Vertica® Analytic Database 5.0

# **Administrator's Guide**

Copyright© 2006-2011 Vertica, An HP Company

Date of Publication: June 20, 2011

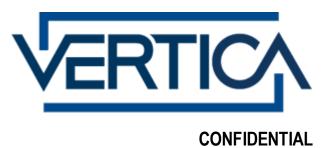

## **Contents**

| Technical Support                             |    |
|-----------------------------------------------|----|
| About the Documentation                       | 2  |
| Where to Find the Vertica Documentation       | 2  |
| Reading the Online Documentation              |    |
| Printing Full Books                           |    |
| Suggested Reading Paths                       | 4  |
| Where to Find Additional Information          | 6  |
| Typographical Conventions                     | 7  |
| Preface                                       | 9  |
| Administration Overview                       | 10 |
| Configuring the Database                      | 11 |
| Configuration Procedure                       | 12 |
| Prepare Disk Storage Locations                | 12 |
| Disk Space Requirements for Vertica           | 14 |
| Prepare the Logical Schema Script             |    |
| Prepare Data Files                            |    |
| Prepare Load Scripts                          |    |
| Create an Optional Sample Query Script        |    |
| Create an Empty Database                      |    |
| Create the Logical Schema                     |    |
| Perform a Partial Data Load                   |    |
| Test the Database                             |    |
| Optimize Query Performance                    |    |
| Complete the Data Load                        |    |
| Test the Optimized Database                   |    |
| Set Up Incremental (Trickle) Loads            |    |
| Implement Security                            |    |
| Implement Locales for International Data Sets |    |
| Configuration Parameters                      | 27 |
| General Parameters                            |    |
| Tuple Mover Parameters                        |    |
| Internationalization Parameters               |    |
| Epoch Management Parameters                   |    |
| Monitoring Parameters                         |    |
| Profiling Parameters                          |    |
| Data Collector Paramaters                     |    |
| Query Repository Parameters                   |    |
| Pattern Matching Partition Parameters         |    |
|                                               | 26 |

| Kerberos Authentication Parameters                      | 36  |
|---------------------------------------------------------|-----|
| Snapshot Parameters                                     | 37  |
| Designing a Logical Schema                              |     |
| Data Warehouse Schema Types                             |     |
| Using Multiple Schemas                                  |     |
| Creating Tables                                         |     |
| Adding Constraints                                      |     |
| Removing Constraints                                    |     |
| Enforcing Constraints                                   |     |
| Analyzing Constraints (Detecting Constraint Violations) |     |
| Using Sequences                                         |     |
| Implementing Views                                      |     |
| Altering Tables                                         |     |
| Designing a Physical Schema                             |     |
| Using the Database Designer                             |     |
| Creating Custom Designs                                 |     |
| Implementing Security                                   |     |
| Implementing Client Authentication                      |     |
| Implementing SSL                                        |     |
| Implementing Database Authorization                     |     |
| Implementing Database Authorization                     | 140 |
|                                                         |     |
| Operating the Database                                  | 153 |
| Managing Your License Key                               | 154 |
| •                                                       |     |
| About Vertica Licenses                                  |     |
| Installing or Upgrading a License Key                   |     |
| Viewing Your License Status                             |     |
| How Vertica Calculates Database Size                    |     |
| Monitoring Database Size for License Compliance         |     |
| Starting the Database                                   |     |
| Stopping the Database                                   |     |
| Loading and Modifying Data                              |     |
| String Data and UTF-8 Considerations                    |     |
| Bulk Loading                                            |     |
| Trickle Loading                                         |     |
| Using the COPY Command                                  |     |
| Tuple Mover                                             |     |
| Bulk Deleting and Purging Data                          | 191 |
| Best Practices for DELETE and UPDATE                    |     |
| Purging Deleted Data                                    |     |
| Partitioning Tables                                     |     |
| Defining Partitions                                     | 200 |
| Dropping Partitions                                     |     |
| Partitioning and Segmenting Data                        | 204 |
| Partitioning and Data Storage                           | 205 |
| Managing Partitions                                     |     |
| Auto Partitioning                                       | 208 |
| Partition Elimination                                   | 210 |
| Monitoring the Database                                 | 213 |
| Monitoring the Log Files                                | 213 |
| Rotating the Log Files                                  | 213 |
| Using the SQL Monitoring API                            | 215 |
| Monitoring Processes                                    | 219 |

| Monitoring Events                                                  | 219 |
|--------------------------------------------------------------------|-----|
| Monitoring Linux Resource Usage                                    | 228 |
| Monitoring Vertica Using Ganglia                                   |     |
| Recovering the Database                                            | 247 |
| Failure Recovery                                                   | 248 |
| Restarting Vertica on a Host                                       | 260 |
| Restarting the Database                                            |     |
| Recovering the Cluster from a Backup                               |     |
| Monitoring Recovery                                                |     |
| Exporting a Catalog                                                |     |
| Backing Up, Restoring, and Copying the Database                    |     |
| When to Back Up the Database                                       |     |
| Interrupting the Backup Utility                                    |     |
| Configuring Backup Hosts                                           |     |
| Configuring the Backup Script                                      |     |
| Running the Backup Utility                                         |     |
| Backing Up the Database                                            |     |
| Restoring the Database                                             |     |
| Copying the Database to Another Cluster                            |     |
| Using Database Snapshots                                           |     |
| Legacy Backup Procedures                                           |     |
| Importing and Exporting Data                                       |     |
| Exporting Data                                                     |     |
| Importing Data                                                     |     |
| Managing Nodes                                                     |     |
| Elastic Cluster Scaling                                            |     |
| Adding Nodes                                                       |     |
| Removing Nodes                                                     |     |
| Replacing Nodes                                                    |     |
| Rebalancing Data Across Nodes                                      |     |
| Redistributing Configuration Files to Nodes                        |     |
| Managing Disk Space                                                |     |
| Adding Disk Space to a Node                                        |     |
| Adding Disk Space Across the Cluster                               |     |
| Replacing Failed Disks  Creating and Configuring Storage Locations |     |
| Reclaiming Disk Space                                              |     |
| Analyzing Workloads                                                |     |
| Managing Workloads                                                 |     |
| The Resource Manager                                               |     |
| Resource Manager Impact on Query Execution                         |     |
| Resource Pool Architecture                                         |     |
| Monitoring Resource Pools and Resource Usage by Queries            |     |
| User Profiles                                                      |     |
| Best Practices for Workload Management                             |     |
| Managing System Resource Usage                                     |     |
| Load Balancing                                                     |     |
| Configuring Vertica Nodes                                          |     |
| Configuring the Directors                                          |     |
| Connecting to the Virtual IP (VIP)                                 |     |
| Monitoring Which Nodes Are Connected                               |     |
| Determining Where Connections Are Going                            |     |
| Virtual IP Connection Problems                                     |     |
| Troubleshooting Keepalived Issues                                  |     |
| <i>O</i> 1                                                         |     |

| Copyright Notice                                               | 436  |
|----------------------------------------------------------------|------|
| Index                                                          | 427  |
| Locale Restrictions and Workarounds                            | 424  |
| Supported Locales                                              |      |
| Short Form                                                     |      |
| Long Form                                                      |      |
| Locale Specification                                           |      |
|                                                                | 403  |
| Locales                                                        | 402  |
| Writing Administration Tools Scripts                           | 396  |
| Advanced Menu Options                                          |      |
| Configuration Menu Item                                        |      |
| Restarting Vertica on Host                                     |      |
| Stopping a Database                                            |      |
| Starting a Database                                            |      |
| Connecting to the Database                                     |      |
| Viewing Database Cluster State                                 |      |
| Administration Tools Reference                                 |      |
| Distributing Changes Made to the Administration Tools Metadata |      |
| Password Authentication                                        |      |
| Using the Online Help                                          |      |
| Notes for Remote Terminal Users                                |      |
| K-Safety Support in Admin istration Tools                      |      |
| Using the Graphical User Interface                             |      |
|                                                                | 27.4 |
| Using the Administration Tools                                 | 373  |
| Troubleshooting Issues Using Statistics                        | 371  |
| Best Practices for Statistics Collection                       | 370  |
| Canceling and Removing Statistics                              | 370  |
| Reacting to Stale Statistics                                   | 369  |
| Determining When Statistics Were Last Updated                  | 365  |
| Importing and Exporting Statistics                             |      |
| How Statistics Are Reported                                    |      |
| How Statistics are Computed                                    |      |
| How Statistics are Collected                                   |      |
| Statistics esea by the Query Optimizer                         |      |
| Statistics Used by the Query Optimizer                         | 261  |

## **Technical Support**

To submit problem reports, questions, comments, and suggestions, use the Technical Support page on the Vertica Web site.

#### Notes:

- You must be a registered user in order to access the MyVertica Portal http://myvertica.vertica.com/v-zone/overview.
- If you are not a registered user, you can request access at the Technical Support Web page http://www.vertica.com/support.

Before you report a problem, run the Diagnostics Utility described in the Troubleshooting Guide and attach the resulting .zip file to your ticket.

## **About the Documentation**

This section describes how to access and print Vertica documentation. It also includes **suggested reading paths** (page 4).

### Where to Find the Vertica Documentation

You can read or download the Vertica documentation for the current release of Vertica® Analytic Database from the **Product Documentation Page** 

http://www.vertica.com/v-zone/product\_documentation. You must be a registered user to access this page.

The documentation is available as a compressed tarball (.tar) or a zip archive (.zip) file. When you extract the file on the database server system or locally on the client, contents are placed in a /vertica50 doc/directory.

#### Notes:

- The documentation on the Vertica Web site is updated each time a new release is issued.
- A more recent version of the product documentation might be available online. To check for critical product or document information added after the product release, see the Vertica Product Documentation downloads site. You can download the PDF version or browse books online
- If you are using an older version of the software, refer to the documentation on your database server or client systems.

See Installing Vertica Documentation in the Installation Guide.

## **Reading the Online Documentation**

#### Reading the HTML documentation files

The Vertica documentation files are provided in HTML browser format for platform independence. The HTML files require only a browser that displays frames properly with JavaScript enabled. The HTML files do not require a Web (HTTP) server.

The Vertica documentation is supported on the following browsers:

- Mozilla FireFox
- Internet Explorer
- Apple Safari
- Opera
- Google Chrome (server-side installations only)

The instructions that follow assume you have installed the documentation on a client or server machine.

#### **Mozilla Firefox**

- 1 Open a browser window.
- **2** Choose one of the following methods to access the documentation:
  - Select File > Open File, navigate to ..\HTML-WEBHELP\index.htm, and click Open.
  - OR drag and drop index.htm into a browser window.
  - OR press CTRL+O, navigate to index.htm, and click Open.

#### Internet Explorer

Use one of the following methods:

- 1 Open a browser window.
- **2** Choose one of the following methods to access the documentation:
  - Select File > Open > Browse, navigate to ..\HTML-WEBHELP\index.htm, click Open, and click OK.
  - OR drag and drop index.htm into the browser window.
  - OR press CTRL+O, Browse to the file, click Open, and click OK.

**Note:** If a message warns you that Internet Explorer has restricted the web page from running scripts or ActiveX controls, right-click anywhere within the message and select **Allow Blocked Content**.

#### Apple Safari

- 1 Open a browser window.
- **2** Choose one of the following methods to access the documentation:
  - Select File > Open File, navigate to ..\HTML-WEBHELP\index.htm, and click Open.
  - OR drag and drop index.htm into the browser window.
  - OR press CTRL+O, navigate to index.htm, and click Open.

#### Opera

- 1 Open a browser window.
- 2 Position your cursor in the title bar and right click > Customize > Appearance, click the Toolbar tab and select Main Bar.
- **3** Choose one of the following methods to access the documentation:
  - Open a browser window and click Open, navigate to ..\HTML-WEBHELP\index.htm, and click Open.
  - OR drag and drop index.htm into the browser window.
  - OR press CTRL+O, navigate to index.htm, and click Open.

#### **Google Chrome**

Google does not support access to client-side installations of the documentation. You'll have to point to the documentation installed on a server system.

- 1 Open a browser window.
- 2 Choose one of the following methods to access the documentation:

In the address bar, type the location of the index.htm file on the server. For example: file://<servername>//vertica50 doc//HTML/Master/index.htm

- OR drag and drop index.htm into the browser window.
- OR press CTRL+O, navigate to index.htm, and click Open.

#### **Notes**

The .tar or .zip file you download contains a complete documentation set.

The documentation page of the **Downloads Web site** 

http://www.vertica.com/v-zone/download\_vertica is updated as new versions of Vertica are released. When the version you download is no longer the most recent release, refer only to the documentation included in your RPM.

The Vertica documentation contains links to Web sites of other companies or organizations that Vertica does not own or control. If you find broken links, please let us know.

Report any script, image rendering, or text formatting problems to *Technical Support* (on page 1).

## **Printing Full Books**

Vertica also publishes books as Adobe Acrobat™ PDF. The books are designed to be printed on standard 8½ x 11 paper using full duplex (two-sided) printing.

**Note:** Vertica manuals are topic driven and not meant to be read in a linear fashion. Therefore, the PDFs do not resemble the format of typical books.

Open and print the PDF documents using Acrobat Acrobat Reader. You can download the latest version of the free Reader from the *Adobe Web site* (http://www.adobe.com/products/acrobat/readstep2.html).

The following list provides links to the PDFs.

- Concepts Guide
- Installation Guide
- Getting Started Guide
- Administrator's Guide
- Programmer's Guide
- SQL Reference Manual
- Troubleshooting Guide

## **Suggested Reading Paths**

This section provides a suggested reading path for various users. Vertica recommends that you read the manuals listed under All Users first.

#### **All Users**

- New Features Release-specific information, including new features and behavior changes to the product and documentation
- Concepts Guide Basic concepts critical to understanding Vertica
- Getting Started Guide A tutorial that takes you through the process of configuring a Vertica database and running example queries
- Troubleshooting Guide General troubleshooting information

#### **System Administrators**

- New Features Release-specific information, including new features and behavior changes to the product and documentation
- Installation Guide Platform configuration and software installation

#### **Database Administrators**

- Installation Guide Platform configuration and software installation
- Administrator's Guide Database configuration, loading, security, and maintenance

#### **Application Developers**

- Programmer's Guide Connecting to a database, queries, transactions, and so on
- SQL Reference Manual SQL and Vertica-specific language information

## Where to Find Additional Information

Visit the *Vertica Web site* (*http://www.vertica.com*) to keep up to date with:

- Downloads
- Frequently Asked Questions (FAQs)
- Discussion forums
- News, tips, and techniques
- Training

## **Typographical Conventions**

The following are the typographical and syntax conventions used in the Vertica documentation.

| Typographical Convention | Description                                                                                                    |  |  |
|--------------------------|----------------------------------------------------------------------------------------------------|--|--|
| Bold                     | Indicates areas of emphasis, such as a special menu command.                                                                                     |  |  |
| Button                   | Indicates the word is a button on the window or screen.                                                                                          |  |  |
| Code                     | SQL and program code displays in a monospaced (fixed-width) font.                                                                                |  |  |
| Database objects         | Names of database objects, such as tables, are shown in san-serif type.                                                                          |  |  |
| Emphasis                 | Indicates emphasis and the titles of other documents or system files.                                                                            |  |  |
| monospace                | Indicates literal interactive or programmatic input/output.                                                                                      |  |  |
| monospace italics        | Indicates user-supplied information in interactive or programmatic input/output.                                                                 |  |  |
| UPPERCASE                | Indicates the name of a SQL command or keyword. SQL keywords are case insensitive; SELECT is the same as Select, which is the same as select.    |  |  |
| User input               | Text entered by the user is shown in bold san serif type.                                                                                        |  |  |
| ↔                        | indicates the Return/Enter key; implicit on all user input that includes text                                                                    |  |  |
| Right-angle bracket >    | Indicates a flow of events, usually from a drop-down menu.                                                                                       |  |  |
| Click                    | Indicates that the reader clicks options, such as menu command buttons, radio buttons, and mouse selections; for example, "Click OK to proceed." |  |  |
| Press                    | Indicates that the reader perform some action on the keyboard; for example, "Press Enter."                                                       |  |  |

| Syntax Convention              | Description                                                                                                    |
|--------------------------------|----------------------------------------------------------------------------------------------------|
| Text without brackets/braces   | Indicates content you type as shown.                                                                                                    |
| < Text inside angle brackets > | Placeholder for which you must supply a value. The variable is usually shown in italics. See Placeholders below.                                                      |
| [ Text inside brackets ]       | Indicates optional items; for example, CREATE TABLE [schema_name.]table_name The brackets indicate that the schema_name is optional. Do not type the square brackets. |
| { Text inside braces }         | Indicates a set of options from which you choose one; for example: $ \texttt{QUOTES \{ ON \mid OFF \} indicates that exactly one of ON or OFF must } $                |

#### Administrator's Guide

be provided. You do not type the braces: QUOTES ON

Backslash \ Continuation character used to indicate text that is too long to fit on a

single line.

Ellipses . . . Indicate a repetition of the previous parameter. For example,

option[,...] means that you can enter multiple,

comma-separated options.

Note: Showing an ellipses in code examples might also mean that part of the text has been omitted for readability, such as in multi-row

result sets.

Indentation Is an attempt to maximize readability; SQL is a free-form language.

Placeholders Items that must be replaced with appropriate identifiers or

expressions are shown in italics.

Vertical bar | Is a separator for mutually exclusive items. For example: [ASC |

DESC]

Choose one or neither. You do not type the square brackets.

## **Preface**

This document describes how to set up and maintain a Vertica database. You might find that these tasks are extremely simple in Vertica compared to other database management systems.

#### **Prerequisites**

This document assumes that you have already:

- Become familiar with the concepts discussed in the Concepts Guide.
- Performed the procedures described in the Installation Guide:
  - Constructed a hardware platform
  - Installed Linux
  - Installed Vertica (configured a cluster of hosts)
- Followed the Tutorial in the Getting Started Guide to experiment with setting up an example database.

#### **Audience**

This document is intended for anyone with responsibility for configuring, loading, securing, and maintaining a Vertica database.

#### For More Information

There is a great deal of published literature available about dimensional modeling and data warehouse design in general.

## **Administration Overview**

This document describes the functions performed by a Vertica database administrator (DBA). Perform these tasks using only the dedicated database administrator account that was created when you installed Vertica. The examples in this documentation set assume that the administrative account name is dbadmin.

- To perform certain cluster configuration and administration tasks, the DBA (users of the
  administrative account) must be able to supply the root password for those hosts. If this
  requirement conflicts with your organization's security policies, these functions must be
  performed by your IT staff.
- If you perform administrative functions using a different account than the one provided during installation, Vertica encounters file ownership problems.
- If you share the administrative account password, make sure that only one user runs the Administration Tools at any time. Otherwise, automatic configuration propagation does not work correctly.
- The Administration Tools require that the calling user's shell be /bin/bash. Other shells give unexpected results and are not supported.

## **Configuring the Database**

This section provides information about:

- The Vertica® Analytic Database Configuration procedure (page 12)
- Configuration parameters (page 27)
- Designing a *logical schema* (page 38)
- Creating the *physical schema* (page 79)
- Implementing **security** (page 20)
- Implementing *locales* (page 21) for international data sets

**Note:** Before you begin this section, Vertica strongly recommends that you follow the Tutorial in the Getting Started Guide to quickly familiarize yourself with creating and configuring a fully-functioning n example database.

## **Configuration Procedure**

This section describes the tasks required to set up a Vertica database. It assumes that you have obtained a valid license key file, installed the Vertica rpm package, and run the installation script as described in the Installation Guide.

You'll complete the configuration procedure using the:

Administration Tools

**Note:** If you are unfamiliar with Dialog-based user interfaces, read *Using the Graphical User Interface* (page 374) before you begin. See also the *Administration Tools Reference* (page 380) for details.

- vsql interactive interface
- The Database Designer, described fully in **Designing a Physical Schema** (page 79)

#### **IMPORTANT NOTES**

Follow the configuration procedure in the order presented in this book.

Vertica strongly recommends that you first use the Tutorial in the Getting Started Guide to experiment with creating and configuring a database.

The generic configuration procedure described here can be used several times during the development process and modified each time to fit changing goals. You can omit steps such as preparing actual data files and sample queries, and run the Database Designer without optimizing for queries. For example, you can create, load, and query a database several times for development and testing purposes, then one final time to create and load the production database.

## **Prepare Disk Storage Locations**

Preparing the disk storage locations for Vertica involves choosing the disk directory paths that contain the catalog and data files (physical schema) for each host in the cluster. These are referred to as catalog path and data path respectively.

You can use a single directory to contain both the catalog and data files or you can use separate directories. Separate directories can be on different drives. The directories can be either on drives local to the host or can be on a shared storage, such as an external disk enclosure or a SAN.

#### **Notes**

- The topics in this section are intentionally included in both the Installation Guide and Administrator's Guide because the choice of disk storage locations for a database can be made at installation time, database configuration time, or later during the operation of the database
- The catalog and data directory pathnames must be identical on each host in the cluster, and the directories must be owned by the database administrator.
- The choice of disk storage locations for a database can be made at installation time, database configuration time, or later during the operation of the database.

#### Specifying Disk Storage at Installation Time

When you install Vertica, the data\_directory parameter in the install\_vertica script lets you specify a directory to contain database data and catalog files. The default is the Database Administrator's default home directory:

/home/dbadmin

There is no requirement that you use this directory; it is created for your convenience.

Before you create a database, make sure that the location exists on each host in the cluster and that the location is owned by the database administrator if you decide to use a different location.

#### Specifying Disk Storage at Database Creation Time

When you invoke the *Create Database* (page 386) command in the Administration Tools, the following dialog allows you to specify the catalog and data locations. These locations much exist on each host in the cluster and must be owned by the database administrator.

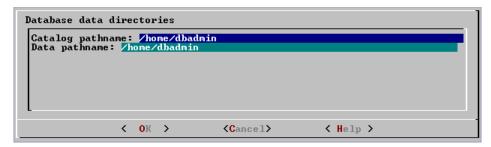

When you click **OK**, Vertica automatically creates the following subdirectories:

```
catalog-pathname/database-name/node-name_catalog/
data-pathname/database-name/node-name data/
```

For example, if you use the default value (the database administrator's home directory) of /home/dbadmin for the Stock Exchange example database, the catalog and data directories are created on each node in the cluster as follows:

```
/home/dbadmin/Stock_Schema/stock_schema_node1_host01_catalog/home/dbadmin/Stock_Schema/stock_schema_node1_host01_data
```

#### **Notes**

- Catalog and data path names must contain only alphanumeric characters and cannot have leading space characters. Failure to comply with these restrictions will result in database creation failure.
- Vertica refuses to overwrite a directory if it appears to be in used by another database.
   Therefore, if you created a database for evaluation purposes, dropped the database, and want to reuse the database name, make sure that the disk storage location previously used has been completely cleaned up. See *Creating and Configuring Storage Locations* (page 316) for details.

#### **Configuring Disk Usage to Optimize Performance**

Once you have created your initial storage location, you can add additional storage locations to the database later. Not only does this provide additional space, it lets you control disk usage and increase I/O performance by isolating files that have different I/O or access patterns. For example, consider:

- Isolating execution engine temporary files from data files by creating a separate storage location for temp space.
- Creating a tiered disk architecture in which projections are stored on different disks based on predicted or measured access patterns.

See Creating and Configuring Storage Locations (page 316) for details.

#### **Using Shared Storage with Vertica**

If using shared SAN storage, ensure there is no contention among the nodes for disk space or bandwidth.

- Each host must have its own catalog and data locations. In other words, hosts cannot share catalog or data locations.
- Configure the storage so that there is enough I/O bandwidth for each nodes to access the storage independently.

For specific information about SAN configuration and recommended hardware configurations, contact *Technical Support* (on page 1).

## **Disk Space Requirements for Vertica**

In addition to actual data stored in the database, disk space is required by a number of data reorganization operations in Vertica, such as mergeout and **managing nodes** (page 293) in the cluster. For best results, Vertica recommends that disk utilization per node be no more than sixty percent (60%) for a K-Safe=1 database to allow such operations to proceed.

In addition, disk space is temporarily required by certain query execution operators, such as hash joins and sorts, in the case when they have to spill to disk. Such operators might be encountered during queries, recovery, refreshing projections, and so on. The amount of disk space needed in this manner (known as temp space) depends on the nature of the queries, amount of data on the node and number of concurrent users on the system. By default, any unused space on the data disk can be used as temp space, however, it is possible and recommended to provision temp space separate from data disk space. See *Configuring Disk Usage to Optimize Performance* (page 14).

## **Prepare the Logical Schema Script**

Designing a logical schema for a Vertica database is no different from designing one for any other SQL database. Details are described more fully in **Designing a Logical Schema** (page 38).

To create your logical schema, prepare a SQL script (plain text file, typically with an extension of .sql) that:

1 Creates additional schemas (as necessary). See *Using Multiple Schemas* (page 41).

- 2 Creates the tables and column constraints in your database using the CREATE TABLE command.
- 3 Defines the necessary table constraints using the ALTER TABLE command.
- **4** Defines any views on the table using the CREATE VIEW command.

You can generate a script file using:

- A schema designer application.
- A schema extracted from an existing database.
- A text editor.
- One of the example database example-name\_define\_schema.sql scripts as a template. (See the example database directories in /opt/vertica/examples.)

In your script file, make sure that:

- Each statement ends with a semicolon.
- You use data types supported by Vertica, as described in the SQL Reference Manual.

Once you have created a database, you can test your schema script by executing it as described in *Create the Logical Schema* (page 17). If you encounter errors, drop all tables, correct the errors, and run the script again.

### **Prepare Data Files**

Prepare two sets of data files:

- Test data files. Use test files to test the database after the partial data load. If possible, use part of the actual data files to prepare the test data files.
- Actual data files. Once the database has been tested and optimized, use your data files for your initial *bulk load* (page 164).

#### **How to Name Data Files**

Name each data file to match the corresponding table in the logical schema. Case does not matter.

Use the extension .tbl or whatever you prefer. For example, if a table is named Stock\_Dimension, name the corresponding data file stock\_dimension.tbl. When using multiple data files, append \_nnn (where nnn is a positive integer in the range 001 to 999) to the file name. For example, stock\_dimension.tbl\_001, stock\_dimension.tbl\_002, and so on.

## **Prepare Load Scripts**

**Note:** You can postpone this step if your goal is to test a logical schema design for validity.

Prepare SQL scripts that use the COPY...DIRECT statement via vsql or the LCOPY...DIRECT statement through ODBC to load data directly into physical storage.

You need scripts that load the:

- Large tables
- Small tables

Vertica recommends that you load large tables using multiple files. To test the load process, use files of 10GB to 50GB in size. This size provides several advantages:

- You can use one of the data files as a sample data file for the Database Designer.
- You can load just enough data to perform a partial data load (page 18) before you load the remainder.
- If a single load fails and rolls back, you do not lose an excessive amount of time.
- Once the load process is tested, for multi-terabyte tables, break up the full load in file sizes of 250-500GB.

See the Loading and Modifying Data (page 163) and the following additional topics for details:

- **Bulk Loading** (page 164)
- **Using Load Scripts** (page 168)
- **Using Parallel Load Streams** (page 169)
- Loading Data into Pre-join Projections (page 173)
- Enforcing Constraints (page 56)
- About Load Errors (page 177)

**Tip:** You can use the load scripts included in the example databases in the Getting Started Guide as templates.

## **Create an Optional Sample Query Script**

The purpose of a sample query script is to test your schema and load scripts for errors.

Include a sample of queries your users are likely to run against the database. If you don't have any real queries, just write simple SQL that collects counts on each of your tables. Alternatively, you can skip this step.

## **Create an Empty Database**

- 1 Run the Administration Tools from your Administration Host as follows:
  - \$ /opt/vertica/bin/admintools
  - If you are using a remote terminal application, such as PuTTY or a Cygwin bash shell, see **Notes for Remote Terminal Users** (page 377).
- 2 Accept the license agreement and specify the location of your license file. See *Managing Your License Key* (page 154) for more information.
  - This step is necessary only if it is the first time you have run the Administration Tools
- 3 On the Main Menu, click Configuration Menu, and click OK.
- 4 On the Configuration Menu, click **Create Database**, and click **OK**.
- 5 Enter the name of the database and an optional comment, and click **OK**.
- **6** Establish the superuser password for your database.
  - To provide a password enter the password and click OK. Confirm the password by entering it again, and then click OK.

If you don't want to provide the password, leave it blank and click **OK**. If you don't set a password, Vertica prompts you to verify that you truly do not want to establish a superuser password for this database. Click **Yes** to create the database without a password or **No** to establish the password.

**Caution:** If you do not enter a password at this point, the superuser password is set to empty. Unless the database is for evaluation or academic purposes, Vertica strongly recommends that you enter a superuser password.

- 7 Select the hosts to include in the database from the list of hosts specified when Vertica was installed (install vertica -s), and click **OK**.
- 8 Specify the directories in which to store the data and catalog files, and click **OK**.

Catalog and data pathnames must contain only alphanumeric characters and cannot have leading spaces. Failure to comply with these restrictions results in database creation failure. For example:

Catalog pathname: /home/dbadmin

Data Pathname: /home/dbadmin

**9** Review the **Current Database Definition** screen to verify that it represents the database you want to create, and then click **Yes** to proceed or **No** to modify the database definition.

If you click **Yes**, Vertica creates the database you defined and then displays a message to indicate that the database was successfully created.

**Note**: For databases created with 3 or more nodes, Vertica automatically sets K-safety to 1 to ensure that the database is fault tolerant in case a node fails. For more information, see the *Failure Recovery* (page 248) in the Administrator's Guide and MARK\_DESIGN\_KSAFE in the SQL Reference Manual.

**10** Click **OK** to acknowledge the message.

If you receive an error message, see **Startup Problems** (page 254).

## Create the Logical Schema

1 Connect to the database.

In the Administration Tools Main Menu, click **Connect to Database** and click **OK**. See Connecting to the Database for details.

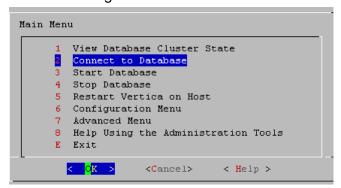

The vsql welcome script appears:

```
Welcome to the vsql, Vertica_Database v5.0.x interactive terminal.
Type: \h for help with SQL commands
\? for help with vsql commands
```

#### 2 Run the logical schema script

Using the \i meta-command in vsql to run the SQL *logical schema script* (page 14) that you prepared earlier.

#### 3 Disconnect from the database

Use the \q meta-command in vsql to return to the Administration Tools.

#### Perform a Partial Data Load

Vertica recommends that for large tables, you perform a partial data load and then test your database before completing a full data load. This load should load a representative amount of data.

#### 1 Load the small tables.

Load the small table data files using the SQL *load scripts* (page 15) and *data files* (page 15) you prepared earlier.

#### 2 Partially load the large tables.

Load 10GB to 50GB of table data for each table using the SQL *load scripts* (page 15) and *data files* (page 15) that you prepared earlier.

Vertica automatically creates a superprojection for each table that is loaded. This ensures that all SQL queries can be answered, and it is suitable for testing the database. Once you've tested the database, you can use the Database Designer to optimize your design further, as needed.

For more information about projections, see Physical Schema in the Concepts Guide.

#### Test the Database

Test the database to verify that it is running as expected.

#### Check queries for syntax errors and execution times.

- 1 Use the vsql \timing meta-command to enable the display of query execution time in milliseconds.
- **2** Execute the SQL sample query script that you prepared earlier.
- 3 Execute several ad hoc gueries.

## **Optimize Query Performance**

Optimizing the database consists of optimizing for compression and tuning for queries. (See **Designing a Physical Schema** (page 79).)

To optimize the database, use the Database Designer to create and deploy a design for optimizing the database.

See the Tutorial in the Getting Started Guide for an example of using the Database Designer to create a Comprehensive Design.

### Complete the Data Load

1 Monitor system resource usage

Continue to run the top, free, and df utilities and watch them while your load scripts are running (as described in *Monitoring Linux Resource Usage* (page 228)). You can do this on any or all nodes in the cluster. Make sure that the system is not swapping excessively (watch kswapd in top) or running out of swap space (watch for a large amount of used swap space in free).

2 Complete the large table loads

Run the remainder of the large table load scripts.

## **Test the Optimized Database**

Check query execution times to test your optimized design:

1 Use the vsql \timing meta-command to enable the display of query execution time in milliseconds.

Execute a SQL sample query script to test your schema and load scripts for errors.

**Note:** Include a sample of queries your users are likely to run against the database. If you don't have any real queries, just write simple SQL that collects counts on each of your tables. Alternatively, you can skip this step.

- 2 Execute several ad hoc queries
  - 1. Run Administration Tools and select Connect to Database.
  - 2. Use the \i meta-command to execute the query script; for example:

```
vmartdb=> \i vmart query 01.sql
```

Once the database has been optimized, it should run queries efficiently. However, you might discover additional queries that you want to optimize. If this is the case, modify and update the design.

See Modifying Designs and *Creating a Query-specific Design Using the Database Designer* (page 90) in the Administrator's Guide.

## Set Up Incremental (Trickle) Loads

Once you have a working database, you can use trickle loading to load new data while concurrent queries are running.

Trickle load is accomplished by using the COPY command (without the DIRECT keyword) to load 10,000 to 100,000 rows per transaction into the WOS. This allows Vertica to batch multiple loads when it writes data to disk. The COPY command loads data into the WOS and automatically overflow to the ROS if the WOS is full.

See *Trickle Loading* (page 168) for details

#### See Also

COPY in the SQL Reference Manual

Loading data through ODBC and Loading data through JDBC in the Programmer's Guide

## **Implement Security**

Once you have created the database, you need to implement security before you can grant users access to it. See *Implementing Security* (page 117).

### Implement Locales for International Data Sets

The locale is a parameter that defines the user's language, country, and any special variant preferences, such as collation. Vertica uses the locale to determine the behavior of various string functions as well for collation for various SQL commands that require ordering and comparison; for example, GROUP BY, ORDER BY, joins, the analytic ORDER BY clause, and so forth.

By default, the locale for the database is en\_US@collation=binary (English US). You can establish a new default locale that is used for all sessions on the database, as well as override individual sessions with different locales. Additionally the locale can be set through ODBC, JDBC, and ADO.net.

The locale used by the database session is not derived from the operating system; for instance LANG variable. Vertica uses the ICU library for locale support; thus, you must specify the locale using the ICU Locale syntax.

#### **Notes**

- Even though ICU locales can normally specify collation, currency, and calendar preferences, Vertica supports only the collation component. The SET DATESTYLE TO ... command provides some aspects of the calendar; only dollars are supported for currency. Any keywords not relating to collation are rejected.
- Projections are always collated using the en\_US@collation=binary collation regardless of the session collation. Any locale-specific collation is applied at query time.
- The maximum length parameter for VARCHAR and CHAR data type refers to the number of octets (bytes) that can be stored in that field and not number of characters. When using multi-byte UTF-8 characters, size fields to accommodate from 1 to 4 bytes per character, depending on the data.

#### See Also

**Supported Locales** (page 412) in the **Appendix** (page 403)

SET LOCALE in the SQL Reference Manual

ICU User Guide http://userguide.icu-project.org/locale (external link)

#### Specify the Default Locale for the Database

The default locale configuration parameter sets the initial locale for every database session once the database has been restarted. Sessions may override this value.

To set the local for the database, use the configuration parameter as follows:

#### Override the Default Locale for a Session

To override the default locale for a specific session, use one of the following commands:

The vsql command \locale < ICU-locale-identifier>.

#### For example:

```
\locale en_GB
INFO: Locale: 'en_GB'
INFO: English (United Kingdom)
INFO: Short form: 'LEN'
```

The statement SET LOCALE TO <ICU-locale-identifier>.

```
SET LOCALE TO en_GB;
SET LOCALE TO en_GB;
INFO: Locale: 'en_GB'
INFO: English (United Kingdom)
INFO: Short form: 'LEN'
```

You can also use the **short form** (page 411) of a locale in either of these commands:

```
SET LOCALE TO LEN;
INFO: Locale: 'en'
INFO: English
INFO: Short form: 'LEN'
\locale LEN
INFO: Locale: 'en'
INFO: English
INFO: Short form: 'LEN'
```

You can use these commands to override the locale as many times as needed within a session. The session locale setting applies to any subsequent commands issued in the session.

#### See Also

SET LOCALE in the SQL Reference Manual

#### **Best Practices for Working with Locales**

It is important to understand the distinction between the locale settings on the database server and locale settings at the client application level. The server locale settings impact only the collation behavior for server-side query processing. The client application is responsible for ensuring that the correct locale is set in order to display the characters correctly. Below are the best practices recommended by Vertica to ensure predictable results:

#### Server locale

Server session locale should be set using the set as described in **Specify the Default Locale for the Database** (page 21). If using different locales in different session, set the server locale at the start of each session from your client.

#### vsql client

- If there is no default session locale at database level, the server locale for the session should be set to the desired locale, as described in *Override the Default Locale for a Session* (page 22).
- The locale setting in the terminal emulator where vsql client is run should be set to be
  equivalent to session locale setting on server side (ICU locale) so data is collated correctly on
  the server and displayed correctly on the client.
- All input data for vsql should be in UTF-8 and all output data is encoded in UTF-8
- Non UTF-8 encodings and associated locale values should not be used because they are not supported.
- Refer to the documentation of your terminal emulator for instructions on setting locale and encoding.

#### **ODBC** clients

- ODBC applications can be either in ANSI or Unicode mode. If Unicode, the encoding used by ODBC is UCS-2. If the user application is ANSI, the data must be in single-byte ASCII, which is compatible with UTF-8 used on the database server. The ODBC driver converts UCS-2 to UTF-8 when passing to the Vertica server and converts data sent by the Vertica server from UTF-8 to UCS-2.
- If the user application is not already in UCS-2, the application is responsible for converting the input data to UCS-2, or unexpected results could occur. For example:
  - On non-UCS-2 data passed to ODBC APIs, when it is interpreted as UCS-2, it could result
    in an invalid UCS-2 symbol being passed to the APIs, resulting in errors.
  - The symbol provided in the alternate encoding could be a valid UCS-2 symbol; in this case, incorrect data is inserted into the database.
- If there is no default session locale at database level, ODBC applications should set the desired server session locale using SQLSetConnectAttr (if different from database wide setting) in order to get expected collation and string functions behavior on the server.

#### JDBC and ADO.NET clients

- JDBC and ADO.NET applications use a UTF-16 character set encoding and are responsible for converting any non-UTF-16 encoded data to UTF-16. The same cautions apply as for ODBC if this encoding is violated.
- The JDBC and ADO.NET drivers convert UTF-16 data to UTF-8 when passing to the Vertica server and convert data sent by Vertica server from UTF-8 to UTF-16.
- If there is no default session locale at the database level, JDBC and ADO.NET applications should set the correct server session locale by executing the SET LOCALE TO command in order to get expected collation and string functions behavior on the server. See the SET LOCALE command in the SQL Reference Manual.

#### **Notes and Restrictions**

#### Session related:

- The locale setting is session scoped and applies to queries only (no DML/DDL) run in that session. You cannot specify a locale for an individual query.
- The default locale for new sessions can be set using a configuration parameter

#### Query related:

The following restrictions apply when queries are run with locale other than the default en\_US@collation=binary:

 Multicolumn NOT IN subqueries are not supported when one or more of the left-side NOT IN columns is of CHAR or VARCHAR data type. For example:

```
=> CREATE TABLE test (x VARCHAR(10), y INT);
=> SELECT ... FROM test WHERE (x,y) NOT IN (SELECT ...);
    ERROR: Multi-expression NOT IN subquery is not supported because a left hand expression could be NULL
```

Note: An error is reported even if columns test.x and test.y have a "NOT NULL" constraint.

• Correlated HAVING clause subqueries are not supported if the outer query contains a GROUP BY on a CHAR or a VARCHAR column. In the following example, the GROUP BY x in the outer query causes the error:

• Subqueries that use analytic functions in the HAVING clause are not supported. For example:

```
=> DROP TABLE test CASCADE;
=> CREATE TABLE test (x VARCHAR(10));
=> SELECT MAX(x)OVER(PARTITION BY 1 ORDER BY 1)
   FROM test GROUP BY x HAVING x IN (
       SELECT MAX(x) FROM test);
   ERROR: Analytics query with having clause expression that involves aggregates
   and subquery is not supported
```

The operators LIKE/ILIKE do not currently respect UTF-8 character boundaries. Therefore, expressions such as 'SS' LIKE 'ß' and 'SS' ILIKE 'ß' always return false even in locales where 'SS' = 'ß' return true.

#### DML/DDL related:

 SQL identifiers (such as table names, column names, and so on) are restricted to ASCII characters. For example, the following CREATE TABLE statement fails because it uses the non-ASCII ß in the table name:

```
=> CREATE TABLE straße(x int, y int);
ERROR: Non-ASCII characters are not supported in names
```

Projection sort orders are made according to the default en\_US@collation=binary collation.
 Thus, regardless of the session setting, issuing the following command creates a projection sorted by coll according to the binary collation:

```
=> CREATE PROJECTION p1 AS SELECT * FROM table1 ORDER BY col1;
```

Note that in such cases, straße and strasse would not be near each other on disk.

Sorting by binary collation also means that sort optimizations do not work in locales other than binary. Vertica returns the following warning if you create tables or projections in a non-binary locale:

```
WARNING: Projections are always created and persisted in the default Vertica locale. The current locale is de DE
```

 When creating pre-join projections, the projection definition query does not respect the locale or collation setting. This means that when you insert data into the fact table of a pre-join projection, referential integrity checks are not locale or collation aware.

#### For example:

The following INSERT statement fails with a "nonexistent FK" error even though '\(\beta\)' is in the dim table, and in the German locale 'SS' and '\(\beta\)' refer to the same character.

```
=> INSERT INTO fact VALUES('SS');
    ERROR: Nonexistent foreign key value detected in FK-PK join (fact x dim)
    using subquery and dim_node0001; value SS
=> => ROLLBACK;
=> DROP TABLE dim, fact CASCADE;
```

• When the locale is non-binary, the collation function is used to transform the input to a binary string which sorts in the proper order.

This transformation increases the number of bytes required for the input according to this formula:

```
result_column_width = input_octet_width * CollationExpansion + 4
CollationExpansion defaults to 5 and should be changed only under the supervision of Vertica
Technical Support (on page 1).
```

CHAR fields are displayed as fixed length, including any trailing spaces. When CHAR fields are
processed internally, they are first stripped of trailing spaces. For VARCHAR fields, trailing
spaces are usually treated as significant characters; however, trailing spaces are ignored when
sorting or comparing either type of character string field using a non-BINARY locale.

## **Change Transaction Isolation Levels**

By default, Vertica uses the READ COMMITTED isolation level for every session. If you prefer, you can change the default isolation level for the database or for a specific session.

To change the isolation level for a specific session, use the SET SESSION CHARACTERISTICS command.

To change the isolation level for the database, use the <code>TransactionIsolationLevel</code> configuration parameter. Once modified, Vertica uses the new transaction level for every new session.

The following examples set the default isolation for the database to SERIALIZABLE and then back to READ COMMITTED:

```
=> SELECT SET_CONFIG_PARAMETER('TransactionIsolationLevel','SERIALIZABLE');
=> SELECT SET CONFIG PARAMETER('TransactionIsolationLevel','READ COMMITTED');
```

#### **Notes**

- The change to isolation level only applies to future sessions. Existing sessions and their transactions continue to use the original isolation level.
- A transaction retains its isolation level until it completes, even if the session's transaction isolation level has changed mid-transaction. Vertica internal processes (such as the Tuple Mover and refresh operations) and DDL operations are run at SERIALIZABLE isolation to ensure consistency.

#### See Also

Transactions in the Concepts Guide for an overview of how Vertica uses session-scoped isolation levels

Configuration Parameters (page 27) in the Administrator's Guide

## **Configuration Parameters**

The following tables describe parameters for configuring Vertica.

**IMPORTANT:** Before you modify a parameter, review the entire documentation for the parameter to determine the context under which you can modify it.

#### See Also

CONFIGURATION\_PARAMETERS in the SQL Reference Manual SET\_CONFIG\_PARAMETER in the SQL Reference Manual

#### **General Parameters**

The following table describes the general parameters for configuring Vertica.

| Parameters              | Description                                                                                                    | Default    | Example                                                        |
|-------------------------|----------------------------------------------------------------------------------------------------|------------|----------------------------------------------------------------|
| AnalyzeRowCountInterval | Automatically runs every 60 seconds to collect the number of rows in the projection and aggregates row counts calculated during loads. See <i>Collecting Statistics</i> (page 361).                                                                        | 60 seconds | SELECT SET_CONFIG_PARAMETER ('AnalyzeRowCountInterval', 3600); |
| CompressNetworkData     | When enabled (set to value 1), Vertica will compress all of the data it sends over the network. This speeds up network traffic at the expense of added CPU load. You can enable this if you find that the network is throttling your database performance. | 0          | SELECT SET_CONFIG_PARAMETER ('CompressNetworkData',1);         |

| MaxClientSessions         | Determines the maximum number of client sessions that can be run on the database. <b>Tip</b> : Setting this parameter to 0 is useful for preventing new client sessions from being opened while you are shutting down the database. Be sure to restore the parameter to its original setting once you've restarted the database. See the section "Interrupting and Closing Sessions" in <i>Managing Sessions</i> (page 344).                                                                                                    | 50<br>(with 5<br>additional<br>administrative<br>logins) | SELECT SET_CONFIG_PARAMETER ('MaxClientSessions', 100);                    |
|---------------------------|----------------------------------------------------------------------------------------------------|----------------------------------------------------------|----------------------------------------------------------------------------|
| TopKHeapMaxMem            | Controls how much memory can be used for <code>Topk(Heap)</code> . If <code>K</code> tuples can fit into the space allocated by this parameter (default 80MB), the optimizer uses <code>Topk(Heap)</code> ; otherwise no Topk is used (the query is sorted).  Note: Once the optimizer chooses <code>Topk(Heap)</code> , the Resource Manager can reject the plan if the <code>Topk</code> operator requires too much memory. To prevent the query from being rejected, you can lower the parameter <code>TopkHeapMaxMem</code> , but be careful in changing the setting. Too low and no Topk used (you lose the optimization); too high and the query could get rejected. In most cases, the default setting of 80MB should work. | 80MB                                                     | SELECT SET_CONFIG_PARAMETER ('TopKHeapMaxMem', '70');                      |
| TransactionIsolationLevel | Changes the isolation level for the database. Once modified, Vertica uses the new transaction level for every new session. Existing sessions and their transactions continue to use the original isolation level. See <i>Change Transaction</i>                                                                                                    | READ<br>COMMITTED                                        | SELECT SET_CONFIG_PARAMETER ('TransactionIsolationLevel' ,'SERIALIZABLE'); |

|                  | Isolation Levels (page 26).                                                                                                    |            |                                                               |
|------------------|----------------------------------------------------------------------------------------------------|------------|---------------------------------------------------------------|
| Trans actionMode | Controls whether transactions are read/write or read-only. Read/write is the default. Existing sessions and their transactions continue to use the original isolation level. | READ WRITE | SELECT SET_CONFIG_PARAMETER ('TransactionMode' ,'READ ONLY'); |

## **Tuple Mover Parameters**

These parameters control how the Tuple Mover operates.

| Parameters           | Description                                                                                                    | Default | Example                                                             |
|----------------------|----------------------------------------------------------------------------------------------------|---------|---------------------------------------------------------------------|
| ActivePartitionCount | Sets the number of partitions that are to be loaded at the same time. By default, the Tuple Mover assumes that data is only inserted into the most recent partition of a partitioned table. If this is not the case, then set this parameter to the number of partitions that are receiving data at the same time. See <i>Partitioning Tables</i> (page 199). | 1       | <pre>SELECT SET_CONFIG_PARAMETER ('ActivePartitionCount', 2);</pre> |
| MergeOutInterval     | The number of seconds the Tuple Mover waits between checks for new ROS files to merge out. If ROS containers are added frequently, this value might need to be decreased.                                                                                                    | 600     | SELECT SET_CONFIG_PARAMETER ('MergeOutInterval',1200);              |
| MoveOut Interval     | The number of seconds the Tuple mover waits between checks for new data in the WOS to move to ROS.                                                                                                    | 300     | <pre>SELECT SET_CONFIG_PARAMETER ('MoveOutInterval',600);</pre>     |
| MoveOutMaxAgeTime    | Forces the WOS to be written to disk at the specified interval (in seconds). The default is 30.  Tip: If you have been running the force_moveout.sh script, you no longer need to run it.                                                                                                    | 1800    | SELECT SET_CONFIG_PARAMETER ('MoveOutMaxAgeTime', 20);              |
| MoveOutSizePct       | The percentage of the WOS that can be filled with data before the Tuple Mover performs a moveout operation.                                                                                                    | 0       | SELECT SET_CONFIG_PARAMETER ('MoveOutSizePct', 50);                 |

## **Internationalization Parameters**

The following table describes the internationalization parameters for configuring Vertica.

| Parameters                    | Description                                                                                                    | Default                    | Example                                                                    |
|-------------------------------|----------------------------------------------------------------------------------------------------|----------------------------|----------------------------------------------------------------------------|
| DefaultSessionLocale          | Sets the default session<br>startup locale for the<br>database. This parameter<br>does not take effect until the<br>database is restarted.                                                                                                    | en_US@collation=<br>binary | <pre>SELECT SET_CONFIG_PARAMETER ('DefaultSessionLocale', 'en_GB');</pre>  |
| EscapeStringWarning           | Issues a warning when back slashes are used in a string literal. This is provided to help locate back slashes that are being treated as escape characters so they can be fixed to follow the Standard conforming string syntax instead.                      | 1                          | SELECT SET_CONFIG_PARAMETER ('EscapeStringWarning','1');                   |
| StandardConformingStri<br>ngs | In Vertica 4.0, determines whether ordinary string literals ('') treat backslashes (\) as string literals or escape characters. When set to '1', backslashes are treated as string literals, when set to '0', back slashes are treated as escape characters. | 1                          | <pre>SELECT SET_CONFIG_PARAMETER ('StandardConformingStrings' ,'0');</pre> |
|                               | Tip: To treat backslashes as escape characters, use the Extended string syntax:  (E''); See String Literals (Character) in the SQL Reference Manual.                                                                                                    |                            |                                                                            |

## **Epoch Management Parameters**

The following table describes the epoch management parameters for configuring Vertica.

| Parameters           | Description                                                                                                    | Default | Example                                                                |
|----------------------|----------------------------------------------------------------------------------------------------|---------|------------------------------------------------------------------------|
| AdvanceAHMInterval   | Determines how frequently (in seconds) Vertica checks the history retention status. By default the AHM interval is set to 180 seconds (3 minutes).                                                                                                    | 180     | <pre>SELECT SET_CONFIG_PARAMETER ('AdvanceAHMInterval', '3600');</pre> |
|                      | Note: AdvanceAHMInterval cannot be set to a value less than the EpochMapInterval.                                                                                                    |         |                                                                        |
| DefaultIntervalStyle | Sets the default style of interval to use. If set to 1, the interval is in UNITS. If the parameter is set to 0, the interval is in PLAIN style (the SQL standard).                                                                                                    | 1       | <pre>SELECT SET_CONFIG_PARAMETER ('DefaultIntervalStyle', '0');</pre>  |
| EpochMapInterval     | Determines the granularity of mapping between epochs and time available to historical queries. When a historical queries AT TIME T is issued, Vertica maps it to an epoch within a granularity of EpochMapInterval seconds. It similarly affects the time reported for Last Good Epoch during manual recovery (page 248). Note that it does not affect internal precision of epochs themselves. By default, EpochMapInterval is set to 180 seconds (3 minutes).  Tip: Decreasing this interval increases the number of epochs saved on disk. Therefore, you might want to reduce the HistoryRetentionTime parameter to limit the number of history epochs that Vertica retains. | 180     | <pre>SELECT SET_CONFIG_PARAMETER ('EpochMapInterval', '300');</pre>    |
| HistoryRetentionTime | Determines how long deleted data is saved (in seconds) as a historical reference. The default is 0, which means that Vertica saves historical data only when nodes are down. Once the specified time has passed since the delete, the data is eligible to be purged. Use the -1 setting if you prefer to use HistoryRetentionEpochs for determining which deleted data can be purged.  Note: The default setting of 0 effectively prevents the use of the                                                                                                    | 0       | SELECT SET_CONFIG_PARAMETER ('HistoryRetentionTime', '240');           |

|                        | Administration Tools 'Roll Back Database to Last Good Epoch' option because the AHM remains close to the current epoch and a rollback is not permitted to an epoch prior to the AHM.  Tip: If you rely on the Roll Back option to remove recently loaded data, consider setting a day-wide window for removing loaded data; for example:  SELECT  SET_CONFIG_PARAMETER ('HistoryRetentionTime', '86400');                                                                                    |    |                                                                          |
|------------------------|----------------------------------------------------------------------------------------------------|----|--------------------------------------------------------------------------|
| HistoryRetentionEpochs | Specifies the number of historical epochs to save, and therefore, the amount of deleted data.  Unless you have a reason to limit the number of epochs, Vertica recommends that you specify the time over which delete data is saved. The -1 setting disables this configuration parameter.  If both History parameters are specified, HistoryRetentionTime takes precedence, and if both parameters are set to -1, all historical data is preserved.  See Setting a Purge Policy (page 196). | -1 | <pre>SELECT SET_CONFIG_PARAMETER ('HistoryRetentionEpochs', '40');</pre> |

# **Monitoring Parameters**

The following table describes the monitoring parameters for configuring Vertica.

| Parameters                   | Description                                                                               | Default | Example                                                                                        |
|------------------------------|-------------------------------------------------------------------------------------------|---------|------------------------------------------------------------------------------------------------|
| SnmpTrapDestinations<br>List | Defines where Vertica send traps for SNMP. See Configuring Reporting for SNMP (page 225). | none    | <pre>SELECT SET_CONFIG_PARAMETER ('SnmpTrapDestinationsList' ,' 'localhost 162 public');</pre> |
| SnmpTrapsEnabled             | Enables event trapping for SNMP. See <i>Configuring Reporting for SNMP</i> (page 225).    | 0       | <pre>SELECT SET_CONFIG_PARAMETER ('SnmpTrapsEnabled', 1 );</pre>                               |

| SnmpTrapE vents | Define which events Vertica traps through SNMP. See Configuring Reporting for SNMP (page 225).       | Low Disk Space,<br>Read Only File<br>System, Loss of K<br>Safety, Current<br>Fault Tolerance at<br>Critical Level, Too<br>Many ROS<br>Containers, WOS<br>Over Flow, Node<br>State Change,<br>Recovery Failure,<br>and Stale<br>Checkpoint | SELECT SET_CONFIG_PARAMETER ('SnmpTrapEvents', 'Low Disk Space, Recovery Failure');     |
|-----------------|----------------------------------------------------------------------------------------------------|----------------------------------------------------------------------------------------------------|-----------------------------------------------------------------------------------------|
| SyslogEnabled   | Enables event trapping for syslog. See <i>Configuring Reporting for Syslog</i> (page 223).           | 0                                                                                                    | SELECT SET_CONFIG_PARAMETER ('SyslogEnabled', 1);                                       |
| SyslogE vents   | Defines events that generate a syslog entry. See <b>Configuring Reporting for Syslog</b> (page 223). | none                                                                                                    | SELECT SET_CONFIG_PARAMETER<br>('SyslogEvents', 'Low Disk<br>Space, Recovery Failure'); |
| SyslogFacility  | Defines which SyslogFacility Vertica uses. See Configuring Reporting for Syslog (page 223).          | user                                                                                                    | SELECT SET_CONFIG_PARAMETER ('SyslogFacility', 'ftp');                                  |

# **Profiling Parameters**

The following table describes the profiling parameters for configuring Vertica. See Profiling Database Performance for more information on profiling queries.

| Parameters             | Description                                                               | Default | Example                                                            |
|------------------------|---------------------------------------------------------------------------|---------|--------------------------------------------------------------------|
| GlobalEEProfiling      | Enables profiling for query execution runs in all sessions, on all nodes. | 0       | <pre>SELECT SET_CONFIG_PARAMETER ('GlobalEEProfiling',1);</pre>    |
| GlobalQueryProfiling   | Enables query profiling for all sessions on all nodes.                    | 0       | <pre>SELECT SET_CONFIG_PARAMETER ('GlobalQueryProfiling',1);</pre> |
| GlobalSessionProfiling | Enables session profiling for all sessions on all nodes.                  | 0       | SELECT SET_CONFIG_PARAMETER ('GlobalSessionProfiling',1);          |

### See Also

Profiling Database Performance in the Troubleshooting Guide

# **Data Collector Paramaters**

The following table lists the Data Collector parameter for configuring Vertica.

| Parameters          | Description                                                                                    | Default | Example                                                            |
|---------------------|------------------------------------------------------------------------------------------------|---------|--------------------------------------------------------------------|
| EnableDataCollector | Enables and disables the Data Collector for all sessions on all nodes. Default is 1 (enabled). | 1       | <pre>SELECT SET_CONFIG_PARAMETER ('EnableDataCollector', 0);</pre> |

#### See Also

Data Collector Functions and V\_MONITOR.DATA\_COLLECTOR in the SQL Reference Manual Retaining Monitoring Information in the Troubleshooting Guide

# **Query Repository Parameters**

Vertica provides a query repository to collect information about all the SQL queries Vertica processes. The following table describes the parameters for configuring the query repository. For more information see Collecting Query Information in the Troubleshooting Guide.

| Parameters                 | Description                                                                                                    | Default Setting | Example                                                                      |
|----------------------------|----------------------------------------------------------------------------------------------------|-----------------|------------------------------------------------------------------------------|
| CleanQueryRepoInterval     | Determines how frequently, in seconds, query data is cleared from the query repository. The default is 1 day (86,400 seconds). How much query data is retained is governed by QueryRepoRetentionTime parameter (see below).                                                                                                    | 86400           | <pre>SELECT SET_CONFIG_PARAMETER ('CleanQueryRepoInterval', '43200');</pre>  |
| QueryRepoMemoryLimit       | Determines the maximum memory available for the query repository and for storing database profiling data. The default is 67108864 bytes (64MB). When the cache becomes full, query repository data is dumped to a persistent database table. Profiling data is cleared from the cache. See Configuring Query Repository and Profiling Database Performance. | 671 08 864      | <pre>SELECT SET_CONFIG_PARAMETER ('QueryRepoMemoryLimit', '32108854');</pre> |
| QueryRepoRetentionTim<br>e | Determines the maximum number of days worth of query data to save in the query repository. The data is purged according to this parameter ever ClearQueryRepoInterval seconds.  See Configuring Query                                                                                                    | 7               | <pre>SELECT SET_CONFIG_PARAMETER ('QueryRepoRetentionTime', '0');</pre>      |

|                        | Repository and Managing and Viewing Query Repository.                                                                                                    |     |                                                                          |
|------------------------|----------------------------------------------------------------------------------------------------|-----|--------------------------------------------------------------------------|
| QueryRepositoryEnabled | Enables the query repository to collect and save query data for all sessions. It also enables query profiling on a global level if it is not already enabled. By default this parameter is off (0). Disable the query repository by setting this parameter to 0.  Warning: Disabling this | 0   | <pre>SELECT SET_CONFIG_PARAMETER ('QueryRepositoryEnabled', '1');</pre>  |
|                        | parameter does not disable query profiling. If you are concerned about the amount of memory used by query profiling, either disable it globally or occasionally clear the query profiling data. See Profiling Database Performance.                                                       |     |                                                                          |
| SaveQueryRepoInterval  | Determines how frequently, in seconds, query data is saved to the query repository. The default is five minutes (300 seconds).                                                                                                    | 300 | <pre>SELECT SET_CONFIG_PARAMETER ('SaveQueryRepoInterval', '600');</pre> |
|                        | <b>Note</b> : This parameter cannot be set to less than 300.                                                                                                    |     |                                                                          |

# **Pattern Matching Partition Parameters**

The maximum number of rows or matches for a pattern match query is set by the parameters in this topic. If Vertica returns a run-time error indicating "pattern partition will not fit into memory" or "too many matches in a single partition", you can increase the limits.

For full details on pattern matching, see MATCH Clause in the SQL Reference Manual.

| Parameters                          | Description                                                                               | Default                           | Example                                                                                       |
|-------------------------------------|-------------------------------------------------------------------------------------------|-----------------------------------|-----------------------------------------------------------------------------------------------|
| PatternMatchingMaxPartition         | Increases the number of rows per partition. See MATCH Clause in the SQL Reference Manual. | 20,971,520<br>rows (or<br>20MB)   | <pre>SELECT   set_config_parameter ('PatternMatchingMaxPartition',   'NUMBER_OF_ROWS');</pre> |
| PatternMatchingMaxPartitionMatch es | Increases the<br>number of<br>matches per<br>partition. See                               | 3,932,160<br>matches (or<br>60MB) | SELECT set_config_parameter ('PatternMatchingMaxPartitionMatches', 'NUMBER_OF_MATCHES');      |

| MATCH Clause<br>in the SQL<br>Reference |  |
|-----------------------------------------|--|
| Manual.                                 |  |

# **Security Parameters**

The following table describes the parameters for configuring the client authentication method and enabling SSL for Vertica.

| Parameters           | Description                                                                                                    | Default Setting | Example                                                                                               |
|----------------------|----------------------------------------------------------------------------------------------------|-----------------|----------------------------------------------------------------------------------------------------|
| ClientAuthentication | Configures client authentication.<br>By default, Vertica uses user<br>name and password (if supplied)<br>to grant access to the database.                                                        | local all trust | <pre>SELECT SET_CONFIG_PARAMETER ('ClientAuthentication', 'hostnossl dbadmin 0.0.0.0/0 trust');</pre> |
|                      | The preferred method for establishing client authentication is to use the Administration Tools. See <i>Implementing Client Authentication</i> (page 118) and <i>Creating Records</i> (page 123). |                 |                                                                                                    |
| EnableSSL            | Configures SSL for the server.<br>See <i>Implementing SSL</i> (page 134).                                                                                                    | 0               | SELECT SET_CONFIG_PARAMETER ('EnableSSI', '1');                                                       |

### **Kerberos Authentication Parameters**

The following parameters set up authentication using Kerberos. See *Configuring Authentication Through Kerberos and GSS* (page 128) for details.

| Parameter          | Description                                                                                                    |
|--------------------|----------------------------------------------------------------------------------------------------|
| Kerberos Realm     | A string that provides the Kerberos domain name. Usually it consists of all uppercase letters.                                                                                                    |
|                    | Example: KerberosRealm=VERTICA.COM                                                                                                    |
| Kerberos Hostname  | A string that provides the Kerberos host name for the KDC server where Kerberos is running. This parameter is optional. If not specified, Vertica uses the return value from the function gethostname().  Example: KerberosHostname=Host1 |
| KerberosKeytabFile | A string that provides the location of the keytab file. By default, the keytab file is located in /etc/krb5.keytab.                                                                                                    |

|                     | The keytab file requires read and write permission only for the file owner who is running the process. Under Linux, for example, file permissions would be: 0600.  Example: KerberosKeytabFile=/etc/krb5.keytab |  |
|---------------------|----------------------------------------------------------------------------------------------------|--|
| KerberosServiceName | A string that provides the Kerberos service name. By default, the service name is 'vertica'. To construct the principal, follow the format:                                                                     |  |
|                     | KerberosServiceName/Kerberos Hostname@Kerberos<br>Realm                                                                                                    |  |
|                     | Example: KerberosServiceName='vertica'                                                                                                    |  |

# **Snapshot Parameters**

The following table describes the parameters for configuring how often database snapshots are removed. See *Creating Database Snapshots* (page 275) for details.

| Parameters              | Description                                                                                         | Default | Example                                                                 |
|-------------------------|----------------------------------------------------------------------------------------------------|---------|-------------------------------------------------------------------------|
| RemoveSnapshotInterv al | The number of seconds Vertica waits between checks for snapshots that can be automatically removed. | 3600    | SELECT SET_CONFIG_PARAMETER ('RemoveSnapshotInterval', 7200);           |
| SnapshotRetentionTim e  | How long a snapshot can exist before it can be automatically removed.                               | 3600    | <pre>SELECT SET_CONFIG_PARAMETER ('SnapshotRetentionTime', 7200);</pre> |

# **Designing a Logical Schema**

Designing a logical schema for a Vertica database is no different than designing for any other SQL database. A logical schema consists of objects such as Schemas, Tables, Views and Referential Integrity constraints that are visible to SQL users.

Vertica supports any relational schema design of your choice. A common practice in data warehouses is to use a Star or a Snowflake schema, hence this document explains the basic concepts of designing Star or Snowflake schema. If you would like assistance with logical schema design, contact *Technical Support* (page 1) for a consultation or refer to the published literature on Data modeling.

To implement your logical schema design, write a SQL script (plain text file) that creates the tables in your database and defines the required referential integrity constraints. You use vsql to run this script to create the actual logical schema of your database.

# **Data Warehouse Schema Types**

Typical schema designs used in Data Warehousing, such as a **star schema** (page 38) or snowflake schema design produce excellent performance on Vertica. These designs are discussed in a separate topic below. Note that it is not required that your schema be a star or snowflake as Vertica supports any arbitrary relational schema design.

#### Porting an Existing Schema

You might need to reconstruct the CREATE TABLE and CREATE VIEW statements, etc., that define an existing schema. An ETL tool can do this for you or your source database system might have a way to generate DDL. For example:

- DB2 has the db2look tool.
- Oracle has the DBMS\_METADATA package.
- In case you are migrating from one Vertica database to another, use the EXPORT\_CATALOG function.

Keep in mind that these tools (especially from Oracle) tend to use proprietary data types and additional storage clauses, so some edits are needed before they can be used with Vertica.

#### Star Schema

Sometimes called a star join schema, a star schema is the simplest data warehouse schema. In a star schema design there is a central fact table with a large number of records, optionally surrounded by a collection of dimension tables, each with a lesser number of records. Every dimension table participates in a 1::n join with the fact table.

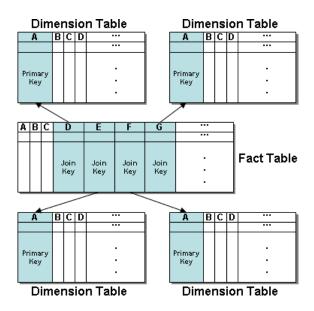

The table that represents quantitative or factual data. For example, in a business, a fact table might represent orders.

A fact table is often located at the center of a star schema or snowflake schema and might also be referred to as the anchor table. It typically has a large number of records and is surrounded by a collection of dimension tables, each with fewer records. The fact table participates in a join with every dimension table. It can contain data but generally contains many join columns (with optional FOREIGN KEY constraints), each of which corresponds to the primary key column of a dimension table.

Sometimes called a lookup or reference table, a dimension table is one of a set of companion tables to a large (fact/anchor) table in a star schema. It contains the PRIMARY KEY column corresponding to the join columns in fact tables. For example, a business might use a dimension table to contain item codes and descriptions.

Dimension tables can be connected to other dimension tables to form a hierarchy of dimensions in a snowflake schema.

The Retail Sales Example Database in the Getting Started Guide is an example of a star schema.

#### Snowflake Schema

A snowflake schema is the same as a star schema except that a dimension table can be normalized (hierarchically decomposed) into additional dimension tables. Every dimension table participates in a 1::n join with the fact table or another dimension table.

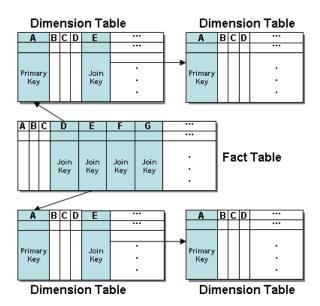

In a snowflake schema, the fact table used in a query or projection is called the anchor table. A query or projection based on that anchor table can include columns from any table in the schema, as shown below.

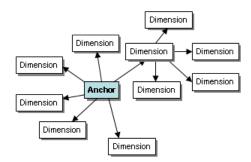

In a snowflake schema, if a query only includes joins between snowflake dimensions, then the anchor table is the top-most dimension in the hierarchy. In the diagram below, imagine a query on the tables within the box and note its anchor table.

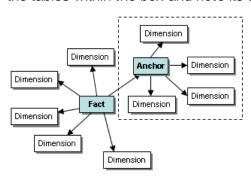

# **Using Multiple Schemas**

Using a single schema is effective if there is only one database user or if a few users cooperate in sharing the database. In many cases, however, it makes sense to use additional schemas to allow users and their applications to create and access tables in separate namespaces. For example, using additional schemas allows:

- Many users to access the database without interfering with one another.
   Individual schemas can be configured to grant specific users access to the schema and its tables while restricting others.
- Third-party applications to create tables that have the same name in different schemas, preventing table collisions.

Unlike other RDBMS, a schema in a Vertica database is not a collection of objects bound to one user.

### Multiple Schema Examples

This section provides examples of when and how you might want to use multiple schemas to separate database users. These examples fall into two categories: using multiple private schemas and using a combination of private schemas (i.e. schemas limited to a single user) and shared schemas (i.e. schemas shared across multiple users).

#### **Using Multiple Private Schemas**

Using multiple private schemas is an effective way of separating database users from one another when sensitive information is involved. Typically a user is granted access to only one schema and its contents, thus providing database security at the schema level. Database users can be running different applications, multiple copies of the same application, or even multiple instances of the same application. This enables you to consolidate applications on one database to reduce management overhead and use resources more effectively. The following examples highlight using multiple private schemas.

#### • Using Multiple Schemas to Separate Users and Their Unique Applications

In this example, both database users work for the same company. One user (HRUser) uses a Human Resource (HR) application with access to sensitive personal data, such as salaries, while another user (MedUser) accesses information regarding company healthcare costs through a healthcare management application. HRUser should not be able to access company healthcare cost information and MedUser should not be able to view personal employee data. To grant these users access to data they need while restricting them from data they should not see, two schemas are created with appropriate user access, as follows:

- HRSchema—A schema owned by HRUser that is accessed by the HR application.
- HealthSchema—A schema owned by MedUser that is accessed by the healthcare management application.

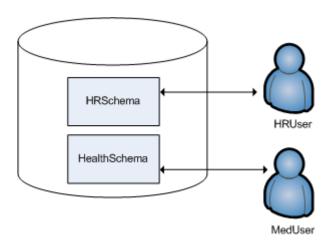

#### Using Multiple Schemas to Support Multitenancy

This example is similar to the last example in that access to sensitive data is limited by separating users into different schemas. In this case, however, each user is using a virtual instance of the same application.

An example of this is a retail marketing analytics company that provides data and software as a service (SaaS) to large retailers to help them determine which promotional methods they use are most effective at driving customer sales.

In this example, each database user equates to a retailer, and each user only has access to its own schema. The retail marketing analytics company provides a virtual instance of the same application to each retail customer, and each instance points to the user's specific schema in which to create and update tables. The tables in these schemas use the same names because they are created by instances of the same application, but they do not conflict because they are in separate schemas.

Example of schemas in this database could be:

- MartSchema—A schema owned by MartUser, a large department store chain.
- PharmSchema—A schema owned by PharmUser, a large drug store chain.

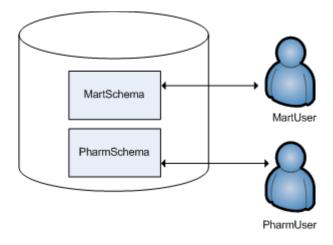

### • Using Multiple Schemas to Migrate to a Newer Version of an Application

Using multiple schemas is an effective way of migrating to a new version of a software application. In this case, a new schema is created to support the new version of the software, and the old schema is kept as long as necessary to support the original version of the software. This is called a "rolling application upgrade."

For example, a company might use a HR application to store employee data. The following schemas could be used for the original and updated versions of the software:

- HRSchema—A schema owned by HRUser, the schema user for the original HR application.
- V2HRSchema—A schema owned by V2HRUser, the schema user for the new version of the HR application.

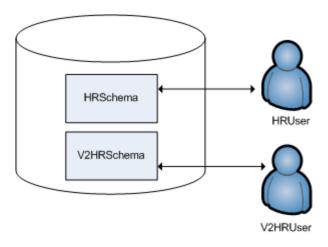

#### Using Combinations of Private and Shared Schemas

The previous examples illustrate cases in which all schemas in the database are private and no information is shared between users. However, users might want to share common data. In the retail case, for example, MartUser and PharmUser might want to compare their per store sales of a particular product against the industry per store sales average. Since this information is an industry average and is not specific to any retail chain, it can be placed in a schema on which both users are granted USAGE privileges. (For more information about schema privileges, see **Schema Privileges** (page 144).)

Example of schemas in this database could be:

- MartSchema—A schema owned by MartUser, a large department store chain.
- PharmSchema—A schema owned by PharmUser, a large drug store chain.
- IndustrySchema—A schema owned by DBUser (from the retail marketing analytics company) on which both MartUser and PharmUser have USAGE privileges. It is unlikely that retailers would be given any privileges beyond USAGE on the schema and SELECT on one or more of its tables.

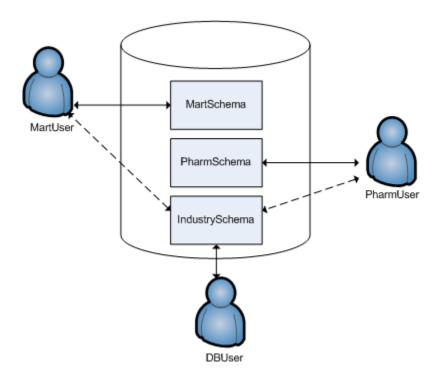

### **Creating Schemas**

You can create as many schemas as necessary for your database. For example, you could create a schema for each database user. However, schemas and users are not synonymous as they are in Oracle.

By default, only the superuser can create a schema or give a user the right to create a schema. (See GRANT (Database) in the SQL Reference Manual.)

To create a schema use the CREATE SCHEMA statement, as described in the SQL Reference Manual.

#### Referencing Objects When Multiple Schemas are Used

Once two or more schemas have been created, a reference to an object such as a table or a view within a SQL statement or a function must identify the schema in which the object resides. Users can refer to an object by:

- Writing a qualified name that consists of the schema name and object name separated by a dot. For example: Schema1.MyTable.
- Using a search path that includes the desired schemas when an object reference is unqualified. Vertica will automatically search the specified schemas to find the object. See Setting Schema Search Paths (page 45).

### **Setting Schema Search Paths**

If a user provides an unqualified reference to a table within a SQL statement or a function, the schema search path determines which schemas Vertica searches to locate the table and in which order it searches these schemas. Schemas are searched in the order determined by the SET search\_path statement. If, for example, the search path is set to Schema1, Schema2, Vertica searches for the table in Schema1 first. If it can't locate the table, it then searches Schema2. If it can't locate the table in any of the schemas in the search path, it halts the search and report an error even if the table exists in another schema.

**Note:** The user must be granted access to the schemas in the search path for Vertica to be able to search for tables within them. If the user doesn't have access to a schema n the search path, Vertica skips to the next schema in the search path, if one exists.

The first schema in the search path is called the current schema. The current schema is the location where tables are created if the CREATE TABLE name statement does not specify a schema name.

By default, the search path for all users is "\$user", public, v\_catalog, v\_monitor, v internal.

\$user is a placeholder that resolves to the user name, and public references the public schema. v\_catalog and v\_monitor refer to Vertica system tables. v\_internal is for internal use.

The search path means that Vertica looks in the user's schema first, assuming that each user has a separate schema that uses the same name as their user name. If the schema doesn't exist or it cannot find the table, Vertica then looks in the public schema, as well as the v\_catalog and v\_monitor built-in schemas.

**Tip:** The SET search\_path statement is equivalent in function to the CURRENT\_SCHEMA statement found in some other databases.

To see the current search path, use the SHOW SEARCH\_PATH statement. To view the current schema, use SELECT CURRENT\_SCHEMA(). The function SELECT CURRENT\_SCHEMA() also shows the resolved name of \$User.

#### Examples:

```
USER1 uses the following statement to set the search path to COMMON, $USER, PUBLIC: mydb=> SET SEARCH_PATH TO COMMON, $USER, PUBLIC; Vertica returns the following output:
```

| Statement/Function       | Output                 |  |  |
|--------------------------|------------------------|--|--|
| SHOW SEARCH_PATH;        | COMMON, \$USER, PUBLIC |  |  |
| SELECT CURRENT SCHEMA(); | COMMON                 |  |  |

USER1 uses the following statement to set the search path to \$USER, COMMON, PUBLIC: mydb=> SET SEARCH PATH TO \$USER, COMMON, PUBLIC;

Vertica returns the following output for SELECT CURRENT\_SCHEMA() if schema USER1 exists:

mydb=> USER1

If schema USER1 does not exist, the output for SELECT CURRENT\_SCHEMA() is:

mydb=> COMMON

#### See Also

SQL System Tables in the SQL Reference Manual

### Creating Objects that Span Multiple Schemas

Vertica supports views or pre-join projections that reference tables across multiple schemas. For example, a user might need to compare employee salaries to industry averages. In this case, the application would query a shared schema (IndustrySchema) for salary averages in addition to its own private schema (HRSchema) for company-specific salary information.

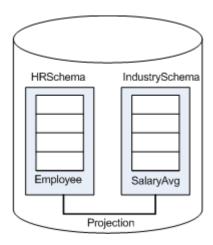

**Best Practice:** When creating objects that span schemas, use qualified table names. This naming convention avoids confusion if the query path or table structure within the schemas changes at a later date.

# **Creating Tables**

In Vertica you can create both base tables and temporary tables, depending on what you are trying to accomplish. For example, base tables are created in the Vertica logical schema while temporary tables are useful for dividing complex query processing into multiple steps.

### **Creating Base Tables**

The CREATE TABLE statement creates a table in the Vertica logical schema. The example databases described in the Getting Started Guide include sample SQL scripts that demonstrate this procedure. For example:

#### **Automatic Projection Creation**

To get your database up and running quickly, Vertica automatically creates a default projection for each table created through the CREATE TABLE and CREATE TEMPORARY TABLE statements. The timing of when the projection is created depends on how you use the CREATE TABLE statement:

- If you create a table without providing the projection-related clauses, a superprojection is automatically created for the table when an INSERT, COPY, or LCOPY command is issued to load data into the table for the first time. The projection is created in the same schema as the table. Once Vertica has created the projection, it loads the data.
- If you use CREATE TABLE AS SELECT to create a table from the results of a query, the table
  is created first and a projection is created immediately after, using some of the properties of
  the underlying SELECT query.
- (Advanced users only) If you use any of the following parameters, the default projection is created immediately upon table creation using the specified properties:
  - column-definition (ENCODING encoding-type and ACCESSRANK integer)
  - ORDER BY table-column
  - hash-segmentation-clause
  - range-segmentation-clause
  - UNSEGMENTED { NODE node | ALL NODES }
  - KSAFE

**Note:** Before you define a superprojection in the above manner, read *Creating Custom Designs* (page 95) in the Administrator's Guide.

#### **Characteristics of Default Automatic Projections**

A default projection has the following characteristics:

- It is a superprojection.
- It uses the default encoding-type AUTO.
- If the table has one or more primary keys defined, the projection is sorted by these columns.
   Otherwise, the projection is sorted in the same order as defined in the table column-definition list.

- If the K-safety for the database is zero (K-Safety=0), the projection is unsegmented on the initiator node. If K-Safety is greater than zero (K-Safety>0), the superprojection is replicated (unsegmented) on all nodes. See Segmentation in the Concepts Guide.
- If the projection was created through the CREATE TABLE AS SELECT statement, the
  projection uses the sort order, segmentation, and encoding specified for the columns in the
  query table.

Default automatic projections let you get your database up and running quickly; however, they might not necessarily provide the best performance. Vertica recommends that you start with these projections and then use the Database Designer to optimize your database. The Database Designer creates projections that optimize your database based on the characteristics of the data and, optionally, the queries you use.

#### See Also

Projections in the Concepts Guide

CREATE TABLE in the SQL Reference Manual

### **Creating Temporary Tables**

You create temporary tables using the CREATE TEMPORARY TABLE statement. A common use case for a temporary table is to divide complex query processing into multiple steps. Typically, a reporting tool holds intermediate results while reports are generated (for example, first get a result set, then query the result set, and so on). You can also write subqueries.

**Note:** The default is ON COMMIT DELETE ROWS, where data is discarded at the end of the transaction or session.

#### **Global Temporary Tables**

Global temporary tables are created in the public schema, and they are visible to all users and sessions. However, the contents (data) of a global table are private to the transaction or session in which the data was inserted. Data is automatically removed when the transaction commits, rolls back, or the session ends. This allows two users to use the same temporary table, concurrently, but see only data specific to his or her own transactions for the duration of those transactions or sessions.

The definition of a global temporary table persists in the database catalogs until explicitly removed by using the DROP TABLE statement.

#### **Local Temporary Tables**

A local temporary table is created in the V\_TEMP\_SCHEMA namespace and is transparently inserted into the user's search path. It is visible only to the user who creates the table for the duration of the session in which it is created. When the session ends, the table definition is automatically dropped from the database catalogs.

Note that You cannot add projections to non-empty, session-scoped temporary tables with ON COMMIT PRESERVE ROWS specified. Be sure that projections exist before you load data. See the "Automatic Projection Creation" in the CREATE TABLE statement. Also, although adding projections is allowed for tables with ON COMMIT DELETE ROWS specified, be aware that you could lose all the data.

### **Automatic Projection Creation and Characteristics**

When you use the CREATE TEMPORARY TABLE command, the table is created first and the default superprojection is created immediately after unless you specify NO PROJECTION.

A default projection has the following characteristics:

- It uses the default encoding-type AUTO.
- It is automatically unsegmented on the initiator node and pinned if you do not specify a segmentation clause (hash-segmentation-clause, range-segmentation-clause, or UNSEGMENTED).
- If the table has one or more primary keys defined, the projection is sorted by these columns.
   Otherwise, the the projection is sorted in the same order as defined in the table column-definition list.
- Temp tables are not recoverable, so the superprojection is not K-Safe (K-SAFE=0), and you cannot make the table K-safe.

Advanced users can modify the default projection created through the CREATE TEMPORARY TABLE statement by defining any or all of the following parameters:

- column-definition (ENCODING encoding-type and ACCESSRANK integer)
- ORDER BY table-column
- hash-segmentation-clause
- range-segmentation-clause
- UNSEGMENTED { NODE node | ALL NODES }
- NO PROJECTION

**Note:** Before you define the superprojection in this manner, read *Creating Custom Designs* (page 95) in the Administrator's Guide.

#### See Also

Projections in the Concepts Guide

CREATE TEMPORARY TABLE in the SQL Reference Manual

# **Adding Constraints**

Constraints specify rules on data that can go into a table. Constraints are specified on columns and tables using the following SQL commands:

- CREATE TABLE lets you define a column-constraint on a single column or multiple columns
- ALTER TABLE lets you define (or drop) a table-constraint on single columns or on multiple columns (also called a compound key)

The examples that follow illustrate several ways of defining constraints on single and multiple columns. For additional details, see:

- PRIMARY KEY constraints (page 52)
- FOREIGN KEY constraints (page 52)
- UNIQUE constraints (page 54)
- NOT NULL constraints (page 55)

### **Defining single-column constraints**

The following example defines a PRIMARY KEY constraint on a single column in a dimension table, assigning a constraint name of dim1PK:

```
CREATE TABLE dim1 (
   c1 INTEGER CONSTRAINT dim1PK PRIMARY KEY,
   c2 INTEGER
):
```

Constraint names are optional, so you could write the same statement as follows:

```
CREATE TABLE dim1 (
   c1 INTEGER NOT NULL PRIMARY KEY,
   c2 INTEGER
):
```

**Note:** Vertica recommends naming constraints so they are easier to identify and/or remove, if necessary.

A column can have more than one constraint. Write the constraints one after another. For example, the following SQL statement enforces both NOT NULL and PK constraints on on the <code>customer\_key</code> column, which means the column cannot accept NULL values, and the column is also the primary key.

```
CREATE TABLE customer_dimension (
   customer_key INTEGER NOT NULL PRIMARY KEY,
   customer_name VARCHAR(256),
   customer_address VARCHAR(256),
   ...
);
```

The following syntax defines a FOREIGN KEY constraint on a single column in a fact table, assigning a constraint name of fact1dim1PK:

```
CREATE TABLE fact1 (
c1 INTEGER CONSTRAINT fact1dim1FK REFERENCES dim1,
c2 INTEGER
```

);

Note that a FOREIGN KEY constraint can be specified solely by referencing the table that contains the primary key. The columns in the referenced table do not need to be explicitly specified.

#### **Defining multicolumn constraints**

The following example defines a PRIMARY KEY constraint on multiple columns:

```
CREATE TABLE dim (
c1 INTEGER NOT NULL,
c2 INTEGER NOT NULL,
PRIMARY KEY (c1, c2)
);
```

To specify multi-column (compound) keys, you can use an ALTER TABLE statement in addition to a CREATE TABLE statement.

```
CREATE TABLE dim2 (
   c1 INTEGER NOT NULL,
   c2 INTEGER NOT NULL,
   c3 INTEGER NOT NULL,
   c4 INTEGER UNIQUE
);
ALTER TABLE dim2

ADD CONSTRAINT dim2PK PRIMARY KEY (c1, c2);
```

You could also define a compound PRIMARY KEY using just the CREATE TABLE statement:

```
CREATE TABLE dim2 (
c1 INTEGER NOT NULL,
c2 INTEGER NOT NULL,
c3 INTEGER NOT NULL,
c4 INTEGER UNIQUE,
PRIMARY KEY (c1, c2)
);
```

The matching FOREIGN KEY constraint to table dim2 is specified as follows:

```
CREATE TABLE fact2 (
   c1 INTEGER,
   c2 INTEGER,
   c3 INTEGER NOT NULL,
   c4 INTEGER UNIQUE
);
ALTER TABLE fact2

ADD CONSTRAINT fact2FK FOREIGN KEY (c1, c2) REFERENCES dim2(c1, c2);
```

A FOREIGN KEY constraint can be specified solely by a reference to the table that contains the PRIMARY KEY. In the ADD CONSTRAINT command above, the REFERENCES column names are optional; you could just enter REFERENCES dim2.

#### **Enforcing Constraints**

In order to maximize query performance, Vertica checks for constraint violations when queries are run, not when data is loaded. One exception is that PRIMARY and FOREIGN KEY violations are detected when loading into the fact table of a pre-join projection. For more details see *Enforcing Constraints* (page 56).

To enforce constraints, you can load data without committing it using the COPY with NO COMMIT option and then perform a post-load check using the ANALYZE\_CONSTRAINTS function. If constraint violations are found, you can roll back the load because you have not committed it. For more details see *Analyzing Constraints (Detecting Constraint Violations)* (page 57).

#### See Also

ALTER TABLE, CREATE TABLE, and COPY NO COMMIT, statements in the SQL Reference Manual

ANALYZE CONSTRAINTS function in the SQL Reference Manual

#### **PRIMARY KEY Constraints**

A primary key (PK) is a single column or combination of columns (called a compound key) that uniquely identifies each row in a table. A PRIMARY KEY constraint contains unique, non-null values.

The following example specifies a single column, customer key, as the PRIMARY KEY.

```
CREATE TABLE customer_dimension (
   customer_key INTEGER NOT NULL PRIMARY KEY,
   customer_name VARCHAR(256),
   customer_address VARCHAR(256),
   customer_city VARCHAR(64),
   customer_state CHAR(2),
   household_id INTEGER UNIQUE
);
```

**Note:** If you specify a PK constraint using ALTER TABLE, the system returns the following informational, which is for information only: WARNING: Column customer\_key definition changed to NOT NULL

Primary keys can also constrain more than one column:

```
CREATE TABLE customer_dimension (
   customer_key INTEGER NOT NULL,
   customer_name VARCHAR(256),
   customer_address VARCHAR(256),
   customer_city VARCHAR(64),
   customer_state CHAR(2),
   household_id INTEGER UNIQUE
   PRIMARY KEY (customer_key, household_id)
);
```

#### FOREIGN KEY Constraints

A foreign key (FK) is a column that is used to join a table to other tables to ensure referential integrity of the data. A FOREIGN KEY constraint is a rule that states that a column can contain only values from the PRIMARY KEY column on a specific dimension table.

#### **Notes**

A column with a FOREIGN KEY constraint can contain NULL values if it does not also have a **NOT NULL** (page 55) constraint, even though the NULL value does not appear in the PRIMARY KEY column of the dimension table. This allows rows to be inserted into the table even if the foreign key is not yet known.

In Vertica, the fact table's join columns are required to have FOREIGN KEY constraints in order to participate in pre-join projections.

If the fact table join column has a FOREIGN KEY constraint, outer join queries produce the same result set as inner join queries.

FOREIGN KEY constraint can be specified solely by referencing the table that contains the primary key. The columns in the referenced table do not need to be explicitly specified.

#### **Examples**

Assume you have created a table that stores inventory data:

```
CREATE TABLE inventory_fact (
   date_key INTEGER NOT NULL,
   product_key integer not null,
   product_version INTEGER NOT NULL,
   warehouse_key INTEGER NOT NULL,
   qty_in_stock INTEGER
);
```

Now you have created a table that stores information about warehouses. To ensure referential integrity, you define a FOREIGN KEY constraint on the <code>inventory\_fact</code> table that references the <code>warehouse dimension</code> table:

```
CREATE TABLE warehouse_dimension (
    warehouse_key INTEGER NOT NULL PRIMARY KEY,
    warehouse_name VARCHAR(20),
    warehouse_address VARCHAR(256),
    warehouse_city VARCHAR(60),
    warehouse_state CHAR(2),
);
ALTER TABLE inventory_fact
    ADD CONSTRAINT fk_inventory_warehouse FOREIGN KEY (warehouse_key)
    REFERENCES warehouse dimension (warehouse key);
```

In this example, the inventory\_fact table is the referencing table and the warehouse dimension table is the referenced table.

You can also shorten the second CREATE TABLE statement and eliminate the ALTER TABLE statement. In the absence of a column list, the PRIMARY KEY of the referenced table is used as the referenced column or columns.

```
CREATE TABLE warehouse_dimension (
   warehouse_key INTEGER NOT NULL PRIMARY KEY REFERENCES warehouse_dimension,
   warehouse_name VARCHAR(20),
   warehouse_address VARCHAR(256),
   warehouse_city VARCHAR(60),
   warehouse_state CHAR(2),
);
```

A FOREIGN KEY can also constrain and reference a group of columns:

```
CREATE TABLE t1 (
  c1 INTEGER PRIMARY KEY,
  c2 INTEGER,
  c3 INTEGER,
  FOREIGN KEY (c2, c3) REFERENCES other_table (c1, c2)
);
```

**Note:** The number and data type of the constrained columns must match the number and type of the referenced columns.

#### **UNIQUE Constraints**

UNIQUE constraints ensure that the data contained in a column or a group of columns is unique with respect to all the rows in the table.

When written as a column-constraint, the syntax is:

```
CREATE TABLE product_dimension (
    product_key INTEGER NOT NULL CONSTRAINT product_key_UK UNIQUE,
    sku_number CHAR(32),
    product_cost INTEGER
    ...
);
```

Notice that the above syntax names the UNIQUE constraint product key UK.

When written as a table-constraint, the syntax is:

```
CREATE TABLE product_dimension (
   product_key INTEGER NOT NULL
   sku_number CHAR(32),
   product_cost INTEGER,
   UNIQUE (product_key)
);
```

You can also use the ALTER TABLE statement to specify a UNIQUE constraint. In this example, name the constraint product key UK:

```
ALTER TABLE product_dimension

ADD CONSTRAINT product key UK UNIQUE (product key);
```

You can also use the ALTER TABLE statement to specify multiple columns:

```
ALTER TABLE dim1

ADD CONSTRAINT constraint name unique UNIQUE (c1, c2);
```

If a UNIQUE constraint refers to a group of columns, separate the columns list using commas:

```
CREATE TABLE dim1 (
    c1 INTEGER,
    c2 INTEGER,
    c3 INTEGER,
    UNIQUE (c1, c2)
);
```

The column listing specifies that the combination of values in the indicated columns is unique across the whole table, though any one of the columns need not be (and ordinarily isn't) unique.

#### **NOT NULL Constraints**

A NOT NULL constraint specifies that a column must NOT contain a null value. This means that new rows cannot be inserted or updated unless you specify a value for this column.

The following SQL statement enforces a NOT NULL constraint on on the <code>customer\_key</code> column, which means the column cannot accept NULL values.

```
CREATE TABLE customer_dimension (
   customer_key INTEGER NOT NULL PRIMARY KEY,
   customer_name VARCHAR(256),
   customer_address VARCHAR(256),
   ...
);
```

#### Notes:

- A NOT NULL constraint is always written as a column-constraint
- NOT NULL constraints are not named.

# **Removing Constraints**

To drop named constraints, use the ALTER TABLE command, such as in the following example, which drops constraint factfk2:

```
=> ALTER TABLE fact2 DROP CONSTRAINT fact2fk;
```

To drop unnamed constraints, query the system table TABLE\_CONSTRAINTS, which returns both system-generated and user-named constraint names:

```
=> SELECT * FROM TABLE_CONSTRAINTS;
```

In the following output, notice the system-generated constraint name of C\_PRIMARY versus the user-defined constraint name of fk inventory date:

Once you know the name of the constraint, you can then drop it using the ALTER TABLE command.

#### **Notes**

- Non-null constraints do not have names and cannot be dropped.
- Primary key constraints cannot be dropped if there is another table with a foreign key constraint that references the primary key.
- A foreign key constraint cannot be dropped if there are any prejoin projections on the table.
- Dropping a primary or foreign key constraint does not automatically drop any NOT NULL constraint on a column. You need to manually drop this constraint if you no longer want it.

#### See Also

ANALYZE\_CONSTRAINTS, ALTER TABLE, CREATE TABLE, and COPY with NO COMMIT in the SQL Reference Manual

### **Enforcing Constraints**

### **Enforcing Primary Key Constraints**

Vertica does not enforce uniqueness of primary keys when they are loaded into a table. However, when data is loaded into a table with a pre-joined dimension, or when the table is joined to a dimension table during a query, a key enforcement error could result if there is not exactly one dimension row that matches each foreign key value.

**Note**: Consider using sequences or auto-incrementing columns for primary key columns, which guarantees uniqueness and avoids the constraint enforcement problem and associated overhead. For more information see *Using Sequences* (page 62).

#### **Enforcing Foreign Key Constraints**

A table's foreign key constraints are enforced during data load only if there is a pre-join projection that has that table as its anchor table. If there is no such pre-join projection then it is possible to load data that causes a constraint violation. Subsequently a constraint violation error can happen when:

- An inner join query is processed
- An outer join is treated as an inner join due to the presence of foreign key
- A new pre-join projection anchored on the table with the foreign key constraint is refreshed

To detect constraint violations you can load data without committing it using the COPY NO COMMIT option and then perform a post-load check using the ANALYZE\_CONSTRAINTS function. If constraint violations are found, you can roll back the load because you have not committed it. For more details see *Analyzing Constraints (Detecting Constraint Violations)* (page 57).

# Analyzing Constraints (Detecting Constraint Violations)

The ANALYZE\_CONSTRAINTS() function analyzes and reports on constraint violations within the current schema search path. You can check for constraint violations by passing an empty argument (which returns violations on all tables within the current schema), by passing a single table argument, or by passing two arguments containing a table name and a column or list of columns.

Given the following inputs, Vertica returns one row, indicating one violation, because the same primary key value (10) was inserted into table t1 twice:

```
CREATE TABLE t1(c1 INT);

ALTER TABLE t1 ADD CONSTRAINT pk_t1 PRIMARY KEY (c1);

CREATE PROJECTION t1_p (c1) AS SELECT * FROM t1 UNSEGMENTED ALL NODES;

INSERT INTO t1 values (10);

INSERT INTO t1 values (10); --Duplicate primary key value

SELECT ANALYZE_CONSTRAINTS('t1');

Schema Name | Table Name | Column Names | Constraint Name | Constraint Type | Column Values

public t1 c1 pk_t1 PRIMARY ('10')

(1 row)
```

If the second INSERT statement above had contained any different value, the result would have been 0 rows (no violations).

In this example, create a table that contains 3 integer columns, one a unique key and one a primary key:

```
CREATE TABLE fact_1(
  f INTEGER,
  f_UK INTEGER UNIQUE,
  f_PK INTEGER PRIMARY KEY
);
```

Try issuing a command that refers to a nonexistent column:

```
SELECT ANALYZE CONSTRAINTS('f_BB', 'f2'); ERROR: 'f BB' is not a table name in the current search path
```

Insert some values into table fact 1 and commit the changes:

```
INSERT INTO fact_1 values (1, 1, 1);
COMMIT:
```

Now issue the ANALYZE\_CONSTRAINTS command on table fact\_1. No constraint violations are expected and none are found:

```
SELECT ANALYZE_CONSTRAINTS('fact_1');
Schema Name | Table Name | Column Names | Constraint Name | Constraint Type | Column Values
-----(0 rows)
```

Now insert duplicate unique and primary key values and run ANALYZE\_CONSTRAINTS on table fact\_1 again. The system shows two violations: one against the primary key and one against the unique key:

The following command looks for constraint validation on only the unique key in table fact 1:

```
SELECT ANALYZE_CONSTRAINTS('fact_1', 'f_UK');
Schema Name | Table Name | Column Names | Constraint Name | Constraint Type | Column Values

------
public | fact_1 | f_uk | C_UNIQUE | UNIQUE | ('1')

(1 row)
```

The following example shows that you can specify the same column more than once; the function, however, returns the violation once only:

The following example creates a new dimension table, dim\_1, and inserts a foreign key and different (character) data types:

Alter the table to create a multicolumn unique key and multicolumn foreign key and create superprojections:

```
ALTER TABLE dim 1 ADD CONSTRAINT dim 1 multiuk PRIMARY KEY (b, b PK);
```

The following command inserts a missing foreign key (0) in table dim\_1 and commits the changes:

```
INSERT INTO dim_1 VALUES ('r1', 'Xpk1', 0);
COMMIT;
```

Checking for constraints on table dim 1 detects a foreign key violation:

Now add a duplicate value into the unique key and commit the changes:

```
INSERT INTO dim_1 values ('r2', 'Xpk1', 1);
INSERT INTO dim_1 values ('r1', 'Xpk1', 1);
COMMIT;
```

Checking for constraint violations on table dim 1 detects the duplicate unique key error:

```
SELECT ANALYZE_CONSTRAINTS('dim_1');
Schema Name | Table Name | Column Names | Constraint Name | Constraint Type | Column Values

-----
public | dim_1 | b, b_pk | dim_1_multiuk | PRIMARY | ('r1', 'Xpk1')
public | dim_1 | b_fk | C_FOREIGN | FOREIGN | ('0')

(2 rows)
```

Now create a table with multicolumn foreign key and create the superprojections:

```
CREATE TABLE dim_2(z_fk1 VARCHAR(3), z_fk2 VARCHAR(4));
ALTER TABLE dim_2 ADD CONSTRAINT dim_2_multifk FOREIGN KEY (z_fk1, z_fk2) REFERENCES dim_1(b, b_PK);
```

Now insert a foreign key that matches a foreign key in table dim\_1 and commit the changes:

```
INSERT INTO dim_2 VALUES ('r1', 'Xpk1');
COMMIT;
```

Checking for constraints on table dim 2 detects no violations:

#### Add a value that does not match and commit the change:

```
INSERT INTO dim_2 values ('r1', 'NONE');
COMMIT;
```

### Checking for constraints on table dim 2 detects a foreign key violation:

```
SELECT ANALYZE_CONSTRAINTS('dim_2');
Schema Name | Table Name | Column Names | Constraint Name | Constraint Type | Column Values

public | dim_2 | z_fk1, z_fk2 | dim_2_multifk | FOREIGN | ('r1', 'NONE')
(1 row)
```

#### Now analyze all constraints on all tables:

| SELECT ANALYZ                                               | _                                                   |                                                         | Constraint Name                                                              | Constraint Type                   | Column Values                                   |
|-------------------------------------------------------------|-----------------------------------------------------|---------------------------------------------------------|------------------------------------------------------------------------------|-----------------------------------|-------------------------------------------------|
| <pre>public public public public public fublic public</pre> | dim_1<br>  dim_1<br>  dim_2<br>  fact_1<br>  fact_1 | b, b_pk<br>  b_fk<br>  z_fk1, z_fk2<br>  f_pk<br>  f_uk | dim_1_multiuk<br>  C_FOREIGN<br>  dim_2_multifk<br>  C_PRIMARY<br>  C_UNIQUE | FOREIGN<br>  FOREIGN<br>  PRIMARY | ('r1', 'Xpk1') ('0') ('r1', 'NONE') ('1') ('1') |

### To quickly clean up your database, issue the following command:

```
DROP TABLE fact_1 cascade;
DROP TABLE dim_1 cascade;
DROP TABLE dim_2 cascade;
```

### **Fixing Constraint Violations**

Use the function DISABLE\_DUPLICATE\_KEY\_ERROR to suppress error messaging when Vertica finds duplicate PRIMARY KEY/UNIQUE KEY values at run time. Queries execute as though no constraints are defined on the schema, and the effects are session scoped.

**CAUTION:** When called, DISABLE\_DUPLICATE\_KEY\_ERROR() suppresses data integrity checking and can lead to incorrect query results. Use this function only after you insert duplicate primary keys into a dimension table in the presence of a pre-join projection. Then correct the violations and turn integrity checking back on with REENABLE\_DUPLICATE\_KEY\_ERROR().

The following series of commands create a table named dim and the corresponding projection:

```
CREATE TABLE dim (pk INTEGER PRIMARY KEY, x INTEGER);
CREATE PROJECTION dim_p (pk, x) AS SELECT * FROM dim ORDER BY x UNSEGMENTED ALL NODES;
```

The next two statements create a table named fact and the pre-join projection that joins fact to dim.

```
CREATE TABLE fact(fk INTEGER REFERENCES dim(pk));
CREATE PROJECTION prejoin_p (fk, pk, x) AS SELECT * FROM fact, dim WHERE pk=fk ORDER
BY x;
```

The following statements load values into table dim. Notice the last statement inserts a duplicate primary key value of 1:

```
INSERT INTO dim values (1,1);
INSERT INTO dim values (2,2);
INSERT INTO dim values (1,2); --Constraint violation
COMMIT:
```

Table dim now contains duplicate primary key values, but you cannot delete the violating row because of the presence of the pre-join projection. Any attempt to delete the record results in the following error message:

```
ROLLBACK: Duplicate primary key detected in FK-PK join Hash-Join (x \dim_p), value 1
```

In order to remove the constraint violation (pk=1), use the following sequence of commands, which puts the database back into the state just before the duplicate primary key was added.

To remove the violation:

1 First save the original dim rows that match the duplicated primary key.

```
CREATE TEMP TABLE dim_temp(pk integer, x integer);
INSERT INTO dim_temp SELECT * FROM dim WHERE pk=1 AND x=1; -- original
   dim row
```

2 Temporarily disable error messaging on duplicate constraint values:

```
SELECT DISABLE DUPLICATE KEY ERROR();
```

**Caution:** Remember that issuing this command suppresses the enforcement of data integrity checking.

3 Remove the the original row that contains duplicate values:

```
DELETE FROM dim WHERE pk=1;
```

**4** Allow the database to resume data integrity checking:

```
SELECT REENABLE DUPLICATE KEY ERROR();
```

5 Reinsert the original values back into the dimension table:

```
INSERT INTO dim SELECT * from dim_temp;
COMMIT;
```

**6** Validate your dimension and fact tables.

If you receive the following error message, it means that the duplicate records you want to delete are not identical. That is, the records contain values that differ in at least one column that is not a primary key; for example, (1,1) and (1,2).

```
ROLLBACK: Delete: could not find a data row to delete (data integrity violation?)
```

The difference between this message and the rollback message in the previous example is that a fact row contains a foreign key that matches the duplicated primary key, which has been inserted. Thus, a row with values from the fact and dimension table is now in the pre-join projection. In order for the DELETE statement (Step 3 in the following example) to complete successfully, extra predicates are required to identify the original dimension table values (the values that are in the pre-join).

This example is nearly identical to the previous example, except that an additional INSERT statement joins the fact table to the dimension table by a primary key value of 1:

```
INSERT INTO dim values (1,1);
INSERT INTO dim values (2,2);
INSERT INTO fact values (1); -- New insert statement joins fact with dim on
primary key value=1
INSERT INTO dim values (1,2); -- Duplicate primary key value=1
COMMIT;
```

#### To remove the violation:

1 First save the original dim and fact rows that match the duplicated primary key:

```
CREATE TEMP TABLE dim_temp(pk integer, x integer);
CREATE TEMP TABLE fact_temp(fk integer);
INSERT INTO dim_temp SELECT * FROM dim WHERE pk=1 AND x=1; -- original dim row
INSERT INTO fact temp SELECT * FROM fact WHERE fk=1;
```

**2** Temporarily suppresses the enforcement of data integrity checking:

```
SELECT DISABLE DUPLICATE KEY ERROR();
```

- 3 Remove the duplicate primary keys. These steps implicitly remove all fact rows with the matching foreign key, as well.
  - a) Remove the the original row that contains duplicate values:

```
DELETE FROM dim WHERE pk=1 AND x=1;
```

Note: The extra predicate (x=1) specifies removal of the original (1, 1) row, rather than the newly inserted (1, 2) values that caused the violation.

b) Remove all remaining rows:

```
DELETE FROM dim WHERE pk=1;
```

**4** Turn on integrity checking:

```
SELECT REENABLE DUPLICATE KEY ERROR();
```

5 Reinsert the original values back into the fact and dimension table:

```
INSERT INTO dim SELECT * from dim_temp;
INSERT INTO fact SELECT * from fact_temp;
COMMIT;
```

**6** Validate your dimension and fact tables.

### Reenabling error reporting

Use the REENABLE\_DUPLICATE\_KEY\_ERROR() function to restore the default behavior of error reporting and reverse the effects of DISABLE\_DUPLICATE\_KEY\_ERROR().

Effects are session scoped.

# **Using Sequences**

Sequences are database objects that generate unique numbers in sequential order. They are most often used when an application requires a unique identifier in a table; for example you can use sequences as primary/unique keys because sequences are always unique. Once a sequence returns a value, it never returns that same value again.

When a sequence number is generated, the sequence is incremented or decremented irrespective of any committed or rolled back transactions. The increment or decrement value is specified when the sequence is created. The default is 1.

Sequence number values are accessed by calling the **NEXTVAL** (http://www.postgresql.org/docs/8.0/static/app-vacuumdb.html) function, which increments/decrements the current sequence and returns the next value, and CURRVAL function, which returns the current value. These functions can also be used in INSERT and COPY expressions.

Auto increment is a setting available for numeric column types to automatically assign the next incremental sequence value for that column when a new row is added to the table.

Sequences can be dropped and altered to change the parameters of the sequence. It is possible to rename a sequence within the same schema and move a sequence between schemas.

#### Sequence DDL commands and functions

For details, see the following related statements and functions in the SQL Reference Manual:

- To create a sequence, run the CREATE SEQUENCE statement.
- To alter a sequence, run the ALTER SEQUENCE statement to define a new sequence number generator.
- To drop a sequence, run the DROP SEQUENCE statement. This is useful when a sequence is no longer needed.
- To grants privileges on a sequence generator to a user, run the GRANT SEQUENCE statement. See also **Sequence Privileges** (page 143).

Sequences are used via two functions:

 CURRVAL — For a sequence generator, returns the LAST value across all nodes returned by a previous invocation of NEXTVAL in the same session. If there were no calls to NEXTVAL, an error is returned; for example:

```
ERROR: Sequence seq2 has not been accessed in the session
```

• NEXTVAL — Advances the sequence and returns the new value from the sequence. This value is incremented for ascending sequences and decremented for descending sequences.

#### Identity and auto-increment columns

Identity and auto-increment columns are defined through column constraints in the CREATE TABLE statement and are incremented each time a row is added to the table. The identity value is never rolled back even if the transaction that tries to insert a value into the table is not committed.

The LAST\_INSERT\_ID function returns the last value generated for an auto-increment or identity column.

#### **Notes**

- While sequences are guaranteed to be unique, the sequence values are not guaranteed to be
  in ascending order. For example, if you use numbers on one node that are lower than the
  numbers used by other nodes, the newly assigned sequence values are not necessarily higher
  than the numbers assigned on other nodes.
- Sequence values are not guaranteed to be contiguous, which means there could be gaps in the values.

### **Creating Sequences**

Create a sequence using the CREATE SEQUENCE statement. All of the parameters (besides a sequence name) are optional.

The following example creates an ascending sequence called sequential, starting at 101:

```
=> CREATE SEQUENCE my seq START 101;
```

After a sequence is created, use the sequence functions NEXTVAL and CURRVAL to operate on the sequence. These functions provide simple, multiuser-safe methods for obtaining successive sequence values from sequence objects.

#### Note:

CURRVAL returns a sequence's most recent value, so if you run CURRVAL before NEXTVAL, the system returns an error:

```
ERROR: Sequence my seq has not been accessed in the session
```

NEXTVAL must be called at least one time in a session to provide a value for CURRVAL. A cache is created when NEXTVAL is called.

The following command generates the first number for this sequence:

The following command returns the current value of this sequence. Since no other operations have been performed on the newly-created sequence, the function returns the expected value of 101:

```
=> SELECT CURRVAL('my_seq');
currval
-----
101
(1 row)
```

The following command increments the value for this sequence by one (1):

```
=> SELECT NEXTVAL('my_seq');
nextval
-----
```

```
102
(1 row)
```

Calling the CURRVAL again function returns only the current value:

```
=> SELECT CURRVAL('my_seq');
currval
-----
102
(1 row)
```

The following example shows how to use the my sequence sequence in an INSERT statement.

Now query the table you just created. Notice that the ID column has been incremented 1 value to 103:

The following example shows how to use a sequence as the default value for an INSERT command:

Now query the table you just created. The ID column has been incremented by (1) again to 104:

The following example shows how to use NEXTVAL in a SELECT statement:

As you can see, each time NEXTVAL is called, the value increments by 1.

The following example shows how to use CURRVAL in a SELECT statement:

The value doesn't change above because the CURRVAL function returns only the current value.

### **Altering Sequences**

The ALTER SEQUENCE statement lets you change the attributes of a previously-defined sequence. Changes take effect in the next session. Any parameters not specifically set in the ALTER SEQUENCE command retain their previous settings.

**Note:** Using ALTER SEQUENCE to set a START value below the CURRVAL can result in duplicate keys.

#### **Examples**

The following example modifies an ascending sequence called sequential to start at 105:

```
ALTER SEQUENCE sequential RESTART WITH 105;
```

The following example moves a sequence from one schema to another:

```
ALTER SEQUENCE [public.] sequence SET SCHEMA vmart;
```

The following example renames a sequence in the Vmart schema:

```
ALTER SEQUENCE [vmart.] sequence RENAME TO serial;
```

Remember that changes occur only after you start a new session. For example, if you create a sequence named my\_sequence and start the value at 10, each time you call the NEXTVAL function, you increment by 1, as in the following series of commands:

```
CREATE SEQUENCE my_sequence START 10;
SELECT NEXTVAL('my_sequence');
nextval
-----
10
(1 row)
SELECT NEXTVAL('my_sequence');
nextval
-----
11
(1 row)
```

Now issue the ALTER SEQUENCE statement to assign a new value starting at 50:

```
ALTER SEQUENCE my sequence START 50;
```

When you call the NEXTVAL function, the sequence is incremented again by 1 value:

```
NEXTVAL
--------
12
(1 row)
```

The sequence starts at 50 only after restarting the session:

```
SELECT NEXTVAL('my sequence');
```

```
NEXTVAL
-----50
(1 row)
```

### **Distributed Sequences**

The CACHE parameter is used to control the efficiency of a sequence. In other databases, when NEXTVAL is called, the state of the sequence is cached within a session. The state is available across statements and transactions. In Vertica, a session is distributed across all nodes. When the NEXTVAL() function is called on two different nodes when executing a SQL statement, each node creates and maintains its own cache of values per session.

The current value of a sequence is calculated as follows:

- At the end of every statement, the state of all sequences used in the session is sent back to the initiator node.
- The initiator node calculates the maximum CURRVAL of each sequence across all states on all nodes.
- This maximum value is used as CURRVAL in subsequent statements until another NEXTVAL is invoked.

The behavior of sequences across Vertica nodes is explained in the following examples.

Note: IDENTITY and AUTO\_INCREMENT columns behave in a similar manner.

**Example 1:** The following example, which illustrates sequence distribution, assumes a 3-node cluster with node01 as the initiator node.

First create a simple table called dist:

```
CREATE TABLE dist (i INT, j VARCHAR);
```

Create a projection called one Node and segment by column i on node 01:

```
CREATE PROJECTION oneNode AS SELECT * FROM dist SEGMENTED BY i NODES node01;
```

Create a second projection called twoNodes and segment column x by modularhash on node02 and node03:

```
CREATE PROJECTION twoNodes AS SELECT * FROM dist SEGMENTED BY MODULARHASH(i) NODES node02, node03;
```

Create a third projection called threeNodes and segment column i by modularhash on all nodes (1-3):

```
CREATE PROJECTION threeNodes as SELECT * FROM dist SEGMENTED BY MODULARHASH(i) ALL NODES;
```

#### Insert some values:

```
COPY dist FROM STDIN;
1|ONE
2|TWO
3|THREE
4|FOUR
5|FIVE
```

```
6|SIX
```

#### Query the STORAGE\_CONTAINERS table to return the projections on each node:

#### The following table shows the segmentation of rows for projection oneNode:

```
1 ONE Node01
2 TWO Node01
3 THREE Node01
4 FOUR Node01
5 FIVE Node01
6 SIX Node01
```

#### The following table shows the segmentation of rows for projection twoNodes:

```
1 ONE Node03
2 TWO Node02
3 THREE Node03
4 FOUR Node02
5 FIVE Node03
6 SIX Node02
```

### The following table shows the segmentation of rows for projection threeNodes:

```
1 ONE Node02
2 TWO Node03
3 THREE Node01
4 FOUR Node02
5 FIVE Node03
6 SIX Node01
```

Create a sequence and specify a cache of 10. The sequence will cache up to 10 values in memory for performance. As per the CREATE SEQUENCE statement, the minimum value is 1 (only one value can be generated at a time, for example, no cache).

#### Cache operations:

- In each session, every node maintains its own cache of the sequence state and once those values are consumed, a catalog lock is taken in order to obtain a new set of cached values.
- It is possible for one session to allocate a cache and use it slowly while another statement requests and loads many values. Therefore, the values returned from NEXTVAL in one statement could be distant from the values returned in another statement.
- Regardless of the number of calls to NEXTVAL and CURRVAL, sequences are incremented only once per row. This means multiple calls to NEXTVAL within the same row return the same value. If joins are used, a sequence is incremented one time for each composite row output by the join.

- If a statement fails after NEXTVAL is called (thereby consuming a sequence value from the cache), the value is lost.
- If a disconnect occurs (for example, dropped session), any remaining values in the cache that have not been returned through NEXTVAL (unused) are lost.
- To recover the lost sequence values, you could run an ALTER SEQUENCE command to define a new sequence number generator, which resets the counter to the correct value.

### **Example 2**: Create a sequence named s1 and specify a cache of 10:

The following table illustrates the current state of the sequence for that session. It holds the current value, values remaining (the difference between the current value (6) and the cache (10)), and cache activity. There is no cache activity on node02 or node03.

| Sequence Cache State | Node01 | Node02   | Node03   |
|----------------------|--------|----------|----------|
| Current value        | 6      | NO CACHE | NO CACHE |
| Remainder            | 4      | NO CACHE | NO CACHE |

#### **Example 3:** Return the current values from twoNodes:

**Example 4:** Now call NEXTVAL from three Nodes. The assumption is that node02 holds the cache before node03:

```
SELECT s1.nextval, j from threeNodes;
nextval | j
-----
101 | ONE
201 | TWO
7 | THREE
```

```
102 | FOUR
202 | FIVE
8 | SIX
(6 rows)
```

The following table illustrates the sequence cache state with values on node01, node02, and node03:

| Sequence Cache State | Node01 | Node02 | Node03 |
|----------------------|--------|--------|--------|
| Current value        | 8      | 102    | 202    |
| Left                 | 2      | 8      | 8      |

## **Example 5:** Insert values from twoNodes into the destination table:

The following table illustrates the sequence cache state:

| Sequence Cache State | Node01 | Node02 | Node03 |
|----------------------|--------|--------|--------|
| Current value        | 6      | 102    | 202    |
| Left                 | 4      | 8      | 8      |

#### **Example 6:** The following command runs on node02 only:

```
SELECT s1.nextval, j FROM twoNodes WHERE i = 2;
nextval | j
------
103 | TWO
(1 row)
```

The following table illustrates the sequence cache state:

| Sequence Cache State | Node01 | Node02 | Node03 |
|----------------------|--------|--------|--------|
| Current value        | 6      | 103    | 202    |
| Left                 | 4      | 7      | 8      |

#### **Example 7:** The following command calls the current value from twoNodes:

```
SELECT sl.currval, j FROM twoNodes;
```

```
currval | j
-----+-----

103 | ONE

103 | TWO

103 | THREE

103 | FOUR

103 | FIVE

103 | SIX

(6 rows)
```

#### **Example 8:** This example assume that node02 holds the cache before node03:

The following table illustrates the sequence cache state:

| Sequence Cache State | Node01 | Node02 | Node03 |
|----------------------|--------|--------|--------|
| Current value        | 6      | 106    | 205    |
| Left                 | 4      | 6      | 5      |

### **Example 9:** The following command calls the current value from oneNode:

```
SELECT s1.currval, j FROM twoNodes;
currval | j
-----+-----
205 | ONE
205 | TWO
205 | THREE
205 | FOUR
205 | FIVE
205 | SIX
(6 rows)
```

#### **Example 10:** This example calls the NEXTVAL function on oneNode:

(6 rows)

The following table illustrates the sequence cache state:

| Sequence Cache State | Node01 | Node02 | Node03 |
|----------------------|--------|--------|--------|
| Current value        | 302    | 106    | 205    |
| Left                 | 8      | 4      | 5      |

**Example 11:** In this example, twoNodes is the outer table and threeNodes is the inner table to a merge join. threeNodes is resegmented as per twoNodes.

The following table illustrates the sequence cache state:

| Sequence Cache State | Node01 | Node02 | Node03 |
|----------------------|--------|--------|--------|
| Current value        | 302    | 109    | 208    |
| Left                 | 8      | 1      | 2      |

**Example 12:** This next example shows how sequences work with buddy projections.

```
--Same session
DROP TABLE t CASCADE;
CREATE TABLE t (i INT, j varchar(20));
CREATE PROJECTION threeNodes AS SELECT * FROM t
SEGMENTED BY MODULARHASH(i) ALL NODES KSAFE 1;
COPY t FROM STDIN;
1 | ONE
2 | TWO
3 | THREE
4 | FOUR
5|FIVE
6|SIX
SELECT node name, projection name, total row count FROM storage containers;
node name | projection name | total row count
-----+-----
node01
          | threeNodes b0
node03 | threeNodes b0
                                              2
                             | threeNodes b0
node02
                                              2
                            node02 | threeNodes_b1 | node01 | threeNodes_b1 | node03 | threeNodes_b1 |
                                              2
                                              2
```

```
(6 rows)
```

The following function call assumes that node02 is down. It is the same session. Node03 takes up the work of node02:

The following table illustrates the sequence cache state:

| Sequence Cache State | Node01 | Node02 | Node03 |
|----------------------|--------|--------|--------|
| Current value        | 306    | 110    | 404    |
| Left                 | 4      | 0      | 6      |

#### **Example 13:** This example starts a new session.

The following table illustrates the sequence cache state:

| Sequence Cache State | Node01 | Node02   | Node03   |
|----------------------|--------|----------|----------|
| Current value        | 501    | NO CACHE | NO CACHE |
| Left                 | 9      | 0        | 0        |

#### Example 14:

```
501 | ONE --stored in node01 for oneNode, node02 for twoNodes, node02 for threeNodes
601 | TWO --stored in node01 for oneNode, node03 for twoNodes, node01 for threeNodes
(2 rows)
```

The following table illustrates the sequence cache state:

| Sequence Cache State | Node01 | Node02 | Node03   |
|----------------------|--------|--------|----------|
| Current value        | 501    | 601    | NO CACHE |
| Left                 | 9      | 9      | 0        |

### Example 15:

The following table illustrates the sequence cache state:

| Sequence Cache State | Node01 | Node02 | Node03   |
|----------------------|--------|--------|----------|
| Current value        | 502    | 602    | NO CACHE |
| Left                 | 9      | 9      | 0        |

#### Example 16:

```
INSERT INTO t SELECT sl.currval, j FROM threeNodes WHERE i != 502;
select * from t;
i | j
_____
501 | ONE --stored in node01 for oneNode, node02 for twoNodes, node02 for
threeNodes
601 | TWO --stored in node01 for oneNode, node03 for twoNodes, node01 for
threeNodes
502 | TRE --stored in node01 for oneNode, node03 for twoNodes, node03 for
threeNodes
602 | TRE --stored in node01 for oneNode, node02 for twoNodes, node02 for
threeNodes
602 | ONE --stored in node01 for oneNode, node02 for twoNodes, node02 for
threeNodes
502 | TWO --stored in node01 for oneNode, node03 for twoNodes, node03 for
threeNodes
602 | TRE --stored in node01 for oneNode, node02 for twoNodes, node02 for
threeNodes
```

(7 rows)

The following table illustrates the sequence cache state:

| Sequence Cache State | Node01 | Node02 | Node03   |
|----------------------|--------|--------|----------|
| Current value        | 502    | 602    | NO CACHE |
| Left                 | 9      | 9      | 0        |

#### Example 17:

```
INSERT INTO t VALUES (s1.currval + 1, 'QUA');
SELECT * FROM t;
i | j
501 | ONE --stored in node01 for oneNode, node02 for twoNodes, node02 for
threeNodes
601 | TWO --stored in node01 for oneNode, node03 for twoNodes, node01 for
threeNodes
502 | TRE --stored in node01 for oneNode, node03 for twoNodes, node03 for
threeNodes
602 | TRE --stored in node01 for oneNode, node02 for twoNodes, node02 for
threeNodes
602 | ONE --stored in node01 for oneNode, node02 for twoNodes, node02 for
threeNodes
502 | TWO --stored in node01 for oneNode, node03 for twoNodes, node03 for
threeNodes
602 | TRE --stored in node01 for oneNode, node02 for twoNodes, node02 for
threeNodes
603 | QUA
(8 rows)
```

The following table illustrates the sequence cache state:

| Sequence Cache State | Node01 | Node02 | Node03   |
|----------------------|--------|--------|----------|
| Current value        | 502    | 602    | NO CACHE |
| Left                 | 9      | 9      | 0        |

## **Loading Sequences**

The following example shows how to use a sequence as the default value for an INSERT command:

```
CREATE TABLE customer2(
   ID INTEGER DEFAULT NEXTVAL('my_seq'),
   lname VARCHAR(25),
   fname VARCHAR(25),
   membership_card INTEGER
);
INSERT INTO customer2 VALUES (default, 'Carr', 'Mary', 87432);
```

Now query the table you just created. The ID column has been incremented by (1) again to 104:

## **Dropping Sequences**

Use DROP SEQUENCE to remove a sequence.

#### Notes:

- You cannot drop a sequence upon which another objects depends unless CASCADE is specified.
- The CASCADE keyword is not supported. Sequences used in a default expression of a column cannot be dropped until all references to the sequence are removed from the default expression.

#### Example

The following command drops the sequence named my sequence:

```
=> DROP SEQUENCE my_sequence;
```

## Implementing Views

A view is a stored query that dynamically accesses and computes data from the database at execution. It differs from a projection in that it is not materialized: it does not store data on disk. This means that it doesn't need to be refreshed whenever the data in the underlying tables change, but it does require additional time to access and compute data.

Views are read-only and they support references to tables, temp tables, and other views. They do not support inserts, deletes, or updates. You can use a view as an abstraction mechanism to:

- Hide the complexity of SELECT statements from users for support or security purposes. For
  example, you could create a view that selects specific columns from specific tables to ensure
  that users have easy access to the information they need while restricting them from
  confidential information.
- Encapsulate the details of the structure of your tables, which could change as your application evolves, behind a consistent user interface.

#### See Also

Flattening FROM Clause Subqueries and Views in the Programmer's Guide

#### **Creating Views**

A view contains one or more SELECT statements that reference any combination of one or more tables, temp tables, or views. Additionally, views can specify the column names used to display results.

The user who creates the view must be a superuser or have the following privileges:

CREATE on the schema in which the view is created.

- SELECT on all the tables and views referenced within the view's defining guery.
- USAGE on all the schemas that contain the tables and views referenced within the view's defining query.

To create a view:

- 1 Use the CREATE VIEW statement to create the view.
- 2 Use the GRANT (View) statement to grant users the privilege to use the view.

**Note:** Once created, a view cannot be actively altered. It can only be deleted and recreated.

### **Using Views**

Views can be used in the FROM clause of any SQL query or subquery. At execution, Vertica internally substitutes the name of the view used in the query with the actual contents of the view. The following example defines a view (ship) and illustrates how a query that refers to the view is transformed internally at execution.

#### New view

```
=> CREATE VIEW ship AS SELECT * FROM public.shipping_dimension;
```

Original query

```
=> SELECT * FROM ship;
```

Transformed query

```
=> SELECT * FROM (SELECT * FROM public.shipping dimension) AS ship;
```

**Tip**: To use a view, a user must be granted SELECT permissions on the view. See GRANT (View).

The following example creates a view named myview that sums all individual incomes of customers listed in the store.store\_sales\_fact table by state. The results are grouped in ascending order by state.

```
=> CREATE VIEW myview AS
   SELECT SUM(annual_income), customer_state
   FROM public.customer_dimension
   WHERE customer_key IN
      (SELECT customer_key
      FROM store.store_sales_fact)
   GROUP BY customer_state
   ORDER BY customer state ASC;
```

The following example uses the myview view with a WHERE clause that limits the results to combined salaries of greater than 2,000,000,000.

```
=> SELECT * FROM myview where sum > 2000000000;
```

```
4581840709 | IL
3310667307 | IN
2793284639 | MA
5225333668 | MI
2128169759 | NV
2806150503 | PA
2832710696 | TN
14215397659 | TX
2642551509 | UT
(14 rows)
```

#### **Notes**

If Vertica does not have to evaluate an expression that would generate a runtime error in order to answer a query, the run-time error might not occur. See the following sequence of commands for an example of this scenario.

If you run a query like the following, Vertica returns an error:

```
=> SELECT TO_DATE('F','dd mm yyyy') FROM customer_dimension;
    ERROR: Invalid input for DD: "F"
```

Now create a view using the same query. Note that the view gets created when you would expect it to return the same error:

```
=> CREATE VIEW temp AS SELECT TO_DATE('F','dd mm yyyy') FROM customer_dimension; CREATE VIEW
```

The view, however, cannot be used in all queries without generating the same error message. For example, the following query returns the same error, which is what you would expect:

```
=> SELECT * FROM temp;
   ERROR: Invalid input for DD: "F"
```

When you then issue a COUNT command, the returned rowcount is correct:

```
=> SELECT COUNT(*) FROM temp;
count
----
100
(1 row)
```

This behavior works as intended. You might want to create views that contain subqueries, where not every row is intended to pass the predicate.

#### See Also

Flattening Subqueries and Views in the FROM Clause in the Programmer's Guide

# Altering Tables

You can use the ALTER TABLE statement to:

Add new columns to tables

Add table constraints Adding a new column to a table:

 Automatically adds the new column with a unique column name to all superprojections of the table

#### Administrator's Guide

- Populates the column according to the column-constraint (DEFAULT for example).
- Does not affect the K-safety of the physical schema design.

For more information about ALTER TABLE, see the SQL Reference Manual.

# **Designing a Physical Schema**

Data in Vertica is physically stored in projections. When you initially load data into a table using INSERT, COPY, or LCOPY, Vertica creates a default superprojection for the table. This superprojection ensures that all of the data is available for queries. However, these default superprojections might not optimize database performance, resulting in slow query performance and low data compression.

To improve performance, create a physical design for your database that optimizes both query performance and data compression. You can *create this design by hand* (page 95) or *use the Database Designer* (page 80).

Vertica recommends that you load sample data and then use the Database Designer to optimize your database. The Database Designer is discussed in greater detail in the following topics.

## **Using the Database Designer**

The Database Designer is a tool that analyzes a logical schema definition, sample queries, and sample data, and creates a physical schema (projections) in the form of a SQL script that you deploy automatically or manually. The script creates a minimal set of superprojections to ensure K-safety, and, optionally, pre-join projections.

In most cases, the projections created by the Database Designer provide excellent query performance within physical constraints. Here are just a few of the benefits and tasks it automates for you:

 Recommends buddy projections with the same sort order, which can significantly improve load, recovery, and site node performance.

**Note:** If you manually created projections, the Database Designer recommends a buddy with the same sort order, if one does not already exist. By default, the Database Designer recommends both super and non-super segmented projection with a buddy of the same sort order.

- Automatically rebalances data after you add nodes to or remove a node from your Vertica cluster.
- Accepts gueries longer than 65K characters as design input.
- Runs the design and deployment processes in the background, which is useful if you have a
  large design that you want to run overnight. Because an active SSH session is not required,
  the design/deploy operations continue to run uninterrupted, even if the session is terminated.
  Next time you run the Administration Tools, a message indicates that a design is either running
  or has completed.

To stop a design, use CTRL + C at the command line.

- Accepts up to 100 gueries in the query input file for a query-specific design.
- Accepts any number of queries during a comprehensive design.
- Produces higher quality designs by considering UPDATE and DELETE statements.

You can instruct the Database Designer to create a comprehensive design, which replaces the existing design for your database, or a query-specific design, which adds projections to your design to optimize a single query. See **Design Types** (page 81) for details.

The Database Designer needs representative data to analyze in order to create the most efficient projections for your database. You should load a moderate amount of data for each table into the database before running the Database Designer. Loading too much data (over 10GB or so per table) significantly slows the design process and is unlikely to result in a better design.

If you already have queries that you'll run on your data, you can also supply them to the Database Designer so it can attempt to optimize the projections for those queries.

**Note:** If you have one or two queries you want to add to your existing database design, you can use the Database Designer to create a query-specific (incremental) design, which creates projections for all valid tables referenced in the queries that you provide. Don't assume that successful completion of a query-specific design creates projections for all tables. Only the tables that your queries specifically reference are the ones the Database Designer creates projections for in this model. For a complete initial or replacement design, use the Database Designer to create a comprehensive design. Alternatively, you can manually create projections.

In most cases, the sophisticated algorithms used by the Database Designer result in a design that provides excellent query performance within physical constraints while using disk space efficiently.

Vertica recommends that you first create a design using the Database Designer. If you find that the performance of this design is not adequate, you can design *custom projections* (page 95) with assistance from Vertica *Technical Support* (on page 1).

### **Design Types**

The Database Designer provides two design types: comprehensive and query specific. The design you choose depends on what you are trying to accomplish.

### **Comprehensive Design**

A comprehensive design creates an initial or replacement design for all the tables in the specified schemas. Create a comprehensive design when you are creating a new database. You can also create a new comprehensive design for an existing database if you want to optimize its performance.

To help the Database Designer create an efficient design, load representative data into the database before you begin the design process. You can also supply the Database Designer with any queries you plan to use so the Database Designer can optimize the design for them. The Database Designer accepts any number of queries during a comprehensive design. Ensure that the sample you supply is representative of all the types of queries you plan to run on your database.

The comprehensive design flow lets you select several options that control how the Database Designer generates the design and what it does with it:

- Optimize with queries: Lets you supply queries for which the Database Designer should optimize the design.
- Update statistics: Collects or refreshes statistics about the data in the database. Accurate statistics help the Database Designer optimize the compression and query performance of the database. By selecting this option, database statistics are updated to maximize design quality.
   Note: Updating statistics takes time and resources. If the current statistics are up to date, this step is unnecessary. When in doubt, update the statistics.
- Deploy design: Deploys the new database design to your database. During deployment, new
  projections are added, some existing projections might be retained, and any unnecessary
  existing projections are removed. Any new projections are refreshed so they are populated
  with data. If you decide not to deploy the design, Database Designer saves the SQL script for
  the new design so you can review it and deploy it manually later. For details, see *Deploying Designs Using the Database Designer* (page 93).

The Database Designer also lets you choose how you want your database optimized:

- Optimized for query performance, so that the queries run faster. This could result in a larger database storage footprint because additional projections might be created.
- Optimized for load performance, so the size of the database is minimized. This could result in slower query performance.
- Balanced optimization, which balances between database size and query performance.

For details, see Creating a Comprehensive Design Using the Database Designer (page 82).

**Note:** Both the design and deployment processes run in the background. This is useful if you have a large design that you want to run overnight. Because an active SSH session is not required, the design/deploy operations continue to run uninterrupted, even if the session is terminated. Next time you run the Administration Tools, a message indicates that a design is either running or has completed.

### Query-specific Design

A query-specific design creates an enhanced design with additional projections that are optimized specifically for the query you provide. Create a query-specific design when you have a query that you want to optimize.

The query-specific design process lets you specify the following options:

- Update statistics: Collects or refreshes statistics about the data in the database. Accurate statistics help the Database Designer optimize the compression and query performance of the database. By selecting this option, database statistics are updated to maximize design quality.
   Note: Updating statistics takes time and resources, so if the current statistics are up to date, this is unnecessary. When in doubt, update the statistics.
- Deploy design: Deploys the new database design. New projections are added to the database and refreshed so they are populated with data. No existing projections are affected by the deployment.

For details, see *Creating a Query-specific Design Using the Database Designer* (page 90) in this guide.

## Creating a Comprehensive Design Using the Database Designer

You'll want to create a comprehensive design for a new database after you have loaded representative data into it. You can also use the comprehensive design process to redesign a database whenever you need (for example, after you have made significant changes to the database's schemas). The Database Designer creates a complete initial or replacement physical schema design based on data statistics and queries. It can create segmented superprojections for large tables when deploying to multiple node clusters, and replicated superprojections for smaller tables.

**Note:** If you have one or two queries you want to add to your existing database design, you can use the Database Designer to create a query-specific (incremental) design, which creates projections for all valid tables referenced in the queries that you provide. Don't assume that successful completion of a query-specific design creates projections for all tables. Only the tables that your queries specifically reference are the ones the Database Designer creates projections for in this model. For a complete initial or replacement design, use the Database Designer to create a comprehensive design. Alternatively, you can manually create projections. See *Creating a Query-specific Design Using the Database Designer* (page 90) for details.

The following procedure was introduced as Step 5 in the Tutorial in the Getting Started Guide. It is repeated here for your convenience.

#### Creating a Comprehensive Design

This procedure guides you through creating a comprehensive design and assumes you have already performed the following prerequisite steps:

- 1 Set up the example environment
- 2 Created the example database
- 3 Defined the database schema
- **4** Loaded the data

**Note:** Remember you can always create an incremental design later; for example, if you have a query that you want to optimize. See *Creating a Query-specific Design Using the Database Designer* (page 90) in the Administrator's Guide.

- 1 Type \q to exit the vsql session and return to the Main Menu in the Administration Tools. Alternatively, restart the Administrative Tools:
  - \$ /opt/vertica/bin/admintools
- 2 From the Main Menu, click Configuration Menu and click OK.
- 3 From the Configuration Menu, click Run Database Designer, and and click OK.
- 4 Select **vmartdb** as the database and click **OK**.
  - If you are asked to enter the password for the database, click **OK** to bypass. No password was assigned in Step 2: Create the Example Database, so you do not need to enter one now.
- 5 Click **OK** to accept the default directory for storing Database Designer output and log files. **Note this location**.

**Note:** If you choose to not deploy your design now, the Database Designer saves the SQL script to implement the design in this directory where you can review and manually deploy it later.

6 In the **Database Designer** window, enter a name for the design (this example uses **vmart\_design**) and click **OK**.

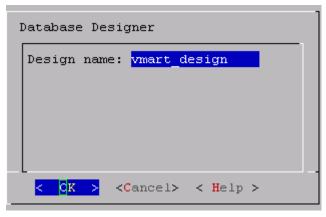

7 In the **Design Type** window, click **Comprehensive** to create a complete initial design, and click **OK**.

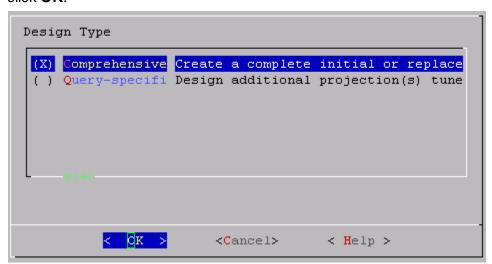

8 Select the schemas for your design, and click OK.

If you include a schema that contains tables without data, the Administration Tools returns a message notifying you that designing for tables without data could be suboptimal. You can choose to continue, but Vertica recommends that you click Cancel and deselect the schemas that contain empty tables before you proceed.

**Note:** In this example, the Vmart design is a multi-schema database, so be sure to select all three options: public, store, and online\_sales

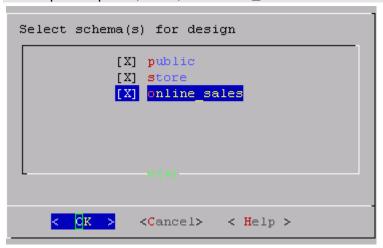

9 In the Design Options window, accept the default of all three options described below and click OK.

Generally, you want to accept the default of enabling all three because the Database Designer is best positioned to generate a new comprehensive design and create a complete set of projections for the tables in the selected schema. The three options are:

 Optimize with queries: Efficiency of the design is substantially improved if the Database Designer can access sample queries.

- Supplying the Database Designer with queries is especially important if you want to optimize the database design for query performance.
- Update statistics: Accurate statistics help the Database Designer choose the best strategy for data compression. If you select this option, the database statistics are updated to maximize design quality.
  - Note that updating statistics takes time and resources, so if the current statistics are up to date, this step is unnecessary. When in doubt, update statistics.
- Deploy design: The new design will be automatically deployed, which means that during deployment, new projections are added, some existing projections might be retained, and any unnecessary existing projections are removed. Any new projections are refreshed so that they are populated with data.

**Note:** For large databases, a full design session could take a long time, yet it is best to allow this process to complete uninterrupted. If the session must be canceled, use CTRL+C.

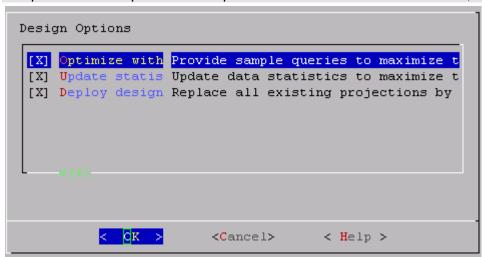

10 If you selected the Optimize with queries option, you are prompted for the location of the the query file. Type the full path to the file containing the queries that will be run on your database. In this example it is:

/examples/VMart Schema/vmart queries.sql

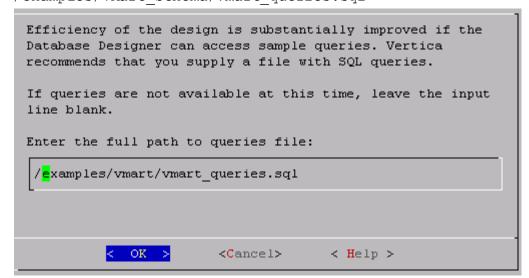

11 Choose the K-safety value you want. In this example, it is 1. Click OK.

**Note:** There will be no K-safe form if you are creating a comprehensive design on a single node. In that case, you can skip this step.

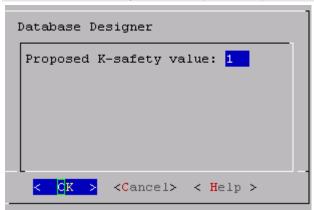

**12** Choose the Database Designer's priority for the design (in this procedure choose **Balanced**) and click **OK**.

The options are:

- Balanced query/load performance tells the Database Designer to create a design that is balanced between database size and query performance.
- Query load performance creates a design focused on faster query performance, which might recommend additional projections. These projections could result in a larger database storage size.
- Load performance is optimized for loads, minimizing size of the database, potentially at the expense of query performance.

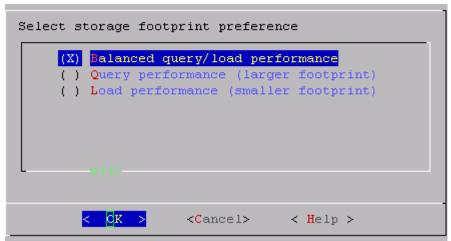

13 When the informational message displays, click **Proceed**.

The Database Designer:

- Sets up the design session
- Examines table data
- Loads queries from the query file you provided
- Creates the design

 Deploys the design or saves a SQL file containing the design, depending on what you selected for the Deploy design option in step 9.

#### Administrator's Guide

You can watch the progress on the terminal window. The following image is just an example and might not match exactly what you see:

```
Creating design...
          6%] Analyzing data statistics... Completed 1 of 15 tables. Analyzing p
       [ 13%] Analyzing data statistics... Completed 2 of 15 tables. Analyzing p
       [ 13%] Analyzing data statistics... Completed 2 of 15 tables. Analyzing p
       [ 26%] Analyzing data statistics... Completed 4 of 15 tables. Analyzing p
       [ 40%] Analyzing data statistics... Completed 6 of 15 tables. Analyzing p
                                            Completed 10 of 15 tables. Analyzing
       [ 66%] Analyzing data statistics...
       [ 73%] Analyzing data statistics... Completed 11 of 15 tables. Analyzing
       [ 93%] Analyzing data statistics... Completed 14 of 15 tables. Analyzing
       [100%] Analyzing data statistics... Completed 15 of 15 tables. Analyzing
       [100%] Analyzing data statistics... Completed 15 of 15 tables.
       [ 0%] Optimizing for query performance... Completed 0 of 9 queries. Sett
          0%] Optimizing for query performance... Completed 0 of 9 queries. Sett
          0%] Optimizing for query performance... Completed 0 of 9 queries. Choo
          0%] Optimizing for query performance... Completed 0 of 9 queries. Choo
       [ 66%] Optimizing for query performance... Completed 6 of 9 queries. Choo
       [100%] Optimizing for query performance... Completed 9 of 9 queries.
       [ 0%] Optimizing storage footprint... Completed 0 of 15 tables. Optimizi
          6%] Optimizing storage footprint... Completed 1 of 15 tables. Optimizi
          6%] Optimizing storage footprint... Completed 1 of 15 tables. Optimizi
       [ 26%] Optimizing storage footprint... Completed 4 of 15 tables. Optimizi
       [ 46%] Optimizing storage footprint... Completed 7 of 15 tables. Optimizi
       [ 60%] Optimizing storage footprint... Completed 9 of 15 tables. Optimizi
       [ 66%] Optimizing storage footprint... Completed 10 of 15 tables. Optimiz
       [ 66%] Optimizing storage footprint... Completed 10 of 15 tables. Optimiz
       [ 66%] Optimizing storage footprint... Completed 10 of 15 tables. Optimiz
         73%] Optimizing storage footprint... Completed 11 of 15 tables. Optimiz
       [ 73%] Optimizing storage footprint... Completed 11 of 15 tables. Optimiz
       [ 93%] Optimizing storage footprint... Completed 14 of 15 tables. Optimiz
       [ 93%] Optimizing storage footprint... Completed 14 of 15 tables. Optimiz
       [ 93%] Optimizing storage footprint... Completed 14 of 15 tables. Optimiz
       [ 93%] Optimizing storage footprint... Completed 14 of 15 tables. Optimiz
       [ 93%] Optimizing storage footprint... Completed 14 of 15 tables. Optimiz
        [ 93%] Optimizing storage footprint... Completed 14 of 15 tables. Optimiz
       [100%] Optimizing storage footprint... Completed 15 of 15 tables.
       [100%] All done...
   Query optimization results...
       9 queries FULLY OPTIMIZED BY NEW PROJECTIONS
   Deploying design...
       Adding
                 32 new projections
       Dropping 56 unnecessary existing projections
       [100%] Deploying/Dropping projections... Completed 88 of 88 projections.
   Completed 88 of 88 projections.
Database Designer finished.
```

**14** When the Database Designer finishes, press **Enter** to return to the Administration Tools menu.

**Note:** The Database Designer creates a backup of the current design of your database before deploying the new design. This backup is stored in the output directory you entered in step 5, and is named design name projection backup nnnnnnnnnn.sql

#### See Also

Connect to the Database and Run a Simple Query in the Getting Started Guide

## Creating a Query-specific Design Using the Database Designer

If you used the Tutorial in the Getting Started Guide, you have already created a comprehensive design.

If you have a new query file that you want to optimize, you can create an enhanced design with additional projections that are tuned for it. The query-specific design that you create in this procedure will be optimized to balance query performance and compression for the provided query.

1 Log in to a terminal using the database administrator account that was created during product installation.

The default account name is dbadmin.

- 2 Start the Administration Tools:
  - \$ /opt/vertica/bin/admintools
- 3 If the database is not already running, on the Main Menu select Start Database and click OK.
- 4 Click Configuration Menu and click OK.
- 5 From the Configuration Menu, click Run Database Designer, and then and click OK.
- 6 Select your database and click OK.

**Note:** This procedure assumes you are optimizing the <code>vmartdb</code> database you created in the Tutorial.

If you are asked to enter the password for the database, enter it and click **OK**. In the case of the vmart database, no password was assigned in Step 2: Create the Example Database, so you should not be prompted for one now.

7 Click **OK** to accept the default directory for storing Database Designer output and log files. **Note this location.** 

8 In the **Database Designer** window, enter a name for the design and click **OK**. For this example, just click **OK** to accept the default vmart design name.

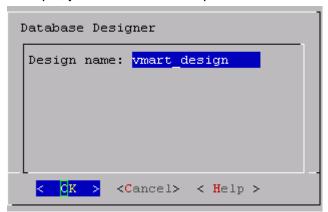

9 In the **Design Type** window, click **Query-specific** and click **OK**.

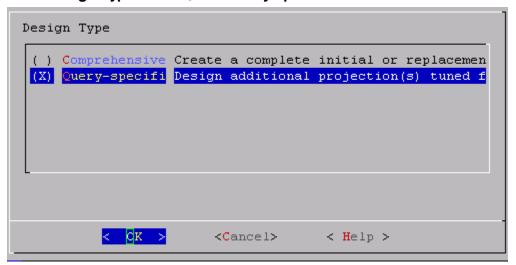

- 10 In the Design Options window, select the options you want and click OK.
  - Update statistics: Accurate statistics help the Database Designer choose the best strategy
    for data compression. If you select this option, the database statistics are updated to
    maximize design quality.
    - Note that updating statistics takes time and resources, so if the current statistics are up to date, this step is unnecessary. When in doubt, update statistics.
  - Deploy design: The new design will be automatically deployed, which means that during deployment, new projections are added, some existing projections might be retained, and any unnecessary existing projections are removed. Any new projections are refreshed so that they are populated with data.

**Note:** For large databases a full design session could take a long time, yet it is best to allow this process to complete uninterrupted. If the session must be canceled, use CTRL+C.

11 You are prompted for the query file. Type the full path to the file containing the queries that you plan to run on your database. In this example it is:

/examples/vmart/vmart queries2.sql

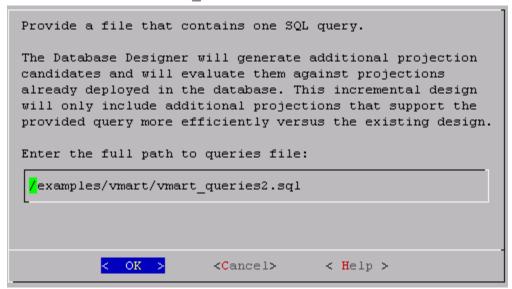

12 Accept the default or enter a new value for the **K-safety value** (in this case 1) and click **OK**. **Note:** There is no K-safe form if you are creating a comprehensive design on a single node. In that case, you can skip this step.

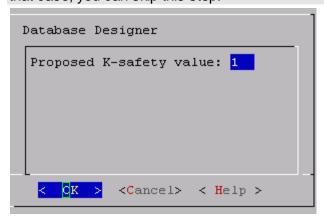

**13** When the informational message displays, click **Proceed**.

The Database Designer:

- Sets up the design session.
- Examines table data.
- Loads the query file that you provided.
- Creates the design.
- Creates and refreshes any new projections called for by the design if you selected to deploy the design in step 10. Otherwise, it saves a SQL script containing the design.

**Note:** A message that the Database Designer did not optimize projections means that the auto projections created in the initial design were already optimized, so the Database Designer makes no new suggestions.

**14** When the Database Designer finishes, press **Enter** to return to the Administration Tools menu.

### **Deploying Designs**

Vertica recommends that you test your design on a non-production server before you deploy it to your production server.

The method you use to deploy a design depends on the method you used to create the design:

- Letting the **Database Designer deploy** (page 93) your design at design time
- *Manually deploying* (page 93) your design at a later time

### **Deploying Designs Using the Database Designer**

Vertica recommends that you deploy designs at design time for the following reasons:

- Faster and easier
- Fewer steps
- Provides projections optimized for your design
- If a design has already been deployed, the newly-deployed design automatically replaces it

If you choose to deploy your design automatically at design time, the Database Designer creates a backup of your database's current design. This is useful if you want to restore projections dropped by the new design. the backup file is located in the output directory you give to the Database Designer during the design process.

If you choose to deploy your design at a later time (for example, if you want to to maintain projections from a pre-existing deployment), you can manually run a deployment script. See **Deploying Designs Manually** (page 93).

To deploy a design automatically at design time, select **Deploy design** in the **Design Options** window, when you create the design. For details, see **Creating a Query-specific Design Using the Database Designer** (page 90).

Whether you choose the automatic or manual option, Vertica always generates the following scripts, which you can use at any time:

- <design name>\_deploy.sql This file includes projections for the design you are
  deploying, as well as the associated commands that deploy the design and then drop unused
  projections.
- <design name>\_projection\_backup\_<unique id #>.sql Contains the design
  that existed on the system before deployment. This file is useful as a backup in case you need
  to revert to the old pre-deployment design.
- <design name> design.sql Contains the new design projection definitions.

### **Deploying Designs Manually**

If you chose *not* to deploy your design through the Database Designer at design time, you can deploy it later manually. You can either run a deployment script or you can follow a series of steps.

## Deploying a design using the deployment script:

- 1 Be sure that the environment consists of a database loaded with a logical schema. To deploy the projections to a test or production environment, use the \i meta-command in vsql to run the SQL script.
- 2 Run the Database Designer deployment script:

```
<design name> deploy.sql
```

Where <design\_name> is the name of the database design.

#### Deploying a design manually:

- 1 Use the START\_REFRESH function to update the newly-created projections to the same level as the existing projections. See Refreshing Projections.
  - You can also use the REFRESH function which invokes refresh synchronously, rather than as a background process.
- 2 Use the MAKE\_AHM\_NOW function to set the Ancient History Mark (AHM) to the greatest allowable epoch (now).
- 3 Optionally use the DROP PROJECTION function to drop the temporary projections that were created for the temporary design. See Dropping Projections.
  - **Note:** You can keep the temporary projections, but they could reduce query processing speed if they remain in the database.
- **4** Run the ANALYZE\_STATISTICS function on all projections in the database. This function collects and aggregates data samples and storage information from all nodes on which a projection is stored, then writes statistics into the catalog. For example:

```
vmartdb=> SELECT ANALYZE_STATISTICS ('');
```

## **Creating Custom Designs**

<Vertica strongly recommends that you use the physical schema design produced by Database Designer, which provides K-safety, excellent query performance, and efficient use of storage space. If you find one of your queries is not running as efficiently as you would like, you can use the Database Designer query-specific design process to optimize the database design for the query.</p>

If the projections created by Database Designer still do not meet your needs, you can write custom projections from scratch or based on projection designs created by the Database Designer.

If you are unfamiliar with writing custom projections, Vertica® Analytic Database suggests that you start by modifying an existing design generated by Database Designer.

### **The Design Process**

The process for customizing an existing design or creating a new one entails:

- Planning the design or design modification.
  As with most successful projects, a good design requires some up-front planning. See *Planning Your Design* (page 95).
- 2 Creating or modifying projections.
  - See **Design Fundamentals** (page 99) for an overview of the CREATE PROJECTION statement and guidelines for creating common projections. Also refer to the CREATE PROJECTION statement in the SQL Reference Manual.
- 3 Deploying the projections to a test environment. See *Writing and Deploying Custom Projections* (page 99).
- 4 Testing the projections.
- **5** Modifying the projections as necessary.
- 6 Once you have finalized the design, deploying the projections to the production environment.

### **Planning Your Design**

The syntax for creating a design is easy for anyone who is familiar with SQL. As with any successful project, however, a successful design requires some initial planning. Before you create your first design, be sure you:

- Are familiar with standard design requirements and that you plan your design to include them.
   See **Design Requirements** (page 95).
- Determine how many projections you need to include in the design. See **Determining the Number of Projections to Use** (page 96).
- Determine the type of compression and encoding to use for columns. See Maximizing Performance Through Compression and Encoding.
- Determine whether or not you want the database to be K-Safe. Vertica recommends that all production databases have a minimum K-safety of one (K=1). Up to K=2 is possible. See Designing for K-Safety (page 96).

#### **Design Requirements**

A physical schema design is a script that contains CREATE PROJECTION statements. These statements determine which columns are included in projections and how they are optimized.

If you use the Database Designer as a starting point, it automatically creates designs that meet all fundamental design requirements. If you intend to create or modify designs manually, be aware that all designs must meet the following requirements:

- Every design must create at least one superprojection for every table in the database that are
  used by the client application. These projections provide complete coverage that enables
  users to perform ad-hoc queries as needed. They can contain joins and they are usually
  configured to maximize performance through sort order, compression, and encoding.
- Query-specific projections are optional. If you are satisfied with the performance provided through superprojections, you do not need to create additional projections. However you can maximize performance by tuning for specific query work loads.
- Vertica recommends that all production databases have a minimum K-safety of one (K=1) to support high availability and recovery. (Up to K=2 is possible.) See High Availability Through Projections in the Concepts Guide and **Designing for K-Safety** (page 96).

#### **Determining the Number of Projections to Use**

In many cases, a design that consists of a set of superprojections (and their buddies) provides satisfactory performance through compression and encoding. This is especially true if the sort orders for the projections have been used to maximize performance for one or more query predicates (WHERE clauses).

However, you might want to add additional query-specific projections to increase the performance of one or more specific queries because they run slowly, are used frequently, or are run as part of business critical reporting. The number of additional projections (and their buddies) that you create should be determined by:

- Your organization's needs.
- The amount of disk space you have available on each node in the cluster.
- The amount of time available for loading data into the database.

As the number of projections that are tuned for specific queries increases, the performance of these queries increases as well. However, the amount of disk space used and the amount of time required to load data increases as well. Therefore, you should create and test designs to determine the optimum number of projections for your database configuration. On average, organizations that choose to implement query-specific projections achieved optimal performance through the addition of a few query-specific projections.

#### **Designing for K-Safety**

Before creating custom physical schema designs, determine whether you want the database to be K-safe and adhere to the appropriate design requirements for K-Safe databases or databases with no K-safety. Vertica recommends that all production databases have a minimum K-safety of one (K=1). Up to K=2 is possible. Non-production databases do not have to be K-Safe. You can start by creating a physical schema design with no K-safety, and then modify it to be K-Safe at a later point in time. See High Availability and Recovery and High Availability Through Projections in the Concepts Guide for an explanation of how Vertica implements high availability and recovery through replication and segmentation.

### Requirements for a K-Safe Physical Schema Design

Database Designer automatically generates designs with a K-safety of one (K=1) for clusters that contain at least three nodes. (If your cluster has one or two nodes, it generates designs with a K-safety of zero (K=0).) Therefore, you can modify a design created for a three-node (or greater) cluster and the K-Safe requirements will already have been completed for you.

If you choose to write custom projections, be aware that your physical schema design must meet the following requirements to be able to successfully recover the database in the event of a failure:

- Projections that are based on a fact table or a pre-join of fact and dimension tables should be segmented across all nodes. Refer to *Designing for Segmentation* (page 97) and *Designing Segmented Projections for K-Safety* (page 105).
- In general, dimension table projections must be replicated on all nodes. For a snowflake, all dimension tables within the snowflake must be replicated. If, however, a projection for a large dimension table is similar in size to a fact table, it can be segmented. See **Designing Replicated Projections for K-Safety** (page 104).
- Segmented projections must have K buddy projections (projections that have identical columns and segmentation criteria, except that corresponding segments are placed on different nodes).

### Requirements for a Physical Schema Design with No K-Safety

If you choose to use Database Designer to generate an comprehensive design that you can modify and you do not want the design to be K-Safe, set K-safety level to 0 (zero).

If you want to start from scratch, do the following to establish minimal projection requirements for a functioning database with no K-safety (K=0).

- 1 Define at least one superprojection for each table in the logical schema.
- 2 Replicate (define an exact copy of) each dimension table superprojection on each node.

#### **Designing for Segmentation**

If you are creating segmented nodes to ensure high availability and recovery, you need to determine:

- Which segmentation method to use.
- Which columns to use to segment the projection.
- Which nodes on which to distribute segments.

#### Determining the segmentation method

Vertica provides two methods for segmenting projections: hash and range.

Hash segmentation is the preferred method of segmentation. It allows you to segment a projection based on a built-in hash function that provides even distribution of data across multiple nodes, resulting in optimal query execution. In a projection, the data to be hashed consists of one or more column values, each having a large number of unique values and an acceptable amount of skew in the value distribution. Primary key columns that meet the criteria could be an excellent choice for hash segmentation. Refer to the CREATE PROJECTION command in the SQL Reference Manual for detailed information about using hash segmentation in a projection.

 Range segmentation allows you to specify a list of nodes, each of which stores a specific range of data values, except for the MAXVALUE node, which has no upper limit. Refer to the CREATE PROJECTION command in the SQL Reference Manual for detailed information about using range segmentation in a projection.

Unlike hash segmentation, range does not automatically distribute data evenly across some or all nodes in a cluster. Therefore, range segmentation is not typically used. Use range segmentation only when your projection includes a column that is known to contain data suitable for use as a segmentation expression. In other words, avoid using columns that distribute data in a way that causes skewed distribution and execution. This causes some nodes to work harder than others because they are consistently storing more data. This includes data that does not yet exist but can cause skew if loaded in the future.

In particular, avoid using a date/time column for range segmentation because it causes temporal skew. For example, consider a fact table in which each row contains a timestamp representing that point in time at which the fact was established. In that case, all new fact table rows would be stored on the MAXVALUE node, causing skew that would increase over time and, thus, would have a negative effect on query performance.

#### Determining the columns to use for segmentation

The columns to use vary depending upon the type of segmentation method you intend to use.

Columns for Hash Segmentation

If you decide to use hash segmentation, choose one or more columns that have a large number of unique data values and acceptable skew in their data distribution. Primary key columns that meet the criteria could be an excellent choice for hash segmentation. The columns must be unique across all the tables being used in a query.

Columns for Range Segmentation

If you decide to use range segmentation, choose one column to use for segmentation that:

- Uses an INTEGER or FLOAT data type.
- Has a known range of data values.
- Has an even distribution of data values.
- Has a large number of unique data values.
- Is unique across all columns in a query.

Avoid columns that:

- Are foreign keys.
- Are used in query predicates.
- Have a date/time data type.
- Have correlations with other columns due to functional dependencies.

**Note:** Segmenting on DATE/TIME data types is valid, but guaranteed to produce temporal skew in the data distribution and is not recommended. If you choose this option, do not use TIME or TIMETZ because their range is only 24 hours.

#### Determining the nodes on which to distribute projection segments

Typically, segments are distributed across all nodes in the database to ensure high availability and recovery. However, you can choose specific nodes on which to store projections segments. Be sure to store segments on enough nodes to ensure a K-safety value of one (1) or two (2).

#### **Design Fundamentals**

#### Writing and Deploying Custom Projections

Although you can write custom projections from scratch, Vertica recommends that you use Database Designer to create a design to use as a starting point. This ensures that you have projections that meet basic requirements.

Before you write custom projections, be sure to review the topics in *Planning Your Design* (page 95) carefully. Failure to follow these considerations can result in non-functional projections. Vertica strongly recommends that you contact *Technical Support* (on page 1) to inspect your customized physical schema design to ensure its integrity before you run it.

To manually modify or create a projection:

- 1 Create a script to contain the projection.
- 2 Use the CREATE PROJECTION command described in the SQL Reference Manual.
- 3 Use the \i meta-command in vsql to run the script.
  - **Note:** The environment must consist of a database loaded with a logical schema.
- **4** For a K-Safe database, use the function <code>SELECT get\_projections('table\_name')</code> to verify that the projections were properly created. Good projections are noted as being "safe." This means that the projection has enough buddies to be K-Safe.
- If you added the new projection to a database that already has projections that contain data, you need to update the newly-created projection to work with the existing projections. By default, the new projection is out-of-date (not available for query processing) until you refresh it.

Vertica internal operations (mergeout, refresh, and recovery) maintain partition separation except in certain cases:

Recovery of a projection when the buddy projection from which the partition is recovering is
identically sorted. If the projection is undergoing a full rebuild, it is recovered one ROS
container at a time. The projection ends up with a storage layout identical to its buddy and is,
therefore, properly segmented.

**Note:** In the case of a partial rebuild, all recovered data goes into a single ROS container and must be partitioned manually.

- Manual tuple mover operations often output a single storage container, combining any existing partitions; for example, after executing any of the PURGE() operations.
  - See Refreshing Projections.
- 1 Use the MAKE\_AHM\_NOW function to set the Ancient History Mark (AHM) to the greatest allowable epoch (now).
- 2 Use the DROP\_PROJECTION function to drop the any previous projections which are no longer needed. See Dropping Projections.
  - These projections can waste disk space and reduce load speed if they remain in the database.

3 Run the ANALYZE\_STATISTICS function on all projections in the database. This collects and aggregates data samples and storage information from all nodes on which a projection is stored, then writes statistics into the catalog. For example:

```
=>SELECT ANALYZE STATISTICS ('');
```

#### Anatomy of a Projection

The CREATE PROJECTION statement specifies individual projections. The following sample depicts the elements of a projection.

```
SELECT

T_store_sales_fact.store_key,
T_store_sales_fact.pos_transaction_number,
T_store_sales_fact.sales_dollar_amount,
T_store_sales_fact.cost_dollar_amount

FROM store_sales_fact T_store_sales_fact

Base query
(Only FK/PK joins an allowed.)
```

```
ORDER BY T_store_sales_fact.store_key Sort order
```

```
SEGMENTED BY HASH(T_store_sales_fact.pos_transaction_number) ALL NODES
OFFSET 1;
```

Segmentation
SEGMENTED or
UNSEGMENTED (replicat

The previous example contains the following significant elements:

#### Column list and encoding

Lists every column within the projection and defines the encoding for each columns. Unlike traditional database architectures, Vertica operates on encoded data representations. Therefore, Vertica encourages you to use data encoding because it results in less disk I/O.

#### Base query

Identifies all the columns to incorporate in the projection through column name and table name references. The base query for fact table projections can contain PK/FK joins to dimension tables.

#### Sort order

The ORDER BY clause specifies a projection's sort order, which localizes logically-grouped values so that a disk read can pick up many results at once. The sort order optimizes for a specific query or commonalities in a class of queries based on the query predicate. The best sort orders are determined by the WHERE clauses. For example, if a projection's sort order is (x, y), and the query's WHERE clause specifies (x=1 AND y=2), all of the needed data is found together in the sort order, so the query runs almost instantaneously.

You can also optimize a query by matching the projection's sort order to the query's GROUP BY clause. If you do not specify a sort order, Vertica uses the order in which columns are specified in the column definition as the projection's sort order.

#### Segmentation

The segmentation clause determines whether a projection is segmented or replicated across nodes within the database. Replication stores identical copies of projections for dimension tables across all nodes in the cluster. This ensures high availability and recovery. Segmentation distributes contiguous pieces of projections, called segments, for fact and large dimension tables across database nodes. This maximizes database performance by distributing the load.

#### **Designing Superprojections**

Superprojections have the following requirements:

- They must contain every column within the table.
- For a K-Safe design, super projections must either be replicated on all nodes within the
  database cluster (for dimension tables) or paired with buddies and segmented across all
  nodes (for fact tables and large dimension tables). See Physical Schema and High
  Availability Through Projections in the Concepts Guide for an overview of projections and how
  they are stored and *Designing for K-Safety* (page 96) for design specifics.

To provide maximum usability, superprojections need to minimize storage requirements while maximizing query performance. To achieve this, the sort order for columns in superprojections are based on storage requirements and commonly-used queries.

#### Minimizing Storage Requirements

Minimizing storage not only saves on physical resources, it increases performance by requiring the database to perform less disk I/O. To minimize storage space for a projection:

- Analyze the type of data stored in each projection column and choose the most effective encoding method. See the CREATE PROJECTION statement and encoding-type within the SQL Reference Manual.
  - The Vertica optimizer gives Run Length Encoding (RLE) preference, so be sure to use it whenever appropriate. Run Length Encoding (RLE) replaces sequences (runs) of identical values with a single pair that contains the value and number of occurrences. Therefore, use it only when the run length is large, such as when low-cardinality columns are sorted.
- Prioritize low cardinality columns in the column sort order. This minimizes the number of rows that Vertica stores and accesses to retrieve query results.

For more information about minimizing storage requirements, see *Choosing Sort-orders for Low Cardinality Predicates* (page 106) and *Choosing Sort-orders for High Cardinality Predicates* (page 107).

#### **Maximizing Query Performance**

In addition to minimizing storage requirements, the column sort order facilitates the most commonly-used queries for the table. This means that the column sort order prioritizes the lowest-cardinality columns that are actually used in queries, not the lowest cardinality columns. See *Choosing Sort-orders for Low Cardinality Predicates* (page 106) for examples that take into account both storage and query requirements.

Projections within a buddy set can all have different sort orders. This enables you to maximize query performance for groups of queries with common WHERE clauses, but different sort orders. If, for example, you have a three node cluster, your buddy set would contain three interrelated projections, each of which could have its own sort order.

In a database with a K-safety of one (1) or two (2), buddy projections are used for data recovery. If a node fails, it queries the other nodes to recover data through buddy projections. (See How Result Sets are Stored in the Concepts Guide.) If a projection's buddies use different sort orders, it takes longer to recover the projection because the data has to be resorted during recovery to match the sort order of the projection. Therefore, consider using identical sort orders for tables that are rarely queried or that are repeatedly accessed by the same query, and use multiple sort orders for tables that are accessed by queries with common WHERE clauses, but different sort orders.

If you have queries that access multiple tables or you want to maintain the same sort order for projections within buddy sets, create query-specific projections. Designs that contain projections for specific queries are called optimized designs.

#### **Designing for Group By Queries**

Database Designer does not optimize for Group By queries. Thus, projections created through Database Designer do not take advantage of the Group By Pipeline execution technique.

In cases in which a large amount of data is being grouped, possibly due to non-selective predicates or the absence of predicates altogether, this technique may be preferable because it requires significantly less RAM than Group By Hash and it reduces disk I/O. This is due to the fact that Group By Hash requires Vertica to create a hash table to process the aggregates and group by expressions.

To apply this optimization, use the same projection column sort order as is used by the GROUP BY clause in the query statement.

**Note:** Using the Group By Pipeline optimization might defeat other optimizations based on the predicate, especially if the predicate is very selective. Therefore, use it with care and only when required.

#### Example Group By Query

The following query sums all the deals made for each customer in the Deal table and then groups them by the Customer column.

```
SELECT Customer, SUM(DealPrice)
  FROM Deal
  GROUP BY Customer;
```

# **Column Descriptions**

The columns from the Deal table contain the following values:

| Deal_ID | DealDate   | DealPrice | Customer |
|---------|------------|-----------|----------|
| 1       | 2005-01-01 | 500       | Carr     |
| 2       | 2004-01-01 | 300       | Gupta    |
| 3       | 2003-02-05 | 1000      | Carr     |
| 4       | 2007-03-28 | 1200      | Lee      |
| 5       | 2007-03-30 | 400       | Frank    |
| 6       | 2003-02-16 | 1800      | Gupta    |

### Result Set

The result set for the query is:

| Customer | Sum(DealPrice) |
|----------|----------------|
| Carr     | 1500           |
| Frank    | 400            |
| Gupta    | 2100           |
| Lee      | 1200           |

# **Projection Column Sort Order**

To optimize for this query, set the sort order for the projection to the Customer Column:

ORDER BY Customer

# **Projection Column Sort Order for Multiple Columns**

To optimize for a query that uses a Group By statement on more than one column, sort the projection using the same columns and in the same order. If you want to sort the projection using additional columns that are not present in the Group By statement, place them at the end of the sort order.

The following query uses the Group By statement to group the result sets by both the Customer and DealDate columns:

```
SELECT Customer, DealDate, SUM(DealPrice)
FROM Deal
GROUP BY Customer, DealDate;
```

To set the projection column sort order for this query:

ORDER BY Customer, DealDate

# Designing Replicated Projections for K-Safety

If you are creating or modifying a design for a K-Safe database, you need to ensure that projections for dimension tables are replicated on each node in the database. (For an overview of replicated projections, see Projection Replication in the Concepts Guide.)

You can accomplish this using a single CREATE PROJECTION command for each dimension table. The UNSEGMENTED ALL NODES syntax within the segmentation clause automatically creates an unsegmented projection on each node in the database, as follows:

```
UNSEGMENTED ALL NODES;
```

When you run your design script, Vertica generates a list of nodes based on the number of nodes in the database and replicates the projection accordingly. Replicated projections have the name:

```
projection-name node-name
```

If, for example, the nodes are named NODE01, NODE02, and NODE03, the projections are named ABC NODE01, ABC NODE02, and ABC NODE03.

**Note:** This naming convention could affect functions that provide information about projections, for example, GET\_PROJECTIONS or GET\_PROJECTION\_STATUS, where you must provide the name ABC\_NODE01 instead of just ABC. To view a list of the nodes in a database, use the *View Database* (page 388) command in the Administration Tools.

The following script uses the UNSEGMENTED ALL SITES syntax to create one unsegmented superprojection for the store\_dimension table on each node.

#### CREATE PROJECTION store dimension (

```
CO store dimension floor plan type ENCODING RLE ,
 C1 store dimension photo processing type ENCODING RLE ,
 C2 store dimension store key ,
 C3 store dimension store name ,
  C4 store dimension store number ,
  C5 store dimension store street address ,
  C6 store dimension store city,
  C7 store dimension store state ,
  C8 store dimension store region ,
 C9 store dimension financial service type ,
 C10 store dimension selling square footage,
  C11_store_dimension_total_square_footage ,
 C12 store dimension first open date ,
 C13 store dimension last remodel date )
AS SELECT T store dimension.floor plan type,
  T store dimension.photo processing type,
 T store dimension.store key,
 T store dimension.store name,
 T store dimension.store number,
 T store dimension.store street address,
  T store dimension.store city,
  T store dimension.store state,
 T store dimension.store region,
 T store dimension.financial service type,
 T store dimension.selling square footage,
  T store dimension.total square footage,
  T store dimension.first open date,
```

```
T_store_dimension.last_remodel_date
FROM store_dimension T_store_dimension
ORDER BY T_store_dimension.floor_plan_type,
T_store_dimension.photo_processing_type
UNSEGMENTED ALL NODES;
```

**Note:** Large dimension tables can be segmented. A dimension table is considered to be large when it is approximately the same size as a fact table.

## **Designing Segmented Projections for K-Safety**

If you are creating or modifying a design for a K-Safe database, you need to create K-Safe projections for fact tables and large dimension tables. (A dimension table is considered to be large if it is similar in size to a fact table.) This entails:

- Creating a segmented projection for each fact and large dimension table.
- Creating segmented buddy projections for each of these projections. The total number of projections in a buddy set must be two (2) for a K=1 database or three (3) for a a K=2 database.

For an overview of segmented projections and their buddies, see Projection Segmentation in the Concepts Guide. For information about designing for K-safety, see **Designing for K-Safety** (page 96) and **Designing for Segmentation** (page 97).

# Segmenting Projections

To segment a projection, use the segmentation clause to specify the:

- Segmentation method to use.
- Column to use to segment the projection.
- Nodes on which to segment the projection. You can segment projections across all the nodes, or just the number of nodes necessary to maintain K-safety, either three (3) for a K=1 database or five (5) for a K=2 database.

See the CREATE PROJECTION statement in the SQL Reference Manual.

The following segmentation clause uses hash segmentation to segment the projection across all nodes based on the T\_retail\_sales\_fact.pos\_transaction\_number column:

```
CREATE PROJECTION retail_sales_fact_P1...
SEGMENTED BY HASH(T retail sales fact.pos transaction number) ALL NODES;
```

### **Creating Buddy Projections**

To create a buddy projection, copy the original projection and modify it as follows:

- Rename it to something similar to the name of the original projection. For example, a
  projection named retail\_sales\_fact\_P1 could have buddies named retail\_sales\_fact\_P1\_B1
  and retail\_sales\_fact\_P1\_B2.
- Modify the sort order as needed.
- Create an offset to store the segments for the buddy on different nodes. For example the first buddy in a projection set would have an offset of one (OFFSET1;) the second buddy in a projection set would have an offset of two (OFFSET2;), and so on.

For example, to create a buddy for the projection created in the previous example:

```
CREATE PROJECTION retail sales fact P1 B1...
```

SEGMENTED BY HASH (T retail sales fact.pos transaction number) ALL NODES OFFSET 1;

### Maximizing Projection Performance

# **Choosing Sort-orders for Low Cardinality Predicates**

When dealing with predicates on low-cardinality columns, you can use the combination of RLE and Sorting to reduce disk I/O. This is achieved by bucketing data such that all rows that correspond to the same value are clustered together on disk. The following example shows how RLE is combined with the column sort order to minimize storage requirements and maximize query performance.

# **Example Query**

```
SELECT name FROM students
WHERE gender = 'M' AND pass fail = 'P' AND class = 'senior';
```

# **Column Descriptions**

The columns from the students table contain the following values and encoding types:

| Column    | # of Values                                | Encoded With |
|-----------|--------------------------------------------|--------------|
| gender    | 2 (M or F)                                 | RLE          |
| pass_fail | 2 (P or F)                                 | RLE          |
| class     | 4 (freshman, sophomore, junior, or senior) | RLE          |
| name      | 10000 (too many to list)                   | Auto         |

### **Optimal Sort Order**

The fastest way to access the names of students who are male, have passed their grade level, and are seniors is to work through the low cardinality columns with the smallest number of values before the high cardinality columns. The following example illustrates a column sort order that minimizes storage and maximizes query performance for the example query.

ORDER BY = student.gender, student.class, student.pass\_fail, student.name
This example creates the following buckets:

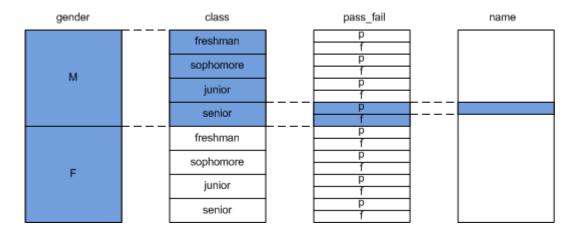

This query operates efficiently because only a subset of buckets (highlighted in blue) is evaluated for each condition in the where clause.

# Sub-optimal Sort Order

The following example shows a sort order that starts with the name column. This sort order maximizes the number of rows that are stored and minimizes query performance because the students' gender, pass/fail status, and class must be evaluated for every name.

```
ORDER BY = student.name, student.gender, student.pass fail, student.class,
```

# **Choosing Sort-orders for High Cardinality Predicates**

In some cases, your query predicate might require you to prioritize a high cardinality column in the projection's sort order. For example, you might have predicates based on phone numbers or timestamps. To avoid establishing a sub-optimal projection, you can insert a new column into the table and the projection. This pseudo column artificially creates a low cardinality bucket that you can then prioritize in the projection's sort order.

To be effective, the number of unique values in the column you insert should be almost equal to the square root of the number of values in the original high cardinality column. Use SELECT DISTINCT to determine the number of unique values in the high cardinality column. See the SELECT statement in the SQL Reference Manual.

The following example illustrates this concept.

# **Query Without Bucketing**

The following query requires a full column scan on the high cardinality column (Number) because the sort order is prioritized on the Number column:

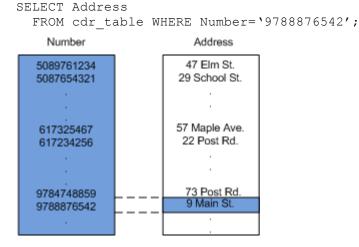

### **Query With Bucketing**

Inserting the low cardinality column Area\_Code and prioritizing it in the projection's sort order enables a partial scan of the Number column.

SELECT Address

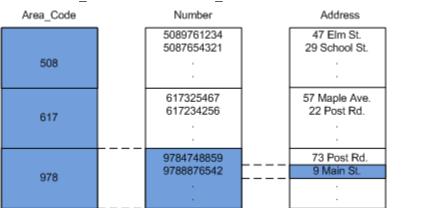

FROM cdr table WHERE Area Code='978' AND Number='9788876542';

### **Prioritizing Column Access Speed**

If you measure and set the performance of storage locations within your cluster, Vertica uses this information to determine where to store columns based on their rank. See **Setting Location Performance** (page 318).

### **How Columns are Ranked**

Vertica stores columns that are included in the sort order of projections on the fastest disks and columns that are not included within the sort order of projections on slower disks. It accomplishes this by ranking columns for each projection as follows:

- Columns in the sort order are given the highest priority (numbers>1000).
- The last column in the sort order is given the rank number 1001.
- The next to the last column in the sort order is given the rank number 1002, and so on until the first column in the sort order is given 1000 + # of sort columns.
- The remaining columns are given numbers from 1000 1, starting with 1000 and working down from there.

Then it stores these columns on disk as follows:

Columns are stored on disk from the highest ranking to the lowest ranking in which the highest ranking columns are placed on the fastest disks and the lowest ranking columns are placed on the slowest disks.

### Overriding Default Column Ranking

You can modify which columns are stored on fast disks by manually overriding the default ranks for these columns. To accomplish this, set the ACCESSRANK keyword in the column list. Be sure to use an integer that is not already being used for another column. For example, if you want to give a column the fastest access rank, be sure to use a number that is significantly higher than 1000 + the number of sort columns. This allows you to enter more columns over time without bumping into the access rank you set.

The following example sets the access rank for the C1\_retail\_sales\_fact\_store\_key column to 1500.

```
CREATE PROJECTION retail_sales_fact_P1 (
   C1_retail_sales_fact_store_key ENCODING RLE ACCESSRANK 1500,
   C2_retail_sales_fact_pos_transaction_number ,
   C3_retail_sales_fact_sales_dollar_amount ,
   C4_retail_sales_fact_cost_dollar_amount )
```

# **Projection Examples**

This sections provides examples that show how to create projections:

- For a new database where K-safety=2 (page 111)
- When adding a node to an existing database (page 114)

#### New K-Safe=2 Database

In this example, projections are created for a new five node database with a K-safety of two (2). To simplify the example, this database contains only two tables: retail\_sale\_fact and store\_dimension. Creating projections for this database consists of creating the following segmented and unsegmented (replicated) superprojections:

### Segmented projections

To support K-safety=2, the database requires three segmented projections (one projection and two buddy projections) for each fact table. In this case, it requires three segmented projections for the retail sale fact table:

| Projection | Description                                                                       |
|------------|-----------------------------------------------------------------------------------|
| P1         | The primary projection for the retail_sale_fact table.                            |
| P1_B1      | The first buddy projection for P1. This buddy is required to provide K-safety=1.  |
| P1_B2      | The second buddy projection for P1. This buddy is required to provide K-safety=2. |

# Unsegmented Projections

To support the database, one unsegmented superprojection must be created for each dimension table on each node. In this case, one unsegmented superprojection must be created on each node for the store dimension table:

| Node   | Unsegmented Projection |
|--------|------------------------|
| Node01 | store_dimension_Node01 |
| Node02 | store_dimension_Node02 |
| Node03 | store_dimension_Node03 |
| Node04 | store_dimension_Node04 |
| Node05 | store_dimension_Node05 |

### **Creating Segmented Projections Example**

The following SQL script creates the P1 projection and its buddies, P1\_B1 and P1\_B2, for the retail\_sales\_fact table. The following syntax is significant:

- CREATE PROJECTION creates the named projection (retail\_sales\_fact\_P1, retail\_sales\_fact\_P1\_B1, or retail\_sales\_fact\_P1\_B2).
- ALL NODES automatically segments the projections across all five nodes in the cluster without specifically referring to each node.
- HASH evenly distributes the data across these nodes.

OFFSET ensures that the same data is not stored on the same nodes for each of the buddies.
 The first buddy uses OFFSET 1 to shift the storage locations by one and the second buddy uses OFFSET 2 to shift the storage locations by two. This is critical to ensure K-safety.

```
CREATE PROJECTION retail sales fact P1 (
 C1_retail_sales_fact_store_key ENCODING RLE ,
 C2_retail_sales_fact_pos_transaction_number ,
 C3 retail sales fact sales dollar amount ,
 C4 retail sales fact cost dollar amount )
AS SELECT T_retail_sales_fact.store_key,
  T retail sales fact.pos transaction number,
  T_retail_sales_fact.sales dollar amount,
 {\tt T\_retail\_sales\_fact.cost\_dollar\_amount}
FROM retail sales fact T retail sales fact
ORDER BY T retail sales fact.store key
SEGMENTED BY HASH(T_retail_sales_fact.pos_transaction_number) ALL NODES;
-- Projection #
-- Projection storage (KBytes) : 4.8e+06
-- Note: This is a super projection for table: retail_sales_fact
CREATE PROJECTION retail sales fact P1 B1 (
 C1 retail sales fact store key ENCODING RLE ,
 C2 retail_sales_fact_pos_transaction_number ,
 C3_retail_sales_fact_sales_dollar_amount ,
 C4_retail_sales_fact_cost_dollar_amount )
AS SELECT T_retail_sales_fact.store_key,
  T retail sales fact.pos transaction number,
 T retail sales fact.sales dollar amount,
 T retail sales fact.cost dollar amount
FROM retail sales fact T retail sales fact
ORDER BY T retail sales fact.store key
SEGMENTED BY HASH(T retail sales fact.pos transaction number) ALL NODES
OFFSET 1;
_____
-- Projection #
-- Projection storage (KBytes) : 4.8e+06
-- Note: This is a super projection for table: retail sales fact
CREATE PROJECTION retail_sales_fact_P1_B2 (
 C1 retail_sales_fact_store_key ENCODING RLE ,
 C2_retail_sales_fact_pos_transaction_number ,
 C3_retail_sales_fact_sales_dollar_amount ,
 C4 retail sales fact cost dollar amount )
AS SELECT T retail sales fact.store key,
  T retail sales fact.pos transaction number,
 T retail sales fact.sales dollar amount,
 T retail sales fact.cost dollar amount
FROM retail_sales_fact T_retail_sales_fact
ORDER BY T retail sales fact.store key
SEGMENTED BY HASH (T retail sales fact.pos transaction number) ALL NODES
```

# Creating Unsegmented Projections Example

The following script uses the UNSEGMENTED ALL NODES syntax to create one unsegmented superprojection for the store\_dimension table on each node.

```
CREATE PROJECTION store dimension (
  CO store dimension floor plan type ENCODING RLE ,
 C1 store dimension photo processing type ENCODING RLE ,
 C2 store dimension store key ,
 C3 store dimension store name ,
  C4 store dimension store number ,
  C5 store dimension store street address ,
  C6 store dimension store city,
  C7_store_dimension_store_state ,
  C8 store dimension store region ,
  C9 store dimension financial service type ,
  C10 store dimension selling square footage,
  C11 store dimension total square footage,
  C12 store dimension first open date ,
  C13 store dimension last remodel date )
AS SELECT T store dimension.floor plan type,
  T store dimension.photo_processing_type,
 T store dimension.store key,
 T_store_dimension.store name,
 T store dimension.store number,
  T store dimension.store street address,
  T store dimension.store city,
  T store dimension.store state,
 T store dimension.store region,
 T_store_dimension.financial_service_type,
 T_store_dimension.selling_square_footage,
 T_store_dimension.total_square_footage,
 T store dimension.first open date,
  T store dimension.last remodel date
FROM store dimension T store dimension
ORDER BY T store dimension.floor plan type,
T store dimension.photo processing type
UNSEGMENTED ALL NODES;
```

#### Add Node to a Database

In this example, a fourth node (Node04) is being added to a three-node database cluster. The database contains two tables: retail\_sale\_fact and store\_dimension. It also contains the following segmented and unsegmented (replicated) superprojections:

### Segmented projections

P1 and its buddy, B1, are projections for the retail\_sale\_fact table. They were created using the ALL NODES syntax, so Vertica automatically segmented the projections across all three nodes.

# Unsegmented Projections

Currently three unsegmented superprojections exist for the store\_dimension table, one for each node, as follows:

| Node   | Unsegmented Projection |
|--------|------------------------|
| Node01 | store_dimension_Node01 |
| Node02 | store_dimension_Node02 |
| Node03 | store dimension Node03 |

To support an additional node, replacement projections need to be created for the segmented projections, P1 and B1. The new projections could be called P2 and B2, respectively. Additionally, an unsegmented superprojection (store\_dimension\_Node04) needs to be created for the dimension table on the new node (Node04).

### **Creating Segmented Projections Example**

The following SQL script created the original P1 projection and its buddy, B1, for the retail\_sales\_fact table. Since the script uses the ALL NODES syntax, creating a new projection that includes the fourth node is as easy as copying the script and changing the names of the projection and its buddy to unique names (for example, P2 for the projection and P2\_B2 for its buddy). The names that need to be changed are highlighted within the example.

```
CREATE PROJECTION retail sales fact P1 (
 C1 retail sales fact store key ENCODING RLE ,
 {\tt C2\_retail\_sales\_fact\_pos\_transaction\_number} ,
 C3_retail_sales_fact_sales_dollar_amount ,
 C4_retail_sales_fact_cost_dollar_amount )
AS SELECT T retail sales fact.store key,
 T retail sales fact.pos transaction number,
 T retail sales fact.sales dollar amount,
 T retail sales fact.cost dollar amount
FROM retail_sales_fact T_retail_sales_fact
ORDER BY T retail sales fact.store key
SEGMENTED BY HASH (T retail sales fact.pos transaction number) ALL NODES;
_
-- Projection #
-- Projection storage (KBytes) : 4.8e+06
-- Note: This is a super projection for table: retail sales fact
CREATE PROJECTION retail sales fact P1_B1 (
```

```
C1_retail_sales_fact_store_key ENCODING RLE ,
    C2_retail_sales_fact_pos_transaction_number ,
    C3_retail_sales_fact_sales_dollar_amount ,
    C4_retail_sales_fact_cost_dollar_amount )

AS SELECT T_retail_sales_fact.store_key,
    T_retail_sales_fact.pos_transaction_number,
    T_retail_sales_fact.sales_dollar_amount,
    T_retail_sales_fact.cost_dollar_amount

FROM retail_sales_fact T_retail_sales_fact

ORDER BY T_retail_sales_fact.store_key

SEGMENTED BY HASH(T_retail_sales_fact.pos_transaction_number) ALL NODES

OFFSET 1;
```

# **Creating Unsegmented Projections Example**

The following script used the ALL NODES syntax to create the original three unsegmented superprojections for the store\_dimension table, one per node.

The following syntax is significant:

- CREATE PROJECTION creates a superprojection called store dimension.
- ALL NODES automatically places a complete copy of the superprojection on each of the three original nodes.

```
CREATE PROJECTION store dimension (
  CO store dimension_floor_plan_type ENCODING RLE ,
  C1 store dimension photo processing type ENCODING RLE ,
  C2 store dimension store key ,
  C3 store dimension store name ,
  C4 store dimension store number ,
  C5 store dimension store street address ,
  C6 store dimension store city ,
 C7 store dimension store state ,
 {\tt C8}\ {\tt store\_dimension\_store\_region} ,
 C9 store dimension financial service type ,
  C10 store dimension selling square footage,
  C11 store dimension total square footage ,
  C12_store_dimension_first_open_date ,
  C13 store dimension last remodel date )
AS SELECT T store dimension.floor plan type,
  T_store_dimension.photo_processing_type,
 T_store_dimension.store key,
 T store dimension.store name,
  T store dimension.store number,
  T store dimension.store street address,
 T store dimension.store city,
 T store dimension.store state,
 T store dimension.store region,
 T store dimension.financial service type,
 T store dimension.selling square footage,
  T store dimension.total square footage,
  T store dimension.first open date,
  T store dimension.last remodel date
FROM store dimension T store dimension
```

```
ORDER BY T_store_dimension.floor_plan_type, T_store_dimension.photo_processing_type UNSEGMENTED ALL NODES;
```

To create another copy of the superprojection on the fourth node (Node04), the best approach is to create a copy of that projection on Node04 only. This means avoiding the ALL NODES syntax. The following script shows how to create the fourth superprojection.

The following syntax is significant:

- CREATE PROJECTION creates a superprojection called store dimension Node04.
- UNSEGMENTED SITE Node04 creates the projection on just Node04.

```
CREATE PROJECTION store dimension Node04 (
  CO store dimension_floor_plan_type ENCODING RLE ,
  C1 store dimension photo processing type ENCODING RLE ,
  C2 store dimension store key ,
  C3 store dimension store_name ,
  C4 store dimension store number ,
  C5 store dimension store street address ,
  C6 store dimension store city,
  C7 store dimension store state ,
 C8_store_dimension_store_region ,
 C9 store dimension financial service type ,
  C10 store dimension selling square footage,
  C11 store dimension total square footage,
  C12_store_dimension_first_open_date ,
  C13_store_dimension_last_remodel_date )
AS SELECT T store dimension.floor plan type,
  T_store_dimension.photo_processing_type,
 T store dimension.store key,
 T store dimension.store name,
 T store dimension.store number,
 T store dimension.store street address,
 T store dimension.store city,
 T store dimension.store state,
 T store dimension.store region,
 T store dimension.financial service type,
 T store dimension.selling square footage,
 T store dimension.total square footage,
 T store dimension.first open date,
  T store dimension.last remodel date
FROM store_dimension T_store_dimension
ORDER BY T_store_dimension.floor_plan_type,
T store dimension.photo processing type
UNSEGMENTED NODE Node04;
```

# **Implementing Security**

In Vertica, there are three primary security concerns:

- Client authentication that prevents unauthorized access to the database.
- Connection encryption that prevents the interception of data, as well as authenticating the the identity of the server and the client.
- Client authorization that controls what users can access and change in the database.

### **Database Authentication**

To gain access to Vertica, a user or client application must supply the name of a valid user account. While you can configure Vertica to just require a user name, you will usually require an additional means of authentication, such as a password. There are several ways to implement this added authentication:

- Password authentication (page 119) using passwords stored in the database.
- Authentication using outside means (page 122), such as LDAP or Kerberos.

Different authentication methods can be used based on the based on the connection type, client IP address range, and user name for the client that is attempting to access the server.

# **Connection Encryption**

To secure the connection between the client and the server, you can configure Vertica and database clients to use Secure Socket Layer (SSL) to communicate. Vertica uses SSL to:

- Authenticate the server, so the client can confirm the server's identity. Vertica supports mutual
  authentication in which the server can also confirm the identity of the client. This authentication
  helps prevent "man-in-the-middle" attacks.
- Encrypt data sent between the client and database server to significantly reduce the likelihood that the data can be read if the connection between the client and server is compromised.
- Verify that data sent between the client and server has not been altered during transmission.
   See *Implementing SSL* (page 134).

### **Controlling Database Authorization**

Database users should have access to just the database resources they need to perform their tasks. For example, some users may only need to perform queries on certain sets of data. To prevent unauthorized access to additional data, their access should be limited to just the data that they need to perform their queries. Also, they should only be able to read the data, not modify or insert new data. Other users may need less restrictive access, such as the right to create and modify schemas, tables, and views. Users may also need the ability to grant other users access to database resources. All of these authorizations are set through a collection of statements that control the resources users can access. For more information about the privileges associated with these resources, see:

- **Schema Privileges** (page 144)
- **Table Privileges** (page 142)
- View Privileges (page 143)

- **Projection Privileges** (page 143)
- External Procedure Privileges (page 144)
- *Metadata Privileges* (page 144)

Use the GRANT statements (GRANT (Database), GRANT (Schema), GRANT (Table), GRANT (View), and GRANT (Procedure)) to assign privileges to users and the Revoke statements REVOKE (Database), (REVOKE (Schema), (REVOKE (Table), (REVOKE (View), and REVOKE (Procedure)) to repeal them. See the SQL Reference Manual for more information about these statements.

To make managing permissions easier, you can use roles to grant users access to a set of privileges, rather than directly granting the privileges for each user. A role is a database object that you can grant a set of privileges. You then grant individual users access to the group, which gives them the privileges assigned to the role. This saves you from having to repeatedly grant sets of privileges to individual users. You can grant or revoke privileges to the role, and all of the users that have access to the role are affected by the change. To make organizing privileges even easier, you can grant access to roles to other roles, letting you build hierarchies of roles. This allows you to create an administrator role that would always have access to the privileges granted non-administrator roles as well as the privileges granted directly to the administrator role.

# Implementing Client Authentication

This section describes the authentication methods supported at the database server layer. For communication layer authentication between server and client, refer to *Implementing SSL* (page 134).

When attempting to connect to a database server, the client application is required to provide the user name for the account established for its use on the server. Vertica uses client authentication to determine whether the client application (or the user who is running the client application) is permitted to connect to the server using the database user name provided. Vertica supports the following client authentication methods:

- trust Authenticates clients based on valid user names only. You might want to implement trust if a user connection has already been authenticated through some external means such as SSL or a fire wall.
- reject Rejects the connection and prevents additional records from being evaluated for the client. Use this setting to filter out clients that match this record. For example, this is useful for rejecting specific clients based on user name or IP address.
- krb5 Authenticates the client using Kerberos version 5. This is useful if users have already been provisioned for Kerberos.
- gss Authenticates the client using GSS-encoded Kerberos tokens. (Vertica follows RFC 1964.) This is useful if your application uses the Generic Security Services Application Programming Interface (GSS-API).
- Idap Authenticates the client using Lightweight Directory Access Protocol (LDAP). This is
  useful if your application uses LDAP to query directory services.

- md5 Requires the client to supply an MD5-hashed password across the network for authentication. By default, all account passwords are encrypted using Message-Digest algorithm 5 (MD5). The server provides the client with salt (random bytes included in the hash to prevent replay attacks).
- password Requires the client to supply the password in clear text. Do not use this setting on untrusted networks.

The method Vertica uses to authenticate a particular client connection can be automatically selected on the basis of the connection type, client IP address, and user name.

**Note:** If you do not choose a client authentication method, Vertica defaults to using user name and password (if supplied) to grant access to the database.

### **Password Authentication**

The simplest method of authenticating a client is to assign the user account a password in Vertica. If a user account has a password set, then a user or client using the account to connect to the database must supply the correct password. If the user account does not have a password set and Vertica is not configured to use another form of client authentication, the user account is always allowed to log in.

Passwords are stored in the database in an encrypted format to prevent others from potentially stealing them. However, the transmission of the password to Vertica is in plain text. This means it is possible for a "man in the middle" attack to intercept the password. In order to secure the login, you should consider *implementing SSL security* (page 134) or MD5 authentication.

Passwords are assigned to user accounts when they are created or afterwards (see the CREATE USER and ALTER USER statements in the SQL Reference Manual). Passwords can be changed using ALTER USER or the vsql \password command. The superuser can set any user account's password. Users can change their own passwords.

To make password authentication more effective, you can enforce password policies that control how often users are forced to change passwords and the required content of a password. These policies are set using **Profiles** (page 119).

### **Profiles**

You set password policies using profiles. A profile is a group of parameters that set requirements for user's passwords. You assign users to a profile to set their password policy.

A profile controls:

- How often users must change their passwords.
- How many times users must change their passwords before they can reuse an old password.
- How many times users can fail to log in before their account is locked.
- The required length and content of the password (maximum and minimum amount of characters and the minimum number of letters, capital letters, lowercase letters, digits, and symbols that must be in a password).

You can create multiple profiles to enforce different password policies for different users. For example, you may choose to create one profile for interactive users that requires them to frequently change their passwords and another profile for user accounts that applications use to access the database that aren't required to change passwords.

You create profiles using the CREATE PROFILE statement and change them using ALTER PROFILE. You can assign a user to a profile when you create the user (CREATE USER) and afterwards the using the ALTER USER statement. A user is assigned to just one profile at a time.

When the database is created, it contains an initial profile named DEFAULT. This is the profile that users are assigned if you do not explicitly assign them a profile when creating them. They are also assigned to the DEFAULT profile if you drop the profile to which they are currently assigned. You can change the policy parameters in the DEFAULT profile, but you cannot delete it.

**Note:** When upgrading from versions of Vertica prior to 5.0, a DEFAULT profile is added to each database, and all users are assigned to it.

The profiles you create can inherit some or all of their policy parameters from the DEFAULT profile. When creating a profile using the CREATE PROFILE statement, any parameter you set to the special value DEFAULT or any parameter to which you do not assign a value inherits its value from the DEFAULT profile. Making a change to a parameter in the the DEFAULT profile changes that parameter's value in every profile that inherited the parameter from DEFAULT.

When you assign users to a profile (or alter an existing profile that has users assigned to it), the profile's policies for password content (maximum and minimum length and number of specific types of characters) do not have an immediate effect on the users—Vertica does not test user's passwords to ensure they comply with the new password criteria. These settings only affect the users the next time they change their password. If you want to ensure users comply with the new password policy, you can use the ALTER USER statement to expire user passwords. Users with expired passwords are prompted to their change passwords when they next log in.

**Note:** Only the profile settings for how many failed login attempts trigger account locking and how long accounts are locked have an effect on external password authentication methods such as LDAP or Kerberos. All password complexity, reuse, and lifetime settings only have an effect on passwords managed by Vertica.

### **Password Expiration**

You can use profiles to control how often users must change their passwords. Initially, the DEFAULT profile is set so that passwords never expire. You can change this default value, or you can create additional profiles that set time limits for passwords and assign users to them.

When a password expires, the user is required to change his or her password when next logging in, unless the profile to which the user is assigned has a PASSWORD\_GRACE\_TIME set. In that case, the user is allowed to log in after the expiration, but will be warned about the password expiration. Once the grace period elapses, the user is forced to change passwords, unless he or she has manually changed the password during the grace period.

Password expiration has no effect on any of the user's current sessions.

**Note:** You can expire a user's password immediately using the ALTER USER statement's PASSWORD EXPIRE argument. Expiring a password useful when you want to force users to comply with a change to their password policy, or when setting a new password for users who have forgotten their old one.

### **Account Locking**

One password policy you can set in a profile is how many consecutive failed login attempts (giving the wrong password when trying to log in) a user account is allowed before the user account is locked. You set this value using the FAILED\_LOGIN\_ATTEMPTS parameter in the CREATE PROFILE or ALTER PROFILE statement.

Vertica locks any user account that has more sequential failed login attempts than the than the value to which you set <code>FAILED\_LOGIN\_ATTEMPTS</code>. A locked account is not allowed to log in, even if the user supplies the correct password.

There are two ways an account can be unlocked:

- Manually unlocked by the superuser using the ALTER USER command.
- Vertica automatically unlocks the account after the number of days set in the PASSWORD\_LOCK\_TIME parameter of the user's profile have passed. However, if this parameter is set to UNLIMITED, account is never automatically unlocked and must be manually unlocked).

This locking mechanism helps prevent dictionary-style brute-force attempts to crack users' passwords.

**Note:** The superuser account cannot be locked, since it is the only user that can unlock accounts. For this reason, you should ensure that you choose a very secure password for the superuser account. See *Password Guidelines* (page 122) for suggestions on choosing a secure password.

The following examples demonstrates failing to login to an account whose profile is set to lock accounts that fail to login after three tries:

```
> vsql -U dbuser
Password:
vsql: FATAL: Invalid username or password
> vsql -U dbuser
Password:
vsql: FATAL: Invalid username or password
> vsql -U dbuser
Password:
vsql: FATAL: The user account "dbuser" is locked due to too many invalid logins
HINT: Please contact the database administrator
> vsql -U dbuser
Password:
vsql: FATAL: The user account "dbuser" is locked due to too many invalid logins
HINT: Please contact the database administrator
```

In the last attempt, the correct password is given for the dbuser account.

#### **Password Guidelines**

For passwords to be effective, they must be hard to guess by both dictionary-style brute-force attacks and by having knowledge of the password holder (family names, dates of birth, etc.). You can use profiles to enforce some good password practices (password length and required content), but others (such as the use of personal information) are something you will need to communicate to database users.

Consider these guidelines published by the Internet Engineering Task Force (IETF) when creating passwords:

- Use a password with mixed-case characters.
- Use a password containing non-alphabetic characters (for example, digits and punctuation).
- Use a password that is easy to remember, so that you don't need to write it down.
- Use a password that you can type quickly without having to look at the keyboard.

### Avoid the following:

- Do not use your login or user name in any form (as-is, reversed, capitalized, doubled, and so on).
- Do not use your first, middle, or last name in any form.
- Do not use your spouse's, significant other's, children's, friend's, or pet's name in any form.
- Do not use other information easily obtained about you, including your date of birth, license
  plate number, telephone number, social security number, make of your automobile, house
  address, and so on.
- Do not use a password of all digits or all the same letter.
- Do not use a word contained in English or foreign language dictionaries, spelling lists, acronym or abbreviation lists, or other lists of words.
- Do not use a password containing fewer than six characters.
- Do not give your password to another person for any reason.

# Configuring External Authentication Methods in vertica.conf file

External authentication methods are configured using records inserted into the <code>vertica.conf</code> file through the Administration Tools. To provide options for client sessions that might require a variety of authentication settings, Vertica supports using multiple records. Each record establishes the authentication method to use based on the connection type, client IP address range, and user name for the client that is attempting to access the database. For example, you could use multiple records to have application logins authenticated using Vertica-based passwords, and interactive users authenticated using LDAP.

The first record with a matching connection type, client address, and user name is used to perform the authentication for that connection.

If the authentication fails, access is denied. Access is also denied if no records match the client session. If, however, there are no records, Vertica reverts to using the user name and password (if created) to control access to the database.

# **Creating Records**

To make it easier to implement external authentication methods, Vertica provides an editing environment within the Administration Tools that enables you to create, edit, and maintain authentication records. It also verifies that the records are correctly formed, inserts them into the configuration file, vertica.conf, and implements them cluster-wide.

The actual editing of the records is performed by the text editor set in your Linux or UNIX account's VISUAL or EDITOR environment variable. If no environmental variables are set, the editor Vertica uses is vim (vi).

**Note:** Vertica does not recommend editing <code>vertica.conf</code> directly, since Admin Tools performs error checking on your entries before adding them to the <code>vertica.conf</code>.

To configure client authentication, all the hosts in the cluster must be up. Once you have verified that the hosts are all running, use the Administration Tools to create authentication records for various client sessions.

# Creating and Editing Records

To create or edit records:

- 1 On the Main Menu in the Administration Tools, select **Configuration Menu**, and click **OK**.
- 2 On the Configuration Menu, select Edit Authentication, and click OK.
- 3 Select the database for which you want to establish client authentication and click **OK**. The editor is displayed where you can specify the authentication method used for various sessions.
- 4 Enter one or more records.
  - See Creating *Records* (page 123) for a description of the content required to create a record. See also *Formatting Rules for Records* (page 125).
- 5 When you have finished entering records, exit the editor. For example, in vi, press the Esc key and type :wq to complete your editing session.
- **6** The authentication tool verifies that the records are correctly formed and does one of the following:
  - If the records are properly formed, they are inserted into the <code>vertica.conf</code> file and you are prompted to restart the database. Click OK and go to step 7.
  - If the records are not properly formed, the display indicates why they weren't properly formed and gives you the opportunity to: edit your errors (e), abort without saving your changes (a), or save and implement your changes anyway (s). Saving your changes is not generally recommended because it can cause client authentication to fail.

### 7 Restart the database (page 161).

Using GNU Emacs as the Editor of Choice

To switch the editor from vi to GNU Emacs, enter the following before running the Administration Tools:

export EDITOR=/usr/bin/emacs

#### Record Content

To specify a record, enter the following:

ClientAuthentication = <connection type> <user name> <address> <method>
Where:

- <connection type> is the method the client uses to connect to an instance. Valid values
  are:
  - local Matches connection attempts made using local domain sockets. When using the local connection type, do not specify the <address> parameter.
  - host Matches connection attempts made using TCP/IP. Connection attempts can be made using a plain (non-SSL) or SSL-wrapped TCP socket.
  - hostssl Matches a SSL TCP connection only.
  - hostnossl Matches a plain TCP socket only.

**For client connections:** Avoid using -h hostname from the client if a "local" connection type is specified and you want to match the client authentication entry. See the vsql command line option h hostname.

- <user name> identifies the client's user name. Valid user names are:
  - all Matches all users.
  - One or more specific user names.
     User Name accepts either a single value or concatenated values. To concatenate values, use a plus sign between the values. For example: user1+user2
- <address> identifies the client machine IP address range. Use a format of <IP</li>
   Address>/<netmask value>. IP address must be specified numerically, not as domain or host names. Vertica supports the following formats:
  - w.x.y.z/mask format (For example, 10.10.0.25/24.)
    The mask length indicates the number of high-order bits of the client IP address that must match. Do not insert any white space between the IP address, the slash (/), and the Classless Inter-Domain Routing (CIDR) mask length.
  - Separate dotted-IP address and mask values (For example, 10.10.0.25 255.255.255.0.)

**Note:** If working with a cluster with multiple nodes, be aware that any IP/netmask settings in host-based ClientAuthentication parameters (host, hostssl, or hostnossl) must match all nodes in the cluster. This allows the database owner to authenticate with and administer every node in the cluster. For example, specifying 10.10.0.8/30 would allow a CIDR address range of 10.10.0.8 - 10.10.0.11.

- Method identifies the authentication method to be used for clients that match this record. Use one of the following:
  - trust Authenticates clients based on valid user names only. You might want to implement trust if a user connection has already been authenticated through some external means such as SSL or a fire wall.
  - reject Rejects the connection and prevents additional records from being evaluated for the client. Use this setting to filter out clients that match this record. For example, this is useful for rejecting specific clients based on user name or IP address.
  - krb5 Authenticates the client using Kerberos version 5. This is useful if users have already been provisioned for Kerberos.
  - gss Authenticates the client using GSS-encoded Kerberos tokens. (Vertica follows RFC 1964.) This is useful if your application uses the GSS API.

- Idap Authenticates the client using Lightweight Directory Access Protocol (LDAP). This
  is useful if your application uses LDAP to query directory services.
- md5 Requires the client to supply an MD5-hashed password across the network for authentication. By default, all account passwords are encrypted using md5. The server provides the client with salt (random bytes included in the hash to prevent replay attacks).
- password Requires the client to supply the password in clear text. Do not use this setting on untrusted networks.

**Note for client connections:** Use -h hostname from the client if either a "gss" or "krb5" (Kerberos) connection method is specified. See the vsql command line option h hostname.

# Specifying Records for LDAP

If you specify LDAP as the authentication method, you need to include the URL for LDAP in the ClientAuthentication parameter.

# **Examples**

The following example uses the Administration Tools to specify LDAP as the authentication method:

```
ClientAuthentication = host all 10.0.0.0/8 ldap
"ldap://summit.vertica.com/;cn=;,dc=vertica,dc=com"
```

#### Where:

- The URL for the LDAP server is Idap://summit.vertica.com.
   For connections over SSL, you can use S\_HTTP. For example: Idaps://.
- For vsql, the prefix (cn=) and suffix (,dc=vertica,dc=com) are used to construct the entire
  Distinguished Name (DN) for the user. This means that the client only has to supply the user
  name.

For example the DN for user "jsmith" would be: cn=jsmith,dc=vertica,dc=com.

For ODBC, the SQLConnect function sends the user name and password combination to the database for authentication. If the client IP address and user name combination matches an LDAP ClientAuthentication entry in vertica.conf, the LDAP server is contacted.

For JDBC, the java.sql.DriverManager.getConnection() function passes the user name and password combination to the database for authentication. If the client IP address and user name combination matches an LDAP ClientAuthentication entry in vertica.conf, the LDAP server is contacted.

The following example uses a configuration parameter to specify the same LDAP authentication method:

```
=> SELECT SET_CONFIG_PARAMETER('ClientAuthentication',
    'host all 10.0.0.0/8 ldap
"ldap://summit.vertica.com;cn=;,dc=vertica,dc=com"');
```

### Formatting Rules for Records

When specify one or more records, follow these rules:

- Only one record is allowed per line.
- Do not use a carriage return to force records to span lines. A single record must be on one line unless it runs out of space and spills onto a second line.

- Fields that make up the record can be separated by white space or tabs.
- Other than IP addresses and mask columns, field values cannot contain white space.

See Example Records (page 126).

### **Example Records**

The following examples illustrate how to specify client authentication through the Administration Tools. For examples of using configuration parameters to modify records, see *Modifying Records* (page 126).

# **Specifying One Record**

The following example specifies a record for the trust method:

```
ClientAuthentication = hostnossl dbadmin 0.0.0.0/0 trust
```

# Specifying One Record that Uses the LDAP Method

The following example specifies a record for the LDAP method:

```
ClientAuthentication = host all 10.0.0.0/8 ldap
"ldap://summit.vertica.com; cn=;, dc=vertica, dc=com"
```

# **Specifying Three Records**

```
The following example specifies three records. Note that each record is placed on a separate line: ClientAuthentication = hostnossl dbadmin 0.0.0.0/0 trust ClientAuthentication = hostnossl all 0.0.0.0/0 md5 ClientAuthentication = local all trust
```

### Modifying Records

To modify records, you can either use the Administration Tools to edit an existing record or use a configuration parameter.

# **Using the Administration Tools**

The advantages of using this tool are:

- You do not have to connect to the database.
- The editor verifies that records are correctly formed.
- The editor maintains records, so they are available to you for editing at another point in time.

**Note:** You must restart the database to implement your changes.

For information about using the Administration Tools to create and edit records, see *Creating Records* (page 123).

# **Using a Configuration Parameter**

The advantage of using a configuration parameter is that the changes are implemented immediately across all nodes within the database cluster. You do not need to restart the database.

However, all the database nodes must be up and you must connect to the database prior to setting this parameter. Additionally, this method does not verify that records are correctly formed and it does not maintain the records so they can be modified at a later point.

To configure client authentication through a connection parameter, use the set\_config\_parameter function as follows:

```
SELECT SET_CONFIG_PARAMETER('ClientAuthentication,' '<connection type> <user
name> <address> <method>');
```

When specifying records be sure to adhere to the following guidelines:

- Fields that make up the record can be separated by white space or tabs.
- Other than IP addresses and mask columns, field values cannot contain white space.

For more information, see *Record Content* (page 123).

## **Examples**

The following example specifies a record for the trust method:

```
SELECT SET_CONFIG_PARAMETER('ClientAuthentication',
'hostnossl dbadmin 0.0.0.0/0 trust');
```

The following example specifies a record for the LDAP method:

```
SELECT SET_CONFIG_PARAMETER('ClientAuthentication',
'host all 10.0.0.0/8 ldap "ldap://summit.vertica.com;cn=;,dc=vertica,dc=com"');
```

The following example specifies three records. Note that each record is separated by a comma:

```
SELECT SET_CONFIG_PARAMETER('ClientAuthentication', 'hostnossl dbadmin 0.0.0.0/0 trust, hostnossl all 0.0.0.0/0 md5, local all trust');
```

# **Authenticating Using LDAP or Kerberos**

Instead of using Vertica's own password features, you can choose to authenticate users via an external means, such as an LDAP or Kerberos server.

Before configuring Vertica to use an external client authentication system, you must first set up the service you want to use. See the documentation for your authentication service.

## **General Prerequisites**

If an authentication method requires access to a remote server (such as Kerberos and LDAP), the server must be available or clients cannot be authenticated using this method. If clients cannot be authenticated, do not grant them access to the database.

### **Kerberos Prerequisites**

- Both the client identity and the Vertica server must be configured as Kerberos principals in the centralized user store or Kerberos Key Distribution Center (KDC).
- To participate in authentication through Kerberos, ODBC and JDBC clients must contain code
  written directly to the Kerberos API. It is not sufficient for them to pass a username/domain
  name and password to the server. (See Kerberos Client Code Example Written in C (page
  131) and Kerberos Client Code Example Written in JAVA (page 128).) vsql does not have
  this restriction because it is already Kerberos-aware.

### LDAP Prerequisites

The LDAP directory must contain a record for each client identity.

# Configuring Authentication Through Kerberos and GSS

To enable authentication through Kerberos or GSS, Kerberos- and GSS- enabled clients require knowledge about the authentication protocol in use. If you are using Kerberos or GSS as an authentication method, specify the following parameters.

| Parameter           | Description                                                                                                    |
|---------------------|----------------------------------------------------------------------------------------------------|
| Kerberos Realm      | A string that provides the Kerberos domain name. Usually it consists of all uppercase letters.  Example: KerberosRealm=VERTICA.COM                                                                                                    |
| Kerberos Hostname   | A string that provides the Kerberos host name for the KDC server where Kerberos is running. This parameter is optional. If not specified, Vertica uses the return value from the function gethostname().  Example: KerberosHostname=Host1                                                                                            |
| KerberosKeytabFile  | A string that provides the location of the keytab file. By default, the keytab file is located in /etc/krb5.keytab.  The keytab file requires read and write permission only for the file owner who is running the process. Under Linux, for example, file permissions would be: 0600.  Example: KerberosKeytabFile=/etc/krb5.keytab |
| KerberosServiceName | A string that provides the Kerberos service name. By default, the service name is 'vertica'. To construct the principal, follow the format:                                                                                                    |

Note: The same parameters and syntax apply for both Kerberos and GSS.

To specify a parameter, set the configuration parameter, as follows:

ClientAuthentication = Kerberos\_Parameter Value

Realm

### Where:

• *Kerberos\_Parameter* is one of the following: KerberosRealm, KerberosHostname, KerberosKeytabFile, or KerberosServiceName.

Example: KerberosServiceName='vertica'

• *Value* is the value of the parameter.

### Example

ClientAuthentication = KerberosRealm .VERTICA.COM

### Kerberos Client Code Example Written in Java

To participate in authentication through Kerberos, JDBC clients must contain code written to directly to the Kerberos API. It is not sufficient for them to pass a username/domain name and password to the server. The following example Java client code is written directly to the Kerberos API to initialize the Kerberos context and authenticate using Kerberos. It is provided for the MIT implementation of Kerberos only.

KerberosServiceName/Kerberos Hostname@Kerberos

```
import org.ietf.jgss.Oid;
import org.ietf.jgss.GSSContext;
import org.ietf.jgss.GSSCredential;
import org.ietf.jgss.GSSException;
import org.ietf.jgss.GSSManager;
import org.ietf.jgss.GSSName;
* This sample code indicates how to create a custom Java application
* (perhaps in concert with JDBC) to use Kerberos GSS authentication
* with the Vertica analytic database.
* Note that GSSAPI applications must have access to a previously-
* created authentication token. In this case, the user must run
* kinit to create a Kerberos TGT (ticket granting ticket) prior to
* invoking this client.
* /
public class SampleGSSClient
private static String GSS API KRB OID STR = "1.2.840.113554.1.2.2";
private static Oid GSS API KRB OID;
private static GSSManager _manager;
private String _host;
private String _port;
private String _username;
private String dbname;
private int port;
public static void main (String[] args)
if (args.length != 4)
System.err.println ("Usage: SampleGSSClient <host> 5433 <username>
<databasename>");
return;
try {
GSS API KRB OID = new Oid(GSS API KRB OID STR);
} catch (GSSException ge) {
System.err.println ("Could not instantiate Kerberos GSSAPI Oid; out-of-date
JRE?");
ge.printStackTrace();
return;
_manager = GSSManager.getInstance ();
SampleGSSClient client = new SampleGSSClient ();
client. host = args[0];
client. port = args[1];
client. username = args[2];
client. dbname = args[3];
client.go();
/**
* Main entry point for GSSAPI functionality.
* /
private void go()
```

```
try {
GSSContext ctx = getGSSContext();
ctx.requestConf(true);
ctx.requestInteg(true);
ctx.requestReplayDet(true);
if (!establishContext(ctx))
System.err.println("");
return;
} catch (GSSException ge) {
System.err.println("Failed to create GSS context: " + ge);
ge.printStackTrace();
return;
/**
*/
private GSSContext getGSSContext() throws GSSException
GSSCredential clientcred = getGSSCredential();
if (clientcred == null)
return null;
System.out.println("Created GSS credential: " + clientcred);
GSSName server = getGSSServerName();
if (server == null)
return null;
System.out.println("Created GSS server name: " + server);
return manager.createContext (server,
GSS_API_KRB_OID,
clientcred,
GSSCredential.DEFAULT LIFETIME);
}
/**
* /
private GSSCredential getGSSCredential () throws GSSException
GSSName client = getGSSClientName();
if (client == null)
return null;
System.out.println("Created GSS client name: " + client);
return manager.createCredential (client,
GSSCredential.INDEFINITE LIFETIME,
GSS API KRB OID,
GSSCredential.INITIATE ONLY);
```

```
/**
*
*/
private GSSName getGSSClientName () throws GSSException
return manager.createName ( username,
GSSName.NT USER NAME);
/**
* This class creates the server Kerberos principal, which
* is usually of the form:
* <service name>/<hostname>@<realm name>
* Note that these three parameters correspond, respectively,
* to the KerberosServiceName, KerberosHostname, and KerberosRealm
* parameters. For this example, we use the default service
* name value of "vertica".
*/
private GSSName getGSSServerName () throws GSSException
return manager.createName ("vertica/" + host,
GSSName.NT HOSTBASED SERVICE,
GSS API KRB OID);
/**
*
* /
private boolean establishContext (GSSContext ctx) throws GSSException
byte[] token = new byte[0];
while (!ctx.isEstablished())
token = ctx.initSecContext(token,
0, // offset
token.length); // length
if (token != null)
System.out.println("Sending token: " + token);
return true;
} // end SampleGSSClient
```

### Kerberos Client Code Example Written in C

To participate in authentication through Kerberos, ODBC clients must contain code written to directly to the Kerberos API. It is not sufficient for them to pass a username/domain name and password to the server. The following example C client code is written directly to the Kerberos API to initialize the Kerberos context and authenticate using Kerberos. It is provided for the MIT implementation of Kerberos only.

```
#include <krb5.h>
#include <com_err.h> /* Optional error code -> error string handling */
```

```
static krb5 context k5ctx;
static krb5 keytab k5keytab;
statuc krb5 ccache k5cache;
static krb5 principal k5princ;
static char* k5name = NULL;
/*
* To initialize your Kerberos context:
int
krb5 init(const char* hostname,
                const char* realm,
                const char* keytab)
   krb5 error code k5err;
    if (!keytab || !hostname || !realm)
       /* Error handling */
    k5err = krb5 init context(&k5ctx);
    if (k5err)
       /* Error handling */
    k5err = krb5 cc default(k5ctx, &k5cache);
    if (k5err)
       krb5_free_context(k5ctx);
       /* Error handling */
    k5err = krb5 cc get principal(k5ctx, k5cache, &k5princ);
    if (k5err)
       krb5 cc close(k5ctx, k5cache);
       krb5 free context(k5ctx);
       /* Error handling */
    k5err = krb5_kt_resolve(k5ctx, keytab, &k5keytab);
    if (k5err)
       krb5 free context(k5ctx);
       /* Error handling */
    k5err = krb5 unparse name(k5ctx, k5princ, &k5name);
    if (k5err)
       krb5 free principal(k5ctx, k5princ);
       krb5 cc close(k5ctx, k5cache);
```

```
krb5 free context(k5ctx);
       /* Error handling */
     * Optionally call krb5 an to ln, assuming your principal
     * identifier before either '/' or '@' is your database username.
      * /
    return 0;
* To authenticate using Kerberos; assumes prior initialization above.
* /
int
krb5 auth(int socket, const char* hostname, const char* svcname) {
    int flags;
    krb5 auth context k5authctx;
    krb5 principal k5srvprinc;
    krb5 error code k5err;
    krb5 error* k5errstr;
    /* MIT Kerberos requires a non-blocking socket */
    flags = fcntl(socket, F GETFL);
    flags |= O NONBLOCK;
    if (fcntl(socket, flags))
       /* Error handling */
    k5err = krb5_sname_to_principal(k5ctx,
                                                          hostname,
                                                           svcname,
                                                         KRB5 NT SRV HST,
                                                         &k5srvprinc);
   if (k5err)
       /* Error handling
    k5err = krb5 sendauth(k5ctx,
                                         &k5authctx,
                                         (krb5 pointer) & socket,
                                         PG KRB SRVNAM,
                                         svcname,
                                         server,
                                         AP OPTS MUTUAL REQUIRED,
                                                       \overline{/}* Don't need to
                                         NULL,
supply any other authentication data */
                                         Ο,
                                                              /* Don't
need to supply creds; use credential cache; this assumes prior kinit execution */
                                         k5cache,
                                         &k5errstr,
                                         NULL,
                                                         /* Don't need
```

# Implementing SSL

Vertica supports Secure Socket Layer (SSL) v3/Transport Layer Security (TLS) 1.0 traffic between the database and its clients. SSL/TLS provides for the privacy and integrity of data exchanged between Vertica and its clients. Vertica supports the following under SSL/TLS:

- SSL Server Authentication Allows the client to confirm the server's identity by verifying
  that the server's certificate and public key are valid and were issued by a certificate authority
  (CA) listed in the client's list of trusted CAs. See "Required Prerequisites for SSL Server
  Authentication and SSL encryption" section under SSL Prerequisites (page 134) and
  Configuring SSL (page 138).
- **SSL Client Authentication** (Optional) Allows the server to confirm the client's identity by verifying that the client's certificate and public key are valid and were issued by a certificate authority (CA) listed in the server's list of trusted CAs. Client authentication is optional because Vertica can achieve authentication at the application protocol level through user name and password credentials. See "Additional Prerequisites for SSL Server and Client Mutual Authentication" section under **SSL Prerequisites** (page 134).
- Encryption Encrypts data sent between the client and database server to significantly reduce the likelihood that the data can be read if the connection between the client and server is compromised. Encryption works both ways whether or not SSL Client Authentication is enabled. See "Required Prerequisites for SSL Server Authentication and SSL encryption" section under SSL Prerequisites (page 134) and Configuring SSL (page 138).
- **Data Integrity** Verifies that data sent between the client and server has not been altered during transmission.

**Note:** For server authentication, Vertica supports using RSA with ephemeral Diffie-Hellman (DH). DH is the key agreement protocol.

# SSL Prerequisites

Before you implement SSL security, obtain the appropriate certificate signed by a certificate authority (CA) and private key files and then copy them to your system. (See the *OpenSSL* (*http://www.openssl.org*) documentation.) These files must be in Privacy-Enhanced Mail (PEM) format.

# Required Prerequisites for SSL Server Authentication & SSL encryption

Follow these steps to set up SSL authentication of the server by the clients, which is also required in order to provide encrypted communication between server and client.

1 On each server host in the cluster, copy the server certificate file (server.crt) and private key (server.key) to the Vertica catalog directory. (See *Distributing Certifications and Keys* (page 137).)

The public key contained within the certificate and the corresponding private key allow the SSL connection to encrypt the data and ensure its integrity.

**Note:** The server.key file must have read and write permissions for the dbadmin user only. Do not provide any additional permissions or extend them to any other users. Under Linux, for example, file permissions would be 0600.

2 On each client, if you want clients to be able to verify the server's certificate, copy the root.crt file to the client. If you are using vsql, copy the file to: /home/dbadmin/.vsql/. This ability is not available for ODBC client at this time.

The root.crt file contains either the server's certificate or the CA that issued the server certificate.

**Note**: If you do not perform this step, the SSL connection is set up and ensures message integrity and confidentiality via encryption; however, the client cannot authenticate the server and is, therefore, susceptible to problems where a fake server with the valid certificate file masquerades as the real server. If the root.crt is present but does not match the CA used to sign the certificate, the database will not start.

# Additional Prerequisites for SSL Server and Client Mutual Authentication (Optional)

Follow these additional steps to optionally configure authentication of clients by the server.

Setting up client authentication by the server is optional because the server can use alternative techniques, like database-level password authentication, to verify the client's identity. Follow these steps only if you want to have both server and client mutually authenticate themselves with SSL keys.

- 1 On each server host in the cluster, copy the root.crt file to the Vertica catalog directory. (See *Distributing Certifications and Keys* (page 137).)
  - The root.crt file has the same name on the client and server. However, these files do not need to be identical. They would be identical only if the client and server certificates were used by the same root certificate authority (CA).
- 2 On each client, copy the client certificate file (client.crt) and private key (client.key) to the client. If you are using vsql, copy the files to: /home/dbadmin/.vsql/.
  - If you are using either ODBC or JDBC, you can place the files anywhere on your system and provide the location in the connection string (ODBC/JDBC) or ODBCINI (ODBC only). See *Configuring SSL for ODBC clients* (page 138) and *Configuring SSL for JDBC clients* (page 139).

**Note:** If you're using ODBC, the private key file (client.key) must have read and write permissions for the dbadmin user only. Do not provide any additional permissions or extend them to any other users. Under Linux, for example, file permissions would be 0600.

# **Generating Certifications and Keys**

For testing purposes, you can create and use simple self-signed certificates. For production, you need to use certificates signed by a certificate authority (CA) so the client can verify the server's identity.

This section illustrates how to create certificate authority (CA) keys and self-signed certificates for testing purposes. It uses the CA private keys to sign "normal" certificates and to generate the server's and client's private key files. For detailed information about creating signed certificates, refer to the *OpenSSL* (*http://www.openssl.org*) documentation.

The server and client keys can be rooted in different CAs.

### 1 Create the CA private key:

```
$>openssl genrsa -des3 -out rootkey.pem
```

The output file name can vary.

# 2 Create the CA public certificate:

```
$>openssl req -new -x509 -key rootkey.pem -out root.crt
```

The output file name can vary.

Important: The following is an example of the certificate's contents. When you create a certificate, there must be one unique name (a Distinguished Name (DN)), which is different for each certificate that you create. The examples in this procedure use the Organizational Unit Name for the DN.

```
Country Name (2 letter code) [GB]:US

State or Province Name (full name) [Berkshire]:Massachusetts

Locality Name (e.g., city) [Newbury]:Billerica

Organization Name (e.g., company) [My Company Ltd]:Vertica

Organizational Unit Name (e.g., section) []:Support_CA

Common Name (e.g., your name or your server's hostname) []:myhost

Email Address []:myhost@vertica.com
```

### 3 Create the server's private key file:

```
$>openssl genrsa -out server.key
```

Note that Vertica supports only unencrypted key files, so there is no -des3 argument.

### 4 Create the server certificate request:

```
$>openssl req -new -out reqout.txt -key server.key
```

This step was not required for the CA because CA certificates are self-signed.

You are prompted to enter information that is incorporated into your certificate request. In this example, the Organizational Unit Name contains the unique DN (Support server):

```
Country Name (2 letter code) [GB]:US
State or Province Name (full name) [Berkshire]:Massachusetts
Locality Name (e.g., city) [Newbury]:Billerica
Organization Name (e.g., company) [My Company Ltd]:Vertica
Organizational Unit Name (e.g., section) []:Support_server
Common Name (e.g., your name or your server's hostname) []:myhost
Email Address []:myhost@vertica.com
```

### 5 Use the CA private key file to sign the server's certificate:

\$>openssl x509 -req -in reqout.txt -days 3650 -sha1 -CAcreateserial -CA
root.crt -CAkey rootkey.pem -out server.crt

### 6 Create the client's private key file:

\$>openssl genrsa -out client.key

Vertica supports only unencrypted key files, so there is no -des3 argument.

### 7 Create the client certificate request:

```
$>openssl req -new -out regout.txt -key client.key
```

This step was not required for the CA because CA certificates are self-signed.

You are prompted to enter information that is incorporated into your certificate request. In this example, the Organizational Unit Name contains the unique DN (Support client):

```
Country Name (2 letter code) [GB]:US

State or Province Name (full name) [Berkshire]:Massachusetts

Locality Name (e.g., city) [Newbury]:Billerica

Organization Name (e.g., company) [My Company Ltd]:Vertica

Organizational Unit Name (e.g., section) []:Support_client

Common Name (e.g., your name or your server's hostname) []:myhost

Email Address []:myhost@vertica.com
```

# 8 Use the CA private key file to sign the client's certificate:

```
$>openssl x509 -req -in reqout.txt -days 3650 -sha1 -CAcreateserial -CA
root.crt -CAkey rootkey.pem -out client.crt
```

### **JDBC Certificates**

If you are using JDBC, perform the following steps after you have generated the key and self-signed certificate:

1 Convert the Vertica server certificate to a form that JAVA understands:

```
openssl x509 -in server.crt -out server.crt.der -outform der
```

**2** Create a new truststore and imported the certificate into it:

```
keytool -keystore verticastore -alias verticasql -import -file
    server.crt.der
```

# **Distributing Certifications and Keys**

Once you have created the prerequisite certifications and keys for one host, you can easily distribute them cluster-wide by using the Administration Tools. Client files cannot be distributed through Administration Tools.

To distribute certifications and keys to all hosts in a cluster:

1 Log on to a host that contains the certifications and keys you want to distribute and start the Administration Tools.

See *Using the Administration Tools* (page 373) for information about accessing the Administration Tools.

- 2 On the Main Menu in the Administration Tools, select Configuration Menu, and click OK.
- 3 On the Configuration Menu, select Distribute Config Files, and click OK.
- 4 Select SSL Keys and click OK.
- 5 Select the database where you want to distribute the files and click **OK**.

- **6** Fill in the fields with the directory /home/dbadmin/.vsql/ using the root.crt, server.crt and server.key files to distribute the files.
- 7 Configure SSL (page 138).

# Configuring SSL

Configure SSL for each server in the cluster.

### To enable SSL:

- 1 Ensure that you have performed the steps listed in **SSL Prerequisites** (page 134) minimally for server authentication and encryption, and optionally for mutual authentication.
- **2** Set the EnableSSL parameter to 1. By default, EnableSSL is set to 0 to disable it.
  - => SELECT SET CONFIG PARAMETER('EnableSSL', '1');

**Note**: Vertica fails to start if SSL has been enabled and the server certificate files (server.crt, server.key) are not in the expected location.

- 3 Restart the database (page 161).
- 4 If you are using either ODBC or JDBC, configure SSL for the appropriate client:
  - Configuring SSL for ODBC Clients (page 138)
  - Configuring SSL for JDBC Clients (page 139)

vsql automatically attempts to make connections using SSL. If a connection fails, vsql attempts to make a second connection over clear text.

### See Also

Configuration Parameters (page 27) in the Administrator's Guide

# Configuring SSL for ODBC Clients

Configuring SSL for ODBC clients requires that you set the SSLMode parameter. If you want to configure optional SSL client authentication, you also need to configure the SSLKeyFile and SSLCertFile parameters.

The method you use to configure the DSN depends on the type of client operating system you are using:

- Linux and UNIX Enter the parameters in the odbc.ini file. See Creating an ODBC DSN for Linux and Solaris Clients.
- Microsoft Windows Enter the parameters in the Windows Registry. See Creating an ODBC DSN for Windows Clients.

### **SSLMode Parameter**

Set the SSLMode parameter to one of the following for the DSN:

- always Requires the server to use SSL. If the server cannot provide an encrypted channel, the connection fails.
- prefer (the default) Prefers the server to use SSL. If the server does not offer an encrypted channel, the client requests one. The first connection to the database tries to use SSL. If that fails, a second connection is attempted over a clear channel.

- allow Makes a connection to the server whether the server uses SSL or not. The first
  connection to the database tries to use SSL. If that fails, a second connection is attempted
  over a clear channel.
- disable Never connects to the server using SSL. This setting is typically used for troubleshooting.

## SSLKeyFile Parameter

To configure optional SSL client authentication, set the SSLKeyFile parameter to the file path and name of the client's private key. This key can reside anywhere on the client.

#### SSLCertFile Parameter

To configure optional SSL client authentication, set the SSLCertFile parameter to the file path and name of the client's public certificate. This file can reside anywhere on the client.

## Configuring SSL for JDBC Clients

## To configure JDBC:

- 1 Enable the driver for SSL.
- **2** Configure troubleshooting if desired.

#### To enable the driver for SSL

For JDBC, the driver must be enabled for SSL. Use a connection parameter when connecting to the database to force a connection using SSL. You can specify a connection parameter within a connection URL or by using an additional properties object parameter to DriverManager.getConnection.

Using a Connection URL

The following example forces a connection using SSL by setting the ssl connection parameter to true:

**Note:** If the server is not SSL enabled, the connection fails. This differs from vsql, which can try an unencrypted connection.

Using an Additional Properties Object Parameter

The following code fragment forces a connection using SSL by establishing an ssl connection property:

**Note:** For compatibility with future versions, specify a value, even though the ssl property does not require that a value be associated with it. Specifying a ssl property, even without a value of "true," automatically forces a connection using SSL.

## To configure troubleshooting

To enable troubleshooting, configure the keystore file that contains trusted certificate authority (CA) certificates:

- -Djavax.net.debug=ssl
- -Djavax.net.ssl.trustStore=<keystore file> In the above command:
- Configuring -Djavax.net.debug=ssl is optional.
- The keystore file is the same keystore that was updated as part of *Generating Certifications* and *Keys* (page 136) (JDBC Certificates). Normally, the keystore file is \$HOME/.keystore.
   The keytool utility takes server.crt.der and places it in the keystore.

For details, see "Customizing the Default Key and Trust Stores, Store Types, and Store Passwords" on the *java.sun.com* 

http://java.sun.com/j2se/1.5.0/docs/guide/security/jsse/JSSERefGuide.html#CustomizingS tores web site.

# **Implementing Database Authorization**

Database authorization controls what a user account has access to in the database. The superuser can grant privileges directly to users, or to roles which are then granted to users. These privileges allow users to access and manipulate schemas, tables, projections, sequences, external procedures, and metadata.

## **Available Privileges**

A privilege allows a user to perform some action in the schema or database. This section outlines the permissions that can be granted for each type of object and explains how permissions are granted and revoked.

## **Granting and Revoking Privileges**

The following table provides an overview of the different types of privileges that can be granted for different Vertica objects:

| Privilege | Schema | Database | Table | View | Sequence | Function/<br>Procedure | Resource<br>Pool |
|-----------|--------|----------|-------|------|----------|------------------------|------------------|
| CREATE    | Υ      | Υ        |       |      |          |                        |                  |
| USAGE     | Υ      |          |       |      | Υ        |                        | Υ                |
| EXECUTE   |        |          |       |      |          | Υ                      |                  |
| SELECT    |        |          | Υ     | Υ    | Υ        |                        | Υ                |
| INSERT    |        |          | Υ     |      |          |                        |                  |
| DELETE    |        |          | Υ     |      |          |                        |                  |
| UPDATE    |        |          | Υ     |      | Υ        |                        | Υ                |

| REFERENCES |   | Υ |  |  |
|------------|---|---|--|--|
| CONNECT    | Υ |   |  |  |

## **How Privileges Are Granted**

Privileges can be granted to these objects in any of the following ways:

- The superuser can grant privileges on all object types to other users.
- The owner of an object can grant privileges on that object to other users. For example, the user who creates a Table1 can grant privileges on Table1 to other users.
- A user who has a privilege WITH GRANT OPTION on an object can grant privileges on that object to other users.
- The superuser or object owner can grant privileges to Roles.

## Example

The ability to grant privileges on objects can cascade throughout an organization. In the example below, the SELECT privilege on Example\_Table is granted through a chain of users, from the superuser through User3.

- The superuser grants User1 CREATE privileges on the schema.
- User1:
  - creates Example\_Table within the schema.
  - grants SELECT WITH GRANT OPTION on Example\_Table to User2.
- User2 grants the SELECT WITH GRANT OPTION on Example\_Table to User3
- User3 grants SELECT on Example\_Table to the Reviewer role.

## How Privileges Are Revoked

In general, privileges can be revoked ONLY by the person who originally granted them. For instance, in the example above, only User2 can revoke the SELECT privilege on Example\_Table from User3; neither the superuser nor User1 can revoke this privilege directly from User3.

Users can revoke privileges indirectly from users who received privileges through a cascading chain, like the one shown in the example above. Here, users can use the CASCADE option to revoke privileges from all users "downstream" in the chain. The superuser or User1 can use the CASCADE option to revoke the SELECT privilege on Example\_Table from all users. For instance, the superuser or User1 can execute this statement to revoke the SELECT privilege from all users and roles within the chain:

```
=>REVOKE SELECT ON EXAMPLE TABLE FROM USER2 CASCADE;
```

When the superuser or User1 executes this statement, the SELECT privilege on Example\_Table is revoked from User2, User3, and the Reviewer Role. (The GRANT privilege is also revoked from User2 and User3.)

## Can Privileges Be Revoked From Object Owners?

Object owners can actually revoke privileges on an object from themselves. A table owner might choose to revoke the UPDATE privilege from himself or herself to ensure only others add and edit data to the table. However, the object owner can restore the privilege at any time.

The superuser can also revoke privileges on an object from the him/herself or the object's owner, and basically acts on behalf of the object owner. However, object owners always have the ability to restore a privilege on the object to themselves.

Vertica assumes that, when the superuser or object owner tries to revoke the object owner's privilege on an object, the revocation should not be cascaded down the chain. Therefore, in these cases, the REVOKE statement operates only on the object owner, regardless of whether the CASCADE option is used.

Continuing with the example above, if the superuser or object owner issues the following statement:

```
=>REVOKE SELECT ON EXAMPLE TABLE FROM USER1 CASCADE;
```

...the SELECT privilege is revoked only from User1. Vertica ignores the CASCADE option and simply removes the privilege from the object owner, User1.

#### See also

- REVOKE (Database)
- REVOKE (Function)
- REVOKE (Procedure)
- REVOKE (Resource Pool)
- REVOKE (Role)
- REVOKE (Schema)
- REVOKE (Table)
- REVOKE (Transform Function)
- REVOKE (View)

## **Table Privileges**

Access to tables is strictly controlled. By default, only the superuser has full privileges on all tables. The user that creates a table (the table owner) also has full privileges on the table. The ability to drop or alter a table is reserved for the superuser or table owner. See ALTER TABLE and DROP TABLE.

All other users or roles, including the schema owner, must be explicitly granted specific privileges on individual tables within the schema by either the superuser or the user who create the table. See the GRANT TABLE statement for a complete description of all the privileges that can be assigned to users and roles and the operations they allow.

To create a table, a user must be the superuser or have the following privileges:

CREATE on the schema in which the table is created.

To view the metadata or to query the data in another user's table, a user must be the superuser or have the following privileges:

- USAGE on the schema containing the table.
- (At least) SELECT on the table.

To see which privileges have been assigned, use the following command:

```
=> SELECT * FROM GRANTS;
```

## **View Privileges**

Access to views is strictly controlled. By default, only the superuser full privileges to all views. The user who creates a view (the view owner) also has full privileges on it.

To create a view, the user must be a superuser or have the following privileges:

- CREATE on the schema in which the view is created.
- SELECT on all the tables and views referenced within the view's defining query.
- USAGE on all the schemas that contain the tables and views referenced within the view's defining query

To drop a view, the user must be a superuser or the view owner.

Since a view is a stored query but does not have stored data, it is read-only. That means the only privilege that applies to using a view is SELECT. By default, only the superuser and the view owner has SELECT privilege on a view. All other users and roles must be granted SELECT on a view by either the superuser or the view's owner. See the GRANT View statement for more information.

To see which privileges have been assigned, use the following command:

```
=> SELECT * FROM GRANTS;
```

#### **Projection Privileges**

To create a projection, a user must be the superuser or have the following privileges:

- CREATE on the schema in which the projection is created
- SELECT on all the tables referenced by the projection
- USAGE on all the schemas that contain the tables referenced by the projection

**Note**: When a user issues a query, Vertica checks that the user has SELECT privilege on the tables in the query and automatically chooses the appropriate projection. No separate privileges are required to be granted on the projection object.

## Sequence Privileges

Access to sequences is strictly controlled. By default, only the superuser full privileges to all sequences The user who creates a sequence (the sequence owner) also has full privileges to it.

All other users, including the schema owner, must be granted privileges to use individual sequences within the schema by either the superuser or the sequence owner. See the GRANT\_SEQUENCE statement for a complete description of all the privileges that can be assigned to users. Additionally, all users must have USAGE privileges on the schema that the sequence belongs to.

To see which privileges have been assigned, use the following command:

```
=> SELECT * FROM GRANTS;
```

The ability to drop or alter a sequence is reserved for the superuser or sequence owner. See ALTER SEQUENCE and DROP SEQUENCE.

## **External Procedure Privileges**

Only the superuser is allowed to create or drop an external procedure. By default, users cannot execute external procedures. However, the superuser can grant users and roles this right. Additionally, users must have USAGE privileges on the schema that contains the procedure.

See the GRANT Procedure statement for more information.

**Note:** A procedure cannot be executed as root.

## Metadata Privileges

The superuser has unrestricted access to all database metadata. Users have significantly reduced access to metadata based on their privileges, as follows:

| Type of Metadata                                                         | User Access                                                                                                    |
|--------------------------------------------------------------------------|----------------------------------------------------------------------------------------------------|
| Catalog objects:                                                         | Users must possess USAGE privilege on the schema and any type of access (SELECT) or modify privilege on the object to see catalog metadata about the object. See also <i>Schema Privileges</i> (page 144).  For internal objects like Projections, ROS containers and WOS that don't have access privileges directly associated with them, the user must possess the requisite privileges on the associated Schema and Table object(s) instead. For example, to see whether a table has any data in the WOS, you need to have USAGE on the table schema and at least SELECT on the table itself. See also <i>Table Privileges</i> (page 142) and <i>Projection Privileges</i> (page 143). |
| User sessions and functions, and system tables related to these sessions | Users can only access information about their own, current sessions.  The following functions provide restricted functionality to users:  CURRENT_DATABASE CURRENT_SCHEMA CURRENT_USER HAS_TABLE_PRIVILEGE SESSION_USER (same as CURRENT_USER)  The system table, SESSIONS, provides restricted functionality to users.                                                                                                    |

## **Schema Privileges**

A schema is a namespace for tables that also provides security. By default, only the superuser can create a schema or give a user the right to create a schema. (See GRANT (Database).)

**Note:** Unlike other RDBMSs, a schema in a Vertica database is not a collection of objects bound to one user.

Only the superuser and the schema owner (typically the person who creates a schema) have access to create objects within the schema. Additionally, only the schema owner and superuser can drop or alter a schema. See DROP SCHEMA and ALTER SCHEMA.

**Note:** The schema owner is typically the user who creates the schema. However, the super user can create a schema and assign ownership of the schema to a different user at creation.

All other access to the schema and its objects must be explicitly granted to users or roles by the superuser or schema owner as needed. This prevents unauthorized users from accessing the schema and its objects. A user can be granted one of the following privileges through the GRANT SCHEMA statement:

| Privilege | Description                                                                                                    |
|-----------|----------------------------------------------------------------------------------------------------|
| USAGE     | Allows the user access to look up metadata (e.g. system tables) for those objects contained within the schema for which the user has been granted at least one privilege to select or modify. See <i>Metadata Privileges</i> (page 144) and the GRANT TABLE, GRANT VIEW, and GRANT PROCEDURE statements. |
|           | <b>Tip</b> : Usage by itself does not allow the user the access to select or modify the data in the objects. To select or modify the data in any individual object, the user must additionally be granted the specific privilege pertaining to desired type of access, for example, SELECT or DELETE.    |
| CREATE    | Allows the user read access to the schema and the right to create tables and views within the schema.                                                                                                    |

**Note:** The PUBLIC schema is present in any newly created Vertica database. However, only the superuser has access to it by default. Newly created users have USAGE privilege on PUBLIC but must be explicitly granted CREATE and individual object privileges for them to be able to create or see tables in the PUBLIC schema.

See the GRANT SCHEMA statement in the SQL Reference Manual for more information about all available schema privileges.

See **Projection Privileges** (page 143) for the schema privilege requirements to create projections.

## Roles

A role is a collection of privileges that can be granted to a user (or another role). Instead of directly granting privileges to users, you can grant them to roles. You then grant users access to the roles. When they enable the role, they gain all of the privileges that have been granted to it.

Roles make it easy to grant and revoke privileges, and standardize privilege levels. You can use a single grant or revoke to change the privileges for all of the users assigned to the role, rather than having to manually set privileges for each user.

Roles do no supersede manually-granted privileges. Any privileges directly assigned to a user are not altered by roles. Roles just give additional privileges to the user.

There are several steps to using roles:

- The superuser creates a role.
- 2 The superuser or object owners assign privileges to the role.
- 3 The superuser or users with administrator access to the role grant users and other roles access to the role.
- 4 Users granted access to the role set the role as active to gain the role's privileges.

Steps 2 and 3 can be done in any order. However, granting access to a role means little until the role has privileges granted to it.

The following sections explain these steps in greater detail.

## **Creating and Deleting Roles**

The superuser creates a new role using the CREATE ROLE statement. Only the superuser can create (or drop) roles. The newly created role has no privileges assigned to it, and no users or other roles are initially granted access to it.

```
=> CREATE ROLE administrator;
CREATE ROLE
```

## **Deleting Roles**

You can delete a role as the superuser with the DROP ROLE statement. If any user or role has been assigned the role, the DROP ROLE statement fails unless you supply the optional CASCADE parameter.

```
=> DROP ROLE administrator;
NOTICE: User bob depends on Role administrator
ROLLBACK: DROP ROLE failed due to dependencies
DETAIL: Cannot drop Role administrator because other objects depend on it
HINT: Use DROP ROLE ... CASCADE to remove granted roles from the dependent
users/roles
=> DROP ROLE administrator CASCADE;
DROP ROLE
```

#### **Granting Privileges to Roles**

The superuser or owner of a schema, table, or other database object can assign privileges to a role, just as they would assign privileges to an individual user by using the GRANT statements (see the SQL Reference Manual). See **Available Privileges** (page 140) for information about what privileges can be granted.

Granting or revoking a privilege immediately affects any user sessions that have the role active. When you grant a new privilege, it is immediately available to every user with the role active. When you revoke a privilege, it is immediately removed from users that rely on the role for the privilege.

The following example demonstrates creating two roles and assigning them different privileges to a single table.

```
=> CREATE TABLE applog (id int, sourceID VARCHAR(32),
-> data TIMESTAMP, event VARCHAR(256));
CREATE TABLE
=> CREATE ROLE logreader; -- a role to only read from table
CREATE ROLE
=> GRANT SELECT ON applog TO logreader;
```

```
GRANT PRIVILEGE
=> CREATE ROLE logwriter; -- a role only to write to table
CREATE ROLE
=> GRANT INSERT ON applog to logwriter;
GRANT PRIVILEGE
```

## **Revoking Privileges From Roles**

Use the REVOKE statement to revoke a privilege from a role.

```
=> REVOKE INSERT ON applog FROM logwriter; REVOKE PRIVILEGE
```

See the SQL Reference Manual for the different REVOKE statements.

## **Granting Access to Roles**

The superuser can assign any role to a user or to another role using a grant command. The simplest form of this command is:

```
GRANT role [, ...] TO { user | role } [, ...]
```

See GRANT (Role) in the SQL Reference Manual for details.

```
=> CREATE TABLE comments (id INT, comment VARCHAR);
CREATE TABLE
=> CREATE PROJECTION commentsproj AS (SELECT * FROM comments);
CREATE PROJECTION
=> CREATE ROLE commentor;
CREATE ROLE
=> GRANT INSERT, SELECT ON comments TO commentor;
GRANT PRIVILEGE
=> GRANT commentor TO bob;
GRANT ROLE
=> \c - bob
You are now connected as user "bob".
=> SET ROLE commentor; -- enable the new role
=> INSERT INTO comments VALUES (1, 'Hello World');
OUTPUT
      1
(1 row)
=> COMMIT;
```

Thanks to the privileges granted by the commentor role, bob is able to insert and query the comments table.

# **Revoking Role Access**

To revoke access to a role, use the REVOKE statement:

```
=> REVOKE commentor FROM bob; REVOKE ROLE
```

## Granting Administrative Access to a Role

The superuser can assign a user or role administrative access to a role by supplying the optional WITH ADMIN OPTION argument to the GRANT statement. Administrative access allows the user to grant and revoke access to the role for other users (including granting them administrative access). Having users able to grant and revoke roles allows the superuser to delegate role administration to other users.

The following example demonstrates granting the user bob administrative access to the commentor role, then connecting as bob and granting a role to another user.

```
=> GRANT commentor TO bob WITH ADMIN OPTION;
GRANT ROLE
=> \c - bob
You are now connected as user "bob".
=> GRANT commentor TO alice;
GRANT ROLE
```

Users with administrative access to a role can also grant other users administrative access:

```
=> GRANT commentor TO alice WITH ADMIN OPTION; GRANT ROLE
```

To revoke administrative access to a role, use the ADMIN OPTION parameter with the REVOKE statement:

```
=> REVOKE ADMIN OPTION FOR commentor FROM alice; REVOKE ROLE
```

## **Enabling Roles**

By default, roles aren't enabled automatically for a user account (see *Default Roles* (page 149) for a way to make roles enabled automatically). Users must explicitly enable a role using the SET ROLE statement. When users enable a role in their session, they gain all of the privileges assigned to that role. Enabling a role does not affect any other roles that the users have active in their sessions. They can have multiple roles enabled simultaneously, gaining the combined privileges of all the roles they have enabled (plus any of the privileges that have been granted to them directly).

You can list the roles you have enabled in your session using the SHOW ENABLED ROLES statement:

```
enabled roles | logreader (1 row)
```

You can find the roles available to your account using the SHOW AVAILABLE ROLES statement:

You can enable all of the roles available to your user account using the SET ROLE ALL statement.

To disable all roles, use the SET ROLE NONE statement:

#### **Default Roles**

By default, no roles (other than the default **PUBLIC role** (page 151)) are enabled at the start of a user session. The superuser can set one or more default roles for a user, which are automatically enabled at the start of the user's session. Setting a default role is a good idea if users normally rely on the privileges granted by one or more roles to carry out the majority of their tasks. To set a default role, use the DEFAULT ROLE parameter of the ALTER USER statement as superuser:

```
=> SHOW ENABLED ROLES;
   name | setting
_____
enabled roles |
(1 row)
=> \c vmart dbadmin
You are now connected to database "vmart" as user "dbadmin".
=> ALTER USER bob DEFAULT ROLE logadmin;
ALTER USER
=> \c - bob;
You are now connected as user "bob".
=> SHOW ENABLED ROLES;
   name | setting
-----
enabled roles | logadmin
(1 row)
```

#### **Notes**

- Only roles that the user already has access to can be made default.
- Unlike granting a role, setting a default role or roles overwrites any previously-set defaults.
- To clear any default roles for a user, use the keyword NONE as the role name in the DEFAULT ROLE argument.
- Default roles only take effect at the start of a user session. They do not affect the roles enabled in the user's current session.
- Avoid giving users default roles that have administrative or destructive privileges (the
   *PSEUDOSUPERUSER* (page 152) role or DROP privileges, for example). By forcing users to
   explicitly enable these privileges, you can help prevent accidental data loss.

#### **Role Hierarchies**

In addition to granting roles to users, you can also grant roles to other roles. This lets you build hierarchies of roles, with more privileged roles (an administrator, for example) being assigned all of the privileges of lesser-privileged roles (a user of a particular application) in addition to the privileges you assign to it directly. By organizing your roles this way, any privilege you add to the application role role (reading or writing to a new table, for example) is automatically made available to the more-privileged administrator role.

The following example create two roles, assigns them privileges, then assigns them to a new administrative role.

```
=> CREATE TABLE applog (id int, sourceID VARCHAR(32),
-> data TIMESTAMP, event VARCHAR(256));
CREATE TABLE
=> CREATE ROLE logreader; -- a role to only read from table
CREATE ROLE
=> GRANT SELECT ON applog TO logreader;
GRANT PRIVILEGE
=> CREATE ROLE logwriter; -- a role only to write to table
CREATE ROLE
=> GRANT INSERT ON applog to logwriter;
GRANT PRIVILEGE
=> CREATE ROLE logadmin; -- one role to rule them all CREATE ROLE => -- Only logadmin
should be able to delete data
=> GRANT DELETE ON applog to logadmin; -- Only logadmin can delete GRANT PRIVILEGE
=> -- logadmin should be able to do everything the other roles can
=> GRANT logreader, logwriter TO logadmin;
GRANT ROLE
=> -- Make a user a logadmin
=> GRANT logadmin TO bob;
```

The user bob can now enable the logadmin role, which also includes the logreader and logwriter roles as well. Note that bob cannot enable either the logreader or logwriter role directly. A user can only enable explicitly-granted roles.

Hierarchical roles also works with administrative access to a role:

```
=> GRANT logreader, logwriter TO logadmin WITH ADMIN OPTION;
GRANT ROLE
=> GRANT logadmin TO bob;
```

```
=> \c - bob; -- connect as bob
You are now connected as user "bob".
=> SET ROLE logadmin; -- Enable logadmin role
SET
=> GRANT logreader TO alice;
GRANT ROLE
```

Note that the user bob only has administrative access to the logareader and logwriter roles through the logadmin role. He doesn't have administrative access to the logadmin role, since it wasn't granted to him with the optional WITH ADMIN OPTION argument:

```
=> GRANT logadmin TO alice;
WARNING: Some roles were not granted
GRANT ROLE
```

For bob to be able to grant the logadmin role, the superuser would have had to explicitly grant him administrative access.

#### The PUBLIC Role

Every database has the special PUBLIC role. Vertica grants this role to each user automatically, and it is automatically enabled. You grant privileges to this role that every user should have by default. You can also grant access to roles to PUBLIC, which allows any user to access the role using the SET ROLE statement. The PUBLIC role can never be dropped, nor can it be revoked from users.

In the following example, if the superuser didn't grant insert privileges on the table publicdata to PUBLIC, the INSERT statement executed by the user bob would fail:

```
=> CREATE TABLE publicdata (a INT, b VARCHAR);
CREATE TABLE
=> GRANT INSERT, SELECT ON publicdata TO PUBLIC;
GRANT PRIVILEGE
=> CREATE PROJECTION publicdataproj AS (SELECT * FROM publicdata);
CREATE PROJECTION
dbadmin=> \c - bob
You are now connected as user "bob".
=> INSERT INTO publicdata VALUES (10, 'Hello World');
OUTPUT
------
1
(1 row)
```

#### The DBADMIN Role

Every database has the special DBADMIN role. The superuser (or someone with the PSEUDOSUPERUSER role) can grant this role to or revoke this role from any user.

Users who enable the DBADMIN role gain these privileges:

- Create or drop users
- Create or drop schemas
- Create or drop roles

View all system tables

View and terminate user sessions The DBADMIN role does NOT allow users to:

- start and stop a database
- change DBADMIN privileges
- set configuration parameters (set config parameter)

Note that you cannot assign any additional privileges to the DBADMIN role. You can, however, grant the DBADMIN role to other roles, to augment a set of privileges. See *Role Hierarchies* (page 150) for more information.

#### The PSEUDOSUPERUSER Role

The special PSEUDOSUPERUSER role is automatically created in each database. The superuser (or someone with the PSEUDOSUPERUSER role) can grant this role to or revoke this role from any user.

Users with the PSEUDOSUPERUSER role enabled have all of the privileges of the database superuser, including the ability to:

- create schemas.
- create and grant privileges to roles.
- bypass all GRANT/REVOKE authorization.
- set user account's passwords.
- lock and unlock user accounts.
- create or drop a UDF library.
- create or drop a UDF function.
- create or drop an external procedure.
- add or edit comments on nodes.
- create or drop password profiles.

You cannot assign any additional privileges to the PSEUDOSUPERUSER role. You can, however, grant the PSEUDOSUPERUSER role to other roles, to augment a set of privileges.

# **Operating the Database**

# **Managing Your License Key**

You must license Vertica in order to use it. Your license information is supplied to you by Vertica, An HP Company, in the form of a license file named <code>vlicense.dat</code>, which has the terms of your license encoded in it.

This section explains more about your license key, and how to manage it.

## Obtaining a License Key File

To obtain a license key, request one from *Technical Support* (on page 1).

## **Tips**

- Do not open the license key file in an editor or e-mail client as special characters (such a line endings or file terminators) may be introduced, which though not visible, would invalidate the license.
- Similarly, take care when copying the license file between Windows and Linux to prevent the file from being altered. You may want to enclose the license file in an archive file (such as a .zip or .tar file) to help prevent applications from trying to alter the file.
- Check that the copied file size is identical to that of the one you received from Vertica.
- For ease of installation, Vertica recommends copying the license file to /tmp/vlicense.dat on the Administration host.

## **About Vertica Licenses**

Vertica has flexible licensing terms. It can be licensed on the following bases:

- Term-based (valid until a specific date)
- Raw data size based (valid to store up to some amount of raw data)
- Both term-based and data-size-based
- Unlimited duration and data storage

Your license key has your licensing bases encoded into it. If you are unsure your license, you can *view your license information from within Vertica* (page 156).

## **Term License Warnings and Expiration**

The term portion of a license is easy to manage—you are licensed to use Vertica until a specific date. If the term of your license expires, Vertica alerts you with messages appearing in the Administration Tools and vsql. For example:

```
=> CREATE TABLE T (A INT);
NOTICE: Vertica license is in its grace period
HINT: Renew at <a href="http://www.vertica.com/support">http://www.vertica.com/support</a>
CREATE TABLE
```

You should contact Technical Support as soon as possible to renew your license, and then *install the new license* (page 155). After the grace period expires, Vertica stops processing queries.

## **Data Size License Warnings and Remedies**

If your license includes a raw data size allowance, Vertica periodically audits the size of your database to ensure it remains compliant with the license agreement. For details of this audit, see *How Vertica Calculates Database Size* (page 157). You should also monitor your database size to know when it will approach licensed usage. Monitoring the database size helps you plan to either upgrade your license to allow for continued database growth or delete data from the database so you remain compliant with your license. See *Monitoring Database Size for License Compliance* (page 158) for details.

If your database's size approaches your licensed usage allowance, you will see warnings in the Administration Tools and vsql. For example, when connecting to the database using vsql, you will see the following warning:

The database license usage has reached 80%.

Consider contacting Vertica (www.vertica.com) about growing your license.

You have two options to eliminate these warnings:

- Upgrade your license to a larger data size allowance. Contact Technical Support for details.
- Delete data from your database to remain under your licensed raw data size allowance. The
  warnings disappear after Vertica's next audit of the database size shows that it is no longer
  close to or over the licensed amount. You can also manually run a database audit (see
  Monitoring Database Size for License Compliance (page 158) for details).

If your database continues to grow after you receive warnings that its size is approaching your licensed size allowance, Vertica displays additional warnings in more parts of the system after a grace period passes.

**Note:** If your database size exceeds your licensed data allowance, all successful queries from ODBC and JDBC clients return with a status of SUCCESS\_WITH\_INFO instead of the usual SUCCESS. The message sent with the results contains a warning about the database size. Your ODBC and JDBC clients should be prepared to handle these messages instead of assuming that successful requests always return SUCCESS.

# Installing or Upgrading a License Key

Once you have received your license key, you need to install it in Vertica.

## **Installing a New License Key**

- 1 Copy the license key file to your Administration Host (the /tmp directory is the default location).
- 2 If you have not already done so, install Vertica as described in the Installation Guide.

  The first time you log in as the Database Administrator and run the Vertica Administration Tools, the user interface displays the EULA (license agreement).

- 3 Type accept to proceed.
- 4 When prompted for the license key file, enter the path to your license key file you downloaded to your Administration Host. The default path is /tmp/vlicense.dat. If this is correct, click OK. Otherwise, enter the absolute path of the file in the bottom field of the form and click OK.

## Installing a Renewal or Upgrade License Key

If your license term is expiring or you want your database to grow beyond your licensed data size, you will need to renew or upgrade your license. Once you have obtained your renewal or upgraded license key file, you need to install the new license key by:

- 1 Copy the license key file to /tmp or some other directory on your Administration Host.
- 2 Start your database, if it is not already running.
- 3 In the Administration Tools, select Advanced > Upgrade License Key and click **OK**.

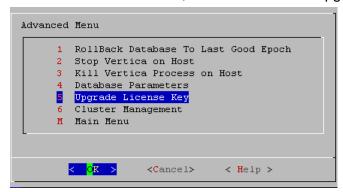

**4** Enter the path to your new license key file (/tmp/vlicense.dat by default).

# **Viewing Your License Status**

Vertica has several functions to show you your license terms and current status.

## **Examining Your License Key**

Use the DISPLAY\_LICENSE SQL function described in the SQL Reference Manual to display the license information. This function displays the dates for which your license is valid (or "Perpetual" if your license does not expire) and any raw data allowance. For example:

## Viewing Your License Status

If your license includes a raw data size allowance, Vertica periodically audits your database's size to ensure it remains compliant with the license agreement. If you license has an end date, Vertica also periodically checks to see if the license has expired. You can see the result of the latest audits using the GET\_COMPLIANCE\_STATUS function.

```
GET_COMPLIANCE_STATUS

---

Raw Data Size: 0.071GB +/- 0.003GB

License Size : 500.000GB

Utilization : 0%

Audit Time : 2011-03-09 09:54:09.538704+00

Compliance Status : The database is in compliance with respect to raw data size.

License End Date: 04/06/2011

Days Remaining: 28.59

(1 row)
```

## How Vertica Calculates Database Size

To determine if a database complies with it licensed data allowance, Vertica estimates its size based on a random sampling of data. Its estimate uses recognized statistical sampling techniques that have negligible impact on the database's performance while still arriving at an accurate estimate of the database's size.

#### What Data is Counted

A single copy of data in your database is sampled to estimate the database's size. The estimate does **not** include:

- data stored in the WOS.
- data stored in temporary tables.
- deleted data that remains in the database.
- duplicate data (for example, data in buddy projections). Data is only counted once.
- data stored in query repositories (see Collecting Query Information in the Troubleshooting Guide).
- system tables.
- tables used by Database Designer for its own data storage.
- other housekeeping data in tables used only by Vertica.

## **Data Type Size**

The data sampled for the estimate is treated as if it had been exported from the database in text format (such as printed from vsql). This means that for the major data types:

 Strings and binary fields types (CHAR, VARCHAR, BINARY, VARBINARY) are counted as their actual size in bytes.

- Numeric data types are counted as if they had been printed. Each digit counts as a byte, as
  does any decimal point, sign, or scientific notation. For example, -123.456 counts as eight
  bytes (six digits plus the decimal point and minus sign).
- Date/time data types are counted as if they had been converted to text, including any hyphens or other separators. For example, a timestamp column containing the value for noon on July 4th, 2011 would be 19 bytes, since vsql would print it as 2011-07-04 12:00:00 which is 19 characters long, including the space between the date and the time.

In addition, each column has an additional byte for the column delimiter.

#### How Raw Data Size is Estimated

Vertica uses a statistical method called simple random sampling to calculate a very accurate estimate of the raw data size of the database. It first estimates the mean size of the individual data values in the database, then multiplies this by the number of values in the database to arrive at its final estimate of the total database size. The number of values in the database is relatively easy to calculate—for each table, the number of rows is multiplied by the number of columns. To learn more about simple random sampling, see the Wikipedia entry for **Simple Random Sample** <a href="http://en.wikipedia.org/wiki/Simple\_random\_sample">http://en.wikipedia.org/wiki/Simple\_random\_sample</a>.

By using statistical sampling, Vertica is able to determine the size of the database without significantly impacting the performance of the database. The tradeoff is a small amount of error that is inherent in statistical sampling. All of the reports of database size produced by Vertica includes the margin of error, so you can determine the estimate's accuracy.

If necessary, you can perform a full audit of the database by calling the AUDIT function with its error\_tolerance parameter set to 0, with its confidence\_level set to 100, or both. See AUDIT in SQL Reference Manual for details. Unlike the estimates of database size, a full audit includes the contents of the WOS since it performs SQL queries on the full contents of the database, rather than sampling specific areas of the database.

**Note:** Performing a full audit of a database is extremely resource intensive, since all of the data in the database is dumped in order to find its size. This will create significant impact on database performance. You should never perform a full audit of a production database.

# Monitoring Database Size for License Compliance

If your Vertica license includes a raw data storage allowance, you should regularly monitor the size of your database. This monitoring allows you to plan to ether schedule deleting of old data to keep your database in compliance with your license agreement, or budget for a license upgrade to allow for your database continued growth.

## Viewing the Current License State

Vertica periodically runs an audit of the database size to verify your database remains compliant with your license. You can view the results of the most recent audit by calling the GET\_COMPLIANCE\_STATUS function.

Periodically running GET\_COMPLIANCE\_STATUS to monitor your database's license status is usually enough ensure your database remains in compliance with your license. If your database begins to near its data allowance, you may want to use the other auditing functions described below to determine where your database is growing and how recent deletes have affected the size of your database.

## Manually Running an Audit of the Entire Database

You can trigger Vertica's automatic audit of your database at any time using the AUDIT\_LICENSE\_SIZE SQL function. This function triggers the same audit that Vertica performs periodically. The audit runs in the background, so you need to wait for the audit to complete, then view the results using GET\_COMPLIANCE\_STATUS.

An alternative to AUDIT\_LICENSE\_SIZE is to use the AUDIT SQL function to audit of the size of your entire database by passing it an empty string. Unlike AUDIT\_LICENSE\_SIZE, this function operates synchronously, only returning when it has estimated the size of the database.

```
=> SELECT AUDIT('');
AUDIT
-----
76376696
(1 row)
```

The size of the database is reported in bytes. The AUDIT function also allows you to control the accuracy of the estimated database size using additional parameters. See the entry for the AUDIT function in the SQL Reference Manual for full details

**Note:** Vertica does not count the the results of the AUDIT function as an official audit. It takes no license compliance actions based on the results.

## **Targeted Auditing**

If your audits find your database to be unexpectedly large, you may want to find which schemas, tables, or partitions at using the most storage. You can use the AUDIT function to perform targeted audits of schemas, tables, or partitions by supplying the name of the entity whose size you want to find. For example, to find the size of the online\_sales schema in the VMart example database, you would run the following command:

```
VMart=> SELECT AUDIT('online_sales');
  AUDIT
-----
35716504
(1 row)
```

You can also change the granularity of an audit to report the size of each entity in a larger entity (for example, each table in a schema) by using the granularity argument of the AUDIT function. See the AUDIT function's entry in the SQL Reference Manual.

# **Starting the Database**

Starting a K-safe database is supported when up to K nodes are down or unavailable. See *Failure Recovery* (page 248) for a discussion on various scenarios encountered during database shutdown, startup and recovery.

To start a Vertica database:

- 1 Use *View Database Cluster State* (page 380) to make sure that all nodes are down and that no other database is running. If all nodes are not down, see *Shutdown Problems* (page 250).
- 2 Open the Administration Tools. See *Using the Administration Tools* (page 373) for information about accessing the Administration Tools.
- 3 On the Main Menu, select Start Database, and then select OK.
- 4 Select the database to start, and then click **OK**.

**Warning:** Vertica strongly recommends that you start only one database at a time. If you start more than one database at any time, the results are unpredictable. Users could encounter resource conflicts or perform operations in the wrong database.

- **5** Enter the database password, and then click **OK**.
- **6** When prompted that the database started successfully, click **OK**.
- 7 Check the log files to make sure that no startup problems occurred. See *Monitoring Vertica Using Ganglia* (page 231).

If the database does not start successfully, see *Startup Problems* (page 254).

# **Stopping the Database**

Stopping a K-safe database is supported when up to K nodes are down or unavailable. See *Failure Recovery* (page 248) for a discussion on various scenarios encountered during database shutdown, startup and recovery.

To stop a running Vertica database:

- 1 Use *View Database Cluster State* (page 380) to make sure that all nodes are up. If all nodes are not up, see *Restarting a Node* (page 385).
- 2 Inform all users having open connections that the database is going to shut down and instruct them to close their sessions.

**Tip:** A simple way to prevent new client sessions from being opened while you are shutting down the database is to set the *MaxClientSessions* (page 27) configuration parameter to 0. Be sure to restore the parameter to its original setting once you've restarted the database.

```
=> SELECT SET CONFIG PARAMETER ('MaxClientSessions', 0);
```

- 3 Close any remaining user sessions. (Use the CLOSE\_SESSION and CLOSE\_ALL\_SESSIONS functions.)
- **4** Open the Administration Tools. See *Using the Administration Tools* (page 373) for information about accessing the Administration Tools.
- 5 On the **Main Menu**, select **Stop Database**, and then click **OK**.
- 6 Select the database you want to stop, and click **OK**.

- 7 Enter the password if asked, and click **OK**.
- **8** When prompted that the database has been successfully stopped, click **OK**. If the database does not stop successfully, see **Shutdown Problems** (page 250).

# **Loading and Modifying Data**

Vertica's hybrid storage model provides a great deal of flexibility for loading and modifying data.

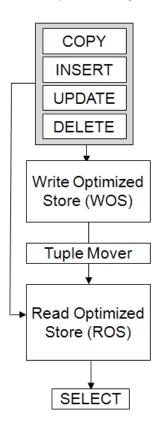

# **String Data and UTF-8 Considerations**

Vertica expects all string-based data to be in UTF-8 format. It is up to you to ensure that the data you are loading into the database is in valid UTF-8 format.

Before loading from text file, you can use several UNIX tools to ensure that your data is in UTF-8 format. The file command reports the encoding it finds in text files. For example, if you have a directory with two text files whose filenames start with the string "data" you could use the command:

# \$ file data\* data1.txt: Little-endian UTF-16 Unicode text data2.txt: ISO-8859 text

Neither of these files are in UTF-8 format, and therefore need to be converted before they could be loaded into Vertica. You can use the iconv UNIX command to perform this conversion. To convert the data2.txt file from the previous example, you would use the command:

```
iconv -f ISO88599 -t utf-8 data2.txt > data2-utf8.txt
```

See the man pages for file and iconv for more information.

After loading data, you can verify that all of the string-based data in the table is in UTF-8 format by using the ISUTF8 function. For example, if you loaded data into a table named nametable that has a VARCHAR column named name, you could verify that all of the strings are UTF-8 encoded using the statement:

```
=> SELECT name FROM nametable WHERE ISUTF8(name) = FALSE;
```

If all of the strings are in UTF-8 format, there should be no rows returned by the guery.

# **Bulk Loading**

This section describes different methods for bulk loading data into a Vertica database.

## Performing the Initial Database Load

Use COPY...DIRECT from vsql to load the database for the first time.

**Tip**: If you have a *Star schema* (page 38), load the dimension tables before you load the fact tables.

## **Extracting Data from an Existing Database**

If possible, export the data in text form to a local file or attached disk.

ETL products typically use ODBC or JDBC to extract data, which gives them program-level access to modify column values, as needed, for the load files.

Database systems provide a variety of export methods.

**Tip:** Oracle does not provide a tool that can export to text. To export data, run a SELECT query in Oracle's SQL\*Plus command line query tool using a specified column delimiter, suppressed headers, and so forth. Redirect the output to a local file.

Smaller tables generally fit into a single load file. Split any large tables into 250-500GB load files. For example, a 10 TB fact table would require 20-40 load files.

**Tip**: When working with large data size, Vertica recommends that you test the load process using smaller load files as described in *Configuration Procedure* (page 12) to avoid compatibility or file formatting issues.

Choose a column-value delimiter character that does not appear in any CHAR(N) or VARCHAR(N) data values. The vertical bar (|) might be a good choice and is the default. You can use a query on the source database to test for the existence of a certain character in a column. For example:

```
SELECT COUNT(*) FROM T WHERE X LIKE '%|%'
```

If only a few rows contain |, you can eliminate them from the load file using a WHERE clause and load them separately using a different delimiter.

**Tip**: Oracle has a REGEX\_REPLACE function that can substitute one substring with another, but this slows down the unload operation significantly. A better approach is to use a WHERE clause to avoid problem rows in the main load file, and the negated WHERE clause with REGEX\_REPLACE for just the problem rows.

## Moving Data from an Existing Database to Vertica Nodes

To move data from an existing database to Vertica, consider using:

- USB 2.0 (or possibly SATA) disks.
- A fast local network connection.

Deliver chunks of data to the different Vertica nodes by connecting the transport disk or by writing files from network copy.

## **Loading From a Local Hard Disk**

USB 2.0 disks can deliver data at about 30 MB per second, or 108 GB per hour, which is fast enough. USB 2.0 disks are easy to use for transporting data from Linux to Linux. Set up an ext3 filesystem on the disk and write large files there. Linux 2.6 has USB plug-and-play support, so a USB 2.0 disk is instantly usable on various Linux systems.

For other variants of UNIX, if there is no common filesystem format available, you can use the disk without a filesystem for a single large file. For example:

```
$ cp bigfile /dev/sdc1
```

Even without a filesystem on the disk, plug-and-play support still works on Linux to provide a device node for the disk. To find out the assigned device, plug in the disk and enter:

```
$ dmesg | tail -40
```

SATA disks are usually internal, but can be external, or unplugged safely internally.

#### **Loading Over the Network**

A 1Gbps (gigabit per second) network can deliver about 50 MB/s, or 180GB/hr. Vertica can load about 30-50GB/hour/node for a 1-safe projection design. Thus use a dedicated 1Gbps LAN. Slower LANs are proportionally slower, and non-local networks are probably untenable because the delays over distance slow down the TCP protocol to a small fraction of its apparent bandwidth, even without competing traffic.

**Note:** The actual load rates you obtain might be higher or lower depending on the properties of the data, number of columns, number of projections, and hardware and network speeds. Load speeds can be further improved by using multiple parallel streams.

## **Loading From Windows**

For loading files directly from Windows to Linux, use NTFS. Although Red Hat Linux as originally installed can read Windows FAT32 file systems, this is not recommended.

## Using the COPY and LCOPY Statements

The COPY and LCOPY statements are typically used to write multiple rows into physical storage. By **default**, COPY and LCOPY:

- Load data into WOS and if the WOS is full, writes the data directly to ROS. Use the default COPY behavior for smaller bulk loads and *trickle loads* (page 168) (more than one per day).
   For large data files (>100MB), Vertica recommends loading data directly into the ROS using the DIRECT option.
- Commit the current transaction and commit themselves.

**Note**: LCOPY is not a SQL command but a programmatic interface to COPY available only via ODBC, where the input data file is placed on the client machine and not the database server nodes.

## **Loading Data Directly to ROS**

To load data directly into the ROS, use the DIRECT keyword with the COPY or LCOPY statement.

```
COPY a FROM stdin DIRECT;
```

**Note:** A large initial bulk load could temporarily affect query performance while Vertica organizes the data.

## **Loading Data without Committing it**

Use the NO COMMIT keyword with the COPY statement to prevent the current transaction from committing. This is useful for executing multiple COPY commands in a single transaction. For example, all the rows in the following sequence commit in the same transaction.

```
COPY... NO COMMIT;
COPY... NO COMMIT;
COPY... NO COMMIT;
COMMIT;
```

**Tip:** Use the NO COMMIT keyword to incorporate detection of constraint violations into the load process. Vertica checks for constraint violations when queries are run, not when data is loaded. To avoid constraint violations, load data without committing it and then test it using ANALYZE\_CONSTRAINTS. If you find any constraint violations, you can roll back the load because you have not committed it. See *Analyzing Constraints (Detecting Constraint Violations)* (page 57) for detailed instructions.

## **Using COPY Interactively**

The recommended way to use COPY is in script files, as described in *Using Load Scripts* (page 168). You can, however, use this command interactively by piping a text file to vsql and executing COPY with the standard input stream as the input file. For example:

```
$ cat fact_table.tbl | vsql -c "COPY FACT_TABLE FROM STDIN DELIMITER '|' DIRECT"
$ cat fact table.tbl | vsql -c "COPY FACT TABLE FROM STDIN DELIMITER '|' DIRECT"
```

## **Tracking Load Status**

To view load metrics for each load stream on each node, use the system table LOAD\_STREAMS. You can also use the GET\_NUM\_ACCEPTED\_ROWS and GET\_NUM\_REJECTED\_ROWS functions to obtain the number of accepted and rejected rows for the last completed load within the current session.

**Note**: When using multiple long running COPY operations, use the optional STREAM NAME parameter of COPY to make it easy to identify each operation in the LOAD\_STREAMS table.

If you're using an ODBC or JDBC client, you can obtain the following data for the last completed load:

- The number of rows that were accepted or rejected.
- The row numbers for every rejected row.

See the Programmer's Guide for client-specific documentation.

# **Trickle Loading**

Once you have a working database and have bulk loaded your initial data, you can use trickle loading to load additional data on an ongoing basis. By default, Vertica uses the transaction isolation level of READ COMMITTED, which allows users to see the most recently committed data without holding any locks. This allows new data to be loaded while concurrent gueries are running.

See Change Transaction Isolation Levels (page 26).

## Using INSERT, UPDATE, and DELETE

The SQL data manipulation language (DML) commands INSERT, UPDATE, and DELETE perform the same functions that they do in any ACID compliant database. The INSERT statement is typically used to load individual rows into physical memory or load a table using INSERT AS SELECT. UPDATE and DELETE are used to modify the data.

You can intermix the INSERT, UPDATE, and DELETE commands. Vertica follows the SQL-92 transaction model. In other words, you do not have to explicitly start a transaction but you must use a COMMIT or ROLLBACK command (or COPY) to end a transaction. Canceling a DML statement causes the effect of the statement to be rolled back.

Vertica differs from traditional databases in two ways:

- DELETE does not actually delete data from disk storage; it marks rows as deleted so that they
  can be found by historical queries.
- UPDATE writes two rows: one with new data and one marked for deletion.

Like COPY, by default, INSERT, UPDATE and DELETE commands write the data to the WOS and on overflow write to the ROS. For large INSERTS or UPDATES, you can use the DIRECT keyword to force the Vertica write rows directly to the ROS. Loading large number of rows as single row inserts are not recommended for performance reasons. Use COPY instead.

#### **WOS Overflow**

Loading data into the WOS is a tradeoff of speed versus potential memory overflow. Writing to the WOS is much faster than writing to the ROS, but writing too much data too quickly can overrun the amount of memory available. When that happens, Vertica automatically spills to the ROS until the Tuple Mover can catch up and move data from the WOS to the ROS.

# **Using the COPY Command**

This section describes how to use the COPY command to design your load process. For detailed syntax of the various options see the SQL Reference Manual.

## **Using Load Scripts**

This section describes how to write and run a load script using the COPY command using the simplest text-delimited file format.

## Writing a Load Script

The COPY command requires an absolute path for a data file. It does not accept relative paths. However, you can specify the locations of your data files relative to your Linux working directory using vsql variables.

1 Create a vsql variable containing your Linux current directory.

```
\set t pwd `pwd`
```

2 Create another vsql variable that uses a path relative to the Linux current directory variable for a specific data file.

```
\set input_file '\'':t pwd'/Date Dimension.tbl\''
```

**3** Use the second variable in the COPY statement.

```
COPY Date Dimension FROM :input file DELIMITER '|';
```

4 Repeat steps 2 and 3 for all data files. Load the dimension tables before the fact table.

## Running a Load Script

You can run a load script on any host, as long as the data files are on that host.

1 Change your Linux working directory to the location of the data files.

```
$ cd /opt/vertica/doc/retail example database
```

**2** Run the Administration Tools.

```
$ /opt/vertica/bin/admintools
```

- **3** Connect to the database.
- 4 Run the load script.

For information about other load formats see *Advanced formats for Loading Data* (page 177).

## **Using Parallel Load Streams**

You can use multiple parallel load streams to load a Vertica database. There are two options:

- Issue multiple separate COPY commands that load different files from different nodes.
   This option lets you use vsql, ODBC, or JDBC. You can also use server-side files or client-side files (LCOPY).
- Issue a single multi-node COPY command that loads different files from different nodes by specifying the <nodename> for each file.

This option is possible only using the vsql command, and not all options of COPY are supported; however, significantly higher performance and efficient resource usage can result from this option.

See COPY in the SQL Reference Manual for details.

The optimal number of load streams depends on several factors, including the number of nodes, the physical and logical schemas, host processors, memory, disk space, and so forth. Too many load streams can cause systems to run out of memory. See **Best Practices for Workload Management** (page 332) for advice on configuring load streams.

# **Loading Data into Character Data Types**

#### **Character Set**

Vertica expects data files to be in the Unicode UTF-8 format. ASCII data is compatible with UTF-8 and can be loaded, however, character sets like ISO 8859-1 (Latin1), which are not compatible with UTF-8 are not supported.

1 Use the file command to check the type of a data file. For example:

## \$ file Date Dimension.tbl

Date Dimension.tbl: ASCII text

The file command could indicate ASCII TEXT even though the file contains multibyte characters.

**2** Use the wc command to check for this problem. For example:

If the wc command returns an error such as Invalid or incomplete multibyte or wide character, the data file is using an incompatible character set.

## **Using Escaped Characters as Literals**

Use the escape character to escape data characters that would otherwise be taken as special characters. In particular, the following characters must be preceded by a the escape character if they appear as part of a column value:

- The COPY ... DELIMITER character. Default is the vertical bar character (|).
- The COPY ... NULL string. Default is an empty string ('').
- The backslash character itself
- Newline and other control characters

By default, the escape character is the backslash character (\). To change the escape character, use the ESCAPE AS parameter with the COPY statement. See COPY in the SQL Reference Manual.

## **Examples**

In the examples that follow, the DELIMITER is comma for readability.

| ,1,2,3,<br>,1,2,3<br>1,2,3,                   | Leading and trailing delimiters are ignored. Thus, the rows all have three columns.     |  |  |  |
|-----------------------------------------------|-----------------------------------------------------------------------------------------|--|--|--|
| 123,'\\n',\\n,<br>456                         | Using a non-default null string, the row would be interpreted as:  123  newline  \n 456 |  |  |  |
| 123,this that or the other,something else,456 |                                                                                         |  |  |  |
|                                               | The row would be interpreted as: 123 this, that, or the other something else 456        |  |  |  |

## **Loading Data into Binary Data Types**

Binary data types are similar to character data types except in how values are padded and translated on input, and also in the functions, operators, and casts supported.

On input, strings are translated from hexadecimal representation to a binary value using the HEX\_TO\_BINARY function. Strings are translated from bitstring representation to binary values using the BITSTRING\_TO\_BINARY function. Both functions take a VARCHAR argument and return a VARBINARY value.

The following formats are also allowed to load binary data:

- Hexadecimal: A prefix of '0x' is a good indicator that the value is hexadecimal, not decimal. (Not all hexadecimal values use A-F; for example, 5396). The 0x prefix is ignored when the copy operation loads the inputs, so it is optional. Hexadecimal is similar in format to the HEX\_TO\_BINARY function.
  - If there are an odd number of characters in the hexadecimal value, the first character is treated as the low nibble of the first (furthest to the left) byte.
- Octal: Requires that each byte be represented by an octal code, which is exactly three digits.
   The first digit must be in the range [0,3] and the second and third must both be in the range [0,7].
  - If the length of an octal value is not a multiple of three, or if one of the three digits is not in the proper range, then the value is invalid and the row in which the value appears is rejected.
- Bitstring: Each character must be a zero or one. Bitstring is similar in format to the BITSTRING TO BINARY function.
  - If the bitstring value is not a multiple of eight, then the first *n* characters are treated as the low bits of the first (furthest to the left) byte, where *n* is the remainder of the value's length divided by eight. The bitstring format is not used as often as hexadecimal or octal formats.

#### Notes

There is no copy format that loads binary data byte for byte because the column and record separators that appear in the data would have to be escaped. Binary data can be translated into the formats that Vertica supports.

The hexadecimal, octal, and bitstring formats can be used to load binary columns only. These column formats are specified using the COPY command's FORMAT argument:

```
COPY t1 (oct FORMAT 'octal', hex FORMAT 'hex', ...) FROM STDIN delimiter ',';
```

The same default format used to input binary data is used to load binary data. The '\' (backslash) character is the COPY operator's escape character, so octal inputs must be escaped. For example, the byte '141' must appear as '141'.

You can also use the escape character to represent the (decimal) byte 92 by escaping it twice; for example, '\\\'. Note that vsql inputs the escaped backslash as four backslashes. Equivalent inputs are hex value 0x5c' and octal value 134' (134 = 1 x 8/2 + 3 x 8/1 + 4 x 8/0 = 92).

A delimiter value can be loaded if you escape it with a backslash. For example, given delimiter  $' \mid ', \ ' \setminus 001 \setminus | \setminus 002 \mid$  is loaded as  $\{1,124,2\}$ , which can also be represented in octal format as  $' \setminus 001 \setminus 174 \setminus 002 \mid$ .

If you supply an invalid octal value, the system returns an error; for example:

```
SELECT '\\000\\387'::binary(8);
ERROR: invalid input syntax for type binary
```

Rows that contain binary values with invalid octal representations are also rejected. For example, '\\008' is rejected because of the base-8 numbering system. Octal numbering processes as 000, 001, 002, 003, 004, 005, 006, 007, and then numbering restarts at 010.'\\\008' does not exist.

If you insert a value with more bytes than fit into the target column, the system returns an error. For example, where column c1 is VARBINARY (1):

```
=> INSERT INTO t (c1) values ('ab');
ERROR: 2-byte value too long for type Varbinary(1)
```

If you implicitly or explicitly cast a value with more bytes than fit the target data type, the value is silently truncated. For example:

```
=> SELECT 'abcd'::binary(2);
binary
-----
ab
(1 row)
```

## **Examples**

The following example shows VARBINARY HEX\_TO\_BINARY (VARCHAR) and VARCHAR TO HEX (VARBINARY) usage.

Table t and and its projection are created with binary columns:

```
=> CREATE TABLE t (c BINARY(1));
=> CREATE PROJECTION t p (c) AS SELECT c FROM t;
```

Insert minimum and maximum byte values, including an IP address represented as a character string:

```
=> INSERT INTO t values(HEX_TO_BINARY('0x00'));
=> INSERT INTO t values(HEX_TO_BINARY('0xFF'));
=> INSERT INTO t values (V6_ATON('2001:DB8::8:800:200C:417A'));
```

Binary values can be formatted in hexadecimal on output using the TO\_HEX function:

```
=> SELECT TO_HEX(c) FROM t;
to_hex
-----
00
ff
20
(3 rows)
```

The next example illustrates the use of the three alternative load formats.

Create a table with columns that represent the three load formats and then insert the same value, byte sequence  $\{0x61, 0x62, 0x63, 0x64, 0x65\}$ .

```
=> CREATE TABLE t(oct VARBINARY(5), hex VARBINARY(5), bitstring VARBINARY(5));

Create a projection for table t:
```

```
=> CREATE PROJECTION t p(oct, hex, bitstring) AS SELECT * FROM t;
```

Issue the COPY command and specify the format for the binary columns. Note that the copy is from STDIN, not a file.

```
=> COPY t (oct FORMAT 'octal',
>> hex FORMAT 'hex',
>> bitstring FORMAT 'bitstring')
>> FROM STDIN delimiter ',';
>> Enter the data to be copied, which you end with a backslash and a period on a line by itself:
>> 141142143144145,0x6162636465,0110000101100011001101100100110011
>> \.
```

And now issue the SELECT statement to see the results:

#### See Also

COPY in the SQL Reference Manual

Binary Data Types and Formatting Functions in the SQL Reference Manual

**ASCII** (http://en.wikipedia.org/wiki/Ascii) topic in Wikipedia for a quick reference table on these load format values.

## Loading Data into Pre-join Projections

A pre-join projection stores rows of a fact table joined with rows of dimension tables. To insert a row into the fact table of a pre-join projection, the associated values of the dimension table's columns must be looked up. Thus, an insert into a pre-join projection shares some of the qualities of a query. The following sections describe the behaviors associated with loading into pre-join projections.

## **Foreign and Primary Key Constraints**

To ensure referential integrity, foreign and primary key constraints are enforced on inserts into fact tables of pre-join projections. If a fact row attempts to reference a row that does not exist in the dimension table, the load is automatically rolled back. The load is also rolled back if a fact row references more than one dimension row.

**Note:** Unless it also has a **NOT NULL** (page 55) constraint, a column with a **FOREIGN KEY** (page 52) constraint can contain a NULL value even though the dimension table's primary key column does not contain a NULL value. This allows for records to be inserted into the fact table even though the foreign key in the dimension table is not yet known.

The following tables and SQL examples highlight these concepts.

- Fact Table: Employees
- Dimension Table: HealthPlans
- Pre-join Projection: Joins Employees to HealthPlans using the PlanID column

  CREATE PROJECTION EMP\_HEALTH (EmployeeID, FirstName, LastName, Type)

  AS (SELECT EmployeeID, FirstName, LastName, Type)

```
FROM Employees, HealthPlans
WHERE Employees.HealthPlanID = HealthPlans.PlanID)
```

## Employees (Fact Table)

| EmployeeID(PK) |        | LastName | PlanID(FK) |
|----------------|--------|----------|------------|
| +              |        |          |            |
| 1000           | David  | Taylor   | 01         |
| 1001           | Sunil  | Ray      | 02         |
| 1002           | Janet  | Hildreth | 02         |
| 1003           | Pequan | Lee      | 01         |

## HealthPlans (Dimension Table)

| , , | Description | Type |  |
|-----|-------------|------|--|
|     | _           | НМО  |  |
| 02  | PlanTwo     | PPO  |  |

The following sequence of commands generate a missing foreign key error that results in a rollback because the reference is to a non-existent dimension row.

```
INSERT INTO Employees (EmployeeID, First, Last, PlanID) VALUES (1004, 'Ben',
'Smith', 04);
```

The following sequence of commands generate a foreign key error that results in a rollback because a duplicate row in the HealthPlans dimension table is referenced by an insert in the Employees fact table. The error occurs when the Employees fact table references the HealthPlans dimension table.

```
INSERT INTO HealthPlan VALUES(02, 'MyPlan', 'PPO');
INSERT INTO Employee VALUES(1005, 'Juan', 'Hernandez', 02);
```

## Concurrent Loads into Pre-join projections

Vertica supports concurrent inserts where two transactions can simultaneously insert rows into the same table. A transaction inserting records into a pre-join projection can run concurrently with another transaction inserting records into either the fact table or a dimension table of the pre-join projection. A load into a pre-join projection cannot run concurrently with updates or deletes on either the fact or the dimension tables.

When concurrently loading fact and dimension tables, the state of the dimension tables is fixed at the start of the insert or load into the fact table. Rows that are added to a dimension table after the start of an insert or load into a fact table are not available for joining because they are not visible to the fact table. The client is responsible for ensuring that all values in dimension tables are present before issuing the insert or load statement.

The following examples illustrate these behaviors.

Fact Table: Sales

Dimension Table: Employees

Pre-join Projection: sales join employees on sales.seller=employees.empno

Success

| Session A                                              | Session B                                                         | Description                                                                        |
|--------------------------------------------------------|-------------------------------------------------------------------|------------------------------------------------------------------------------------|
| INSERT INTO EMPLOYEES (EMPNO, NAME) VALUES (1, 'Bob'); |                                                                   |                                                                                    |
| COPY INTO SALES (AMT, SELLER) 5000   1 3500   1        |                                                                   | Records loaded by this<br>COPY command all refer<br>to Bob's sales (SELLER =<br>1) |
| ·                                                      | <pre>INSERT INTO EMPLOYEES (EMPNO, NAME)VALUES (2,'Frank');</pre> |                                                                                    |
| 7234   1                                               | COPY INTO SALES (AMT, SELLER)  50   2 75   2 .                    | Records loaded by this COPY command all refer to Frank's sales (SELLER = 2).       |
| COMMIT;                                                | COMMIT;                                                           | Both transactions are successful.                                                  |

### **Failure**

| Session A                                   | Session B                                   | Description                                                                                                    |  |
|---------------------------------------------|---------------------------------------------|----------------------------------------------------------------------------------------------------|--|
| INSERT INTO EMPLOYEES (EMPNO, NAME) 1   Bob | <del>-</del>                                |                                                                                                    |  |
| 2   Terry                                   | COPY INTO SALES<br>(AMT,SELLER)<br>5000   1 | The transaction in Session B fails because the value inserted into the dimension table in Session A was not visible before the COPY into the pre-join in Session B was initiated. |  |

# **Transforming Data During Loads**

To promote a consistent database and reduce the need for scripts to transform data at the source, Vertica supports the transformation of data when it is loaded into the target database. This is useful for computing values to be inserted into a column in the target database from other columns in the source.

To transform data, use the following syntax to specify the target column, for which you want to compute values, as an expression:

```
COPY [schema-name.]table[(
        [Column as Expression] / column[FORMAT 'format']
        [ ,...])]
```

```
FROM ...
```

The following example computes and loads values for the year, month, and day columns in the target database based on the timestamp column in the source input. It also loads the parsed column, timestamp, from the source input to the target database.

```
CREATE TABLE t (
   year VARCHAR(10),
   month VARCHAR(10),
   day VARCHAR (10),
   k timestamp
);
CREATE PROJECTION tp (
   year,
   month,
   day,
   k)
AS SELECT * from t;
COPY t(year AS TO CHAR(k, 'YYYYY'),
       month AS TO CHAR(k, 'Month'),
       day AS TO CHAR(k, 'DD'),
       k FORMAT 'YYYY-MM-DD') FROM STDIN NO COMMIT;
2009-06-17
1979-06-30
2007-11-26
SELECT * FROM t;
year | month | day | k
----+----
2009 | June | 17 | 2009-06-17 00:00:00
1979 | June | 30 | 1979-06-30 00:00:00
2007 | November | 26 | 2007-11-26 00:00:00
```

See also *Using Sequences* (page 62) for how to generate an auto-incrementing value for columns.

See the COPY statement in the SQL Reference Manual for detailed information regarding requirements, restrictions, and usage.

# Ignoring Columns and Fields in the Load File

When performing a load, you can instruct Vertica not to load a column and the fields it contains if the column does not exist in the destination table. This is useful for:

- Omitting columns that you do not want to transfer into a table.
- Transforming data from a source column and then loading the transformed data to a
  destination table without loading the original, untransformed source column (parsed column).
   (See *Transforming Data During Loads* (page 175) in this guide and the COPY command in
  the SQL Reference Manual.)

To skip a column, designate it as a filler column by using the FILLER key word in the COPY statement, as follows:

```
COPY [schema-name.]table[(
          [Expression as column] / column[FORMAT 'format'] [FILLER datatype]
          [,...])]
FROM ...
```

The following example derives and loads the value for the timestamp column in the target database from the year, month, and day columns in the source input. The year, month, and day columns are not loaded because the FILLER key word skips them.

```
CREATE TABLE t (k TIMESTAMP);
CREATE PROJECTION to (k) AS SELECT * FROM t;
COPY t(year FILLER VARCHAR(10),
   month FILLER VARCHAR (10),
   day FILLER VARCHAR (10),
   k AS TO DATE (YEAR | | MONTH | | DAY, 'YYYYMMDD'))
FROM STDIN NO COMMIT;
2009|06|17
1979|06|30
2007|11|26
١.
SELECT * FROM t;
         k
2009-06-17 00:00:00
1979-06-30 00:00:00
2007-11-26 00:00:00
(3 rows)
```

See the COPY statement in the SQL Reference Manual for detailed information regarding requirements, restrictions, and usage.

#### About Load Errors

Depending upon the type of error encountered, Vertica either rejects the row or rolls back the entire load:

- Reject rows When Vertica encounters an error parsing records in the input file, it rejects
  the offending row and continues to load the database. For example, Vertica rejects a row if it
  contains any of the following: incompatible data types, missing fields, or missing delimiters.
- **Load rollback** The following types of errors result in a load rollback:
  - Server-side errors (such as lack of memory)
  - Violations of primary key or foreign key constraints
  - Loading NULL data into a not NULL column

When an error results in a load rollback, the load is aborted and the data is rolled back. The result is that no data is loaded.

If you specify ABORT ON ERROR with the COPY command, the load is automatically canceled and rolled back immediately if any row is rejected or an error occurs.

## Advanced Formats for Loading Data

Vertica provides three formats to load data:

 In a text format with delimiters, which is the default COPY command. Binary data types are translated on input. See *Using Load Scripts* (page 168) and *Loading Data into Binary Data Types* (page 170) for examples.

- In a native binary format using the NATIVE keyword to COPY command.
- In a native varchar format using the NATIVE VARCHAR keyword to COPY command.

See also COPY in the SQL Reference Manual, NATIVE and NATIVE VARCHAR keywords.

### Native (Binary) Format

Loading data through a binary-format file is often faster than normal text mode, because it does not require the use and processing of delimiters, so it saves the database the extra work of converting integers, dates, and timestamps from text to their native storage format. Native (binary) format data files can be bigger than their text equivalents; however, you can reduce the space usage by compressing binary data using gzip or bzip. Native (binary) format loading can be used when developing plug-ins to ETL applications, as well as by batch inserts issued from ODBC and JDBC.

Binary-format files must meet exacting specifications. See *Creating Native-format Files to Load Data* (page 178).

**Note:** When using NATIVE format data with the ODBC client driver, your application needs to validate the format of the binary data it sends to Vertica. The ODBC client driver does not perform any validation on your data.

#### **Native Varchar Format**

The Native Varchar format uses a similar file format to native binary, but all fields are represented as strings in CHAR or VARCHAR. Conversion to the actual table data type is done on the database server; thus, NATIVE VARCHAR does not provide the same efficiency as NATIVE BINARY. However, NATIVE VARCHAR provides the convenience of not having to use delimiters or escape special characters, such as quotes, which can make working with client applications easier.

See Creating Native-Format Files to Load Data (page 178) for the file specifications.

Batch inserts done via the Vertica ODBC and JDBC drivers automatically use either the NATIVE BINARY or NATIVE VARCHAR formats. NATIVE BINARY is used if the application data types match the actual table data types exactly (including maximum lengths of CHAR/VARCHAR and precision/scale of numeric data types), which provides best possible load performance. If there is any data type mismatch, NATIVE VARCHAR is used.

**Note:** Concatenated BZIP and GZIP files are not supported for NATIVE (Binary) and NATIVE VARCHAR formats.

# **Creating Native-Format Files to Load Data**

COPY NATIVE requires a load file to use the following format, consisting of a file header followed by a sequence of records to be loaded.

**Note:** All integers are in little-endian format.

#### File Header

The file header described in Table 1 consists of 15 bytes of fixed fields, followed by a variable-length header extension area.

Table 1: Format specification for file header

| Offset | Length (bytes)  | Field              | Comments                                                                                                    |
|--------|-----------------|--------------------|----------------------------------------------------------------------------------------------------|
| 0      | 11              | Signature          | 11-byte sequence NATIVE\n\377\r\n\0. The signature is designed to allow easy identification of files that have been corrupted by a non-8-bit-clean transfer. The signature is changed by end-of-line-translation filters, dropped zero bytes, dropped high bits, or parity changes. |
| 11     | 4               | Header area length | 32-bit integer, which is the length in bytes of remainder of header, not including <i>Signature</i> and self.                                                                                                    |
| 15     | 2               | Version            | 16-bit integer, which is the version number of the file format. The only valid value in Vertica 4.0 is the integer 1. Future changes to the format would be assigned different numbers to maintain backward compatibility.                                                          |
| 17     | 1               | Filled             | The value is 0.                                                                                                    |
| N/A    | 2               | NumFields          | 16-bit integer that contains the number of fields in each record in the file.                                                                                                    |
| N/A    | 4*<br>NumFields | Field Lengths      | Array of 32-bit integers, with the size of the fields to be loaded. For variable-length fields, use -1 as a 32-bit integer (0xFF 0xFF 0xFF 0xFF).                                                                                                    |

### Records

Following the file header is a sequence of records to be stored in the file. Each record starts with a header described in Table 2.

Table 2: Format specification for the header of each record

| Length (bytes)                                       | Name      | Comments                                                                                                    |  |
|------------------------------------------------------|-----------|----------------------------------------------------------------------------------------------------|--|
| 4                                                    | Row Size  | A 32-bit integer, which is the length of the record. It includes the size of data only.                                                                                                    |  |
| <pre>CEILING(NumFields /   (sizeof(uint8)*8));</pre> | Null bits | A variable-length array of unsigned 8-bit integers, interpreted as a sequence of bits, where the i <sup>th</sup> bit, if set, indicates that the i <sup>th</sup> field in the row has NULLs. The first field is represented in the most significant bit of the 0 <sup>th</sup> entry in the array. If a field is NULL, then there should be no data for the field in the row; that is, data takes up 0 bytes in the row, regardless of data type. |  |

Following the record header, the actual record is stored. The format of each field typically depends on the data type of the corresponding column in the database (unless it is a filler used to derive an expression to be stored in the actual column). Table 3 describes the format used for each data type.

**Note:** Some of the data types support different lengths. For example, integers are supported in 1, 2, 4, and 8-byte lengths. However, these are not variable-length data types; you cannot change the length of an integer field within different records in a file. If a field is represented as a 2-byte integer, then the length must be set to 2 in the *Field Lengths* section in the file header, and every record in the file should have a 2-byte integer for this field. In contrast, VARCHAR and VARBINARY data types are variable-length data types, where each record can have a different sized data value for the field.

Table 3: Specification of data fields of various data types

| Data Type | Length (bytes)                    | Comments                                                                                                    |  |
|-----------|-----------------------------------|----------------------------------------------------------------------------------------------------|--|
| INTEGER   | 1, 2, 4, 8                        | 8, 16, 32, and 64-bit integers are supported.                                                                                                    |  |
| BOOLEAN   | 1                                 | Boolean needs only 1 byte.                                                                                                    |  |
| FLOAT     | 8                                 | Encoded in IEEE-754 format.                                                                                                    |  |
| CHAR      | Fixed-length string               | The length should be specified in the file header in the Field Lengths entry for the field.  Unlike the VARCHAR data type, the data should not be preceded by a length field.  The field in the record should contain length number of bytes.  Strings shorter than the specified length must be right-padded with spaces.  Strings should not be null-terminated.  Character encoding should be UTF-8.  Note: For strings containing multi-byte characters, the length should be calculated using number of bytes and not number of characters. |  |
| VARCHAR   | 4-byte integer<br>(length) + data | File header should contain -1 in the Field Lengths entry for this field.  In each record, a VARCHAR string must be preceded by a 32-bit integer denoting the length of the string.  The string should not be null-terminated.  Character encoding should be UTF-8.  Note: For strings containing multi-byte characters, the length should be calculated using number of bytes and not number of characters.                                                                                                    |  |
| DATE      | 8                                 | 64-bit integer containing the Julian day since Jan 01 2000 (J2451545)                                                                                                    |  |
| TIME      | 8                                 | 64-bit integer with number of microseconds since midnight in the UTC time zone.                                                                                                    |  |

| TIMETZ      | 8                                           | <ul> <li>64-bit integer where</li> <li>Upper 40 bits contain the number of microseconds since midnight.</li> <li>24 bits contain time zone as the UTC offset in microseconds calculated as follows: Time zone is logically from -24hrs to +24hrs from UTC. Instead it is represented here as a number between 0hrs to 48hrs. Therefore, 24hrs should be added to the actual time zone to calculate it.</li> </ul>                                                                                                    |  |
|-------------|---------------------------------------------|----------------------------------------------------------------------------------------------------|--|
| TIMESTAMP   | 8                                           | 64-bit integer with number of microseconds since Julian day: Jan 01 2000 00:00:00.                                                                                                    |  |
| TIMESTAMPTZ | 8                                           | A 64-bit integer that contains the number of microseconds since Julian day: Jan 01 2000 00:00:00 in the UTC timezone.                                                                                                    |  |
| INTERVAL    | 8                                           | 64-bit integer with the number of microseconds in the interval.                                                                                                    |  |
| BINARY      | Constant length per file                    | Similar to CHAR. The length should be specified in the file header in the <i>Field Lengths</i> entry for the field. The field in the record must contain <i>length</i> number of bytes. If the value is smaller than the specified length, it must be right padded with INT(0).                                                                                                    |  |
| VARBINARY   | 4-byte integer + data                       | Stored just like VARCHAR but data is interpreted as bytes rather than UTF-8 characters.                                                                                                    |  |
| NUMERIC     | (precision, scale)<br>precision /<br>19 + 1 | A constant-length data type. Length is determined by the precision, assuming that a 64-bit unsigned integer can store roughly 19 decimal digits. The data consists of a sequence of 64-bit integers, each stored in little-endian format, with the most significant integer first. Data in the integers is stored in base 2^64. 2's complement is used for negative numbers.  If there is a scale, then the numeric is stored as numeric * 10^scale; that is, all real numbers are stored as integers, ignoring the decimal point. It is required that the scale matches that of the target column in the database table. Another option is to use FILLER columns to coerce the numeric to the scale of the target column. |  |

## Notes

You cannot mix binary and ASCII source files in the same COPY statement.

# Example

The example below shows a table with all possible data types and a sample row of data. Table 4 shows what the binary load file should look like (each byte of data is show in octal).

```
=> CREATE TABLE allTypes (
   intcol INTEGER,
   floatcol FLOAT,
   charcol CHAR(10),
   varcharcol VARCHAR,
```

```
boolcol BOOLEAN,
     datecol DATE,
     timestampcol TIMESTAMP,
     timestampTzcol TIMESTAMPTZ,
     timecol TIME,
     timeTzcol TIMETZ,
     varbincol VARBINARY,
     bincol BINARY,
     numcol NUMERIC,
     intervalcol INTERVAL
=> COPY allTypes FROM stdin delimiter '|' DIRECT;
   1|-1.11|one|ONE|1|1999-01-08|1999-02-23 03:11:52.35|1999-01-08
07:04:37|07:09:23|15:12:34|abcd|abcd|1234532|03:03:03
   2|-1.11|two|TWO|1|1999-01-08|1999-02-23 03:11:52.35|1999-01-08
07:04:37|07:09:23|15:12:34|abcd|abcd|1234532|03:03:03
=> \pset expanded
=> SELECT * from allTypes;
-[ RECORD 1 ]--+----
intcol | 1
floatcol | -1.11
charcol | one
varcharcol | ONE
boolcol | t
datecol | 1999-01-08
timestampcol | 1999-02-23 03:11:52.35
timestampTzcol | 1999-01-08 07:04:37-05
timecol | 07:09:23
timeTzcol | 15:12:34-04
varbincol | abcd
-[ RECORD 2 ]--+----
intcol | 2
floatcol | -1.11
charcol | two
varcharcol | TWO
boolcol | +
boolcol | t
datecol | 1999-01-08
timestampcol | 1999-02-23 03:11:52.35
timestampTzcol | 1999-01-08 07:04:37-05
timecol | 07:09:23
bincol numcol
               | a
              | 1234532.000000000000000
intervalcol | 03:03:03
```

# Description Contents

| File Header   | NATIVE\n\377\r\n\0 |
|---------------|--------------------|
| Header Length | \0\0\0             |

| Header Version                         | \001\0                                  |
|----------------------------------------|-----------------------------------------|
| Filler                                 | \0                                      |
| NumFields                              | \016\0                                  |
| Field Length (intcol)                  | 0/0/0/d/                                |
| Field Length (Float)                   | 0/0/0/d/                                |
| Field Length (Char(10))                | \n\0\0\0                                |
| Field Length (Varchar(10))             | \377\377\377                            |
| Field Length (Boolcol)                 | \001\0\0\0                              |
| Field Length (Datecol)                 | 0/0/0/                                  |
| Field Length (Timestampcol)            | \\\\\\\\\\\\\\\\\\\\\\\\\\\\\\\\\\\\\\\ |
| Field Length (TimestampTZcol)          | \b\0\0\0                                |
| Field Length (Timecol)                 | \b\0\0\0                                |
| Field Length (TimeTZcol)               | \b\0\0\0                                |
| Field Length (varbinary)               | \377\377\377                            |
| Field Length (binary)                  | \003\0\0\0                              |
| Field Length (Numeric)                 | \003\0\0\0                              |
| Field Length (Interval)                | \b\0\0\0                                |
| Row Size                               | ~ \0 \0 \0                              |
| Null Bits                              | \0\0                                    |
| Int8col (1)                            | \001\0\0\0\0\0\0                        |
| Float (-1.11)                          | \303\365\217\302\361\277                |
| Char(10) (ONE)                         | o n e (7 spaces here)                   |
| Varchar(10) (ONE)                      | \003\0\0 O N E                          |
| Boolcol(10) (ONE)                      | \001                                    |
| Datecol( 1999-01-08 )                  | \377\377\377\377\377\376\232            |
| Tim estampcol (1999-02-23 03:11:52.35) | \377\377\347 ~ 0 256 . #                |
| TimestampTzcol ( 1999-01-08 07:04:37)  | \377\377\343\350 d > 037 @              |
| Timecol (07:09:23)                     | \0\0\0\005\377\230 . \300               |
| TimeTZCol (15:12:34)                   | \020\360 y \360 \200 \001 \227 \320     |
| Varbinary (abcd)                       | \0\0\0\002\253\315                      |
| Binary(3) (abcd)                       | \253\315\0                              |
| Numeric (1234532)                      | \0\0\0\0\0\0\0\0\0\0\0\0\0\0\0\0\0\0\0  |
| Interval (03:03:03)                    | \0\0\0\002\216\243 G \300               |

# See Also

COPY in the SQL Reference Manual

# **Tuple Mover**

The Tuple Mover (TM) is the database optimizer component of Vertica that runs in the background. It moves data from memory (WOS) to disk (ROS), combines small ROS containers into larger ones, and purges deleted data. Under ordinary circumstances, the operations performed by the Tuple Mover (TM) are automatic and transparent, and are therefore of little or no concern to the database administrator. However, when loading data, certain conditions require that you stop the Tuple Mover, perform some operations manually, and restart it.

This section discusses *Tuple Mover operations* (page 185) and *how to perform TM tasks manually* (page 190).

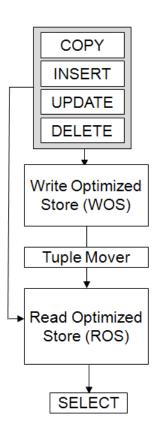

# **Understanding the Tuple Mover**

The Tuple Mover performs two operations:

- *Moveout* (page 186)
- *Mergeout* (page 187)

Each of these operations occurs at different intervals across all nodes.

#### Moveout

Moveout operations move all epochs but the current epoch from memory (WOS) into a new ROS container. A moveout "flushes" all historical data from the WOS to the ROS.

The following illustration shows the effect of a projection moveout on a single node:

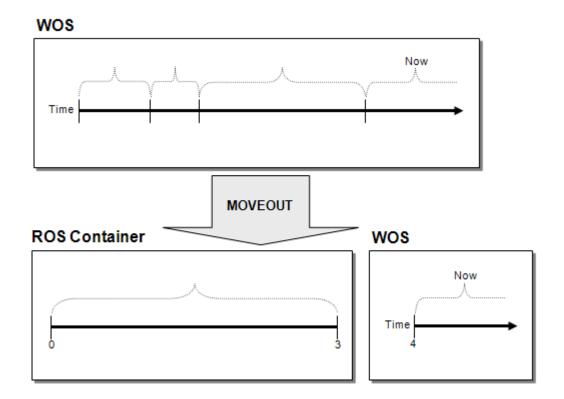

#### **ROS Containers**

Subsets of the Read Optimized Store (ROS) and sometimes referred to as ROSs, ROS containers are created by changes to the data stored within a projection as a result of bulk loads and DML. The Tuple Mover periodically merges ROS containers to maximize performance.

There is not necessarily a one-to-one correspondence between ROS containers and projection segments. For example, consider the following projection:

```
CREATE PROJECTION P1 (A, B, C, D) AS SELECT A, B, C, D FROM T1 SEGMENTED BY D NODE S1 VALUES LESS THAN 5 NODE S2 VALUES LESS THAN MAXVALUE;
```

Inserting a tuple with a segmentation column value of 9 creates a new ROS container on node S2 but not on node S1.

## Mergeout

A mergeout is the process of consolidating ROS containers and purging deleted records. Subsets of the Read Optimized Store (ROS) and sometimes referred to as ROSs, ROS containers are created by changes to the data stored within a projection as a result of bulk loads and DML. The Tuple Mover periodically merges ROS containers to maximize performance.

Over time, the number of ROS containers increases to a degree that it becomes necessary to merge some of them in order to avoid performance degradation. At that point, the Tuple Mover performs an automatic mergeout, which combines two or more ROS containers into a single container. This process can be thought of as "defragmenting" the ROS.

The following illustration shows the effect of a projection mergeout on a single node:

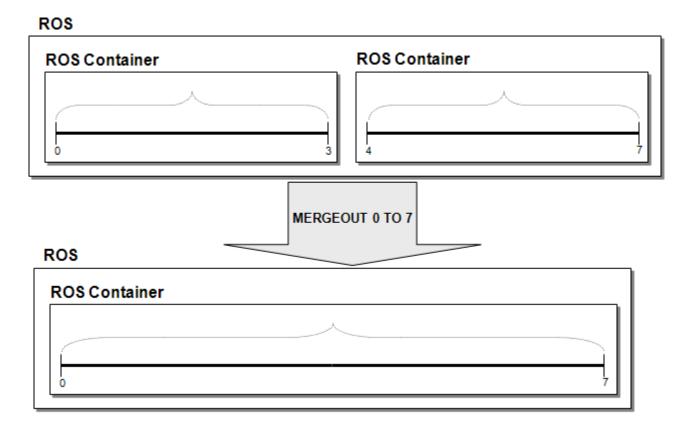

# **Tuning the Tuple Mover**

The Tuple Mover comes preconfigured to work for most common workloads. However there are a few cases where you might need to tune behavior by changing its configuration parameters. The following section explains these parameters, and the remainder of this section explains how to use them to tune the Tuple Mover for several situations.

### **Tuple Mover Configuration Parameters**

The following configuration parameters control how the Tuple Mover operates. You can use them to tweak its operation to suit your needs, as described in the following sections.

| Parameters           | Description                                                                                                    | Default | Example                                                             |
|----------------------|----------------------------------------------------------------------------------------------------|---------|---------------------------------------------------------------------|
| ActivePartitionCount | Sets the number of partitions that are to be loaded at the same time. By default, the Tuple Mover assumes that data is only inserted into the most recent partition of a partitioned table. If this is not the case, then set this parameter to the number of partitions that are receiving data at the same time. See <i>Partitioning Tables</i> (page 199). | 1       | <pre>SELECT SET_CONFIG_PARAMETER ('ActivePartitionCount', 2);</pre> |
| MergeOutInterval     | The number of seconds the Tuple Mover waits between checks for new ROS files to merge out. If ROS containers are added frequently, this value might need to be decreased.                                                                                                    | 600     | <pre>SELECT SET_CONFIG_PARAMETER ('MergeOutInterval',1200);</pre>   |
| MoveOutInterval      | The number of seconds the Tuple mover waits between checks for new data in the WOS to move to ROS.                                                                                                    | 300     | <pre>SELECT SET_CONFIG_PARAMETER ('MoveOutInterval',600);</pre>     |
| MoveOutMaxAgeTime    | Forces the WOS to be written to disk at the specified interval (in seconds). The default is 30.  Tip: If you have been running the force_moveout.sh script, you no longer need to run it.                                                                                                    | 1800    | SELECT SET_CONFIG_PARAMETER ('MoveOutMaxAgeTime', 20);              |
| MoveOutSizePct       | The percentage of the WOS that can be filled with data before the Tuple Mover performs a moveout operation.                                                                                                    | 0       | <pre>SELECT SET_CONFIG_PARAMETER ('MoveOutSizePct', 50);</pre>      |

# **Resource Pool Settings**

The Tuple Mover draws its resources from the  $\mbox{TM}$  resource pool. Adding more resources and more concurrency to this pool can make the Tuple Mover more effective in dealing with high load rates. The concurrency setting determines how many merges can occur at once. The Tuple Mover dedicates some threads to aggressively address small ROS containers as a side effect of this setting, as some threads are reserved to work only on merges of ROS containers in the lower strata.

<sup>=&</sup>gt; ALTER RESOURCE POOL tm MEMORYSIZE '4096M' PLANNEDCONCURRENCY 4 MAXCONCURRENCY 5.

The settings for the WOSDATA resource pool also indirectly effect the Tuple Mover. In automatic mode, INSERT and COPY commands use the concurrency setting to determine whether data is small enough to store in WOS or if it should be written to ROS. Therefore, set this value to be the number of concurrent loads you expect to perform into your database. This pool also determines how much RAM can be used by the WOS.

```
=> ALTER RESOURCE POOL wosdata MAXMEMORYSIZE '4M' PLANNEDCONCURRENCY 3;
```

See *Managing Workloads* (page 323) and *Resource Pool Architecture* (page 325) in this guide and ALTER RESOURCE POOL and Built-in Pools in the SQL Reference Manual.

### **Loading Data**

Vertica automatically decides whether the data should be placed in WOS or stored directly in ROS containers based on the amount of data processed by a COPY or INSERT command. Vertica stores large loads directly to disk and stores smaller loads in memory, which it later moves to disk.

For low-latency access to data, use small loads. The automatic Tuple Mover settings are the best option for handling such smaller loads. One exception is for single-node deployments, where a system failure would cause in-memory data to be lost. In this case, you might want to force all data loads to go directly to disk.

For high load rates, you might want the Tuple Mover to check for jobs more frequently by changing the MergeOutInterval and MoveOutInterval configuration parameters. Reduce the MoveOutInterval if you expect the peak load rate to fill the WOS quickly. Reduce MergeOutInterval if you anticipate performing many DIRECT loads or inserts.

See COPY [DIRECT] and INSERT in the SQL Reference Manual

## **Using More Threads**

If your database is receiving a large volume of data to load or if it is performing many DIRECT loads or inserts, you should consider allowing the Tuple Mover to perform multiple operations concurrently by increasing the  ${\tt TM}$  resource pool until the it can keep up with the anticipated peak load rate. For example:

```
=> ALTER RESOURCE POOL tm MEMORYSIZE '4096M' PLANNEDCONCURRENCY 4 MAXCONCURRENCY 5:
```

See ALTER RESOURCE POOL and Built-in Pools in the SQL Reference Manual.

### **Active Data Partitions**

By default, the Tuple Mover assumes that all loads and updates for partitioned tables are going to the same "active" partition. For example, if a table is partitioned by month, the Tuple Mover expects that after the start of a new month, no data is loaded into the partition for the prior month.

If loads and updates occur to more than one partition, set the ActivePartitionCount parameter to reflect the number of partitions that will be loading data. For example, if your database receives data for the current month as well as updates to the prior month, set ActivePartitionCount to 2. For tables partitioned by non-temporal attributes, set ActivePartitionCount to reflect the number of partitions that will be loaded simultaneously.

See Table Partitioning in this guide.

#### See Also

Best Practices for Workload Management (page 332)

# **Performing Tuple Mover Operations Manually**

Vertica recommends that you use the Tuple Mover at all times. However, if you are directed to do so by *Technical Support* (on page 1), use the following sequence of operations.

**Note:** Running the Tuple Mover while performing manual moveout/mergeout operations concurrently is not supported.

1 Stop the Tuple Mover. From vsql:

```
=> SELECT stop tuple mover();
```

- 2 Perform manual tuple mover operations as instructed by *Technical Support* (on page 1):
  - SELECT DO\_TM\_TASK
  - ALTER PROJECTION
  - SELECT ANALYZE\_STATISTICS

See the SQL Reference Manual for descriptions of these commands.

3 Restart the Tuple Mover. From vsql:

```
=> SELECT start tuple mover();
```

4 Restart the database if directed to do so.

# **Bulk Deleting and Purging Data**

Vertica provides multiple techniques to remove data from the database in bulk.

| Command | Description |
|---------|-------------|
|---------|-------------|

| DROP TABLE           | Permanently removes a table and its definition. Optionally removed associated views and projections as well.                                                                                                    |
|----------------------|----------------------------------------------------------------------------------------------------|
| DELETE FROM<br>TABLE | Marks rows with delete vectors and stores them so data can be rolled back to a previous epoch. The data must be eventually purged before the database can reclaim disk space. See <i>Purging Deleted Data</i> (page 195).                               |
| TRUNCATE TABLE       | Removes all storage and history associated with a table. The table structure is preserved for future use. The results of this command cannot be rolled back.                                                                                            |
| DROP_PARTITION       | Removes one partition from a partitioned table. Each partition contains a related subset of data in the table. Partitioned data can be efficiently dropped, as well as providing query performance benefits. See <i>Partitioning Tables</i> (page 199). |

The following table provides a quick reference for the different delete operations you can use. The "Saves History" column indicates whether data can be rolled back to an earlier epoch and queried at a later time.

| Syntax                                                          | Performance | Commits Tx | Saves History |
|-----------------------------------------------------------------|-------------|------------|---------------|
| DELETE FROM base_table                                          | Normal      | No         | Yes           |
| DELETE FROM temp_table                                          | High        | No         | No            |
| DELETE FROM base_table WHERE                                    | Normal      | No         | Yes           |
| DELETE FROM temp_table WHERE                                    | Normal      | No         | Yes           |
| DELETE FROM temp_table WHERE temp_table ON COMMIT PRESERVE ROWS | Normal      | No         | Yes           |
| DELETE FROM temp_table WHERE temp_table ON COMMIT DELETE ROWS   | High        | Yes        | No            |
| DROP base_table                                                 | High        | Yes        | No            |
| TRUNCATE base_table                                             | High        | Yes        | No            |
| TRUNCATE temp_table                                             | High        | Yes        | No            |
| DROP PARTITION                                                  | High        | Yes        | No            |

# Choosing the right technique for deleting data

• If your goal is to delete both table data and its definitions and start from scratch, use the DROP TABLE [CASCADE] command.

- If your goal is to drop data but preserve table definitions so you can quickly and easily reload data, use TRUNCATE TABLE. Note that unlike DELETE, TRUNCATE does not have to mark each row with delete vectors, so it runs much more quickly.
- If you plan to perform bulk delete operations on a regular basis, Vertica recommends using Partitioning.
- If your perform occasional small deletes or updates and would like the option to roll back or review history, use DELETE FROM TABLE. See **Best Practices for DELETE and UPDATE** (page 192).

For details on syntax and usage, see DELETE, DROP TABLE, TRUNCATE TABLE, CREATE TABLE and DROP\_PARTITION in the SQL Reference Manual.

### **Best Practices for DELETE and UPDATE**

Vertica is optimized for query intensive workloads, so deletes and updates might not achieve the same level of performance as queries. Deletes and updates go to the WOS by default, but if the data is sufficiently large and would not fit in memory, Vertica automatically switches to using the ROS. See *Using INSERT, UPDATE, and DELETE* (page 168).

The topics that follow discuss best practices when using delete and update operations in Vertica.

# **Performance Considerations for Deletes and Updates**

# **Query Performance after Large Deletes**

A large number of (un-purged) deleted rows could negatively affect query and recovery performance.

To eliminate the rows that have been deleted from the result, a query must do extra processing. It has been observed if 10% or more of the total rows in a table have been deleted, the performance of a query on the table slows down. However your experience may vary depending upon the size of the table, the table definition, and the query. The same problem can also happen during the recovery. To avoid this, the delete rows need to be purged in Vertica. For more information, see Purge Procedure.

See *Optimizing Deletes and Updates for Performance* (page 193) for more detailed tips to help improve delete performance.

### Concurrency

Deletes and updates take exclusive locks on the table. Hence, only one delete or update transaction on that table can be in progress at a time and only when no loads (or INSERTs) are in progress. Deletes and updates on different tables can be run concurrently.

## **Pre-join Projections**

Avoid pre-joining dimension tables that are frequently updated. Deletes and updates to Pre-join projections cascade to the fact table causing a large delete or update operation.

# **Optimizing Deletes and Updates for Performance**

The process of optimizing a design for deletes and updates is the same. Some simple steps to optimize a projection design or a delete or update statement can increase the query performance by tens to hundreds of times. The following section details several proposed optimizations to significantly increase delete and update performance.

**Note**: For large bulk deletion, Vertica recommends using *Partitioned Tables* (page 199) where possible because it can provide the best delete performance and also improve query performance.

# Designing Delete- or Update-Optimized Projections

When all columns required by the delete or update predicate are present in a projection, the projection is optimized for deletes and updates. Delete and update operations on such projections are significantly faster than on non-optimized projections. Both simple and pre-join projections can be optimized.

## Example

```
CREATE TABLE t (a integer, b integer, c integer);
CREATE PROJECTION p1 (a ENCODING RLE,b,c) as select * from t order by a;
CREATE PROJECTION p2 (a, c) as select a,c from t order by c, a;
```

In the following example, both p1 and p2 are eligible for delete and update optimization because the *a* column is available:

```
DELETE from t WHERE a = 1;
```

In the following example, only p1 is eligible for delete and update optimization because the b column is not available in p2:

```
DELETE from t WHERE b = 1;
```

### Delete and Update Considerations for Sort Order of Projections

You should design your projections so that frequently used delete or update predicate columns appear in the SORT ORDER of all projections for large deletes and updates.

For example, suppose most of the deletes you perform on a projection look like the following example:

```
DELETE from t where time key < '1-1-2007'
```

To optimize the deletes, you would make "time\_key" appear in the ORDER BY clause of all your projections. This schema design enables Vertica to optimize the delete operation.

Further, add additional sort columns to the sort order such that each combination of the sort key values uniquely identifies a row or a small set of rows. See *Choosing Sort-orders for Low Cardinality Predicates* (page 106). You can use the EVALUATE\_DELETE\_PERFORMANCE function to analyze projections for sort order issues.

The following three examples demonstrate some common scenarios for delete optimizations. Remember that these same optimizations work for optimizing for updates as well.

In the first scenario, the data is deleted given a time constraint, in the second scenario the data is deleted by a single primary key and in the third scenario the original delete query contains two primary keys.

### Scenario 1: Delete by Time

This example demonstrates increasing the performance of deleting data given a date range. You may have a query that looks like this:

```
delete from trades where trade date between '2007-11-01' and '2007-12-01';
```

To optimize this query, start by determining whether all of the projections can perform the delete in a timely manner. Issue a SELECT COUNT(\*) on each projection, given the date range and notice the response time. For example:

```
SELECT COUNT(*) FROM [projection name i.e., trade_p1, trade_p2]
WHERE trade date BETWEEN '2007-11-01' AND '2007-12-01;
```

If one query is slow, check the uniqueness of the <code>trade\_date</code> column and determine if it needs to be in the projection's ORDER BY clause and/or can be Run Length Encoded (RLE). RLE replaces sequences of the same data values within a column by a single value and a count number.

If the number of unique columns is unsorted, or the average number of repeated rows is less than ten, trade\_date is too close to being unique and cannot be RLE. If you find this to be the case, add a new column to minimize the search scope.

In this example, add a column for trade year = 2007. However, first determine if the trade\_year returns a manageable result set. The following query returns the data grouped by trade year.

```
SELECT DATE_TRUNC('year', trade_date),count(*)
FROM trades
GROUP BY DATE TRUNC('year',trade date);
```

Assuming that trade\_year = 2007 is near 8k (8k integer is 64k), a column for trade\_year can be added to the trades table. The final DELETE statement then becomes:

```
DELETE FROM trades
WHERE trade_year = 2007
AND trade date BETWEEN '2007-11-01' AND '2007-12-01';
```

Vertica makes the populating of extra columns easier with the ability to define them as part of the COPY statement.

### Scenario 2: Delete by a Single Primary Key

This example demonstrates increasing the performance of deleting data given a table with a single primary key. Suppose you have the following query:

```
DELETE FROM [table]
WHERE pk IN (12345, 12346, 12347,...);
```

You begin optimizing the query by creating a new column called 'buckets', which is assigned the value of one the primary key column divided by 10k; in the above example, buckets=(int) pk/10000. This new column can then be used in the query to limit the search scope. The optimized delete would be:

```
DELETE FROM [table]
WHERE bucket IN (1,...)
AND pk IN (12345, 12346, 12347,...);
```

# Scenario 3: Delete by Multiple Primary Keys

This example demonstrates deleting data given a table with multiple primary keys. Suppose you have the following query:

```
DELETE FROM [table]
WHERE (pk1, pk2) IN ((12345,5432),(12346,6432),(12347,7432), ...);
```

Similar to the previous example, you create a new column called 'buckets', which is assigned the value of one of the primary key column values divided by 10k; in the above example, buckets=(int) pk1/10000. This new column can then be used in the query to limit the search scope.

In addition, you can further optimize the original search by reducing the primary key IN list from two primary key columns to one column by creating a second column. For example, you could create a new column named 'pk1-2' that contains the concatenation of the two primary key columns. For example,  $pk1-2 = \frac{pk1}{l} -\frac{l}{l} \cdot \frac{l}{l}$ 

Your optimized delete statement would then be:

```
DELETE FROM [table]
WHERE bucket IN (1,...)
AND pk1-2 IN ('12345-5432', '12346-6432', '12347-7432',...);
```

**Caution:** Remember that Vertica does not remove deleted data immediately but keeps it as history for the purposes of historical query. A large amount of history can result in slower query performance. See *Purging Deleted Data* (page 195) for information on how to configure the appropriate amount of history to be retained.

# **Purging Deleted Data**

In Vertica, delete operations do not remove rows from physical storage. Unlike most databases, the DELETE command in Vertica marks rows as deleted so that they remain available to historical queries. These deleted rows are called historical data. Retention of historical data also applies to the UPDATE command, which is actually a combined DELETE and INSERT operation.

The cost of retaining deleted data in physical storage can be measured in terms of:

- Disk space for the deleted rows and delete markers
- A performance penalty for reading and skipping over deleted data

A purge operation permanently removes deleted data from physical storage so that the disk space can be reused. Vertica gives you the ability to control how much deleted data is retained in the physical storage used by your database by performing a purge operation using one of the following techniques:

- Setting a Purge Policy (page 196)
- Manually purging data (page 197)

Both methods set the Ancient History Mark (AHM), which is an epoch that represents the time until which history is retained. History older than the AHM are eligible for purge.

**Note:** Large delete and purge operations in Vertica could take a long time to complete, so use them sparingly. If your application requires deleting data on a regular basis, such as by month or year, Vertica recommends that you design tables that take advantage of *table partitioning* (page 199). If partitioning tables is not suitable, consider the procedure described in *Rebuilding a Table* (page 320). The ALTER TABLE..RENAME command lets you build a new table from the old table, drop the old table, and rename the new table in its place.

# **Setting a Purge Policy**

The preferred method for purging data is to establish a policy that determines which deleted data is eligible to be purged. Eligible data is automatically purged when the Tuple Mover performs mergeout operations.

Vertica provides two methods for determining when deleted data is eligible to be purged:

- Specifying the time for which delete data is saved
- Specifying the number of epochs that are saved

## Specifying the time for which delete data is saved

Specifying the time for which delete data is saved is the preferred method for determining which deleted data can be purged. By default, Vertica saves historical data only when nodes are down.

To change the the specified time for saving deleted data, use the HistoryRetentionTime configuration parameter (page 30):

```
=> SELECT SET_CONFIG_PARAMETER('HistoryRetentionTime', '{ < seconds> | -1 }'); In the above syntax:
```

- seconds is the amount of time (in seconds) for which to save deleted data.
- -1 indicates that you do not want to use the <code>HistoryRetentionTime</code> configuration parameter to determine which deleted data is eligible to be purged. Use this setting if you prefer to use the other method (<code>HistoryRetentionEpochs</code>) for determining which deleted data can be purged.

The following example sets the history epoch retention level to 240 seconds:

```
=> SELECT SET_CONFIG_PARAMETER('HistoryRetentionTime', '240');
```

## Specifying the number of epochs that are saved

Unless you have a reason to limit the number of epochs, Vertica recommends that you specify the time over which delete data is saved.

To specify the number of historical epoch to save through the <code>HistoryRetentionEpochs</code> configuration parameter:

- 1 Turn off the HistoryRetentionTime configuration parameter:
  => SELECT SET CONFIG PARAMETER('HistoryRetentionTime', '-1');
- 2 Set the history epoch retention level through the HistoryRetentionEpochs configuration parameter:

```
=> SELECT SET_CONFIG_PARAMETER('HistoryRetentionEpochs',
   '{<num epochs>|-1}');
```

- num\_epochs is the number of historical epochs to save.
- -1 indicates that you do not want to use the HistoryRetentionEpochs configuration parameter to trim historical epochs from the epoch map. By default, HistoryRetentionEpochs is set to -1.

The following example sets the number of historical epochs to save to 40:

```
=> SELECT SET CONFIG PARAMETER('HistoryRetentionEpochs', '40');
```

Modifications are immediately implemented across all nodes within the database cluster. You do not need to restart the database.

**Note:** If both HistoryRetentionTime and HistoryRetentionEpochs are specified, HistoryRetentionTime takes precedence.

See **Epoch Management Parameters** (page 30) for additional details.

## **Disabling Purge**

If you want to preserve all historical data, set the value of both historical epoch retention parameters to -1, as follows:

```
=> SELECT SET_CONFIG_PARAMETER('HistoryRetentionTime', '-1');
=> SELECT SET CONFIG PARAMETER('HistoryRetentionEpochs', '-1');
```

## **Manually Purging Data**

Manually purging deleted data consists of the following series of steps:

- 1 **Determine the point in time** to which you want to purge deleted data.
- 2 Set the Ancient History Mark (AHM) to this point in time using one of the following SQL functions (described in the SQL Reference Manual):
  - SET\_AHM\_TIME() sets the AHM to the epoch that includes the specified TIMESTAMP value on the initiator node.
  - SET\_AHM\_EPOCH() sets the AHM to the specified epoch.
  - GET\_AHM\_TIME() returns a TIMESTAMP value representing the AHM.
  - GET\_AHM\_EPOCH() returns the number of the epoch in which the AHM is located.
  - MAKE\_AHM\_NOW() sets the AHM to the greatest allowable value (now), and lets you drop pre-existing projections. This purges all deleted data.

When you use SET\_AHM\_TIME or GET\_AHM\_TIME, keep in mind that the timestamp you specify is mapped to an epoch, which has (by default) a three-minute granularity. Thus, if you specify an AHM time of '2008-01-01 00:00:00.00' the resulting purge could permanently remove as much as the first three minutes of 2008, or could fail to remove the last three minutes of 2007.

**Note:** The system prevents you from setting the AHM beyond the point at which it would prevent recovery in the event of a node failure.

- **3 Manually initiate a purge** using one of the following SQL functions (described in the SQL Reference Manual):
  - PURGE\_PROJECTION() purges a specified projection.

- PURGE\_TABLE() purges all projections on the specified table.
- PURGE() purges all projections in the physical schema.

The Tuple Mover performs a mergeout operation to purge the data.

### Notes:

- Manual purge operations can take a long time.
- For purge operation on a non-partitioned table, all ROS containers are combined into a single container. Non-partitioned tables cannot be re-partitioned into multiple ROS containers.
- A purge operation on a partitioned table also results in a single ROS. To re-partition a
  partitioned table into multiple ROS containers, use the PARTITION\_TABLE() function.
- If you have partitioned tables that need to be explicitly purged, use MERGE\_PARTITIONS() instead of PURGE(), targeting any partitions with large numbers of deleted rows. Use the deleted\_row\_count column in the STORAGE\_CONTAINERS system table to find the partitions that need to be merged for the purge effect.

# **Partitioning Tables**

Vertica supports data partitioning at the table level, which divides one large table into smaller pieces. Partitions are a property of the table.

A common use for partitions is to split a table that contains decades of data by year. Partitioning this data lets you quickly rotate out old data.

Table partitioning applies to all projections of a given table. It is used to segregate the data within each node to facilitate dropping partitions, by letting you discard old partitions of data to make room for new data (rolling window). Partitions can improve parallelism during query execution and also enable some optimizations that can improve query performance.

The basic operations for working with partitions are described in the sections that follow:

- Defining partitions (page 200)
- Loading data (page 163), and engaging in other normal operations
- Forcing partitioned data, if needed, and dropping partitions (page 202)

There is a distinction between partitioning at the table level and the segmentation (hash or range) associated with a projection. Table partitioning segregates data into different partitions within each node, while segmentation distributes data for a projection across multiple nodes in a cluster. Different projections on the same table have identical partitioning but can have different segmentation clauses. Both methods provide opportunities for parallelism during query processing. In short:

- Segmentation—defined by the projection for distributed computing.
- Partitioning—defined by the table for fast data purges and query performance. An added bonus is that a partition can be dropped.

See also *Partitioning and Segmenting Data* (page 204) in this book and Projection Segmentation in the Concepts Guide.

**Tip:** Partitioning tables allows for fast data deletion. When a storage container contains data for a single partition, that storage can just be thrown away when the partition is dropped using the DROP\_PARTITION() function.

Vertica provides the following functions that let you manage your partitions and obtain additional information about them. See the SQL Reference Manual for details:

- DROP\_PARTITION drops all data belonging to the partition with the specified partition value.
- PARTITIONS system table displays partition metadata, one row per partition key per ROS container.
- MERGE\_PARTITIONS merges ROSs that have data belonging to partitions in a specified partition key range.
- PARTITION\_PROJECTION forces a split of ROS containers of the specified projection.
- PARTITION\_TABLE forces the system to break up any ROSs that contain multiple distinct values of the partitioning expression.

# **Defining Partitions**

The first step in defining data partitions is to establish the relationship between the data and partitions. To illustrate, consider the following table called trade, which contains unpartitioned data for trade date, ticker symbol, and trade time.

**Table 1: Unpartitioned data** 

| tdate                                                                          |      | tsymbol                         |                |                                                          |
|--------------------------------------------------------------------------------|------|---------------------------------|----------------|----------------------------------------------------------|
| 2006-01-02<br>2007-02-04<br>2008-09-18<br>2007-05-06<br>2006-12-22<br>(5 rows) | <br> | AAA<br>BBB<br>AAA<br>AAA<br>BBB | <br> <br> <br> | 13:00:00<br>14:30:00<br>09:55:00<br>11:14:30<br>15:30:00 |

If you wanted to discard data once a year, a logical way to partition the table would be by year. The partition expression PARTITION BY EXTRACT (year FROM tdate) provides the partitioning shown in Table 2:

Table 2: Data partitioned by year

| 2006                   |         |                               | 2007                   |         |                      | 2008     |         |          |
|------------------------|---------|-------------------------------|------------------------|---------|----------------------|----------|---------|----------|
|                        | tsymbol |                               |                        | tsymbol | ttime                |          | tsymbol |          |
| 01/02/06  <br>12/22/06 | AAA     | +<br>  13:00:00<br>  15:30:00 | 02/04/07  <br>05/06/07 | BBB     | 14:30:00<br>11:14:30 | 09/18/08 |         | 09:55:00 |

Unlike some databases, which require that partition boundaries be defined explicitly in the CREATE TABLE statement, Vertica selects a partition for each row based on the result of a partitioning expression provided in the CREATE TABLE statement. Partitions do not have explicit names associated with them. Vertica internally creates a partition for each distinct value in the PARTITION BY expression.

After you specify a partition expression, Vertica processes the data by applying the partition expression to each row and then assigning partitions.

The following syntax generates the partitioning for this example, with results shown in Table 3. It creates a table called trade and partitions it by year. For additional information, see CREATE TABLE in the SQL Reference Manual.

```
CREATE TABLE trade (
    tdate DATE NOT NULL,
    tsymbol VARCHAR(8) NOT NULL,
    ttime TIME)

PARTITION BY EXTRACT (year FROM tdate);

CREATE PROJECTION trade_p (tdate, tsymbol, ttime) AS

SELECT * FROM trade

ORDER BY tdate, tsymbol, ttime UNSEGMENTED ALL NODES;

INSERT INTO trade VALUES ('01/02/06', 'AAA', '13:00:00');

INSERT INTO trade VALUES ('02/04/07', 'BBB', '14:30:00');

INSERT INTO trade VALUES ('09/18/08', 'AAA', '09:55:00');

INSERT INTO trade VALUES ('05/06/07', 'AAA', '11:14:30');

INSERT INTO trade VALUES ('12/22/06', 'BBB', '15:30:00');
```

Table 3: Partitioning expression and results

| tdate    | tsymbol | ttime       | EXTRACT (year<br>FROM tdate) | tdate      | tsymbol | ttime       |
|----------|---------|-------------|------------------------------|------------|---------|-------------|
| 01/02/06 | AAA     | 13:00:00.00 | 2006                         | 01/02/06   | AAA     | 13:00:00.00 |
| 02/04/07 | BBB     | 14:30:00.00 | 2007                         | 12/22/06   | BBB     | 15:30:00.00 |
| 09/18/08 | AAA     | 09:55:00.00 | 2008                         | 05/06/07   | AAA     | 11:14:30.00 |
| 05/06/07 | AAA     | 11:14:30.00 | 2007                         | ▶ 02/04/07 | BBB     | 14:30:00.00 |
| 12/22/06 | BBB     | 15:30:00.00 | 2006                         | 09/18/08   | AAA     | 09:55:00.00 |

## Partitioning by Year and Month

If you would like to partition by both year and month, you need to use a partition expression that pads the month out to two digits so the partition keys appear as:

You can use the following partition expression to partition the table using the year and month:

PARTITION BY EXTRACT (year FROM tdate) \*100 + EXTRACT (month FROM tdate)

## **Restrictions on Partitioning Expressions**

- The partitioning expression can reference one or more columns from the table.
- The partitioning expression cannot evaluate to NULL for any row, so do not include nullable columns in the CREATE TABLE..PARTITION BY expression.
- SQL functions used in the partitioning expression must be immutable, which means they
  return the exact same value regardless of when it is invoked and independently of session or
  environment settings, such as LOCALE. For example, the TO\_CHAR function is dependent on
  locale settings and cannot be used. RANDOM produces different values on each invocation
  and cannot be used.
- Vertica functions cannot be used in partitioning expressions.
- Single quotes are optional for INT and FLOAT data types when specifying arguments in CREATE TABLE. Quotes are required for all other data types.
- All projections anchored on a table must include all columns referenced in the PARTITION BY expression; this allows the partition to be calculated.
- You cannot modify partition expressions once a partitioned table is created. If you want
  modified partition expressions, create a new table with a new PARTITION BY clause, and then
  INSERT...SELECT from the old table to the new table. Once your data is partitioned the way
  you want it, you can safely drop the old table.

## **Best Practices for Partitioning**

Try to minimize the number of partitions you create. The maximum recommended number of
partitions varies with the number of columns in the table, as well as system RAM. Vertica
recommends a maximum of 20 partitions and, ideally, no more than 12.

• Do not apply partitioning to tables used as dimension tables in pre-join projections. You can apply partitioning to tables used as large single (fact) tables in pre-join projections.

# **Dropping Partitions**

Internally, Vertica attempts to keep data from different partitions segregated into different ROS containers. This separation makes it easier to drop partitions, as ROS containers that have data from the partition are also dropped.

Occasionally a ROS container could contain rows that belong to more than one partition, such as after a MERGE\_PARTITIONS operation. The table below, for example, shows three ROS containers, two of which contain data for the appropriate partition (2007 and 2008, respectively) and one ROS container with both 2007 and 2008 data:

|           | ROS 1<br>tdate                               | ROS 1<br>tdate                               |           | ROS 3<br>tdate                               | ROS 3<br>tdate                               |                       | ROS 2<br>tdate                               |
|-----------|----------------------------------------------|----------------------------------------------|-----------|----------------------------------------------|----------------------------------------------|-----------------------|----------------------------------------------|
| 2007 data | 08/15/07<br>09/01/07<br>09/12/07<br>10/02/07 | 08/15/07<br>09/01/07<br>09/12/07<br>10/02/07 | 2008 data | 03/06/08<br>03/10/08<br>04/12/08<br>05/30/08 | 03/06/08<br>03/10/08<br>04/12/08<br>05/30/08 | 2007 and<br>2008 data | 12/22/07<br>12/29/07<br>01/03/08<br>02/04/08 |

To drop the 2007 partition from ROS2, use the DROP\_PARTITION() function, which forces the partition of data into two ROS containers (one for 2007 and one for 2008) and then drops the specified partition.

#### **Notes and Restrictions**

Any of the following operations could result in a ROS container with mixed partitions:

- Manual invocation of certain Tuple Mover operations, including:
  - DO\_TM\_TASK, which runs a Tuple Mover task (moveout) on n number of projections defined over the specified table.
  - MERGE\_PARTITIONS, which merges ROS containers that have data belonging to partitions in a specified partition key range.
  - PURGE(), which purges all projections in the physical schema. Remember that the PURGE() function creates a single ROS container.
- Refresh and recovery operations operations can generate ROS containers with mixed partitions under some conditions. See *Auto Partitioning* (page 208).

The number of partitions that contain data is restricted by the number of ROS containers that can comfortably exist in the system.

In general, if a ROS container has data that belongs to *n*+1 partitions and you want to drop a specific partition, the DROP PARTITION operation:

- 1 Forces the partition of data into two containers where
  - one container holds the data that belongs to the partition that is to be dropped
  - another container holds the remaining n partitions
- **2** Drops the specified partition.

You can also use the MERGE\_PARTITIONS function to merges ROS containers that have data belonging to partitions in a specified partition key range; for example, [partitionKeyFrom, partitionKeyTo].

DROP\_PARTITION forces a moveout if there is data in the WOS (WOS is not partition aware).

DROP\_PARTITION acquires an exclusive lock on the table to prevent DELETE | UPDATE | INSERT | COPY statements from affecting the table, as well as any SELECT statements issued at SERIALIZABLE isolation level.

Users must be the table owner to drop a partition. They must have MODIFY (INSERT | UPDATE | DELETE) permissions in order to:

- Partition a projection/table
- Merge partitions
- Run mergeout, moveout or purge operations on a projection

DROP\_PARTITION operations cannot be performed on tables with projections that are not up to date (have not been refreshed).

# **Examples**

Using the example schema in **Defining Partitions** (page 200), the following command explicitly drops the 2006 partition key from table trade:

```
SELECT DROP_PARTITION('trade', 2006);
DROP_PARTITION
-----
Partition dropped
(1 row)
```

Here, the partition key is specified:

The following example creates a table called dates and partitions the table by year:

```
CREATE TABLE dates (
year INTEGER NOT NULL,
month VARCHAR(8) NOT NULL)
PARTITION BY year * 12 + month;
```

The following statement drops the partition using a constant for Oct 2007 (2007\*12 + 10 = 24094):

Alternatively, the expression can be placed in line: SELECT DROP\_PARTITION('dates', 2007\*12 + 10);

#### See Also

DROP\_PARTITION in the SQL Reference Manual

# **Partitioning and Segmenting Data**

Partitioning and segmentation have completely separate functions in Vertica. It is important to clarify the differences because the concepts are similar, and these terms are often used interchangeably for other databases.

In Vertica, segmentation defines how data is spread among cluster nodes, while partitioning specifies how data is organized within the individual nodes. Segmentation is defined by the projection, and partitioning is defined by the table. Logically, the partition clause is applied after the segmented by clause. See CREATE TABLE in the SQL Reference Manual for details.

Segmentation and partitioning have opposite goals regarding data localization. Partitioning attempts to introduce hot spots within the node, allowing for a convenient way to drop data and reclaim the disk space. Segmentation (by hash) distributes the data evenly across all nodes in a Vertica cluster.

Partitioning by year, for example, makes sense if you intend to retain and drop data at the granularity of a year. On the other hand, segmenting the data by year would be an extremely bad choice, as the node holding data for the current year would likely answer far more queries than the other nodes.

The following table shows segmentation and partitioning combined with the following flow:

- 1 Example table data
- **2** Data segmented by HASH (order id)
- 3 Data segmented across four nodes
- 4 Data partitioned by year on a single node

**Note:** In the following example, the partitioning process occurs on all four nodes, but the illustration shows partitioned data on just one node for simplicity

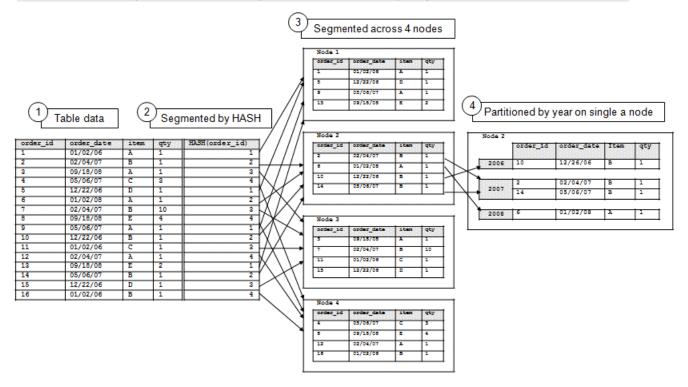

#### See Also

### **Reclaiming Disk Space** (page 320)

Using Identically Segmented Projections in the Programmer's Guide

Projection Segmentation in the Concepts Guide

CREATE TABLE in the SQL Reference Manual

# Partitioning and Data Storage

### **Partitions and ROS Containers**

- Data is automatically split into partitions during load / refresh / recovery operations.
- The Tuple Mover maintains physical separation of partitions.
- Each ROS container contains data for a single partition, though there can be multiple ROS containers for a single partition.

## **Partition Pruning**

When a query predicate includes one more more columns in the partitioning clause, queries look only at relevant ROS containers. See *Partition Elimination* (page 210) for details.

# **Managing Partitions**

Vertica provides several functions that let you manage and monitor your partitions.

**Note:** Partitioning functions take immutable functions only, in order that the same information be available across all nodes.

### PARTITION TABLE

The PARTITION\_TABLE() function physically separates partitions into separate containers. Only ROS containers with more than one distinct value participate in the split.

Vertica internal operations (mergeout, refresh, and recovery) maintain partition separation except in certain cases:

Recovery of a projection when the buddy projection from which the partition is recovering is
identically sorted. If the projection is undergoing a full rebuild, it is recovered one ROS
container at a time. The projection ends up with a storage layout identical to its buddy and is,
therefore, properly segmented.

**Note:** In the case of a partial rebuild, all recovered data goes into a single ROS container and must be partitioned manually.

Manual tuple mover operations often output a single storage container, combining any existing
partitions; for example, after executing any of the PURGE() operations.

The following example creates a simple table called states and partitions data by state.

Now issue the command to partition table states:

```
=> SELECT PARTITION_TABLE('states');

PARTITION_TABLE

partition operation for projection 'states_p_node0004'
partition operation for projection 'states_p_node0003'
partition operation for projection 'states_p_node0002'
partition operation for projection 'states_p_node0001'
(1 row)
```

#### MERGE PARTITIONS

The MERGE\_PARTITIONS() function merges partitions between the specified values to a single ROS container. For example:

```
MERGE PARTITIONS ( table name , partition key from , partition key to )
```

The edge values of the partition key are included in the range, and partition\_key\_from must be less than or equal to partition\_key\_to. Inclusion of partitions in the range is based on the application of less than(<)/greater than(>) operators of the corresponding data type.

**Note:** No restrictions are placed on a partition key's data type.

If partition\_key\_from is the same as partition\_key\_to, all ROS containers of the partition key are merged into one ROS.

Users must be the table owner to drop a partition. They must have MODIFY ( INSERT | UPDATE | DELETE ) permissions in order to:

- Partition a projection/table
- Merge partitions

Run mergeout, moveout or purge operations on a projection The following series of statements show how to merge partitions:

```
=> SELECT MERGE_PARTITIONS('T1', '200', '400');
=> SELECT MERGE_PARTITIONS('T1', '800', '800');
=> SELECT MERGE_PARTITIONS('T1', 'CA', 'MA');
=> SELECT MERGE_PARTITIONS('T1', 'false', 'true');
=> SELECT MERGE_PARTITIONS('T1', '06/06/2008', '06/07/2008');
=> SELECT MERGE_PARTITIONS('T1', '02:01:10', '04:20:40');
=> SELECT MERGE_PARTITIONS('T1', '06/06/2008 02:01:10', '06/07/2008 02:01:10');
=> SELECT MERGE_PARTITIONS('T1', '8 hours', '1 day 4 hours 20 seconds');
```

## **PARTITIONS**

You can also displays partition metadata, one row per partition key, per ROS container, via the PARTITIONS system table.

Given a projection named p1 with three ROS containerS (RC1, RC2 and RC3), the values are defined as follow:

| COLUMN NAME                                       | RC1               | RC2               | RC3               |
|---------------------------------------------------|-------------------|-------------------|-------------------|
| PARTITION_KEY ROS_ID SIZE ROW_ROW_COUNT NODE NAME | (20,30,40)        | (20)              | (30,60)           |
|                                                   | 45035986273705000 | 45035986273705001 | 45035986273705002 |
|                                                   | 1000              | 20000             | 30000             |
|                                                   | 100               | 200               | 300               |
|                                                   | node01            | node01            | node01            |

#### The PARTITIONS function returns six rows:

=> SELECT PARTITION\_KEY, PROJECTION\_NAME, ROS\_ID, ROS\_SIZE\_BYTES, ROS\_ROW\_COUNT, NODE\_NAME FROM PARTITIONS;

PARTITION\_KEY | PROJECTION\_NAME | ROS\_ID | ROS\_SIZE\_BYTES | ROS\_ROW\_COUNT | NODE\_NAME | ROS\_ID | ROS\_SIZE\_BYTES | ROS\_ROW\_COUNT | NODE\_NAME | ROS\_ID | P1 | 45035986273705000 | 10000 | 1000 | node01

| PARTITION_KEY | PROJECTION_NAME | ROS_ID            | ROS_SIZE_BYTES | ROS_ROW_COUNT | NODE_NAME |
|---------------|-----------------|-------------------|----------------|---------------|-----------|
| 20            | p1              | 45035986273705000 | 10000          | 100           | node01    |
| 30            | p1              | 45035986273705000 | 10000          | 100           | node01    |
| 40            | p1              | 45035986273705000 | 10000          | 100           | node01    |
| 20            | p1              | 45035986273705001 | 20000          | 200           | node01    |
| 30            | p1              | 45035986273705002 | 30000          | 300           | node01    |
| 60            | p1              | 45035986273705002 | 30000          | 300           | node01    |

#### **Notes**

There are just a few more things worth mentioning in helping you manage your partitions.

- To prevent too many ROS containers, be aware that delete operations must open all the containers; thus, ideally create fewer than 20 partitions and avoid creating more than 50.
   You can use the MERGE\_PARTITIONS() function to merge old partitions to a single ROS container.
- Non-deterministic functions cannot be used in the PARTITION BY expression. One example is TIMESTAMP WITH TIME ZONE, because the value depends on user settings.
- A dimension table in a pre-join projection cannot be partitioned.

# **Auto Partitioning**

Vertica attempts to keep data from each partition stored separately. Auto partitioning occurs when data is written to disk, such as during COPY DIRECT or moveout operations.

Separate storage provides two benefits: Partitions can be dropped quickly, and *partition elimination* (page 210) can eliminate storage that need not participate in a query plan.

Vertica internal operations (mergeout, refresh, and recovery) maintain partition separation except in certain cases:

Recovery of a projection when the buddy projection from which the partition is recovering is
identically sorted. If the projection is undergoing a full rebuild, it is recovered one ROS
container at a time. The projection ends up with a storage layout identical to its buddy and is,
therefore, properly segmented.

**Note:** In the case of a partial rebuild, all recovered data goes into a single ROS container and must be partitioned manually.

 Manual tuple mover operations often output a single storage container, combining any existing partitions; for example, after executing any of the PURGE() operations.

#### **Notes**

- If you use INSERT...SELECT into a partitioned table, Vertica sorts the data before writing it to disk, even if the source of the SELECT has the same sort order as the destination.
- Refer to Partitioning Errors in the Troubleshooting Guide if the system returns 'Too many ROS' errors.

### **Examples**

The examples that follow use this simple schema. First create a table named t1 and partition the data on the c1 column:

```
CREATE TABLE t1 (
c1 INT NOT NULL,
c2 INT NOT NULL)
SEGMENTED BY c1 ALL NODES
PARTITION BY c2;
```

## Create two identically-segmented buddy projections:

```
CREATE PROJECTION t1_p AS SELECT * FROM t1 SEGMENTED BY HASH(c1) ALL NODES OFFSET 0; CREATE PROJECTION t1_p1 AS SELECT * FROM t1 SEGMENTED BY HASH(c1) ALL NODES OFFSET 1;
```

#### Now insert some data:

```
INSERT INTO t1 VALUES(10,15);
INSERT INTO t1 VALUES(20,25);
INSERT INTO t1 VALUES(30,35);
INSERT INTO t1 VALUES(40,45);
```

### Query the table to verify the inputs:

```
SELECT * FROM t1;
c1 | c2
------
10 | 15
20 | 25
30 | 35
40 | 45
(4 rows)
```

Now perform a moveout operation on the projections in the table:

```
SELECT DO_TM_TASK('moveout','t1');
do_tm_task

moveout for projection 't1_p1'
moveout for projection 't1_p'
(1 row)
```

Query the PARTITIONS system table, and you'll see that the four partition keys reside on two nodes, each in its own ROS container (see the  $ros\_id$  column). The PARTITION BY clause was used on column c2, so Vertica auto partitioned the input values during the COPY operation:

```
SELECT partition_key, projection_name, ros_id, ros_size_bytes, ros_row_count, node_name FROM PARTITIONS WHERE projection_name like 't1_p1';
```

|                      | key   projection_n | ame   ros_id                 | ros_siz | e_bytes   ros_row_ | count   node_name            |
|----------------------|--------------------|------------------------------|---------|--------------------|------------------------------|
| 15<br>25             | t1_p1<br>  t1_p1   | 49539595901<br>  54043195528 | 525081  | 78  <br>78         | 1   node0002<br>1   node0003 |
| 35<br>45<br>(4 rows) | t1_p1<br>  t1_p1   | 54043195528<br>  49539595901 | '       | 78  <br>79         | 1   node0003<br>1   node0002 |

Vertica does not auto partition when you refresh with the same sort order. If you create a new projection, Vertica returns a message telling you to refresh the projections; for example:

```
CREATE PROJECTION t1_p2 AS SELECT * FROM t1 SEGMENTED BY HASH(c1) ALL NODES OFFSET 2; WARNING: Projection From t1_p2 > is not available for query processing.
Execute the select
   start_refresh() function to copy data into this projection.
   The projection must have a sufficient number of buddy projections and all nodes must be up before starting a refresh.
```

## Run the START\_REFRESH function:

```
Starting refresh background process. (1 row)
```

Query the PARTITIONS system table again. The partition keys now reside in two ROS containers, instead of four, which you can tell by looking at the values in the ros\_id column. The ros row count column holds the number of rows in the ROS container:

```
SELECT partition_key, projection_name, ros_id, ros_size_bytes, ros_row_count, node_name FROM PARTITIONS WHERE projection_name like 't1_p2';
```

| partition_ | key   projection_n | ame  | ros_id        | ros_ | size_bytes | ros_row_count | node_name |
|------------|--------------------|------|---------------|------|------------|---------------|-----------|
|            | +                  | +    |               | -+   |            | -+            | -+        |
| 15         | t1 p2              | 5404 | 3195528525121 | .    | 80         | 2             | node0003  |
| 25         | t1 p2              | 5854 | 6795155895541 | .    | 77         | 1 2           | node0004  |
| 35         | t1 p2              | 5854 | 6795155895541 | .    | 77         | 2             | node0004  |
| 45         | t1 p2              | 5404 | 3195528525121 | .    | 80         | 1 2           | node0003  |
| (4 rows)   | _                  |      |               |      |            |               |           |

The following command more specifically queries ROS information for the partitioned tables. In this example, the query counts two ROS containers each on two different nodes for projection t1 p2:

```
SELECT ros_id, node_name, COUNT(*) FROM PARTITIONS
WHERE projection_name LIKE 't1_p2' GROUP BY ros_id, node_name;
```

This command returns a result of four ROS containers on two different nodes for projection t1 p1:

#### See Also

DO\_TM\_TASK and PARTITIONS and START\_REFRESH in the SQL Reference Manual

## **Partition Elimination**

Vertica eliminates unneeded ROS containers (of partitioned tables) from being processed by queries, by comparing query predicates to partition-related metadata that is associated with the ROS containers. What this means is that Vertica eliminates a scan on partitions where there can be no matching values.

This pruning occurs at query time and requires a query predicate on the partitioning column.

Each ROS of each partition expression column keeps track of the minimum and maximum values of data stored in that ROS. Those values are then used to potentially eliminate ROS containers from query planning. For example, if a ROS does not contain data that satisfies a given query, that ROS is eliminated from query planning. After non-participating ROS containers are eliminated, queries that use partitioned tables run more quickly.

Assume a table that is partitioned by year (2007, 2008, 2009) into three ROS containers, one for each year. Given the following series of commands, the two ROS containers that contain data for 2007 and 2008 fall outside the boundaries of the requested year (2009) and can be eliminated.

```
PARTITION BY EXTRACT(year FROM date); SELECT ... WHERE date = '12-2-2009';
```

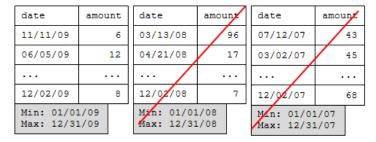

# Making past partitions eligible for elimination

On any database that has been upgraded from version 3.5 and prior to Vertica 5.0, ROS containers are ineligible for partition elimination because they do not contain the minimum/maximum partition key values required. These ROS containers need to be recreated or merged by the Tuple Mover.

The following optional procedure lets you take advantage of making past partitions eligible for elimination.

The easiest way to guarantee that all ROS containers are eligible is to:

- 1 Create a new fact table with the same projections as the existing table.
- **2** Use INSERT..SELECT to populate the new table.
- **3** Drop the original table and rename the new table.

If there is not enough disk space for a second copy of the fact table, an alternative is to:

1 Verify that the Tuple Mover has finished all post-upgrade work; for example, when the following command shows no mergeout activity:

```
SELECT * FROM TUPLE MOVER OPERATIONS;
```

2 Identify which partitions need to be merged to get the ROS minimum/maximum values:

```
SELECT DISTINCT table_schema, projection_name, partition_key FROM partitions p LEFT OUTER JOIN vs_ros_min_max_values v ON p.ros_id = v.delid WHERE v.min value IS null;
```

- 3 Insert a record into each partition that has ineligible ROS containers and commit.
- 4 Delete each inserted record and commit again.

At this point, the Tuple Mover automatically merges ROS containers from past partitions.

To verify the merge occurred:

1 Query the TUPLE\_MOVER\_OPERATIONS table again:

```
SELECT * FROM TUPLE MOVER OPERATIONS;
```

2 Check again for any partitions that need to be merged:

```
SELECT DISTINCT table_schema, projection_name, partition_key FROM partitions p LEFT OUTER JOIN vs_ros_min_max_values v ON p.ros_id = v.rosid WHERE v.min value IS null;
```

## **Examples**

Assume a table that is partitioned by time and queries that restrict data on time.

```
CREATE TABLE time (
    tdate DATE NOT NULL,
    tnum INTEGER)

PARTITION BY EXTRACT(year FROM tdate);

CREATE PROJECTION time_p (tdate, tnum) AS

SELECT * FROM time

ORDER BY tdate, tnum UNSEGMENTED ALL NODES;
```

**Note:** Projection sort order has no effect on partition elimination.

```
INSERT INTO time VALUES ('03/15/04', 1);
INSERT INTO time VALUES ('03/15/05', 2);
INSERT INTO time VALUES ('03/15/06', 3);
INSERT INTO time VALUES ('03/15/06', 4);
```

The data inserted in the previous series of commands would be loaded into three ROS containers, one per year, since that is how the data is partitioned:

```
SELECT * FROM time ORDER BY tnum;

tdate | tnum

-------

2004-03-15 | 1 --ROS1 (min 03/01/04, max 03/15/04)

2005-03-15 | 2 --ROS2 (min 03/15/05, max 03/15/05)

2006-03-15 | 3 --ROS3 (min 03/15/06, max 03/15/06)

2006-03-15 | 4 --ROS3 (min 03/15/06, max 03/15/06)

(4 rows)
```

In the first query, Vertica eliminates ROS2 because it is only looking for year 2004:

```
SELECT COUNT(*) FROM time WHERE tdate = '05/07/2004';
```

In the next query, Vertica eliminates both ROS1 and ROS3:

```
SELECT COUNT(*) FROM time WHERE tdate = '10/07/2005';
```

This query has an additional predicate on the tnum column for which no minimum/maximum values are maintained. In addition, the use of logical operator OR is not supported, so no ROS elimination occurs:

```
SELECT COUNT(*) FROM time WHERE tdate = '05/07/2004' OR tnum = 7;
```

# **Monitoring the Database**

This section describes some of the ways in which you can monitor the health of your Vertica database.

# Monitoring the Log Files

## When a Database is Running

When a Vertica database is running, each node in the cluster writes messages into a file named vertica.log. For example, the Tuple Mover and the transaction manager write INFO messages into vertica.log at specific intervals even when there is no WOS activity.

To monitor a running database in real time:

- 1 Log in to the database administrator account on any or all nodes in the cluster.
- 2 In a terminal window (such as vsql) enter:
  - \$ tail -f catalog-path/database-name/node-name catalog/vertica.log

| catalog-path  | The catalog pathname specified when you created the database.                                                                   |  |  |
|---------------|----------------------------------------------------------------------------------------------------|--|--|
|               | See <i>Creating a Database</i> (page 386) in the Administrator's Guide.                                                         |  |  |
| database-name | The database name (case sensitive)                                                                                              |  |  |
| node-name     | The node name, as specified in the database definition.  See <i>Viewing a Database</i> (page 388) in the Administrator's Guide. |  |  |

# When the Database / Node is starting up

During startup before the vertica log has been initialized to write messages, each node in the cluster writes messages into a file named <code>dbLog</code>. This log is useful to diagnose situations where database fails to start before it can write messages into <code>vertica.log</code>. The dblog can be found at the following path, using <code>catalog-path</code> and <code>database-name</code> as described above:

catalog-path/database-name/dbLog

#### See Also

**Rotating the Log Files** (page 213)

# **Rotating the Log Files**

The logrotate utility, which is included with most Linux distributions, helps simplify log file administration on systems that generate many log files. Logrotate allows for automatic rotation, compression, removal, and mailing of log files and can be configured to perform these tasks at specific intervals or when the log file reaches a particular size.

If logrotate is present when Vertica is installed (which is typical for most Linux distributions), then Vertica automatically sets logrotate to look for configuration files in the

/opt/vertica/config/logrotate directory. The utility also creates the file vertica in the /etc/logrotate.d/ directory, which includes the line:

```
include /opt/vertica/config/logrotate
```

If logrotate is not present but installed at a later time, either reinstall the Vertica RPM on every node in the cluster or add a file in the /etc/logrotate.d/ directory that instructs logrotate to include the logrotate directory contents. For example:

- 1 Create the file /etc/logrotate.d/vertica.
- **2** Add the following line:

```
include /opt/vertica/config/logrotate
```

When a database is created, Vertica creates database-specific logrotate configurations which are used by the logrotate utility. For example, a file

/opt/vertica/config/logrotate/<dbname> is created for each individual database.

# **Using Administration Tools Lograte Utility**

The administration tools provide a logrotate option to help configure logrotate scripts for a database and to distribute it across the cluster. Only a few basic options are supported - how often to rotate logs, low large the log can get before rotation and how long to keep the logs. For other options, you can manually create logrotate scripts as described later in this topic.

## Example:

The following example sets up log rotation on a weekly schedule and keeps for 3 months (12 logs).

```
$ admintools -t logrotate -d <dbname> -r weekly -k 12
```

See Writing Administration Tools Scripts (page 396) for full usage description.

#### Manually Rotating Logs

To perform manual log rotation, use the following procedure to implement a custom log rotation process. No log messages are lost during the procedure.

1 Rename or archive the *vertica.log* file that is produced. For example:

```
$ mv vertica.log vertica.log.1
```

**2** Send the Vertica process the USR1 signal. For example:

```
$ killall -USR1 vertica
Or
$ ps -ef | grep -i vertica
$ kill -USR1 process-id
```

#### Manually Creating Logrotate Scripts

If your needs are not met by the administration tools logrotate utility, you may create your own scripts. The following script is an example:

```
/mydb/site01 catalog/vertica.log {
```

```
# rotate weekly
   weekly
    # and keep for 52 weeks
   rotate 52
    # no complaining if vertica did not start yet
   missingok
   # compress log after rotation
   compress
    # no creating a new empty log, vertica will do that
   nocreate
    # if set, only rotates when log size is greater than X
   size 10M
    # delete files after 90 days (not all logrotate pkgs support this keyword)
    # maxage 90
   # signal vertica to reopen and create the log
   postrotate
      kill -USR1 `head -1 /mydb/site01 catalog/vertica.pid 2> /dev/null` 2>
/dev/null || true
   endscript
```

The following script is an example of the typical default setting for the dbLog file:

```
/mydb/dbLog {
    # rotate weekly
    weekly
    # and keep for 52 weeks
    rotate 52
    # no complaining if vertica did not start yet
    missingok
    # compress log after rotation
    compress
    # this log is stdout, so rotate by copying it aside and truncating
    copytruncate
}
```

For details about additional settings, issue the man logrotate command.

#### See Also

**Monitoring the Log Files** (page 213)

# **Using the SQL Monitoring API**

Vertica provides an API (application programming interface) for monitoring various features and functions within a database in the form of system tables. You can write queries against system tables with full SELECT support the same way you perform query operations on base and temporary tables. Queries against system tables may use expressions, predicates, aggregates, analytics, subqueries, joins, and historical query syntax. It is also possible to save the results of a system table query into a user table for future analysis using, for example, INSERT INTO <user table> SELECT \* FROM SYSTEM TABLES;

System tables are grouped into the following schemas:

- V CATALOG information about persistent objects in the catalog
- V MONITOR information about transient system state

These schemas reside in the default search path so there is no need to specify schema.table in your queries unless you *change the search path* (page 45) to exclude  $V_MONITOR$  or  $V_MONITOR$  or both.

#### **Notes and Restrictions**

You can use external monitoring tools or scripts to query the system tables and act upon the
information, as necessary. For example, when a host failure causes the K-safety level to fall
below a desired level, the tool or script can notify the database administrator and/or
appropriate IT personnel of the change, typically in the form of an e-mail.

**Note:** When a cluster is a recovering state, the database refuses connection requests and cannot be monitored using the SQL monitoring API.

To view all of the system tables issue the following command:

```
=> SELECT * FROM system tables;
```

- DDL and DML operations are not supported on system tables.
- With the exception of the PROJECTION\_REFRESHES table, system tables do not hold historical data.
- Vertica reserves some memory to help monitor busy systems. Using simple system table
  queries makes it easier to troubleshoot issues. See also sysquery and sysdata pools
  under Built-in pools topic in SQL Reference Manual.
- In V\_CATALOG. TABLES, columns TABLE\_SCHEMA and TABLE\_NAME are case sensitive when equality (=) predicates are used in queries. For example, given the following schema:

```
=> CREATE SCHEMA SS;
=> CREATE TABLE SS.TT (c1 int);
=> INSERT INTO ss.tt VALUES (1);
```

## If you run a query using the = predicate, Vertica returns 0 rows:

#### Use the case-insensitive ILIKE predicate to return the expected results:

# **List of System Tables**

The system tables that make up the monitoring API are described fully in the SQL Reference Manual. You can also use the following command to view all the system tables and their schema:

```
=> SELECT * FROM system tables;
```

# **Examples**

The following query uses the vmart example database to obtain the number of rows and size occupied by each table in the database.

The rest of the examples show simple ways to use system tables in queries.

```
=> SELECT table name FROM columns WHERE data type ILIKE 'Numeric' GROUP BY
table name;
table name
_____
n1
(1 row)
=> SELECT current epoch, designed fault tolerance, current fault tolerance FROM
SYSTEM;
current epoch | designed fault tolerance | current fault tolerance
______
        492 I
                                 1 I
(1 row)
=> SELECT node name, total user session count, executed query count FROM
query metrics;
node_name | total_user_session_count | executed query count
______
       node01
                             53 I
                                                42
node02 |
                            53 I
                                                0
node03
                             42 |
                                               120
node04
                             53 I
(4 rows)
=> AT EPOCH LATEST SELECT table schema FROM primary keys;
table schema
-----
public
public
public
public
public
public
```

```
public
public
public
store
online_sales
online_sales
(12 rows)
```

# Configuring PROJECTION\_REFRESHES History

Information about a refresh operation—whether successful or unsuccessful—is maintained in the PROJECTION\_REFRESHES system table until either the

CLEAR\_PROJECTION\_REFRESHES() function is executed or the storage quota for the table is exceeded. The PROJECTION\_REFRESHES.IS\_EXECUTING column returns a boolean value that indicates whether the refresh is currently running (t) or occurred in the past (f).

To immediately purge this information, use the CLEAR\_PROJECTION\_REFRESHES() function:

**Note:** Only the rows where the PROJECTION\_REFRESHES.IS\_EXECUTING column equals false are cleared.

#### See Also

CLEAR\_PROJECTION\_REFRESHES and PROJECTION\_REFRESHES in the SQL Reference Manual

# **Querying Case-sensitive data in System Tables**

Some system table data may be stored in mixed case. For instance, Vertica stores mixed-case identifier names as they were specified in the CREATE statement, even though the case is ignored when they are referenced in queries. See Identifiers. When these object names appear as data in the system tables, it is error prone to retrieve them with the equality (=) predicate because the case must match exactly to what is stored. It is much easier to use the case-insensitive operator ILIKE instead.

#### Example:

(0 rows)

Given the following schema:

Using the case-insensitive ILIKE predicate returns the expected results:

# **Monitoring Processes**

You can use ps to monitor the database and Spread processes running on each node in the cluster. For example:

```
$ ps aux | grep /opt/vertica/bin/vertica
$ ps aux | grep /opt/vertica/sbin/spread
```

You should see exactly one Vertica process and exactly one Spread process on each node. To monitor Administration Tools and connector processes:

```
$ ps aux | grep vertica
```

There could be many connection processes but, at most, one Administration Tools process.

# **Monitoring Events**

To help you monitor your database system, Vertica traps and logs significant events that impact database performance and functionality if you do not address their root causes. This section describes where events are logged, the types of events that Vertica logs, how to respond to these events, the information that Vertica provides for these events, and how to configure event monitoring.

# **Event Logging Mechanisms**

Vertica posts events to the following:

| Mechanism | Description |
|-----------|-------------|
|           |             |

| vertica.log   | All events are automatically posted to vertica.log. See <i>Monitoring the Log Files</i> (page 213).                                                      |
|---------------|----------------------------------------------------------------------------------------------------|
| ACTIVE_EVENTS | This SQL system table provides information about all open events. See <i>Using the SQL Monitoring API</i> (page 215) and ACTIVE_EVENTS.                  |
| SNMP          | To post traps to SNMP, enable global reporting in addition to each individual event you want trapped. See <i>Configuring Event Reporting</i> (page 223). |
| Syslog        | To log events to syslog, enable event reporting for each individual event you want logged. See <i>Configuring Event Reporting</i> (page 223).            |

# **Event Types**

Event names are sensitive to case and spaces. Vertica logs the following events:

| Event Name                                      | Event<br>Type | Description                                                                                                    | Action                                                                                                    |  |
|-------------------------------------------------|---------------|----------------------------------------------------------------------------------------------------|----------------------------------------------------------------------------------------------------|--|
| Low Disk Space                                  | 0             | The database is running out of disk space or a disk is failing or there is a I/O hardware                                                                                                    | It is imperative that you add more disk space or replace the failing disk or hardware as soon as possible.                                                                                                    |  |
|                                                 |               | failure.                                                                                                    | Check dmesg to see what caused the problem.                                                                                                    |  |
|                                                 |               |                                                                                                    | Also, use the DISK_RESOURCE_REJECTIONS system table to determine the types of disk space requests that are being rejected and the hosts on which they are being rejected. See <i>Managing Disk Space</i> (page 313) within the Database Administrator's Guide for more information about low disk space. |  |
| Read Only File<br>System                        | 1             | The database does not have write access to the file system for the data or catalog paths. This can sometimes occur if Linux remounts a drive due to a kernel issue.                                              | Modify the privileges on the file system to give the database write access.                                                                                                    |  |
| Loss Of K Safety                                | 2             | The database is no longer K-Safe because there are insufficient nodes functioning within the cluster. Loss of K-safety causes the database to shut down.                                                         | If a system shuts down due to loss of K-safety, you need to recover the system. See <i>Failure Recovery</i> (page 248) in the Troubleshooting Guide.                                                                                                    |  |
|                                                 |               | In a four-node cluster, for example, K-safety=1. If one node fails, the fault tolerance is at a critical level. If two nodes fail, the system loses K-safety.                                                    |                                                                                                    |  |
| Current Fault<br>Tolerance at Critical<br>Level | 3             | One or more nodes in the cluster have failed. If the database loses one more node, it is no longer K-Safe and it shuts down. (For example, a four-node cluster is no longer K-safe if two nodes fail.)           | Restore any nodes that have failed or been shut down.                                                                                                    |  |
| Too Many ROS<br>Containers                      | 4             | Due to heavy data load conditions, there are too many ROS containers. This occurs when the Tuple Mover falls behind in performing mergeout operations. The resulting excess number of ROS containers can exhaust | See Too many ROS containers in the Troubleshooting Guide for more information about what causes excess ROS containers and how to process them.                                                                                                    |  |

|                                        |    | all available system resources. To prevent this, Vertica automatically rolls back all transactions that would load data until the Tuple Mover has time to catch up.                                   |                                                                                                    |  |
|----------------------------------------|----|----------------------------------------------------------------------------------------------------|----------------------------------------------------------------------------------------------------|--|
| WOS Over Flow                          | 5  | The WOS cannot hold all the data that you are attempting to load. This means that the copy fails and the transaction rolls back.  Note: This event does not occur in Vertica 4.0.                     | Consider loading the data to disk (ROS) instead of memory (WOS) or splitting the fact table load file into multiple pieces and then performing multiple loads in sequence.  You might also consider making the Tuple Mover's moveout operation more aggressive. See <i>Tuning the Tuple Mover</i> (page 187) in Administrator's Guide. |  |
| Node State Change                      | 6  | The node state has changed.                                                                                                    | Check the status of the node.                                                                                                    |  |
| Recovery Failure                       | 7  | The database was not restored to a functional state after a hardware or software related failure.                                                                                                    | The reason for recovery failure can vary.<br>See the event description for more<br>information about your specific situation.                                                                                                    |  |
| Recovery Error                         | 8  | The database encountered an error while attempting to recover. If the number of recovery errors exceeds Max Tries, the Recovery Failure event is triggered. See Recovery Failure within this table.   | The reason for a recovery error can vary See the event description for more information about your specific situation.                                                                                                    |  |
| Recovery Lock Error                    | 9  | A recovering node could not obtain an S lock on the table. If you have a continuous stream of COPY commands in progress, recovery might not be able to obtain this lock even after multiple re-tries. | Either momentarily stop the loads or pick at time when the cluster is not busy to restar the node and let recovery proceed.                                                                                                    |  |
| Recovery Projection<br>Retrieval Error | 10 | Vertica was unable to retrieve information about a projection.                                                                                                    | The reason for a recovery projection retrieval error can vary. See the event description for more information about your specific situation.                                                                                                    |  |
| Refresh Error                          | 11 | The database encountered an error while attempting to refresh.                                                                                                    | The reason for a refresh error can vary. See the event description for more information about your specific situation.                                                                                                    |  |
| Refresh Lock Error                     | 12 | The database encountered a locking error during refresh.                                                                                                    | The reason for a refresh error can vary.<br>See the event description for more<br>information about your specific situation.                                                                                                    |  |
| Tuple Mover Error                      | 13 | The database encountered an error while attempting to move the contents of the Write Optimized Store (WOS) into                                                                                       | The reason for a Tuple Mover error can vary. See the event description for more information about your specific situation.                                                                                                    |  |

|                             |    | the Read Optimized Store (ROS).                                                                                                    |                                                                                                    |
|-----------------------------|----|----------------------------------------------------------------------------------------------------|----------------------------------------------------------------------------------------------------|
| Timer Service Task<br>Error | 14 | An error occurred in an internal scheduled task.                                                                                               | Internal use only                                                                                                    |
| Stale Checkpoint            | 15 | Data in the WOS has not been completely moved out in a timely manner. An UNSAFE shutdown could require reloading a significant amount of data. | Be sure that Moveout operations are executing successfully. Check the vertica.log files for errors related to Moveout. Contact <i>Technical Support</i> (on page 1) for assistance. |

# **Event Data**

To help you interpret and solve the issue that triggered an event, each event provides a variety of data depending upon the event logging mechanism used. The following table describes the event data and indicates where it is used.

| vertica.log         | ACTIVE_EVENTS (column names)   | SNMP              | Syslog              | Description                                                                                                    |
|---------------------|--------------------------------|-------------------|---------------------|----------------------------------------------------------------------------------------------------|
| N/A                 | NODE_NAME                      | N/A               | N/A                 | The node where the event occurred.                                                                                                    |
| Event Code          | EVENT_CODE                     | Event Type        | Event Code          | A numeric ID that indicates the type of event. See Event Types in the previous table for a list of event type codes.                                                               |
| Event Id            | EVENT_ID                       | Event OID         | Event Id            | A unique numeric ID that identifies the specific event.                                                                                                    |
| Event Severity      | EVENT_<br>SEVERITY             | Event<br>Severity | Event Severity      | The severity of the event from highest to lowest. These events are based on standard syslog severity types:  0 - Emergency 1 - Alert 2 - Critical 3 - Error 4 - Warning 5 - Notice |
|                     |                                |                   |                     | 6 - Info<br>7 - Debug                                                                                                    |
| PostedTimestamp     | EVENT_<br>POSTED_<br>TIMESTAMP | N/A               | PostedTimestamp     | The year, month, day, and time the event was reported. Time is provided as military time.                                                                                          |
| ExpirationTimestamp | EVENT_                         | N/A               | ExpirationTimestamp | The time at which this event                                                                                                    |

|                         | EXPIRATION                        |                            |                         | expires. If the same event is posted again prior to its expiration time, this field gets updated to a new expiration time. |
|-------------------------|-----------------------------------|----------------------------|-------------------------|----------------------------------------------------------------------------------------------------|
| E vent Code Description | EVENT_CODE_<br>DESCRIPTION        | Description                | E vent Code Description | A brief description of the event and details pertinent to the specific situation.                                          |
| ProblemDescription      | EVENT_PROBL<br>EM_<br>DESCRIPTION | Event Short<br>Description | ProblemDescription      | A generic description of the event.                                                                                        |
| N/A                     | REPORTING_<br>NODE                | Node Name                  | N/A                     | The name of the node within the cluster that reported the event.                                                           |
| DatabaseName            | N/A                               | Database<br>Name           | DatabaseName            | The name of the database that is impacted by the event.                                                                    |
| N/A                     | N/A                               | Host Name                  | Hostname                | The name of the host within the cluster that reported the event.                                                           |
| N/A                     | N/A                               | Event Status               | N/A                     | The status of the event. It can be either:  1 - Open                                                                       |
|                         |                                   |                            |                         | 2 - Clear                                                                                                    |

# **Configuring Event Reporting**

Event reporting is automatically configured for <code>vertica.log</code>, and current events are automatically posted to the ACTIVE\_EVENTS system table. You can also configure Vertica to post events to **syslog** (page 223) and **SNMP** (page 225).

## Configuring Reporting for syslog

Syslog is a network-logging utility that issues, stores, and processes meaningful log messages. It is designed so DBAs can keep machines up and running, and it is a useful way to get heterogeneous data into a single data repository.

To log events to syslog, enable event reporting for each individual event you want logged. Messages are logged, by default, in  $\sqrt{\sqrt{\log messages}}$ .

Configuring event reporting to syslog consists of:

- 1 Enabling Vertica to trap events for syslog.
- 2 Defining which events Vertica traps for syslog.
  Vertica strongly suggests that you trap the Stale Checkpoint event.
- 3 Defining which syslog facility to use.

# **Enabling Vertica to Trap Events for syslog**

To enable event trapping for syslog, issue the following SQL command:

To disable event trapping for syslog, issue the following SQL command:

# **Defining Events to Trap for Syslog**

To define events that generate a syslog entry, issue the following SQL command:

Where Event Name is one of the following events:

- Low Disk Space
- Read Only File System
- Loss Of K Safety
- Current Fault Tolerance at Critical Level
- Too Many ROS Containers
- WOS Over Flow
- Node State Change
- Recovery Failure
- Recovery Error
- Recovery Lock Error
- Recovery Projection Retrieval Error
- Refresh Error
- Refresh Lock Error
- Tuple Mover Error
- Timer Service Task Error

Stale Checkpoint The following example generates a syslog entry for low disk space and recovery failure:

```
Parameter set successfully (1 row)
```

# Defining the SyslogFacility to Use for Reporting

The syslog mechanism allows for several different general classifications of logging messages, called facilities. Typically, all authentication-related messages are logged with the auth (or authpriv) facility. These messages are intended to be secure and hidden from unauthorized eyes. Normal operational messages are logged with the daemon facility, which is the collector that receives and optionally stores messages.

The SyslogFacility directive allows all logging messages to be directed to a different facility than the default. When the directive is used, *all* logging is done using the specified facility, both authentication (secure) and otherwise.

To define which SyslogFacility Vertica uses, issue the following SQL command:

```
=> SELECT SET_CONFIG_PARAMETER('SyslogFacility' , 'Facility_Name');
Where the facility-level argument <Facility Name> is one of the following:
```

auth uucp (UUCP subsystem) authpriv (Linux only) local0 (local use 0) cron local1 (local use 1) daemon local2 (local use 2) ftp (Linux only) local3 (local use 3) lpr (line printer subsystem) local4 (local use 4) mail (mail system) local5 (local use 5) local6 (local use 6) news (network news subsystem)

#### See Also

**Event Reporting Examples** (page 227) and **Configuration Parameters** (page 27) in the Administrator's Guide

local7 (local use 7)

## Configuring Reporting for SNMP

user (default system)

Configuring Event Reporting for SNMP consists of:

- 1 Configuring Vertica to enable event trapping for SNMP as described below.
- 2 Importing the Vertica MIB file into the SNMP monitoring device. The Vertica MIB file allows the SNMP trap receiver to understand the traps it receives from Vertica. This, in turn, allows you to configure the actions it takes when it receives traps. Vertica supports the SNMP V1 trap protocol, and it is located in /opt/vertica/sbin/VERTICA-MIB. See the documentation for your SNMP monitoring device for more information about importing MIB files.
- 3 Configuring the SNMP trap receiver to handle traps from Vertica.

SNMP trap receiver configuration differs greatly from vendor to vendor. As such, the directions presented here for configuring the SNMP trap receiver to handle traps from Vertica are generic.

Vertica traps are single, generic traps that contain several fields of identifying information. These fields equate to the event data described in *Monitoring Events* (page 219). However, the format used for the field names differs slightly. Under SNMP, the field names contain no spaces. Also, field names are pre-pended with "vert". For example, Event Severity becomes vertEventSeverity.

When configuring your trap receiver, be sure to use the same hostname, port, and community string you used to configure event trapping in Vertica.

Examples of network management providers:

- HP Software Network Node Manager; openview.hp.com/products/nnm/index.html
- IBM Tivoli
- AdventNet
- Net-SNMP (Open Source)
- Nagios (Open Source)
- Open NMS (Open Source)

# **Configuring Event Trapping in Vertica**

Configuring Vertica to trap events for SNMP consists of:

- 1 Enabling Vertica to trap events.
- 2 Defining where Vertica sends traps.
- 3 Defining which events Vertica traps if you do not want all the events trapped (the default). Vertica strongly suggests that you trap the Stale Checkpoint event even if you decide to reduce the number events Vertica traps.

**Note:** Once you have performed steps 1 and 2 to enable event trapping and identify the location where traps are sent, Vertica automatically traps the following events: Low Disk Space, Read Only File System, Loss of K Safety, Current Fault Tolerance at Critical Level, Too Many ROS Containers, WOS Over Flow, Node State Change, Recovery Failure, and Stale Checkpoint. Perform step 3 only if you want to redefine the events Vertica traps.

To enable event trapping for SNMP, use the following SQL command:

```
SELECT SET CONFIG PARAMETER ('SnmpTrapsEnabled', 1 );
```

To define where Vertica send traps, use the following SQL command:

```
SELECT SET_CONFIG_PARAMETER('SnmpTrapDestinationsList', 'host_name port
CommunityString');
```

Where host\_name and port identify the computer where SNMP resides, and CommunityString acts like a password to control Vertica's access to the server.

#### For example:

```
SELECT SET_CONFIG_PARAMETER('SnmpTrapDestinationsList', 'localhost 162 public'):
```

To define which events Vertica traps, use the following SQL command:

SELECT SET CONFIG PARAMETER('SnmpTrapEvents', 'Event Name, Event Name');

Where Event\_Name is one of the following events:

- Low Disk Space
- Read Only File System
- Loss Of K Safety
- Current Fault Tolerance at Critical Level
- Too Many ROS Containers
- WOS Over Flow
- Node State Change
- Recovery Failure
- Recovery Error
- Recovery Lock Error
- Recovery Projection Retrieval Error
- Refresh Error
- Tuple Mover Error
- Stale Checkpoint

**Note:** These values are case sensitive.

The following is an example that uses two different event names:

```
$ SELECT SET_CONFIG_PARAMETER('SnmpTrapEvents', 'Low Disk Space, Recovery
Failure');
```

# **Verifying SNMP Configuration**

To create a set of test events that checks SNMP configuration:

- 1 Set up SNMP trap handlers to catch Vertica events.
- **2** Test your setup with the following command:

```
SELECT SNMP_TRAP_TEST();

SNMP_TRAP_TEST

Completed SNMP Trap Test
(1 row)
```

#### See Also

Configuration Parameters (page 27) in the Administrator's Guide

# **Event Reporting Examples**

#### Vertica.log

The following example illustrates a Too Many ROS Containers event posted and cleared within vertica.log:

```
08/14/08 15:07:59 thr:nameless:0x45a08940 [INFO] Event Posted:
Event Code:4 Event Id:0 Event Severity: Warning [4] PostedTimestamp:
2008-08-14 15:07:59.253729 ExpirationTimestamp: 2008-08-14 15:08:29.253729
EventCodeDescription: Too Many ROS Containers ProblemDescription:
```

```
Too many ROS containers exist on this node. DatabaseName: QATESTDB Hostname: fc6-1.verticacorp.com

08/14/08 15:08:54 thr:Ageout Events:0x2aaab0015e70 [INFO] Event Cleared: Event Code:4 Event Id:0 Event Severity: Warning [4] PostedTimestamp: 2008-08-14 15:07:59.253729 ExpirationTimestamp: 2008-08-14 15:08:53.012669 EventCodeDescription: Too Many ROS Containers ProblemDescription: Too many ROS containers exist on this node. DatabaseName: QATESTDB Hostname: fc6-1.verticacorp.com
```

#### **SNMP**

The following example illustrates a Too Many ROS Containers event posted to SNMP:

```
Version: 1, type: TRAPREQUEST
Enterprise OID: .1.3.6.1.4.1.31207.2.0.1
Trap agent: 72.0.0.0
Generic trap: ENTERPRISESPECIFIC (6)
Specific trap: 0
.1.3.6.1.4.1.31207.1.1 ---> 4
.1.3.6.1.4.1.31207.1.2 ---> 0
.1.3.6.1.4.1.31207.1.3 ---> 2008-08-14 11:30:26.121292
.1.3.6.1.4.1.31207.1.4 ---> 4
.1.3.6.1.4.1.31207.1.5 ---> 1
.1.3.6.1.4.1.31207.1.5 ---> 1
.1.3.6.1.4.1.31207.1.6 ---> site01
.1.3.6.1.4.1.31207.1.7 ---> suse10-1
.1.3.6.1.4.1.31207.1.8 ---> Too many ROS containers exist on this node.
.1.3.6.1.4.1.31207.1.9 ---> QATESTDB
.1.3.6.1.4.1.31207.1.10 ---> Too Many ROS Containers
```

# **Syslog**

The following example illustrates a Too Many ROS Containers event posted and cleared within syslog:

```
Aug 14 15:07:59 fc6-1 vertica: Event Posted: Event Code:4 Event Id:0 Event Severity: Warning [4] PostedTimestamp: 2008-08-14 15:07:59.253729 ExpirationTimestamp: 2008-08-14 15:08:29.253729 EventCodeDescription: Too Many ROS Containers ProblemDescription:
Too many ROS containers exist on this node. DatabaseName: QATESTDB Hostname: fc6-1.verticacorp.com
Aug 14 15:08:54 fc6-1 vertica: Event Cleared: Event Code:4 Event Id:0 Event Severity:
Warning [4] PostedTimestamp: 2008-08-14 15:07:59.253729 ExpirationTimestamp: 2008-08-14 15:08:53.012669 EventCodeDescription: Too Many ROS Containers ProblemDescription:
Too many ROS containers exist on this node. DatabaseName: QATESTDB Hostname: fc6-1.verticacorp.com
```

# **Monitoring Linux Resource Usage**

It is recommended that you monitor system resource usage on any or all nodes in the cluster.

**Note:** Vertica recommends that you install pstack and sysstat to help monitor Linux resources.

The SYSSTAT package contains utilities for monitoring system performance and usage activity, such as sar, as well as tools you can schedule via cron to collect performance and activity data. See the **SYSSTAT Web page** 

http://pagesperso-orange.fr/sebastien.godard/ for details.

The pstack utility lets you print a stack trace of a running process. See the **PSTACK man page http://linux.die.net/man/1/pstack** for details.

- 1 Log in to the database administrator account on any node.
- 2 Run the top utility

```
$ top
```

A high CPU percentage in top indicates that Vertica is CPU-bound. For example:

```
top - 11:44:28 up 53 days, 23:47, 9 users, load average: 0.91, 0.97,
  0.81
Tasks: 123 total, 1 running, 122 sleeping, 0 stopped,
                                                    0 zombie
Cpu(s): 26.9%us, 1.3%sy, 0.0%ni, 71.8%id, 0.0%wa, 0.0%hi,
  0.0%si, 0.0%st
Mem: 4053136 total, 3882020k used, 171116 free, 407688 buffers
Swap: 4192956 total, 176k used, 4192780 free, 1526436 cached
 PID USER
           PR NI VIRT RES SHR S %CPU %MEM
                                              TIME+ COMMAND
13703 dbadmin 1 0 1374m 678m 55m S 99.9 17.1 6:21.70 vertica
                 0 32152 11m 2508 S 1.0 0.3 0:16.97 X
2606 root
              16
            16 0 4748 552 456 S 0.0 0.0 0:01.51 init
   1 root
            RT -5 0
                          0
                               0 S 0.0 0.0 0:04.92
   2 root
  migration/0
   3 root
            34 19 0 0 0 S 0.0 0.0 0:11.75
  ksoftirqd/0
```

Some possible reasons for high CPU usage are:

- The Tuple Mover runs automatically and thus consumes CPU time even if there are no connections to the database. If you believe this to be a problem, contact *Technical Support* (on page 1).
- The pdflush process (a set of worker threads for writing back dirty filesystem data) is consuming a great deal of CPU time, possibly driving up the load. Adding RAM appears to make the problem worse. Log in to root and change the Linux parameter swappiness to 0.
- # echo 0 > /proc/sys/vm/swappiness
- Some information sources:

#### **TechRepublic**

http://techrepublic.com.com/5206-6230-0.html?forumID=36&threadID=175191&start =0

Red Hat https://bugzilla.redhat.com/bugzilla/show\_bug.cgi?id=150653 Indiana University Unix Systems Support Group http://www.ussg.iu.edu/hypermail/linux/kernel/0404.3/0744.html sdd

md0

9676200

41284840

3 Run the **iostat** utility. A high idle time in top at the same time as a high rate of blocks read in iostat indicates that Vertica is disk-bound. For example:

02/05/2011

# \$ /usr/bin/iostat Linux 2.6.18-164.el5 (qa01)

%user %nice %system %iowait %steal %idle avg-cpu: 0.77 2.32 0.76 0.00 95.47 0.68 Device: tps Blk read/s Blk wrtn/s Blk read Blk wrtn hda 0.37 3.40 10.37 2117723 6464640 0.46 1.94 18.96 1208130 sda 11816472 0.26 1.79 15.69 sdb 1114792 9781840 0.24 1.80 16.06 1119304 sdc 10010328

1.79

7.31

15.52

66.23

1117472

4554834

0.22

8.37

# **Monitoring Vertica Using Ganglia**

The Vertica® Analytic Database is integrated with Ganglia, a web-based administration console and monitoring tool that lets you observe the status of a Vertica cluster and its running databases from your client's browser.

# **Ganglia Architecture**

Ganglia architecture comprises the components listed in this section.

#### gmond

The Ganglia MONitor Daemon is a data-collecting agent that must be installed on every node in a cluster. Gmond gathers metrics about the local node and sends information to other nodes via XML to a browser window. Gmond is portable and collects system metrics, such as CPU, memory, disk, network and process data. The Gmond configuration file /etc/gmond.conf controls the Gmond daemon and resides on each node where Gmond is installed.

#### **qmetad**

The Ganglia MET Adata Daemon is a data-consolidating agent that provides a query mechanism for collecting historical information about groups of machines. Gmetad is typically installed on a single, task-oriented server (the monitoring node), though very large clusters could require more than one Gmetad daemon. Gmetad collects data from other Gmetad and Gmond sources and stores their state in indexed RRDtool (round-robin) databases, where a Web interface reads and returns information about the cluster. The Gmetad configuration file /etc/gmetad.conf controls the Gmetad daemon and resides on the monitoring node.

#### **RRDtool**

RRDTool is an open-source data logging and graphing system that Ganglia uses to store the collected data and to render the graphs for Web-based reports. Cron jobs that run in the background to collect information from Vertica monitoring system tables are stored in the RRD database.

#### **PHP-based Web interface**

The PHP-based Web interface comprises a collection of scripts that are used by the Ganglia Web reporting front end and by the Vertica extensions. The Web server starts these scripts, which then collect Vertica-specific metrics from the RRD database and generate the XML graphs. These scripts provide access to Vertica health across the cluster, as well as on each host.

#### Web server

The Web server uses lighttpd, a lightweight http server and can be any Web server that supports PHP, SSL, and XML. The Ganglia web front end displays the data stored by Gmetad in a graphical web interface using PHP.

#### Advanced tools

Gmetric, an executable, is added during Ganglia installation. Gmetric provides additional statistics and is used to store user-defined metrics, such as numbers or strings with units.

The following diagram illustrates Ganglia architecture on a four-node cluster.

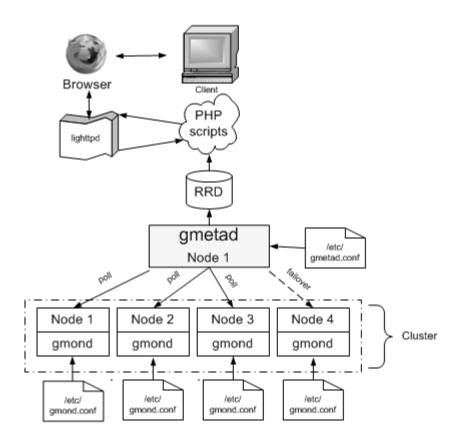

# **Ganglia Prerequisites**

To use the Vertica-Ganglia monitoring package, the following must be installed on the server:

- Vertica® Analytic Database (available as a download on the Vertica Downloads page http://www.vertica.com/v-zone/download\_vertica)
- Required package dependencies for all Linux distributions:
  - php5
  - php5-gd
  - ganglia-gmetad
  - ganglia-gmond
  - rrdtool

Other packages might be required for Ganglia to work properly. These dependencies come preinstalled on most Linux distributions, though some could be missing on older Linux distributions and use php4 instead of php5. See *Required Packages* (page 233).

This guide describes the primary required packages and dependencies, but it cannot account for all possible missing dependencies on all distributions. In the event the packages cannot be installed, the install script fails with an error message. See *Installing the Vertica Monitoring Package* (page 234) for information on obtaining missing dependencies.

## What's in the Package

The Vertica Monitoring package contains the following files:

- install-vertica-ganglia Provided as an assistant to the installer for the prerequisites packages. This script attempts to install dependencies from your configured package repositories or from a small set of packages available from vertica.com.
- vertica-ganglia-<version>.<arch>.rpm The distribution-specific version of the vertica-ganglia monitoring component.

# Important Notes:

Before you download the Vertica Monitoring package, make sure the version of the rpm matches the Vertica installation on your server. For example:

- Vertica 4.1.x databases require vertica-ganglia-4.1.x (ganglia only package)
- Vertica 4.0.x databases require vertica-ganglia-4.0.x (ganglia only package)
- Vertica 3.5.x databases require vertica-ganglia-3.5.x (ganglia only package)
- Vertica 3.0.x databases require vertica-web-3.0.x (ganglia-webmin package)

**Note:** See *Upgrading the Vertica Monitoring Package* (page 245) for required upgrade paths, particularly if you are upgrading from the ganglia-webmin package to a ganglia-only package.

Before you install the Vertica Monitoring Package, you must install php5, if it is not installed already. See the *Required Packages* (page 233).

RHEL5 users: A Red Hat subscription is required to access and download dependencies from the Red Hat site. See the *Red Hat Web site http://www.redhat.com/licenses/rhel\_us\_3.html* for details.

#### Required Packages

A number of dependencies must be installed before you can install the vertica-ganglia package, either from your distribution's package repository or manually.

#### **IMPORTANT!**

If the server does not have an Internet connection at the time you install the <code>vertica-ganglia</code> package, you must obtain the required dependencies manually, using the package manager for your distribution (yum on Red Hat, for example, or yast on SUSE) before you proceed. Read **Servers without Internet Access** (page 237) before you begin the install process.

Vertica does not provide installation instructions for the individual packages. See their respective Web sites for details. Some links have been provided for your convenience and have been validated at the time of publication. Note that these links could change over time.

RHEL5 users: A Red Hat subscription is required to access and download dependencies from the Red Hat site. See the *Red Hat Web site* <a href="http://www.redhat.com/licenses/rhel\_us\_3.html">http://www.redhat.com/licenses/rhel\_us\_3.html</a> for details.

The following top-level package dependencies are required for *all* Linux distributions and should be installed in the order listed. Additional package dependencies could be required, depending on how the top-level package was built.

- php5
- php5-gd
- ganglia-gmetad
- ganglia-gmond
- rrdtool

Due to variations in the exact version available for each Linux distribution, specific version numbers are not listed for each package. Vertica recommends that you install the latest version for your distribution. The provided <code>install-vertica-ganglia</code> script attempts to install the dependencies automatically, if possible. However due to your specific repository configuration, you might need to install additional packages manually. This guide makes some attempt to help you resolve those missing dependencies but cannot account for every possible scenario on all distributions.

In general, the basic flow for resolving dependencies is to install php5, run the install-vertica-ganglia script (except on SuSE), install missing dependencies that the script could not resolve, and run the install-vertica-ganglia script again.

For distribution-specific instructions, see the following topics:

- **RHEL5** (page 235)
- SUSE SLE 10 and 11 (page 236)

#### **Installing the Vertica Monitoring Package**

On all Linux distributions, the following is the basic installation path:

- 1 Obtain the required packages/dependencies.
- 2 Install the Vertica Monitoring Package.

- 3 Install gmetad and gmond on the monitoring node.
- 4 Install gmond on all nodes in the Vertica cluster.

#### **IMPORTANT!**

To download the Vertica Monitoring Package and readily access the required packages/dependencies, the distribution-specific instructions that follow assume a server with Internet access. If the server does not have an Internet connection, see **Servers without Internet Access** (page 237) and then refer to the instructions for your particular distribution.

Plan to install the Vertica Monitoring package on the same node on which Vertica runs (the monitoring node).

#### RHEL5

Plan to install the Vertica Monitoring package on the same node on which Vertica runs (the monitoring node).

## Installing the Vertica Monitoring package:

- 1 IMPORTANT: Before you proceed, read *Ganglia Prerequisites* (page 232) and *Required Packages* (page 233).
- **2** Log in as root or sudo on the target server:
  - # su root
- 3 Download the Vertica Monitoring package

(vertica-ganglia-<version>.<arch>.tar.gz) from the Vertica *Downloads page http://www.vertica.com/v-zone/download\_vertica* and save the package to a location on the server; for example to /tmp.

**Note:** Scroll to the bottom of the Downloads page to the section, "Other Software for Use with Vertica Analytic Database 5.0"

- **4** Change directory to the location of the rpm:
  - # cd /tmp
- **5** Extract the Vertica Monitoring package:
  - # tar xzvf vertica-ganglia-<version>.<arch>.tar.gz

In the above command, substitute the version and architecture variables with file information from the download; for example:

- # tar xzvf vertica-ganglia-5.0.xx.x86 64.RHEL5.tar.gz
- **6** Run the install-vertica-ganglia script to aid the installer in finding and installing any missing dependencies.
  - # ./install-vertica-ganglia vertica-ganglia-<version>.<arch>.rpm

The above command:

- Installs the Ganglia Web front end.
- Installs gmetad and gmond on the monitoring node.

- Creates a /tmp/vertica-web-download directory on the monitoring node, which contains files you need to perform additional installation and configuration operations, including:
  - ganglia-gmetad.rpm, installer package for the data consolidator
  - ganglia-gmond.rpm, installer package for the data collector
- 7 Verify that the packages are installed:

```
# rpm -qa | grep ganglia
```

# Output should be:

```
ganglia-gmond
ganglia-gmetad
vertica-ganglia
```

8 If Step 6 found missing dependencies that the script could not resolve, install those packages manually. Refer to *Required Packages* (page 233), and then run the script again:

```
# ./install-vertica-ganglia vertica-ganglia-<version>.<arch>.rpm
```

The following is an example of a failed dependency:

```
error: Failed dependencies:
    ganglia-gmetad is needed by vertica-ganglia-1.1.0-1.noarch
    ganglia-gmond is needed by vertica-ganglia-1.1.0-1.noarch
    php is needed by vertica-ganglia-1.1.0-1.noarch
    php-gd is needed by vertica-ganglia-1.1.0-1.noarch
```

9 Proceed to *Configuring Ganglia* (page 238).

#### SuSE SLE 10 and SLE 11

Several packages are not readily available for SuSE SLE 10 and 11 distributions. You can obtain them from your distribution's media or from publicly-available repositories. See the searchable list on the *openSUSE Build Service http://software.opensuse.org/search* Web page.

Plan to install the Vertica Monitoring package on the same node on which Vertica runs (the monitoring node).

# Installing the Vertica Monitoring package:

- 1 IMPORTANT: Before you proceed, read *Ganglia Prerequisites* (page 232) and *Required Packages* (page 233).
- **2** Log in as root or sudo on the target server:

```
# su - root
```

3 Download the Vertica Monitoring package

(vertica-ganglia\_<version>.<arch>.tar.gz) from the Vertica *Downloads page http://www.vertica.com/v-zone/download\_vertica* and save the package to a location on the server; for example to /tmp.

**Note:** Scroll to the bottom of the Downloads page to the section, "Other Software for Use with Vertica Analytic Database 4.0"

- **4** Change directory to the location of the rpm:
- 5 # cd /tmp
- 6 Install the required dependencies in the following order:

- libapr1
- rrdtool
- libmm14-1
- php5
- php5-gd
- php5-fastcgi
- libconfuse0
- libganglia
- ganglia-gmond
- ganglia-gmetad
- 7 Extract the Vertica Monitoring package:

```
# tar xzvf vertica-ganglia-<version>.<arch>.tar.gz
```

In the above command, substitute the version and architecture variables with file information from the download; for example:

```
# tar xzvf vertica-ganglia-4.0.12.x86 64.RHEL5.tar.gz
```

8 Install the Vertica Monitoring package.

```
# rpm -Uvh vertica-ganglia-<version>.<arch>.tar.gz
```

**9** Proceed to **Configuring Ganglia** (page 238).

#### Servers without Internet Access

#### **IMPORTANT!**

This procedure is for servers that *do not* have an Internet connection; thus the required packages must be obtained manually, as described in this topic.

Vertica does not provide installation instructions for the individual packages. See their respective Web sites for details. Links are provided below for your convenience, though they could change between Vertica releases.

RHEL5 users: A Red Hat subscription is required to access and download dependencies from the Red Hat site. See the *Red Hat Web site* <a href="http://www.redhat.com/licenses/rhel\_us\_3.html">http://www.redhat.com/licenses/rhel\_us\_3.html</a> for details.

Plan to install the Vertica Monitoring package on the same node on which Vertica runs (the monitoring node).

#### Installing the Vertica Monitoring package on a server without Internet access:

- 1 IMPORTANT: Before you proceed, read *Ganglia Prerequisites* (page 232) and *Required Packages* (page 233).
- 2 On any workstation with Internet access, download the dependencies for your distribution and transfer them to the target system (the monitoring node).

**Note:** gmond is required on all nodes, so make note of the directory to which you downloaded the package; for example, /tmp.

**3** Log in as root or sudo on the target server:

```
# su - root
```

4 Change directory to the location of the rpm:

```
# cd /tmp
```

- 5 Using your distributions package management system, install the dependencies in the required order. For example:
  - php5
  - php5-gd
  - ganglia-gmetad
  - ganglia-gmond
  - rrdtool
- **6** Extract the vertica-ganglia package:

```
# tar xzf vertica-ganglia-<version>.<arch>.tar.gz
```

7 Install the vertica-ganglia package:

```
# rpm -Uvh vertica-ganglia-<version>.<arch>.rpm
```

**8** Verify that the packages are installed:

```
# ./install-vertica-ganglia vertica-ganglia-<version>.<arch>.rpm
```

- **9** If Step 7 found missing dependencies, you must install those packages now. Refer to *Required Packages* (page 233), and then run the script again:
  - # ./install-vertica-ganglia vertica-ganglia-<version>.<arch>.rpm

The following is an example of a failed dependency:

```
error: Failed dependencies:
ganglia-gmetad is needed by vertica-ganglia-1.1.0-1.noarch
ganglia-gmond is needed by vertica-ganglia-1.1.0-1.noarch
php is needed by vertica-ganglia-1.1.0-1.noarch
php-gd is needed by vertica-ganglia-1.1.0-1.noarch
```

**10** Proceed to **Configuring Ganglia** (page 238).

# **Configuring Ganglia**

In the previous installation procedure, the final step installed gmetad and gmond on the monitoring node.

During configuration, you:

- 1 *Install gmond* (page 239) on *all nodes* in the Vertica cluster
- 2 Modify the gmetad configuration file (page 239) on the monitoring node
- 3 *Modify the gmond configuration file* (page 240) on the monitoring node and on *all nodes* in the Vertica cluster.

## **Installing Gmond on All Nodes**

#### **IMPORTANT!**

gmond must be installed on every node in the cluster.

- 1 On the monitoring node, change directory to the location of the ganglia-gmond package (or to the location where you manually did the install):
  - # cd /tmp/vertica-web-downloads
- **2** Copy the ganglia-gmond package to all nodes in the Vertica cluster:
  - # scp ./ganglia-gmond.rpm <hostname>:/tmp/ganglia-gmond.rpm
- 3 Install gmond on all nodes:
  - # rpm -Uvh ./ganglia-gmond.rpm

The configuration file gmond.conf is created in /etc.

### Configuring Gmetad on the Monitoring Node

The role of gmetad is to request summary information from gmond and save it. The saved data is used by the Web interface to produce the graphs, and the behavior of gmetad is controlled by a single configuration file, /etc/gmetad.conf.

The following procedure assumes you have already *installed the Vertica Monitoring package* (page 234).

- 1 On the monitoring node, use the text editor of your choice to open the gmetad.conf file:
  - # vi /etc/gmetad.conf

**Note:** The path on SuSE is /etc/ganglia.

2 Scroll or search for the keyword data\_source and specify at least one data source name to include at least the monitoring node.

The data\_source keyword specifies the host where tcp\_accept\_channel is defined and its port. The format of the data\_source line is:

```
""<data source name>" <host 1> <host 2> .. <host n>. For example:
data_source "Vertica_Cluster" 192.168.0.1 192.168.0.2 192.168.0.3 192.168.0.4
```

- Vertica recommends that you use IP addresses instead of host names.
- You can list only a few hosts in the data\_source setting. Listing numerous hosts does not mean that gmetad polls all of them for data. If gmetad cannot get data from the first host in the list you provide, it tries the next one. The order in which you list hosts does not matter.
- If you do not specify a port number, gmetad assumes the default Ganglia port is 8649.
- The data source name is case sensitive.
- **3** Add gmetad to the list of services to run:

```
/sbin/chkconfig --add gmetad
```

**4** Configure the system-run levels on which to start gmetad:

```
/sbin/chkconfig --level 2345 gmetad on
```

**5** Verify the configuration:

```
/sbin/chkconfig --list gmetad
GMETAD 0:off 1:off 2:on 3:on 4:on 5:on 6:off
```

**6** Restart gmetad to make the changes effective:

```
/etc/init.d/gmetad restart
```

**Note:** If gmetad is not already running, the shutdown phase shows a FAILED message, which you can safely ignore.

# **Configuring Gmond on All Nodes**

The role of gmond is to collect, send, and receive data. Once gmond has been installed on each node in the Vertica cluster, edit the configuration file on each node, as described in this section.

#### TIPS:

- You can edit gmond.conf on each node, or you can edit the file on the monitoring node and then copy gmond.conf to /etc on all other nodes in the cluster.
- On SuSE systems, the path is /etc/ganglia/.
- Remember to restart the service each time you edit the configuration file.

#### About the gmond.conf file

There are three important settings in the <code>gmond.conf</code> file. For details on all available settings, refer to the <code>gmond.conf</code> Linux man page http://linux.die.net/man/5/gmond.conf, which is documented below, in part, for your convenience.

• udp\_send\_channel. You can define as many udp\_send\_channel sections as you like within the limitations of memory and file descriptors. If gmond is configured to be mute, then these sections are ignored. The udp\_send\_channel has a total of five attributes: mcast join, mcast if, host, port, and ttl.

**Note:** All nodes require a udp\_send\_channel section, which notifies gmond where to send the data it has collected about the local node – even if the data it collects is about itself only. You can configure this setting to broadcast the information or send it to a particular host and port. If you specify a particular host, you might want all nodes to send data to the same location. You can also have each node send the same information to more than one location for redundancy.

• udp\_recv\_channel. You can specify as many udp\_recv\_channel sections as you like within the limits of memory and file descriptors, but at least one node must have a udp\_recv\_channel section. The udp\_recv\_channel section has the following attributes: mcast join, bind, port, mcast if, and family.

Data received by this section forms a snapshot of the state of all nodes. You can configure this setting to receive the data via broadcast or to receive it on a particular IP interface and port. More than one node could be receiving the same data.

If Ganglia is in use on multiple clusters in your network, you might need to filter which hosts are being reported on by configuring the udp\_recv\_channel block in the gmond.conf file to use an access control list. For example:

```
udp_recv_channel {
  mcast join = 239.2.11.71
```

• tcp\_accept\_channel. You can specify as many tcp\_accept\_channel sections as you like within the limitations of memory and file descriptors. If gmond is configured to be mute, then these sections are ignored. The tcp\_accept\_channel has the following attributes: bind, port, interface, family, and timeout.

In order to get the most use out of Ganglia, at least one node that has udp\_recv\_channel defined must have a tcp\_accept\_channel setting, as well. This setting describes a particular IP interface and port where a query can be sent. gmond returns an XML string of the summary information it has collected.

#### Edit the gmond.conf file

Perform the following steps on each node where gmond is installed, starting with the monitoring node.

- 1 On the monitoring node, use the text editor of your choice to open the gmond.conf file:
  - # vi /etc/gmond.conf
- 2 Change the name of the cluster to the (case-sensitive) name you specified in gmetad.conf.

```
cluster {
name = "Vertica_Cluster"
owner = "unspecified"
latlong = "unspecified"
url = "unspecified"
}
```

**3** Add amond to the list of services to run:

```
/sbin/chkconfig --add gmond
```

**4** Configure the system-run levels on which to start gmond:

```
/sbin/chkconfig --level 2345 gmond on
```

**5** Verify the configuration:

```
/sbin/chkconfig --list gmond
GMOND 0:off 1:off 2:on 3:on 4:on 5:on 6:off
```

**6** Restart gmond to make the changes effective:

```
/etc/init.d/gmond restart
```

**Note:** If gmond is not already running, the shutdown phase shows a FAILED message, which you can safely ignore.

**7** Run the following command to return an XML description of the state of the nodes in your cluster:

#### telnet localhost 8649

You can also use localhost 8651.

**8** Edit gmond.conf on each node, or you can edit the file on the monitoring node and then copy gmond.conf to /etc on all other nodes in the cluster.

**Tip:** Restart the service each time you edit the configuration file.

# **Multicast IP Support**

The server and network must be multicast-enabled to run Ganglia. To check, run /sbin/ifconfig on the server. If the network interface is flagged with MULTICAST, it is enabled.

## If your machines are all on the same switch

If your machines are all on the same switch, proceed to **Edit the gmond.conf file** (page 241).

Note: Vertica recommends that all machines be on the same switch.

# If the machines in the cluster are separated by a router

If the machines in the cluster are separated by a router, you must set the multicast Time-To-Live (TTL) option in /etc/gmond.conf higher than the default of 1.

- 1 Edit the mcast ttl setting to be one greater than the number of hops (routers) between the hosts.
- 2 Make sure that the routers are configured to pass along the multicast traffic. See the *Ganglia documentation http://sourceforge.net/apps/trac/ganglia/wiki* for details.

# Configuring the Vertica Monitoring Package

This section describes how to configure the Vertica-specific extension files that are required for the Web-reporting front end.

#### Configuring and Starting lighttpd

The Vertica Monitoring package includes lighttpd, a lightweight http server. The package also installs the startup script <code>verttpd</code> to <code>/etc/init.d</code>.

- 1 On the node where gmetad is installed (the monitoring node), copy the lighttpd.conf file into the Vertica user directory for each user responsible for running the service, for example dbadmin:
  - # cp /opt/vertica/www/conf/lighttpd.conf /opt/vertica/config/users/dbadmin
- 2 Start the service:
  - # /etc/init.d/verttpd start

By default, the server starts on port 9090, but you can modify this setting in the lighttpd configuration file.

3 Access the URL to verify if the lighttpd is installed

http://xx.xx.xx.xx:9090/

where x is IP address (or host name) of the machine. Alternatively, specify the machine IP address on which lighttpd is installed.

If you encounter issues with lighttpd installation, see the *Lighttpd documentation http://redmine.lighttpd.net/projects/lighttpd/wiki*.

When the browser finishes loading, it displays the Vertica Console page with a link to Monitoring Tools (Ganglia).

#### **Notes**

- The directory /opt/vertica/www is not created by the Vertica rpm; it is created by the Ganglia rpm installation.
- Uninstalling Ganglia does not remove /opt/vertica/www, but it does remove some of the contents of /opt/vertica/www

# **Configuring Vertica Extension Files**

Before you can monitor Vertica, you need to configure the Vertica extension files vertica-dashboard.xml and verticadefines.php. These file reside in the /opt/vertica/www/htdocs/ganglia/verticaDashboard folder.

Note: The default settings in verticadefines.php are adequate in most environments.

Configuration is now complete, and you can monitor the health of your Vertica cluster by Clicking Vertica Monitoring from the Console page.

#### Edit the vertica-dashboard.xml file

The following procedure assumes you are still in the

/opt/vertica/www/htdocs/ganglia/verticaDashboard folder.

- 1 Using the text editor of your choice, open vertica-dashboard.xml:
  - # vi vertica-dashboard.xml
- **2** Configure the following variables:
  - database. Insert an XML tag that specifies the name of the database to be monitored, along with the password, if required. These variables are case sensitive. For example:

- hostdetails. Specify complete details about the host that maps the host name used by both Vertica and Ganglia:
  - Name, exactly as known by Vertica
  - Local IP address
  - Public IP address
  - Fully-qualified domain name (this is the name of the host as understood by Vertica)
     Ensure that the information is correct or Vertica PHP scripts fails to locate the RRD databases and cannot display statistics. The following is an example.

</clusterdetails>

You need a <hostdetails/> block for each host in the cluster. If the hosts are on a private network, the hostdetails can be the privateip. List private network details under localip and public network details under publicip.

• gmetric. This executable is added during Ganglia installation and is used to store the data of the user-defined metrics:

<gmetric path="/usr/bin/gmetric">

• cron-hostname. Use the same name that Ganglia uses to refer to this node; for example:

```
<cron-hostname name="host01.vertica.com"></cron-hostname>
```

Vertica cron jobs run on the machine where the Web front end runs.

cron-hostname collects information about Vertica from system tables in Vertica.

To identify the name ganglia refers to on the node, check the

/var/lib/ganglia/rrds/<cluster\_name> folders for a list of node names. Use the monitoring node name in the cron-hostname setting.

• debug. Set the debug enable to 1 if you want to enable the logging for cron jobs and for PHP scripts, specify the directory where the logs are collected, and provide the path where the lighttpd user has the sufficient privileges; for example:

```
<debug enable="1" path="/tmp/vertica-ganglia/"></debug>
```

- fqdn: Use the ganglia name identified as above with (or without) domain name qualification.
- 3 Log in as dbadmin (not root or the system returns errors), and verify that gmond is running on all the hosts where Vertica is installed and that information about all hosts is present in order to view the complete statistics about all the hosts:

```
$ /opt/vertica/bin/admintools -t list db -d database name
```

**Note:** An optional <code>--no-log</code> option, which must appear before <code>-t</code>, allows the Administration Tools to run silently (i.e., without logging anything). This setting is useful if, for example, you are running Ganglia dashboard scripts that run the Administrative Tools scripts frequently, which could cause the size of the <code>adminTools-dbadmin.log</code> file to rapidly increase. If you add the <code>--no-log</code> switch to <code>vertica-dashboard.xml</code>, logging is disabled.

4 Save and exit vertica-dashboard.xml.

#### Edit the verticadefines.php file [Optional]

This procedure is optional and included in the event you decide to edit the verticadefines.php file. In most environments, the default settings are adequate.

1 Using the text editor of your choice, open verticadefines.php:

```
# vi verticadefines.php
```

- **2** Configure the following variables.
  - vertica\_path. Location of the Vertica installation with a default value of /opt/vertica/.
  - admintools\_path. Location of the admintools installation with a default value of /opt/vertica/bin/admintools.

- gangliadefault\_url. URL where the default Ganglia PHP scripts run; for example, /ganglia. The gangliadefault\_url setting needs to be changed only if the defaults are not used.
- refresh\_time. Time in seconds after which the Web page refreshes and displays Vertica statistics. The default is 300 seconds (5 minutes).
- **3** Save and exit verticadefines.php.

# Add a cron job

In this procedure, create a cron job, which collects data from Vertica by running queries against system tables and returning system statistics in a graphical format.

- 1 Log in as the DBA user (not as root):
  - # su dbadmin
- 2 Using the text editor of your choice, insert the following line into the crontab for the DBA user: crontab -e
- **3** Add the following line.

**IMPORTANT!** Despite how the following code fragment appears in the HTML or PDF output of this document, it is *one long line that must not contain returns*. If you copy the code from this document, paste it first into the text editor of your choice and remove all carriage returns before you add the line to your cron job. Also manually delete and retype the dash between vertica-dashbard to prevent the dash from becoming UTF-8 encoded.

```
*/1 * * * * php /opt/vertica/www/htdocs/ganglia/verticaDashboard/
cronjobs/vertica-dashboard.php -i /opt/vertica/www/htdocs/ganglia/
verticaDashboard/ -c /opt/vertica/www/htdocs/ganglia/
verticaDashboard/vertica-dashboard.xml >
    /tmp/vertica-ganglia/cronlogs.log 2>&1
```

The cron job is now configured to collect data from Vertica in one-minute increments. The -i switch represents the location of verticaDashboard, and the -c switch represents the location of the configuration file.

You are now ready to use Ganglia to monitor your Vertica cluster.

# **Upgrading the Vertica Monitoring Package**

#### **IMPORTANT**

You cannot upgrade the Vertica-Ganglia Monitoring Package from the vertica-web package to the vertica-ganglia package

```
(vertica-web-3.0.0-20090511050007.x86_64.RHEL5.rpm to vertica-ganglia-4.0.5-20091105151816.x86 64.RHEL5.rpm).
```

The vertica-web rpm was the Webmin/Ganglia combination rpm that was introduced in Vertica 3.0, but in Vertica 3.0.7, the Ganglia and Webmin packages were separated into separate installation packages.

If you have the Vertica 3.0.7 Ganglia rpm installed, you can successfully upgrade to 4.0 Ganglia because it is a Ganglia-to-Ganglia upgrade, not a Webmin/Ganglia-to-Ganglia upgrade.

# If you installed Ganglia after you installed Vertica 3.0.7:

Follow the installation instructions provided in *Installing the Vertica Monitoring Package* (page 234).

# If you installed Ganglia before you installed Vertica 3.0.7:

- 1 Back up the vertica-dashboard.xml file by copying the file to a separate directory, such as tmp:
  - # cp /opt/vertica/www/htdocs/ganglia/verticaDashboard/vertica-dashboard.xml
     /tmp
- 2 Uninstall the webmin-ganglia combined rpm; for example:
  - # rpm --erase vertica-web-<version>.<arch>.rpm

**Note:** In the above command, replace version> with the current version of the rpm and <arch> with your system architecture (e.g., x86 64.RHEL5).

- 3 Download the current Ganglia rpm from the Vertica **Download Web site** http://www.vertica.com/v-zone/download\_vertica.
- 4 Install the Vertica-Ganglia rpm by following the instructions provided in *Installing the Vertica Monitoring Package* (page 234).
- **5** Restore the vertica-dashboard.xml file; for example:
  - # cp /tmp/vertica-dashboard.xml
    /opt/vertica/www/htdocs/ganglia/verticaDashboard

# **Uninstalling the Vertica Monitoring Package**

Depending on which version of the Ganglia package you installed, choose one of the following paths:

# If you installed the Webmin-Ganglia combined rpm (vertica-web) provided in Vertica 3.0:

```
# rpm --erase vertica-web-<version>.<arch>.rpm
```

In the above command, replace <version> with the version of the rpm (for example, 3.0.0-20090511050007) and <arch> with your system architecture (for example, x86 64.RHEL5).

#### If you installed Vertica-Ganglia rpm (vertica-ganglia) provided in Vertica 3.0.7 or later:

```
# rpm --erase vertica-ganglia-<version>.<arch>.rpm
```

In the above command, replace version>.<arch> with the version of the rpm and your
system architecture; for example, vertica-ganglia-4.0.12.x86 64.RHEL5.tar.gz.

## **Recovering the Database**

Recovering a database can consist of any of the following:

- Restarting Vertica on a Host (page 260).
- **Restarting the database** (page 260).
- Recovering the Cluster from a Backup (page 263).
- Replacing Failed Disks (page 315).
- Copying a Database to Another Cluster (page 285).
- Exporting a Catalog (page 263) for support purposes.

You can monitor a recovery (page 263) in progress by viewing log messages posted to the vertica.log file on each host.

### See Also

Failure Recovery (page 248).

## **Failure Recovery**

Failure recovery is the process of restoring the database to a fully-functional state after one or more nodes in the system has experienced a software or hardware related failure. Vertica recovers nodes by querying replicas of the data stored on other nodes. For example, a hardware failure could cause a node to lose database objects or to miss changes made to the database (INSERTs, UPDATEs, and so on) while offline. When the node comes back online, it recovers lost objects and catches up with changes by querying the other nodes.

K-safety is a measure of fault tolerance in the database cluster. The value K represents the number of replicas of the data in the database that exist in the database cluster. These replicas allow other nodes to take over for failed nodes, allowing the database to continue running while still ensuring data integrity. If more than K nodes in the database fail, some of the data in the database may become unavailable. In that case, the database is considered unsafe and automatically shuts down.

It is possible for a Vertica database to have more than K nodes fail and still safely continue running. The database continues to run as long as every data segment is available on at least one functioning node in the cluster. Potentially, up to half the nodes in a database with a K-safety level of 1 could fail without causing the database to shut down. As long as the data on each failed node is available from another active node, the database continues to run.

**Note:** If half or more of the nodes in the database cluster fail, the database will automatically shut down even if all of the data in the database is technically available from replicas. This behavior prevents issues due to network partitioning.

In Vertica, the value of K can be zero (0), one (1), or two (2). The physical schema design must meet certain requirements. To create designs that are K-safe, Vertica recommends using the Database Designer.

**Note**: You can monitor the cluster state through the **View Database Cluster** state menu option.

## **Recovery Scenarios**

Recovery comes into play when a node or the database is started. Depending upon how the node or database was shut down, there are three possibilities for a K-Safe database:

- Recovery of failed nodes: One or more nodes have failed, but the database continues to run since the remaining nodes in the database are able to fill in for the failed nodes. The failed nodes can be restarted through the *Administration Tools* (page 380) using the *Restart Vertica on host* (page 385) option. The nodes being restarted show a status of 'RECOVERING' while they rebuild some of the data from the remaining nodes and, once finished, transition to an UP status. Transactions can continue to commit during the recovery process, except for a short period at the end of the recovery.
- Recovery after a Clean Shutdown: The database had been shut down cleanly via the Administration Tools Stop Database option. In this case, the database should be restarted using the *Start Database* (page 260) option. Upon restart all nodes that were 'UP' at the time of shutdown immediately transition to 'UP'. It is possible that at the time of shutdown, the database had one or more failed nodes. If these nodes are now available, they go through the 'RECOVERING' state as described in 'Recovery of failed nodes" case above.

- Recovery after an Unclean Shutdown (Manual Recovery): The database was not shut
  down cleanly, which means that the database became unsafe due to a failure. In this case, the
  database possibly did not write all the data from the WOS to disk. There are several reasons
  for unclean shutdowns, such as:
  - A critical node failed, leaving part of the database's data unavailable.
  - A site-wide event, such as a power failure that causes all nodes to reboot.
  - Vertica processes on the nodes exited due to a software or hardware failure.

When the database is started through the Administration Tools Start Database option, recovery determines that a normal startup is not possible. It goes on to determine a point in time in which the data was consistent on all nodes. This is called the Last Good Epoch. As part of Start Database processing, the administrator is prompted to accept recovery with the suggested epoch. If accepted, the database recovers and any data changes made after the Last Good Epoch are lost. If not accepted, startup is aborted and the database is not started on any of the nodes.

Instead of accepting the given epoch, the administrator can instead choose to **recover from a backup** (page 263) or select an epoch for an even earlier point using the Roll Back Database to Last Good Epoch option in the Administration Tools Advanced Menu. This is useful in special situations, for example if the failure occurs during a batch of loads, for which it is easier to go back to the beginning of the batch, rather than starting in the middle, even though some of the work must be repeated. In most scenarios, it is sufficient and recommended to accept the given epoch.

#### **Notes**

- In Vertica 5.0, manual recovery is possible as long as the nodes that are being started can supply all of the partition segments in the database. This means that more than K nodes can remain down at startup, and the database can still successfully start—as long as all of the data is available from the remaining nodes in the cluster.
- In Vertica 4.1, the default for the <code>HistoryRetentionTime</code> configuration parameter changed to 0, which means that Vertica only keeps historical data when nodes are down. This default setting effectively prevents the use of the Administration Tools 'Roll Back Database to Last Good Epoch' option because the AHM remains close to the current epoch and a rollback is not permitted to an epoch prior to the AHM. If you rely on the Roll Back option to remove recently loaded data, consider setting a day-wide window for removing loaded data; for example:

```
=> SELECT SET CONFIG PARAMETER ('HistoryRetentionTime', '86400');
```

See **Epoch Management Parameters** (page 30) in the Administrator's Guide.

- Starting in 4.0, manual recovery is possible even if up to K nodes are out of commission; for example, physically removed for repair or not reachable at the time of recovery. Once the nodes are back in commission, they recover and rejoin the cluster, as described in the "Recovery after failure of up to K nodes" section above.
- **IMPORTANT:** When a node is down, it can take a full minute or more for the Vertica processes to time out during its attempt to form a cluster when manual recovery is needed. Wait approximately one minute until the system returns the manual recovery prompt. Do not press CTRL-C during database startup.

For information on troubleshooting recovery problems, refer to the following sections in the Troubleshooting Guide:

- Startup Problems (page 254)
- Shutdown Problems (page 250)

#### See Also

High Availability and Recovery in the Concepts Guide.

## **Shutdown Problems**

A Database shuts down when one of the following events occurs:

- The administrator uses the Stop Database (page 382) command.
- The cluster becomes unsafe and the database shuts down to prevent data loss.

If a problem prevents the database from shutting down, the Administration Tools display a dialog containing the following error message:

```
Database ... did not appear to stop...
```

The message is followed by a description of the problem. This section describes some of the known problems that can occur when stopping a database.

## ... large moveout is in progress

If there is a Tuple Mover operation in progress, the Administration Tools displays a message similar to the one shown below:

```
Database Stock_Schema did not appear to stop in the allotted time.
This could be because a large moveout is in progress.

Please check the Database Cluster Status to be sure.

If you need to force a database shutdown, use the 'Stop Vertica on Node' command in the Advanced menu, selecting the appropriate nodes to stop.
```

This particular message indicates that the Tuple Mover needs more time to complete a moveout operation, which is an internal session. (See *Managing Sessions* (page 344) in the Administrator's Guide for more information.)

**Note:** Vertica recommends that you wait as long as possible before taking action. You can cause data loss by, for example, interrupting a database that is still performing a moveout.

- 1 If you cannot wait any longer, disconnect and select Advanced > **Stop Vertica on Host** (page 390) from the Administration Tools.
- 2 If Stop Vertica on Node fails, select Advanced > *Killing a Vertica Process on Host* (page 392).

This forces the cluster to go through recovery at startup.

#### ... users are connected

#### **Error**

If users are connected during shutdown operations, the Administration Tools displays a message similar to the following:

Database Stock Schema did not appear to stop in the allotted time.

```
NOTICE: Cannot shut down while users are connected shutdown

Shutdown: aborting shutdown
(1 row)

If you need to force a database shutdown, use the 'Stop Vertica on Node' command in the Advanced menu, selecting the appropriate nodes to stop.
```

## Description

The message indicates that there are active user connections (sessions). See *Managing Sessions* (page 344) in the Administrator's Guide for more information.

#### Resolution

The following examples were taken from a different database.

1 To see which users are connected, connect to the database and query the SESSIONS system table described in the SQL Reference Manual. For example:

```
=> \pset expanded
  Expanded display is on.
  => SELECT * FROM SESSIONS;
  -[ RECORD 1 ]
  | site01
  transaction_description | user dbadmin (select * from session;)
  statement_start | 2009-06-07 14:53:31
                      | 0
  statement id
  last statement duration | 1
  current_statement | select * from sessions;
  ssl state
                     l None
  authentication_moc. -[RECORD 2] | site01
 '/data/clickstream/1g/ClickStream_Fact.tbl' DELIMITER '|' NULL '\\n' DIRECT;)
  statement_start | 2009-06-07 14:53:26
statement_id | 17179869528
  last_statement_duration | 0
  current statement | COPY ClickStream Fact FROM '/data/clickstream/1g/ClickStream Fact.tbl'
DELIMITER '|' NULL '\\n' DIRECT;
  ssl state
                     | None
  authentication method | Trust
```

The current statement column of Record 1 shows that session is the one you are using to query the system table. Record 2 shows the session that must end before the database can be shut down.

2 If a statement is running in a session, that session must be closed. Use the function CLOSE SESSION or CLOSE ALL SESSIONS described in the SQL Reference Manual.

**Note:** CLOSE\_ALL\_SESSIONS is the more common command because it forcefully disconnects all user sessions.

### => SELECT \* FROM SESSIONS;

```
-[ RECORD 1 ]
node_name
                          | site01
                          | dbadmin
| 127.0.0.1:57141
user name
client_hostname
client_pid
                          | 17838
client_label
transaction_start
transaction_id
transaction_description
statement_start
statement_id
transaction_id
transaction_description
transaction_description
statement_start
statement_id
lo
last statement duration us | 1
current_statement | select * from sessions;
ssl state
                           | None
authentication_method | Trust
'/data/clickstream/1g/ClickStream_Fact.tbl'
statement_start | 2009-06-07 14:53:26
statement_id | 17179869528
last statement_duration_us | 0
'/data/clickstream/19, ---
DELIMITER '|' NULL '\\n' DIRECT;
                             '/data/clickstream/1g/ClickStream Fact.tbl'
=> SELECT CLOSE SESSION('rhe15-1-30361:0xd83ac:1017578618');
close_session | Session close command sent. Check sessions for progress.
=> SELECT * FROM SESSIONS;
-[ RECORD 1 ]
node_name
user_name
client_hostname
                          | site01
                          | dbadmin
                          | 127.0.0.1:57141
Client_pid | 17838
login_timestamp | 2009-06-07 14:41:26
session_id | rhel5-1-30361:0xd7e3e:994462853
client_label | 2009-06-07 14:48:54 | transaction_id | 45035996273741092 | transaction_description | user dbadmin (select * from sessions;) statement_start | 2009-06-07 14:54:11 | statement_id | 0
```

- 3 Query the SESSIONS table again. For example, two columns have changed:
  - stmtid is now 0, indicating that no statement is in progress.
  - stmt\_duration now indicates how long the statement ran in milliseconds before being interrupted.

The SELECT statements that call these functions return when the interrupt or close message has been delivered to all nodes, not after the interrupt or close has completed.

4 Query the SESSIONS table again. When the session no longer appears in the SESSION table, disconnect and run the **Stop Database** (page 382) command.

## **Controlling Sessions**

The database administrator must be able to disallow new incoming connections in order to shut down the database. On a busy system, database shutdown is prevented if new sessions connect after the CLOSE\_SESSION or CLOSE\_ALL\_SESSIONS() command is invoked — and before the database actually shuts down.

One option is for the administrator to issue the SHUTDOWN ('true') command, which forces the database to shut down and disallow new connections. See SHUTDOWN in the SQL Reference Manual.

Another option is to modify the MaxClientSessions parameter from its original value to 0, in order to prevent new non-dbadmin users from connecting to the database.

1 Determine the original value for the MaxClientSessions parameter by querying the V\_MONITOR.CONFIGURATIONS\_PARAMETERS system table:

**2** Set the MaxClientSessions parameter to 0 to prevent new non-dbadmin connections:

```
=> SELECT SET CONFIG PARAMETER('MaxClientSessions', 0);
```

**Note:** The previous command allows up to five administrators to log in.

3 Issue the CLOSE ALL SESSIONS() command to remove existing sessions:

```
=> SELECT CLOSE ALL SESSIONS();
```

4 Query the SESSIONS table:

```
=> SELECT * FROM SESSIONS;
```

When the session no longer appears in the SESSIONS table, disconnect and run the **Stop Database** (page 382) command.

- **5** Restart the database.
- **6** Restore the MaxClientSessions parameter to its original value:

```
=> SELECT SET CONFIG PARAMETER('MaxClientSessions', 50);
```

### See Also

CLOSE\_SESSION, CLOSE\_ALL\_SESSIONS, CONFIGURATION\_PARAMETERS, and SESSIONS in the SQL Reference Manual

**Managing Sessions** (page 344) and **Configuration Parameters** (page 27) in the Administrator's Guide

## No running statement, that session is idle

#### **Error**

No running statement, that session is idle

## Description

The INTERRUPT\_STATEMENT function failed. The session exists but is not running a statement and the session ID can't be found.

#### Resolution

Not required.

## Startup Problems

This section describes some of the known problems that can occur when starting a database. Startup fails on one or more nodes either due to communication problems between nodes or when recovery fails to recover the data on the node(s) for any reason.

**Note:** If a database fails to start before it can write messages into vertica.log, check the file catalog-path/database-name/dbLog.

### Startup successful, but some nodes are recovering

#### **Error**

Startup successful, but some nodes are recovering. You can use the View Database Cluster State option to check progress. Press RETURN to continue

## **Description**

This message typically indicates an abnormal shutdown of one or more nodes. If any nodes in the database are UP, the database is fully operational. Note however that if you start load processing on the database the recovery node could take additional time to become operational

#### Resolution

None required

### Error starting database, no nodes are up

#### **Error**

Error starting database, no nodes are up

Press RETURN to continue

## Description

An unknown problem is preventing the database from starting.

#### Resolution

Reboot the hosts and try to start the database. If unsuccessful, run diagnostics and contact **Technical Support** (on page 1).

Database startup successful, but it could be incomplete

#### **Error**

Database startup successful, but it may be incomplete.

## Description

Some nodes are in a transitional state: not up but not recovering.

### Resolution

If this error persists, try using the **Stop Vertica on Host** (page 390) command in the **Advanced** (page 389) menu to stop Vertica on all nodes. Then use the Roll Back Database With Catalog Version command.

#### **Error**

```
Database startup successful, but it may be incomplete. Some nodes remain in a transitional state. See Database Cluster State in Main Menu for details. Press RETURN to continue
```

#### **Description**

This message indicates that the Database Administrator chose not to wait when prompted and that the database cannot start.

### Resolution

If this error persists, contact **Technical Support** (on page 1).

Database did not start cleanly on initiator node!

#### **Error**

```
ERROR: Database did not start cleanly on initiator node! Stopping all nodes
Issuing shutdown command to database
```

## Description

Configuration problems can cause this error.

#### Resolution

1 Check hostname resolution as described in Configure Hostname Resolution section of the Installation Guide.

2 Examine /etc/hosts on each node and specify a fully qualified domain name and an unqualified hostname. For example:

```
192.168.1.99 node01.fqdname.com node01
```

**3** Verify that there is no firewall running.

### TIMEOUT ERROR: Could not login with SSH

#### **Error**

```
TIMEOUT ERROR: Could not login with SSH. Here is what SSH said: Last login: Sat Dec 15 18:05:35 2007 from node01
```

## Description

Installing Vertica on a host that is missing the mount point /dev/pts could result in the error when creating a database.

#### Resolution

Make sure that /dev/pts is mounted.

## Good epoch logs are available on all nodes

### **Error**

```
Database startup failed. Good epoch logs are available on all nodes. WARNING: if you say 'yes.' changes made to the database after '2007-07-04 03:58:03-04' (epoch 265) will be permanently lost. Do you really want to restart the database from '2007-07-04 03:58:03-04' (epoch 265)?
```

### **Explanation**

A startup attempt failed due to database inconsistency across the cluster. Vertica has determined that it can probably restart and continue running at an earlier epoch.

#### Workaround

Restarting from the suggested epoch erases any changes made to the database subsequent to that epoch, across the cluster. It is likely that these changes were incomplete and erasing them allows the cluster to proceed normally using the data saved prior to the epoch.

### No good epoch log available on node

#### **Error**

Database startup failed. No good epoch log available on node stock\_multi\_node\_0. Please run diagnostics and contact Vertica

#### Description

There are a number of possible reasons for this error message, including an abnormal startup or shutdown. Every node in the cluster must be started with the same recovery epoch. Non-matching recovery epochs occur when a cluster has experienced an unsafe shutdown.

#### Resolution

- 1 Make sure that all nodes are powered on.
- **2 Start the database** (page 381) again.
- **3** Make sure that all nodes have Spread running. If necessary, restart Spread where it is not running and *start the database* (page 381).
- 4 On each node that did not start up, examine **dbLog** (page 213) for the cause of the failure.
- 5 If the cause cannot be determined, it is likely that a node has no catalog version or epoch log from which to recover. Run diagnostic tests (see Using Diagnostic Tools) and contact *Technical Support* (on page 1).

### Nodes stuck in INITIALIZING state

#### **Error**

In rare cases, some or all nodes can get stuck in the INITIALIZING state when trying to start the database.

## Description

This issue is known to happen due to network configuration problems, corrupted catalogs or disks, missing database directories or some other fatal problem in the database setup. Incorrect use of the Administration Tools Advanced Menu options could also lead to this condition.

### Resolution

- Open the Administration Tools.
- 2 Select Advanced > **Stopping Vertica on Host** (page 390) to stop all nodes.
- 3 Go back to the Main Menu and click **Start Database** (page 381).
- 4 If the error persists, run diagnostics and contact *Technical Support* (on page 1)

#### Node does not recover because of lock timeouts

#### **Error**

Upon starting a node, it stays in RECOVERING state for a long time and eventually shuts down again. Examination of the *vertica.log* on the node reveals an error:

```
Locking failure: Timed out S locking Table.
```

### Description

The final stage of recovering a node requires a S lock on the table. If you have a continuous stream of COPY commands in progress, recovery might not be able to get this lock even after multiple re-tries.

## Resolution

If you see this situation, either momentarily stop the loads or pick a time when the cluster is not busy to restart the node and let recovery proceed.

### **Spread Problems**

This section describes some of the known problems that can occur when using spread.

### Spread is not running

#### **Error**

```
admintools View Cluster State shows "Could not connect to spread. Spread is configured as part of database creation". spread dead but pid file exists
```

#### Resolution

Verify that spread is not running and then restart the spread daemon.

1 Verify that spread is not running:

```
ps ax | grep spread
```

- **2** Examine /tmp/spread\*.log and /var/log/spreadd.log for problems. Permission problems and syntax problems are identified in these log files.
- 3 Issue the ifconfig command to check the current IP addresses of the hosts and verify that those IP addresses are listed in /opt/vertica/config/vspread.conf.
- **4** Check for Vertica processes that might be running, even though spread is down:

```
ps ax | grep vertica
```

- 5 Kill the Vertica process. Alternatively, use the Admintools Advanced Menu > Kill Vertica Process on Host.
- 6 Restart spread:
  - 1. Log in as root:

```
$ su - root
password: <root-password>
#
```

You can use sudo (if enabled) if you do not have the root password.

- 2. Restart the spread daemon:
- # /etc/init.d/spreadd restart
- 3. Ensure the daemon is running:
- # ps ax | grep spread

### Administration Tools shows node state as UNKNOWN

#### **Error**

The Administration Tools 'View Cluster State' shows one or more nodes with an UNKNOWN status

### Description

Under certain conditions, Vertica nodes can go into the <code>UNKNOWN</code> state yet still be processing. In most cases, after some time, they return to <code>UP</code> status. However, if you see a persistent <code>UNKNOWN</code> state that does not resolve to an <code>UP</code> state after several minutes, follow the instructions in this section.

#### Resolution

Likely cause of this issue is a sub-optimally configured I/O subsystem leading to high contention that causes Vertica to be unresponsive to messages from the spread daemon. You might notice this problem occurs more readily when running several large join queries that spill to disk. Check for high I/O waits and other symptoms of I/O problems and if unable to resolve, contact **Technical Support** (on page 1) with I/O statistics and sar data.

#### See Also

**Spread is not running** (page 258) for restarting spread

Diagnosing spread problems

## **Spread Panic**

#### **Error**

```
Error while starting/enabling multicasting to all hosts Spread panic during re-init on the following hosts: ['vertica01']
```

## Description

Vertica automatically sets up a spread configuration for the cluster when you use the *Create Database* (page 386) command in the Administration Tools, and starts spread. Various other configuration errors can cause the spread startup to fail.

### Resolution

Do not attempt to change the spread configuration. Contact *Technical Support* (on page 1).

### **Spread Dead but pid File Exists**

#### **Error**

```
spread dead but pid file exists
```

## **Description**

If spread ends abnormally, the pid and lock file are left behind.

### Resolution

Restart spread.

1 Log in as root:

```
$ su - root
password: <root-password>
#
```

You can use sudo (if enabled) if you do not have the root password.

2 Restart the spread daemon:

```
# /etc/init.d/spreadd restart
```

**3** Ensure the daemon is running:

```
# ps ax | grep spread
```

To diagnose issues related to starting Spread, "status" option has been enhanced to provide guidance.

## **Example**

The following example checks on the spread status.

```
$ sudo /etc/init.d/spreadd status
spread is stopped
```

If you are having trouble starting spread, check /opt/vertica/config/vspread.conf and spread logs in /tmp/spread \* and /var/log/spreadd.log.

```
$ sudo /etc/init.d/spreadd start
Starting spread daemon: spread (pid 24290) is running...

[ OK ]
$ sudo /etc/init.d/spreadd status
spread (pid 24290) is running...
```

## Restarting Vertica on a Host

When one node in a running database cluster fails, or if any files from the catalog or data directories are lost from any one of the nodes, you can check the status of failed nodes using the Administration Tools.

- 1 Run Administration Tools.
- 2 From the Main Menu, select **Restart Vertica on Host** and click **OK**.
- 3 Select the database host you want to recover and click OK.

**Note:** You might see additional nodes in the list, which are used internally by the Administration Tools. You can safely ignore these nodes.

4 Verify recovery state by selecting **View Database Cluster State** from the **Main Menu**.

After the database is fully recovered, you can check the status at any time by selecting **View Database Cluster State** from the Administration Tools **Main Menu**.

## Restarting the Database

If you lose the Vertica process on more than one node (for example, due to power loss), or if the servers are shut down without properly shutting down the Vertica database first, the database cluster indicates that it did not shut down gracefully the next time you start it.

The database automatically detects when the cluster was last in a consistent state and then shuts down, at which point an administrator can restart it.

From the Main Menu in the Administration Tools:

- 1 Verify that the database has been stopped by clicking Stop Database. A message displays: No databases owned by < dbadmin> are running
- 2 Start the database by selecting **Start Database** from the Main Menu.
- 3 Select the database you want to restart and click OK.

If you are starting the database after an unclean shutdown, messages display, which indicate that the startup failed. Press **RETURN** to continue with the recovery process.

```
*** Starting database: QATESTDB ***
       Participating hosts:
               rhe15-1
               rhe15-2
               rhe15-3
               rhe15-4
       Checking vertica version on host rhel5-1
       Checking vertica version on host rhe15-2
       Checking vertica version on host rhel5-3
       Checking vertica version on host rhe15-4
       Processing host rhel5-1
       Processing host rhe15-2
       Processing host rhe15-3
       Processing host rhe15-4
       Node Status: site01: (INITIALIZING) site02: (INITIALIZING) site03: (INITIALIZING)
       Node Status: site01: (INITIALIZING) site02: (INITIALIZING) site03: (INITIALIZING)
       Node Status: site01: (LOSTCONTACT) site02: (LOSTCONTACT) site03: (LOSTCONTACT) sit
       Node Status: site01: (LOSTCONTACT) site02: (LOSTCONTACT) site03: (LOSTCONTACT) sit
       Node Status: site01: (LOSTCONTACT) site02: (LOSTCONTACT) site03: (LOSTCONTACT) sit
       Node Status: site01: (LOSTCONTACT) site02: (LOSTCONTACT) site03: (LOSTCONTACT) sit
       Node Status: site01: (LOSTCONTACT) site02: (LOSTCONTACT) site03: (LOSTCONTACT) sit
       Node Status: site01: (LOSTCONTACT) site02: (LOSTCONTACT) site03: (LOSTCONTACT) sit
       Node Status: site01: (LOSTCONTACT) site02: (LOSTCONTACT) site03: (LOSTCONTACT) sit
       Node Status: site01: (LOSTCONTACT) site02: (LOSTCONTACT) site03: (LOSTCONTACT) sit
       Node Status: site01: (DOWN) site02: (DOWN) site03: (DOWN) site04: (DOWN)
       Node Status: site01: (DOWN) site02: (DOWN) site03: (DOWN) site04: (DOWN)
       Node Status: site01: (DOWN) site02: (DOWN) site03: (DOWN) site04: (DOWN)
       Node Status: site01: (DOWN) site02: (DOWN) site03: (DOWN) site04: (DOWN)
       Node Status: site01: (DOWN) site02: (DOWN) site03: (DOWN) site04: (DOWN)
       Node Status: site01: (DOWN) site02: (DOWN) site03: (DOWN) site04: (DOWN)
       Node Status: site01: (DOWN) site02: (DOWN) site03: (DOWN) site04: (DOWN)
       Node Status: site01: (DOWN) site02: (DOWN) site03: (DOWN) site04: (DOWN)
       Node Status: site01: (DOWN) site02: (DOWN) site03: (DOWN) site04: (DOWN)
       Node Status: site01: (DOWN) site02: (DOWN) site03: (DOWN) site04: (DOWN)
       Error starting database, no nodes are up
Press RETURN to continue
```

An epoch represents committed changes to the data stored in a database between two specific points in time. When starting the database, Vertica searches for last good epoch.

**4** Upon determining the last good epoch, you are prompted to verify that you want to start the database from the good epoch date. Select **Yes** to continue with the recovery.

```
Database startup failed. Good epoch logs are available on all nodes.

WARNING: if you say 'yes', changes made to database after
'2008-01-28 16:49:31-05' (epoch 4203) will be permanently lost.

Do you really want to restart the database from '2008-01-28 16:49:31-05' (epoch 4203)?

Ves > < No >
```

**Caution:** If you do not want to start from the last good epoch, you may instead restore the data from a backup and attempt to restart the database. For this to be useful, the backup must be more current than the last good epoch.

Vertica continues to initialize and recover all data prior to the last good epoch.

```
*** Restarting database QATESTDB at epoch 4203 ***
       Participating hosts:
               rhel5-1
               rhe15-2
               rhe15-3
               rhe15-4
       Checking vertica version on host rhel5-1
       Checking vertica version on host rhel5-2
       Checking vertica version on host rhe15-3
       Checking vertica version on host rhel5-4
       Processing host rhel5-1
       Processing host rhe15-2
       Processing host rhe15-3
       Processing host rhel5-4
       Node Status: siteO1: (RECOVERING) siteO2: (RECOVERING) siteO3: (RECOVERING) si
       Node Status: siteO1: (RECOVERING) siteO2: (RECOVERING) siteO3: (RECOVERING) si
       Node Status: siteO1: (RECOVERING) siteO2: (RECOVERING) siteO3: (RECOVERING) si
       Node Status: siteO1: (UP) siteO2: (UP) siteO3: (UP) siteO4: (UP)
```

If recovery takes more than a minute, you are prompted to answer <Yes> or <No> to "Do you want to continue waiting?"

When all the nodes' status have changed to RECOVERING or UP, selecting <No> lets you exit this screen and monitor progress via the Administration Tools Main Menu. Selecting <Yes> continues to display the database recovery window.

**Note:** Be sure to reload any data that was added after the last good epoch date to which you have recovered.

## Recovering the Cluster from a Backup

To recover a cluster from a backup, refer to the following topics in this guide:

- **Backing Up the Database** (page 280)
- Restoring the Database From a Backup (page 282)

## **Monitoring Recovery**

During recovery, Vertica adds logging information to the vertica.log on each host.

You can monitor your recovery progress by viewing these messages. Recovery status messages are identified by the string '[Recover]'. For example:

```
$ tail -f catalog-path/database-name/node-name_catalog/vertica.log
01/23/08 10:35:31 thr:Recover:0x2a98700970 [Recover] <INFO> Changing
host node01 startup state from INITIALIZING to RECOVERING
01/23/08 10:35:31 thr:CatchUp:0x1724b80 [Recover] <INFO> Recovering to
specified epoch 0x120b6
01/23/08 10:35:31 thr:CatchUp:0x1724b80 [Recover] <INFO> Running 1 split
queries
01/23/08 10:35:31 thr:CatchUp:0x1724b80 [Recover] <INFO> Running query:
ALTER PROJECTION proj_tradesquotes_0 SPLIT node01 FROM 73911;
```

## When recovery has completed:

- 1 Launch Administration Tools.
- 2 From the Main Menu, select **View Database Cluster** State and click **OK.** The utility reports your node's status as UP.

#### See Also

**Monitoring the Database** (page 213)

## **Exporting a Catalog**

When you export a catalog you can quickly move a catalog to another cluster. Exporting a catalog transfers schemas, tables, constraints, projections, and views. System tables are not exported.

Exporting catalogs can also be useful for support purposes.

See the EXPORT CATALOG function in the SQL Reference Manual for details.

## Backing Up, Restoring, and Copying the Database

Vertica provides a utility to backup and restore your database. Using it, you can save your data to a variety of locations:

- A local directory on the nodes in the cluster
- One or more hosts outside of the cluster
- A different Vertica cluster (effectively cloning your database)

The backup utility performs incremental backups, copying just the newly inserted and altered data since the last backup. The restore process automatically restores from the most recent backup.

**Note:** The backup utility introduced in Vertica Version 5.0 performs incremental backups, but only keeps the most recent version of the data. This means you cannot restore to an older database state. Each new backup overwrites the older backup state. If you need to be able to restore from past backups as well as the most recent backup, you should use the older backup scripts. These scripts create cumulative backups that allow you to restore the database from any of the past backups. See **Legacy Backup Procedures** (page 279) for details.

The backup utility helps you automate your database backups. You can configure the backup utility so it requires no user interaction. This ability makes it easy to add the utility to cron or another task scheduler to fully automate regular database backups.

## When to Back Up the Database

In addition to any guidelines established by the IT department within your company, Vertica recommends that you back up your database:

- Before you upgrade Vertica to another release.
- Before you drop a partition.
- After you load a large volume of data.
- If the epoch in the latest backup is earlier than the current AHM.
- Before and after you add, remove, or replace nodes in your database cluster.

**Note:** You can only restore a backup to cluster that is identical to the cluster that created the backup image. For this reason, you should always create a new backup after adding, removing, or replacing nodes.

Ideally, you should make regular backups of your data. The backup utility supplied with Vertica is suitable for running from cron or other task schedulers.

## Interrupting the Backup Utility

You can cancel a backup operation at any time using ctrl+c or sending SIGINT/SIGTERM to the initial Python processing running the backup utility. The files generated by an interrupted backup remain in the backup target directory. The backup process picks up where the interrupted process left off. Backup operations are atomic, so that interrupting a backup operation does not affect the previous backup image. The old backup state is only replaced as the very last step of the backup operation.

The restore or copy cluster operation overwrites the database's catalog directory, so interrupting one of these processes leaves the database unusable until you restart the process and allow it to finish.

## **Configuring Backup Hosts**

The backup utility supports backing up your data to one or more hosts outside of your database cluster (called backup hosts). This feature is useful to make offsite backups of your data.

**Note:** You can use one or more backup server to backup your database. Which backup server is used by each node in your cluster is determined by the backup configuration file. See *Backup Configuration Options* (page 267) for details.

Before you can backup to hosts outside of the cluster, you need to configure them to work with the backup utility. The backup hosts must:

- have passwordless SSH access for the database administrator account.
- have a copy of the version of python and rsync installed by the Vertica installer.
- be accessible from your database cluster. You may need to add the backup hosts to the hosts file of the database nodes, unless you plan on using IP addresses. Also, any firewalls between the database nodes and the backup hosts should allow connections for SSH and rsync.

**Note:** Since the backup host needs to run a copy of rsync and Python supplied in the Vertica installation package, the backup host must run the same distribution of Linux on the same processor architecture as the nodes in your database.

## Setting Up Passwordless SSH Access

In order for the backup utility to access a backup host, the database superuser has to have an account on the backup host, and must have passwordless ssh access. How you perform these steps depends on your platform and infrastructure.

If your site does not use a centralized login system (such as LDAP), you can usually add a user using the useradd command, or via a GUI administration tool. See the documentation for your distribution of Linux for details.

If your platform supports it, an easy way of enabling passwordless SSH logins is to use the ssh-copy-id command to copy the database superuser's SSH identity file to the backup host from one of your database nodes. For example, to copy the SSH identity file from a node to a backup host named backup01:

```
> ssh-copy-id -i dbadmin@backup01
```

Password:

Now try logging into the machine, with "ssh 'dbadmin@backup01'", and check in:

```
~/.ssh/authorized_keys
to make sure we haven't added extra keys that you weren't expecting.
> ssh backup01
Last login: Mon May 23 11:44:23 2011 from host01
```

Once the identity is copied, you should be able to login into the backup host from any of the nodes in the cluster without being prompted for a password.

You will need to repeat this step for all backup hosts that you will be using to backup your database.

## Copying rsync and Python to the Backup Hosts

You need to copy the version of rsync and Python installed by the Vertica installation package to your backup hosts.

The version of rsync needed on the backup hosts is located in /opt/vertica/bin/rsync. It needs to be copied to the same directory on the backup server.

The version of Python needed on the backup hosts is located in /opt/vertica/oss/python. You need to recursively copy the entire contents of this directory to an indetically-named directory on each backup host.

Be sure that after you copy the files, the permissions remain set so that the database superuser account can run the copy of rsync and Python on the backup server.

## **Configuring the Backup Script**

The backup utility relies on a configuration file for all of the information it needs to backup and restore the database, such as the location where the database backup is saved, the temporary directories to use, and which nodes in the database are to be backed up.

By default, the backup utility looks for a configuration file located at /opt/vertica/config/vbr.ini. You can specify a different configuration file on the command line.

#### **Generating a New Configuration File**

The easiest way to create a configuration file is to run backup utility with the <code>--setupconfig</code> option. The backup utility prompts you for the information it needs to perform backups and restores and generates a backup configuration file based on your answers. The following example demonstrates using the utility to generate a configuration file for a three-node cluster.

```
> vbr.py --setupconfig
Snapshot name: ExampleBackup
Temp directory: /tmp
Do you want to change default vertica binary directory (/opt/vertica/bin)? [y/n] n
Do you want to backup vertica configurations? [y/n] y
Do you want to change default retry behaviour? [y/n] n
Database name: ExampleDB
Vertica Username: dbadmin
Do you want to save password instead of providing password everytime? [y/n] n
Do you want to specify a database port? [y/n] n
```

```
Do you want to specify a database initiator that vbr connects to? [y/n] {\bf n}
Do you want to encrypt transmission? [y/n] n
Do you want to use checksum instead of time&size to check difference? [y/n] n
Rsync daemon listening port: 50000
Rsync bandwidth limit(in KBPS, 0 for unlimited): 0
Do you want to hardlink files on same host instead of copying them? [y/n] n
Number of cluster nodes: 3
Node #0
Node name: v exampledb node0001
Backup host name: backup01
Backup directory: /home/dbadmin/backups
Node #1
Node name: v exampledb node0002
Backup host name: backup02
Backup directory: /home/dbadmin/backups
Node #2
Node name: v exampledb node0003
Backup host name: backup03
Backup directory: /home/dbadmin/backups
Config file name: exampleBackup.ini
Saved vbr configuration to exampleBackup.ini.
```

The question asked by the backup utility correspond to most of the configuration parameters listed in **Backup Configuration Options** (page 267).

## **Backup Configuration Options**

The configuration options are grouped into several sections within the configuration file. Each section is explained below.

## [Misc]

Miscellaneous settings.

| Parameter        | Optional? | Default          | Description                                                                                                    |
|------------------|-----------|------------------|----------------------------------------------------------------------------------------------------|
| retryCount       | Yes       | 2                | The number of times the backup operation should be retried before reporting a failure.                                                   |
| retryDelay       | Yes       | 1                | The number of seconds to wait between retry attempts to perform an operation.                                                            |
| snapshotNam<br>e | Yes       | backup_s napshot | The name for the backup files. Multiple backups can be stored in the same storage location, each with a different snapshot Name.         |
| tempDir          | Yes       | /tmp             | An absolute path to a temporary storage area on the nodes. This path needs to be the same on all nodes in the cluster.                   |
| verticaBinDir    | Yes       | /opt/vertica/bin | Full path to the Vertica binary directory.                                                                                               |
| verticaConfig    | Yes       | False            | Boolean value (True or False) indicating whether the Vertica configuration files should be backed up in addition to the database's data. |

## [Database]

Sets options for accessing the database.

| Parameter               | Optional? | Default                 | Description                                                                                                    |
|-------------------------|-----------|-------------------------|----------------------------------------------------------------------------------------------------|
| dbInitiatorHost         | Yes       | None                    | The name of the database node to use as the initiator to start the backup. If left blank, the node on which you start the backup utility is used as the initiator.                                                                                                    |
| dbName                  | Yes       | N/A                     | The name of the database to back up. If this option is not provided and there is only one database, that database is automatically selected. If the database is not specified and there is more than one database, the backup utility exits with an error message.                                                                                                    |
| dbPassword              | Yes       | None                    | The database superuser's password. If left blank, you are be prompted for the password when running the backup utility. You should also set dbPromptForPassword to True to ensure you are prompted for the password.  Note: This password is saved as plain text. Do not save the database password in this file unless you can be sure the configuration file is secure. |
| dbPort                  | Yes       | 5433                    | The port number to use to connect to the database.                                                                                                    |
| dbPromptForPassw<br>ord | Yes       | False                   | Boolean that controls whether the script prompts for a password or not when run. If set to False, you should supply the superuser's password using the dbPassword option.                                                                                                    |
| dbUs er                 | Yes       | Current<br>user<br>name | The username of the database superuser. The superuser account must be used to backup the database.  Note: If you are not logged into the host as a user other than the database administrator, you must supply the user name of the database superuser.                                                                                                    |

## [Transmission]

Sets options for transmitting the data when using backup hosts.

| Parameter | Optional? | Default | Description                                                                                                    |
|-----------|-----------|---------|----------------------------------------------------------------------------------------------------|
| bwlimit   | Yes       |         | The limit on bandwidth (in KB per second) for data transmission for each node in the database. If left blank or set to 0, then no limit is imposed. |

| checksum            | Yes | False | Boolean that controls whether a checksum values is calculated for every file transmitted. If set to False (the default) the backup utility uses the file size to verify that the file was correctly transmitted.  Note: Using checksums will increase the processor usage of the backup process.                                                                                                    |
|---------------------|-----|-------|----------------------------------------------------------------------------------------------------|
| encrypt             | Yes | False | Boolean that controls whether the transmitted data in encrypted. You may choose this option if you are performing a backup over an untrusted network (for example, backup up to a remote site via the Internet). The default setting for his option is False.  Note: Encryption causes significant processing overhead. One of the processor cores of each database node will be consumed by the encryption process. You should only use this option if you are concerned about the security of the network you are using to transmit data.                                                                                                    |
| hardLinkedLoc<br>al | Yes | False | Boolean that controls whether a local backup (a backup to a directory on the node, rather than to a backup server) uses hard links rather than making a copy of the data. If set to True, the backup just creates a directory tree with hard filesystem links to the storage containers holding the data (see <i>Creating Database Snapshots</i> (page 275) for more information). Creating local links is much faster, and consumes very little disk space compared to creating a full backup. However, the hard links do not form a secure backup image. Should something corrupt the original data files, the backup will also be corrupted. The database category files are copied, so they always form a secure backup of the database catalog. This option is best used to make a quick backup before performing some action that could currupt the database catalog. |
| port_rsync          | Yes | 50000 | The port to use for the rsync protocol. You usually only need to change this if the rsync port is in use on your cluster, or you need rsync to use another port to get around a firewall restriction.                                                                                                    |

## [MappingN]

There is one mapping section for each node in your database cluster. Each heading is numbered ([Mapping1], [Mapping2], etc.) and controls where one of the nodes backs up its data.

| Parameter  | Optional? | Default | Description                                                                                                    |
|------------|-----------|---------|----------------------------------------------------------------------------------------------------|
| backup Dir | No        | None    | The full path to the directory on the backup host or node where the backup will be stored. This directory must already exist, and must be writable by the user account used to run the backup utility. This setting is not used for the copycluster command. |
| backupHost | No        | None    | The name of the host to store this node's backup. If you want to store the backup on the node itself, you give the                                                                                                    |

|        |    |      | node's hostname here. When creating a configuration file to copy the database to another Vertica cluster, you supply the hostname of a node in the target cluster here.             |
|--------|----|------|----------------------------------------------------------------------------------------------------|
| dbNode | No | None | The name of the database node, as recognized by Vertica. This is not the node's hostname, but rather the name Vertica uses internally to identify the node. Usually in the form of: |
|        |    |      | v_databasename_node00xx                                                                                                    |
|        |    |      | You can find the names of the nodes in your database by querying the node_name column in the NODES system table.                                                                    |

## **Example Backup Configuration File**

The following example configuration file shows most of the options described in **Backup Configuration Options** (page 267). Each node is backed up to a corresponding non-cluster host.

```
[Misc]
; Section headings are enclosed by square brackets.
; Comments have leading semicolons.
; Option and values are separated by an equal sign.
snapshotName = exampleBackup
; For simplicity, temp directory should be kept same on
; all machines involved. Must be writable.
tempDir = /tmp/vbr
; Vertica binary directory should be the location of
; vsql & bootstrap. By default it's /opt/vertica/bin
;verticaBinDir =
; include vertica configuration in the backup
verticaConfig = True
; how many times to rety operations if some error occurs.
retryCount = 5
retryDelay = 1
[Database]
; db parameters
dbName = exampleDB
dbUser = dbadmin
dbPassword = password
; if this parameter is True, vbr will prompt user for db password every time
dbPromptForPassword = False
;dbPort =
; specifies which host script (and vsql) should connect to
dbInitiatorHost =
[Transmission]
encrypt = False
checksum = False
port_rsync = 50000
; bandwidth limit in KBPS, 0 for unlimited
bwlimit = 0
; whether local files will be hard linked(true) or copied(false),
```

```
; only effective when dbNode sits on backupHost as well
hardLinkLocal = False

[Mapping0]
dbNode = v_exampledb_node0001
backupHost = backup01
; backupDir not used for cluster copy
backupDir = /home/dbadmin/backups

[Mapping1]
dbNode = v_exampledb_node0002
backupHost = backup02
backupDir = /home/dbadmin/backups

[Mapping2]
dbNode = v_exampledb_node0003
backupHost = backup03
backupDir = /home/dbadmin/backups
```

## **Running the Backup Utility**

The Vertica backup utility is a script written in Python called vbr.py. The utility is located in the Vertica binary directory (/opt/vertica/bin/vbr.py on most installations).

## **Syntax**

```
/opt/vertica/bin/vbr.py { command }
... [ --config-file file ]
... [ --dry-run ]
... [ --nodes node1[,...] ]
... [ --debug level ]
... [ --showconfig ]
```

Where *command* is one of the following:

| help                                   | -h | Shows a brief usage guide for the command.                                                                                      |
|----------------------------------------|----|----------------------------------------------------------------------------------------------------|
| setupconfig                            |    | Asks a series of questions and generates a configuration file. See <i>Configuring the Backup Script</i> (page 266) for details. |
| task {backup   restore   copycluster } | -t | Performs the specified task:  • backup backs up the database                                                                    |
| copyclastel                            |    | <ul> <li>restore restores the database from<br/>the latest backup.</li> </ul>                                                   |
|                                        |    | <ul> <li>copycluster copies the database<br/>to another Vertica cluster</li> </ul>                                              |

#### **Parameters**

| config-file file | The configuration file to use rather than the default file (/opt/vertica/config/vbr.ini). The file parameter can be absolute or relative to the directory from which you are starting the backup utility.                                                                                                    |
|------------------|----------------------------------------------------------------------------------------------------|
| dry-run          | Do not copy data, just perform a test run.                                                                                                    |
| nodes node1[,]   | Only performs the task on the nodes in the comma-separated list. The node names in the list are the same ones you provide in the Mapping sections of the configuration file. See <i>Backup Configuration Options</i> (page 267) for details.  Warning: Partial backups can result in data loss if not used correctly. Be careful that you do not restore a partial backup created by a subset of the nodes in your database to the entire database cluster. |
| debug level      | The level of debugging messages provided by the backup utility. The level is a value from 0 to 3, with 0 being no debug information, and 3 being the most verbose.                                                                                                    |
| showconfig       | The configuration values being used to perform the task. The parameters are shown in a raw JSON format before the task starts processing.                                                                                                    |

## **Backing Up the Database**

Before backing up your database, you need to ensure that:

- your database is running. It is not necessary for all nodes to be up in a K-safe database. However, any down nodes are not backed up.
- if you are backing up to backup hosts, all of those hosts must be up and available (see *Configuring Backup Hosts* (page 265)).
- the location to store the backups (either on the database cluster or off of it) must have sufficient disk space to store the backups, and must be writable by the user account used to start the backup utility.

To back up your database, you run the <code>vbr.py</code> utility using the database administrator account from a node in your database, passing it the <code>--task</code> <code>backup</code> command. If your configuration file does not contain the database superuser password, you will be prompted for it. Otherwise, the backup utility does not require any further interaction to perform the backup. The following example demonstrates backing up a database using the settings in the default configuration file (/opt/vertica/config/vbr.ini) which contains the superuser's password.

```
> vbr.py --task backup
Copying...
1871652633 out of 1871652633, 100%
All child processes terminated successfully.
```

```
Committing changes on all backup sites... backup done!
```

Backups are stored in the location you specify in the configuration file you use to back up the database. The directory containing the backup file will have a subdirectory for each node backed up to that location, which in turn will contain a directory with the name of the backup snapshot. The snapshot name is set using the snapshotName option in the configuration file. See **Backup Configuration Options** (page 267) for more information.

Each backup you perform using the same snapshot name is incremental. New backups copy just the new or altered data since the previous backup. However, past backup states are not maintained. You can only restore your database to the most recently backed-up database state. If you want to be able to restore to a specific database state later, you can change the snapshot name so newer backups will not overwrite the older state. However, this starts a new set of full backups, which can double the amount of disk space used by your database backups.

**Note:** If you need to be able to restore from past backups as well as the most recent backup, you should use the legacy backup scripts supplied with Vertica prior to Version 5.0. These scripts are still installed with Vertica. They create cumulative backups that maintain past database states, and allow you to restore the database from any of the past backups. See **Legacy Backup Procedures** (page 279) for details.

## **Restoring the Database**

To restore your database, you must ensure that:

- your database is down. You cannot restore a backup to a running database.
- if your backup is stored on backup hosts, all of the backup hosts must be up and available.
- the backup directory must exist and contain the backup files.
- the cluster to which you are restoring the backup must have the same number of hosts as the one used to create the backup. The node names and the IP addresses must also be identical.
- the database you are restoring already exists on the cluster to which you are restoring the
  data. This can be a completely empty database without any data or schema. As long as the
  database name matches the name in the backup, and all of the node names in the database
  match the names of the nodes in the backup, you can restore to it.

To restore your database, you run the vbr.py utility from a node in your database using the database administrator's account, passing it the --task restore command. If your configuration file does not contain the database superuser password, you are prompted for it. Otherwise, the backup utility does not require any further interaction to perform the restore. The following example demonstrates restoring a database using the settings in the default configuration file (/opt/vertica/config/vbr.ini) which contains the superuser's password.

```
> vbr.py --task restore
Copying...
1871652633 out of 1871652633, 100%
All child processes terminated successfully.
restore done!
```

## Copying the Database to Another Cluster

The backup utility lets you copy an entire database to another Vertica cluster. This feature make it easy to perform tasks such as copying a database between a production and testing environment. This process is essentially a simultaneous backup and restore—the data is backed up from the source database cluster and restored to the destination cluster in a single operation.

## **Configuring the Target Cluster**

The target cluster must be configured to allow the source database to connect to it and restore the database. The target cluster must:

- have the same number of nodes the source cluster.
- have a database with the same name as the database being copied. This database can be completely empty.
- have the same node names as the source cluster. The nodes names listed in the NODES system tables on both clusters must match.
- be accessible from the source cluster. You may need to add the hostnames of the target cluster to the hosts file of the source cluster. See Configure Hostname Resolution in the Installation Guide for more information.
- have the same database administrator account, and all nodes must allow the database administrator of the source cluster to login via SSH without a password.

**Note:** Having passwordless access *within* the cluster is not the same as having passwordless access *between* clusters. The SSH ID of the administrator account on the source cluster is likely not the same as the SSH ID of the administrator account on the target cluster. You need to configure each host in the target cluster to accept the SSH authentication of the source cluster. See *Configuring Backup Hosts* (page 265) for more information.

have adequate disk space for the database.

### Creating A Configuration File to Copy the Database

You usually create a configuration file specifically for copying your database to another cluster. In this configuration file, you specify the hostnames of the nodes in target cluster as the backup hosts. When you use the copy cluster command, the backupDir option is ignored; the data is always stored in the target database's catalog and data directories.

The following example configuration file is set up to copy a database on a three node to another cluster consisting of nodes named test-host01, test-host02, and test-host03.

```
[Misc]
snapshotName = CopyVmart
tempDir = /tmp/vbr
verticaConfig = False
retryCount = 5
retryDelay = 1

[Database]
dbName = vmart
dbUser = dbadmin
```

```
dbPassword = password
dbPromptForPassword = False
[Transmission]
encrypt = False
checksum = False
port rsync = 50000
bwlimit = 0
hardLinkLocal = False
[Mapping0]
dbNode = v vmart node0001
backupHost = test-host01
; backupDir not used for cluster copy
; backupDir = /home/dbadmin/backups
[Mapping1]
dbNode = v exampledb node0002
backupHost = test-host02
; backupDir = /home/dbadmin/backups
[Mapping2]
dbNode = v exampledb node0003
backupHost = test-host03
; backupDir = /home/dbadmin/backups
```

## Copying the Database

To copy the cluster, you run <code>vbr.py</code> from a node in the source database using the database administrator account, passing it the <code>--task copycluster</code> command. If you created a configuration file specifically to copy the database, you should also use the <code>--config-file</code> parameter to tell the backup utility where it is located.

The following example demonstrates copying a cluster using a configuration file located in the current directory.

```
> vbr.py --config-file CopyCluster.ini --task copycluster
Copying...
1871652633 out of 1871652633, 100%
All child processes terminated successfully.
copycluster done!
```

## Using Database Snapshots

Database snapshots let you save a complete image of the current database state. They form the basis of the backup utility supplied with Vertica. You generally do not need to create snapshots yourself if you are using the backup utility. You may want to create snapshots directly if you need to create your own database backup scripts or need to integrate Vertica into your existing server backup system.

There are two kinds of snapshots:

- Durable snapshots, which exist until you explicitly remove them from the database nodes.
   Durable snapshots are formed using hard file system links to the actual storage containers that Vertica uses.
- Non-durable snapshots, which remain valid for just the duration of the transaction in which
  they are created. The snapshot consists of a list of the files containing the database's data. As
  long as the transaction is open, Vertica cannot make changes to the files in the database
  snapshot list. When the transaction ends, Vertica is free to make changes to the files.

**Note:** Non-durable snapshots are less useful than durable snapshots. Non-durable snapshots are available primarily for backwards compatibility with earlier versions of Vertica. To make a copy of the database's data using a non-durable snapshot, you need to hold the transaction open long enough for the data to be copied off from the nodes. If the database connection is broken during the copy procedure, the transaction closes and the list of data container files is no longer valid. Also, non-durable snapshots require more work to use, since you need to parse a text file to extract the paths to the correct storage containers, rather than following hard links in the filesystem.

You create a snapshot using the DATABASE\_SNAPSHOT SQL function. You pass this function the name for the snapshot, and a Boolean indicating whether you want to create a durable snapshot or not. If you pass the function a false value as the second parameter, the function generates a non-durable snapshot.

The following example creates two snapshots: a non-durable snapshot and a durable one.

# The V\_MONITOR.DATABASE\_SNAPSHOTS system table lists the snapshots that currently exist:

```
is durable snapshot | f
total_size_bytes | 1752759
storage cost bytes | 1752759
acquisition timestamp | 2011-05-20 11:23:30-04
-[ RECORD 3 ]-----
is durable snapshot | f
total_size_bytes | 1752759
storage_cost_bytes | 1752759
acquisition timestamp | 2011-05-20 11:23:30-04
-[ RECORD 4 -] ------
node_name | v_vmart_node0002
snapshot_name | 2011-05-20-durable
is_durable_snapshot | t
total_size_bytes | 327626393
storage_cost_bytes | 1752759
acquisition_timestamp | 2011-05-20 11:23:56-04
-[ RECORD 5 ]-----
is_durable_snapshot | f
total_size_bytes | 1752759
storage_cost_bytes | 1752759
acquisition timestamp | 2011-05-20 11:23:30-04
-[ RECORD 6 ]------
node_name | v_vmart_node0003
snapshot_name | 2011-05-20-durable
is_durable_snapshot | t
total_size_bytes | 327626393
storage_cost_bytes | 1752759
acquisition timestamp | 2011-05-20 11:23:56-04
```

Both durable and non-durable snapshots are stored in the Snapshots subdirectory of the catalog directory on each node in the cluster.

```
$ 1s -1 /home/dbadmin/vmart/v_vmart_node0001_catalog/Snapshots/
total 3484
drwx----- 3 dbadmin dbadmin 4096 May 20 11:23 2011-05-20-durable
-rw----- 1 dbadmin dbadmin 1752759 May 20 11:23 2011-05-20-durable.ctlg
-rw----- 1 dbadmin dbadmin 91 May 20 11:23 2011-05-20-durable.txt
-rw----- 1 dbadmin dbadmin 1752759 May 20 11:23 2011-05-20-non-durable.ctlg
-rw----- 1 dbadmin dbadmin 40887 May 20 11:23 2011-05-20-non-durable.files
-rw----- 1 dbadmin dbadmin 95 May 20 11:23 2011-05-20-non-durable.txt
```

Both the non-durable and durable snapshots have two files:

- snapshotname.txt which contains overview information about the snapshot.
- snapshotname.ctlg which contains a description of the database catalog.

The non-durable snapshot has a <code>snapshotname.files</code> which contains the paths to the storage container files on this node used to store the database's data. The durable snapshot instead contains a directory structure that contains the hard links to the database container files. You can get a full copy of the database's data on the node by recursively copying this directory structure.

## **Snapshot Storage Cost**

The storage cost for a non-durable snapshot is constant after it has been created, since it consists of three regular files that do not change once they have been created.

The storage cost of a durable snapshot can effectively grow over time. The durable snapshot consists of file system hard links to all of the container files Vertica uses to store its data at the moment the snapshot was created. As time goes on, the Tuple Mover will consolidate containers, creating new larger containers and deleting the old containers from its data directory. The hard link maintained by the snapshot prevents the operating system from reclaiming the old storage containers that the Tuple Mover deleted. Since the disk space used by these files cannot be reclaimed as new storage containers are created, they could eventually consume as much disk space as the database did at the time the snapshot was taken.

When you remove a snapshot, any storage containers that exist only because of the snapshot's hard link to them are fully deleted and their storage space is reclaimed by the operating system.

The storage\_cost\_bytes column of the V\_MONITOR.DATABASE\_SNAPSHOTS table shows you how much disk space you would free by deleting the snapshot. If you start running short of disk space, you should consult this table to see if there are snapshots you can remove to free up space.

## **Removing Snapshots**

Both durable and non-durable snapshots exist at least as long as the period specified in the SnapShotRetentionTime configuration parameter. After this period has elapsed, the snapshot is removed the next time Vertica checks for expired snapshots (set by the RemoveSnapShotInterval configuration parameter). See **Snapshot Parameters** (page 37) for more information.

You manually remove snapshots using the REMOVE\_DATABASE\_SNAPSHOT SQL function.

**Note:** Even though the non-durable snapshot files still exist after the transaction that created them is complete, the contents of the files are only valid while the transaction is open.

## **Legacy Backup Procedures**

The following documentation explains the use of the backup scripts distributed prior to Vertica Version 5.0. You may wish to continue using these scripts, either because you have already integrated them into your backup procedures, or because they maintain earlier backup versions, allowing you to restore from any of the incremental backups. The backup utility introduced in Vertica Version 5.0 overwrites the earlier backup states, so you can only restore to the most recently saved database state.

The newer backup utility offers better performance and the ability to copy the database to another cluster.

**Note:** The backups created by the new backup utility and the older backup scripts are mutually incompatible. You cannot restore a backup created by one using the other.

## **Backing Up the Database**

Vertica provides a utility to perform full and incremental database backups using a script called backup.sh. This file is located in /opt/vertica/scripts and uses the file synchronization utility, rsync, to intelligently copy only the files that have been added and remove the unused ones.

Vertica never modifies data files; it adds files to and deletes them from the database.

## Requirements

- rsync 3.0 or later must be installed on the database nodes.
- The script must be run on one of the database nodes you intend to back up.
- The script must be run as the Linux user who is the database administrator and who has passwordless SSH access from each of the source nodes to the backup node.
- The nodes being backed up must be resolvable using their public IP address from the backup node. (See Configure Hostname Resolution in the Installation Guide.)
- The source database must be UP; otherwise the script generates errors.

## **Syntax**

```
backup.sh -s source_host1, source_host2, source_host3
-i initiator_host
-b backup_host
-B backup_dir
-D database_directory_path
[ -d database_name ]
[ -p database_port ]
[ -u dbadmin_user ]
[ -w dbadmin_password ]
[ -S snapshot_name ]
[ -T temporary directory path ]
```

#### **Parameters**

| -s | The hosts from the source database to include in the backup.                                                                                                    |
|----|----------------------------------------------------------------------------------------------------|
| -i | The host to initiate any SQL issued by the backup.                                                                                                    |
| -b | The host on which to copy the backup files.                                                                                                    |
| -B | The directory path on which to copy the backup files.                                                                                                    |
| -D | The absolute path to the parent directory that contains the subdirectories for each node's catalog. You can find this path by viewing the database details (in adminTools, select Configuration> <i>View Database</i> (page 388)). The path you need is shown under Catalog Directory, minus the last directory in the path (which is where the catalogs for the individual nodes are stored). For example, if the path shown under Category Directory is /data/dbs/vmart/v_vmart_node001_catalog, then the path you want is /data/dbs/vmart/. |
| -d | The name of the database (optional).                                                                                                    |
| -p | The database port (optional).                                                                                                    |
| -u | The user name for the database administrator (optional, if not specified, uses current                                                                                                    |

|    | user).                                                                                                    |
|----|----------------------------------------------------------------------------------------------------|
| -M | The password for the database administrator (optional, if not specified, will be prompted).                                                                                                    |
| -S | The snapshot name used to identify files that are used in the process of moving the database. If you do not supply this parameter, the script creates a name based on the current date.                                                                                                    |
|    | <b>Important:</b> This value of the parameter is output by the script and is required by the restore process. Keep a record of it or create your own naming convention. For example, you could incorporate the date into the name. For incremental backups you must provide the same snapshot every time you run the backup script. |

#### **Notes**

- The list of host names for -s must not have any spaces between them.
- The backup directory path must have write permissions by the administrator user.
- If you are using external procedures owned by users other than the administrator user, the backup.sh script might not be able to retain the SUID permissions of the backup files. Upon restore, you must restore the permissions of the procedures manually. See Requirements for External Procedures in Programmer's Guide. The output of the restore script alerts you to such discrepancies.

## **Incremental Backups**

The same backup.sh script can also be run repeatedly using the same parameters each time to create incremental backups. The catalog is copied anew each time, but only the data files that have changed are copied.

## **Example**

The following example backs up all the nodes of a database presumed to be located at /examples/vmartdb on hosts named wombat-5 through wombat-8 to a directory /scratch/qa/backup on host named raster-f1.

```
/opt/vertica/scripts/backup.sh -s wombat-5, wombat-6, wombat-7, wombat-8
-i wombat-5 -b raster-f1 -D /examples/vmartdb -B /scratch b/qa/backup
```

The following shows excerpts from the output of the *backup.sh* script. Note in particular the SNAPSHOT output by the script. The restore process requires this information. The 'Literal data' and 'Matched data' lines show whether the backup is full or incremental. In the case of an incremental backup, 'Matched data' is a subset of 'Literal data'.

```
SOURCE_HOSTS = wombat-5 wombat-6 wombat-7 wombat-8 INITIATOR_HOST = wombat-5

PORT = 5433

BACKUP_HOST = raster-f1

BACKUP_DIR = /scratch_b/qa/backup

DATABASE_DIR = /examples/vmartdb

SNAPSHOT = snap-2010-04-30-1342

TEMP_DIR = /tmp
...

Number of files: 761

Number of files transferred: 384

Total file size: 115.18M bytes

Total transferred file size: 115.18M bytes
```

Literal data: 115.18M bytes
Matched data: 0 bytes
File list size: 16.77K
File list generation time: 0.031 seconds
File list transfer time: 0.000 seconds
Total bytes sent: 10.57K
Total bytes received: 115.23M

## Restoring the Database from a Backup

The method you use to restore a database from a backup depends on the reason you want to restore the database and the location where you want to restore it:

Restoring a database to the same cluster

This method is useful if you need to restore the database to an earlier time or recover data lost after events such as hardware corruption or human error.

See Restoring to the Same Cluster (page 282).

Restoring a database to a host that has failed and been repaired

You might chose this method it you are concerned that the host machine might lose a disk. In this case the machine has the same name and IP address. Once you have replaced the disk, you could restore the data on the disk to the most recent backup and then let the host automatically query other hosts to recover changes since the last backup. This method is faster than letting the host completely restore itself.

See Replacing Nodes (page 307).

Restoring the database to replacement node within the same cluster

This method is useful for swapping an existing host for a new host. Once you have swapped the host, you could restore the data to the most recent backup and then let the host automatically query other hosts to recover changes made since the last backup.

See *Replacing Nodes* (page 307).

## Restoring to the Same Cluster

Restoring a database on the same cluster from a backup consists of following these general steps:

- 1 **Stopping the database** (page 161) you intend to restore.
  - **Note:** If you restore data to a single node, the node has already stopped. You do not need to stop the database.
- **2** Restoring the database (page 283).
- **3 Starting the database** (page 161) from the Administration Tools.
  - **Note:** If you restored all the nodes using the backup, use *Manual Recovery* (page 248). Administration Tools returns the message, "Database startup failed," after you attempt to restart the database and then offers to restart the database from an earlier epoch. Click **Yes**.
- **4** After the database starts, connect to it through the Administration Tools and verify that it was successfully restored by running some queries.

## **Restoring the Database**

Vertica provides a restore.sh script to restore the database from the backup created by backup.sh. The script is located in /opt/vertica/scripts.

### Requirements

- The script must be run on one of the nodes of the database being backed up.
- The script requires rsync 3.0 or later to be installed on the database nodes.
- The script must be run as the Linux user who is the database administrator. The hosts being
  restored must be resolvable using their public IP address from the backup host. (See
  Configure Hostname Resolution in Installation Guide for requirements on hostname
  resolution.) The Linux user for the database administrator must have passwordless ssh
  access from each of the hosts being restored to the backup host.
- The backup must have been created using the backup.sh script. It is important to note the snapshot name used by the backup script for use in restore operations.
- The database is being restored to the same cluster. See *Copying a Database to Another Cluster* (page 285) for restore to a different cluster.
- The database being restored must be shut down; otherwise the results could be unexpected.

## **Syntax**

```
restore.sh -s host01, host02, host03
-b backup_host
-B backup_dir
-D database_directory_path
-S snapshot_name
[ -T temporary_directory_path ]
[ -c ]
[ -q ]
```

#### **Parameters**

| -s | The hosts to be included in the restore                                                                                                    |
|----|----------------------------------------------------------------------------------------------------|
| -b | The host to copy the backup files from                                                                                                    |
| -B | The directory path to copy the backup files from                                                                                                    |
| -D | The absolute path to the parent directory that contains the subdirectories for each node's catalog. You can find this path by viewing the database details (in adminTools, select Configuration> <i>View Database</i> (page 388)). The path you need is shown under Catalog Directory, minus the last directory in the path (which is where the catalogs for the individual nodes are stored). For example, if the path shown under Category Directory is /data/dbs/vmart/v_vmart_node001_catalog, then the path you want is /data/dbs/vmart/. |
| -T | The directory path to use for temporary files during restore                                                                                                    |
| -c | If provided, vertica.conf file will also be restored.                                                                                                    |
| -d | If provided, uses quiet mode, which means the script will not ask for confirmation before starting the restore process                                                                                                    |

| -S | The snapshot name used to identify files to restore. This is the snapshot name used when |
|----|------------------------------------------------------------------------------------------|
|    | creating the backup or generated as output of the backup.sh script                       |

#### **Notes**

- The list of host names for -s must not have any spaces between them.
- The Linux user for the administrator must have passwordless ssh access from the backup host to each of the source hosts.
- By default, restore.sh does not restore the vertica.conf file. This is useful if you have modified the database configuration since the database was backed up. Use the restore.sh script with the -c switch to restore the vertica.conf file. For example: restore.sh -c.

Certain files names are allowed to be present in the top-level catalog directory for a successful bootstrap/restore. Any other files cause the bootstrap/restore to fail, so be sure no files are present, with the exception of the following files, which are allowed and/or needed:

- Anything starting with vertica.log
- Epoch.log
- vertica.pid
- not-yet-initialized
- global
- ErrorReport.txt
- SAL
- tmp
- CopyErrorLogs
- Snapshots
- Anything starting with Catalog-old-
- bootstrap-catalog.log
- Anything ending in .conf
- If you are using external procedures owned by users other than the administrator user, the backup.sh script might not have been able to retain the SUID permissions of the procedure executable files. Upon restore, you will need to restore the permissions of the procedure files manually. See Requirements for External Procedures in Programmer's Guide. The output of the backup script will alert you to such discrepancies.

#### Example

The following example restores the database backed up in the example in **Backing Up the Database** (page 280). Notice the -S switch that specifies the snapshot.

```
/opt/vertica/scripts/restore.sh -s wombat-5,wombat-6,wombat-7,wombat-8
-b raster-f1 -B /scratch_b/qa/backup -D /examples/vmartdb -S
snap-2010-04-30-1342
RESTORE_HOSTS = wombat-5 wombat-6 wombat-7 wombat-8
BACKUP_HOST = raster-f1
BACKUP_DIR = /scratch_b/qa/backup
DATABASE DIR = /examples/vmartdb
```

```
SNAPSHOT
                     = snap-2010-04-30-1342
                = /tmp
TEMP DIR
RESTORE VERTICA CONF = no
About to begin restore on host wombat-5 by removing catalog
/examples/vmartdb/v vmartdb node0013 catalog/Catalog
Continue with restore? [y/n] y
Begin restore on host wombat-5
Number of files: 746
Number of files transferred: 0
Total file size: 115.16M bytes
Total transferred file size: 0 bytes
Literal data: 0 bytes
Matched data: 0 bytes
File list size: 16374
File list generation time: 0.027 seconds
File list transfer time: 0.000 seconds
Total bytes sent: 45
Total bytes received: 16.40K
sent 45 bytes received 16.40K bytes 32.89K bytes/sec
total size is 115.16M speedup is 7003.01
creating directory /examples/vmartdb/v vmartdb node0013 catalog/global
... ok
creating configuration files ... ok
Catalog successfully bootstrapped
About to begin restore on host wombat-6 by removing catalog
```

### Copying a Database to Another Cluster

To copy a database from one cluster to another, use the <code>copy\_vertica\_database.sh</code> script. This script is included in the server RPM located in the <code>/opt/vertica/scripts</code> directory.

#### Requirements

- The script must be run on one of the nodes of the database being backed up.
- The script requires that rsync 3.0 or later be installed on the database nodes.
- The script must be run as the Linux user who is the database administrator.
- The hosts being copied must be resolvable using their public IP address from the target hosts. (See Configure Hostname Resolution in Installation Guide for requirements on hostname resolution.)
- The Linux user for the database administrator must have passwordless SSH access from each
  of the source hosts to the corresponding target hosts.
- The source database must be UP; otherwise the script gets errors.

Before using this script be sure to:

Create a target database on another cluster.

The target database must use the same name as the source database, contain the same number of nodes and must have at least as much disk space as the source cluster. If the source database uses additional locations for storage (such as mount points), the target database requires an equivalent setup. Be sure to create a temporary directory on each node in the target cluster and assign them all the same name. The name must match the name used for the temporary directories on the source database.

• Stop the database on the target cluster.

It does not matter whether the target database already contains data before you perform the copy operation.

## **Syntax**

#### **Parameters**

| -s | The name of one of the nodes in the cluster containing the data to be copied. You need specify only one node; the script automatically determines the names of the remaining nodes in the cluster.                                                                                                    |
|----|----------------------------------------------------------------------------------------------------|
| -t | The name of a node in the cluster to which the data will be copied. The script determines the name of the remaining nodes in the cluster automatically. The target nodes are automatically paired with the nodes in the source cluster. For example, when copying a database from a cluster containing nodes named node01, node02, and node03 to a cluster containing nodes named node_a, node_b, and node_c, node01 is automatically paired with node_a, node02 is paired with node_b, and so on.                                                                                                    |
| -d | The name of the database to copy. You must either supply the database name using this parameter, or give the path to the database files using the <code>-D</code> parameter.                                                                                                    |
| -D | The absolute path to the parent directory that contains the subdirectories for each node's catalog. You can find this path by viewing the database details (in adminTools, select Configuration> <i>View Database</i> (page 388)). The path you need is shown under Catalog Directory, minus the last directory in the path (which is where the catalogs for the individual nodes are stored). For example, if the path shown under Category Directory is /data/dbs/vmart/v_vmart_node001_catalog, then the path you want is /data/dbs/vmart/. You must use either this parameter or the -d parameter to tell the script which database to copy. |
| -S | The snapshot name used to identify files that are used in the process of copying the database. If you don't supply this parameter, the script creates a name based on the current date.  Tip: To get a full copy, use a unique name each time you run the script. For example, you                                                                                                    |
|    | could incorporate the date into the name. To get an incremental copy, use the same                                                                                                    |

|    | name every time you run the script.                                                                                                    |
|----|----------------------------------------------------------------------------------------------------|
| -T | The temporary directory that resides on each node in the target cluster in which to store scripts and logs. This directory must exist on all of the nodes. |
| -u | The user name for the database administrator.                                                                                                    |
| -M | The password for the database administrator.                                                                                                    |
| -0 | Redirects the output of the script to specified file.                                                                                                    |

#### Note

- The Linux user for the administrator must have passwordless SSH access from each of the source hosts to the backup host.
- The directory paths on target hosts must be writable by the Linux user for the database administrator.
- If specifying the database paths using the -D parameter, the paths must be identical on the source and target nodes or the script returns an error.
- If you are using external procedures owned by users other than the administrator user, the script might not be able to retain the SUID permissions of the procedure executable files. Upon restore, manually restore the permissions of these files. See Requirements for External Procedures in Programmer's Guide. The output of the script alerts you to such discrepancies.
- While copying, you may see the following error message from rsync:

```
rsync: failed to set times on "/directory": Operation not permitted (1) rsync error: some files/attrs were not transferred (see previous errors)
```

These errors occur when rsync attempts to update the datetime stamp on the parent directory of the directory where the data is being stored, but the database administrator doesn't own the parent directory. These errors have no effect on the data copy process and can be ignored.

**Note**: There is no way to specify the point in time up to which to copy the data; it always picks the latest committed epoch at the start of the script. Therefore, data backed up might not include data that is being loaded after the script starts executing.

#### Example

The following example copies data from the cluster containing node01 to the cluster containing node\_a on the target database located at /home/dbadmin/database:

```
copy_vertica_database.sh -s node01 \
  -t node_a \
  -D /home/dbadmin/database \
  -S VMart \
  -T /tmp \
  -u bGlover \
  -w password6309
```

## **Best Practices for Disaster Recovery**

In order to protect your database from site failures caused by disasters like fire, flood, earthquake or catastrophic power failure, you might consider maintaining an off-site replica of your database as a standby database. In case of disaster, the end-users can fail over to use the standby database.

The solution to employ depends upon two factors that you must determine for your application:

- Recovery point objective (RPO): How much data loss is tolerated upon recovery from the disaster
- Recovery time objective (RTO): How quickly do you need to make the database available after the disaster

Depending on your RPO and RTO, Vertica recommends choosing from the following solutions:

- **Dual-load:** During the load process for the database, simultaneously load a second database. This could be easily achievable using off-the-shelf ETL software.
- 2 Periodic Incremental Backups: Use the procedure described in *Copying a Database to Another Cluster* (page 285) to periodically copy the data to the target database. Remember that the script will only copy files that have changed.
- **3 Replication solutions provided by Storage Vendors**: If you are using a SAN, evaluate your storage vendor's replication (SRDF) solutions.

The following table discusses the RPO and RTO that can be achieved as well as the pros and cons of the three approaches:

| Dual Load                   |                                                                                                    | Periodic Incremental Backups                  |                                                                                            | Storage Replication |                                                            |
|-----------------------------|----------------------------------------------------------------------------------------------------|-----------------------------------------------|--------------------------------------------------------------------------------------------|---------------------|------------------------------------------------------------|
| RPO: Up to the minute data  |                                                                                                    | RPO: Up to last backup                        |                                                                                            | RF                  | PO: Recover to the minute                                  |
| RTO: Available at all times |                                                                                                    | RTO: Available except when backup in progress |                                                                                            | R1                  | O: Available at all times                                  |
| Pros:                       |                                                                                                    | Pr                                            | os:                                                                                        | Pr                  | os:                                                        |
| •                           | Standby database can<br>have different configuration<br>Can use the standby<br>database for queries<br>No additional Vertica<br>license costs | •                                             | Built-in scripts Fast due to compressed file transfers No additional Vertica license costs | •                   | Transparent to the database                                |
| Cons:                       |                                                                                                    | Co                                            | ons:                                                                                       | Co                  | ons:                                                       |
| •                           | Possibly incur addition ETL licenses Needs application logic to                                                                               | •                                             | Need identical standby system                                                              | •                   | More expensive<br>Media corruptions are also<br>replicated |

| handle errors |  |
|---------------|--|

# **Importing and Exporting Data**

Vertica can easily import data from and export data to other Vertica databases. This feature is useful for common tasks such as moving data back and forth between a development or test database and a live database, or between databases that have different purposes but need to share data on a regular basis.

While import and export is similar to **backup and restore** (page 264) in some ways, there are some fundamental differences:

- You usually back up and restore an entire database or incremental changes since your last backup. You usually import and export smaller amounts of data, such as the content of a table or selected rows within a table.
- You back up and restore databases using external files. Import and exports are done using direct connections between the two databases.
- You back up and restore using shell scripts that are external to Vertica. Import and exports are done with SQL commands, allowing you to incorporate importing and exporting data into your database operations.

The following sections explain how you import and export data between Vertica databases.

**Note:** You can only connect to a database for import or export that uses trust (username-only) or password-based authentication. LDAP or SSL authentication is not supported.

# **Exporting Data**

You can export a table, specific columns in a table, or the results of a SELECT statement to another Vertica database. The table in database receiving the exported data must already exist, and have columns that match (or can be coerced into) the data types of the columns you are exporting.

Exported data is always written in AUTO mode.

Exporting is a three-step process:

- 1 Use the CONNECT SQL statement to connect to the target database that will receive your exported data.
- 2 Use the EXPORT SQL statement to export the data. If you want to export multiple tables or results of multiple SELECT statements, you need to use multiple EXPORT statements. They all use the same connection to the target database.
- **3** When you are finished exporting data, use the DISCONNECT SQL statement to disconnect from the target database.

See the entries for CONNECT, EXPORT, and DISCONNECT statements in the SQL Reference Manual for syntax details.

### **Examples of Exporting Data**

The following example demonstrates following the steps listed above to export data.

First, open the connection to the other database, then perform a simple export of an entire table to an identical table in the target database.

The following statement demonstrates exporting a portion of a table using a simple SELECT statement.

This statement exports several columns from one table to several different columns in the target database table using column lists. Remember that when supplying both a source and destination column list, the number of columns must match.

Finally, disconnect from the database.

```
=> DISCONNECT testdb;
DISCONNECT
```

**Note:** Closing your session also closes the database connection. However, it is a good practice to explicitly close the connection to the other database, both to free up resources and to prevent issues with other SQL scripts you may run in your session. Always closing the connection prevents potential errors if you run a script in the same session that attempts to open a connection to the same database, since each session can only have one connection to a particular database at a time.

# **Importing Data**

You can import a table or specific columns in a table from another Vertica database. The table receiving the copied data must already exist, and have columns that match (or can be coerced into) the data types of the columns you are copying from the other database.

Importing is a three-step process:

- 1 Use the CONNECT SQL statement to connect to the source database that contains the data you want to import.
- 2 Use the COPY FROM VERTICA SQL statement to import the data. If you want to import multiple tables, you need to use multiple COPY FROM VERTICA statements. They all use the same connection to the source database.

**3** When you are finished importing data, use the DISCONNECT SQL statement to disconnect from the source database.

See the entries for CONNECT, COPY FROM VERTICA, and DISCONNECT statements in the SQL Reference Manual for syntax details.

## **Examples**

This example demonstrates connecting to another database, copying the contents of an entire table from the source database to an identically-defined table in the current database directly into ROS, and then closing the connection.

```
=> CONNECT TO VERTICA vmart USER dbadmin PASSWORD '' ON 'VertTest01',5433;
CONNECT
=> COPY customer_dimension FROM VERTICA vmart.customer_dimension DIRECT;
Rows Loaded
------
500000
(1 row)
=> DISCONNECT vmart;
DISCONNECT
```

This example demonstrates copying several columns from a table in the source database into a table in the local database.

# **Managing Nodes**

Vertica provides the ability to **add** (page 298), **remove** (page 303), and **replace** (page 307) nodes on a live cluster that is actively processing queries. This ability lets you scale the database without interrupting users.

You might also consider refreshing or dropping projections.

# **Elastic Cluster Scaling**

You can scale your cluster up or down to meet the needs of your database. The most common case is to add nodes to your database cluster to accommodate more data and provide better query performance. However, you can scale down your cluster if you find that it is overprovisioned or need to divert hardware for other uses.

You scale your cluster by adding or removing nodes. Nodes can be added or removed without having to shut down or restart the database. After adding a node or before removing a node, Vertica begins a rebalancing process that moves data around the cluster to populate the new nodes or move data off of nodes about to be removed from the database. During this process, data is also exchanged between nodes that are not being added or removed to update buddy projections and maintain K-safety.

To help make data rebalancing due to cluster scaling more efficient, Vertica locally segments data storage on each node so it can be easily moved to other nodes in the cluster. When a new node is added to the cluster, existing nodes in the cluster give up some of their data segments to populate the new node and exchange segments to form new buddy partitions for the node. When a node is being removed from the cluster, all of its storage containers—are moved to other nodes in the cluster (which also relocate data segments to maintain buddy partitions). This method of breaking data into portable segments is referred to as elastic cluster, since it makes enlarging or shrinking the cluster easier.

The alternative to elastic cluster is to resegment all of the data in the projection and redistribute it to all of the nodes in the database evenly any time a node is added or removed. This method require more processing and more disk space, since it requires all of the data in all projections to essentially be dumped and reloaded.

#### The Elastic Cluster Scaling Factor

The number of segments that the data containers are broken into is controlled by a scaling factor. Every projection that is segmented across the cluster is broken into the number of nodes in the cluster multiplied by the scaling factor and rounded up to the next power of two. For example, in a five node cluster with a scaling factor of 12, projections are broken into 64 storage segments ( $5 \times 12 = 60$ , rounded up to 64).

These containers are distributed as evenly as possible across the nodes. Since the number of containers is usually not evenly divisible by the number of nodes, some nodes will have more containers than others (referred to as a data skew). In the five node cluster example, four of the nodes would have 13 containers, and one node would have  $12 (4 \times 13 + 12 = 64)$ .

**Note:** By default, the scaling factor only has an effect while Vertica rebalances the database. While rebalancing, each node breaks the projection segments it contains into storage containers, which it then moves to other nodes if necessary. After rebalancing, the data is recombined into ROS containers. It is possible to have Vertica always group data into storage containers. See *Local Data Segmentation* (on page 295) for more information.

## **Scaling Factor Defaults**

The default scaling factor settings depends on the number of nodes in your database cluster:

- If the number of nodes is a power of two (2, 4, 8, 16, 32, etc.) the default scaling factor defaults to 4. This scaling factor is relatively low, but since the number of data segments is always cleanly divisible by the number of nodes, data will always be equally distributed. This factor is best suited to databases you will always expand to be a power of two.
- If the number of nodes is not a power of two, the default scaling factor is 12. This high scaling
  value ensures that the local segments are small enough that any data skew (imbalance cause
  by the number of segments not being divisible by the number of nodes) is relatively small.
  None of the nodes will have significantly more data than any other node in the cluster.

**Note:** Databases created with versions of Vertica earlier than version 5.0 have a scaling factor of 0, which disables elastic cluster. This ensures that Vertica handles projection segmentation the way it did prior to version 5.0. If you want your older database to have better scaling performance, you need to manually set a scaling factor to enable the new storage segmenting behavior.

# **Setting the Scaling Factor**

The scaling factor is used to determine the number storage containers used to store a projection across the database cluster. Use the SET\_SCALING\_FACTOR function to change your database's scaling factor. The scaling factor can be an integer between 1 and 32.

**Note:** Setting this value too high can cause nodes to create too many small container files, greatly reducing efficiency and potentially causing a Too Many ROS containers error. In general, you should only set this value manually to enable data scaling on a database where it was previously disabled, or if you have found the amount of data skew (uneven distribution of data between the nodes) in your database to be unacceptable. You may find this to be the case if you have expanded your cluster from a power of two number of nodes to a non-power of two number of nodes.

Normally, the scaling factor only has an effect on rebalancing the database. If you are adjusting the scaling factor to correct for unacceptable data skew, you need to rebalance the data in the database after you set the new value. See *Rebalancing Data Across Nodes* (page 310). The scaling factor also affects local segmentation, if you have enabled it. See *Local Data Segmentation* (on page 295) for details.

## Viewing Scaling Factor Settings

To view the scaling factor, query the VS\_ELASTIC\_CLUSTER table:

## **Local Data Segmentation**

By default, the scaling factor only has an effect when Vertica rebalances the database. During rebalance, nodes break the projection segments they contain into storage containers which they can quickly move to other nodes.

This process is more efficient than repartitioning the entire projection, but it still has significant overhead, since the data in the projection segments has to be grouped into containers while rebalancing. This should not be a problem if you rarely add or remove nodes from your database.

However, if your database is growing rapidly and is constantly busy, you may find the process of adding nodes becomes disruptive. In this case, you can enabled local segmentation, which tells Vertica to always segment its data based on the scaling factor, so the data is always broken into containers that are easily moved. Local segmentation sets the number of ROS containers for each projection segment on the node to a fixed value. Having the data segmented in this way dramatically speeds up the process of adding or removing nodes, since the data is always in a state that can be quickly relocated to another node. The rebalancing process that Vertica performs after adding or removing a node just has to decide which storage containers to relocate, instead of first break the data into storage containers.

Local data segmentation has two drawbacks:

- It increases the number of storage containers stored on each node. This generally isn't an
  issue, unless a table contains many segments (for example, if the table is segmented per day
  and retains data for one or more years). If local data segmentation is enabled, each of these
  table segments is broken into multiple local storage segments, potentially resulting in a huge
  number of files.
- It has a slight constant performance impact, particularly on inserts. All of the incoming data
  has to be segmented into storage containers immediately, and moved into the correct storage
  container for it.

Local segmentation is best used when the number of nodes in the cluster will always be a power of two. This allows the scaling factor to remain low (four, usually) which limits the number of local segments created, while still lowering the overhead of scaling the database.

### **Enabling and Disabling Local Segmentation**

To enable local segmentation, use the ENABLE\_LOCAL\_SEGMENTS function. To disable local segmentation, use the DISABLE\_LOCAL\_SEGMENTATION function:

```
Expanded display is on.
=> SELECT ENABLE LOCAL SEGMENTS();
-[ RECORD 1 ]-----
ENABLE LOCAL SEGMENTS | ENABLED
=> SELECT * FROM VS ELASTIC CLUSTER;
-[ RECORD 1 ]-----
oid | 45035996273719334

scalingfactor | 4

nsegs | 16

lsegsthreshold | 4294967295

isenabled | t
islocalsegmentenabled | t
isbackground | f
=> SELECT DISABLE LOCAL SEGMENTS();
-[ RECORD 1 ]-----
DISABLE LOCAL SEGMENTS | DISABLED
=> SELECT * FROM VS ELASTIC CLUSTER;
-[ RECORD 1 ]-----
oid | 45035996273719334
scalingfactor | 4
nsegs | 16
lsegsthreshold | 4294967295
isenabled | t
islocalsegmentenabled | f
isbackground | f
```

#### Elastic Cluster Best Practices

The following are some best practices to guide you in setting your database's scaling factor, and deciding when enabling local data segmentation makes sense.

**Note:** You should always per orm a database backup before and after performing any of the operations discussed in this topic. You need to back up before changing any elastic cluster or local segmentation settings to guard against any hardware failure causing the rebalance process to leave the database in an unusable state. You should perform a full backup of the database after the rebalance procedure to avoid having to rebalance the database again if you need to restore from a backup. In addition, restoring to the database to a

### **Upgraded Database Consideration**

Databases created using a version of Vertica earlier than version 5.0 do not have elastic cluster enabled by default. If you expect to expand or contract the database in the future, you may benefit from enabling elastic cluster by setting a scaling factor. There are two strategies you can follow:

- Enable elastic cluster now, and rebalance the database. This may take a significant amount
  of time to complete, and make consume up to 50% of the free disk space on the nodes in the
  database, since all of the segmented projections are re-written. However, afterwards, adding
  and removing nodes will take less time.
- Wait until you need to resize the cluster, then enable elastic cluster just before adding or removing nodes. Changing the setting does not make the resizing of the cluster any faster, but later resize operations will be faster.

Which method you choose depends on your specific circumstances. If you might resize your database on short notice (for example, you may need to load a very large amount of data at once), you can choose to schedule the downtime needed to enable elastic cluster and rebalance the database to enable elastic cluster sooner, so the actual add or remove node process will occur faster.

If you choose to enable elastic cluster for your database, you should consider whether you want to enable local data segmentation at the same time. If you choose to enable local data segmentation at a later time, you will need to rebalance the database again, which is a lengthy process. See below for guidelines.

## When to Enable Local Data Segmentation

**Local data segmentation** (on page 295) can significantly speed up the process of resizing your cluster, but at the cost of a slight, continuous overhead for all data inserts. You should not enable local data segmentation if:

- your database has one or more tables with hundreds of partitions (for example, tables
  partitioned by day which are maintained for a year or longer). Local data segmentation would
  break each of these small containers into multiple pieces, generating a huge number of files.
- the number of nodes in your database cluster is not a power of two.

You should enabling local data segmentation if:

- it does not contain tables with many partitions.
- the number of nodes in the database cluster is a power of two.
- you plan to expand or contract the size of your cluster.
- can accept a slight overhead on data inserts.

# **Adding Nodes**

There are many reasons for adding one more more nodes to an installation of Vertica:

- Increase system performance. Add additional nodes due to a high query load or load latency or increase disk space without adding storage locations to existing nodes.
- Increase storage. You can add nodes to a cluster as your database grows. That rate of adding new nodes is determined by the rate at which the available capacity decreases.
- Make the database K-safe (K-safety=1) or increase K-safety to 2. See Failure Recovery (page 248) for details.
- Swap a node for maintenance: Use a spare machine to temporarily take over the activities of an existing node that needs maintenance. The node that requires maintenance is known ahead of time so that when it is temporarily removed from service, the cluster is not vulnerable to additional node failures.
- Replace a node. Permanently add a node to remove obsoleted or malfunctioning hardware.

**IMPORTANT**: If you installed Vertica on a single node without specifying the IP address or hostname (or you used localhost), you cannot expand the cluster. You must reinstall Vertica and specify an IP address or hostname.

Adding nodes consists of the following general tasks:

1 Back up the database (page 280).

Vertica strongly recommends that you back up the database before you perform this significant operation because it entails creating new projections, refreshing them, and then deleting the old projections.

- The process of migrating the projection design to include the additional nodes could take a while; however during this time, all user activity on the database can proceed normally, using the old projections.
- 2 If your database has elastic cluster enabled, consider changing the scaling factor. The scaling factor value is usually set based on whether the number of nodes in the cluster is a power of two. The scaling factor is not changed automatically, so you should reset the value based on the number of nodes your cluster will have after adding one or more nodes. See *Elastic Cluster Scaling* (page 293) for details.
- **3** Configuring the hosts you want to add to the cluster.
  - See Before you Install in the Installation Guide. You will also need to edit the hosts configuration file on all of the existing nodes in the cluster to ensure they can resolve the new host.
- **4** Add one or more hosts to the cluster (page 300).
- **5** Add the hosts (page 302) you added to the cluster (in step 3) to the database.

**Note:** When a host is added to the database, it becomes a node.

After you add one or more nodes to the database, Vertica automatically distributes updated configuration files to the rest of the nodes in the cluster, and starts the process to rebalance the data in the cluster. See *Rebalancing Data Across Nodes* (page 310) for details.

## **Adding Hosts to a Cluster**

After you have backed up the database and configured the hosts you want to add to the cluster, you can now add hosts to the cluster using the update vertica script.

#### **Prerequisites and Restrictions**

- Follow the instructions in Configure Hostname Resolution to ensure that the newly-added hosts are reachable by the existing nodes in the cluster.
- If you installed Vertica on a single node without specifying the IP address or hostname (you
  used localhost), it is not possible to expand the cluster. You must reinstall Vertica and specify
  an IP address or hostname.
- If your database has more than one node already, you can add a node without stopping the server. However, if you are adding a node to a single-node, non-localhost installation, you must shut down both the database and spread. If you do not, the system returns an error like the following:

#### **Procedure to Add Hosts**

From one of the existing cluster hosts, run the  $update\_vertica$  script with a minimum of the -A parameter (where host is the hostname or IP address of the system you are adding to the cluster) and the -r parameter:

```
# /opt/vertica/sbin/update_vertica -A hostname -r rpm_package
```

Note: See The install\_vertica Script for the full list of parameters.

The update\_vertica script uses all the same options as install\_vertica and:

- Installs the Vertica RPM on the new host.
- Performs post-installation checks, including RPM version and N-way network connectivity checks.
- Modifies spread to encompass the larger cluster.
- Configures the Administration Tools (page 380) to work with the larger cluster.

#### **Important Tips:**

- A host can be specified by the hostname or IP address of the system you are adding to the cluster.
- Do not use include spaces in the hostname list provided with -A if you specified more than one host.
- If a new RPM is specified, Vertica first installs it on the existing cluster hosts before the newly-added hosts.
- Use the same command line parameters for the database administrator username, password, and directory path—you used when you installed the cluster originally. Alternatively, you can create a properties file to save the parameters during install and then re-using it on subsequent install and update operations. See Installing Vertica Silently.
- If you are installing using sudo, the database administrator user (dbadmin) must already exist
  on the hosts you are adding and must be configured with passwords and home directory paths
  identical to the existing hosts. Vertica sets up passwordless ssh from existing hosts to the new
  hosts, if needed.
- If you initially used the ¬T option to configure spread to use direct, point-to-point
  communication between nodes on the subnet, and you want to continue to do so, use the ¬T
  option when you add the new host. Otherwise, the entire cluster is reconfigured to use the
  default UDP broadcast.

### Examples:

- -A host01
- -A 192.168.233.101
- -A host02,host03

## **Adding Nodes to a Database**

Once you have added one or more hosts to the cluster, you can add them as nodes to the database.

To add one or more nodes to a database:

- 1 Open the Administration Tools. (See *Using the Administration Tools* (page 373).)
- 2 On the **Main Menu**, select **View Database Cluster State** to verify that the database is running. If it is not, start it.
- 3 From the Main Menu, select Advanced Tools Menu and click OK.
- 4 In the Advanced Menu, select Cluster Management and click OK.
- 5 In the Cluster Management menu, select Add Host(s) and click OK.
- 6 Select the database to which you want to add one or more hosts, and then select OK. A list of unused hosts is displayed.
- 7 Select the hosts you want to add to the database and click OK.
- **8** When prompted, click **Yes** to confirm that you want to add the hosts.
- **9** When prompted, enter the password for the database, and then select **OK**.
- 10 When prompted that the hosts were successfully added, select OK.
- 11 Vertica now automatically starts the rebalancing process to populate the new node with data. When prompted, enter the path to a temporary directory that the Database Designer can use to rebalance the data in the database and select **OK**.
- 12 Either press enter to accept the default K-Safety value, or enter a new higher value for the database and select **OK**.
- 13 Select whether Vertica should immediately start *rebalancing the database*, (page 310) or whether it should create a script to rebalance the database later. You should select the option to automatically start rebalancing unless you want to delay rebalancing until a time when the database has a lower load. If you choose to automatically rebalance the database, the script is still created and saved where you can use it later.
- **14** Review the summary of the rebalancing process and select **Proceed**.
- 15 If you chose to automatically rebalance, the rebalance process runs. If you chose to create a script, the script is generated and saved. In either case, you are shown a success screen, and prompted to select **OK** to end the Add Node process.

# **Removing Nodes**

Although less common than adding a node, permanently removing a node is useful if the host system is obsolete or over-provisioned.

**Note:** You cannot remove nodes if your cluster would not have the minimum number of nodes required to maintain your database's current K-safety level (3 nodes for a database with a K-safety level of 1, and 5 nodes for a K-safety level of 2). If you really wish to remove the node or nodes from the database, you first must reduce the K-safety level of your database.

Removing one or more nodes consists of the following general steps:

- 1 Back Up the Database (page 280).
  - Vertica recommends that you back up the database before performing this significant operation because it entails creating new projections, deleting old projections, and reloading data.
- 2 If your database has elastic cluster enabled, consider changing the scaling factor. The scaling factor value is usually set based on whether the number of nodes in the cluster is a power of two. The scaling factor is not changed automatically, so you should reset the value based on the number of nodes your cluster will have after removing one or more nodes. See *Elastic Cluster Scaling* (page 293) for details.
- 3 Lower the K-safety of your database (page 303) if the cluster will not be large enough to support its current level of K-safety after you remove nodes.
- 4 Remove the hosts from the database (page 304).
- **5** Remove the nodes from the cluster (page 305) if they are not used by any other databases.

#### Lowering the K-Safety Level to Allow for Node Removal

A database with a K-Safety level of 1 requires at least three nodes to operate, and a database with a K-Safety level 2 requires at least 5 nodes to operate. To remove a node from a cluster that is at the minimum number of nodes for its database's K-Safety level, you must first lower the K-Safety level using the MARK\_DESIGN\_KSAFE function.

**Note:** Vertica does not recommend lowering the K-safety level of a database to 0. You should only use this procedure to move from a K-safety level of 2 to 1. Reducing the K-safety level of a database to 0 eliminates Vertica's fault tolerance features.

To lower the K-Safety level of the database:

- 1 Connect to the database, either through the Administration Tools or via vsql.
- **2** Enter the command: SELECT MARK\_DESIGN\_KSAFE(n); where n is the new K-Safety level for the database (0 if you are reducing the cluster to below 3 nodes, 1 if you are reducing the cluster to 3 or 4 nodes).

## **Removing Nodes from a Database**

### **Prerequisites**

- The node must be empty, in other words there should be no projections referring to the node.
   Ensure you have followed the steps listed in *Removing Nodes* (page 303) to modify your database design.
- The database must be UP.
- Nodes critical for K-safety cannot be dropped.

#### **Procedure to Remove Hosts**

To remove one or more unused hosts from the database:

- 1 Open the Administration Tools. See *Using the Administration Tools* (page 373) for information about accessing the Administration Tools.
- 2 On the **Main Menu**, select **View Database Cluster State** to verify that the database is running. If the database isn't running, start it.
- 3 From the Main Menu, select Advanced Tools Menu, and then select OK.
- 4 In the Advanced menu, select Cluster Management, and then select OK.
- 5 In the Cluster Management menu, select Remove Host(s) from Database, and then select OK.
- **6** When warned that you must redesign your database and create projections that exclude the hosts you are going to drop, select **Yes**.
- 7 Select the database from which you want to remove the hosts, and then select OK. A list of all the hosts that are currently being used is displayed.
- 8 Select the hosts you want to remove from the database, and then select **OK**.
- **9** When prompted, select **OK** to confirm that you want to remove the hosts. Vertica begins the process of rebalancing the database and removing the node or nodes.
- 10 When informed that the hosts were successfully removed, select OK.

## Removing Hosts from a Cluster

If a host that you removed from the database is not used by any other database, you can remove it from the cluster using the update\_vertica script. You can leave the database running (UP) during this operation.

### **Prerequisites**

The host must not be used by any database

#### **Procedure to Remove Hosts**

From one of the hosts in the cluster, run update\_vertica with the -R switch, where -R specifies a comma-separated list of hosts to remove from an existing Vertica cluster. A host can be specified by the hostname or IP address of the system.:

# /opt/vertica/sbin/update vertica -R host

#### For example:

# /opt/vertica/sbin/update vertica -R host01, Host01.vertica.com

Note: See The install vertica Script for the full list of parameters.

The update vertica script uses all the same options as install vertica and:

- Modifies the spread to match the smaller cluster.
- Configures the Administration Tools to work with the smaller cluster.

#### **Important Tips:**

- A host does not need to be functional, or even exist, to be removed as long as the database design no longer includes a node on it. Specify the hostname or IP address that you used originally for the installation. Adding hosts to and removing them from VM-based clusters can lead to a situation in which a host doesn't exist.
- If you have identified a node using various forms of the hostname and IP address, you must identify all the forms you used. For example, you might identify a node with both short and fully-qualified names. Use a comma-separated list to identify two or more forms of the host name.
- Do not include spaces in the hostname list provided with -R if you specified more than one host.
- If a new RPM is specified, Vertica will first install it on the existing cluster hosts before proceeding.
- Use the same command line parameters as those used when you installed the original cluster.
   Specifically if you used non-default values for the database administrator username,
   password, or directory path, provide the same when you remove hosts; otherwise; the
   procedure fails. Consider creating a properties file in which you save the parameters during
   the installation, which you can reuse on subsequent install and update operations. See
   Installing Vertica Silently.

# **Examples:**

- -R host01
- -R 192.168.233.101
- -R host01, Host01.vertica.com

# **Replacing Nodes**

If you have a K-Safe database, you can replace nodes as necessary without bringing the system down. For example, you might want to replace an existing node if you:

- need to repair an existing host system that no longer functions and restore it to the cluster.
- want to exchange an existing host system for another more powerful system.

**Note:** Replacing a node is not supported with a K-safe=0 database. Use the procedures to **add** (page 298) and **remove** (page 303) nodes instead.

The process you use to replace a node depends on whether you are replacing the node with:

- A host that uses the same name and IP address
- A host that uses a different name and IP address

### Prerequisites:

- Configure the replacement hosts for Vertica. See Before you Install in the Installation Guide.
- Read the Important Tips sections under *Adding Hosts to a Cluster* (page 300) and *Removing Hosts from a Cluster* (page 305).
- Ensure that the database administrator user exists on the new host and is configured identically to the existing hosts. Vertica will setup passwordless ssh as needed.
- Ensure that the directories for Catalog Path, Data Path and any storage locations added to the
  database are created and/or mounted correctly on the new host and have read and write
  access permissions for the database administrator user. Also ensure that there is sufficient
  disk space.
- Follow the best practice procedure below for introducing the failed hardware back into the cluster to avoid spurious full-node rebuilds.

### Best Practice for Restoring Failed Hardware

Following this procedure will prevent Vertica from misdiagnosing missing disk or bad mounts as data corruptions, which would result in a time-consuming, full-node recovery.

If a server fails due to hardware issues, for example a bad disk or a failed controller, upon repairing the hardware:

- 1 Reboot the machine into runlevel 1, which is a root and console-only mode.
  Runlevel 1 prevents network connectivity and keeps Vertica from attempting to reconnect to the cluster.
- 2 In runlevel 1, validate that the hardware has been repaired, the controllers are online, and any RAID recover is able to proceed.

**Note:** You do not need to initialize RAID recover in runlevel 1; simply validate that it can recover.

3 Once the hardware is confirmed consistent, only then reboot to runlevel 3 or higher.

At this point, the network activates, and Vertica rejoins the cluster and automatically recovers any missing data.

# Replacing a Node Using the Same Name and IP Address

To replace a node with a host system that has the same IP address and host name as the original:

- 1 Backup your database (page 264).
- **2** From a functioning node in the cluster, run the <code>install\_vertica</code> script with the <code>-s</code> and <code>-r</code> parameters:
  - # /opt/vertica/sbin/install vertica -s host -r rpm package

Where host is the hostname or IP address of the system you are restoring to the cluster; for example:

```
-s host01
-s 192.168.233.101
```

- -r is the name of the rpm package; for example -r vertica\_5.0.x.x86\_64.RHEL5.rpm The installation script verifies system configuration and that Vertica, spread, and the Administration Tools metadata are installed on the host.
- 3 On the new node, create catalog and data directories (unless they both reside in the same top-level directory, then you just need to create the one directory). These are the same top-level directories you specified when creating the database.
  - Note: You can find the directories used for catalog and data storage by querying the V\_MONITOR.DISK\_STORAGE system table. You need to create the directories up to the v\_database\_node00xx portion of the data and catalog path. For example, if the catalog storage location is /home/dbadmin/vmart/v\_vmart\_node0001\_catalog/Catalog, you would need to create the /home/dbadmin/vmart directory to store the catalog.
- **4** Use the Administration Tools to restart the host you just replaced.
  - The node automatically joins the database and recovers its data by querying the other nodes within the database. It then transitions to an UP state.

**Note:** Do not connect two hosts with the same name and IP address to the same network. If this occurs, traffic is unlikely to be routed properly.

### Replacing a Failed Node Using a Different Name and IP Address

Replacing a failed node with a host system that has a different IP address and host name from the original consists of the following steps:

1 Back up the database (page 280).

Vertica recommends that you back up the database before you perform this significant operation because it entails creating new projections, deleting old projections, and reloading data.

- **2** Run update vertica with the -A, -R, -E and -r parameters to replace the failed host:
  - # /opt/vertica/sbin/update\_vertica -A NewHostName -R OldHostName -E -r
    rpm package

#### Where:

NewHostName is the hostname or IP address of the system you are adding to the cluster.

- OldHostName is the hostname or IP address of the system you are removing from the cluster.
- The -E parameter forces Vertica to drop the failed node from the cluster.
- -r is the name of the rpm package; for example -r vertica 5.0.x.x86 64.RHEL5.rpm

**Note:** The update\_vertica script uses all the same options as install\_vertica. See The install\_vertica Script for the full list of parameters.

- 3 Use the Administration Tools to replace the original host with the new host. If you are using more than one database, replace the original host in all the databases in which it is used. See *Replacing Hosts* (page 310).
- **4** Use the procedure in *Distributing Configuration Files to the New Host* (page 312) to transfer metadata to the new host.
- **5** Run update\_vertica again with just the -R parameter to clear the node that you replaced from the Administration Tools metadata.
  - # /opt/vertica/sbin/update\_vertica -R OldHostName
  - OldHostName is the hostname or IP address of the system you removed from the cluster.
- 6 Use the Administration Tools to restart Vertica on the host. On the **Main Menu**, select **Restart Vertica on Host**, and click **OK**. See **Starting a Database** (page 381) for more information.

Once you have completed this process, the replacement node automatically recovers the data that was stored in the original node by querying other nodes within the database.

## Replacing a Functioning Node Using a Different Name and IP Address

Replacing a node with a host system that has a different IP address and host name from the original consists of the following general steps:

1 Back up the database (page 280).

Vertica recommends that you back up the database before you perform this significant operation because it entails creating new projections, deleting old projections, and reloading data.

2 Add the replacement hosts to the cluster (page 300).

At point, both the original host that you want to remove and the new replacement host are members of the cluster.

- 3 Use the Administration Tools to shut down the original host.
- **4** Use the Administration Tools to *replace the original host* (page 310) with the new host. If you are using more than one database, replace the original host in all the databases in which it is used.
- **5** Remove the host from the cluster (page 305).
- 6 Restart Vertica on the host.

Once you have completed this process, the replacement node automatically recovers the data that was stored in the original node by querying the other nodes within the database. It then transitions to an UP state.

**Note:** If you do not remove the original host from the cluster and you attempt to restart the database, the host is not invited to join the database because its node address does not match the new address stored in the database catalog. Therefore, it remains in the INITIALIZING state.

# **Using the Administration Tools to Replace Nodes**

If you are replacing a node with a host that uses a different name and IP address, use the Administration Tools to replace the original host with the new host.

To replace the original host with a new host:

- 1 Back up the database (page 264).
- 2 Open the Administration Tools.
- 3 On the **Main Menu**, select **View Database Cluster State** to verify that the database is running. If it's not running, use the Start Database command on the Main Menu to restart it.
- 4 On the Main Menu, select Advanced Menu.
- 5 In the Advanced Menu, select Stop Vertica on Host.
- 6 Select the host you want to replace, and then click **OK** to stop the node.
- 7 When prompted if you want to stop the host, select **Yes**.
- 8 In the Advanced Menu, select Cluster Management, and then click OK.
- 9 In the Cluster Management menu, select Replace Host, and then click OK.
- 10 Select the database that contains the host you want to replace, and then click OK. A list of all the hosts that are currently being used displays.
- 11 Select the host you want to replace, and then click **OK**.
- 12 Select the host you want to use as the replacement, and then click **OK**.
- 13 When prompted, enter the password for the database, and then click **OK**.
- **14** When prompted, click **Yes** to confirm that you want to replace the host.
- 15 When prompted that the host was successfully replaced, click **OK**.
- 16 In the Main Menu, select View Database Cluster State to verify that all the hosts are running. You might need to start Vertica on the host you just replaced. Use Restart Vertica on Host. The node enters a RECOVERING state.

**Caution:** If you are using a K-Safe database, keep in mind that the recovering node counts as one node down even though it might not yet contain a complete copy of the data. This means that if you have a database in which K safety=1, the current fault tolerance for your database is at a critical level. If you lose one more node, the database shuts down. Be sure that you do not stop any other nodes.

# **Rebalancing Data Across Nodes**

Rebalancing redistributes your database projections' data across all nodes, refreshes projections, sets the Ancient History Mark, and drops projections that are no longer needed. Vertica automatically rebalances your database when adding or removing nodes. You can also manually trigger a rebalance from the Administration Tools UI.

Whether started manually or automatically after enlarging or shrinking the cluster, the rebalancing process takes the following steps:

- For segmented projections, creates new (renamed), segmented projections that are identical
  in structure to the existing projections, but data is distributed cross all nodes; then it refreshes
  them, sets the Ancient History Mark (AHM) to the greatest allowable epoch (now), and drops
  old segmented projections.
- For unsegmented projections, leaves existing projections unmodified, creates new projections on the new nodes, and refreshes them. No projections are dropped.

#### **Notes and Restrictions**

- Only the superuser has permissions to rebalance data.
- Before data rebalancing completes, Vertica operates with the existing K-safe value. After rebalance completes, Vertica operates with the K-safe value specified during the rebalance operation.
- You can maintain existing K-safety or specify a new value (0 to 2) for the modified database cluster. Vertica does not support downgrading K-safety and returns a warning if you attempt to reduce it from its current value: Design k-safety cannot be less than system k-safety level. See Lowering the K-Safety Level to Allow for Node Removal (page 303) for more information.
- If a failure occurs during a data rebalance, the superuser can rebalance again using either the
  Administration Tools, and if the issues were resolved, the rebalance operation continues from
  where it failed. A failed data rebalance could leave projections in a non up-to-date state, which
  are not automatically removed. You must remove those projections manually using the DROP
  PROJECTION function. See Refreshing Projections and Dropping Projections in this guide.
- To find only the non up-to-date projections, query the V\_CATALOG.PROJECTIONS system table. For example:
  - => SELECT projection\_name, anchor\_table\_name, is\_prejoin, is\_up\_to\_date FROM projections WHERE is\_up\_to\_date = false;

# Rebalancing Data Using the Administration Tools UI

To rebalance the data in your database:

- 1 Open the Administration Tools. (See *Using the Administration Tools* (page 373).)
- 2 On the **Main Menu**, select **View Database Cluster State** to verify that the database is running. If it is not, start it.
- 3 From the Main Menu, select Advanced Tools Menu and click OK.
- 4 In the Advanced Menu, select Cluster Management and click OK.
- 5 In the Cluster Management menu, select Re-balance Data and click OK.
- 6 Select the database you want to rebalance, and then select **OK**.
- 7 Enter the directory for the Database Designer outputs (for example /tmp) and click **OK**.
- **8** Accept the proposed K-safety value or provide a new value. Valid values are 0 to 2.
- **9** Review the message and click **Proceed** to begin rebalancing data.

The Database Designer modifies existing projections in order to rebalance data across all nodes in the database with the K-safety you provided. A script to rebalance data, which you can run manually at a later time, is also generated and resides in the path you specified; for example /tmp/extend catalog rebalance.sql.

**IMPORTANT:** Rebalancing data can take some time, depending on the number of projections and the amount of data in them. Vertica recommends that you allow the process to complete. If you must cancel the operation, use Ctrl+C.

The terminal window notifies you when the rebalancing operation is complete.

10 Press Enter to return to the Administration Tools.

# Redistributing Configuration Files to Nodes

The add and remove node processes automatically redistribute the Vertica configuration files. You may rarely need to redistribute the configuration files to help resolve configuration issues. You should only do so under direction from technical support.

To distribute configuration files to a host:

- 1 Log on to a host that contains these files and start the Administration Tools.
  See Using the Administration Tools (page 373) for information about accessing the Administration Tools.
- 2 On the Main Menu in the Administration Tools, select Configuration Menu and click OK.
- 3 On the Configuration Menu, select Distribute Config Files and click OK.
- 4 Select Database Configuration.
- 5 Select the database in which you want to distribute the files and click OK.
  The vertica.conf file is distributed to all the other hosts in the database. If it previously existed on a host, it is overwritten.
- 6 On the Configuration Menu, select Distribute Config Files and click OK.
- 7 Select SSL Keys.

The certifications and keys for the host are distributed to all the other hosts in the database. If they previously existed on a host, they are overwritten.

- 8 On the Configuration Menu, select Distribute Config Files and click OK.
  - Select AdminTools Meta-Data.

The Administration Tools metadata is distributed to every host in the cluster.

**9** Restart the database (page 260).

# **Managing Disk Space**

Vertica detects and reports low disk space conditions in the log file so that the issue can be addressed before serious problems occur. It also detects and reports low disk space conditions via **SNMP traps** (page 225) if enabled.

Critical disk space issues are reported sooner than other issues. For example, running out of catalog space is fatal; therefore, Vertica reports the condition earlier than less critical conditions. To avoid database corruption when the disk space falls beyond a certain threshold, Vertica begins to reject transactions that update the catalog or data.

**Caution:** A low disk space report indicates one or more hosts are running low on disk space or have a failing disk. It is imperative to add more disk space (or replace a failing disk) as soon as possible.

When Vertica reports a low disk space condition, use the DISK\_RESOURCE\_REJECTIONS system table to determine the types of disk space requests that are being rejected and the hosts on which they are being rejected.

These and the other **SQL Monitoring API** (page 215) system tables are described in detail in the SQL Reference Manual.

To add disk space, see **Adding Disk Space to a Node** (page 313) or **Adding Disk Space Across the Cluster** (page 314). To replace a failed disk, see **Replacing Failed Disks** (page 315).

## **Monitoring Disk Space Usage**

You can use these system tables to monitor disk space usage on your cluster:

| System Table | Description |
|--------------|-------------|
|              |             |

| DISK_STORAGE       | Monitors the amount of disk storage used by the database on each node.                   |
|--------------------|------------------------------------------------------------------------------------------|
| COLUMN_STORAGE     | Monitors the amount of disk storage used by each column of each projection on each node. |
| PROJECTION_STORAGE | Monitors the amount of disk storage used by each projection on each node.                |

# Adding Disk Space to a Node

This procedure describes how to add disk space to a node in the Vertica cluster:

- 1 Shut down Vertica on the host where disk space is being added.
- 2 Turn off the system, if required by your hardware environment.
- 3 Insert the new disk.
- **4** Power on the system, if required.
- 5 Partition, format, and mount the new disk, as required by the hardware environment.

#### For example:

mount /myNewPath/ on new volume

**6** Create a data directory path on the new volume.

### For example:

mkdir -p /myNewPath/myDB/host01 data2/

- 7 Restart Vertica on the host.
- **8** Open a database connection on the host where you installed the new disk and add a storage location. This adds the new data directory path to the host.
  - See *Adding Storage Locations* (page 316) in this guide and the ADD\_LOCATION function in the SQL Reference Manual.
- **9 Note:** ADD\_LOCATION is a local command, which must be run on each node to which space is added.

# Adding Disk Space Across the Cluster

Use the following procedures to add disk space to all sites in an optimal cluster environment.

#### If the cluster can be taken offline:

- 1 Shut down the cluster from the Administration Tools.
- 2 Use the following steps to add a disk on each host:
  - 1. Shut down Vertica.
  - 2. Power off system, if required by your hardware environment.
  - 3. Insert the new disk.
  - 4. Power on the system, if required.
  - 5. Partition/format/mount the new disk, if required by the hardware environment.
  - 6. Create a database path on the new volume.
- **3** Start the Vertica database from Administration Tools.
- **4** For each host, open a database connection and add a storage location. This adds the new data directory path to the host.

See *Adding Storage Locations* (page 316) in this guide and the ADD\_LOCATION function in the SQL Reference Manual.

**Note:** ADD\_LOCATION is a local command, which must be run on each host to which space is added.

### If the cluster cannot be taken offline (and assuming K-safety=1 or higher):

Use the following procedure for each node, one node at a time:

- 1 Shut down Vertica on the host where disk space is being added.
- **2** Turn off the system, if required by your hardware environment.
- 3 Insert the new disk.
- **4** Power on the system, if required.
- **5** Partition, format, and mount the new disk, as required by the hardware environment. For example:

```
mount /myNewPath/ on new volume
```

**6** Create a data directory path on the new volume.

### For example:

```
mkdir -p /myNewPath/myDB/host01 data2/
```

- 7 Restart Vertica on the host.
- **8** Open a database connection on the host where you installed the new disk and add a storage location. This adds the new data directory path to the host.
  - See *Adding Storage Locations* (page 316) in this guide and the ADD\_LOCATION function in the SQL Reference Manual.
- 9 Note: ADD\_LOCATION is a local command, which must be run on each node to which space is added.

# Replacing Failed Disks

If the disk on which the data or catalog directory resides fails, causing full or partial disk loss, perform the following steps:

- 1 Replace the disk and recreate the data or catalog directory.
- 2 Distribute the configuration file (vertica.conf) to the new host. See *Distributing Configuration Files to the New Host* (page 312) for details.
- 3 Restart the database following the steps in *Restarting the Database* (page 260).

See *Catalog and Data Files* (page 315) for information about finding your DATABASE\_HOME\_DIR.

#### Catalog and Data Files

For the recovery process to complete successfully, it is essential that catalog and data files be in the proper directories.

In Vertica, the catalog is a set of files that contains information (metadata) about the objects in a database, such as the nodes, tables, constraints, and projections. The catalog files are replicated on all nodes in a cluster, while the data files are unique to each node. These files are installed by default in the following directories:

```
/DATABASE_HOME_DIR/DATABASE_NAME/v_db_nodexxxx_catalog/
/DATABASE HOME DIR/DATABASE NAME/v db nodexxxx catalog/
```

**Note:** DATABASE\_HOME\_DIR is the path, which you can see from the Administration Tools. See *Using the Administration Tools* (page 373) in the Administrator's Guide for details on using the interface.

To view the path of your database:

- 1 Run the Administration Tools.
  - \$ /opt/vertica/bin/admintools
- 2 From the Main Menu, select Configuration Menu and click OK.
- 3 Select View Database and click OK.
- 4 Select the database you want would like to view and click **OK** to see the database profile.

The following example includes the kind of information typically returned: database path name, the host or hosts your database is running on (in this example a 4-node cluster), the port, and that your database is K-Safe:

```
Database: VMart_Schema

Database Log: /scratch_b/qa//VMart_Schema/dbLog,
/scratch_b/qa//VMart_Schema/v_vmart_schema_node0001_catalog/vertica.log
Hosts:
cent5-1.verticacorp.com,cent5-2.verticacorp.com,cent5-3.verticacorp.com,ce
nt5-4.verticacorp.com
Restart Policy: ksafe
Port: 5433
```

# **Creating and Configuring Storage Locations**

Each node must contain a minimum of one storage location in which to store data. However, you can add and configure additional storage locations to provide additional storage space. (See *Prepare Disk Storage Locations* (page 12) in the Installation Guide for disk space requirements.)

By default, data is randomly distributed to all storage locations. However, you can control disk usage and increase I/O performance by isolating files that have different I/O or access patterns in different storage locations. For example, consider:

- Isolating execution engine temporary files from data files.
- Creating a tiered disk architecture in which columns are stored on different disks based on predicted or measured access patterns.

This section describes how to:

- Add storage locations (page 316)
- Measure storage location performance (page 317)
- **Set storage location performance** (page 318)
- Modify storage locations (page 319)
- **Retire storage locations** (page 319)
- Restore retired storage locations (page 320)
- **Drop storage locations** (page 320)

## Adding Storage Locations

Configuring additional storage locations not only provides additional storage space, it provides you with the option to control disk usage and increase I/O performance by isolating files that have different I/O or access patterns.

Before adding a location:

- Verify that the directory you want to use for the location is an empty directory with write permissions for the Vertica process.
- Determine the type of information you want to store in the storage location:
  - DATA Persistent data and temp table data
  - TEMP Temporary files that are generate and dumped to disk such as those generated by sort, group by, join, and so on
  - DATA, TEMP Both data and temp files (the default)

**Tip:** The advantage of storing temp files and data in different storage locations is that they have different disk I/O access patterns. Temp data is distributed across available storage locations based on available storage space. However, data can be stored on different storage locations based on predicted or measured access patterns.

#### To add a location:

1 use the ADD\_LOCATION function to specify the new data directory path to the host, the node where the location is available (optional), and the type of information to be stored (optional).

The following example adds a location that is available on node2 to store data only:

The following example adds a location that is available on the initiator node to store data and temporary files:

```
SELECT ADD LOCATION ('/secondVerticaStorageLocation/');
```

- 2 If the storage location is used to store data or data and temp files and you want to create a tiered disk architecture in which columns are stored on different disks based on predicted or measure access patterns, you need to:
  - 1. **Measure the performance of the storage location** (page 317).
  - 2. **Set the performance of the storage location** (page 318).

**Note:** Once you have created a storage location, you can modify the type of information it stores. See *Modifying Storage Locations* (page 319).

### **Measuring Location Performance**

If you intend to create a tiered disk architecture in which columns are stored on different disks based on predicted or measured access patterns, you need to measure storage location performance for each location in which data is stored. Measuring location performance is not applicable for temporary storage locations.

**Note:** Measuring disk I/O is an intensive operation, so consider starting this operation when no other operations are running.

Storage location performance equates to the amount of time it takes to read and write 1MB of data from the disk. This time equates to:

IO time = Time to read/write 1 MB + Time to seek = 1/Throughput + 1/Latency

- Throughput is the average throughput of sequential reads/writes (units in MB per second)
- Latency is for random reads only in seeks (units in seeks per second)

Thus, the IO time of a faster storage location is less than a slower storage location.

Vertica provides two methods for measuring storage location performance depending upon whether or not the database is functioning. Both of these methods return the throughput and latency for the storage location. Write down the throughput and latency information because you need it to set the location performance.

Measuring Location Performance for a Functioning Vertica Database

To measure performance for a storage location on a functioning database, use MEASURE\_LOCATION\_PERFORMANCE. This function has the following requirements:

- The storage path must already exist in the database.
- You need RAM\*2 free space available in a storage location to measure its performance. For example, if you have 16GB RAM, you need 32GB of available disk space. If you do not have enough disk space, the function errors out.

Use the virtual table DISK\_STORAGE to obtain information about disk storage on each database node.

The following example measures the performance of a storage location on node2:

Measuring Location performance Before a Cluster is Set Up

Measuring disk performance before setting up a cluster is useful for verifying that the disk is functioning within normal parameters. This method requires only that Vertica be installed.

To measure disk performance, use the following vsql command:

```
opt/vertica/bin/vertica -m <path to disk mount>
For example:
opt/vertica/bin/vertica -m /secondVerticaStorageLocation/site01 data
```

### **Setting Location Performance**

Once you have *measured the performance for each location that stores data files* (page 317), you need to set the performance for each of these locations.

To set the performance for a location, use the SET\_LOCATION\_PERFORMANCE function and specify the performance data you gathered from measuring the location's performance.

**Note:** Both the throughput and latency must be set to 1 or more.

The following example sets the performance of a storage location on node2 to a throughput of 122 MB/second and a latency of 140 seeks/second.

```
SELECT
```

SET\_LOCATION\_PERFORMANCE('node2','/secondVerticaStorageLocation/','122','140');

# **How Vertica Uses Location performance Settings**

Once set, Vertica automatically uses this information to determine how to store projection columns.

Vertica stores columns that are included in the sort order of projections on the fastest disks and columns that are not included within the sort order of projections on slower disks. It accomplishes this by ranking columns for each projection as follows:

- Columns in the sort order are given the highest priority (numbers>1000).
- The last column in the sort order is given the rank number 1001.
- The next to the last column in the sort order is given the rank number 1002, and so on until the first column in the sort order is given 1000 + # of sort columns.
- The remaining columns are given numbers from 1000 1, starting with 1000 and working down from there.

Then it stores these columns on disk as follows:

Columns are stored on disk from the highest ranking to the lowest ranking in which the highest ranking columns are placed on the fastest disks and the lowest ranking columns are placed on the slowest disks.

# **Modifying Storage Locations**

You can modify the type of files Vertica stores at any storage location. This is useful if you create additional storage locations and you want to isolate execution engine temporary files from data files.

At least one location must remain for storing data and temp files. These files can be stored in the same storage location or separate storage locations.

To modify a storage location, use the ALTER\_LOCATION\_USE function. When a storage location is altered, it stores only the type of information indicated from that point forward. If, for example, you modify a storage location so that it stores only temp files instead of data and temporary files, the data previously stored on that location is eventually merged out through the ATM as per its policies. You can also merge it out manually.

If you modify a storage location that stores temp files or temp and data files to store only data files, all currently running statements, such as queries and loads that use these temp files, continue to run. Subsequent statements no longer use this location for temp files.

The following example alters the storage location on node3 to store data only:

```
SELECT ALTER_LOCATION_USE ('/thirdVerticaStorageLocation/' , 'node3' , 'DATA');
```

# **Retiring Storage Locations**

Retiring a location prevents Vertica from storing data or temp files to it. It does not remove the actual location. Any data previously stored in the retired location is eventually merged out by the ATM as per its policies.

**Tip:** If the location you are retiring was used to store temp files only, you can remove it. See *Dropping Storage Locations* (page 320).

Before retiring a location, be sure that at least one location remains for storing data and temp files. Data and temp files can be stored in either one storage location or separate storage locations.

To retire a storage location, use the RETIRE\_LOCATION function.

The following example retires a storage location on node2:

```
SELECT RETIRE LOCATION('/secondVerticaStorageLocation/' , 'node2');
```

# **Restoring Retired Storage Locations**

If you determine that you want to use a storage location that you have retired, you can restore that location. Once restored, Vertica re-ranks the storage locations and use the restored location to process gueries as determined by its rank.

To restore a retired storage location, use the RESTORE\_LOCATION function.

The following example restores a retired storage location on node2:

```
=> SELECT RESTORE LOCATION('/secondVerticaStorageLocation/' , 'node2');
```

# **Dropping Storage Locations**

Only storage locations that are configured to store temp files can be dropped. You cannot drop storage locations that store data files.

If a location used to store data and you modified it to store only temp files, the location may still contain data files. If the storage location contains data files, Vertica will not allow you to drop it. You can manually merge out all the data in this location, wait for the ATM to mergeout the data files automatically, or you can *drop partitions* (page 202). Deleting data files will lead to database corruption.

Dropping a storage location is a permanent operation and cannot be undone. Therefore, Vertica recommends that you retire a storage location before dropping it. This will allow you to verify that you actually want to drop a storage location before doing so. Additionally, you can easily **restore a retired storage location** (page 320).

To drop a storage location, use the DROP\_LOCATION function.

The following example drops a storage location on node3 that was used to store temp files:

```
=> SELECT DROP_LOCATION('/secondVerticaStorageLocation/' , 'node3');
```

# **Reclaiming Disk Space**

You can reclaim the disk space held by deleted records by *purging the deleted records* (page 195), *rebuilding the table* (page 320) or *dropping a partition* (page 202).

# Rebuilding a Table

When it is necessary to do large-scale disk reclamation operations, consider rebuilding the table by following sequence of operations:

- 1 Create a new table.
- 2 Create projections for the new table.
- 3 Populate the new table using INSERT ... SELECT to copy the desired table from the old table.

- 4 Drop the old table and its projections.
- **5** Use ALTER TABLE ... RENAME to give the new table the name of the old table.

#### **Notes**

- You must have enough disk space to contain the old and new projections at the same time. If
  necessary, you can drop some of the old projections before loading the new table. You must,
  however, retain at least one superprojection of the old table (or two buddy superprojections to
  maintain K-safety) until the new table is loaded. (See *Prepare Disk Storage Locations* (page
  12) in the Installation Guide for disk space requirements.)
- You can specify different names for the new projections or use the ALTER PROJECTION ...
   RENAME command to change the names of the old projections.
- The relationship between tables and projections does not depend on object names. Instead, it
  depends on object identifiers that are not affected by rename operations. Thus, if you rename
  a table, its projections continue to work normally.
- Manually purging a table continues to retain history for rows deleted after the Ancient History Mark. Rebuilding the table results in purging all the history of the table, which means you cannot do historical queries on any older epoch.
- Rather than dropping the old table in Step 4, you might rename it to a different name and use it as a backup copy. Note, however, that you must have sufficient disk space.

# **Analyzing Workloads**

The Workload Analyzer is a utility that intelligently monitors the performance of SQL queries and workload history, resources, and configurations to identify underperforming queries, as well as the root causes for poor query performance. The Workload Analyzer makes it easy to fine-tune query performance without requiring sophisticated skills on the part of the database administrator.

Database administrators run the Workload Analyzer using the ANALYZE\_WORKLOAD() function, which returns tuning recommendations. For example, the Workload Analyzer might find that statistics are stale and recommend that you regather them on a particular table or column.

For syntax and examples, see ANALYZE\_WORKLOAD() in the SQL Reference Manual.

**Note:** Recommendation output can also be queried using the V MONITOR.TUNING RECOMMENDATIONS system table

# **Managing Workloads**

Vertica provides a sophisticated workload management scheme to enable diverse concurrent workloads to run efficiently against the database. For basic operations, Vertica provides a built-in GENERAL pool that is pre-configured based on RAM and machine cores and can be customized further to handle specific concurrency requirements.

For more advanced needs, the database administrator can establish new resource pools configured with limits on memory usage, concurrency, and priority. Each database user can optionally be restricted to use a specific resource pool and also be given quotas on memory usage to control resources used by their requests.

User-defined pools are useful when there are competing resource requirements across different classes of workloads. Some examples of scenarios that can make use of user-defined pools include:

- A large batch job takes up all of the server resources, leaving small jobs that update a web
  page to starve, thereby degrading user experience. To solve this problem, a dedicated
  resource pool can be created for web page requests to ensure they always get resources.
  Alternatively, a limited resource pool can be created for the batch job, so it cannot use up all
  the resources in the system.
- A certain application has lower priority and you would like to limit the amount of memory and number of concurrent users of this application. To solve this problem, a resource pool with an upper limit on the memory usage of a query can be created and associated with users of this application.

For detailed syntax of creating and managing resource pool see the following topics in the SQL Reference Manual:

#### **Statements**

- ALTER RESOURCE POOL alters a resource pool.
- ALTER USER associates a user with the RESOURCE POOL and MEMORYCAP parameters.
- CREATE RESOURCE POOL creates a resource pool.
- CREATE USER adds a name to the list of authorized database users and specifies that user's RESOURCE POOL and MEMORYCAP parameters.
- DROP RESOURCE POOL drops a user-created resource pool.
- SET SESSION MEMORYCAP sets the limit on amount of memory that any request issued by the session can consume.
- SET SESSION RESOURCE POOL associates a user session with specified resource pool.

## System Tables

- RESOURCE\_ACQUISITIONS provides details of resources (memory, open file handles, threads) acquired by each request for each resource pool in the system.
- RESOURCE\_ACQUISITIONS\_HISTORY provides details of resources (memory, open file handles, threads) acquired by any profiled query for each resource pool in the system.

- RESOURCE\_POOL\_STATUS provides configuration settings of the various resource pools in the system, including internal pools.
- RESOURCE\_POOLS displays information about the parameters the resource pool was configured with.
- RESOURCE\_QUEUES provides information about requests pending for various resource pools.
- RESOURCE\_REJECTIONS monitors requests for resources that are rejected by the Resource Manager.

# The Resource Manager

In a single-user environment, the system can devote all resources to a single query and, thereby, get the most efficient execution for that one query. However, in a environment where several concurrent queries are expected to run at once, there is tension between providing each query the maximum amount of resources (thereby getting fastest run time for that query) and serving multiple queries simultaneously with a reasonable run time. The Resource Manager (RM) provides options and controls for resolving this tension, while ensuring that every query eventually gets serviced and that true system limits are respected at all times.

When the system experiences resource pressure, the Resource Manager might queue queries until the resources become available (or a timeout value is reached). Also, by configuring various RM settings, the target memory of each query can be tuned based on the expected number of concurrent queries running against the system.

The following sections discuss the detailed architecture and operation of the Resource Manager.

# Resource Manager Impact on Query Execution

The Resource Manager (RM) impacts individual query execution in various ways. When a query is submitted to the database, the following series of events occur:

- 1 The guery is parsed and optimized to determine an execution plan.
- 2 The Resource Manager is invoked on the initiator node to estimate resources required to run the query. If the resource requirements violate true system limits, one of the following could occur:
  - If the memory required by the query alone would exceed the machine's physical memory, the query is rejected.
  - If the resource requirements are within limits that are not currently available, the query is queued.

Otherwise the query is allowed to run.

- **3** Eventually the query either times out on the queue or is allowed to run.
- **4** When allowed to run, the query is distributed to other nodes, called executor nodes.

On the executor nodes, the plan is augmented to consider local ROS container distribution. Because the initiator node is not fully aware of the ROS layout on the other nodes and of the exact resource usage by queries running on other nodes, it is possible, though rare, that actual resources needed by the query are more than the estimated resources calculated at the initiator, or the requested resources are not available at the executor. If this happens, then query is rejected.

#### Notes

- No resources are reserved or held while the guery is in the gueue.
- Apportioning of resources for the query and maximum number of queries allowed to run depends on the resource pool configuration. See *Resource Pool Architecture* (page 325).
- When a query is rejected at the initiator node, the system returns an "Insufficient resources to initiate plan" message to the user. When a query is rejected at an executor node, the system returns an "Insufficient resources to execute localized plan" message to the user. The term 'resource rejection' describes these error conditions. See RESOURCE\_REJECTIONS in the SQL Reference Manual, a table that monitors requests for resources that are rejected by the Resource Manager.

# **Resource Pool Architecture**

The Resource Manager manages resources as one or more resource pools. A resource pool comprises a pre-allocated subset of the system resources, with an associated queue.

Out-of-the-box, Vertica comes pre-configured with a set of built-in pools, which Vertica uses to allocate resources to different types of requests. By default, Vertica provides the pools described in Built-in Pools in the SQL Reference Manual.

For basic operation of Vertica, the built-in GENERAL pool comes preconfigured for a certain concurrency level based on the RAM and cores in the machines. This pool can be customized further based on actual concurrency and performance requirements. See *Guidelines for Setting Pool Parameters* (page 332).

Advanced users can create custom pools to handle various classes of workloads. User requests can then be restricted to use these custom resource pools.

Note: A resource pool is created using the CREATE RESOURCE POOL command as described in the SQL Reference Manual.

#### The GENERAL Pool

**Note:** This topic provides a simplified description of the GENERAL pool concept. For a detailed list of built-in pools (including GENERAL) and their default configuration settings, see CREATE RESOURCE POOL in the SQL Reference Manual.

The GENERAL pool is a special, catch-all pool used to answer requests that have no specific resource pool associated with them. Any memory left over after memory has been allocated to all other pools is automatically allocated to the GENERAL pool. Any user-defined pool can be configured to "borrow" memory from the GENERAL pool to satisfy requests that need extra memory. If the pool is configured so that it cannot borrow any memory from the GENERAL pool, it is said to be standalone. When multiple pools request memory from the GENERAL pool, they are granted access to GENERAL pool memory according to their priority setting.

In this manner, the GENERAL pool provides some elasticity to account for point-in-time deviations from normal usage of individual resource pools.

# Resource Tracking in a Pool

If you want to know what resources are tracked within a resource pool and how are the overall system limits determined, the Vertica Resource Manager tracks the following:

- Memory (KB) memory used by the requests running against the pool.
- Threads amount of concurrent execution.
- File handles number of open files

The resource pool configuration parameters include only memory and concurrency related parameters, not threads and file handles. Vertica automatically apportions threads and file handle resources to the pools, in proportion to their memory usage.

The true system limits for various types of resources managed by the Resource Manager are as follows:

- Memory set by default to 95% of physical RAM on the node. The assumption is that the remainder is used by the rest of the processes running on the machine, or by other components within Vertica itself. Memory is customized by setting the MAXMEMORYSIZE parameter of the GENERAL pool.
- Threads /proc/sys/kernel/threads-max \* 3/4 (Default thread-max 80896)
- File Handles OS limit \* 7/8 (Default OS limit 65536)

# **Query Queue/Rejection Process**

Every resource pool has an internal memory threshold called the Queuing Threshold, such that if the memory usage of requests running against the pool exceeds this threshold, subsequent requests are queued. (See RESOURCE\_POOL\_STATUS.QUEUEING\_THRESHOLD\_KB in the SQL Reference Manual.)

Queries issued against a pool can be rejected for one of following reasons:

• If the absolute amount of resources required by the query exceeds the memory available in the system, the query is immediately rejected.

**Note:** This should be a fairly rare condition if the system has been well designed with adequate resources.

- The query stays on the queue but is unable to acquire resources even after a specified timeout period. (See the QUEUETIMEOUT parameter in CREATE RESOURCE POOL in the SQL Reference Manual) In this case, the query is rejected, and this is the most likely scenario for query rejection in Vertica 4.0.
- The query is admitted to run at the initiator node but then gets rejected at the executor node. This rejection can happen if the actual resources needed by the query are more than the estimated resources calculated at the initiator, or the requested resources are not available at the executor. The system returns an error like the following:
  - Query required more resources than initiator resource manager estimated, likely due to high storage container counts or a heavier workload on node XXX
- The number of queries currently running against the pool has reached its specified concurrency limit. (See the MAXCONCURRENCY parameter in CREATE RESOURCE POOL in the SQL Reference Manual.)
  - **Note:** This limit applies only to queries actually running and not queries queued against the pool.
- The user had set up a MEMORYCAP on how much memory could be used by the query. See *User Profiles* (page 330).

#### See Also

V\_MONITOR.RESOURCE\_POOL\_STATUS and V\_MONITOR.RESOURCE\_REJECTIONS.REASON in the SQL Reference Manual

# **Target Memory Determination for Queries in Concurrent Environments**

The resource pool parameters of MEMORYSIZE and PLANNEDCONCURRENCY (CREATE RESOURCE POOL in the SQL Reference Manual) provide the options that let you tune the target memory allocated to queries.

- If MEMORYSIZE is set to 0, in which case the pool borrows all memory as needed from the GENERAL pool, the target amount of memory for the query is calculated using the Queueing Threshold of the GENERAL pool / PLANNEDCONCURRENCY.
- If the resource pool for the query has the MEMORYSIZE parameter set, and the pool is standalone (i.e. cannot borrow from General pool) then the target memory is to use the Queueing Threshold of the pool / PLANNEDCONCURRENCY amount of memory.
- Otherwise, if MEMORYSIZE is set but the pool is not standalone, the target memory is set to MEMORYSIZE / PLANNEDCONCURRENCY of the pool.

Therefore, by carefully tuning the MEMORYSIZE and PLANNEDCONCURRENCY parameters, it is possible to restrict the amount of memory used by a query to a desired size.

#### See Also

MEMORYCAP setting in *User Profiles* (page 330)

RESOURCE POOL STATUS.QUEUEING THRESHOLD KB in the SQL Reference Manual

# Monitoring Resource Pools and Resource Usage by Queries

The *Linux top command http://linux.die.net/man/1/top* can be used to determine the overall CPU usage and I/O waits across the system. However, resident memory size indicated by top is not a good indicator of actual memory use or reservation because of file system caching and so forth. Instead, Vertica provides several monitoring tables that provide detailed information about resource pools, their current memory usage, resources requested and acquired by various requests and the state of the queues.

The RESOURCE\_POOLS table lets you view various resource pools defined in the system (both internal and user-defined), and the RESOURCE\_POOL\_STATUS table lets you view the current state of the resource pools.

### **Examples**

The following command returns the various resource pools defined in the system.

| maxconcurrency               | ernal | memorysize  <br>einitiator |                     | _ | _   | queuetimeout | plannedconcurrency |
|------------------------------|-------|----------------------------|---------------------|---|-----|--------------|--------------------|
| general   t                  |       |                            | -<br>  Special: 95% | · | 0   | 300          | 4                  |
| sysquery   t                 | f     | 64M                        |                     | 1 | 110 | 300          | 4                  |
| sysdata   t                  |       | 100M                       | 10%                 | 1 | 1   |              | I                  |
| wosdata   t                  | I     | 0%                         | 25%                 | 1 | 1   | I            | 2                  |
| tm   t                       | t.    | 200M                       |                     |   | 105 | 300          | 2                  |
| refresh   t                  | - 1   | 0%                         |                     |   | -10 | 300          | 4                  |
| recovery   t                 |       | 0%                         |                     | 1 | 107 | 300          | 10                 |
| 5  <br>dbd   t<br>  (8 rows) |       | 0%                         |                     | I | 0   | 0            | 4                  |

To see only the user-defined resource pools, you can limit your query to return records where IS INTERNAL is false.

**Note:** The user-defined pools below are used as examples in subsequent sections related to Workload Management.

The following command returns information on user-defined resource pools:

| <pre>=&gt; SELECT name, memorysize, maxmemorysize, priority, maxconcurrency FROM V_CATALOG.RESOURCE_POOLS where is_internal ='f';</pre> |                      |                     |               |                |
|----------------------------------------------------------------------------------------------------|----------------------|---------------------|---------------|----------------|
| name                                                                                                    | memorysize           | maxmemorysize       | priority      | maxconcurrency |
| load_pool<br>ceo_pool<br>ad hoc_pool                                                                                                    | +                    | +                   | 10<br>10<br>0 | +              |
| billing_pool<br>web_pool                                                                                                    | 25M                  | <br>                | 0<br>10       | ] 3<br>  5     |
|                                                                                                    | 150M<br>  0%<br>  0% | 150M  <br>     <br> | 0<br>5<br>8   | 10<br>         |
| (8 rows)                                                                                                    |                      |                     |               |                |

The queries borrow memory from the GENERAL **pool** (page 325) and show the amount of memory in use from the GENERAL pool.

The following command uses the <code>V\_MONITOR.RESOURCE\_POOL\_STATUS</code> table to return the current state of all resource pools on node0001:

```
=> SELECT pool name, memory size kb, memory size actual kb, memory inuse kb,
general memory borrowed kb,
 running query count FROM V MONITOR.RESOURCE POOL STATUS where node name ilike '%node0001';
pool_name | memory_size_kb | memory_size_actual_kb | memory_inuse_kb | general_memory_borrowed_kb
| running_query_count
general | 15108517 | 15108517 | 0 sysquery | 65536 | 65536 |
                                                    0 |
                                                                           Ω
                                                    0 |
                                                                           0
sysdata |
                          102400 |
                                              4096 |
              102400 |
                                                                           0
wosdata |
                                  0 |
             0
                   0 1
                                                   0 1
                                                                           Λ
tm |
                                 204800 |
               204800 I
                                                                           0
                                                    0 1
             0
refresh |
                    0 |
                                      0 |
                                                   0 |
                                                                           0
              Ω
                   0 |
                                      0 |
recovery |
                                                                           0
dbd
                  0 |
                                                     0 1
(8 rows)
```

The following command uses the V\_MONITOR.RESOURCE\_ACQUISITIONS table to show all resources granted to the queries that are currently running:

**Note:** While running <code>vmart\_query\_04.sql</code> from the VMart example database, notice that the query uses <code>memory inuse kb = 219270</code> from the GENERAL pool.

```
=> SELECT pool_name, thread_count, open_file_handle_count, memory_inuse_kb, queue_entry_timestamp, acquisition timestamp FROM V MONITOR.RESOURCE ACQUISITIONS WHERE node name ILIKE '%node0001';
```

```
pool name | thread count | open file handle count | memory inuse kb | queue entry timestamp
acquisition timestamp
sysquery | 4 |
                                        0 1
                                                    4103 | 2010-04-12 15:57:05.526678-04
2010-04-12 15:57:05.526684-04
                                       5 | 219270 | 2010-04-12 15:56:38.95516-04
general | 4 |
2010-04-12 15:56:38.956373-04
                                       0 |
                                                   4096 | 2010-04-12 12:58:06.063178-04
sysdata | 0 |
2010-04-12 13:11:54.930346-04
                                       0 |
wosdata
                                                      0 | 2010-04-12 15:22:33.454542-04
| 2010-04-12 15:22:33.454548-04
(4 rows)
```

To determine how long a query waits in the queue before it is admitted to run, you can get the difference between the acquisition\_timestamp and the queue\_entry\_timestamp using a query like the following:

```
ceo_pool | 2010-04-14 10:40:07.281384-04 | 2010-04-14 10:40:07.29919-04 | 00:00:00.017806 sysdata | 2010-04-12 12:58:06.063178-04 | 2010-04-12 13:11:54.930346-04 | 00:13:48.867168 wosdata | 2010-04-12 15:22:33.454542-04 | 2010-04-12 15:22:33.454548-04 | 00:00:00.000006 (5 rows)
```

See the SQL Reference Manual for detailed descriptions of the monitoring tables described in this topic.

# **User Profiles**

User profiles are attributes associated with a user that control that user's access to several system resources. These resources include:

- the resource pool to which a user is assigned (RESOURCE POOL)
- the maximum amount of memory a user's session can use (MEMORYCAP)
- the maximum amount of temporary file storage a user's session can use (TEMPSPACECAP)
- the maximum amount of time a user's query can run (RUNTIMECAP)

You can set these attributes when calling CREATE USER and changed later using ALTER USER.

There are two strategies for limiting a user's access to resources: setting attributes on the user directly to control resource use, or assigning the user to a resource pool. The first method allows you to fine tune individual users, while the second makes it easier to group many users together and set their collective resource usage. For examples, see the scenarios described in *Using User-defined Pools and User-Profiles for Workload Management* (page 334).

## Example

Set the user's RESOURCE POOL attribute to assign the user to a resource pool. To create a user named user1 who has access to the resource pool my\_pool, use the command:

```
=> CREATE USER user1 RESOURCE POOL my pool;
```

To limit the amount of memory for a user without designating a pool, set the user's MEMORYCAP to either a particular unit or a percentage of the total memory available. For example, to create a user named user2 whose sessions are limited to using 200 megabytes memory each, use the command:

```
=> CREATE USER user2 MEMORYCAP '200M';
```

To limit the time a user's queries are allowed to run, set the RUNTIMECAP attribute. To prevent user2's queries from running more than 5 minutes, you can use the command:

=> ALTER USER user2 RUNTIMECAP '5 minutes';

To limit the amount of temporary disk space that the user's sessions can use, set the TEMPSPACECAP to either a particular size or a percentage of temporary disk space available. This example creates user3 who is limited to using 1 gigabyte of temporary space:

```
=> CREATE USER user3 TEMPSPACECAP '1G';
```

You can combine different attributes into a single command. For example, to limit a user3's MEMORYCAP and RUNTIMECAP, include both attributes in an ALTER USER command:

```
=> ALTER USER user3 MEMORYCAP '750M' RUNTIMECAP '10 minutes'; ALTER USER
```

```
=> \x
Expanded display is on.
=> SELECT * FROM USERS;
-[ RECORD 1 ]-----
temp_space_cap_kb | unlimited
-[ RECORD 2 ]----+
user_id | 45035996273964824
user_name | user1
is_super_user | f
resource_pool | my_pool
memory_cap_kb | unlimited
temp_space_cap_kb | unlimited
-[ RECORD 3 ]----+
user_id | 45035996273964832

user_name | user2

is_super_user | f

resource_pool | general

memory_cap_kb | 204800
temp_space_cap_kb | unlimited
-[ RECORD 4 ]----+
user_id | 45035996273970230

user_name | user3

is_super_user | f

resource_pool | general

memory_cap_kb | 768000
temp_space_cap_kb | 1048576
run time cap | 00:10
```

## See Also

ALTER USER and CREATE USER in the SQL Reference Manual

# **Best Practices for Workload Management**

This section provides general guidelines and best practices on how to set up and tune resource pools for various common scenarios.

**Note:** The exact settings for the pool parameters are heavily dependent on your query mix, data size, hardware configuration, and concurrency requirements. Vertica recommends performing your own experiments to determine the optimal configuration for your system.

# **Basic Principles for Scalability and Concurrency Tuning**

A Vertica database runs on a cluster of commodity hardware. All loads and queries running against the database take up system resources, such as CPU, memory, disk I/O bandwidth, file handles, and so forth. The performance (run time) of a given query depends on how much resource it has been allocated.

When running more than one query concurrently on the system, both queries are sharing the resources; therefore, each query could take longer to run than if it was running by itself. In an efficient and scalable system, if a query takes up all the resources on the machine and runs in X time, then running two such queries would double the run time of each query to 2X. If the query runs in > 2X, the system is not linearly scalable, and if the query runs in < 2X then the single query was wasteful in its use of resources. Note that the above is true as long as the query obtains the minimum resources necessary for it to run and is limited by CPU cycles. Instead, if the system becomes bottlenecked so the query does not get enough of a particular resource to run, then the system has reached a limit. In order to increase concurrency in such cases, the system must be expanded by adding more of that resource.

In practice, Vertica should achieve near linear scalability in run times, with increasing concurrency, until a system resource limit is reached. When adequate concurrency is reached without hitting bottlenecks, then the system can be considered as ideally sized for the workload.

**Note:** Typically Vertica queries on segmented tables run on multiple (likely all) nodes of the cluster. Adding more nodes generally improves the run time of the query almost linearly.

# **Guidelines for Setting Pool Parameters**

This section provides guidelines on setting the various parameters of any resource pool. When using Vertica with out-of-the-box resource pools, you typically need to tune only the GENERAL pool parameters, PLANNEDCONCURRENCY and MAXCONCURRENCY, using the guidelines described here. See *Using User-defined Pools and User-profiles for Workload Management* (page 334) for examples of situations where you might want to create your own pools.

| Parameter  | Guideline                                                                                                    |
|------------|----------------------------------------------------------------------------------------------------|
| MEMORYSIZE | Ignore if tuning the GENERAL pool.                                                                                                    |
|            | For other pools, you can leave the setting to the default (0%), which allows the pool to borrow memory from the General pool, as needed. Consider setting this in the following situations:             |
|            | <ul> <li>To set aside memory for exclusive use of requests issued to that<br/>pool. This memory then cannot be used for other purposes, even if<br/>there are no requests made to that pool.</li> </ul> |

|                    | <ul> <li>In combination with PLANNEDCONCURRENCY, to tune the memory used by a certain query to a certain size, where applicable. This is for expert use only.</li> <li>See Target Memory Determination for Queries in Concurrent Environments (page 327).</li> </ul>                                                                                                    |
|--------------------|----------------------------------------------------------------------------------------------------|
| MAXMEMORYSIZE      | Ignore if tuning the GENERAL pool.  For other pools, use this parameter to to set up the resource pool as a standalone pool or to limit how much memory the resource pool can borrow from the GENERAL pool. This provides a mechanism to enforce a hard limit on the memory usage by certain classes of workload; for example, loads should take up no more than 4GB of total available memory.  See Scenario: Restricting resource usage and concurrency of ad-hoc                                                                                                    |
| QUEUETIMEOUT       | application (page 337)  Use this parameter to change the timeout of the pool from the 5-minute default.  The timeout can be customized if you need different queuing durations for different classes of workloads. For example, long-running batch workloads could be configured to run on a pool with high timeout values, possibly unlimited, since completion of the task is more critical than response time. For interactive application queries, the timeouts could be set to low or 0 to ensure application gets an immediate error if the query cannot run.  Note: Be mindful that increased timeouts will lead to longer queue lengths and will not necessarily improve the overall throughput of the system.                                                                                                    |
| PRIORITY           | Use this parameter to prioritize the use of GENERAL pool resources, either by requests made directly to the GENERAL pool, or by requests made to other pools borrowing memory from the GENERAL pool. For instance, requests made to the RecoveryPool have highest priority out of the box so that Vertica can expeditiously provide resources to recover nodes that are down.  The PRIORITY for internal pools (SYSQUERY, RECOVERY, and TM) range from -110 to 110. Administrator-created pools have a PRIORITY range of -100 to 100. Under normal operation, the internal pools should always have higher-priority over created pools.  Note: The PRIORITY setting has no meaning for a standalone pool, which does not borrow memory from the GENERAL pool. See examples in Scenario: Periodic Batch Loads (page 334) and Scenario: Setting Priorities on Queries Issued by Different Users (page 340). |
| PLANNEDCONCURRENCY | Use this parameter to represent the typical number of queries running concurrently in the system. By default, this setting is configured using the number of cores and RAM in the system, so as to provide each query with its optimal amount of memory and use of at least one core.  This parameter must be set by experimentation to ensure individual query performance meets requirements. As discussed in <i>Query Memory in Concurrent Environments</i> (page 327), there is a tradeoff between giving each query maximum amount of resources versus allowing many concurrent queries to run in a reasonable amount of time.  Notes:                                                                                                    |

|                 | <ul> <li>This parameter can be used in combination with MEMORYSIZE to tune the memory used by a query down to a specific size.</li> <li>If you created or upgraded your database in 4.0 or 4.1, the PLANNEDCONCURRENCY setting on the GENERAL pool defaults to a too-small value for machines with large numbers of cores. To adjust to a more appropriate value:</li> </ul> |  |  |
|-----------------|----------------------------------------------------------------------------------------------------|--|--|
|                 | <pre>=&gt; ALTER RESOURCE POOL general PLANNEDCONCURRENCY</pre>                                                                                                    |  |  |
|                 | <ul> <li>This parameter only needs to be set if you created a database before<br/>4.1, patchset 1.</li> </ul>                                                                                                    |  |  |
| MAXCONCURRENCY  | Use this parameter if you want to impose a hard limit on the number of concurrent requests that are allowed to run against any pool, including the GENERAL pool.                                                                                                    |  |  |
|                 | Instead of limiting this at the pool level, it is also possible to limit at the connection level using <i>MaxClientSessions</i> (page 27).                                                                                                    |  |  |
| SINGLEINITIATOR | This parameter can be left to its default (false) value in most situations, unless advised otherwise by Vertica <i>Technical Support</i> (on page 1). SINGLE INITIATOR is set to 'true' by some built-in pools used for operations that are local to the node, such as Tuple Mover and Recovery.                                                                             |  |  |

# Using User-defined Pools and User-Profiles for Workload Management

The scenarios in this section describe some commonly encountered workload-management problems and provide some solutions with examples.

#### Scenario: Periodic Batch Loads

#### Scenario

We do batch loads every night, or occasionally during the day but infrequently. When loads are running, it is acceptable to reduce resource usage by queries, but at all other times we want all resources to be available to queries.

### Solution

Create a separate resource pool for loads with a higher priority than the GENERAL pool.

During nightly loads, the loads get preference when borrowing memory from the GENERAL pool. When loads are not running, all memory is automatically available for queries.

If using the WOS, tune the PLANNEDCONCURRENCY parameter of the WOSDATA pool to the number of concurrent loads. This ensures that AUTO spill to ROS is configured in an optimal fashion.

#### Example

Create a resource pool with the PRIORITY of the pool set higher than the GENERAL pool.

For example, to create a pool designated for loads that has a higher priority then the GENERAL pool, set load\_pool with a priority of 10:

```
CREATE RESOURCE POOL load pool PRIORITY 10;
```

# Edit the WOSDATA pool PLANNEDCONCURRENCY:

```
ALTER RESOURCE POOL WOSDATA PLANNEDCONCURRENCY 6;
```

## Modify the user's resource pool:

```
ALTER USER load user RESOURCE POOL load pool;
```

Scenario: The CEO Query

#### Scenario

The CEO runs a report every Monday at 9AM. How can we ensure the report always runs?

#### Solution

To ensure that a certain query or class of queries always gets resources, you could create a dedicated pool for it as follows:

1 Using the PROFILE command, run the query that the CEO runs every week to determine how much memory should be allocated:

```
PROFILE SELECT DISTINCT s.product_key, p.product_description
FROM store.store_sales_fact s, public.product_dimension p
WHERE s.product_key = p.product_key AND s.product_version =
    p.product_version
AND s.store_key IN (
    SELECT store_key FROM store.store_dimension
    WHERE store_state = 'MA')
ORDER BY s.product key;
```

2 At the end of the query, the system returns a notice with resource usage:

```
NOTICE: Statement is being profiled.
HINT: select * from v_monitor.execution_engine_profiles where
transaction_id=45035996273751349 and statement_id=6;
NOTICE: Initiator memory estimate for query: [on pool general: 1723648
KB,
minimum: 355920 KB]
```

3 Create a resource pool with ME MORYSIZE reported by the above hint to ensure that the CEO query has at least this memory reserved for it:

```
plannedconcurrency | 4
maxconcurrency |
singleinitiator | f
```

**4** Assuming the CEO report user already exists, associate this user with the above resource pool using ALTER USER statement.

```
=> ALTER USER ceo user RESOURCE POOL ceo pool;
```

5 Issue the following command to confirm that the ceo user is associated with the ceo pool:

If the memory usage by the CEO query is too large, you could ask the Resource Manager to tune it down to fit within certain budget. See *Target Memory Determination for Queries in Concurrent Environments* (page 327).

Scenario: Preventing Run-away Queries

#### Scenario

Joe, a business analyst often runs big reports in the middle of the day that take up the whole machine. How can we prevent Joe from taking up more than 100MB of memory?

#### Solution

**User Profiles** (page 330) provides a solution to this scenario. To restrict the amount of memory business analyst Joe can use at one time, set a MEMORYCAP for Joe to 100MB using the ALTER USER command. If any query run by Joe takes up more than its cap, Vertica rejects the query.

#### Example

```
ALTER USER analyst user MEMORYCAP '100M';
```

If Joe attempts to issue a query that exceeds 100M the system returns an error that the request exceeds the memory session limit. For example:

```
\i vmart_query_04.sql
vsql:vmart_query_04.sql:12: ERROR: Insufficient resources to initiate plan
on pool general [Request exceeds memory session limit: 137669KB > 102400KB]
```

Only the system database administrator (dbadmin) can increase only the MEMORYCAP setting. Users cannot increase their own MEMORYCAP settings.

If users attempts to increase the MEMORYCAP, the system returns a "permission denied" error:

```
ALTER USER analyst_user MEMORYCAP '135M'; ROLLBACK: permission denied
```

## Scenario: Restricting Resource Usage of Ad-hoc Query Application

#### Scenario

We recently opened up our data warehouse to a large group of users who are not very experienced with poor SQL. Occasionally, many of them run reports that operate on a large number of rows and overwhelm the system. How can we throttle usage of the system by such users?

#### Solution

The simplest solution is to create a standalone resource pool for the ad-hoc applications so that the total ME MORYSIZE is fixed. Recall that in a standalone pool, MAXMEMORYSIZE is set equal to ME MORYSIZE so no memory can be borrowed from the GENERAL pool. Associate this user pool with the database user(s) from which the application uses to connect to the database.

Other solutions include limiting the memory usage of individual users such as in the **Scenario**: **Preventing run-away Queries** (page 336).

**Tip:** Besides adding limits such as the above, it is also a great idea to train the user community on writing good SQL.

## Example

To create a standalone resource pool for the adhoc users, set the MEMORYSIZE equal to the MAXMEMORYSIZE:

Once the pool has been created, associate the adhoc users with the adhoc\_pool:

```
ALTER USER app1_user RESOURCE POOL adhoc_pool;
ALTER RESOURCE POOL adhoc_pool MEMORYSIZE '10M' MAXMEMORYSIZE '10M';

\i vmart_query_04.sql
vsql:vmart_query_04.sql:12: ERROR: Insufficient resources to initiate plan
on pool adhoc_pool [Request Too Large:Memory(KB)
Exceeded: Requested = 84528, Free = 10240 (Limit = 10240, Used = 0)]
```

The query will not borrow memory from the GENERAL pool and gets rejected with a 'Request Too Large' message.

### Scenario: Setting a Hard Limit on Concurrency For An Application

#### Scenario

For billing purposes, analyst Jane would like to impose a hard limit on concurrency for this application. How can she achieve this?

#### **Solution**

The simplest solution is to create a separate resource pool for the users of that application and set its MAXCONCURRENCY to the desired concurrency level. Any queries beyond MAXCONCURRENCY are rejected.

**Tip:** Vertica recommends leaving PLANNEDCONCURRENCY to the default level so the queries get their maximum amount of resources. The system as a whole thus runs with the highest efficiency.

### Example

In this example, there are four billing users associated with the billing pool. The objective is to set a hard limit on the resource pool so a maximum of five concurrent queries can be executed at one time. All other queries will queue and complete as resources are freed.

```
=> CREATE RESOURCE POOL billing pool MAXCONCURRENCY 5 QUEUETIMEOUT 2;
=> CREATE USER bill1 user RESOURCE POOL billing pool;
=> CREATE USER bill2 user RESOURCE POOL billing pool;
=> CREATE USER bill3 user RESOURCE POOL billing pool;
=> CREATE USER bill4 user RESOURCE POOL billing pool;
=> \x
Expanded display is on.
=> SELECT * FROM users WHERE resource_pool = 'billing_pool';
   user_id | user_name | is_super_user | profile_name | is_locked | lock_time | resource_pool
| memory_cap_kb | temp_space_cap kb | run time cap
__________________
_____
| default | f |
                                                            | billing pool
                                                            | billing pool
                                                            | billing pool
                          unlimited
| default | f
45035996273910990 | bill4 user | f
                                                   | billing pool
| unlimited | unlimited | unlimited
=> SELECT reason, resource type, rejection count, first rejected timestamp,
    last rejected timestamp, last rejected value
  FROM RESOURCE REJECTIONS
  WHERE pool name = 'billing pool' AND node name ilike '%node0001';
                            | resource_type | rejection_count |
first rejected timestamp | last rejected timestamp | last rejected value
Timedout waiting for resource request | Queries
                                                 16 | 2010-04-13
16:28:12.640383-04 | 2010-04-14 09:35:00.056489-04 |
(1 row)
```

If three queries are running and do not complete in the allotted time (default timeout setting is 5 minutes), the next query requested gets an error similar to the following:

```
ERROR: Insufficient resources to initiate plan on pool billing_pool
[Timedout waiting for resource request: Request exceeds limits:
Queries Exceeded: Requested = 1, Free = 0 (Limit = 3, Used = 3)]
```

The table below shows that there are three active queries on the billing pool.

```
=> SELECT pool name, thread count, open file handle count, memory inuse kb,
     queue entry timestamp, acquisition timestamp
   FROM RESOURCE ACQUISITIONS
  WHERE pool name = 'billing pool';
 pool name | thread count | open file handle count | memory inuse kb | queue entry timestamp
  acquisition timestamp
                                                      132870 | 2010-04-14
                      4 1
                                            5 |
billing pool |
16:24:30.136789-04 | 2010-04-14 16:24:30.138028-04
billing_pool | 4 |
                                            5 I
                                                      132870 | 2010-04-14
16:24:28.119842-04 | 2010-04-14 16:24:28.121261-04
                                            5 | 132870 | 2010-04-14
billing pool |
                  4 1
16:24:26.209174-04 | 2010-04-14 16:24:26.210571-04
```

Scenario: Handling Mixed Workloads (Batch vs. Interactive)

#### Scenario

We have a web application with an interactive portal. Sometimes when IT is running batch reports, the web page takes ages to refresh and our users complain. How can we provide a better experience to our web site users?

#### **Solution**

The principles learned from the previous scenarios can be applied to solve this problem. The basic idea is to segregate the queries into two groups associated with different resource pools. (The prerequisite is that there are two distinct database users issuing the different types of queries. If this is not the case, do consider this a best practice for application design.)

There are two ways to do this.

- METHOD 1: Create a dedicated pool for the web page refresh gueries where you:
  - 1. Size the pool based on the average resource needs of the queries and expected number of concurrent queries issued from the portal.
  - 2. Associate this pool with the database user that runs the web site queries. (See **Scenario**: **The CEO Query** (page 335) for detailed procedure on creating a dedicated pool.)

This ensures that the web site queries always run and never queue behind the large batch jobs. Leave the batch jobs to run off the GENERAL pool.

For example, the following pool is based on the average resources needed for the queries running from the web and the expected number of concurrent queries. It also has a higher PRIORITY to the web queries over any running batch jobs and assumes the queries are being tuned to take 250M each:

```
CREATE RESOURCE POOL web pool MEMORYSIZE '250M' MAXMEMORYSIZE NONE
```

```
PRIORITY 10 MAXCONCURRENCY 5 PLANNEDCONCURRENCY 1
```

 METHOD 2: Create a standalone pool to limit the batch reports down to a fixed memory size so memory is always left available for other purposes. (See Scenario: Restricting Resource Usage of Ad-hoc Query Application (page 337).)

#### For example:

```
CREATE RESOURCE POOL batch_pool MEMORYSIZE '4G' MAXMEMORYSIZE '4G' MAXCONCURRENCY 10:
```

The same principle can be applied if you have three or more distinct classes of workloads.

## Scenario: Setting Priorities on Queries Issued by Different Users

#### Scenario

We would like user queries from one department to have a higher priority than another department.

### **Solution**

The solution is very similar to the one discussed for *mixed workload case* (page 339). In this case, the issue is not to limit resource usage but to set different priorities. To do so, create two different pools each with MEMORYSIZE=0% and a different PRIORITY parameter. Both pools borrow from the GENERAL pool, however when competing for resources, the priority determine the order in which each pool's request is granted. For example:

```
CREATE RESOURCE POOL dept1_pool PRIORITY 5;
CREATE RESOURCE POOL dept2 pool PRIORITY 8;
```

If you find that this solution is not sufficient, or if one department continuously starves another department's users, you could add a reservation for each pool by setting MEMORYSIZE so some memory is guaranteed to be available for each department.

For example, since both resources are using the GENERAL pool for memory, you could allocate some memory to each resource pool by using the ALTER RESOURCE POOL command to change the MEMORYSIZE for each pool:

```
ALTER RESOURCE POOL dept1_pool MEMORYSIZE '100M'; ALTER RESOURCE POOL dept2 pool MEMORYSIZE '150M';
```

#### Scenario: Continuous Load and Query

#### Scenario

Our application would like to run continuous load streams, and many have up concurrent query streams. How can we ensure that performance is predictable?

#### Solution

The solution to this scenario will depend a lot on your query mix, however below are the general steps to take:

- 1 Determine the number of continuous load streams required. This may be related to the desired load rate if a single stream does not provide adequate throughput, or may be more directly related to the number of sources of data to load. Also determine if automatic storage is best, or if DIRECT is required. Create a dedicated resource pool for the loads, and associate it with the database user that will perform them. See CREATE RESOURCE POOL for details. In general, the concurrency settings for the load pool should be less than the number of cores per node. Unless the source processes are slow, it is more efficient to dedicate more memory per load, and have additional loads queue. Adjust the load pool's QUEUETIMEOUT setting if queueing is expected.
- 2 If using automatic targeting of COPY and INSERT, set the PLANNEDCONCURRENCY parameter of the WOSDATA pool to the number of concurrent loads expected. Also, set MEMORYSIZE of the WOS to the expected size of the loaded data to ensure that small loads don't spill to ROS immediately. See Built-in Pools for details.
- 3 Run the load workload for a while and observe whether the load performance is as expected. If the Tuple Mover is not tuned adequately to cover the load behavior, see *Tuning the Tuple Mover* (page 187) in Administrator's Guide.
- 4 If there is more than one kind of query in the system (say some queries that must be answered quickly for interactive users, and others that are part of a batch reporting process), follow the advice in **Scenario: Handling Mixed Workloads** (page 339).
- 5 Let the queries run and observe the performance. If some classes of queries are not getting the desired performance, then it may be necessary to tune *the GENERAL pool* (page 325) as outlined in *Scenario: Restricting Resource Usage of Ad-hoc Query Application* (page 337), or to create further dedicated resource pools for those queries. See *Scenario: The CEO Query* (page 335) and *Scenario: Handling Mixed Workloads* (page 339).

See the sections on *Managing Workloads* (page 323) and CREATE RESOURCE POOL for additional details and tips for obtaining predictable results in mixed workload environments.

# **Tuning the Built-in Pools**

The scenarios in this section describe how to tune the built-in pools.

Scenario: Restricting Vertica to Take Only 60% of Memory

#### Scenario

We have a single node application embedding Vertica, and some portion of the RAM needs to be devoted to the application process. Can we limit Vertica to use only 60% of the available RAM?

#### Solution

Set the MAXMEMORYSIZE parameter of the GENERAL pool to the desired memory size. See **Resource Pool Architecture** (page 325) for a discussion on resource limits.

Scenario: Tuning for Recovery

#### Scenario

We have a large database containing a single large table with two projections. With out-of-the-box settings, recovery is taking too long. Is there a way to give recovery more memory to improve speed?

#### Solution

Set the PLANNEDCONCURRENCY and MAXCONCURRENCY setting of the recovery pool to 1 so that recovery can take as much memory as possible from the GENERAL pool and run only one thread at once.

**Note:** This setting could slow down other queries in your system.

Scenario: Tuning for Refresh

#### Scenario

When refresh is running, the system performance is impacted and user queries get rejected. Can we reduce the memory usage of the refresh job?

#### **Solution**

Set the MEMORYSIZE parameter of the refresh pool to a fixed value. The Resource Manager then tunes the refresh query to only use this amount of memory.

**Tip:** Remember to reset the refresh pool MEMORYSIZE back to 0% after refresh is finished so the memory can be used for other operations.

Scenario: Tuning Tuple Mover Pool Settings

#### Scenario

During loads, we occasionally see spikes in number of ROS containers. How can we make the Tuple Mover more aggressive?

#### Solution

Increase the MAXCONCURRENCY parameter of the TM pool to 3 or higher. This setting ensures that the Tuple Mover can run more than one mergeout thread, so if a large mergeout is in progress, smaller ROS containers can also be merged, thus preventing a buildup of ROS containers.

# **Reducing Run-time of Queries**

The run time of queries depends on the complexity of the query, the number of operators in the plan, data volumes, and projection design. If the system is bottlenecked on either I/O or CPU, queries could run more slowly than expected. In most cases, high CPU usage can be alleviated by better projection design, and high I/O is usually due to contention because of operations like joins and sorts that spill to disk. However, there is no one-size fix for high CPU or high I/O usage, so queries must be examined and tuned individually.

Two primary ways to determine why a query is slow are:

- Examine the query plan via EXPLAIN
- Examine the execution profile (EXECUTION ENGINE PROFILES).

Examining the plan will reveal one more more of the following:

Suboptimal sort order

- Cases when predicate evaluation occurs on an unsorted or unencoded column
- Cases where data is uncompressed prematurely
- Occurrence of a partition hash join instead of merge join
- Presence of Group by Hash rather than pipeline

See *Creating Custom Designs* (page 95) to understand projection design techniques. The Database Designer automatically applies these techniques to suggest optimal designs for queries.

# **Real-time Profiling**

Vertica provides profiling mechanisms that let you determine how well the database is performing. For example, Vertica can collect profiling data for a single statement, a single session, or for all sessions on all nodes.

Real-time profiling is always "on", without profiling being explicitly enabled.

For details, see Profiling Database Performance in the Troubleshooting Guide and, in particular:

- Profiling a Single Statement
- Real-time Profiling

O. . . 4 . . . . T . l. l .

- Viewing Profiling Data
- Viewing Real-time Profiling Data

See also EXECUTION\_ENGINE\_PROFILES in the SQL Reference Manual

# Managing System Resource Usage

You can use the **SQL Monitoring APIs (system tables)** (page 215) to track overall resource usage on your cluster. These and the other system tables are described in the SQL Reference Manual.

If your queries are experiencing errors due to resource unavailability, you can use the following system tables to obtain more details:

| System Table             | Description                                                                                                    |
|--------------------------|----------------------------------------------------------------------------------------------------|
| RESOURCE_REJECTIONS      | Monitors requests for resources that are rejected by the Resource Manager.                                                                     |
| DISK_RESOURCE_REJECTIONS | Monitors requests for resources that are rejected due to disk space shortages. See <i>Managing Disk Space</i> (page 313) for more information. |

When requests for resources of a certain type are being rejected, do one of the following:

- Increase the resources available on the node by adding more memory, more disk space, and so on. See *Managing Disk Space* (page 313).
- Reduce the demand for the resource by reducing the number of users on the system (see *Managing Sessions* (page 344)), rescheduling operations, and so on.

The LAST\_REQUEST\_REJECTED\_REASON field in RESOURCE\_REJECTIONS indicates the cause of the problem. For example:

- The message Usage of a single requests exceeds high limit means that the system does not have enough of the resource available for the single request. A common example occurs when the file handle limit is set too low and you are loading a table with a large number of columns.
  - See Increase the Maximum Number of Files Open in the Installation Guide for more information.
- The message Timed out or Canceled waiting for resource reservation usually
  means that there is too much contention for the resource because the hardware platform
  cannot support the number of concurrent users using it. Contact Technical Support (on page
  1) for assistance in this area.

#### See Also

**Guidelines for Setting Pool Parameters** (page 332)

# **Managing Sessions**

Vertica provides powerful methods for database administrators to view and control sessions. The methods vary according to the type of session:

- External (user) sessions are initiated by vsql or programmatic (ODBC or JDBC) connections and have associated client state.
- Internal (system) sessions are initiated by the Vertica database process and have no client state.

You can view a list of currently active sessions (including internal sessions) and can interrupt or close external sessions when necessary, particularly when **shutting down the database** (page 382).

By default Vertica allows 50 client sessions and an additional 5 administrator sessions. You can modify connection settings with the MaxClientSessions parameter. For example, to increase the number of MaxClientSessions to 100, issue the following command at a vsql prompt:

```
=> SELECT SET CONFIG PARAMETER('MaxClientSessions', 100);
```

To prevent new non-dbadmin sessions from connecting, set MaxClientSessions to 0:

```
=> SELECT SET CONFIG PARAMETER('MaxClientSessions', 0);
```

#### **Viewing Sessions**

Vertica provides the SESSIONS table to view the session status of your database. SESSIONS contains information about external sessions and returns one row per session. This table is described in the SQL Reference Manual.

**Note:** Superuser has unrestricted access to all database metadata. Users have significantly reduced access to metadata based on their privileges. See *Metadata Privileges* (page 144).

# Interrupting and Closing Sessions

 Interrupting a running statement returns an enclosing session to an idle state, meaning no statements or transactions are running, no locks are held, and the database is doing no work on behalf of the session. If no statement is running, you get an error. • Closing a session interrupts the session and disposes of all state related to the session, including client socket connections for external sessions.

These actions are provided in the form of SQL functions, described in the SQL Reference Manual:

- INTERRUPT STATEMENT
- CLOSE SESSION
- CLOSE ALL SESSIONS
- SHUTDOWN

SELECT statements that call these functions return when the interrupt or close message has been delivered to all nodes, not after the interrupt or close has completed. This means there might be a delay after the statement returns and the interrupt or close taking effect throughout the cluster. To determine if the session or transaction has ended, you can monitor the SESSIONS system table.

# **Controlling Sessions**

The database administrator must be able to disallow new incoming connections in order to shut down the database. On a busy system, database shutdown is prevented if new sessions connect after the CLOSE\_SESSION or CLOSE\_ALL\_SESSIONS() command is invoked — and before the database actually shuts down.

One option is for the administrator to issue the SHUTDOWN ('true') command, which forces the database to shut down and disallow new connections. See SHUTDOWN in the SQL Reference Manual.

Another option is to modify the MaxClientSessions parameter from its original value to 0, in order to prevent new non-dbadmin users from connecting to the database.

1 Determine the original value for the MaxClientSessions parameter by querying the V MONITOR.CONFIGURATIONS PARAMETERS system table:

2 Set the MaxClientSessions parameter to 0 to prevent new non-dbadmin connections:

```
=> SELECT SET CONFIG PARAMETER('MaxClientSessions', 0);
```

**Note:** The previous command allows up to five administrators to log in.

3 Issue the CLOSE ALL SESSIONS() command to remove existing sessions:

```
=> SELECT CLOSE ALL SESSIONS();
```

4 Query the SESSIONS table:

```
=> SELECT * FROM SESSIONS;
```

When the session no longer appears in the SESSIONS table, disconnect and run the **Stop Database** (page 382) command.

- **5** Restart the database.
- **6** Restore the MaxClientSessions parameter to its original value:

```
=> SELECT SET_CONFIG_PARAMETER('MaxClientSessions', 50);
```

#### See Also

Administrator's Guide

- Configuration Parameters (page 27)
- **Stop Database** (page 382)
- Shutdown Problems (page 250)

SQL Reference Manual

- SESSIONS
- CONFIGURATION\_PARAMETERS
- CLOSE\_ALL\_SESSIONS
- CLOSE SESSION
- INTERRUPT STATEMENT
- SESSIONS
- SHUTDOWN

Troubleshooting Guide

- New Session Rejected Due to Limit
- ... Users are connected (page 250)

# **Managing Load Streams**

You can use the **SQL Monitoring API** (page 215) to keep track of data being loaded on your cluster.

| System Table | Description                                              |
|--------------|----------------------------------------------------------|
| LOAD_STREAMS | Monitors load metrics for each load stream on each node. |

These and the other SQL Monitoring API system tables are described in detail in the SQL Reference Manual.

If a COPY ... DIRECT operation is in progress, the ACCEPTED\_ROW\_COUNT field could increase up to the maximum number of rows in the input file as the rows are being parsed. If COPY reads from many named pipes, PARSE\_COMPLETE\_PERCENT shows 0 until it receives an EOF from all named pipes. This can take a significant amount of time, and it is easy to mistake this state as a hang. Check your **system CPU and disk accesses** (page 228) to determine if any activity is in progress before canceling COPY or reporting a hang.

In a typical load, you might notice PARSE\_COMPLETE\_PERCENT creep up to 100% or jump to 100% if loading from named pipes or STDIN, while SORT\_COMPLETE\_PERCENT is at 0. Once PARSE\_COMPLETE\_PERCENT reaches 100%, SORT\_COMPLETE\_PERCENT creeps up to 100%. Depending on the data sizes, there could be significant lag between the time PARSE\_COMPLETE\_PERCENT reaches 100% and the time SORT\_COMPLETE\_PERCENT begins to increase.

# **Load Balancing**

In Vertica, load balancing supports multiple client connections through a single Virtual IP (VIP) address that is shared among all nodes in a cluster. This is useful for balancing incoming client requests across nodes, as well as preventing node exclusion from clients in the case of node failure.

The IP Virtual Server (IPVS) is a network bridge that balances the connection streams. IPVS is made up of the following components:

- The Virtual IP (VIP): The IP address that is accessed by all client connections.
- Real server IPs (RIP): The IP addresses of client network interfaces used for connecting database clients to the database engine.
- Cluster: A cluster of real Vertica servers (nodes).
- Virtual server: The single point of entry (network bridge) that provides access to a cluster.

Client connections made through the Virtual IP (VIP) are managed by a primary (master) director node, which is one of the real server nodes (RIP). The master director handles the routing of requests by determining which node has the fewest connections and sending connections to that node. If the director node fails for any reason, a failover (slave) director takes over request routing until the primary (master) director comes back online.

If a user connects to node03 in a three-node cluster and node03 fails, the current transaction rolls back, the client connection fails, and a connection must be reestablished on another node.

The following graphic illustrates a three-node database cluster where all nodes share a single VIP. The cluster contains a master director (node01), a slave director (node02), and an additional host (node03) that together provide the minimum configuration for high availability (K-safety). In this setup (and in the configuration and examples that follow), node01 and node02 play dual roles as IPVS directors and Vertica nodes.

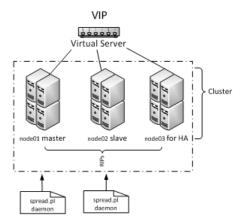

#### Notes

- Load balancing on a VIP is supported for Linux Red Hat Enterprise Linux 5, 64-bit.
- Vertica must be installed on each node in the cluster; the database can be installed on any node, but only one database can be running on a Vertica cluster at a time.

- Although a 0 K-safety (two-node) design is supported, Vertica strongly recommends that you create the load-balancing network using a minimum three-node cluster with K-safety set to 1.
   This way if one node fails, the database stays up. See *Designing for K-Safety* (page 96) for details.
- Subsequent topics in this section describe how to set up two directors (master and slave), but
  you can set up more than two directors. See the *Keepalived User Guide*http://www.keepalived.org/pdf/UserGuide.pdf for details. See also the *Linux Virtual*Server Web site http://www.linux-vs.org/.

# **Configuring Vertica Nodes**

This section describes how to configure a Vertica cluster of nodes for load balancing. You'll set up two directors in a master/slave configuration and include a third node for K-safety.

A Vertica cluster designed for load balancing uses the following configuration:

- Real IP (RIP) address is the public interface and includes:
  - The master director/node, which handles the routing of requests.
  - The slave director/node, which communicates with the master and takes over routing requests in the event of a master node failure.
  - Unlimited n nodes, such as at least one failover node to provide the minimum configuration for high availability (K-safety).
- Virtual IP (VIP) address (generally assigned to eth0 in Linux) is the public network interface over which database clients connect.

**Note:** The VIP must be public so that clients outside the cluster can contact it.

Once you have set up a Vertica cluster and created a database, you can choose any two nodes to be directors. The instructions in this section use the following node configuration:

| Preconfigured IP    | Node assignment        | Public IPs   | Private IPs  |
|---------------------|------------------------|--------------|--------------|
| VIP                 | shared among all nodes | 10.10.51.180 |              |
| RIP master director | node01                 | 10.10.51.55  | 192.168.51.1 |
| RIP slave director  | node02                 | 10.10.51.56  | 192.168.51.2 |
| RIP failover node   | node03                 | 10.10.51.57  | 192.168.51.3 |

#### **Notes**

- In the above table, the private IPs determine which node to send a request to. They are not the same as the RIPs.
- The VIP must be on the same subnet as the nodes in the Vertica cluster.
- Both the master and slave nodes (node01 and node02 in this section) require additional installation and configuration, as described in *Configuring the Directors* (page 351).
- Use the command \$ cat /etc/hosts to display a list of all hosts in your cluster

#### See Also

The following external web sites might be useful. The links worked at the last date of publication, but Vertica does not manage this content. Please report any broken links to *Technical Support* (on page 1).

Linux Virtual Server Web site http://www.linux-vs.org/

LVS-HOWTO Page http://www.austintek.com/LVS/LVS-HOWTO/HOWTO/

Keepalived.conf(5) man page http://linux.die.net/man/5/keepalived.conf

## ipvsadm man page

http://at.gnucash.org/.vhost/linuxcommand.org/man\_pages/ipvsadm8.html

# Set Up the Loopback Interface

This procedure sets up the loopback (10) interface with an alias on each node.

1 Log in as root on the master director (node01):

```
$ su - root
```

**2** Use the text editor of your choice to open ifcfg-lo:

```
[root@node01]# vi /etc/sysconfig/network-scripts/ifcfg-lo
```

3 Set up the loopback adapter with an alias for the VIP by adding the following block to the end of the file:

```
## vip device
DEVICE=lo:0
IPADDR=10.10.51.180
NETMASK=255.255.255.255
ONBOOT=yes
NAME=loopback
```

**Note:** When you add the above block to your file, be careful not to overwrite the 127.0.0.1 parameter, which is required for proper system operations.

4 Start the device:

```
[root@node01]# ifup lo:0
```

**5** Repeat steps 1-4 on each node in the Vertica cluster.

## Disable Address Resolution Protocol (ARP)

This procedure disables ARP (Address Resolution Protocol) for the VIP.

1 On the master director (node01), log in as root:

```
$ su - root
```

2 Use the text editor of your choice to open the sysctl configuration file:

```
[root@node01]# vi /etc/sysctl.conf
```

**3** Add the following block to the end of the file:

```
#LVS
net.ipv4.conf.eth0.arp_ignore =1
net.ipv4.conf.eth0.arp_announce = 2
# Enables packet forwarding
```

```
net.ipv4.ip forward =1
```

Note: For additional details, refer to the LVS-HOWTO Page

http://www.austintek.com/LVS/LVS-HOWTO/HOWTO/. You might also refer to the Linux Virtual Server Wiki page

http://kb.linuxvirtualserver.org/wiki/Using\_arp\_announce/arp\_ignore\_to\_disable\_ARP for information on using arp\_announce/arp\_ignore to disable the Address Resolution Protocol.

4 Use ifconfig to verify that the interface is on the same subnet as the VIP:

```
[root@node01]# /sbin/ifconfig
```

In the following output, the eth0 inet addr is the VIP, and subnet 51 matches the private RIP under the eth1 heading:

```
eth0
          Link encap: Ethernet HWaddr 84:2B:2B:55:4B:BE
          inet addr:10.10.51.55 Bcast:10.10.51.255 Mask:255.255.25.0
          inet6 addr: fe80::862b:2bff:fe55:4bbe/64 Scope:Link
          UP BROADCAST RUNNING MULTICAST MTU:1500 Metric:1
          RX packets:91694543 errors:0 dropped:0 overruns:0 frame:0
          TX packets:373212 errors:0 dropped:0 overruns:0 carrier:0
          collisions:0 txqueuelen:1000
          RX bytes: 49294294011 (45.9 GiB) TX bytes: 66149943 (63.0 MiB)
          Interrupt:15 Memory:da000000-da012800
eth1
          Link encap: Ethernet HWaddr 84:2B:2B:55:4B:BF
          inet addr:192.168.51.55 Bcast:192.168.51.255
  Mask: 255.255.25.0
          inet6 addr: fe80::862b:2bff:fe55:4bbf/64 Scope:Link
          UP BROADCAST RUNNING MULTICAST MTU:1500 Metric:1
          RX packets: 937079543 errors: 0 dropped: 2780 overruns: 0 frame: 0
          TX packets:477401433 errors:0 dropped:0 overruns:0 carrier:0
          collisions:0 txqueuelen:1000
          RX bytes: 449050544237 (418.2 GiB) TX bytes: 46302821625 (43.1
  GiB)
          Interrupt:14 Memory:dc000000-dc012800
10
          Link encap:Local Loopback
          inet addr:127.0.0.1 Mask:255.0.0.0
          inet6 addr: ::1/128 Scope:Host
          UP LOOPBACK RUNNING MTU:16436 Metric:1
          RX packets:6604 errors:0 dropped:0 overruns:0 frame:0
          TX packets:6604 errors:0 dropped:0 overruns:0 carrier:0
          collisions:0 txqueuelen:0
          RX bytes:21956498 (20.9 MiB) TX bytes:21956498 (20.9 MiB)
10:0
          Link encap:Local Loopback
          inet addr:10.10.51.180 Mask:255.255.255.255
          UP LOOPBACK RUNNING MTU:16436 Metric:1
```

**5** Use ifconfig to verify that the loopback interface is up:

[root@node01]# /sbin/ifconfig lo:0

### You should see output similar to the following:

```
lo:0 Link encap:Local Loopback inet addr:10.10.51.180 Mask:255.255.255.255
UP LOOPBACK RUNNING MTU:16436 Metric:1
```

If you do not see UP LOOPBACK RUNNING, bring up the loopback interface:

```
[root@node01]# /sbin/ifup lo
```

6 Issue the following command to commit changes to the kernel from the configuration file:

```
[root@node01]# /sbin/sysctl -p
```

**7** Repeat steps 1-6 on all nodes in the Vertica cluster.

# **Configuring the Directors**

Now you are ready to install the Vertica IPVS Load Balancer package and configure the master (node01) and slave (node02) directors.

# Install the Vertica IPVS Load Balancer Package

In this procedure you download and install the Vertica IPVS Load Balancer package.

1 On the master director (node01) log in as root:

```
$ su - root
```

- 2 Download the VerticaIPVSLoadBalancer package from the Vertica Downloads page http://www.vertica.com/v-zone/download\_vertica.
- 3 Install (or upgrade) the Load Balancer package:

```
[root@node01]# rpm -Uvh
   VerticalPVSLoadBalancer-5.0.x-0.RHEL5.x86 64.rpm
```

4 Repeat steps 1-3 on the slave director (node02).

# Configure the Vertica IPVS Load Balancer

Vertica provides a script called <code>configure-keepalived.pl</code> in the IPVS Load Balancer package. The script is located in <code>/sbin</code>, and if you run it with no options it prints a usage summary:

```
--ripips | Comma separated list of Vertica nodes; public IPs (e.g., 10.10.51.55, etc.)
--ripport | Port on which Vertica runs. Default is 5433
--iface | Public ethernet interface Vertica is configured to use (e.g., eth0)
--emailto | Address that should get alerts (e.g., user@server.com)
--emailfrom | Address that mail should come from (e.g., user@server.com)
--mailserver | E-mail server IP or hostname (e.g., mail.server.com)
--master | If this director is the master (default), specify --master
--slave | If this director is the slave, specify --slave
--authpass | Password for keepalived
--vip | Virtual IP address (e.g., 10.10.51.180)
--delayloop | Seconds keepalived waits between healthchecks. Default is 2
--algo | Sets the algorithm to use: rr, wrr, lc (default), wlc, lblc, lblcr, dh, sh, sed, ng
--kind | Sets the routing method to use. Default is DR.
--priority | By default, master has priority of 100 and the backup (slave) has priority of 50
```

For details about each of these parameters, particularly, --algo and --kind, refer to the *ipvsadm(8) - Linux man page* 

http://at.gnucash.org/.vhost/linuxcommand.org/man\_pages/ipvsadm8.html.

# **IMPORTANT** notes:

IPVS load balancing requires public and private IP addresses. The current configuration script has one command line option for providing IPs (--ripips), so the information you pass to the --ripips switch is created for both private and public parameters, MISC\_CHECK and real server, respectively.

You need to manually modify the configuration file, as described in steps 3a anad 3b in the following procedure.

# Set up the Vertica IPVS Load Balancer configuration file

1 On the master director (node01) log in as root:

```
$ su - root
```

2 Run the Vertica-supplied configuration script with the appropriate switches; for example:

```
[root@node01] # /sbin/configure-keepalived.pl --ripips
    192.168.51.55,192.168.51.56,

192.168.51.57 --ripport 5433 --iface eth0 --emailto
    dbadmin@companyname.com
--emailfrom dbadmin@companyname.com --mailserver mail.server.com
    --master
--authpass password --vip 10.10.51.180 --delayloop 2 --algo lc --kind
    DR
--priority 100
```

**CAUTION:** The --authpass (password) switch must be the same on both the master and slave directors.

- 3 Check the keepalived configuration file to verify private and public IP settings for the --ripips switch:
  - 1. If you provide public IP addresses, change MISC\_CHECK lines to use private IPs.

    The MISC\_CHECK line requires that the RIPs be private (e.g., 192.168.51.55). Thus, the --rips parameter should be the private interface (Vertica-supplied IPs or names that resolve to these IPs) and not the public interface.
  - 2. If you provide private IP addresses, change the real\_server line to use public IPs. The real\_server line contains IP addresses that are RIPs (e.g., 10.10.51.55)
  - 3. Use IP addresses, not node names, or the spread.pl script could fail.

```
[root@p6 keepalived]# cat /etc/keepalived/keepalived.conf
! Configuration File for keepalived
global_defs {
   notification_email {
        dbadmin@companyname.com !
   }
   notification_email_from dbadmin@companyname.com !Email comes
from this address
   smtp_server mail.server.com !Your email server
   smtp_connect_timeout 30
```

```
router id node1
}
vrrp instance VI 1 {
    state MASTER
    interface eth0
    smtp alert
    virtual_router_id 1
    priority 100
    advert int 10
    authentication {
        auth type PASS
        auth pass password
    virtual ipaddress {
       10.10.51.180
  # Invoked to master transition
  notify master "/etc/keepalived/bypass ipvs.pl del 10.10.51.180"
  # Invoked to slave transition
  notify backup "/etc/keepalived/bypass ipvs.pl add 10.10.51.180"
  # Invoked to fault transition
  notify fault "/etc/keepalived/bypass ipvs.pl add 10.10.51.180"
}
virtual server 10.10.51.180 5433
    delay loop 2
    l b algo lc
    lb kind DR
    protocol TCP
    real server 10.10.51.55 5433 {
        MISC CHECK {
                misc path "/etc/keepalived/check.pl 192.168.51.55"
     }
    real server 10.10.51.56 5433 {
        MISC CHECK {
                misc path "/etc/keepalived/check.pl 192.168.51.56"
    real server 10.10.51.57 5433 {
        MISC CHECK {
                misc path "/etc/keepalived/check.pl 192.168.51.57"
     }
}
```

# 4 Start spread:

[root@node01]# /etc/init.d/spread.pl start

The spread.pl script writes to the check.txt file, which is is rewritten to include only the remaining nodes in the event of a node failure. Thus, the virtual server knows to stop sending vsql requests to the failed node.

5 Start keepalived on node01:

```
[root@node01]# /etc/init.d/keepalived start
```

**6** If not already started, start sendmail to allow mail messages to be sent by the directors:

```
[root@node01]# /etc/init.d/sendmail start
```

7 Repeat steps 1-5 on the slave director (node02), using the same switches, except (IMPORTANT) replace the --master switch with the --slave switch.

Tip: Use a lower priority for the slave --priority switch. Vertica currently suggests 50.

```
[root@node01] # /sbin/configure-keepalived.pl --ripips
    192.168.51.55,192.168.51.56,

192.168.51.57 --ripport 5433 --iface eth0 --emailto
    dbadmin@companyname.com
--emailfrom dbadmin@companyname.com --mailserver mail.server.com
    --slave
--authpass password --vip 10.10.51.180 --delayloop 2 --algo lc --kind
    DR
--priority 50
```

#### See Also

Keepalived.conf(5) -Linux man page http://linux.die.net/man/5/keepalived.conf

# Connecting to the Virtual IP (VIP)

To connect to the Virtual IP address using vsql, issue a command similar to the following. The IP address, which could also be a DNS address, is the VIP that is shared among all nodes in the Vertica cluster.

```
$ /opt/vertica/bin/vsql -h 10.10.51.180 -U dbadmin
```

To verify connection distribution over multiple nodes, repeat the following statement multiple times and observe connection distribution in an 1c (least amount of connections) fashion.

```
$ vsql -h <VIP> -c "SELECT node name FROM sessions"
```

Replace <VIP> in the above script with the IP address of your virtual server; for example:

# **Monitoring Which Nodes Are Connected**

If you want to monitor which nodes are sharing connections, view the <code>check.txt</code> file by issuing the following command at a shell prompt:

```
# watch cat /etc/keepalived/check.txt
Every 2.0s: cat /etc/keepalived/check.txt Wed Nov 3 10:02:20 2010
N192168051057
N192168051056
N192168051055
```

The <code>check.txt</code> is a file located in the <code>/etc/keepalived/</code> directory, and it gets updated when you submit changes to the kernel using <code>sysctl-p</code>, described in <code>Disable</code> the <code>Address</code> <code>Resolution Protocol</code> (<code>ARP</code>) (page 349). For example, the <code>spread.pl</code> script (see <code>Configuring</code> the <code>Directors</code> (page 351)), writes to the <code>check.txt file</code>, which is then modified to include only the remaining nodes in the event of a node failure. Thus, the virtual server knows to stop sending vsql requests to the failed node.

You can also look for messages by issuing the following command at a shell prompt:

#### # tail -f /var/log/messages

```
Nov 3 09:21:00 p6 Keepalived: Starting Keepalived v1.1.17 (05/17,2010)
     3 09:21:00 p6 Keepalived: Starting Healthcheck child process, pid=32468
Nov 3 09:21:00 p6 Keepalived: Starting VRRP child process, pid=32469
Nov 3 09:21:00 p6 Keepalived healthcheckers: Using LinkWatch kernel netlink reflector...
Nov 3 09:21:00 p6 Keepalived_vrrp: Using LinkWatch kernel netlink reflector...
Nov 3 09:21:00 p6 Keepalived_healthcheckers: Netlink reflector reports IP 10.10.51.55 added
Nov 3 09:21:00 p6 Keepalived vrrp: Netlink reflector reports IP 10.10.51.55 added
Nov 3 09:21:00 p6 Keepalived healthcheckers: Netlink reflector reports IP 192.168.51.55 added
Nov 3 09:21:00 p6 Keepalived_vrrp: Netlink reflector reports IP 192.168.51.55 added Nov 3 09:21:00 p6 Keepalived_vrrp: Registering Kernel netlink reflector
Nov 3 09:21:00 p6 Keepalived healthcheckers: Registering Kernel netlink reflector
Nov 3 09:21:00 p6 Keepalived_vrrp: Registering Kernel netlink command channel Nov 3 09:21:00 p6 Keepalived_vrrp: Registering gratutious ARP shared channel
Nov 3 09:21:00 p6 Keepalived healthcheckers: Registering Kernel netlink command channel
Nov 3 09:21:00 p6 Keepalived_vrrp: Opening file '/etc/keepalived/keepalived.conf'.
Nov 3 09:21:00 p6 Keepalived healthcheckers: Opening file '/etc/keepalived/keepalived.conf'.
Nov 3 09:21:00 p6 Keepalived_vrrp: Configuration is using : 63730 Bytes
Nov 3 09:21:00 p6 Keepalived healthcheckers: Configuration is using : 16211 Bytes
Nov 3 09:21:00 p6 Keepalived_healthcheckers: Activating healtchecker for service [10.10.51.55:5433]
     3 09:21:00 p6 Keepalived healthcheckers: Activating healtchecker for service [10.10.51.56:5433]
Nov 3 09:21:00 p6 Keepalived_healthcheckers: Activating healtchecker for service [10.10.51.57:5433]
Nov 3 09:21:00 p6 Keepalived vrrp: VRRP sockpool: [ifindex(2), proto(112), fd(10,11)]
Nov 3 09:21:01 p6 Keepalived_healthcheckers: Misc check to [10.10.51.56] for
[/etc/keepalived/check.pl 192.168.51.56] failed.
Nov 3 09:21:01 p6 Keepalived healthcheckers: Removing service [10.10.51.56:5433] from VS
[10.10.51.180:5433]
Nov 3 09:21:01 p6 Keepalived healthcheckers: Remote SMTP server [127.0.0.1:25] connected.
Nov 3 09:21:01 p6 Keepalived healthcheckers: Misc check to [10.10.51.55] for
[/etc/keepalived/check.pl 192.168.51.55] failed.
Nov 3 09:21:01 p6 Keepalived healthcheckers: Removing service [10.10.51.55:5433] from VS
[10.10.51.180:5433]
Nov 3 09:21:01 p6 Keepalived healthcheckers: Remote SMTP server [127.0.0.1:25] connected.
Nov 3 09:21:01 p6 Keepalived healthcheckers: Misc check to [10.10.51.57] for
[/etc/keepalived/check.pl 192.168.51.57] failed.
Nov 3 09:21:01 p6 Keepalived_healthcheckers: Removing service [10.10.51.57:5433] from VS
[10.10.51.180:5433]
Nov 3 09:21:01 p6 Keepalived healthcheckers: Remote SMTP server [127.0.0.1:25] connected. Nov 3 09:21:01 p6 Keepalived healthcheckers: SMTP alert successfully sent.
Nov 3 09:21:10 p6 Keepalived vrrp: VRRP Instance(VI 1) Transition to MASTER STATE
Nov 3 09:21:20 p6 Keepalived_vrrp: VRRP_Instance(VI_1) Entering MASTER STATE
Nov 3 09:21:20 p6 Keepalived_vrrp: VRRP_Instance(VI_1) setting protocol VIPs.
Nov 3 09:21:20 p6 Keepalived_vrrp: VRRP_Instance(VI_1) Sending gratuitous ARPs on eth0 for
```

```
10.10.51.180

Nov 3 09:21:20 p6 Keepalived_healthcheckers: Netlink reflector reports IP 10.10.51.180 added Nov 3 09:21:20 p6 Keepalived_vrrp: Remote SMTP server [127.0.0.1:25] connected.

Nov 3 09:21:20 p6 Keepalived_vrrp: Netlink reflector reports IP 10.10.51.180 added Nov 3 09:21:20 p6 Keepalived_vrrp: SMTP alert successfully sent.

Nov 3 09:21:25 p6 Keepalived vrrp: VRRP Instance (VI 1) Sending gratuitous ARPs on eth0 for 10.10.51.1
```

# **Determining Where Connections Are Going**

lpvsadm is the user code interface to the IP Virtual Server. It is used to set up, maintain, or inspect the virtual server table in the Linux kernel.

If you want to identify where user connections are going, install ipvsadm.

1 Log in to the master director (node01) as root:

```
$ su - root
```

2 Install ipvsadm:

Dependencies Resolved

| Package<br>Size                |                                                   | Arch   | Version | Repository |
|--------------------------------|---------------------------------------------------|--------|---------|------------|
| Installing:<br>ipvsadm<br>32 k |                                                   | ×86_64 | 1.24-10 | base       |
| Transaction                    | Summary                                           |        |         |            |
| =======                        | =                                                 |        |         |            |
| Install<br>Update<br>Remove    | <pre>1 Package(s) 0 Package(s) 0 Package(s)</pre> |        |         |            |
| Total downl                    | oad size: 32                                      | 2 k    |         |            |

```
Is this ok [y/N]: y
  Downloading Packages:
  00:00
  Running Transaction Test
  Finished Transaction Test
  Transaction Test Succeeded
  Running Transaction
                                         ###############################
    Installing: ipvsadm
    [1/1]
  Installed: ipvsadm.x86 64 0:1.24-10
  Complete!
3 Run ipvsadm:
  [root@node01 ~]# ipvsadm
  IP Virtual Server version 1.2.1 (size=4096)
  Prot LocalAddress:Port Scheduler Flags
    -> RemoteAddress:Port
                                 Forward Weight ActiveConn InActConn
  TCP vs-wks1.verticacorp.com:pyrr lc
     -> node03.verticacorp.com:pyr Route
                                         1
     -> node02.verticacorp.com:pyr Route
                                         1
                                               0
                                                          8
     -> node01.verticacorp.com:pyr Local
                                        1
                                               0
```

#### See Also

## ipvsadm man page

http://at.gnucash.org/.vhost/linuxcommand.org/man\_pages/ipvsadm8.html

## Virtual IP Connection Problems

#### Issue

Users cannot connect to the database through the Virtual IP (VIP) address.

#### Resolution

1 Check if spread is running:

1. If spread is not running, start spread as root or using sudo:

[root@node01]# /etc/init.d/spreadd start

2. If spread is running, restart spread as root or using sudo:

[root@node01]# /etc/init.d/spreadd restart

3. Check the spread status as root or using sudo:

[root@node01]# /etc/init.d/spreadd status

4. Issue the ifconfig command to check the current IP addresses of the hosts, and verify that those IP addresses are listed in /opt/vertica/config/vspread.conf.

```
[root@node01]# ifconfig
```

If spread fails to start, examine the following files for problems:

```
/tmp/spread*.log
/var/log/spreadd.log
```

Permission problems and syntax problems are identified in the log files.

**2** Check if keepalived is running:

```
$ ps ax | grep keepalived
29622 pts/3 S+ 0:00 grep keepalived
```

1. If keepalived is not running, start keepalived as root or using sudo:

```
#/etc/init.d/keepalived start
```

- 2. If keepalived is running, restart keepalived as root or using sudo:
- # /etc/init.d/keepalived restart

#### Issue

Users cannot connect to the database.

#### Resolution

Try to telnet to the VIP and port:

```
# telnet 10.10.51.180 5433
```

If telnet reports no route to host, recheck your /etc/keepalived/keepalived.conf file to make sure you entered the correct VIP and RIPs.

Errors and informational messages from the keepalived daemon are written to the /var/log/messages file, so check the messages file first:

### # tail -f /var/log/messages

```
May 18 09:04:32 dell02 Keepalived_vrrp: VRRP_Instance(VI_1) Sending gratuitous ARPs on eth0 for 10.10.10.100 May 18 09:04:32 dell02 avahi-daemon[3191]: Registering new address record for 10.10.100 on eth0. May 18 09:04:32 dell02 Keepalived_healthcheckers: Netlink reflector reports IP 10.10.100 added
```

## Expected e-mail messages from the keepalived daemon

Upon startup:

```
Subject: [node01] VRRP Instance VI_1 - Entering MASTER state
=> VRRP Instance is now owning VRRP VIPs <=</pre>
```

When a node fails:

```
Subject: [node01] Realserver 10.10.10.1:5433 - DOWN
=> MISC CHECK failed on service <=</pre>
```

When a node comes back up:

```
Subject: [node02] Realserver 10.10.10.1:5433 - UP
```

=> MISC CHECK succeed on service <=

# **Troubleshooting Keepalived Issues**

If there are connection or other issues related to the Virtual IP server and Keepalived, try some of the following tips:

- Set KEEPALIVED\_OPTIONS="-D -d" in the /etc/sysconfig/keepalived file to enable both debug mode and dump configuration.
- Monitor the system log in /var/log/messages. If keepalived.conf is incorrect, the only indication is in the messages log file. For example:

```
$ tail /var/log/messages
```

Errors and informational messages from the keepalived daemon are also written to the /var/log/messages files.

• Type ip addr list and see the configured VIP addresses for eth0. For example:

```
1: lo: <LOOPBACK, UP, LOWER UP> mtu 16436 qdisc noqueue
    link/loopback 00:00:00:00:00:00 brd 00:00:00:00:00
    inet 127.0.0.1/8 scope host lo
    inet 10.10.51.180/32 brd 127.255.255.255 scope global lo:0
    inet6 ::1/128 scope host
       valid lft forever preferred lft forever
2: eth0: <BROADCAST, MULTICAST, UP, LOWER UP> mtu 1500 qdisc pfifo fast qlen
  1000
    link/ether 84:2b:2b:55:4b:be brd ff:ff:ff:ff:ff
    inet 10.10.51.55/24 brd 10.10.51.255 scope global eth0
    inet6 fe80::862b:2bff:fe55:4bbe/64 scope link
       valid lft forever preferred lft forever
3: eth1: <BROADCAST, MULTICAST, UP, LOWER UP> mtu 1500 qdisc pfifo fast
  glen 1000
    link/ether 84:2b:2b:55:4b:bf brd ff:ff:ff:ff:ff
    inet 192.168.51.55/24 brd 192.168.51.255 scope global eth1
    inet6 fe80::862b:2bff:fe55:4bbf/64 scope link
       valid lft forever preferred lft forever
4: sit0: <NOARP> mtu 1480 qdisc noop
    link/sit 0.0.0.0 brd 0.0.0.0
```

• Check iptables and notice the PREROUTING rule on the BACKUP (slave) director. Even though ipvsadm has a complete list of real servers to manage, it does not route anything as the prerouting rule redirects packets to the loopback interface.

**Note:** On some kernels, the nat tables does not show by default without the -t parameter, and -n is used to avoid long DNS lookups. See the *iptables(8) - Linux man page http://linux.die.net/man/8/iptables* for details.

 During failover, it is normal to expect delay in new connection establishment until the slave node takes control. The delay could be several minutes depending on the load on the cluster.
 If you cannot connect to the database, try to telnet to the VIP and port:

# telnet 10.10.51.180 5433

If telnet reports no route to host, recheck the keepalived configuration file (/etc/keepalived/keepalived.conf) to make sure you entered the correct VIP and RIPs.

# **Collecting Statistics**

The Vertica cost-based query optimizer relies on representative statistics on the data, statistics that are used to determine the final plan to execute a query.

Various optimizer decisions rely on having up-to-date statistics, which means choosing between:

- Multiple eligible projections to answer the query
- The best order in which to perform joins
- Plans involving different algorithms, such as HASH JOIN versus MERGE JOIN or HASH GROUP BY versus PIPELINED GROUP BY
- Data distribution algorithms, such as broadcast and re-segmentation

Without reasonably accurate statistics, the optimizer could choose a suboptimal projection or a suboptimal join order for a query.

To understand how Vertica collects statistics, consider this common use case where you load timestamp data into a fact table on an ongoing basis (hourly, daily, etc.) and then run queries that select the recently-loaded rows from the fact table.

If you load, for example, days 1 through 15 and run the ANALYZE\_STATISTICS() function, a subsequent query that asks for "yesterday's data" (filtering on the timestamp column) is planned correctly by the optimizer. If on the next day, you load day 16 data and run the same query, but do not rerun ANALYZE\_STATISTICS, the optimizer might conclude that the predicate results in only one row being returned because the date range drops off the end of the histogram range and the data becomes stale.

You can resolve the issue by running ANALYZE\_STATISTICS() after day 16 data is loaded. For example, when the optimizer detects that statistics are not current for a particular predicate (such as when a timestamp predicate is out of a histogram's boundary), Vertica plans those queries using other considerations, such as FK-PK constraints, when available.

You can also look for statistics in the EXPLAIN plan; for example, when statistics are off outside a histogram's boundaries, the EXPLAIN plan is annotated with a status. See *Reacting to Stale Statistics* (page 369) for details.

SQL syntax and parameters for the functions and system tables described in the topics in this section are described in the SQL Reference Manual:

- ANALYZE\_HISTOGRAM()
- ANALYZE\_STATISTICS()
- ANALYZE\_WORKLOAD()
- DROP\_STATISTICS()
- EXPORT\_STATISTICS()
- IMPORT\_STATISTICS()
- V CATALOG.PROJECTION COLUMNS

# Statistics Used by the Query Optimizer

Vertica uses the estimated values of the following statistics in its cost model:

- Number of rows in the table
- Number of distinct values of each column (cardinality)
- Minimum/maximum values of each column
- An equi-height histogram of the distribution of values each column
- Space occupied by the column on disk

The Vertica query optimizer and the Database Designer both use the same set of statistics. When there are ties, the optimizer chooses the projection that was created earlier.

## **How Statistics are Collected**

Statistics computation is a cluster-wide operation that accesses data using a historical query (at epoch latest) without any locks. Once computed, statistics are stored in the catalog and replicated on all nodes. This operation requires an exclusive lock on the catalog for a very short duration, similar to a DDL operation. In fact, these operations require a COMMIT for the current transaction.

Vertica provides three ways to manually collect statistics:

- ANALYZE ROW COUNT
- ANALYZE STATISTICS
- ANALYZE\_HISTOGRAM

#### AN ALYZE ROW COUNT

The ANALYZE ROW COUNT is a lightweight operation that automatically collects the number of rows in a projection every 60 seconds to collect a minimal set of statistics and aggregates row counts calculated during loads.

If you wanted to change the 60-second interval to 1 hour (3600 seconds), you would issue the following command:

```
=> SELECT SET CONFIG PARAMETER('AnalyzeRowCountInterval', 3600);
```

To reset the interval to the default of 1 minute (60 seconds):

```
=> SELECT SET CONFIG PARAMETER('AnalyzeRowCountInterval', 60);
```

See **Configuration Parameters** (page 27) for additional information. This function can also be invoked manually using the DO\_TM\_TASK('analyze\_row\_count') function.

## ANALYZE\_STATISTICS

The ANALYZE\_STATISTICS function computes full statistics and must be explicitly invoked by the user. It can be invoked on all objects or on a per-table or per-column basis.

The ANALYZE STATISTICS() function:

- Lets you analyze tables on a per-column basis for improved performance.
- Performs faster data sampling, which expedites the analysis of relatively small tables with a large number of columns.
- Includes data from WOS.
- Recognizes deleted data, instead of ignoring delete markers.
- Requires less memory to execute.

- Lets you cancel the function mid analysis by issuing CTRL-C on vsql or invoking the INTERRUPT\_STATEMENT() function.
- Records the last time statistics were run for a table so that subsequent calls to the function can be optimized. See V\_CATALOG.PROJECTION\_COLUMNS for details.

#### ANALYZE HISTOGRAM

ANALYZE\_STATISTICS() is an alias for ANALYZE\_HISTOGRAM(). The only difference is that ANALYZE\_HISTOGRAM lets you decide on the tradeoff between sampling accuracy over speed by specifying what fraction of data (1-100) to read from disk.

**Note:** If you specify the percent parameter as 100, the entire projection is read from disk, and 128K rows are chosen at random. Otherwise, (row count) \* (percent/100) rows are read from the projection in 100 contiguous bands with a minimum of 128K rows read. The one exception is if the column is first in the chosen projection's sort order, then all data is read from disk.

## Examples:

In the following command, the system reads 10% of data from disk (default) and returns 0 for success:

```
=> SELECT ANALYZE_STATISTICS('shipping_dimension.shipping_key');
ANALYZE_STATISTICS
-----
0
(1 row)
```

The next command performs the same functionality as the previous ANALYZE\_STATISTICS() command and returns 0 for success:

With the percent parameter specified as 100, the following command performs a full column scan and returns 0 for success:

```
=> SELECT ANALYZE_HISTOGRAM('shipping_dimension.shipping_key', 100);
ANALYZE_HISTOGRAM
-----
0
(1 row)
```

In this command, only 0.1% (1/1000) of the disk is read:

```
=> SELECT ANALYZE_HISTOGRAM('shipping_dimension.shipping_key', 0.1);
ANALYZE_HISTOGRAM
-----
0
(1 row)
```

# **How Statistics are Computed**

Vertica does not compute statistics incrementally, nor does it update full statistics during load operations.

For large tables exceeding 250,000 rows, histograms for minimum, maximum, and column value distribution are calculated on a sampled subset of rows. The default maximum number of samples for each column is approximately 2^17 (131702) samples or the number of rows that fits within 1GB of memory, whichever is smaller; for example, the number of samples used for large VARCHAR columns could be less.

Vertica does not provide a configuration setting to change the number of samples, but you can decide on the tradeoff between accuracy of sampling over speed by specifying what fraction of data to read from disk, from 1 to 100 (a full table scan). See ANALYZE\_HISTOGRAM() in the SQL Reference Manual for details.

**Note:** If you specify the percent parameter as 100, the entire projection is read from disk, and 128K rows are chosen at random. Otherwise, (row count) \* (percent/100) rows are read from the projection in 100 contiguous bands with a minimum of 128K rows read. The one exception is if the column is first in the chosen projection's sort order, then all data is read from disk.

# **How Statistics Are Reported**

Hints about statistics are exposed in a couple ways. The EXPLAIN plan, for example, is annotated with a status (NO STATISTICS or STALE STATISTICS). See *Reacting to Stale Statistics* (page 369).

Vertica also records the last time ANALYZE\_STATISTICS() was run for a table in order that subsequent calls to the function be optimized. This is useful during the database design process because if the Database Designer does not collect statistics when adding design tables, it generates a warning indicating that statistics are old. You can then decide if you want to run ANALYZE\_STATISTICS before you proceed with the design.

This information is captured in two columns in the V\_CATALOG.PROJECTION\_COLUMNS system table:

- STATISTICS\_TYPE—Returns the type of statistics the column contains (NONE, ROWCOUNT or FULL).
- STATISTICS\_COLLECTION\_TIME—Returns the last time statistics were collected in this table.

The new Workload Analyzer automatically suggests which tables/table columns should be re-analyzed with the ANALYZE\_STATISTICS function.

# Importing and Exporting Statistics

Use the EXPORT\_STATISTICS() function to generates an XML file that contains statistics for the database.

For example, the following command exports statistics on the VMart example database to a file:

The IMPORT\_STATISTICS() function can be used to import saved statistics from the XML file generated by the EXPORT\_STATISTICS() command into the catalog where the saved statistics override existing statistics for all projections on the table.

The IMPORT and EXPORT functions are lightweight because they operate only on metadata.

For details about these functions, see the SQL Reference Manual.

# **Determining When Statistics Were Last Updated**

The V\_CATALOG.PROJECTION\_COLUMNS system table returns information about projection columns, including the type of statistics, and the time at which column statistics were last updated.

The following example illustrates how you can examine the run status for statistics on your tables.

On a single-node cluster, the following sample schema defines a table named trades, which groups the highly-correlated columns bid and ask and stores the stock column separately:

```
=> CREATE TABLE trades (stock CHAR(5), bid INT, ask INT);
=> CREATE PROJECTION trades_p (stock ENCODING RLE, GROUPED(bid ENCODING DELTAVAL, ask)) AS (SELECT * FROM trades) ORDER BY stock, bid;
=> INSERT INTO trades VALUES('acme', 10, 20);
=> COMMIT;
```

Query the PROJECTION COLUMNS table for table trades:

```
=> \x
Expanded display is on.
=> SELECT * FROM PROJECTION_COLUMNS WHERE table_name = 'trades';
```

Notice that the statistics\_type column returns NONE for all three columns in the trades table. Also, there is no value in the statistics\_updated\_timestamp field because statistics have not yet been run on this table.

#### Now run statistics on the stock column:

```
=> SELECT ANALYZE STATISTICS('trades.stock');
```

#### The system returns 0 for success:

```
-[ RECORD 1 ]----+--
ANALYZE STATISTICS | 0
```

#### Now query PROJECTION\_COLUMNS again:

```
=> SELECT * FROM PROJECTION_COLUMNS where table_name = 'trades';
```

This time, statistics\_type changes to FULL for the trades.stock column (representing full statistics were run), and the statistics\_updated\_timestamp column returns the time the stock columns statistics were updated. Note that the timestamp for the bid and ask columns have not changed because statistics were not run on those columns. Also, the bid and ask columns changed from NONE to ROWCOUNT. This is because Vertica automatically updates ROWCOUNT statistics from time to time. The statistics are created by looking at existing catalog metadata.

```
statistics updated timestamp | 2011-03-31 13:32:49.083544-04
-[ RECORD 2 ]-----
projection_name | trades_p
projection_column_name | bid
column_position | 1
sort_position | 1
column_id | 450359963
column id
                              | 45035996273743510
                            | int
| DELTAVAL
| 0
data type
encoding_type
access_rank
group_id | 45035996273743512
table_schema | public
table_name | trades
table_column_name | bid
statistics_type | ROWCOUNT
statistics updated timestamp | 2011-03-31 13:31:50.017845-04
-[ RECORD 3 ]-----
projection_name | trades_p
projection_column_name | ask
column_position | 2
sort_position
                              | 45035996273743514
| int
column id
data type
                            AUTO
encoding_type
access_rank
                             | 45035996273743512
| public
group_id
table_schema | public table_name | trades table_column_name | ask statistics_type | ROWCOUNT
statistics_updated_timestamp | 2011-03-31 13:31:50.017872-04
```

# If you run statistics on the bid column and then query this system table again, only RECORD 2 is updated:

```
=> SELECT ANALYZE STATISTICS('trades.bid');
-[ RECORD 1 ]----+--
ANALYZE STATISTICS | 0
=> SELECT * FROM PROJECTION COLUMNS where table name = 'trades';
-[ RECORD 1 ]------
projection_name | trades_p
projection_column_name | stock
column_position | 0
sort_position | 0
column_id | 450359963
                           | 45035996273743508
column id
data_type
                            | char(5)
                            | RLE
encoding type
access rank
                             1 0
group_id
                              1 0
table schema
                             | public
table name
                             | trades
```

```
statistics updated timestamp | 2011-03-31 13:32:49.083544-04
-[ RECORD 2 ]-----
projection name | trades p
                    | bid
projection column name
                      | 1
column_position
sort_position
                      | 1
                     | 45035996273743510
column_id data_type
                     | int
encoding type
                     | DELTAVAL
access rank
                     | 0
                     | 45035996273743512
| public
group_id
table schema
table_name
                     | trades
table_column_name | bid statistics_type | FULL
statistics updated timestamp | 2011-03-31 13:35:35.817222-04
-[ RECORD 3 ]-----
projection_name | trades_p
projection_column_name | ask
column_position
                     | 2
sort_position
                    | 45035996273743514
| int
column_id
data_type
encoding_type
                     | AUTO
access rank
                     | 0
group id
                     | 45035996273743512
table_schema
table_name
                     | public
statistics_updated_timestamp | 2011-03-31 13:31:50.017872-04
```

#### You can quickly query just the timestamp column to see when the columns were updated:

```
=> \x
Expanded display is off.
=> SELECT ANALYZE STATISTICS('trades');
ANALYZE STATISTICS
=> SELECT projection column name, statistics type,
  statistics updated timestamp
  FROM PROJECTION COLUMNS where table name = 'trades';
projection column name | statistics type | STATISTICS UPDATED TIMESTAMP
_____
                     | FULL | 2011-03-31 13:39:16.968177-04
bid
                     | FULL | 2011-03-31 13:39:16.96885-04 | FULL | 2011-03-31 13:39:16.968883-04
ask
(3 rows)
```

See V CATALOG.PROJECTION COLUMNS in the SQL Reference Manual for details.

## **Reacting to Stale Statistics**

During predicate selectivity estimation, the query optimizer can identify when the histograms are not available or are likely out of date (e.g., the value in the predicate is outside the histogram's max range).

 During predicate selectivity estimation, if the value in the predicate is outside the histogram's max range

During predicate selectivity estimation if no histograms are available When the optimizer detects stale statistics, it takes these actions:

- Generates a message (and log), recommending that you run ANALYZE\_STATISTICS().
- Annotates EXPLAIN plans describing when statistics are outside the histogram's range.
- Ignores the state statistics when generating a query. Here, the optimizer executes queries using other considerations, such as FK-PK constraints, when available

The following EXPLAIN fragment shows no statistics (histograms unavailable):

```
| | +-- Outer -> STORAGE ACCESS for fact [Cost: 604, Rows: 10K (NO STATISTICS)]
```

The following EXPLAIN fragment shows stale statistics (where the predicate is outside the range of the histogram):

Example with stale statistics (where the predicate falls off the end of the histogram):

```
| | +-- Outer -> STORAGE ACCESS for fact [Cost: 35, Rows: 1 (STALE STATISTICS)]
```

Information about which table column has no statistics is available in a system table. You can, for example, view the timestamp for when statistics were last run by querying the V\_CATALOG.PROJECTION\_COLUMNS system table.

For example, run full statistics on table 'trades':

```
=> SELECT ANALYZE_STATISTICS('trades');
ANALYZE_STATISTICS
-----
0
(1 row)
```

Next, query the projection\_column\_name, statistics\_type, and statistics\_updated\_timestamp columns:

You can also query the V\_CATALOG.PROJECTIONS.HAS\_STATISTICS column, which returns true only when all non-epoch columns for a table have full statistics. Otherwise the column returns false.

#### See Also

Analyzing Workloads (page 322)

PROJECTIONS and PROJECTION COLUMNS in the SQL Reference Manual

# **Canceling and Removing Statistics**

You can cancel statistics mid analysis by issuing CTRL-C on vsql or invoking the INTERRUPT\_STATEMENT() function.

Use the DROP STATISTICS () function to remove statistics for the specified table or type.

**Caution:** Once statistics are dropped, it can be time consuming to regenerate them.

## **Best Practices for Statistics Collection**

The query optimizer requires representative statistics; however, for most applications statistics do not have to be accurate to the minute. The function DO\_TM\_TASK('analyze\_row\_count') collects partial statistics automatically by default and can be sufficient for many optimizer choices. For example, the following command analyzes the row count on the Vmart Schema database:

```
=> SELECT DO TM_TASK('analyze_row_count');
                                         DO TM TASK
row count analyze for projection 'call center dimension DBD 27 seg temp init temp init'
row count analyze for projection 'call center dimension DBD 28 seg temp init temp init'
row count analyze for projection 'online_page_dimension_DBD_25_seg_temp_init_temp_init'
row count analyze for projection 'online page dimension DBD 26 seg temp init temp init'
row count analyze for projection 'online_sales_fact_DBD_29_seg_temp_init_temp_init'
row count analyze for projection 'online sales fact DBD 30 seg temp init temp init'
row count analyze for projection 'customer_dimension_DBD_1_seg_temp_init_temp_init' row count analyze for projection 'customer_dimension_DBD_2_seg_temp_init_temp_init'
row count analyze for projection 'date_dimension_DBD_7_seg_temp_init_temp_init'
row count analyze for projection 'date_dimension_DBD_8_seg_temp_init_temp_init'
row count analyze for projection 'employee dimension DBD 11 seg temp_init_temp_init'row count analyze for projection 'employee_dimension_DBD_12_seg_temp_init_temp_init'
row count analyze for projection 'inventory_fact_DBD_17_seg_temp_init_temp_init'
row count analyze for projection 'inventory_fact_DBD_18_seg_temp_init_temp_init' row count analyze for projection 'product_dimension_DBD_3_seg_temp_init_temp_init'
row count analyze for projection 'product dimension DBD 4 seg temp init temp init'
row count analyze for projection 'promotion_dimension_DBD_5_seg_temp_init_temp_init'
row count analyze for projection 'promotion_dimension_DBD_6_seg_temp_init_temp_init' row count analyze for projection 'shipping_dimension_DBD_13_seg_temp_init_temp_init'
row count analyze for projection 'shipping dimension DBD 14 seg temp init temp init'
row count analyze for projection 'vendor_dimension_DBD_10_seg_temp_init_temp_init'
row count analyze for projection 'vendor dimension DBD 9 seg temp init temp init'
row count analyze for projection 'warehouse_dimension_DBD_15_seg_temp_init_temp_init'
row count analyze for projection 'warehouse_dimension_DBD_16_seg_temp_init_temp_init'
row count analyze for projection 'store dimension DBD 19 seg temp_init_temp_init' row count analyze for projection 'store_dimension_DBD 20 seg_temp_init_temp_init'
row count analyze for projection 'store orders fact DBD 23 seg temp init temp init'
row count analyze for projection 'store_orders_fact_DBD_24_seg_temp_init_temp_init'
row count analyze for projection 'store_sales_fact_DBD_21_seg_temp_init_temp_init'
row count analyze for projection 'store sales fact DBD 22 seg temp init temp init'
(1 row)
```

Running full ANALYZE\_STATISTICS on a table is an efficient but potentially long-running operation that analyzes each unique column exactly once across all projections. It can be run concurrently with queries and loads in a production environment. Given that statistics gathering consumes resources (CPU and memory) from queries and loads, Vertica recommends that you run full ANALYZE STATISTICS on a particular table whenever:

- The table is first **bulk loaded** (page 164).
- A new projection using that table is created and refreshed.
- The number of rows in the table changes by 50%.
- The minimum/maximum values in the table's columns change by 50%.
- New primary key values are added to tables with referential integrity constraints. Both the primary key and foreign key tables should be reanalyzed.
- Relative size of a table, compared to tables it is being joined to, has changed materially; for example, the table is now only five times larger than the other when previously it was 50 times larger.
- There is a significant deviation in the distribution of data, which would necessitate recalculation
  of histograms. For example, there is an event that caused abnormally high levels of trading for
  a particular stock. This is application specific.
- There is a down-time window when the database is not in active use.

#### **Notes**

- You can analyze statistics on a single table column, rather than on the entire table. Running statistics on a single important column (such as the predicate column) is useful for large tables, which could take a long time to compute. It's also a good idea to run statistics on a column after you alter a table to add or remove a column.
- Projections that have no data never have full statistics. Use the PROJECTION\_STORAGE system table to see if your projection contains data.

Once your system is running well, Vertica recommends that you save exported statistics for all tables. In the unlikely scenario that statistics changes impact optimizer plans, particularly after an upgrade, you can always revert back to the exported statistics. See *Importing and Exporting Statistics* (page 364) for details.

#### See Also

**Analyzing Workloads** (page 322)

# **Troubleshooting Issues Using Statistics**

To help expedite the resolution of your issue, before you contact Vertica Technical Support include the system diagnostics, schema (or table and projection definitions), output of the EXPLAIN plan, and the output of EXPORT\_STATISTICS().

- 1 Run the Diagnostics Utility using the following command.
  - # /opt/vertica/bin/diagnostics [ command ... ]
- 2 Send the resulting .zip file from the Diagnostics Utility command to Vertica *Technical Support* (on page 1).
- 3 Run /opt/vertica/scripts/collect\_diag\_dump.sh and send the resulting .tar.gz file to *Technical Support* (on page 1).

**Note:** The <code>collect\_diag\_dump</code> file contains the catalog and statistics, as well other important information that helps Technical Support profile and troubleshoot your case.

# **Using the Administration Tools**

Vertica provides a set of tools that allows you to perform administrative tasks quickly and easily. Most of the database administration tasks in Vertica can be done using the Administration Tools.

**Note:** Always run the Administration Tools using the Database Administrator account on the Administration Host if possible. Make sure that no other Administration Tools processes are running.

If the Administration Host is down, run the Administration Tools on a different node in the cluster. That node permanently takes over the role of Administration Host.

## **Running the Administration Tools**

At the Linux command line:

\$ /opt/vertica/bin/admintools [ -t | --tool ] toolname [ options ]

| toolname | Is one of the tools described in the <i>Administration Tools Reference</i> (page 380). |                                                                                                    |  |
|----------|----------------------------------------------------------------------------------------|----------------------------------------------------------------------------------------------------|--|
| options  | -h<br>help                                                                             | Shows a brief help message and exits.                                                                                  |  |
|          | -a<br>help_all                                                                         | Lists all command-line subcommands and options as described in <i>Writing</i> Administration Tools Scripts (page 396). |  |

If you omit the toolname and options, the Main Menu dialog box appears inside your console or terminal window with a dark blue background and a title on top. The screen captures used in this documentation set are cropped down to the dialog box itself, as shown below.

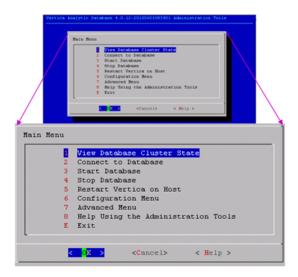

If you are unfamiliar with this type of graphical user interface, read **Using the Graphical User Interface** (page 374) before you do anything else.

## First Time Only

The first time you log in as the Database Administrator and run the Administration Tools, the user interface displays.

- 1 In the EULA (license agreement) window, type accept to proceed.
  A window displays, requesting the location of the license key file you downloaded from the Vertica Web site. The default path is /tmp/vlicense.dat.
- 2 Type the absolute path to your license key (for example, /tmp/vlicense.dat) and click OK.

## **Between Dialogs**

While the Administration Tools are working, you see the command line processing in a window similar to the one shown below. Do not interrupt the processing.

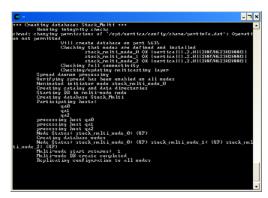

# **Using the Graphical User Interface**

The Vertica Administration Tools are implemented using Dialog, a graphical user interface that works in terminal (character-cell) windows. The interface responds to mouse clicks in some terminal windows, particularly local Linux windows, but you might find that it responds only to keystrokes. Thus, this section describes how to use the Administration Tools using only keystrokes.

**Note:** This section does not describe every possible combination of keystrokes that can be used to accomplish a particular task. Feel free to experiment and to use whatever keystrokes you prefer.

#### Enter [Return]

In all dialogs, when you are ready to run a command, select a file, or cancel the dialog, press the **Enter** key. The command descriptions in this section do not explicitly instruct you to press Enter.

### **OK - Cancel - Help**

The OK, Cancel, and Help buttons are present on virtually all dialogs. Use the tab, space bar, or right and left arrow keys to select an option and then press Enter. The same keystrokes apply to dialogs that present a choice of Yes or No.

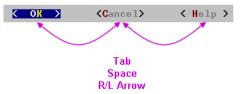

## Menu Dialogs

Some dialogs require that you choose one command from a menu. Type the alphanumeric character shown or use the up and down arrow keys to select a command and then press Enter.

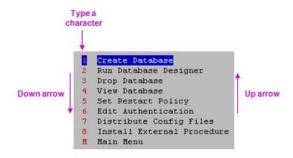

## **List Dialogs**

In a list dialog, use the up and down arrow keys to highlight items, then use the space bar to select the items (which marks them with an X). Some list dialogs allow you to select multiple items. When you have finished selecting items, press Enter.

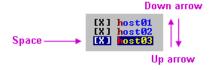

#### Form Dialogs

In a form dialog (also referred to as a dialog box), use the tab key to cycle between **OK**, **Cancel**, **Help**, and the form field area. Once the cursor is in the form field area, use the up and down arrow keys to select an individual field (highlighted) and enter information. When you have finished entering information in all fields, press Enter.

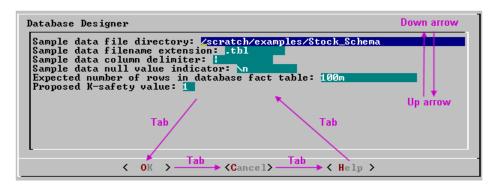

## **Help Buttons**

Online help is provided in the form of text dialogs. If you have trouble viewing the help, see **Notes** for **Remote Terminal Users** (page 377) in this document.

# K-Safety Support in Administration Tools

The Administration Tools allow certain operations on a K-Safe database, even if some nodes are down.

**Note:** The database must have been marked as K-Safe using the MARK\_DESIGN\_KSAFE function.

The following management functions within the Administration Tools are operational when some nodes are down:

- Start Database (including Manual Recovery)
- Shutdown Database
- Connect to database
- Replace Node (assuming node that is down is the one being replaced)
- View database cluster state
- View database parameters
- Upgrade license key

The following operations work with nodes down; however, you might have to repeat the operation on the failed nodes after they are back in operation:

- Edit Authentication
- Distribute Config Files
- Install External Procedure
- (Setting) Database Parameters

The following management functions within the Administration Tools require that all nodes be UP in order to be operational:

- Create Database
- Run Database Designer
- Drop database
- Set Restart Policy
- RollBack Database To Last Good Epoch

## **Notes for Remote Terminal Users**

The appearance of the graphical interface depends on the color and font settings used by your terminal window. The screen captures in this document were made using the default color and font settings in a PuTTy terminal application running on Windows XP.

**Note:** If you are using a remote terminal application, such as PuTTY or a Cygwin bash shell, make sure your window is at least 81 characters wide and 23 characters high

If you are using PuTTY, you can make the Administration Tools look like the screen captures in this document:

- 1 In a PuTTY window, right click the title area and select Change Settings.
- 2 Create or load a saved session.
- 3 In the Category dialog, click Window > Appearance.
- 4 In the Font settings, click the Change... button.
- 5 Select Font: Courier New: Regular Size: 10
- 6 Click Apply.

Repeat these steps for each existing session that you use to run the Administration Tools.

You can also change the translation to support UTF-8:

- 1 In a PuTTY window, right click the title area and select Change Settings.
- 2 Create or load a saved session.
- **3** In the Category dialog, click Window > Translation.
- 4 In the "Received data assumed to be in which character set" drop-down menu, select UTF-8.
- 5 Click Apply.

# **Using the Online Help**

#### In a Menu Dialog

1 Use the up and down arrow keys to choose the command for which you want help.

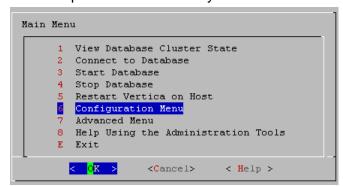

- 2 Use the Tab key to move the cursor to the Help button.
- 3 Press Enter (Return).

## In a Dialog Box

1 Use the up and down arrow keys to choose the field on which you want help.

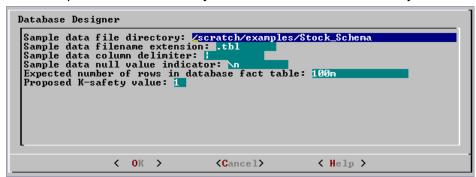

- 2 Use the Tab key to move the cursor to the Help button.
- 3 Press Enter (Return).

### Scrolling

Some help files are too long for a single screen. Use the up and down arrow keys to scroll through the text.

## **Password Authentication**

When you create a new user with the CREATE USER command, you can configure the password or leave it empty. You cannot bypass the password if the user was created with a password configured. Change passwords using the ALTER USER command.

See *Implementing Security* (page 117) for more information about controlling database authorization through passwords.

**Tip:** Unless the database is used solely for evaluation purposes, Vertica recommends that all database users have encrypted passwords.

# Distributing Changes Made to the Administration Tools Metadata

Metadata (specific to the Administration Tools) for a failed node falls out of synchronization with the other nodes in the cluster if you make the following changes:

- Modify the restart policy.
- Add one or more nodes.
- Drop one or more nodes.

When the node is restored, you can use the Administration Tools to update the node with the latest Administration Tools metadata:

- 1 Log on to a host that contains the metadata you want to transfer and start the Administration Tools. (See *Using the Administration Tools* (page 373).)
- 2 On the Main Menu in the Administration Tools, select Configuration Menu and click OK.

- ${\bf 3} \quad \hbox{On the {\bf Configuration \, Menu}, select \, {\bf Distribute \, Config \, Files} \, {\bf and \, click \, OK}.}$
- 4 Select AdminTools Meta-Data.

The Administration Tools metadata is distributed to every host in the cluster.

5 Restart the database (page 161).

## **Administration Tools Reference**

## **Viewing Database Cluster State**

This tool shows the current state of the nodes in the database.

On the Main Menu, select View Database Cluster State, and click OK.
The normal state of a running database is ALL UP. The normal state of a stopped database is ALL DOWN.

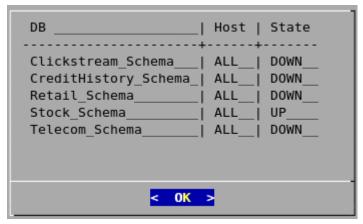

2 If some hosts are UP and some DOWN, restart the specific host that is down using Restart Vertica on Host from the Administration Tools, or you can start the database as described in Starting and Stopping the Database (page 161) (unless you have a known node failure and want to continue in that state.)

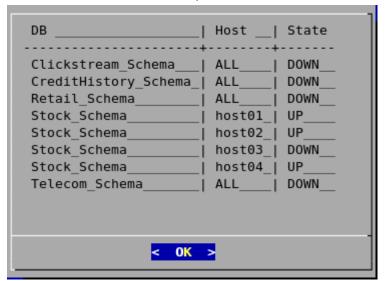

Nodes that are INITIALIZING or RECOVERING indicate that *failure recovery* (page 248) is in progress.

Nodes in other states (such as NEEDS\_CATCHUP) are transitional and can be ignored unless they persist. In that case, contact *Technical Support* (on page 1).

#### See Also

- Advanced Menu Options (page 389)
- Startup Problems (page 254)
- Shutdown Problems (page 250)

# **Connecting to the Database**

This tool connects to a running database with vsql. You can use the Administration Tools to connect to a database from any node within the database while logged into any user account with access privileges. You cannot use the Administration Tools to connect from a host that is not a database node. To connect from other hosts, run vsql as described in Connecting From the Command Line in the Programmer's Guide.

- 1 On the Main Menu, click Connect to Database, and then click OK.
- 2 Supply the database password if asked:

```
Password:
```

vmartdb=>

When creating a new user via CREATE USER you can configure the password or leave it empty. There is no way to bypass the password if the user was created with a password configured. Passwords can be changed via the ALTER USER command.

3 The Administration Tools connect to the database and transfer control to vsql.

```
Welcome to the vsql, Vertica_Database v5.0.x interactive terminal. Type: \h for help with SQL commands \? for help with vsql commands \q or terminate with semicolon to execute query \q to quit
```

See Using vsql for more information.

**Note:** After entering your password, you may be prompted to change your password if it has expired. See *Implementing Client Authentication* (page 118) for details of password security.

# Starting a Database

This tool starts an existing database.

- 1 Use *View Database Cluster State* (page 380) to make sure that all nodes are down and that no other database is running. If not all nodes are down, see *Shutdown Problems* (page 250).
- 2 On the Main Menu, select Start Database, and then select OK.
- 3 Select the database to start, and click OK.

**Note:** Vertica strongly recommends that you start only one database at a time. If you start more than one database at any time, the results are unpredictable. Users could encounter resource conflicts or perform operations in the wrong database.

4 Enter the database password, and click OK.

When you create a new user with the CREATE USER command, you can configure the password or leave it empty. You cannot bypass the password if the user was created with a password configured. Change passwords using the ALTER USER command.

- **5** A message confirms that the database started successfully. Click **OK**.
- **6** Check the log files to make sure that no startup problems occurred, as described in *Monitoring the Database* (page 213).

#### **Notes**

If the database does not start successfully, see **Startup Problems** (page 254).

# Stopping a Database

This tool stops a running database.

- 1 Use *View Database Cluster State* (page 380) to make sure that all nodes are up. If not all nodes are up, see *Restarting Vertica on Host* (page 385).
- 2 On the Main Menu, select Stop Database, and click **OK**.
- 3 Select the database you want to stop, and click **OK**.
- **4** Enter the password if asked, and click **OK**.
- 5 A message confirms that the database has been successfully stopped. Click **OK**.

#### **Error**

If users are connected during shutdown operations, the Administration Tools displays a message similar to the following:

```
Database Stock_Schema did not appear to stop in the allotted time.

NOTICE: Cannot shut down while users are connected shutdown

Shutdown: aborting shutdown
(1 row)

If you need to force a database shutdown, use the 'Stop Vertica on Node' command in the Advanced menu, selecting the appropriate nodes to stop.
```

#### Description

The message indicates that there are active user connections (sessions). See *Managing Sessions* (page 344) in the Administrator's Guide for more information.

#### Resolution

The following examples were taken from a different database.

1 To see which users are connected, connect to the database and query the SESSIONS system table described in the SQL Reference Manual. For example:

```
=> \pset expanded
Expanded display is on.
=> SELECT * FROM SESSIONS;
-[ RECORD 1 ]
```

```
| site01
        node name
         transaction description | user dbadmin (select * from session;)
         statement_start | 2009-06-07 14:53:31
         statement id
                                                                                        | 0
         last statement duration | 1
         current_statement | select * from sessions;
         ssl state
                                                                                       | None
         authentication_method | Trust
        {\tt transaction\ description\ |\ user\ dbadmin\ (COPY\ ClickStream\_Fact\ FROM\ description\ |\ user\ dbadmin\ (COPY\ ClickStream\_Fact\ FROM\ description\ |\ user\ dbadmin\ (COPY\ ClickStream\_Fact\ FROM\ description\ |\ user\ dbadmin\ (COPY\ ClickStream\_Fact\ FROM\ description\ |\ user\ dbadmin\ (COPY\ ClickStream\_Fact\ FROM\ description\ |\ user\ dbadmin\ (COPY\ ClickStream\_Fact\ FROM\ description\ |\ user\ dbadmin\ (COPY\ ClickStream\_Fact\ FROM\ description\ |\ user\ dbadmin\ (COPY\ ClickStream\_Fact\ FROM\ description\ |\ user\ dbadmin\ (COPY\ ClickStream\_Fact\ FROM\ description\ |\ user\ dbadmin\ (COPY\ ClickStream\_Fact\ FROM\ description\ |\ user\ dbadmin\ (COPY\ ClickStream\_Fact\ FROM\ description\ |\ user\ dbadmin\ (COPY\ ClickStream\_Fact\ FROM\ description\ description\ |\ user\ dbadmin\ (COPY\ ClickStream\_Fact\ FROM\ description\ description\ 
'/data/clickstream/1g/ClickStream_Fact.tbl' DELIMITER '|' NULL '\\n' DIRECT;)
        statement_start | 2009-06-07 14:53:26
statement_id | 17179869528
         last_statement_duration | 0
         current statement | COPY ClickStream Fact FROM '/data/clickstream/1q/ClickStream Fact.tbl'
DELIMITER '|' NULL '\\n' DIRECT;
                                              | None
         ssl state
         authentication method | Trust
```

The current statement column of Record 1 shows that session is the one you are using to query the system table. Record 2 shows the session that must end before the database can be shut down.

2 If a statement is running in a session, that session must be closed. Use the function CLOSE\_SESSION or CLOSE\_ALL\_SESSIONS described in the SQL Reference Manual.

**Note:** CLOSE\_ALL\_SESSIONS is the more common command because it forcefully disconnects all user sessions.

#### => SELECT \* FROM SESSIONS;

```
statement_start | 2009-06-07 14:53:26 | 17179869528
last statement duration_us | 0
current_statement | COPY ClickStream_Fact FROM
                        '/data/clickstream/1g/ClickStream_Fact.tbl'
DELIMITER '|' NULL '\\n' DIRECT;
Sur_state | None authentication_method | Trust
=> SELECT CLOSE SESSION('rhel5-1-30361:0xd83ac:1017578618');
-[ RECORD 1 ]
close session | Session close command sent. Check sessions for progress.
=> SELECT * FROM SESSIONS;
-[ RECORD 1 ]
client_label
transaction_start | 2009-06-07 14:48:54
transaction_id | 45035996273741092
transaction_description | user dbadmin (select * from sessions;)
statement_start | 2009-06-07 14:54:11
statement_id | 0
last_statement_duration_us | 98
ssl state
                         | None
authentication method | Trust
```

- **3** Query the SESSIONS table again. For example, two columns have changed:
  - stmtid is now 0, indicating that no statement is in progress.
  - stmt\_duration now indicates how long the statement ran in milliseconds before being interrupted.

The SELECT statements that call these functions return when the interrupt or close message has been delivered to all nodes, not after the interrupt or close has completed.

4 Query the SESSIONS table again. When the session no longer appears in the SESSION table, disconnect and run the **Stop Database** (page 382) command.

#### **Controlling Sessions**

The database administrator must be able to disallow new incoming connections in order to shut down the database. On a busy system, database shutdown is prevented if new sessions connect after the CLOSE\_SESSION or CLOSE\_ALL\_SESSIONS() command is invoked — and before the database actually shuts down.

One option is for the administrator to issue the SHUTDOWN ('true') command, which forces the database to shut down and disallow new connections. See SHUTDOWN in the SQL Reference Manual.

Another option is to modify the MaxClientSessions parameter from its original value to 0, in order to prevent new non-dbadmin users from connecting to the database.

1 Determine the original value for the MaxClientSessions parameter by querying the V\_MONITOR.CONFIGURATIONS\_PARAMETERS system table:

2 Set the MaxClientSessions parameter to 0 to prevent new non-dbadmin connections:

```
=> SELECT SET CONFIG PARAMETER('MaxClientSessions', 0);
```

**Note:** The previous command allows up to five administrators to log in.

3 Issue the CLOSE ALL SESSIONS() command to remove existing sessions:

```
=> SELECT CLOSE ALL SESSIONS();
```

4 Query the SESSIONS table:

```
=> SELECT * FROM SESSIONS;
```

When the session no longer appears in the SESSIONS table, disconnect and run the **Stop Database** (page 382) command.

- **5** Restart the database.
- **6** Restore the MaxClientSessions parameter to its original value:

```
=> SELECT SET_CONFIG_PARAMETER('MaxClientSessions', 50);
```

#### See Also

CLOSE\_SESSION, CLOSE\_ALL\_SESSIONS, CONFIGURATION\_PARAMETERS, and SESSIONS in the SQL Reference Manual

**Managing Sessions** (page 344) and **Configuration Parameters** (page 27) in the Administrator's Guide

#### **Notes**

If the database does not stop successfully, see **Shutdown Problems** (page 250).

You cannot stop databases if your password has expired. The Administration Tools displays an error message if you attempt to do so. You need to change your expired password using vsql before you can shut down a database.

# **Restarting Vertica on Host**

This tool restarts the Vertica process one or more nodes in a running database. Use this tool when a cluster host reboots while the database is running. The Spread daemon starts automatically but the Vertica process does not, thus the node does not automatically rejoin the cluster.

1 On the Main Menu, select View Database Cluster State, and click OK.

- 2 If one or more nodes are down, select Restart Vertica on Host, and click OK.
- 3 Select the database that contains the host that you want to restart, and click **OK**.
- 4 Select the Host that you want to restart, and click **OK**.
- 5 Select View Database Cluster State again to make sure that all nodes are up.

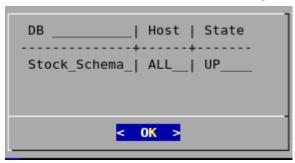

# **Configuration Menu Item**

The main configuration menu allows you to:

- Create, drop, and view databases
- Use the Database Designer to create or modify a physical schema design
- 1 On the Main Menu, click **Configuration**, and then click **OK**.

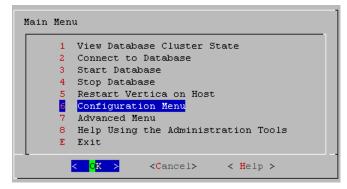

## **Creating a Database**

- 1 On the Configuration menu, click **Create Database** and then click **OK**.
- 2 Enter the name of the database and an optional comment. Click **OK**.
- **3** Enter a password.

If you do not enter a password, you are prompted to indicate whether you want to enter a password. Click **Yes** to enter a password or **No** to create a database without a superuser password.

**Warning:** If you do not enter a password at this point, superuser password is set to empty. Unless the database is for evaluation or academic purposes, Vertica strongly recommends that you enter a superuser password.

- 4 If you entered a password, enter the password again.
- 5 Select the hosts to include in the database. The hosts in this list are the ones that were specified at installation time (install vertica -s).

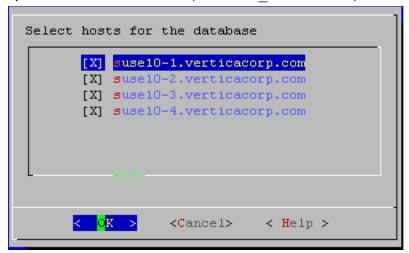

6 Specify the directories in which to store the data and catalog files.

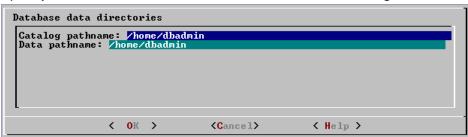

**Note:** Catalog and data paths must contain only alphanumeric characters and cannot have leading space characters. Failure to comply with these restrictions could result in database creation failure.

7 Check the current database definition for correctness, and click **Yes** to proceed.

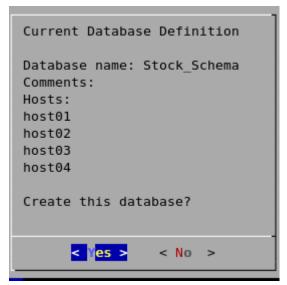

8 A message indicates that you have successfully created a database. Click **OK**.

#### **Notes**

If you get an error message, see **Startup Problems** (page 254)

## **Dropping a Database**

This tool drops an existing database. Only the Database Administrator is allowed to drop a database.

- 1 Stop the database as described in **Stopping a Database** (page 382).
- 2 On the Configure Database dialog, click **Drop Database** and then click **OK**.
- 3 Select the database to drop and click OK.
- 4 Click **Yes** to confirm that you want to drop the database.
- 5 Type **yes** and click **OK** to reconfirm that you really want to drop the database.
- 6 A message indicates that you have successfully dropped the database. Click OK.

#### **Notes**

In addition to dropping the database, Vertica automatically drops the node definitions that refer to the database unless:

- Another database uses a node definition. If another database refers to any of these node definitions, none of the node definitions are dropped.
- A node definition is the only node defined for the host. (Vertica uses node definitions to locate
  hosts that are available for database creation, so removing the only node defined for a host
  would make the host unavailable for new databases.)

## Viewing a Database

This tool displays the characteristics of an existing database.

- 1 On the Configure Database dialog, select **View Database** and click **OK**.
- 2 Select the database to view.

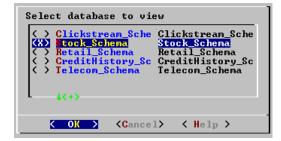

- **3** Vertica displays the following information about the database:
  - The name of the database.
  - The name and location of the log file for the database.
  - The hosts within the database cluster.
  - The value of the Restart Policy setting. This setting determines whether or not nodes within a K-Safe database are restarted when they are rebooted. See Set Restart Policy.
  - The database port.

## **Setting the Restart Policy**

The Restart Policy enables you to determine whether or not nodes in a K-Safe database are automatically restarted when they are rebooted. Since this feature does not automatically restart nodes if the entire database is DOWN, it is not useful for databases that are not K-Safe.

To set the Restart Policy for a database:

- 1 Open the Administration Tools.
- 2 On the Main Menu, select Configuration Menu, and click OK.
- 3 In the Configuration Menu, select **Set Restart Policy**, and click **OK**.
- 4 Select the database for which you want to set the Restart Policy, and click **OK**.
- **5** Select one of the following policies for the database:
  - Never Nodes are never restarted automatically.
  - K-Safe Nodes are automatically restarted if the database cluster is still UP. This is the default setting.
  - Always Node on a single node database is restarted automatically
- 6 Click OK.

Best Practice for Restoring Failed Hardware

Following this procedure will prevent Vertica from misdiagnosing missing disk or bad mounts as data corruptions, which would result in a time-consuming, full-node recovery.

If a server fails due to hardware issues, for example a bad disk or a failed controller, upon repairing the hardware:

- 1 Reboot the machine into runlevel 1, which is a root and console-only mode.
  Runlevel 1 prevents network connectivity and keeps Vertica from attempting to reconnect to the cluster.
- 2 In runlevel 1, validate that the hardware has been repaired, the controllers are online, and any RAID recover is able to proceed.

**Note:** You do not need to initialize RAID recover in runlevel 1; simply validate that it can recover.

3 Once the hardware is confirmed consistent, only then reboot to runlevel 3 or higher.

At this point, the network activates, and Vertica rejoins the cluster and automatically recovers any missing data.

# **Advanced Menu Options**

This Advanced Menu provides interactive recovery and repair commands.

**Note:** Use these commands only when instructed to do so by *Technical Support* (on page 1).

1 On the Main Menu, click **Advanced Menu** and then **OK**.

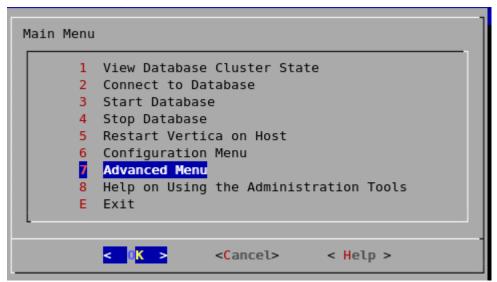

## Rolling Back Database to the Last Good Epoch

**IMPORTANT!** Use this command only when instructed to do so by *Technical Support* (on page 1).

Vertica provides the ability to roll the entire database back to a specific epoch primarily to assist in the correction of human errors during data loads or other accidental corruptions. For example, suppose that you have been performing a bulk load and the cluster went down during a particular COPY command. You might want to discard all epochs back to the point at which the previous COPY command committed and run the one that did not finish again. You can determine that point by examining the log files (see *Monitoring the Log Files* (page 213)).

- 1 On the Advanced menu, select Roll Back Database to Last Good Epoch.
- 2 Select the database to roll back. The database must be stopped.
- 3 Accept the suggested restart epoch or specify a different one.
- **4** Confirm that you want to discard the changes after the specified epoch. The database restarts successfully.

#### Important note:

In Vertica 4.1, the default for the <code>HistoryRetentionTime</code> configuration parameter changed to 0, which means that Vertica only keeps historical data when nodes are down. This new setting effectively prevents the use of the Administration Tools 'Roll Back Database to Last Good Epoch' option because the AHM remains close to the current epoch and a rollback is not permitted to an epoch prior to the AHM. If you rely on the Roll Back option to remove recently loaded data, consider setting a day-wide window for removing loaded data; for example:

```
=> SELECT SET CONFIG PARAMETER ('HistoryRetentionTime', '86400');
```

# Stopping Vertica on Host

This command attempts to gracefully shut down the Vertica process on a single node.

**Caution:** Do not use this command if you are intending to shut down the entire cluster. Use **Stop Database** (page 382) instead, which performs a clean shutdown to minimize data loss.

- 1 On the Advanced menu, select **Stop Vertica on Host** and click **OK**.
- **2** Select the hosts to stop.

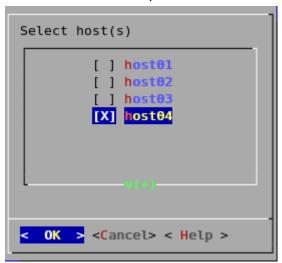

**3** Confirm that you want to stop the hosts.

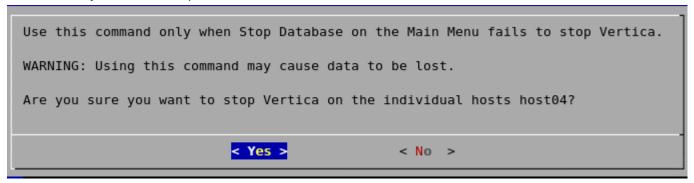

If the command succeeds *View Database Cluster State* (page 380) shows that the selected hosts are DOWN.

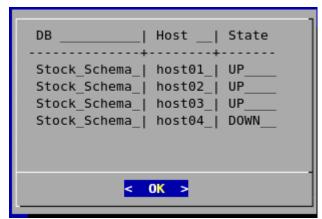

If the command fails to stop any selected nodes, proceed to *Killing Vertica Process on* (page 392) Host.

## Killing a Vertica Process on Host

This command sends a kill signal to the Vertica process on a node.

**Caution:** Do not use this command unless you have already tried **Stop Database** (page 382) and **Stop Vertica on Node** (page 390) and both were unsuccessful.

- 1 On the Advanced menu, select Kill Vertica Process on Host and click OK.
- 2 Select the hosts on which to kills the Vertica process.

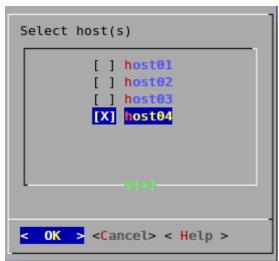

3 Confirm that you want to stop the processes.

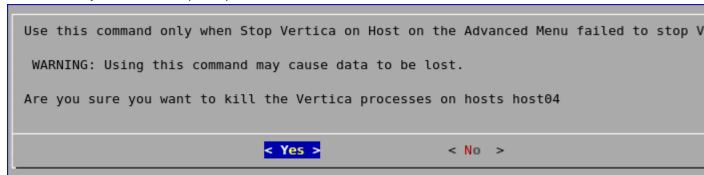

4 If the command succeeds View Database Cluster State (page 380) shows that the selected hosts are DOWN.

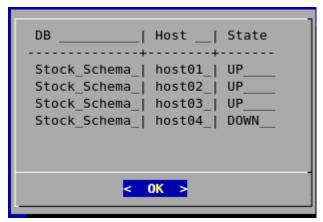

5 If the command fails to stop any selected processes, see **Shutdown Problems** (page 250).

## Upgrading the License Key

This command copies a license key file into the database. See *Managing Your License Key* (page 154) for more information.

- 1 On the Advanced menu select **Upgrade License Key** and click **OK**.
- 2 Select the database for which to upgrade the license key.
- 3 Enter the absolute pathname of your downloaded license key file (for example, /tmp/vlicense.dat) and click **OK**.
- 4 Click OK when you see a message that indicates that the upgrade succeeded.

### Managing Clusters

Cluster Management lets you add, replace, or remove hosts from a database cluster. These processes are usually part of a larger process of **adding** (page 298), **removing** (page 303), or **replacing** (page 307) a database node.

**Before Using Cluster Management:** View the database state to verify that it is running. See *View Database Cluster State* (page 380). If the database isn't running, restart it. See *Starting a Database* (page 381).

### **Using Cluster Management**

To use Cluster Management:

- 1 From the **Main Menu**, select Advanced, and then click **OK**.
- 2 In the Advanced Menu, select Cluster Management, and then click OK.
- 3 Select one of the following, and then click **OK**.
  - Add Hosts to Database: See Adding Hosts to a Database (page 302).
  - Replace Host: See Replacing Hosts (page 310).
  - Remove Host from Database: See Removing Hosts from a Database (page 304).

## **Using the Administration Tools**

The **Help on Using the Administration Tools** command displays a help screen about using the Administration Tools.

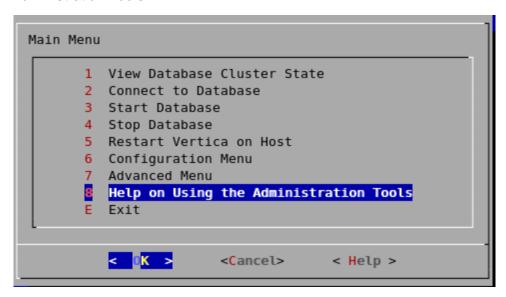

Most of the online help in the Administration Tools is context-sensitive. For example, if you up the use up/down arrows to select a command, press tab to move to the Help button, and press return, you get help on the selected command.

### **Administration Tools Metadata**

The Administration Tools configuration data (metadata) contains information that defined databases need to start, including the hostname/IP address of each host in the cluster.

In order to make it easier to resolve hostnames inside the Administration Tools, on the command line, and inside the installation utility, Vertica enforces all hostnames you provide via the Administration Tools to use IP addresses:

### During installation.

Vertica immediately converts any hostname you provide via command line options -s, -A or -R to its IP address equivalent.

- If you provide a hostname during installation that resolves to multiple IP addresses (as in multi-homed systems), the installer prompts you to choose one IP address.
- Vertica retains the name you give for messages and prompts only; internally it stores these hostnames as IP addresses.

#### Within the Administration Tools.

All hosts are in IP form to allow for direct comparisons (for example db = database = database.verticacorp.com).

At the command line.

Vertica converts any hostname value to an IP address that it uses to look up the host in the configuration metadata. If a host has multiple IP addresses that are resolved, Vertica tests each IP address to see if it resides in the metadata, choosing the first match. No match indicates that the host is not part of the database cluster.

Metadata is more portable because Vertica does not require the names of the hosts in the cluster to be exactly the same when you install or upgrade your database.

## **Writing Administration Tools Scripts**

You can invoke any of the Administration Tools from the command line or a shell script.

### **Syntax**

```
> /opt/vertica/bin/admintools [ -t | --tool ] toolname [ options ]
```

**Note:** For convenience, you can add /opt/vertica/bin to your search path.

### **Parameters**

| [ -t ]   [tool ] | Instructs the Administration Tools to run the specified tool.  Note: If you use theno-log option to run the Administration Tools silently,no-log must appear before the -t option. |                                                                |
|------------------|----------------------------------------------------------------------------------------------------|----------------------------------------------------------------|
| toolname         | Is one of the tools described in the help output below.                                                                                                    |                                                                |
| [ options ]      | -h Shows a brief help message and exits.                                                                                                    |                                                                |
|                  | -a<br>help_all                                                                                                    | Lists all command-line subcommands and options as shown below. |

### **Tools**

To return a description of all the tools, issue the following command at a vsql prompt:

```
$ admintools -a
Usage:
    adminTools [-t | --tool] toolName [options]
Valid tools are:
    stop_node
    host_to_node
    install_procedure
    show_active_db
    return_epoch
    stop_db
    db_remove_node
    stop host
```

install node list allnodes run designer logrotate drop\_db kill node list\_db kill\_host set restart policy config nodes db status drop node restart db database\_parameters restart node check\_spread view cluster

upgrade\_license\_key

node\_map list\_host start db

```
edit auth
              command host
              uninstall node
              create db
              connect db
              list node
              db replace node
              db add node
             rebalance_data
Usage: stop node [options]
Options:
  -h, --help
                      show this help message and exit
  -s HOSTS, --hosts=HOSTS
                     comma-separated list of hosts on which the vertica
                      process is to be killed
 --compat21
                      Use Vertica 2.1 method using node names instead of
                     hostnames
______
Usage: host to node [options]
Options:
 -h, --help
                      show this help message and exit
 -s HOST, --host=HOST comma separated list of hostnames which is to be
                      converted into its corresponding nodenames
 -d DB, --database=DB show only node/host mapping for this database.
Usage: install procedure [options]
Options:
 -h, --help
                      show this help message and exit
 -d DBNAME, --database=DBNAME
                      Name of database for installed procedure
 -f PROCPATH, --file=PROCPATH
                     Path of procedure file to install
 -p OWNERPASSWORD, --password=OWNERPASSWORD
                    Password of procedure file onwer
Usage: show active db [options]
Options:
 -h, --help show this help message and exit
Usage: return_epoch [options]
Options:
 -h, --help
                      show this help message and exit
 -d DB, --database=DB Name of database
Usage: stop db [options]
Options:
  -h, --help
                      show this help message and exit
  -d DB, --database=DB Name of database to be stopped
 -p DBPASSWORD, --password=DBPASSWORD
                      Database password in single quotes
 -F, --force
                      Force the databases to shutdown, even if users are
                     connected.
 connected.

-i, --noprompts do not stop and wait for user input(default false)
Usage: db remove node [options]
Options:
  -h, --help
                     show this help message and exit
  -d DB, --database=DB Name of database to be modified
  -s HOSTS, --hosts=HOSTS
                     Name of the host to remove from the db
 -p DBPASSWORD, --password=DBPASSWORD
                      Database password in single quotes
                     do not stop and wait for user input(default false)
 -i, --noprompts
 --compat21
                    Use Vertica 2.1 method using node names instead of
                     hostnames
Usage: stop host [options]
Options:
```

```
-h, --help
                      show this help message and exit
 -s HOSTS, --hosts=HOSTS
                       comma-separated list of hosts on which the vertica
                       process is to be killed
 --compat21
                      Use Vertica 2.1 method using node names instead of
                      hostnames
Usage: install node [options]
Options:
 -h, --help
                       show this help message and exit
  -s HOSTNAME, --host=HOSTNAME
                      Comma separated list of hostnames upon which to
                       install
 -r RPMNAME, --rpm=RPMNAME
                       Fully qualified file name of the RPM to be used on
                       install
 -p PASSWORD, --password=PASSWORD
                       Name of file containing root password for machines in
                       the list
 --compat21
                      Use Vertica 2.1 method using node names instead of
                       hostnames
Usage: list allnodes [options]
Options:
 -h, --help show this help message and exit
Usage: logrotateconfig [options]
Options:
 -h, --help
                       show this help message and exit
 -d DBNAME, --dbname=DBNAME
                       database name
  -r ROTATION, --rotation=ROTATION
                       set how often the log is rotated.[
                       daily|weekly|monthly ]
 -s MAXLOGSZ, --maxsize=MAXLOGSZ
                       set maximum log size before rotation is forced.
 -k KEEP, --keep=KEEP set # of old logs to keep
Usage: drop db [options]
Options:
 -h, --help
                       show this help message and exit
 -d DB, --database=DB Database to be dropped
                                               __________
Usage: kill node [options]
Options:
 -h, --help
                       show this help message and exit
 -s HOSTS, --hosts=HOSTS
                       comma-separated list of hosts on which the vertica
                       process is to be killed
 --compat21
                      Use Vertica 2.1 method using node names instead of
                      hostnames
Usage: list db [options]
Options:
 -h, --help
                       show this help message and exit
 -d DB, --database=DB Name of database to be listed
Usage: kill host [options]
Options:
 -h, --help
                       show this help message and exit
 -s HOSTS, --hosts=HOSTS
                       comma-separated list of hosts on which the vertica
                       process is to be killed
 --compat21
                       Use Vertica 2.1 method using node names instead of
                      hostnames
                                ______
Usage: set_restart_policy [options]
Options:
```

```
-h, --help
                       show this help message and exit
  -d DB, --database=DB Name of database for which to set policy
  -p POLICY, --policy=POLICY
                      Restart policy: ('never', 'ksafe', 'always')
______
Usage: config nodes [options]
Options:
  -h, --help
                        show this help message and exit
  -f NODEHOSTFILE, --file=NODEHOSTFILE
                        File containing list of nodes, hostnames, catalog
                        path, and datapath (node<whitespace>host<whitespace>ca
                        talogPath<whitespace>dataPath one per line)
  -i, --install
                        Attempt to install from RPM on all nodes in the list
  -r RPMNAME, --rpm=RPMNAME
                        Fully qualified file name of the RPM to be used on
                        install
  -p PASSWORD, --password=PASSWORD
                       Name of file containing Root password for machines in
                       the list
  -c, --check
                       Check all nodes to make sure they can interconnect
  -s SKIPANALYZENODE, --skipanalyzenode=SKIPANALYZENODE
                       skipanalyzenode
Usage: db status [options]
Options:
 -h, --help
                        show this help message and exit
  -s STATUS, --status=STATUS
                        Database status UP, DOWN or ALL(list running dbs -
                        UP, list down dbs - DOWN list all dbs - ALL
Usage: drop node [options]
Options:
  -h, --help
                        show this help message and exit
  -n NODENAME, --node=NODENAME
                        Name of the node to be dropped
                        Force a node to be dropped if its the last reference
                       to the host.
Usage: restart db [options]
Options:
                        show this help message and exit
  -h. --help
  -d DB, --database=DB Name of database to be restarted
  -e EPOCH, --epoch=EPOCH
                        Epoch at which the database is to be restarted. If
                        'last' is given as argument the db is restarted from
                        the last good epoch.
  -p DBPASSWORD, --password=DBPASSWORD
 Database password in single quotes
-i, --noprompts do not stop and wait for user input(default false)
Usage: database parameters [options]
Options:
                        show this help message and exit
  -h, --help
  -d DB, --database=DB Name of database
  -P PARAMETER, --parameter=PARAMETER
                        Database parameter
  -c COMPONENT, --component=COMPONENT
                        Component [optional]
  -s SUBCOMPONENT, --subcomponent=SUBCOMPONENT
                        Sub Component[optional]
  -p PASSWORD, --password=PASSWORD
                       Database password[optional]
Usage: restart_node [options]
Options:
  -h, --help
                        show this help message and exit
  -s NODES, --hosts=NODES
                        comma-separated list of hosts to be restarted
  -d DB, --database=DB Name of database whose node is to be restarted
```

```
-p DBPASSWORD, --password=DBPASSWORD
                      Database password in single quotes
 -i, --noprompts
                      do not stop and wait for user input(default false)
                     Use Vertica 2.1 method using node names instead of
  --compat21
                     hostnames
Usage: check spread [options]
Options:
 -h, --help show this help message and exit
Usage: view cluster [options]
Options:
 -h, --help
                      show this help message and exit
 -x, --xpand
                      show the full cluster state, node by node
 -d DB, --database=DB filter the output for a single database
Usage: node_map [options]
Options:
                      show this help message and exit
 -h, --help
 -d DB, --database=DB List only data for this database.
Usage: list_host [options]
Options:
 -h, --help show this help message and exit
Usage: start db [options]
Options:
  -h, --help
                      show this help message and exit
 -d DB, --database=DB Name of database to be started
 -p DBPASSWORD, --password=DBPASSWORD
                     Database password in single quotes
-i, --noprompts do not sto
                     do not stop and wait for user input(default false)
Usage: upgrade license key [options]
Options:
 -h, --help
                      show this help message and exit
  -d DB, --database=DB Name of database[optional]
 -1 LICENSE, --license=LICENSE
                      Database license
 -i INSTALL, --install=INSTALL
                      argument '-i install' to Install license else without
                      '-i install' Upgrade license
 -p PASSWORD, --password=PASSWORD
                     Database password[optional]
Usage: edit auth [options]
Options:
 -h, --help
                      show this help message and exit
 -d DATABASE, --database=DATABASE
                     database to edit authentication parameters for
Usage: command host [options]
Options:
 -h, --help
                     show this help message and exit
 -c CMD, --command=CMD
                     Command to run
______
Usage: uninstall_node [options]
Options:
 -h, --help
                      show this help message and exit
 -s HOSTNAME, --host=HOSTNAME
                      Comma separated list of hostnames upon which to
                      uninstall
  -p PASSWORD, --password=PASSWORD
                      Name of file containing root password for machines in
                      the list
  -d, --delete
                      Delete configuration data during uninstall
  --compat21
                     Use Vertica 2.1 method using node names instead of
```

```
hostnames
Usage: create_db [options]
Options:
                      show this help message and exit
 -h, --help
  -s NODES, --hosts=NODES
                      comma-separated list of hosts to participate in
                       database
 -d DB, --database=DB Name of database to be created
  -c CATALOG, --catalog path=CATALOG
                       Path of catalog directory[optional] if not using
                       compat21
 -D DATA, --data path=DATA
                       Path of data directory[optional] if not using compat21
  -p DBPASSWORD, --password=DBPASSWORD
                       Database password in single quotes [optional]
  -1 LICENSEFILE, --license=LICENSEFILE
                       Database license [optional]
 -P POLICY, --policy=POLICY
                       Database restart policy [optional]
  --compat21
                       Use Vertica 2.1 method using node names instead of
                      hostnames
Usage: connect db [options]
Options:
 -h, --help
                      show this help message and exit
  -d DB, --database=DB Name of database to connect
  -p DBPASSWORD, --password=DBPASSWORD
                      Database password in single quotes
Usage: list node [options]
Options:
 -h, --help
                      show this help message and exit
 -n NODENAME, --node=NODENAME
                      Name of the node to be listed
Usage: db replace node [options]
Options:
 -h, --help
                       show this help message and exit
 -d DB, --database=DB Name of database to be restarted
 -o ORIGINAL, --original=ORIGINAL
                       Name of host you wish to replace
 -n NEWHOST, --new=NEWHOST
                      Name of the replacement host
 -p DBPASSWORD, --password=DBPASSWORD
                      Database password in single quotes
 -i, --noprompts
                      do not stop and wait for user input(default false)
Usage: db add node [options]
Options:
  -h, --help
                      show this help message and exit
  -d DB, --database=DB Name of database to be restarted
  -s HOSTS, --hosts=HOSTS
                      Comma separated list of hosts to add to database
 -p DBPASSWORD, --password=DBPASSWORD
                       Database password in single quotes
 -a AHOSTS, --add=AHOSTS
                       Comma separated list of hosts to add to database
 -i, --noprompts
                      do not stop and wait for user input(default false)
  --compat21
                      Use Vertica 2.1 method using node names instead of
                      hostnames
______
Usage: rebalance data [options]
Options:
  -h, --help
                      show this help message and exit
 -d DBNAME, --dbname=DBNAME
                      database name
 -k KSAFETY, --ksafety=KSAFETY
                       specify the new k value to use
```

### Administrator's Guide

-p PASSWORD, --password=PASSWORD
--script Don't re-balance the data, just provide a script for later use.

## Locales

Vertica supports the following internationalization features:

Unicode Character Encoding: UTF-8 (8-bit UCS/Unicode Transformation Format)

Vertica 5.0 stores character data in UTF-8 is an abbreviation for Unicode Transformation Format-8 (where 8 equals 8-bit) and is a variable-length character encoding for Unicode created by Ken Thompson and Rob Pike. UTF-8 can represent any universal character in the Unicode standard, yet the initial encoding of byte codes and character assignments for UTF-8 is coincident with ASCII (requiring little or no change for software that handles ASCII but preserves other values).

All input data received by the database server is expected to be in UTF-8, and all data output by Vertica is in UTF-8. The ODBC API operates on data in UCS-2, and JDBC and ADO.NET APIs operate on data in UTF-16. The client drivers automatically convert data to (from) UTF-8 when sending to (receiving from) the database server.

#### Locales

The locale is a parameter that defines the user's language, country, and any special variant preferences, such as collation. Vertica uses the locale to determine the behavior of various string functions as well for collation for various SQL commands that require ordering and comparison; for example, GROUP BY, ORDER BY, joins, the analytic ORDER BY clause, and so forth.

By default, the locale for the database is en\_Us@collation=binary (English US). You can establish a new default locale that is used for all sessions on the database, as well as override individual sessions with different locales. Additionally the locale can be set through ODBC, JDBC, and ADO.net.

See the following topics in the Administrator's Guide

- Implement Locales for International Data Sets (page 21)
- **Supported Locales** (page 412)
- **Appendix** (page 403)

#### **Notes**

- Projections are always collated using the en\_US@collation=binary collation regardless of the session collation. Any locale-specific collation is applied at query time.
- The maximum length parameter for VARCHAR and CHAR data type refers to the number of octets (bytes) that can be stored in that field and not number of characters. When using multi-byte UTF-8 characters, the fields must be sized to accommodate from 1 to 4 bytes per character, depending on the data.
- When the locale is non-binary, the collation function is used to transform the input to a binary string which sorts in the proper order.

This transformation increases the number of bytes required for the input according to this formula:

```
result column width = input octet width * CollationExpansion + 4
```

CollationExpansion defaults to 5 and should be changed only under the supervision of Vertica *Technical Support* (on page 1).

### String Functions

Vertica provides string functions to support internationalization. Unless otherwise specified, these string functions can optionally specify whether VARCHAR arguments should be interpreted as octet (byte) sequences, or as (locale-aware) sequences of characters. You do this by adding "USING OCTETS" and "USING CHARACTERS" (default) as a parameter to the function. The following is the full list of string functions that are locale aware:

- BTRIM removes the longest string consisting only of specified characters from the start and end of a string.
- CHARACTER\_LENGTH returns an integer value representing the number of characters or octets in a string.
- GREATEST returns the largest value in a list of expressions.
- GREATESTB returns its greatest argument, using binary ordering, not UTF-8 character ordering.
- INITCAP capitalizes first letter of each alphanumeric word and puts the rest in lowercase.
- INITCAPB capitalizes first letter of each alphanumeric word and puts the rest in lowercase.
- INSTR searches string for substring and returns an integer indicating the position of the character in string that is the first character of this occurrence.
- INSTRB searches string for substring and returns an integer indicating the octet position of the byte in string that is the first byte of this occurrence.
- LEAST returns the smallest value in a list of expressions.
- LEASTB returns its least argument, using binary ordering, not UTF-8 character ordering.
- LEFT returns the specified characters from the left side of a string.
- LENGTH takes one argument as an input and returns returns an integer value representing the number of characters in a string.
- LOWER returns a VARCHAR value containing the argument converted to lowercase letters.
- LOWERB returns a character string with each ASCII character converted to lowercase; multibyte UTF-8 characters are not converted.
- LTRIM returns a VARCHAR value representing a string with leading blanks removed from the left side (beginning).
- OVERLAY returns a VARCHAR value representing a string having had a substring replaced by another string.
- OVERLAYB returns an octet value representing a string having had a substring replaced by another string.
- POSITION returns an integer value representing the character location of a specified substring with a string (counting from one).
- POSITIONB returns an integer value representing the octet location of a specified substring with a string (counting from one).
- REPLACE replaces all occurrences of characters in a string with another set of characters.
- RIGHT returns the length right-most characters of string.

- SPLIT\_PART splits string on the delimiter and returns the location of the beginning of the given field (counting from one).
- SPLIT\_PARTB splits string on the delimiter and returns the octet location of the beginning of the given field (counting from one)
- STRPOS returns an integer value representing the character location of a specified substring within a string (counting from one).
- STRPOSB returns an integer value representing the octet location of a specified substring within a string (counting from one).
- SUBSTR returns a VARCHAR value representing a substring of a specified string.
- SUBSTRB returns a byte value representing a substring of a specified string.
- SUBSTRING given a value, a position, and an optional length, returns a value representing a substring of the specified string at the given position.
- TRANSLATE replaces individual characters in *string\_to\_replace* with other characters.
- UPPER returns a VARCHAR value containing the argument converted to uppercase letters.
- UPPERB returns a character string with each ASCII character converted to uppercase; multibyte UTF-8 characters are not converted.

#### See Also

String Literals in the SQL Reference Manual.

## **Locale Specification**

The locale is a parameter that defines the user's language, country, and any special variant preferences, such as collation. Vertica uses the locale to determine the behavior of various string functions as well for collation for various SQL commands that require ordering and comparison; for example, GROUP BY, ORDER BY, joins, the analytic ORDER BY clause, and so forth.

By default, the locale for the database is en\_US@collation=binary (English US). You can establish a new default locale that is used for all sessions on the database, as well as override individual sessions with different locales. Additionally the locale can be set through ODBC, JDBC, and ADO.net.

Vertica locale specifications follow a subset of the *Unicode LDML* http://www.unicode.org/reports/tr35 standard as implemented by the ICU library.

Locales are specified using *long* (page 405) or *short* (page 411) forms.

## **Long Form**

The long form uses full keyname pair/value names.

### **Syntax**

[language][ script][ country][ variant][@keyword=type[;keyword=type]...]

**Note:** Only collation-related keywords are supported by Vertica 4.0.

## **Parameters**

| language | A two- or three-letter lowercase code for a particular language. For example, Spanish is "es", English is "en" and French is "fr". The two-letter language code uses the ISO-639 standard.                                                                                                    |
|----------|----------------------------------------------------------------------------------------------------|
| _script  | An optional four-letter script code that follows the language code. If specified, it should be a valid script code as listed on the Unicode ISO 15924 Registry.                                                                                                    |
| _country | A specific language convention within a generic language for a specific country or region. For example, French is spoken in many countries, but the currencies are different in each country. To allow for these differences among specific geographical, political, or cultural regions, locales are specified by two-letter, uppercase codes. For example, "FR" represents France and "CA" represents Canada. The two letter country code uses the ISO-3166 standard.                                                                                                    |
| _variant | Differences may also appear in language conventions used within the same country. For example, the Euro currency is used in several European countries while the individual country's currency is still in circulation. To handle variations inside a language and country pair, add a third code, the variant code. The variant code is arbitrary and completely application-specific. ICU adds "_EURO" to its locale designations for locales that support the Euro currency. Variants can have any number of underscored key words. For example, "EURO_WIN" is a variant for the Euro currency on a Windows computer.  Another use of the variant code is to designate the Collation (sorting order) of a locale. For instance, the "esTRADITIONAL" locale uses the traditional sorting order which is different from the default modern sorting of Spanish. |

| keyword |                  |                | heir values to specify collation order and currency                                                                                                    |
|---------|------------------|----------------|----------------------------------------------------------------------------------------------------|
|         | not significant. | lf a keyword i | ed). If used, keywords must be unique, but their order is<br>s unknown or unsupported an error is reported.<br>at case sensitive.                                                                                                    |
|         | Vertica support  |                |                                                                                                    |
|         | Keyword          | Short form     | Description                                                                                                    |
|         | collation        | K              | If present, the collation keyword modifies how the collation service searches through the locale data when instantiating a collator. Collation supports the following values:                                                                                                    |
|         |                  |                | <ul> <li>big5han — Pinyin ordering for Latin, big5<br/>charset ordering for CJK characters (used<br/>in Chinese).</li> </ul>                                                                                                    |
|         |                  |                | <ul> <li>dict — For a dictionary-style ordering (such<br/>as in Sinhala).</li> </ul>                                                                                                    |
|         |                  |                | <ul><li>direct — Hindi variant.</li></ul>                                                                                                    |
|         |                  |                | <ul> <li>gb2312/gb2312han — Pinyin ordering for<br/>Latin, gb2312han charset ordering for CJK<br/>characters (used in Chinese).</li> </ul>                                                                                                    |
|         |                  |                | <ul> <li>phonebook — For a phonebook-style<br/>ordering (such as in German).</li> </ul>                                                                                                    |
|         |                  |                | <ul> <li>pinyin — Pinyin ordering for Latin and for<br/>CJK characters; that is, an ordering for<br/>CJK characters based on a<br/>character-by-character transliteration into<br/>a pinyin (used in Chinese).</li> </ul>                                                                                                    |
|         |                  |                | <ul> <li>reformed — Reformed collation (such as in<br/>Swedish).</li> </ul>                                                                                                    |
|         |                  |                | standard — The default ordering for each<br>language. For root it is [UCA] order; for<br>each other locale it is the same as UCA<br>(Unicode Collation Algorithm<br>http://unicode.org/reports/tr10/)<br>ordering except for appropriate<br>modifications to certain characters for that<br>language. The following are additional<br>choices for certain locales; they have |
|         |                  |                | <ul> <li>effect only in certain locales.</li> <li>stroke — Pinyin ordering for Latin, stroke order for CJK characters (used in Chinese) not supported.</li> </ul>                                                                                                    |
|         |                  |                | <ul> <li>traditional — For a traditional-style<br/>ordering (such as in Spanish).</li> </ul>                                                                                                    |
|         |                  |                | <ul> <li>unihan — Pinyin ordering for Latin, Unihan<br/>radical-stroke ordering for CJK characters<br/>(used in Chinese) not supported.</li> </ul>                                                                                                    |
|         |                  |                | hipary the Vertice default providing                                                                                                    |

binary — the Vertica default, providing UTF-8 octet ordering, compatible with Vertica 3.5.

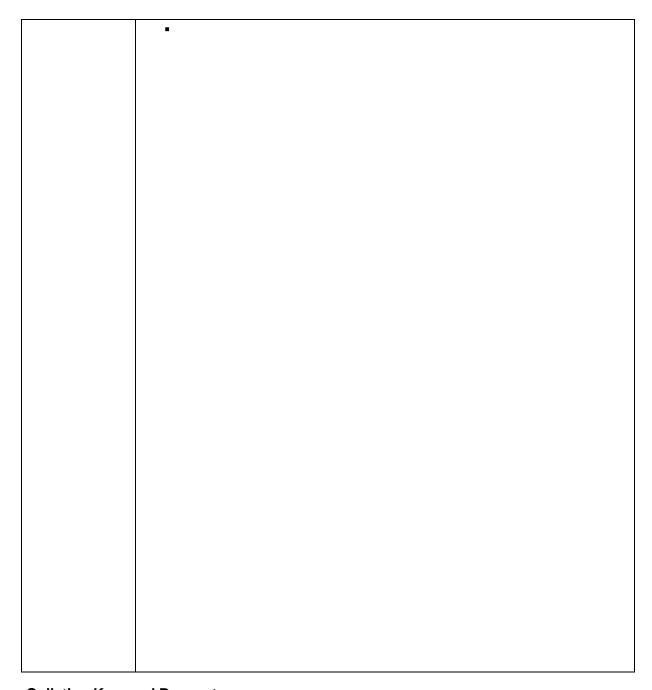

# **Collation Keyword Parameters**

The following parameters support the collation keyword:

| Parameter   | Short | Description                                                                 |
|-------------|-------|-----------------------------------------------------------------------------|
|             | form  |                                                                             |
| colstrength | S     | Sets the default strength for comparison. This feature is locale dependant. |
|             |       | Values can be any of the following:                                         |

|                  |   | <ul> <li>1 (primary) — Ignores case and accents. Only<br/>primary differences are used during comparison.<br/>For example, "a" versus "z".</li> </ul>                                                                                                    |  |
|------------------|---|----------------------------------------------------------------------------------------------------|--|
|                  |   | <ul> <li>2 (secondary) — Ignores case. Only secondary<br/>and above differences are considered for<br/>comparison. For example, different accented<br/>forms of the same base letter ("a" versus<br/>"\u00E4").</li> </ul>                                                                                                    |  |
|                  |   | <ul> <li>3 (tertiary) — Is the default. Only tertiary and<br/>above differences are considered for<br/>comparison. Tertiary comparisons are typically<br/>used to evaluate case differences. For example</li> </ul>                                                                                                    |  |
|                  |   | <ul><li>"Z" versus "z".</li><li>4 (quarternary) — Used with Hiragana, for example.</li></ul>                                                                                                    |  |
|                  |   | <ul> <li>5 (identical) — All differences are considered<br/>significant during comparison.</li> </ul>                                                                                                    |  |
| colAlternate     | Α | Sets alternate handling for variable weights, as described in UCA.                                                                                                    |  |
|                  |   | Values can be any of the following:                                                                                                    |  |
|                  |   | <ul> <li>Non-ignorable (short form N or D)</li> </ul>                                                                                                    |  |
|                  |   | Shifted (short form S)                                                                                                    |  |
| colBackwards     | F | For Latin with accents, this parameter determines which accents are sorted. It sets the comparison for the second level to be backwards.  Note: colBackwards is automatically set for French accents.                                                                                                    |  |
|                  |   | If on (short form O), then the normal UCA algorithm is used. If off (short form X), then all strings that are in Fast C or D Normalization Form (FCD <a href="http://unicode.org/notes/tn5/#FCD-Test">http://unicode.org/notes/tn5/#FCD-Test</a> ) sort correctly, but others do not necessarily sort correctly. So it should only be set off if the the strings to be compared are in FCD. |  |
| colNormalization | N | If on (short form O), then the normal UCA algorithm is used. If off (short form X), all strings that are in [FCD] sort correctly, but others won't necessarily sort correctly. So it should only be set off if the strings to be compared are in FCD.                                                                                                    |  |
| colCaseLevel     | E | If set to on (short form O), a level consisting only of case characteristics is inserted in front of tertiary level. To ignore accents but take cases into account, set strength to primary and case level to on. If set to off (short form X), this level is omitted.                                                                                                    |  |
| colCaseFirst     | С | If set to upper (short form U), causes upper case to sort before lower case. If set to lower (short form L)), lower case sorts before upper case. This is useful for locales that have already supported ordering but require different order of cases. It affects case and tertiary levels.                                                                                                |  |

|                        |   | If set to off (short form X), tertiary weights are not affected.                                                                                                    |
|------------------------|---|----------------------------------------------------------------------------------------------------|
| colHiraganaQuarternary | Н | Controls special treatment of Hiragana code points on quaternary level. If turned on (short form O), Hiragana codepoints get lower values than all the other non-variable code points. The strength must be greater or equal than quaternary for this attribute to take effect. If turned off (short form X), Hiragana letters are treated normally. |
| colNumeric             | D | If set to on, any sequence of Decimal Digits (General_Category = Nd in the [UCD]) is sorted at a primary level with its numeric value. For example, "A-21" < "A-123".                                                                                                    |
| variableTop            | В | If set to on, any sequence of Decimal Digits (General_Category = Nd in the [UCD]) is sorted at a primary level with its numeric value. For example, "A-21" < "A-123".                                                                                                    |

#### **Notes**

- Locale specification strings are case insensitive. The following are all equivalent: en\_us, EN\_US, and En\_uS.
- You can substitute underscores with hyphens. For example: [-script]
- The ICU library works by adding options, such as S=1 separately after the long-form locale has been accepted. Vertica has extended its long-form processing to accept options as keywords, as suggested by the Unicode Consortium.
- Collations may default to root, the ICU default collation.
- Incorrect locale strings are accepted if the prefix can be resolved to a known locale version.
   For example, the following works because the language can be resolved:

```
\locale en_XX
INFO: Locale: 'en_XX'
INFO: English (XX)
INFO: Short form: 'LEN'
```

The following does not work because the language cannot be resolved:

```
\locale xx_XX
xx_XX: invalid locale identifier
```

 Invalid values of the collation keyword and its synonyms do not cause an error. For example, the following does not generate an error. It simply ignores the invalid value:

```
\locale en_GB@collation=xyz
INFO: Locale: 'en_GB@collation=xyz'
INFO: English (United Kingdom, collation=xyz)
INFO: Short form: 'LEN'
```

• POSIX-type locales, such as en\_US.UTF-8 work to some extent in that the encoding part "UTF-8" is ignored.

- Vertica 4.0 uses the icu4c-4\_2\_1 library to support basic locale/collation processing with some
  extensions as noted here. This does not yet meet the current standard for locale processing,
  http://tools.ietf.org/html/rfc5646.
- To learn more about collation options, consult http://www.unicode.org/reports/tr35/#Locale\_Extension\_Key\_and\_Type\_Data.

### **Examples**

The following specifies a locale for english as used in the United States:

```
en US
```

The following specifies a locale for english as used in the United Kingdom:

```
en GB
```

The following specifies a locale for German as used in Deutschland and uses phonebook-style collation.

```
\locale de_DE@collation=phonebook
INFO: Locale: 'de_DE@collation=phonebook'
INFO: German (Germany, collation=Phonebook Sort Order)
INFO: Deutsch (Deutschland, Sortierung=Telefonbuch-Sortierregeln)
INFO: Short form: 'KPHONEBOOK LDE'
```

The following specifies a locale for German as used in Deutschland. It uses phonebook-style collation with a strength of secondary.

```
\locale de_DE@collation=phonebook; colStrength=secondary
INFO: Locale: 'de_DE@collation=phonebook'
INFO: German (Germany, collation=Phonebook Sort Order)
INFO: Deutsch (Deutschland, Sortierung=Telefonbuch-Sortierregeln)
INFO: Short form: 'KPHONEBOOK_LDE_S2'
```

### Short Form

Vertica accepts locales in short form. You can use the short form to specify the locale and keyname pair/value names.

## Determining the Short Form of a Locale

To determine the short form for a locale, type in the long form and view the last line of INFO, as follows:

```
\locale fr
INFO: Locale: 'fr'
INFO: French
INFO: français
INFO: Short form: 'LFR'
```

### Specifying a Short Form Locale

The following example specifies the *en* (English) locale:

```
\locale LEN
INFO: Locale: 'en'
INFO: English
INFO: Short form: 'LEN'
```

The following example specifies a locale for German as used in Deutschland, and it uses phonebook-style collation.

```
\locale LDE_KPHONEBOOK
INFO: Locale: 'de@collation=phonebook'
INFO: German (collation=Phonebook Sort Order)
INFO: Deutsch (Sortierung=Telefonbuch-Sortierregeln)
INFO: Short form: 'KPHONEBOOK LDE'
```

The following example specifies a locale for German as used in Deutschland. It uses phonebook-style collation with a strength of secondary (see "Collation Keyword Parameters" in **Long Form** (page 405)).

```
\locale LDE_KPHONEBOOK_S2
INFO: Locale: 'de@collation=phonebook'
INFO: German (collation=Phonebook Sort Order)
INFO: Deutsch (Sortierung=Telefonbuch-Sortierregeln)
INFO: Short form: 'KPHONEBOOK_LDE_S2'
```

# **Supported Locales**

The following are the supported locale strings for Vertica. Each locale can optionally have a list of key/value pairs (see *Long Form* (page 405)).

| Locale Name | Language or Variant | Region               |
|-------------|---------------------|----------------------|
|             |                     |                      |
| af          | Afrikaans           |                      |
| af_NA       | Afrikaans           | Namibian Afrikaans   |
| af_ZA       | Afrikaans           | South Africa         |
| am          | Ethiopic            |                      |
| am_ET       | Ethiopic            | Ethiopia             |
| ar          | Arabic              |                      |
| ar_AE       | Arabic              | United Arab Emirates |
| ar_BH       | Arabic              | Bahrain              |
| ar_DZ       | Arabic              | Algeria              |
| ar_EG       | Arabic              | Egypt                |
| ar_IQ       | Arabic              | Iraq                 |
| ar_JO       | Arabic              | Jordan               |
| ar_KW       | Arabic              | Kuwait               |
| ar_LB       | Arabic              | Lebanon              |
| ar_LY       | Arabic              | Libya                |
| ar_MA       | Arabic              | Morocco              |

| ar_OM      | Arabic      | Oman                |
|------------|-------------|---------------------|
| ar_QA      | Arabic      | Qatar               |
| ar_SA      | Arabic      | Saudi Arabia        |
| ar_SD      | Arabic      | Sudan               |
| ar_SY      | Arabic      | Syria               |
| ar_TN      | Arabic      | Tunisia             |
| ar_YE      | Arabic      | Yemen               |
| as         | Assamese    |                     |
| as_IN      | Assamese    | India               |
| az         | Azerbaijani |                     |
| az_Cyrl    | Azerbaijani | Cyrillic            |
| az_Cyrl_AZ | Azerbaijani | Azerbaijan Cyrillic |
| az_Latn    | Azerbaijani | Latin               |
| az_Latn_AZ | Azerbaijani | Azerbaijan Latin    |
| be         | Belarusian  |                     |
| be_BY      | Belarusian  | Belarus             |
| bg         | Bulgarian   |                     |
| bg_BG      | Bulgarian   | Bulgaria            |
| bn         | Bengali     |                     |
| bn_BD      | Bengali     | Bangladesh          |
| bn_IN      | Bengali     | India               |
| bo         | Tibetan     |                     |
| bo_CN      | Tibetan     | PR China            |
| bo_IN      | Tibetan     | India               |
| ca         | Catalan     |                     |
| ca_ES      | Catalan     | Spain               |
| cs         | Czech       |                     |
| cs_CZ      | Czech       | Czech Republic      |
| су         | Welsh       |                     |
| cy_GB      | Welsh       | United Kingdom      |
| da         | Danis h     |                     |
| da_DK      | Danis h     | Denmark             |
| de         | German      |                     |
| de_AT      | German      | Austria             |
| de_BE      | German      | Belgium             |

| _           |           |                             |
|-------------|-----------|-----------------------------|
| de_CH       | German    | Switzerland                 |
| de_DE       | German    | Germany                     |
| de_LI       | German    | Liechtenstein               |
| de_LU       | German    | Luxembourg                  |
| el          | Greek     |                             |
| el_CY       | Greek     | Cyprus                      |
| el_GR       | Greek     | Greece                      |
| en          | English   |                             |
| en_AU       | English   | Australia                   |
| en_BE       | English   | Belgium                     |
| en_BW       | English   | Botswana                    |
| en_BZ       | English   | Belize                      |
| en_CA       | English   | Canada                      |
| en_GB       | English   | United Kingdom              |
| en_HK       | English   | Hong Kong S.A.R. of China   |
| en_IE       | English   | Ireland                     |
| en_IN       | English   | India                       |
| en_JM       | English   | Jamaica                     |
| en_MH       | English   | Marshall Islands            |
| en_MT       | English   | Malta                       |
| en_NA       | English   | Namibia                     |
| en_NZ       | English   | New Zealand                 |
| en_PH       | English   | Philippines                 |
| en_PK       | English   | Pakistan                    |
| en_SG       | English   | Singapore                   |
| en_TT       | English   | Trinidad and Tobago         |
| en_US_POSIX | English   | United States Posix         |
| en_VI       | English   | U.S. Virgin Islands         |
| en_ZA       | English   | Zimbabwe or South<br>Africa |
| en_ZW       | English   | Zimbabwe                    |
| ео          | Esperanto |                             |
| es          | Spanish   |                             |
| es_AR       | Spanish   | Argentina                   |
|             | 1         | •                           |

| es_BO         Spanish         Bolivia           es_CL         Spanish         Chile           es_CO         Spanish         Columbia           es_CR         Spanish         Costa Rica           es_DO         Spanish         Dominican Republic           es_EC         Spanish         Ecuador           es_ES         Spanish         Spain           es_ES         Spanish         Guatemala           es_ES         Spanish         Honduras           es_GT         Spanish         Honduras           es_HN         Spanish         Mexico           es_MX         Spanish         Nicaragua           es_MX         Spanish         Peru           es_NI         Spanish         Peru           es_PA         Spanish         Puerto Rico           es_PE         Spanish         Puerto Rico           es_PY         Spanish         Puerto Rico           es_PY         Spanish         United States           es_US         Spanish         United States           es_UY         Spanish         United States           es_UY         Spanish         Venezuela           et         Estonian         Est |       |          |                    |
|----------------------------------------------------------------------------------------------------|-------|----------|--------------------|
| es_CO Spanish Columbia es_CR Spanish Costa Rica es_DO Spanish Dominican Republic es_EC Spanish Ecuador es_ES Spanish Spain es_GT Spanish Guatemala es_HN Spanish Honduras es_MX Spanish Nicaragua es_PA Spanish Panama es_PE Spanish Peru es_PR Spanish Paraguay es_SV Spanish Paraguay es_US Spanish United States es_UY Spanish Venezuela et Estonian et_EE Estonian Estonia eu Basque Spain fa Persian Afghanistan fa_IR Persian Iran fi Finnish Finland fo Faroese fo_FO Faroese Faroe Islands fr French ff_BE French Belgium                                                                                                    | es_BO | Spanish  | Bolivia            |
| es_CR Spanish Costa Rica es_DO Spanish Dominican Republic es_EC Spanish Ecuador es_ES Spanish Spain es_GT Spanish Guatemala es_HN Spanish Honduras es_MX Spanish Mexico es_NI Spanish Nicaragua es_PA Spanish Panama es_PE Spanish Peru es_PR Spanish Puerto Rico es_SY Spanish Paraguay es_SV Spanish El Salvador es_US Spanish Uruguay es_VE Spanish Venezuela et Estonian et_EE Estonian Estonia eu Basque Spain fa Persian Afghanistan fi_FI Finnish Finland fo Faroese fo_FO Faroese Faroe Islands fr French ff_BE French Belgium                                                                                                    | es_CL | Spanish  | Chile              |
| es_DO Spanish Dominican Republic es_EC Spanish Ecuador es_ES Spanish Spain es_GT Spanish Guatemala es_HN Spanish Honduras es_MX Spanish Mexico es_NI Spanish Nicaragua es_PA Spanish Panama es_PE Spanish Peru es_PR Spanish Puerto Rico es_PY Spanish Paraguay es_SV Spanish United States es_UY Spanish Venezuela et Estonian et_EE Estonian Estonia eu Basque Spain fa Persian Afghanistan fa_IR Persian Iran fi Finnish Finland fo Faroese fo_FO Faroese Faroe Islands fr_Fench fr_BE French Belgium                                                                                                    | es_CO | Spanish  | Columbia           |
| es_EC Spanish Ecuador es_ES Spanish Spain es_GT Spanish Guatemala es_HN Spanish Honduras es_MX Spanish Mexico es_NI Spanish Nicaragua es_PA Spanish Panama es_PE Spanish Peru es_PR Spanish Puerto Rico es_BY Spanish Paraguay es_SV Spanish United States es_UY Spanish Venezuela et Estonian et_EE Estonian Estonia eu Basque Spain fa Persian Afghanistan fa_IR Persian Afghanistan fi_FI Finnish Finland fo Faroese fo_FO Faroese Faroe Islands fr_Fench fr_BE French Belgium                                                                                                    | es_CR | Spanish  | Costa Rica         |
| es_ES Spanish Spain es_GT Spanish Guatemala es_HN Spanish Honduras es_MX Spanish Mexico es_NI Spanish Nicaragua es_PA Spanish Panama es_PE Spanish Peru es_PR Spanish Puerto Rico es_PY Spanish Paraguay es_SV Spanish United States es_UY Spanish Uruguay es_VE Spanish Venezuela et Estonian Estonia eu Basque Spain eu_ES Basque Spain fa Persian Afghanistan fa_IR Persian Iran fi_FI Finnish Finland fo Faroese fo_FO Faroese Faroe Islands fr_French fr_BE French Belgium                                                                                                    | es_DO | Spanish  | Dominican Republic |
| es_GT Spanish Guatemala es_HN Spanish Honduras es_MX Spanish Mexico es_NI Spanish Nicaragua es_PA Spanish Panama es_PE Spanish Peru es_PR Spanish Puerto Rico es_PY Spanish Paraguay es_SV Spanish United States es_US Spanish Uruguay es_VE Spanish Venezuela et Estonian Estonia et_EE Estonian Estonia eu Basque Spain fa Persian Afghanistan fa_IR Persian Iran fi Finnish Finland fo Faroese fo_FO Faroese Faroe Islands fr_FebE French Belgium                                                                                                    | es_EC | Spanish  | Ecuador            |
| es_HN Spanish Honduras es_MX Spanish Mexico es_NI Spanish Nicaragua es_PA Spanish Panama es_PE Spanish Peru es_PR Spanish Puerto Rico es_PY Spanish Paraguay es_SV Spanish El Salvador es_US Spanish United States es_UY Spanish Venezuela et Estonian Estonia et_EE Estonian Estonia eu Basque Spain fa_AF Persian Afghanistan fa_IR Persian Iran fi Finnish Finland fo Faroese fo_FO Faroese Faroe Islands fr_BE French Belgium                                                                                                    | es_ES | Spanish  | Spain              |
| es_MX Spanish Mexico es_NI Spanish Nicaragua es_PA Spanish Panama es_PE Spanish Peru es_PR Spanish Puerto Rico es_PY Spanish Paraguay es_SV Spanish El Salvador es_US Spanish United States es_UY Spanish Uruguay es_VE Spanish Venezuela et Estonian et_EE Estonian Estonia eu Basque Spain fa Persian Afghanistan fa_IR Persian Iran fi Finnish fi_FI Finnish Finland fo Faroese fo_FO Faroese Faroe Islands fr_Fench fr_BE French Belgium                                                                                                    | es_GT | Spanish  | Guatemala          |
| es_NI Spanish Nicaragua es_PA Spanish Panama es_PE Spanish Peru es_PR Spanish Puerto Rico es_PY Spanish Paraguay es_SV Spanish El Salvador es_US Spanish United States es_UY Spanish Uruguay es_VE Spanish Venezuela et Estonian Estonia eu Basque Spain eu_ES Basque Spain fa Persian Afghanistan fa_IR Persian Iran fi Finnish fi_FI Finnish Finland fo Faroese fo_FO Faroese Faroe Islands fr_Fench fr_BE French Belgium                                                                                                    | es_HN | Spanish  | Honduras           |
| es_PA Spanish Panama es_PE Spanish Peru es_PR Spanish Puerto Rico es_PY Spanish Paraguay es_SV Spanish El Salvador es_US Spanish United States es_UY Spanish Uruguay es_VE Spanish Venezuela et Estonian Estonia eu Basque Spain eu_ES Basque Spain fa Persian Afghanistan fa_IR Persian Iran fi Finnish fi_FI Finnish Finland fo Faroese fo_FO Faroese Faroe Islands fr_French fr_BE French Belgium                                                                                                    | es_MX | Spanish  | Mexico             |
| es_PE Spanish Peru es_PR Spanish Puerto Rico es_PY Spanish Paraguay es_SV Spanish El Salvador es_US Spanish United States es_UY Spanish Uruguay es_VE Spanish Venezuela et Estonian Estonia eu Basque Spain eu_ES Basque Spain fa_AF Persian Afghanistan fa_IR Persian Iran fi Finnish Finland fo Faroese Faroe Islands fr French fr_BE French Belgium                                                                                                    | es_NI | Spanish  | Nicaragua          |
| es_PR Spanish Puerto Rico es_PY Spanish Paraguay es_SV Spanish El Salvador es_US Spanish United States es_UY Spanish Uruguay es_VE Spanish Venezuela et Estonian Estonia eu Basque Spain eu_ES Basque Spain fa Persian Afghanistan fa_AF Persian Iran fi Finnish Finland fo Faroese fo_FO Faroese Faroe Islands fr French fr_BE French Belgium                                                                                                    | es_PA | Spanish  | Panama             |
| es_PY Spanish Paraguay es_SV Spanish El Salvador es_US Spanish United States es_UY Spanish Uruguay es_VE Spanish Venezuela et Estonian et_EE Estonian Estonia eu Basque Spain eu_ES Basque Spain fa Persian Afghanistan fa_AF Persian Iran fi Finnish fi_FI Finnish Finland fo Faroese fo_FO Faroese Faroe Islands fr French fr_BE French Belgium                                                                                                    | es_PE | Spanish  | Peru               |
| es_SV Spanish El Salvador es_US Spanish United States es_UY Spanish Uruguay es_VE Spanish Venezuela et Estonian Estonia eu Basque Spain eu_ES Basque Spain fa Persian Afghanistan fa_IR Persian Iran fi Finnish fi_FI Finnish Finland fo Faroese fo_FO Faroese Faroe Islands fr_French fr_BE French Belgium                                                                                                    | es_PR | Spanish  | Puerto Rico        |
| es_US Spanish United States es_UY Spanish Uruguay es_VE Spanish Venezuela et Estonian et_EE Estonian Estonia eu Basque Spain eu_ES Basque Spain fa Persian Afghanistan fa_IR Persian Iran fi Finnish Finland fo Faroese fo_FO Faroese Faroe Islands fr_French fr_BE French Belgium                                                                                                    | es_PY | Spanish  | Paraguay           |
| es_UY  es_VE  Spanish  Venezuela  et  Estonian  et_EE  Estonian  Estonia  eu  Basque  Spain  fa  Persian  fa_AF  Persian  fa_IR  Persian  Finnish  fi_FI  Finnish  fo  Faroese  fo_FO  Faroese  French  French  French  Venezuela  Venezuela  Venezuela  Venezuela  Venezuela  Venezuela  Venezuela  Venezuela  Venezuela  Venezuela  Venezuela  Venezuela  Venezuela  Venezuela  Afghania  Estonia  Spain  Afghanistan  Iran  Final                                                                                                    | es_SV | Spanish  | El Salvador        |
| es_VE Spanish Venezuela  et Estonian  et_EE Estonian Estonia  eu Basque Spain  eu_ES Basque Spain  fa Persian Spain  fa_AF Persian Afghanistan  fa_IR Persian Iran  fi Finnish Finland  fo Faroese  fo_FO Faroese Faroe Islands  fr_Flench Belgium                                                                                                    | es_US | Spanish  | United States      |
| et Estonian  et_EE Estonian Estonia  eu Basque Spain  eu_ES Basque Spain  fa Persian  fa_AF Persian Afghanistan  fa_IR Persian Iran  fi Finnish  fi_FI Finnish Finland  fo Faroese  fo_FO Faroese Faroe Islands  fr_French  fr_BE French Belgium                                                                                                    | es_UY | Spanish  | Uruguay            |
| et_EE Estonian Estonia eu Basque Spain eu_ES Basque Spain  fa Persian Afghanistan fa_AF Persian Iran fi Finnish Finland fo Faroese Faroe Islands fr_BE French Belgium                                                                                                    | es_VE | Spanish  | Venezuela          |
| eu Basque Spain  eu_ES Basque Spain  fa Persian  fa_AF Persian Afghanistan  fa_IR Persian Iran  fi Finnish  fi_FI Finnish Finland  fo Faroese  fo_FO Faroese Faroe Islands  fr French  fr_BE French Belgium                                                                                                    | et    | Estonian |                    |
| eu_ES Basque Spain  fa Persian  fa_AF Persian Afghanistan  fa_IR Persian Iran  fi Finnish fi_FI Finnish Fo Faroese fo_FO Faroese Faroe Islands  fr French French Belgium                                                                                                    | et_EE | Estonian | Estonia            |
| fa         Persian           fa_AF         Persian         Afghanistan           fa_IR         Persian         Iran           fi         Finnish         Finland           fo_FI         Finoese         Faroese Islands           fr         French         Belgium                                                                                                    | eu    | Basque   | Spain              |
| fa_AF Persian Afghanistan  fa_IR Persian Iran  fi Finnish  fi_FI Finnish Finland  fo Faroese  fo_FO Faroese Faroe Islands  fr French  fr_BE French Belgium                                                                                                    | eu_ES | Basque   | Spain              |
| fa_IR         Persian         Iran           fi         Finnish         Finland           fo_FI         Finnish         Finland           fo         Faroese         Faroe Islands           fr         French         Belgium                                                                                                    | fa    | Persian  |                    |
| fi         Finnish           fi_FI         Finnish         Finland           fo         Faroese         Faroe Islands           fr         French         Belgium                                                                                                    | fa_AF | Persian  | Afghanistan        |
| fi_FI Finnish Finland  fo Faroese  fo_FO Faroese Faroe Islands  fr French  fr_BE French Belgium                                                                                                    | fa_IR | Persian  | Iran               |
| fo         Faroese           fo_FO         Faroese         Faroe Islands           fr         French         Belgium                                                                                                    | fi    | Finnish  |                    |
| fo_FO Faroese Faroe Islands  fr French  fr_BE French Belgium                                                                                                    | fi_FI | Finnish  | Finland            |
| fr French fr_BE French Belgium                                                                                                    | fo    | Faroese  |                    |
| fr_BE French Belgium                                                                                                    | fo_FO | Faroese  | Faroe Islands      |
|                                                                                                    | fr    | French   |                    |
| fr_CA French Canada                                                                                                    | fr_BE | French   | Belgium            |
|                                                                                                    | fr_CA | French   | Canada             |

| fr_CH      | French   | Switzerland     |
|------------|----------|-----------------|
| fr_FR      | French   | France          |
| fr_LU      | French   | Luxembourg      |
| fr_MC      | French   | Monaco          |
| fr_SN      | French   | Senegal         |
| ga         | Gaelic   |                 |
| ga_IE      | Gaelic   | Ireland         |
| gl         | Gallegan |                 |
| gl_ES      | Gallegan | Spain           |
| gsw        | German   |                 |
| gsw_CH     | German   | Switzerland     |
| gu         | Gujurati |                 |
| gu_IN      | Gujurati | India           |
| gv         | Manx     |                 |
| gv_GB      | Manx     | United Kingdom  |
| ha         | Hausa    |                 |
| ha_Latn    | Hausa    | Latin           |
| ha_Latn_GH | Hausa    | Ghana (Latin)   |
| ha_Latn_NE | Hausa    | Niger (Latin)   |
| ha_Latn_NG | Hausa    | Nigeria (Latin) |

| haw           | Hawaiian   | Hawaiian        |
|---------------|------------|-----------------|
| haw_US        | Hawaiian   | United States   |
| he            | Hebrew     |                 |
| he_IL         | Hebrew     | Israel          |
| hi            | Hindi      |                 |
| hi_IN         | Hindi      | India           |
| hr            | Croation   |                 |
| hr_HR         | Croation   | Croatia         |
| hu            | Hungarian  |                 |
| hu_HU         | Hungarian  | Hungary         |
| hy            | Armenian   |                 |
| hy_AM         | Armenian   | Armenia         |
| hy_AM_REVISED | Armenian   | Revised Armenia |
| id            | Indonesian |                 |
| id_ID         | Indonesian | Indonesia       |
| ii            | Sichuan    |                 |
| ii_CN         | Sichuan    | Yi              |
| is            | Icelandic  |                 |
| is_IS         | Icelandic  | Iceland         |
| it            | Italian    |                 |
| it_CH         | Italian    | Switzerland     |
|               |            |                 |

| it_IT      | Italian     | Italy                 |
|------------|-------------|-----------------------|
| ja         | Japanese    |                       |
| ja_JP      | Japanese    | Japan                 |
| ka         | Georgian    |                       |
| ka_GE      | Georgian    | Georgia               |
| kk         | Kazakh      |                       |
| kk_Cyrl    | Kazakh      | Cyrillic              |
| kk_Cyrl_KZ | Kazakh      | Kazakhstan (Cyrillic) |
| kl         | Kalaallisut |                       |
| kl_GL      | Kalaallisut | Greenland             |
| km         | Khmer       |                       |
| km_KH      | Khmer       | Cambodia              |
| kn         | Kannada     |                       |
| kn-IN      | Kannada     | India                 |
| ko         | Korean      |                       |
| ko_KR      | Korean      | Korea                 |
| kok        | Konkani     |                       |
| kok_IN     | Konkani     | India                 |
| kw         | Cornish     |                       |
| kw_GB      | Cornish     | United Kingdom        |

| It    | Lithuanian      |           |
|-------|-----------------|-----------|
| lt_LT | Lithuanian      | Lithuania |
| Iv    | Latvian         |           |
| Iv_LV | Latvian         | Latvia    |
| mk    | Macedonian      |           |
| mk_MK | Macedonian      | Macedonia |
| ml    | Malayalam       |           |
| ml_IN | Malayalam       | India     |
| mr    | Marathi         |           |
| mr_IN | Marathi         | India     |
| ms    | Malay           |           |
| ms_BN | Malay           | Brunei    |
| ms_MY | Malay           | Malaysia  |
| mt    | Maltese         |           |
| mt_MT | Maltese         | Malta     |
| nb    | Norwegian Bokml |           |
| nb_NO | Norwegian Bokml | Norway    |
| ne    | Nepali          |           |
| ne_IN | Nepali          | India     |
| ne_NP | Nepali          | Nepal     |
| nl    | Dutch           |           |

| nl_BE      | Dutch             | Belgium           |
|------------|-------------------|-------------------|
| nl_NL      | Dutch             | Netherlands       |
| nn         | Norwegian nynorsk |                   |
| nn_NO      | Norwegian nynorsk | Norway            |
| om         | Oromo             |                   |
| om_ET      | Oromo             | Ethiopia          |
| om_KE      | Oromo             | Kenya             |
| or         | Oriya             |                   |
| or_IN      | Oriya             | India             |
| ра         | Punjabi           |                   |
| pa_A rab   | Punjabi           | Arabic            |
| pa_Arab_PK | Punjabi           | Pakistan (Arabic) |
| pa_Guru    | Punjabi           | Gurmukhi          |
| pa_Guru_IN | Punjabi           | India (Gurmukhi)  |
| pl         | Polish            |                   |
| pl_PL      | Polish            | Poland            |
| ps         | Pashto            |                   |
| ps_AF      | Pashto            | Afghanistan       |
| pt         | Portuguese        |                   |
| pt_BR      | Portuguese        | Brazil            |

| pt_PT | Portuguese | Portugal  |
|-------|------------|-----------|
| ro    | Romanian   |           |
| ro_MD | Romanian   | Moldavia  |
| ro_RO | Romanian   | Romania   |
| ru    | Russian    |           |
| ru_RU | Russian    | Russia    |
| ru_UA | Russian    | Ukraine   |
| si    | Sinhala    |           |
| si_LK | Sinhala    | Sri Lanka |
| sk    | Slovak     |           |
| sk_SK | Slovak     | Slovakia  |
| sl    | Slovenian  |           |
| sl_SL | Slovenian  | Slovenia  |
| so    | Somali     |           |
| so_DJ | Somali     | Djibouti  |
| so_ET | Somali     | Ethiopia  |
| so_KE | Somali     | Kenya     |
| so_SO | Somali     | Somalia   |
| sq    | Albanian   |           |
| sq_AL | Albanian   | Albania   |
| sr    | Serbian    |           |

| sr_Cyrl    | Serbian | Cyrillic                              |
|------------|---------|---------------------------------------|
| sr_Cyrl_BA | Serbian | Bosnia and<br>Herz egovina (Cyrillic) |
| sr_Cyrl_ME | Serbian | Montenegro (Cyrillic)                 |
| sr_Cyrl_RS | Serbian | Serbia (Cyrillic)                     |
| sr_Latn    | Serbian | Latin                                 |
| sr_Latn_BA | Serbian | Bosnia and<br>Herz egovina (Latin)    |
| sr_Latn_ME | Serbian | Montenegro (Latin)                    |
| sr_Latn_RS | Serbian | Serbia (Latin)                        |
| sv         | Swedish |                                       |
| sv_FI      | Swedish | Finland                               |
| sv_SE      | Swedish | Sweden                                |
| sw         | Swahili |                                       |
| sw_KE      | Swahili | Kenya                                 |
| sw_TZ      | Swahili | Tanzania                              |
| ta         | Tamil   |                                       |
| ta_IN      | Tamil   | India                                 |
| te         | Telugu  |                                       |
| te_IN      | Telugu  | India                                 |
| th         | Thai    |                                       |
| th_TH      | Thai    | Thailand                              |

| ti          | Tigrinya   |                       |
|-------------|------------|-----------------------|
| ti_ER       | Tigrinya   | Eritrea               |
| ti_ET       | Tigrinya   | Ethiopia              |
| tr          | Turkish    |                       |
| tr_TR       | Turkish    | Turkey                |
| uk          | Ukrainian  |                       |
| uk_UA       | Ukrainian  | Ukraine               |
| ur          | Urdu       |                       |
| ur_IN       | Urdu       | India                 |
| ur_PK       | Urdu       | Pakistan              |
| uz          | Uzbek      |                       |
| uz_Arab     | Uzbek      | Arabic                |
| uz_Arab_AF  | Uzbek      | Afghanistan (Arabic)  |
| uz_Cryl     | Uzbek      | Cyrillic              |
| uz_Cryl_UZ  | Uzbek      | Uzbekistan (Cyrillic) |
| uz_Latin    | Uzbek      | Latin                 |
| us_Latin_UZ |            | Uzbekistan (Latin)    |
| vi          | Vietnamese |                       |
| vi_VN       | Vietnamese | Vietnam               |
| zh          | Chinese    |                       |
| zh_Hans     | Chinese    | Simplified Han        |

| zh_Hans_CN | Chinese | China (Simplified Han)                   |
|------------|---------|------------------------------------------|
|            |         | , ,                                      |
| zh_Hans_HK | Chinese | Hong Kong SAR China (Simplified Han)     |
| zh_Hans_MO | Chinese | Macao SAR China<br>(Simplified Han)      |
| zh_Hans_SG | Chinese | Singapore (Simplified Han)               |
| zh_Hant    | Chinese | Traditional Han                          |
| zh_Hant_HK | Chinese | Hong Kong SAR China<br>(Traditional Han) |
| zh_Hant_MO | Chinese | Macao SAR China<br>(Traditional Han)     |
| zh_Hant_TW | Chinese | Taiwan (Traditional Han)                 |
| zu         | Zulu    |                                          |
| zu_ZA      | Zulu    | South Africa                             |

## **Locale Restrictions and Workarounds**

The following list contains the known restrictions for locales for international data sets.

### Session related:

- The locale setting is session scoped and applies to queries only (no DML/DDL) run in that session. You cannot specify a locale for an individual query.
- The default locale for new sessions can be set using a configuration parameter

### Query related:

The following restrictions apply when queries are run with locale other than the default en\_US@collation=binary:

 Multicolumn NOT IN subqueries are not supported when one or more of the left-side NOT IN columns is of CHAR or VARCHAR data type. For example:

```
=> CREATE TABLE test (x VARCHAR(10), y INT);
=> SELECT ... FROM test WHERE (x,y) NOT IN (SELECT ...);
    ERROR: Multi-expression NOT IN subquery is not supported because a
    left hand expression could be NULL
```

**Note:** An error is reported even if columns test.x and test.y have a "NOT NULL" constraint.

 Correlated HAVING clause subqueries are not supported if the outer query contains a GROUP BY on a CHAR or a VARCHAR column. In the following example, the GROUP BY x in the outer query causes the error:

Subqueries that use analytic functions in the HAVING clause are not supported. For example:

```
=> DROP TABLE test CASCADE;
=> CREATE TABLE test (x VARCHAR(10));
=> SELECT MAX(x)OVER(PARTITION BY 1 ORDER BY 1)
   FROM test GROUP BY x HAVING x IN (
       SELECT MAX(x) FROM test);
   ERROR: Analytics query with having clause expression that involves aggregates
   and subquery is not supported
```

The operators LIKE/ILIKE do not currently respect UTF-8 character boundaries. Therefore, expressions such as 'SS' LIKE 'ß' and 'SS' ILIKE 'ß' always return false even in locales where 'SS' = 'ß' return true.

### DML/DDL related:

 SQL identifiers (such as table names, column names, and so on) are restricted to ASCII characters. For example, the following CREATE TABLE statement fails because it uses the non-ASCII ß in the table name:

```
=> CREATE TABLE straße(x int, y int);
ERROR: Non-ASCII characters are not supported in names
```

Projection sort orders are made according to the default en\_US@collation=binary collation.
Thus, regardless of the session setting, issuing the following command creates a projection sorted by coll according to the binary collation:

```
=> CREATE PROJECTION p1 AS SELECT * FROM table1 ORDER BY col1;
```

Note that in such cases, straße and strasse would not be near each other on disk.

Sorting by binary collation also means that sort optimizations do not work in locales other than binary. Vertica returns the following warning if you create tables or projections in a non-binary locale:

```
WARNING: Projections are always created and persisted in the default Vertica locale. The current locale is de DE
```

 When creating pre-join projections, the projection definition query does not respect the locale or collation setting. This means that when you insert data into the fact table of a pre-join projection, referential integrity checks are not locale or collation aware.

### For example:

```
=> COMMIT;
```

The following INSERT statement fails with a "nonexistent FK" error even though '\(\beta\)' is in the dim table, and in the German locale 'SS' and '\(\beta\)' refer to the same character.

```
=> INSERT INTO fact VALUES('SS');
    ERROR: Nonexistent foreign key value detected in FK-PK join (fact x dim)
    using subquery and dim_node0001; value SS
=> => ROLLBACK;
=> DROP TABLE dim, fact CASCADE;
```

• When the locale is non-binary, the collation function is used to transform the input to a binary string which sorts in the proper order.

This transformation increases the number of bytes required for the input according to this formula:

```
result_column_width = input_octet_width * CollationExpansion + 4
CollationExpansion defaults to 5 and should be changed only under the supervision of Vertica
Technical Support (on page 1).
```

CHAR fields are displayed as fixed length, including any trailing spaces. When CHAR fields
are processed internally, they are first stripped of trailing spaces. For VARCHAR fields, trailing
spaces are usually treated as significant characters; however, trailing spaces are ignored
when sorting or comparing either type of character string field using a non-BINARY locale.

## Index

... large moveout is in progress • 254

... users are connected • 255, 353 About Load Errors • 16, 178 About the Documentation • 2 About the gmond.conf file • 243 About Vertica Licenses • 155 Account Locking • 121 Acrobat • 6 Active data partitions • 188 ActivePartitionCount • 28, 188 Add a cron job • 248 Add Node to a Database • 110, 114 Adding Constraints • 49 Adding Disk Space Across the Cluster • 319, 320 Adding Disk Space to a Node • 319 Adding Hosts to a Cluster • 304, 306, 313, 315 Adding Nodes • 298, 304, 313, 401 Adding Nodes to a Database • 304, 308, 401 Adding Storage Locations • 320, 321, 322 Administration Overview • 10 Administration Tools Metadata • 402 Administration Tools Reference • 12, 252, 306, Administration Tools shows node state as UNKNOWN • 263 Adobe Acrobat • 6 AdvanceAHMInterval • 29 Advanced Formats for Loading Data • 170, 179 Advanced Menu Options • 259, 388, 397 AdvanceEpochInterval • 29 Altering Sequences • 64 Altering Tables • 77 AnalyzeRowCountInterval • 26, 368 Analyzing Constraints (Detecting Constraint Violations) • 51, 55, 56, 167 Analyzing Workloads • 328, 377, 379 Anatomy of a Projection • 100 Authenticating Using LDAP or Kerberos • 127 Authentication • 118, 122, 123, 125, 126, 127, 128, 129, 132 Auto Partitioning • 203, 209 Available Privileges • 141, 147

## В

Backing Up the Database • 268, 277, 285, 289, 304, 309, 314, 315 Backing Up, Restoring, and Copying the Database • 269, 295, 314, 316 Backup • 268, 285, 287 Backup Configuration Options • 270, 272, 275, 277, 278 Basic Principles for Scalability and Concurrency Tuning • 338 Best Practices for DELETE and UPDATE • 193 Best Practices for Disaster Recovery • 293 Best Practices for Statistics Collection • 377 Best Practices for Working with Locales • 22 Best Practices for Workload Management • 170, 191, 338 Binary data • 172, 179, 180 Binary format file header • 180 Binary format records • 180 Binary native format • 172, 179, 180 Binary varchar format • 172, 179, 180 Bold text • 7 Braces • 7 Brackets • 7 Bulk Deleting and Purging Data • 192 Bulk Loading • 15, 16, 165, 378 Canceling and Removing Statistics • 377 Catalog and Data Files • 321 Change Transaction Isolation Levels • 25, 27, 169 Character data • 171 check spread • 404 Choosing Sort-orders for High Cardinality Predicates • 102, 107 Choosing Sort-orders for Low Cardinality Predicates • 102, 106, 194 CleanQueryRepoInterval • 33 Client authentication • 118, 122, 123, 125, 126, 128, 129, 132 Client connections, balancing • 355, 358, 361, 363, 364, 366 ClientAuthentication • 35, 123, 126, 128 Collecting Statistics • 26, 368 Colored bold text • 7 command host • 404 Complete the Data Load • 19 Comprehensive Design • 80

CompressNetworkData • 26

config nodes • 404 ClientAuthentication • 35, 123, 126, 128 Configuration Menu Item • 393 EnableSSL • 35, 138 Configuration parameters Configuration parameters, Tuple Mover AnalyzeRowCountInterval • 26, 368 ActivePartitionCount • 28, 188 EnableStrataBasedMrgOutPolicy • 28, 188 CompressNetworkData • 26 MaxMrgOutROSSizeMB • 28, 188 MaxClientSessions • 26, 162, 338, 350 MergeOutInterval • 28, 188 RefreshHistoryDuration • 26 Configuration Parameters • 11, 25, 26, 138, 228, MergeOutPolicySizeList • 28, 188 230, 258, 352, 369, 392 MoveOutInterval • 28, 188 Configuration parameters, epoch management MoveOutMaxAgeTime • 28 AdvanceAHMInterval • 29 MoveOutSizePct • 28 AdvanceEpochInterval • 29 Configuration Procedure • 11, 12, 165 DefaultIntervalStyle • 29 Configure the Vertica IPVS Load Balancer • 358 EpochAdvancementMode • 29 Configuring and Starting lighttpd • 245 Configuring Authentication Through Kerberos EpochMapInterval • 29 HistoryRetentionEpochs • 29, 197 and GSS • 35, 128 HistoryRetentionTime • 29, 197 Configuring Backup Hosts • 270, 277, 279 Configuration parameters, internationalization Configuring Disk Usage to Optimize DefaultSessionLocale • 21, 29 Performance • 14 EscapeStringWarning • 29 Configuring Event Reporting • 222, 226 StandardConformingStrings • 29 Configuring External Authentication Methods in Configuration parameters, Kerberos vertica.conf file • 117, 122 authentication Configuring Ganglia • 239, 240, 241 KerberosHostname • 35, 128, 129 Configuring Gmetad on the Monitoring Node • KerberosKevtabFile • 35, 128 241, 242 KerberosRealm • 35, 128, 129 Configuring Gmond on All Nodes • 241, 243 KerberosServiceName • 35, 128, 129 Configuring PROJECTION\_REFRESHES Configuration parameters, monitoring History • 220 SnmpTrapDestinationsList • 31, 228 Configuring Reporting for SNMP • 31, 32, 226, SnmpTrapEvents • 31, 228 228, 319 SnmpTrapsEnabled • 31, 228 Configuring Reporting for syslog • 32, 226 SyslogEnabled • 31 Configuring SSL • 134, 135, 138 SyslogEvents • 31 Configuring SSL for JDBC Clients • 136, 138, SyslogFacility • 31 Configuration parameters, pattern matching Configuring SSL for ODBC Clients • 136, 138, partitioning 139 PatternMatchingMaxPartition • 34 Configuring the Backup Script • 271, 277 PatternMatchingMaxPartitionMatches • 34 Configuring the Database • 11 Configuration parameters, profiling Configuring the Directors • 355, 358, 362 GlobalEEProfiling • 32 Configuring the Vertica Monitoring Package • GlobalQueryProfiling • 32 245 GlobalSessionProfiling • 32 Configuring Vertica Extension Files • 246 Configuration parameters, query repository Configuring Vertica Nodes • 355 CleanQueryRepoInterval • 33 connect db • 404 QueryRepoMemoryLimit • 33 Connecting to the Database • 388 QueryRepoRetentionTime • 33 Connecting to the Virtual IP (VIP) • 361 QueryRepositoryEnabled • 33 Constraints • 49, 51, 53, 54, 55 SaveQueryRepoInterval • 33

Configuration parameters, security • 35

defining multicolumn constraints • 49 db status • 404 defining single-column constraints • 49 dbLog • 215, 216, 234, 261 **DEBUG • 215** removing constraints • 54 COPY • 164, 166, 169, 171, 174, 290 Default Roles • 149, 150 Copying a Database to Another Cluster • 251, DefaultIntervalStyle • 29 288, 290, 293 DefaultSessionLocale • 21, 29 Copying the Database to Another Cluster • 279 Defining Partitions • 200, 201, 204 Copyright Notice • 445 DELETE and UPDATE best practices • 193 Create an Empty Database • 16 Deleting data • 164, 193, 194, 196 Create an Optional Sample Query Script • 16 **DELIMITER** • 171 **CREATE TABLE • 14** Deploying Designs • 93 Create the Logical Schema • 15, 17 Deploying Designs Manually • 93 create db • 404 Deploying Designs Using the Database Designer Creating a Comprehensive Design Using the 81, 93 Database Designer • 81, 82 Design Fundamentals • 95, 99 Creating a Database • 13, 215, 263, 394 Design Requirements • 95, 96 Creating a Query-specific Design Using the Design Types • 79, 80 Database Designer • 20, 81, 82, 90, 93 Design, comprehensive • 80 Creating and Configuring Storage Locations • 13, Design, query-specific • 81 14, 322 Designing a Logical Schema • 11, 14, 37 Creating and Deleting Roles • 146 Designing a Physical Schema • 11, 12, 19, 78 Creating Base Tables • 46 Designing for Group By Queries • 102 Creating Custom Designs • 46, 48, 78, 80, 95, 349 Designing for K-Safety • 95, 96, 97, 101, 105, Creating Native-Format Files to Load Data • 179, 180 Designing for Segmentation • 97, 105 Creating Objects that Span Multiple Schemas • Designing Replicated Projections for K-Safety • 97, 104 Creating Records • 35, 123, 126 Designing Segmented Projections for K-Safety • Creating Schemas • 43 97, 105 Creating Sequences • 62 Designing Superprojections • 101 Creating Tables • 45 Determining the Number of Projections to Use • Creating Temporary Tables • 47 95, 96 Creating Views • 75 Determining When Statistics Were Last Updated CRITICAL • 215 • 372 Determining Where Connections Are Going • cron job • 248 D Diagnosing spread problems • 263 Diagnostics • 1, 404 Data Collector Paramaters • 33 Data partitions, active • 188 Dimension table • 37, 38 Data Warehouse Schema Types • 37 DIRECT • 164 Database did not start cleanly on initiator node! • Director, master • 355, 358, 363 260 Director, slave • 355, 358 DISABLE • 215 Database recovery • 251, 264, 265, 268, 290 Disable Address Resolution Protocol (ARP) • Database startup successful, but it could be 356, 362 incomplete • 259 database parameters • 383, 404 Disaster recovery best practices • 293 db add node • 404 Disk Space Requirements for Vertica • 14 Disk space, managing • 200, 201, 203, 205, 319, db remove node • 404 320, 321, 322, 323, 324, 325, 326 db replace node • 404 Distributed Sequences • 65

| Distributing Certifications and Keys • 135, 136, 138                    | FOREIGN KEY • 51, 55<br>FOREIGN KEY Constraints • 49, 51, 175 |
|-------------------------------------------------------------------------|---------------------------------------------------------------|
| Distributing Changes Made to the Administration<br>Tools Metadata • 385 | Formatting Rules for Records • 123, 125                       |
| Documentation • 6                                                       | G                                                             |
| drop db • 404                                                           | Ganglia                                                       |
| drop node • 404                                                         | Architecture • 234                                            |
| Dropping a Database • 395                                               | Configuring • 241, 245                                        |
| Dropping Partitions • 200, 203, 326                                     | Dependencies • 235, 236                                       |
| Dropping Sequences • 74                                                 | Installing • 237, 238, 240                                    |
| Dropping Storage Locations • 322, 326                                   | Requirements • 235, 236                                       |
|                                                                         | Uninstalling • 249                                            |
| E                                                                       | Upgrading • 248                                               |
| Edit the gmond.conf file • 244, 245                                     | Ganglia Architecture • 234                                    |
| Edit the vertica-dashboard.xml file • 246                               | Ganglia Prerequisites • 235, 238, 239, 240                    |
| Edit the verticadefines.php file [Optional] • 247                       | General Parameters • 26, 162, 340                             |
| edit auth • 123, 383, 404                                               | Generating Certifications and Keys • 136, 140                 |
| Elastic Cluster Best Practices • 302                                    | GlobalEEProfiling • 32                                        |
| Elastic Cluster Scaling • 298, 304, 309                                 | GlobalQueryProfiling • 32                                     |
| Ellipses • 7                                                            | GlobalSessionProfiling • 32                                   |
| EnableSSL • 35, 138                                                     | Gmetad • 234, 237, 238, 240, 242                              |
| EnableStrataBasedMrgOutPolicy • 28, 188                                 | Gmond • 234, 237, 238, 240, 242, 243, 244, 245                |
| Enabling and Disabling Local Segmentation •                             | gmond configurationfile • 244                                 |
| 301                                                                     | Good epoch logs are available on all nodes • 260              |
| Enabling Roles • 149                                                    | Granting Access to Roles • 147                                |
| Enforcing Constraints • 16, 50, 55                                      | Granting Administrative Access to a Role • 148                |
| Epoch Management Parameters • 29, 197, 198,                             | Granting and Revoking Privileges • 141                        |
| 253                                                                     | Granting Privileges to Roles • 147                            |
| EpochAdvancementMode • 29                                               | Guidelines for Setting Pool Parameters • 331,                 |
| EpochMapInterval • 29                                                   | 338, 350                                                      |
| Error starting database, no nodes are up • 259                          | ш                                                             |
| EscapeStringWarning • 29                                                | Н                                                             |
| Event monitoring • 221, 226, 228, 230                                   | Hash segmentation • 65, 97, 105, 200, 205                     |
| Event Reporting Examples • 228, 230                                     | HistoryRetentionEpochs • 29, 197                              |
| events, monitoring • 221, 226, 228, 230                                 | HistoryRetentionTime • 29, 197                                |
| events, reporting • 226, 228, 230                                       | host_to_node • 404                                            |
| Example Backup Configuration File • 275                                 | How Statistics are Collected • 369                            |
| Example Records • 126                                                   | How Statistics are Computed • 371                             |
| Exporting a Catalog • 251, 268                                          | How Statistics Are Reported • 371                             |
| Exporting Data • 295                                                    | How Vertica Calculates Database Size • 156, 158               |
| External Procedure Privileges • 118, 144                                | HTML • 6                                                      |
| F                                                                       | I                                                             |
| Fact table • 37, 38                                                     | Ignoring Columns and Fields in the Load File •                |
| file command • 171                                                      | 178                                                           |
| Failure Recovery • 17, 30, 162, 222, 251, 252, 288, 304, 387            | Implement Locales for International Data Sets • 11, 21, 411   |
| File header, binary format specification • 180                          | Implement Security • 11, 20                                   |
| Fixing Constraint Violations • 58                                       |                                                               |

Implementing Client Authentication • 35, 118, list db • 246, 404 388 list host • 242, 404 list node • 404 Implementing Database Authorization • 140 Load balancing • 355, 358, 361, 363, 364, 366 Implementing Security • 20, 117, 385 Implementing SSL • 35, 117, 118, 119, 134 Load Balancing • 354 Implementing Views • 74 Loading and Modifying Data • 16, 164, 200 Importing and Exporting Data • 295 Loading data • 15, 20, 164, 165, 166, 169, 171, Importing and Exporting Statistics • 371, 379 172, 174, 178, 179, 186, 188 Importing Data • 296 Loading Data into Binary Data Types • 172, 179 Indentation • 7 Loading Data into Character Data Types • 171 INFO • 215 Loading Data into Pre-join Projections • 16, 174 INSERT • 164 Loading Sequences • 74 Install the Vertica IPVS Load Balancer Package • Local Data Segmentation • 299, 300, 302 358 Locale best practices • 22 install node • 404 Locale Restrictions and Workarounds • 431 install procedure • 404 Locale Specification • 413 Installing Gmond on All Nodes • 241, 242 Locales • 21, 411 Installing or Upgrading a License Key • 156 Log files • 215, 216, 234 Installing the Vertica Monitoring Package • 235, Logical schema • 14, 37 237, 242, 249 logrotate • 216, 404 Internationalization Parameters • 29 Long Form • 413, 419 Interrupting the Backup Utility • 270 Lowering the K-Safety Level to Allow for Node IP Virtual Server • 358, 363, 366 Removal • 309, 317 IP Virtual Server (IPVS) • 355, 358, 361, 363, M 364, 366 IPVS • 358, 363, 366 Managing Clusters • 401 Managing Disk Space • 222, 319, 350 Italic text • 7 Managing Load Streams • 353 K Managing Nodes • 14, 298 Kerberos Authentication Parameters • 35 Managing Partitions • 207 Kerberos Client Code Example Written in C • Managing Sessions • 27, 254, 255, 258, 350, 389, 392 127, 132 Kerberos Client Code Example Written in Java • Managing System Resource Usage • 350 Managing Workloads • 190, 329, 347 127, 129 KerberosHostname • 35, 128, 129 Managing Your License Key • 16, 155, 401 KerberosKeytabFile • 35, 128 Manual Tuper Mover operations • 191 KerberosRealm • 35, 128, 129 Manually Purging Data • 196, 198 KerberosServiceName • 35, 128, 129 Master director • 355, 358, 363 Master node • 355, 358 kill host • 404 Killing a Vertica Process on Host • 255, 399 MaxClientSessions • 26, 162, 338, 350 K-Safety Support in Administration Tools • 383 Maximizing Projection Performance • 106 MaxMrgOutROSSizeMB • 28, 188 Measuring Location Performance • 322, 323, 324 Mergeout • 186, 188 Large Tuple Mover operations, scheduling • 188 MergeOutInterval • 28, 188 Legacy Backup Procedures • 269, 278, 284 License key • 155, 401 MergeOutPolicySizeList • 28, 188 Metadata Privileges • 118, 144, 145, 351 lighttpd • 234, 245 Modifying Records • 126 Linux resource usage • 231 list allnodes • 404 Modifying Storage Locations • 322, 323, 325

Monitoring Database Size for License Ρ Compliance • 156, 160 Monitoring Events • 221, 228 Partition Elimination • 206, 209, 211 Monitoring Linux Resource Usage • 19, 231, 353 Partitioning • 200, 201, 203, 205 Monitoring Parameters • 31 Partitioning and Data Storage • 206 Partitioning and Segmenting Data • 200, 205 Monitoring Processes • 221 Monitoring Recovery • 251, 268 Partitioning best practices • 201 Monitoring Resource Pools and Resource Usage Partitioning Tables • 28, 189, 192, 194, 197, 200 by Queries • 334 Password Authentication • 117, 119, 385 Monitoring the Database • 215, 268, 389 Password Expiration • 120 Monitoring the Log Files • 215, 217, 222, 261, Password Guidelines • 121, 122 Pattern Matching Partition Parameters • 34 Monitoring Vertica Using Ganglia • 162, 234 PDF • 6 Monitoring Which Nodes Are Connected • 362 Perform a Partial Data Load • 16, 18 Monospace text • 7 Performance best practices • 377 Moveout • 186, 187 Performance Considerations for Deletes and MoveOutInterval • 28, 188 Updates • 193 MoveOutMaxAgeTime • 28 Performing the Initial Database Load • 165 MoveOutSizePct • 28 Performing Tuple Mover Operations Manually • Multicast IP Support • 245 Multiple Schema Examples • 40 Planning Your Design • 95, 99 Preface • 9 Ν Prepare Data Files • 15, 18 Prepare Disk Storage Locations • 12, 322, 327 Native (binary) format • 172, 179, 180 Native (Binary) Format • 179 Prepare Load Scripts • 15, 18 Prepare the Logical Schema Script • 14, 18 Native varchar format • 179, 180 Native Varchar Format • 179 PRIMARY KEY • 51, 55 New K-Safe=2 Database • 110, 111 PRIMARY KEY Constraints • 49, 51 No good epoch log available on node • 261 Printing Full Books • 4 No running statement, that session is idle • 258 Prioritizing Column Access Speed • 108 Node does not recover because of lock timeouts • Privileges • 143, 144 262 Process monitoring • 221 Nodes stuck in INITIALIZING state • 261 Profiles • 119 Nodes, managing • 304, 306, 308, 318 Profiling Parameters • 32 Nodes, removing • 309, 310, 311 Projection Examples • 110 Nodes, replacing • 313, 316 Projection Privileges • 118, 143, 144, 146 NOT NULL • 54 PSTACK • 231 NOT NULL Constraints • 49, 52, 54, 175 Purging Deleted Data • 192, 196, 326 Notes for Remote Terminal Users • 16, 383, 384 Q 0 Query Queue/Rejection Process • 332 Operating the Database • 154 Query Repository Parameters • 33 Optimize Query Performance • 19 Querying Case-sensitive data in System Tables • Optimizing Deletes and Updates for Performance 221 QueryRepoMemoryLimit • 33 • 193, 194 Override the Default Locale for a Session • 22, 23 QueryRepoRetentionTime • 33 QueryRepositoryEnabled • 33

Query-specific Design • 81

| R                                                                     | Restoring Retired Storage Locations • 322, 326<br>Restoring the Database • 278, 287, 288 |
|-----------------------------------------------------------------------|------------------------------------------------------------------------------------------|
| Range segmentation • 97, 200                                          | Restoring the Database from a Backup • 268, 287                                          |
| Reacting to Stale Statistics • 368, 371, 376                          | Restoring to the Same Cluster • 287                                                      |
| Reading the Online Documentation • 2                                  | Retiring Storage Locations • 322, 325                                                    |
| Real IP server • 355, 366                                             | return_epoch • 404                                                                       |
| Rebalancing Data Across Nodes • 299, 304, 308, 317                    | RHEL5 • 237, 238<br>RIP • 358                                                            |
| Rebalancing Data Using the Administration<br>Tools UI • 317           | Role Hierarchies • 151, 153<br>Roles • 146                                               |
| Rebuilding a Table • 197, 326                                         | Rolling Back Database to the Last Good Epoch •                                           |
| Reclaiming Disk Space • 206, 326                                      | 398                                                                                      |
| Record Content • 123, 127                                             | Rotating the Log Files • 215, 216                                                        |
| Record header, binary format specification • 180                      | run_designer • 404                                                                       |
| Recovering the Cluster from a Backup • 251, 253, 268                  | Running the Backup Utility • 276                                                         |
| Recovering the Database • 251                                         | S                                                                                        |
| Redistributing Configuration Files to Nodes • 315, 318, 321           | SaveQueryRepoInterval • 33<br>Scaling Factor Defaults • 299                              |
| Reducing Run-time of Queries • 349                                    | Scenario                                                                                 |
| Reenabling error reporting • 60                                       | Continuous Load and Query • 347                                                          |
| Referencing Objects When Multiple Schemas are Used • 43               | Handling Mixed Workloads (Batch vs. Interactive) • 345, 346, 347                         |
| Removing Constraints • 54                                             | Periodic Batch Loads • 339, 340                                                          |
| Removing Hosts from a Cluster • 309, 311, 313, 315                    | Preventing Run-away Queries • 342, 343 Restricting Resource Usage of Ad-hoc Query        |
| Removing Nodes • 298, 309, 310, 313, 401                              | Application • 339, 343, 346, 347                                                         |
| Removing Nodes from a Database • 309, 310, 401                        | Restricting Vertica to Take Only 60% of                                                  |
| Replacing a Failed Node Using a Different Name                        | Memory • 348                                                                             |
| and IP Address • 314                                                  | Setting a Hard Limit on Concurrency For An                                               |
| Replacing a Functioning Node Using a Different                        | Application • 344                                                                        |
| Name and IP Address • 315                                             | Setting Priorities on Queries Issued by                                                  |
| Replacing a Node Using the Same Name and IP                           | Different Users • 339, 346                                                               |
| Address • 314                                                         | The CEO Query • 341, 345, 347                                                            |
| Replacing Failed Disks • 251, 319, 321                                | Tuning for Recovery • 348                                                                |
| Replacing Nodes • 287, 298, 313, 401                                  | Tuning for Refresh • 348                                                                 |
| Required Packages • 235, 236, 238, 239, 240, 241                      | Tuning Tuple Mover Pool Settings • 349                                                   |
| Resource Manager Impact on Query Execution • 330                      | Scheduling large Tuple Mover operations • 188<br>Schema Privileges • 42, 117, 144, 145   |
| Resource Pool Architecture • 190, 331, 348                            | Script • 14, 166, 169                                                                    |
| Resource pool settings • 188, 329, 336, 338                           | Security Parameters • 35                                                                 |
| Resource Tracking in a Pool • 332                                     | Segmentation • 95, 97                                                                    |
| Resource usage • 231                                                  | Sequence Privileges • 61, 144                                                            |
| restart_db • 404                                                      | Servers without Internet Access • 237, 238, 240                                          |
| restart_node • 396, 404                                               | Set Up Incremental (Trickle) Loads • 20                                                  |
| Restarting the Database • 251, 253, 265, 318, 321                     | Set Up the Loopback Interface • 356                                                      |
| Restarting Vertica on a Host • 251, 264                               | SET_CONFIG_PARAMETER • 21, 25, 26, 29,                                                   |
| Restarting Vertica on Host • 162, 252, 389, 393<br>Restore • 287, 288 | 31, 32, 33, 34, 35, 123, 126, 138, 162, 197, 228, 350, 369, 398                          |

| set_restart_policy • 383, 396, 404                | AnalyzeRowCountInterval • 26, 368                               |
|---------------------------------------------------|-----------------------------------------------------------------|
| Setting a Purge Policy • 31, 196, 197             | and the Query Optimizer • 368                                   |
| Setting Location Performance • 108, 322, 323, 324 | best practices and guide lines • 369, 377 collection • 368, 377 |
| Setting Schema Search Paths • 43, 44, 218         | computing • 371                                                 |
| Setting the Restart Policy • 396                  | dropping • 377                                                  |
| Setting the Scaling Factor • 299                  | exporting • 371                                                 |
| Shell script • 7                                  | for manually-deployed designs • 93                              |
| Short Form • 22, 413, 418                         | for projections • 99                                            |
| show_active db • 404                              | troubleshooting • 379                                           |
| Shutdown Problems • 162, 163, 254, 352, 388,      | updating for query-specific designs • 81                        |
| 392, 400                                          | Statistics Used by the Query Optimizer • 368                    |
| Slave • 355, 358                                  | stop db • 404                                                   |
| Slave director • 355, 358                         | stop host • 404                                                 |
| Snapshot Parameters • 36, 284                     | Stopping a Database • 254, 257, 258, 351, 352,                  |
| SNMP • 228                                        | 389, 391, 392, 395, 398, 400                                    |
| SNMP, configuring reporting • 228                 | Stopping the Database • 162, 287                                |
| SnmpTrapDestinationsList • 31, 228                | Stopping Vertica on Host • 254, 259, 261, 398,                  |
| SnmpTrapEvents • 31, 228                          | 400                                                             |
| SnmpTrapsEnabled • 31, 228                        | Storage • 186, 191                                              |
| Snowflake Schema • 38                             | String Data and UTF-8 Considerations • 164                      |
| Specification of data fields • 180                | Suggested Reading Paths • 2, 5                                  |
| Specify the Default Locale for the Database • 21, | Support • 1                                                     |
| 22                                                | Supported Locales • 21, 411, 419                                |
| Specifying Disk Storage at Database Creation      | SuSE SLE 10 and SLE 11 • 237, 239                               |
| Time • 13                                         | Syntax conventions • 7                                          |
| Specifying Disk Storage at Installation Time • 13 | syslog • 226                                                    |
| Spread • 263, 358, 404                            | syslog, configuring reporting • 226                             |
| Spread is not running • 262, 263                  | SyslogEnabled • 31                                              |
| Spread Problems • 262                             | SyslogEvents • 31                                               |
| SSL • 134, 135, 136, 138, 139                     | SyslogFacility • 31                                             |
| SSL Prerequisites • 134, 135, 138                 | SYSSTAT • 231                                                   |
| StandardConformingStrings • 29                    | System tables • 218, 221                                        |
| Star Schema • 37, 165                             |                                                                 |
| start db • 404                                    | Т                                                               |
| Starting a Database • 261, 315, 388, 401          | Table Privileges • 117, 143, 144                                |
| Starting the Database • 123, 138, 162, 287, 386,  | Target Memory Determination for Queries in                      |
| 387                                               | Concurrent Environments • 333, 338, 339, 342                    |
| Startup Problems • 17, 162, 254, 258, 388, 389,   | Technical Support • 1, 4, 14, 24, 37, 80, 99, 155,              |
| 395                                               | 191, 224, 232, 259, 261, 263, 340, 350, 356,                    |
| Startup successful, but some nodes are recovering | 379, 387, 397, 398, 412, 433                                    |
| • 258                                             | Test the Database • 18                                          |
| Statistics                                        | Test the Optimized Database • 19                                |
|                                                   | The DBADMIN Role • 152                                          |
|                                                   | The Design Process • 95                                         |
|                                                   | The GENERAL Pool • 331, 335, 347                                |
|                                                   | The PSEUDOSUPERUSER Role • 150, 153                             |
|                                                   | The PUBLIC Role • 150, 152                                      |
|                                                   | The Resource Manager • 330                                      |

Threads, using more • 188 Using the Graphical User Interface • 12, 380, 381 TIMEOUT ERROR Using the Online Help • 384 Using the SQL Monitoring API • 218, 222, 319, Could not login with SSH • 260 **TIMING • 215** 350, 353 top utility • 231 Using User-defined Pools and User-Profiles for **TRACE** • 215 Workload Management • 336, 338, 340 Tracking Load Status • 167 Using Views • 75 Transforming Data During Loads • 177, 178 V Trickle Loading • 20, 167, 169 Troubleshooting Issues Using Statistics • 379 vertica-dashboard.xml • 246 Troubleshooting Keepalived Issues • 366 verticadefines.php • 247 Tuning the Built-in Pools • 347 Vertical line • 7 Tuning the Tuple Mover • 188, 223, 347 View Privileges • 117, 143 Tuple Mover • 186, 188, 191 view cluster • 262, 263, 404 Tuple Mover behavior in 3.5 (reverting) • 188 Viewing a Database • 104, 215, 285, 288, 292, Tuple Mover best practices • 188 Tuple Mover Parameters • 28 Viewing Database Cluster State • 162, 387, 388, Typographical Conventions • 7 389, 399, 400, 401 Viewing Scaling Factor Settings • 300 Viewing Your License Status • 155, 157 Understanding the Tuple Mover • 186 Views • 74, 75, 143 uninstall node • 404 Virtual IP address • 355, 361, 364 Uninstalling the Vertica Monitoring Package • Virtual IP Connection Problems • 364 249 UNIQUE Constraints • 49, 53 **UPDATE** • 164 WARNING • 215 upgrade license key • 155, 383, 401, 404 When to Back Up the Database • 269 Upgrading • 248 Where to Find Additional Information • 6 Where to Find the Vertica Documentation • 2 Upgrading the License Key • 401 Upgrading the Vertica Monitoring Package • 236, Workload management best practices • 338 WOS Overflow • 164, 169 Uppercase text • 7 Writing Administration Tools Scripts • 216, 380, User Profiles • 333, 336, 342 Using Database Snapshots • 36, 274, 281 Writing and Deploying Custom Projections • 95, Using INSERT, UPDATE, and DELETE • 169, 99 Using Load Scripts • 16, 167, 169, 179 Using more threads • 188 Using Multiple Schemas • 15, 40 Using Parallel Load Streams • 16, 170 Using Sequences • 55, 61, 177 Using Shared Storage with Vertica • 14 Using the Administration Tools • 138, 162, 308, 310, 317, 318, 321, 380, 385, 402 Using the Administration Tools to Replace Nodes • 315, 316, 401 Using the COPY and LCOPY Statements • 166 Using the COPY Command • 169

Using the Database Designer • 78, 79

# **Copyright Notice**

Copyright© 2006-2011 Vertica, An HP Company, and its licensors. All rights reserved.

Vertica, An HP Company

8 Federal Street
Billerica, MA 01821
Phone: (978) 600-1000
Fax: (978) 600-1001
E-Mail: info@vertica.com

Web site: http://www.vertica.com

(http://www.vertica.com)

The software described in this copyright notice is furnished under a license and may be used or copied only in accordance with the terms of such license. Vertica, An HP Company software contains proprietary information, as well as trade secrets of Vertica, An HP Company, and is protected under international copyright law. Reproduction, adaptation, or translation, in whole or in part, by any means — graphic, electronic or mechanical, including photocopying, recording, taping, or storage in an information retrieval system — of any part of this work covered by copyright is prohibited without prior written permission of the copyright owner, except as allowed under the copyright laws.

This product or products depicted herein may be protected by one or more U.S. or international patents or pending patents.

#### **Trademarks**

Vertica™, the Vertica® Analytic Database™, and FlexStore™ are trademarks of Vertica, An HP Company. Adobe®, Acrobat®, and Acrobat® Reader® are registered trademarks of Adobe Systems Incorporated.

AMD™ is a trademark of Advanced Micro Devices, Inc., in the United States and other countries.

DataDirect® and DataDirect Connect® are registered trademarks of Progress Software Corporation in the U.S. and other countries.

Fedora™ is a trademark of Red Hat, Inc.

Intel® is a registered trademark of Intel.

Linux® is a registered trademark of Linus Torvalds.

Microsoft® is a registered trademark of Microsoft Corporation.

Novell® is a registered trademark and SUSE™ is a trademark of Novell, Inc., in the United States and other countries.

Oracle® is a registered trademark of Oracle Corporation.

Red Hat® is a registered trademark of Red Hat, Inc.

VMware® is a registered trademark or trademark of VMware, Inc., in the United States and/or other jurisdictions.

Other products mentioned may be trademarks or registered trademarks of their respective companies.

## Open Source Software Acknowledgments

Vertica makes no representations or warranties regarding any third party software. All third-party software is provided or recommended by Vertica on an AS IS basis.

This product includes cryptographic software written by Eric Young (<a href="mailto:eay@cryptsoft.com">eay@cryptsoft.com</a>).

#### **ASMJIT**

Copyright (c) 2008-2010, Petr Kobalicek < kobalicek.petr@gmail.com>

Permission is hereby granted, free of charge, to any person obtaining a copy of this software and associated documentation files (the "Software"), to deal in the Software without restriction, including without limitation the rights to use, copy, modify, merge, publish, distribute, sublicense, and/or sell copies of the Software, and to permit persons to whom the Software is furnished to do so, subject to the following conditions:

The above copyright notice and this permission notice shall be included in all copies or substantial portions of the Software.

THE SOFTWARE IS PROVIDED "AS IS", WITHOUT WARRANTY OF ANY KIND, EXPRESS OR IMPLIED, INCLUDING BUT NOT LIMITED TO THE WARRANTIES OF MERCHANTABILITY, FITNESS FOR A PARTICULAR PURPOSE AND NONINFRINGEMENT. IN NO EVENT SHALL THE AUTHORS OR COPYRIGHT HOLDERS BE LIABLE FOR ANY CLAIM, DAMAGES OR OTHER LIABILITY, WHETHER IN AN ACTION OF CONTRACT, TORT OR OTHERWISE, ARISING FROM, OUT OF OR IN CONNECTION WITH THE SOFTWARE OR THE USE OR OTHER DEALINGS IN THE SOFTWARE.

#### **Boost**

Boost Software License - Version 1.38 - February 8th, 2009

Permission is hereby granted, free of charge, to any person or organization obtaining a copy of the software and accompanying documentation covered by this license (the "Software") to use, reproduce, display, distribute, execute, and transmit the Software, and to prepare derivative works of the Software, and to permit third-parties to whom the Software is furnished to do so, all subject to the following:

The copyright notices in the Software and this entire statement, including the above license grant, this restriction and the following disclaimer, must be included in all copies of the Software, in whole or in part, and all derivative works of the Software, unless such copies or derivative works are solely in the form of machine-executable object code generated by a source language processor.

THE SOFTWARE IS PROVIDED "AS IS", WITHOUT WARRANTY OF ANY KIND, EXPRESS OR IMPLIED, INCLUDING BUT NOT LIMITED TO THE WARRANTIES OF MERCHANTABILITY, FITNESS FOR A PARTICULAR PURPOSE, TITLE AND NON-INFRINGEMENT. IN NO EVENT SHALL THE COPYRIGHT HOLDERS OR ANYONE DISTRIBUTING THE SOFTWARE BE LIABLE FOR ANY DAMAGES OR OTHER LIABILITY, WHETHER IN CONTRACT, TORT OR OTHERWISE, ARISING FROM, OUT OF OR IN CONNECTION WITH THE SOFTWARE OR THE USE OR OTHER DEALINGS IN THE SOFTWARE.

#### bzip2

This file is a part of bzip2 and/or libbzip2, a program and library for lossless, block-sorting data compression.

Copyright © 1996-2005 Julian R Seward. All rights reserved.

- 1 Redistribution and use in source and binary forms, with or without modification, are permitted provided that the following conditions are met:
- 2 Redistributions of source code must retain the above copyright notice, this list of conditions and the following disclaimer.
- 3 The origin of this software must not be misrepresented; you must not claim that you wrote the original software. If you use this software in a product, an acknowledgment in the product documentation would be appreciated but is not required.
- **4** Altered source versions must be plainly marked as such, and must not be misrepresented as being the original software.
- 5 The name of the author may not be used to endorse or promote products derived from this software without specific prior written permission.

THIS SOFTWARE IS PROVIDED BY THE AUTHOR ``AS IS" AND ANY EXPRESS OR IMPLIED WARRANTIES, INCLUDING, BUT NOT LIMITED TO, THE IMPLIED WARRANTIES OF MERCHANTABILITY AND FITNESS FOR A PARTICULAR PURPOSE ARE DISCLAIMED. IN NO EVENT SHALL THE AUTHOR BE LIABLE FOR ANY DIRECT, INDIRECT, INCIDENTAL, SPECIAL, EXEMPLARY, OR CONSEQUENTIAL DAMAGES (INCLUDING, BUT NOT LIMITED TO, PROCUREMENT OF SUBSTITUTE GOODS OR SERVICES; LOSS OF USE, DATA, OR PROFITS; OR BUSINESS INTERRUPTION) HOWEVER CAUSED AND ON ANY THEORY OF LIABILITY, WHETHER IN CONTRACT, STRICT LIABILITY, OR TORT (INCLUDING NEGLIGENCE OR OTHERWISE) ARISING IN ANY WAY OUT OF THE USE OF THIS SOFTWARE, EVEN IF ADVISED OF THE POSSIBILITY OF SUCH DAMAGE.

Julian Seward, Cambridge, UK.

jseward@bzip.org <mailto:jseward@bzip.org>

bzip2/libbzip2 version 1.0 of 21 March 2000

This program is based on (at least) the work of:

Mike Burrows

David Wheeler

Peter Fenwick

Alistair Moffat

Radioed Neal

lan H. Witten

Robert Sedgewick

Jon L. Bentley

#### Daemonize

Copyright © 2003-2007 Brian M. Clapper.

All rights reserved.

Redistribution and use in source and binary forms, with or without modification, are permitted provided that the following conditions are met:

 Redistributions of source code must retain the above copyright notice, this list of conditions and the following disclaimer.

- Redistributions in binary form must reproduce the above copyright notice, this list of conditions
  and the following disclaimer in the documentation and/or other materials provided with the
  distribution.
- Neither the name of the clapper.org nor the names of its contributors may be used to endorse
  or promote products derived from this software without specific prior written permission.

THIS SOFTWARE IS PROVIDED BY THE COPYRIGHT HOLDERS AND CONTRIBUTORS "AS IS" AND ANY EXPRESS OR IMPLIED WARRANTIES, INCLUDING, BUT NOT LIMITED TO, THE IMPLIED WARRANTIES OF MERCHANTABILITY AND FITNESS FOR A PARTICULAR PURPOSE ARE DISCLAIMED. IN NO EVENT SHALL THE COPYRIGHT OWNER OR CONTRIBUTORS BE LIABLE FOR ANY DIRECT, INDIRECT, INCIDENTAL, SPECIAL, EXEMPLARY, OR CONSEQUENTIAL DAMAGES (INCLUDING, BUT NOT LIMITED TO, PROCUREMENT OF SUBSTITUTE GOODS OR SERVICES; LOSS OF USE, DATA, OR PROFITS; OR BUSINESS INTERRUPTION) HOWEVER CAUSED AND ON ANY THEORY OF LIABILITY, WHETHER IN CONTRACT, STRICT LIABILITY, OR TORT (INCLUDING NEGLIGENCE OR OTHERWISE) ARISING IN ANY WAY OUT OF THE USE OF THIS SOFTWARE, EVEN IF ADVISED OF THE POSSIBILITY OF SUCH DAMAGE.

## Ganglia Open Source License

Copyright © 2001 by Matt Massie and The Regents of the University of California. All rights reserved.

Permission to use, copy, modify, and distribute this software and its documentation for any purpose, without fee, and without written agreement is hereby granted, provided that the above copyright notice and the following two paragraphs appear in all copies of this software.

IN NO EVENT SHALL THE UNIVERSITY OF CALIFORNIA BE LIABLE TO ANY PARTY FOR DIRECT, INDIRECT, SPECIAL, INCIDENTAL, OR CONSEQUENTIAL DAMAGES ARISING OUT OF THE USE OF THIS SOFTWARE AND ITS DOCUMENTATION, EVEN IF THE UNIVERSITY OF CALIFORNIA HAS BEEN ADVISED OF THE POSSIBILITY OF SUCH DAMAGE.

THE UNIVERSITY OF CALIFORNIA SPECIFICALLY DISCLAIMS ANY WARRANTIES, INCLUDING, BUT NOT LIMITED TO, THE IMPLIED WARRANTIES OF MERCHANTABILITY AND FITNESS FOR A PARTICULAR PURPOSE. THE SOFTWARE PROVIDED HEREUNDER IS ON AN "AS IS" BASIS, AND THE UNIVERSITY OF CALIFORNIA HAS NO OBLIGATION TO PROVIDE MAINTENANCE, SUPPORT, UPDATES, ENHANCEMENTS, OR MODIFICATIONS.

## ICU (International Components for Unicode) License - ICU 1.8.1 and later

COPYRIGHT AND PERMISSION NOTICE

Copyright © 1995-2009 International Business Machines Corporation and others All rights reserved.

Permission is hereby granted, free of charge, to any person obtaining a copy of this software and associated documentation files (the "Software"), to deal in the Software without restriction, including without limitation the rights to use, copy, modify, merge, publish, distribute, and/or sell copies of the Software, and to permit persons to whom the Software is furnished to do so, provided that the above copyright notice(s) and this permission notice appear in all copies of the Software and that both the above copyright notice(s) and this permission notice appear in supporting documentation.

THE SOFTWARE IS PROVIDED "AS IS", WITHOUT WARRANTY OF ANY KIND, EXPRESS OR IMPLIED, INCLUDING BUT NOT LIMITED TO THE WARRANTIES OF MERCHANTABILITY, FITNESS FOR A PARTICULAR PURPOSE AND NONINFRINGEMENT OF THIRD PARTY RIGHTS. IN NO EVENT SHALL THE COPYRIGHT HOLDER OR HOLDERS INCLUDED IN THIS NOTICE BE LIABLE FOR ANY CLAIM, OR ANY SPECIAL INDIRECT OR CONSEQUENTIAL DAMAGES, OR ANY DAMAGES WHATSOEVER RESULTING FROM LOSS OF USE, DATA OR PROFITS, WHETHER IN AN ACTION OF CONTRACT, NEGLIGENCE OR OTHER TORTIOUS ACTION, ARISING OUT OF OR IN CONNECTION WITH THE USE OR PERFORMANCE OF THIS SOFTWARE.

Except as contained in this notice, the name of a copyright holder shall not be used in advertising or otherwise to promote the sale, use or other dealings in this Software without prior written authorization of the copyright holder.

All trademarks and registered trademarks mentioned herein are the property of their respective owners.

## **jQuery**

Copyright © 2009 John Resig, <a href="http://jquery.com/">http://jquery.com/</a> All rights reserved.

Permission is hereby granted, free of charge, to any person obtaining a copy of this software and associated documentation files (the "Software"), to deal in the Software without restriction, including without limitation the rights to use, copy, modify, merge, publish, distribute, sublicense, and/or sell copies of the Software, and to permit persons to whom the Software is furnished to do so, subject to the following conditions:

The above copyright notice and this permission notice shall be included in all copies or substantial portions of the Software.

THE SOFTWARE IS PROVIDED "AS IS", WITHOUT WARRANTY OF ANY KIND, EXPRESS OR IMPLIED, INCLUDING BUT NOT LIMITED TO THE WARRANTIES OF MERCHANTABILITY, FITNESS FOR A PARTICULAR PURPOSE AND NONINFRINGEMENT. IN NO EVENT SHALL THE AUTHORS OR COPYRIGHT HOLDERS BE LIABLE FOR ANY CLAIM, DAMAGES OR OTHER LIABILITY, WHETHER IN AN ACTION OF CONTRACT, TORT OR OTHERWISE, ARISING FROM, OUT OF OR IN CONNECTION WITH THE SOFTWARE OR THE USE OR OTHER DEALINGS IN THE SOFTWARE.

#### Keepalived Vertica IPVS (IP Virtual Server) Load Balancer

Copyright © 2007 Free Software Foundation, Inc.

http://fsf.org/

The keepalived software contained in the

VerticalPVSLoadBalancer-5.0.x-0.RHEL5.x86\_64.rpm software package is licensed under the GNU General Public License ("GPL"). You are entitled to receive the source code for such software. For no less than three years from the date you obtained this software package, you may download a copy of the source code for the software in this package licensed under the GPL at no charge by visiting <a href="http://www.vertica.com/licenses/keepalived-1.1.17.tar.gz">http://www.vertica.com/licenses/keepalived-1.1.17.tar.gz</a>

http://www.vertica.com/licenses/keepalived-1.1.17.tar.gz. You may download this source code so that it remains separate from other software on your computer system.

## **Lighttpd Open Source License**

Copyright © 2004, Jan Kneschke, incremental All rights reserved.

- 1 Redistribution and use in source and binary forms, with or without modification, are permitted provided that the following conditions are met:
- 2 Redistributions of source code must retain the above copyright notice, this list of conditions and the following disclaimer.
- 3 Redistributions in binary form must reproduce the above copyright notice, this list of conditions and the following disclaimer in the documentation and/or other materials provided with the distribution.
- 4 Neither the name of the 'incremental' nor the names of its contributors may be used to endorse or promote products derived from this software without specific prior written permission.

THIS SOFTWARE IS PROVIDED BY THE COPYRIGHT HOLDERS AND CONTRIBUTORS "AS IS" AND ANY EXPRESS OR IMPLIED WARRANTIES, INCLUDING, BUT NOT LIMITED TO, THE IMPLIED WARRANTIES OF MERCHANTABILITY AND FITNESS FOR A PARTICULAR PURPOSE ARE DISCLAIMED. IN NO EVENT SHALL THE COPYRIGHT OWNER OR CONTRIBUTORS BE LIABLE FOR ANY DIRECT, INDIRECT, INCIDENTAL, SPECIAL, EXEMPLARY, OR CONSEQUENTIAL DAMAGES (INCLUDING, BUT NOT LIMITED TO, PROCUREMENT OF SUBSTITUTE GOODS OR SERVICES; LOSS OF USE, DATA, OR PROFITS; OR BUSINESS INTERRUPTION) HOWEVER CAUSED AND ON ANY THEORY OF LIABILITY, WHETHER IN CONTRACT, STRICT LIABILITY, OR TORT (INCLUDING NEGLIGENCE OR OTHERWISE) ARISING IN ANY WAY OUT OF THE USE OF THIS SOFTWARE, EVEN IF ADVISED OF THE POSSIBILITY OF SUCH DAMAGE.

#### MersenneTwister.h

Copyright © 1997 - 2002, Makoto Matsumoto and Takuji Nishimura, Copyright © 2000 - 2009, Richard J. Wagner All rights reserved.

Redistribution and use in source and binary forms, with or without modification, are permitted provided that the following conditions are met:

- 1 Redistributions of source code must retain the above copyright notice, this list of conditions and the following disclaimer.
- 2 Redistributions in binary form must reproduce the above copyright notice, this list of conditions and the following disclaimer in the documentation and/or other materials provided with the distribution.
- 3 The names of its contributors may not be used to endorse or promote products derived from this software without specific prior written permission.

THIS SOFTWARE IS PROVIDED BY THE COPYRIGHT HOLDERS AND CONTRIBUTORS "AS IS" AND ANY EXPRESS OR IMPLIED WARRANTIES, INCLUDING, BUT NOT LIMITED TO, THE IMPLIED WARRANTIES OF MERCHANTABILITY AND FITNESS FOR A PARTICULAR PURPOSE ARE DISCLAIMED. IN NO EVENT SHALL THE COPYRIGHT OWNER OR CONTRIBUTORS BE LIABLE FOR ANY DIRECT, INDIRECT, INCIDENTAL, SPECIAL, EXEMPLARY, OR CONSEQUENTIAL DAMAGES (INCLUDING, BUT NOT LIMITED TO, PROCUREMENT OF SUBSTITUTE GOODS OR SERVICES; LOSS OF USE, DATA, OR PROFITS; OR BUSINESS INTERRUPTION) HOWEVER CAUSED AND ON ANY THEORY OF LIABILITY, WHETHER IN CONTRACT, STRICT LIABILITY, OR TORT (INCLUDING NEGLIGENCE OR OTHERWISE) ARISING IN ANY WAY OUT OF THE USE OF THIS SOFTWARE, EVEN IF ADVISED OF THE POSSIBILITY OF SUCH DAMAGE.

#### MIT Kerberos

Copyright © 1985-2007 by the Massachusetts Institute of Technology.

Export of software employing encryption from the United States of America may require a specific license from the United States Government. It is the responsibility of any person or organization contemplating export to obtain such a license before exporting.

WITHIN THAT CONSTRAINT, permission to use, copy, modify, and distribute this software and its documentation for any purpose and without fee is hereby granted, provided that the above copyright notice appear in all copies and that both that copyright notice and this permission notice appear in supporting documentation, and that the name of M.I.T. not be used in advertising or publicity pertaining to distribution of the software without specific, written prior permission. Furthermore if you modify this software you must label your software as modified software and not distribute it in such a fashion that it might be confused with the original MIT software. M.I.T. makes no representations about the suitability of this software for any purpose. It is provided "as is" without express or implied warranty.

Individual source code files are copyright MIT, Cygnus Support, Novell, Open Vision Technologies, Oracle, Red Hat, Sun Microsystems, Funds Xpress, and others.

Project Athena, Athena, Athena MUSE, Discuss, Hesiod, Kerberos, Moira, and Zephyr are trademarks of the Massachusetts Institute of Technology (MIT). No commercial use of these trademarks may be made without prior written permission of MIT.

"Commercial use" means use of a name in a product or other for-profit manner. It does NOT prevent a commercial firm from referring to the MIT trademarks in order to convey information (although in doing so, recognition of their trademark status should be given).

Portions of src/lib/crypto have the following copyright:

Copyright © 1998 by the FundsXpress, INC.

All rights reserved.

Export of this software from the United States of America may require a specific license from the United States Government. It is the responsibility of any person or organization contemplating export to obtain such a license before exporting.

WITHIN THAT CONSTRAINT, permission to use, copy, modify, and distribute this software and its documentation for any purpose and without fee is hereby granted, provided that the above copyright notice appear in all copies and that both that copyright notice and this permission notice appear in supporting documentation, and that the name of Funds Xpress. not be used in advertising or publicity pertaining to distribution of the software without specific, written prior permission. Funds Xpress makes no representations about the suitability of this software for any purpose. It is provided "as is" without express or implied warranty.

THIS SOFTWARE IS PROVIDED "AS IS" AND WITHOUT ANY EXPRESS OR IMPLIED WARRANTIES, INCLUDING, WITHOUT LIMITATION, THE IMPLIED WARRANTIES OF MERCHANTIBILITY AND FITNESS FOR A PARTICULAR PURPOSE.

The implementation of the AES encryption algorithm in src/lib/crypto/aes has the following copyright:

Copyright © 2001, Dr Brian Gladman < <a href="mailto:brg@gladman.uk.net">brg@gladman.uk.net</a>>, Worcester, UK. All rights reserved.

#### LICENSE TERMS

The free distribution and use of this software in both source and binary form is allowed (with or without changes) provided that:

- 1 Distributions of this source code include the above copyright notice, this list of conditions and the following disclaimer.
- 2 Distributions in binary form include the above copyright notice, this list of conditions and the following disclaimer in the documentation and/or other associated materials.
- 3 The copyright holder's name is not used to endorse products built using this software without specific written permission.

#### **DISCLAIMER**

This software is provided 'as is' with no explicit or implied warranties in respect of any properties, including, but not limited to, correctness and fitness for purpose.

The implementations of GSSAPI mechglue in GSSAPI-SPNEGO in src/lib/gssapi, including the following files:

- lib/gssapi/generic/gssapi\_err\_generic.et
- lib/gssapi/mechglue/g\_accept\_sec\_context.c
- lib/gssapi/mechglue/g\_acquire\_cred.c
- lib/gssapi/mechglue/g\_canon\_name.c
- lib/gssapi/mechglue/g\_compare\_name.c
- lib/gssapi/mechglue/g\_context\_time.c
- lib/gssapi/mechglue/g\_delete\_sec\_context.c
- lib/gssapi/mechglue/g\_dsp\_name.c
- lib/gssapi/mechglue/g\_dsp\_status.c
- lib/gssapi/mechglue/g\_dup\_name.c
- lib/gssapi/mechglue/g\_exp\_sec\_context.c
- lib/gssapi/mechglue/g\_export\_name.c
- lib/gssapi/mechglue/g\_glue.c
- lib/gssapi/mechglue/g\_imp\_name.c

- lib/gssapi/mechglue/g\_imp\_sec\_context.c
- lib/gssapi/mechglue/g init sec context.c
- lib/gssapi/mechglue/g\_initialize.c
- lib/gssapi/mechglue/g\_inquire\_context.c
- lib/gssapi/mechglue/g\_inquire\_cred.c
- lib/gssapi/mechglue/g\_inquire\_names.c
- lib/gssapi/mechglue/g\_process\_context.c
- lib/gssapi/mechglue/g\_rel\_buffer.c
- lib/gssapi/mechglue/g\_rel\_cred.c
- lib/gssapi/mechglue/g\_rel\_name.c
- lib/gssapi/mechglue/g\_rel\_oid\_set.c
- lib/gssapi/mechglue/g\_seal.c
- lib/gssapi/mechglue/g\_sign.c
- lib/gssapi/mechglue/g\_store\_cred.c
- lib/gssapi/mechglue/g\_unseal.c
- lib/gssapi/mechglue/g\_userok.c
- lib/gssapi/mechglue/g\_utils.c
- lib/gssapi/mechglue/g\_verify.c
- lib/gssapi/mechglue/gssd\_pname\_to\_uid.c
- lib/gssapi/mechglue/mglueP.h
- lib/gssapi/mechglue/oid\_ops.c
- lib/gssapi/spnego/gssapiP\_spnego.h
- lib/gssapi/spnego/spnego\_mech.c

are subject to the following license:

Copyright © 2004 Sun Microsystems, Inc.

Permission is hereby granted, free of charge, to any person obtaining a copy of this software and associated documentation files (the "Software"), to deal in the Software without restriction, including without limitation the rights to use, copy, modify, merge, publish, distribute, sublicense, and/or sell copies of the Software, and to permit persons to whom the Software is furnished to do so, subject to the following conditions:

The above copyright notice and this permission notice shall be included in all copies or substantial portions of the Software.

THE SOFTWARE IS PROVIDED "AS IS", WITHOUT WARRANTY OF ANY KIND, EXPRESS OR IMPLIED, INCLUDING BUT NOT LIMITED TO THE WARRANTIES OF MERCHANTABILITY, FITNESS FOR A PARTICULAR PURPOSE AND NONINFRINGEMENT. IN NO EVENT SHALL THE AUTHORS OR COPYRIGHT HOLDERS BE LIABLE FOR ANY CLAIM, DAMAGES OR OTHER LIABILITY, WHETHER IN AN ACTION OF CONTRACT, TORT OR OTHERWISE, ARISING FROM, OUT OF OR IN CONNECTION WITH THE SOFTWARE OR THE USE OR OTHER DEALINGS IN THE SOFTWARE.

## **Npgsql-.Net Data Provider for Postgresql**

Copyright © 2002-2008, The Npgsql Development Team

Permission to use, copy, modify, and distribute this software and its documentation for any purpose, without fee, and without a written agreement is hereby granted, provided that the above copyright notice and this paragraph and the following two paragraphs appear in all copies.

IN NO EVENT SHALL THE NPGSQL DEVELOPMENT TEAM BE LIABLE TO ANY PARTY FOR DIRECT, INDIRECT, SPECIAL, INCIDENTAL, OR CONSEQUENTIAL DAMAGES, INCLUDING LOST PROFITS, ARISING OUT OF THE USE OF THIS SOFTWARE AND ITS DOCUMENTATION, EVEN IF THE NPGSQL DEVELOPMENT TEAM HAS BEEN ADVISED OF THE POSSIBILITY OF SUCH DAMAGE.

THE NPGSQL DEVELOPMENT TEAM SPECIFICALLY DISCLAIMS ANY WARRANTIES, INCLUDING, BUT NOT LIMITED TO, THE IMPLIED WARRANTIES OF MERCHANTABILITY AND FITNESS FOR A PARTICULAR PURPOSE. THE SOFTWARE PROVIDED HEREUNDER IS ON AN "AS IS" BASIS, AND THE NPGSQL DEVELOPMENT TEAM HAS NO OBLIGATIONS TO PROVIDE MAINTENANCE, SUPPORT, UPDATES, ENHANCEMENTS, OR MODIFICATIONS.

## **Open LDAP**

The OpenLDAP Public License

Version 2.8, 17 August 2003

Redistribution and use of this software and associated documentation ("Software"), with or without modification, are permitted provided that the following conditions are met:

- 1 Redistributions in source form must retain copyright statements and notices,
- 2 Redistributions in binary form must reproduce applicable copyright statements and notices, this list of conditions, and the following disclaimer in the documentation and/or other materials provided with the distribution, and
- 3 Redistributions must contain a verbatim copy of this document.

The OpenLDAP Foundation may revise this license from time to time. Each revision is distinguished by a version number. You may use this Software under terms of this license revision or under the terms of any subsequent revision of the license.

THIS SOFTWARE IS PROVIDED BY THE OPENLDAP FOUNDATION AND ITS CONTRIBUTORS ``AS IS" AND ANY EXPRESSED OR IMPLIED WARRANTIES, INCLUDING, BUT NOT LIMITED TO, THE IMPLIED WARRANTIES OF MERCHANTABILITY AND FITNESS FOR A PARTICULAR PURPOSE ARE DISCLAIMED. IN NO EVENT SHALL THE OPENLDAP FOUNDATION, ITS CONTRIBUTORS, OR THE AUTHOR(S) OR OWNER(S) OF THE SOFTWARE BE LIABLE FOR ANY DIRECT, INDIRECT, INCIDENTAL, SPECIAL, EXEMPLARY, OR CONSEQUENTIAL DAMAGES (INCLUDING, BUT NOT LIMITED TO, PROCUREMENT OF SUBSTITUTE GOODS OR SERVICES; LOSS OF USE, DATA, OR PROFITS; OR BUSINESS INTERRUPTION) HOWEVER CAUSED AND ON ANY THEORY OF LIABILITY, WHETHER IN CONTRACT, STRICT LIABILITY, OR TORT (INCLUDING NEGLIGENCE OR OTHERWISE) ARISING IN ANY WAY OUT OF THE USE OF THIS SOFTWARE, EVEN IF ADVISED OF THE POSSIBILITY OF SUCH DAMAGE.

The names of the authors and copyright holders must not be used in advertising or otherwise to promote the sale, use or other dealing in this Software without specific, written prior permission. Title to copyright in this Software shall at all times remain with copyright holders.

OpenLDAP is a registered trademark of the OpenLDAP Foundation.

Copyright 1999-2003 The OpenLDAP Foundation, Redwood City, California, USA. All Rights Reserved. Permission to copy and distribute verbatim copies of this document is granted.

## Open SSL

OpenSSL License

Copyright © 1998-2008 The OpenSSL Project. All rights reserved.

Redistribution and use in source and binary forms, with or without modification, are permitted provided that the following conditions are met:

- 1 Redistributions of source code must retain the above copyright notice, this list of conditions and the following disclaimer.
- 2 Redistributions in binary form must reproduce the above copyright notice, this list of conditions and the following disclaimer in the documentation and/or other materials provided with the distribution.
- 3 All advertising materials mentioning features or use of this software must display the following acknowledgment: "This product includes software developed by the OpenSSL Project for use in the OpenSSL Toolkit. (http://www.openssl.org/)"
- 4 The names "OpenSSL Toolkit" and "OpenSSL Project" must not be used to endorse or promote products derived from this software without prior written permission. For written permission, please contact openssl-core@openssl.org.
- **5** Products derived from this software may not be called "OpenSSL" nor may "OpenSSL" appear in their names without prior written permission of the OpenSSL Project.
- 6 Redistributions of any form whatsoever must retain the following acknowledgment: "This product includes software developed by the OpenSSL Project for use in the OpenSSL Toolkit (http://www.openssl.org/)"

THIS SOFTWARE IS PROVIDED BY THE OpenSSL PROJECT ``AS IS" AND ANY EXPRESSED OR IMPLIED WARRANTIES, INCLUDING, BUT NOT LIMITED TO, THE IMPLIED WARRANTIES OF MERCHANTABILITY AND FITNESS FOR A PARTICULAR PURPOSE ARE DISCLAIMED. IN NO EVENT SHALL THE OpenSSL PROJECT OR ITS CONTRIBUTORS BE LIABLE FOR ANY DIRECT, INDIRECT, INCIDENTAL, SPECIAL, EXEMPLARY, OR CONSEQUENTIAL DAMAGES (INCLUDING, BUT NOT LIMITED TO, PROCUREMENT OF SUBSTITUTE GOODS OR SERVICES; LOSS OF USE, DATA, OR PROFITS; OR BUSINESS INTERRUPTION) HOWEVER CAUSED AND ON ANY THEORY OF LIABILITY, WHETHER IN CONTRACT, STRICT LIABILITY, OR TORT (INCLUDING NEGLIGENCE OR OTHERWISE) ARISING IN ANY WAY OUT OF THE USE OF THIS SOFTWARE, EVEN IF ADVISED OF THE POSSIBILITY OF SUCH DAMAGE.

#### **PCRE LICENCE**

PCRE is a library of functions to support regular expressions whose syntax and semantics are as close as possible to those of the Perl 5 language.

Release 8 of PCRE is distributed under the terms of the "BSD" licence, as specified below. The documentation for PCRE, supplied in the "doc" directory, is distributed under the same terms as the software itself.

The basic library functions are written in C and are freestanding. Also included in the distribution is a set of C++ wrapper functions.

#### THE BASIC LIBRARY FUNCTIONS

Written by: Philip Hazel

Email local part: ph10

Email domain: cam.ac.uk

University of Cambridge Computing Service,

Cambridge, England.

Copyright (c) 1997-2010 University of Cambridge

All rights reserved.

#### THE C++ WRAPPER FUNCTIONS

Contributed by: Google Inc.

Copyright (c) 2007-2010, Google Inc.

All rights reserved.

#### THE "BSD" LICENCE

- Redistribution and use in source and binary forms, with or without modification, are permitted provided that the following conditions are met:
- Redistributions of source code must retain the above copyright notice, this list of conditions and the following disclaimer.
- Redistributions in binary form must reproduce the above copyright notice, this list of conditions and the following disclaimer in the documentation and/or other materials provided with the distribution.

Neither the name of the University of Cambridge nor the name of Google Inc. nor the names of their contributors may be used to endorse or promote products derived from this software without specific prior written permission.

THIS SOFTWARE IS PROVIDED BY THE COPYRIGHT HOLDERS AND CONTRIBUTORS "AS IS" AND ANY EXPRESS OR IMPLIED WARRANTIES, INCLUDING, BUT NOT LIMITED TO, THE IMPLIED WARRANTIES OF ERCHANTABILITY AND FITNESS FOR A PARTICULAR PURPOSE ARE DISCLAIMED. IN NO EVENT SHALL THE COPYRIGHT OWNER OR CONTRIBUTORS BE LIABLE FOR ANY DIRECT, INDIRECT, INCIDENTAL, SPECIAL, EXEMPLARY, OR CONSEQUENTIAL DAMAGES (INCLUDING, BUT NOT LIMITED TO, PROCUREMENT OF SUBSTITUTE GOODS OR SERVICES; LOSS OF USE, DATA, OR PROFITS; OR BUSINESS INTERRUPTION) HOWEVER CAUSED AND ON ANY THEORY OF LIABILITY, WHETHER IN CONTRACT, STRICT LIABILITY, OR TORT (INCLUDING NEGLIGENCE OR OTHERWISE) ARISING IN ANY WAY OUT OF THE USE OF THIS SOFTWARE, EVEN IF ADVISED OF THE POSSIBILITY OF SUCH DAMAGE.

End

#### **Perl Artistic License**

Copyright © August 15, 1997

Preamble

The intent of this document is to state the conditions under which a Package may be copied, such that the Copyright Holder maintains some semblance of artistic control over the development of the package, while giving the users of the package the right to use and distribute the Package in a more-or-less customary fashion, plus the right to make reasonable modifications.

#### **Definitions**

"Package" refers to the collection of files distributed by the Copyright Holder, and derivatives of that collection of files created through textual modification.

"Standard Version" refers to such a Package if it has not been modified, or has been modified in accordance with the wishes of the Copyright Holder as specified below.

"Copyright Holder" is whoever is named in the copyright or copyrights for the package.

"You" is you, if you're thinking about copying or distributing this Package.

"Reasonable copying fee" is whatever you can justify on the basis of media cost, duplication charges, time of people involved, and so on. (You will not be required to justify it to the Copyright Holder, but only to the computing community at large as a market that must bear the fee.)

"Freely Available" means that no fee is charged for the item itself, though there may be fees involved in handling the item. It also means that recipients of the item may redistribute it under the same conditions they received it.

- 1 You may make and give away verbatim copies of the source form of the Standard Version of this Package without restriction, provided that you duplicate all of the original copyright notices and associated disclaimers.
- 2 You may apply bug fixes, portability fixes and other modifications derived from the Public Domain or from the Copyright Holder. A Package modified in such a way shall still be considered the Standard Version.
- 3 You may otherwise modify your copy of this Package in any way, provided that you insert a prominent notice in each changed file stating how and when you changed that file, and provided that you do at least ONE of the following:
- 4 place your modifications in the Public Domain or otherwise make them Freely Available, such as by posting said modifications to Usenet or an equivalent medium, or placing the modifications on a major archive site such as uunet.uu.net, or by allowing the Copyright Holder to include your modifications in the Standard Version of the Package.
  - 1. use the modified Package only within your corporation or organization.
  - 2. rename any non-standard executables so the names do not conflict with standard executables, which must also be provided, and provide a separate manual page for each non-standard executable that clearly documents how it differs from the Standard Version.
  - 3. make other distribution arrangements with the Copyright Holder.
- 5 You may distribute the programs of this Package in object code or executable form, provided that you do at least ONE of the following:
  - 1. distribute a Standard Version of the executables and library files, together with instructions (in the manual page or equivalent) on where to get the Standard Version.
  - accompany the distribution with the machine-readable source of the Package with your modifications.

- 3. give non-standard executables non-standard names, and clearly document the differences in manual pages (or equivalent), together with instructions on where to get the Standard Version.
- 4. make other distribution arrangements with the Copyright Holder.
- 6 You may charge a reasonable copying fee for any distribution of this Package. You may charge any fee you choose for support of this Package. You may not charge a fee for this Package itself. However, you may distribute this Package in aggregate with other (possibly commercial) programs as part of a larger (possibly commercial) software distribution provided that you do not advertise this Package as a product of your own. You may embed this Package's interpreter within an executable of yours (by linking); this shall be construed as a mere form of aggregation, provided that the complete Standard Version of the interpreter is so embedded.
- 7 The scripts and library files supplied as input to or produced as output from the programs of this Package do not automatically fall under the copyright of this Package, but belong to whomever generated them, and may be sold commercially, and may be aggregated with this Package. If such scripts or library files are aggregated with this Package via the so-called "undump" or "unexec" methods of producing a binary executable image, then distribution of such an image shall neither be construed as a distribution of this Package nor shall it fall under the restrictions of Paragraphs 3 and 4, provided that you do not represent such an executable image as a Standard Version of this Package.
- 8 C subroutines (or comparably compiled subroutines in other languages) supplied by you and linked into this Package in order to emulate subroutines and variables of the language defined by this Package shall not be considered part of this Package, but are the equivalent of input as in Paragraph 6, provided these subroutines do not change the language in any way that would cause it to fail the regression tests for the language.
- 9 Aggregation of this Package with a commercial distribution is always permitted provided that the use of this Package is embedded; that is, when no overt attempt is made to make this Package's interfaces visible to the end user of the commercial distribution. Such use shall not be construed as a distribution of this Package.
- **10** The name of the Copyright Holder may not be used to endorse or promote products derived from this software without specific prior written permission.

THIS PACKAGE IS PROVIDED "AS IS" AND WITHOUT ANY EXPRESS OR IMPLIED WARRANTIES, INCLUDING, WITHOUT LIMITATION, THE IMPLIED WARRANTIES OF MERCHANTIBILITY AND FITNESS FOR A PARTICULAR PURPOSE.

The End

## Pexpect

Copyright © 2010 Noah Spurrier

Credits: Noah Spurrier, Richard Holden, Marco Molteni, Kimberley Burchett, Robert Stone, Hartmut Goebel, Chad Schroeder, Erick Tryzelaar, Dave Kirby, Ids vander Molen, George Todd, Noel Taylor, Nicolas D. Cesar, Alexander Gattin, Geoffrey Marshall, Francisco Lourenco, Glen Mabey, Karthik Gurusamy, Fernando Perez, Corey Minyard, Jon Cohen, Guillaume Chazarain, Andrew Ryan, Nick Craig-Wood, Andrew Stone, Jorgen Grahn (Let me know if I forgot anyone.)

Free, open source, and all that good stuff.

Permission is hereby granted, free of charge, to any person obtaining a copy of this software and associated documentation files (the "Software"), to deal in the Software without restriction, including without limitation the rights to use, copy, modify, merge, publish, distribute, sublicense, and/or sell copies of the Software, and to permit persons to whom the Software is furnished to do so, subject to the following conditions:

The above copyright notice and this permission notice shall be included in all copies or substantial portions of the Software.

THE SOFTWARE IS PROVIDED "AS IS", WITHOUT WARRANTY OF ANY KIND, EXPRESS OR IMPLIED, INCLUDING BUT NOT LIMITED TO THE WARRANTIES OF MERCHANTABILITY, FITNESS FOR A PARTICULAR PURPOSE AND NONINFRINGEMENT. IN NO EVENT SHALL THE AUTHORS OR COPYRIGHT HOLDERS BE LIABLE FOR ANY CLAIM, DAMAGES OR OTHER LIABILITY, WHETHER IN AN ACTION OF CONTRACT, TORT OR OTHERWISE, ARISING FROM, OUT OF OR IN CONNECTION WITH THE SOFTWARE OR THE USE OR OTHER DEALINGS IN THE SOFTWARE.

#### PHP License

The PHP License, version 3.01

Copyright © 1999 - 2009 The PHP Group. All rights reserved.

Redistribution and use in source and binary forms, with or without modification, is permitted provided that the following conditions are met:

- 1 Redistributions of source code must retain the above copyright notice, this list of conditions and the following disclaimer.
- 2 Redistributions in binary form must reproduce the above copyright notice, this list of conditions and the following disclaimer in the documentation and/or other materials provided with the distribution.
- 3 The name "PHP" must not be used to endorse or promote products derived from this software without prior written permission. For written permission, please contact <a href="mailto:group@php.net">group@php.net</a>.
- 4 Products derived from this software may not be called "PHP", nor may "PHP" appear in their name, without prior written permission from <a href="mailto:group@php.net">group@php.net</a>. You may indicate that your software works in conjunction with PHP by saying "Foo for PHP" instead of calling it "PHP Foo" or "phpfoo"
- 5 The PHP Group may publish revised and/or new versions of the license from time to time. Each version will be given a distinguishing version number.
- Once covered code has been published under a particular version of the license, you may always continue to use it under the terms of that version. You may also choose to use such covered code under the terms of any subsequent version of the license published by the PHP Group. No one other than the PHP Group has the right to modify the terms applicable to covered code created under this License.
- **6** Redistributions of any form whatsoever must retain the following acknowledgment: "This product includes PHP software, freely available from <a href="http://www.php.net/software/">http://www.php.net/software/</a>".

THIS SOFTWARE IS PROVIDED BY THE PHP DEVELOPMENT TEAM ``AS IS" AND ANY EXPRESSED OR IMPLIED WARRANTIES, INCLUDING, BUT NOT LIMITED TO, THE IMPLIED WARRANTIES OF MERCHANTABILITY AND FITNESS FOR A PARTICULAR PURPOSE ARE DISCLAIMED. IN NO EVENT SHALL THE PHP DEVELOPMENT TEAM OR ITS CONTRIBUTORS BE LIABLE FOR ANY DIRECT, INDIRECT, INCIDENTAL, SPECIAL, EXEMPLARY, OR CONSEQUENTIAL DAMAGES (INCLUDING, BUT NOT LIMITED TO, PROCUREMENT OF SUBSTITUTE GOODS OR SERVICES; LOSS OF USE, DATA, OR PROFITS; OR BUSINESS INTERRUPTION) HOWEVER CAUSED AND ON ANY THEORY OF LIABILITY, WHETHER IN CONTRACT, STRICT LIABILITY, OR TORT (INCLUDING NEGLIGENCE OR OTHERWISE) ARISING IN ANY WAY OUT OF THE USE OF THIS SOFTWARE, EVEN IF ADVISED OF THE POSSIBILITY OF SUCH DAMAGE.

This software consists of voluntary contributions made by many individuals on behalf of the PHP Group.

The PHP Group can be contacted via Email at group@php.net.

For more information on the PHP Group and the PHP project, please see <a href="http://www.php.net">http://www.php.net</a>>.

PHP includes the Zend Engine, freely available at <a href="http://www.zend.com">http://www.zend.com</a>>.

## **PostgreSQL**

This product uses the PostgreSQL Database Management System(formerly known as Postgres, then as Postgres95)

Portions Copyright © 1996-2005, The PostgreSQL Global Development Group Portions Copyright © 1994, The Regents of the University of California

Permission to use, copy, modify, and distribute this software and its documentation for any purpose, without fee, and without a written agreement is hereby granted, provided that the above copyright notice and this paragraph and the following two paragraphs appear in all copies.

IN NO EVENT SHALL THE UNIVERSITY OF CALIFORNIA BE LIABLE TO ANY PARTY FOR DIRECT, INDIRECT, SPECIAL, INCIDENTAL, OR CONSEQUENTIAL DAMAGES, INCLUDING LOST PROFITS, ARISING OUT OF THE USE OF THIS SOFTWARE AND ITS DOCUMENTATION, EVEN IF THE UNIVERSITY OF CALIFORNIA HAS BEEN ADVISED OF THE POSSIBILITY OF SUCH DAMAGE.

THE UNIVERSITY OF CALIFORNIA SPECIFICALLY DISCLAIMS ANY WARRANTIES, INCLUDING, BUT NOT LIMITED TO, THE IMPLIED WARRANTIES OF MERCHANTABILITY AND FITNESS FOR A PARTICULAR PURPOSE. THE SOFTWARE PROVIDED HEREUNDER IS ON AN "AS IS" BASIS, AND THE UNIVERSITY OF CALIFORNIA HAS NO OBLIGATIONS TO PROVIDE MAINTENANCE, SUPPORT, UPDATES, ENHANCE MENTS, OR MODIFICATIONS.

#### **Psqlodbc**

The client drivers for Vertica Analytic Database use psqlodbc library, the Postgresql ODBC driver.

#### License:

This package is free software; you can redistribute it and/or modify it under the terms of the GNU Lesser General Public License as published by the Free Software Foundation; either version 2 of the License, or (at your option) any later version.

This package is distributed in the hope that it is useful, but WITHOUT ANY WARRANTY; without even the implied warranty of MERCHANTABILITY or FITNESS FOR A PARTICULAR PURPOSE. See the GNU Lesser General Public License for more details.

You should have received a copy of the GNU Lesser General Public License along with this package; if not, write to the Free Software Foundation, Inc., 51 Franklin St, Fifth Floor, Boston, MA 02110-1301 USA

The complete source code of the library and complete text of the GNU Lesser General Public License can be obtained by contacting Vertica support.

## Python 2.7

This is the official license for the Python 2.7 release:

#### A. HISTORY OF THE SOFTWARE

Python was created in the early 1990s by Guido van Rossum at Stichting Mathematisch Centrum (CWI, see <a href="http://www.cwi.nl">http://www.cwi.nl</a>) in the Netherlands as a successor of a language called ABC. Guido remains Python's principal author, although it includes many contributions from others.

In 1995, Guido continued his work on Python at the Corporation for National Research Initiatives (CNRI, see <a href="http://www.cnri.reston.va.us">http://www.cnri.reston.va.us</a>) in Reston, Virginia where he released several versions of the software.

In May 2000, Guido and the Python core development team moved to BeOpen.com to form the BeOpen PythonLabs team. In October of the same year, the PythonLabs team moved to Digital Creations (now Zope Corporation, see <a href="http://www.zope.com">http://www.zope.com</a>). In 2001, the Python Software Foundation (PSF, see <a href="http://www.python.org/psf/">http://www.python.org/psf/</a>) was formed, a non-profit organization created specifically to own Python-related Intellectual Property. Zope Corporation is a sponsoring member of the PSF.

All Python releases are Open Source (see <a href="http://www.opensource.org">http://www.opensource.org</a> for the Open Source Definition). Historically, most, but not all, Python releases have also been GPL-compatible; the table below summarizes the various releases.

| Release                                                                                         | Derived from                                                                                                    | Year                                                                           | Owner                                                                 | GPL-compatible? (1)                                                  |
|-------------------------------------------------------------------------------------------------|----------------------------------------------------------------------------------------------------|--------------------------------------------------------------------------------|-----------------------------------------------------------------------|----------------------------------------------------------------------|
| 0.9.0 thru 1.2 1.3 thru 1.5.2 1.6 2.0 1.6.1 2.1 2.0.1 2.1.1 2.2 2.1.2 2.1.3 2.2.1 2.2.2 2.3 2.3 | 1.2<br>1.5.2<br>1.6<br>1.6<br>2.0+1.6.1<br>2.0+1.6.1<br>2.1+2.0.1<br>2.1.1<br>2.1.1<br>2.1.2<br>2.2<br>2.2.1<br>2.2.2<br>2.2.2 | 1991-1995<br>1995-1999<br>2000<br>2000<br>2001<br>2001<br>2001<br>2001<br>2001 | CWI CNRI CNRI BeOpen.com CNRI PSF PSF PSF PSF PSF PSF PSF PSF PSF PSF | yes yes yes no no yes (2) no yes yes yes yes yes yes yes yes yes yes |
| * *                                                                                             |                                                                                                    |                                                                                | -                                                                     | 4                                                                    |

| 2.3.1 | 2.3   | 2002-2003 | PSF | yes |
|-------|-------|-----------|-----|-----|
| 2.3.2 | 2.3.1 | 2002-2003 | PSF | yes |
| 2.3.3 | 2.3.2 | 2002-2003 | PSF | yes |
| 2.3.4 | 2.3.3 | 2004      | PSF | yes |
| 2.3.5 | 2.3.4 | 2005      | PSF | yes |
| 2.4   | 2.3   | 2004      | PSF | yes |
| 2.4.1 | 2.4   | 2005      | PSF | yes |
| 2.4.2 | 2.4.1 | 2005      | PSF | yes |
| 2.4.3 | 2.4.2 | 2006      | PSF | yes |
| 2.5   | 2.4   | 2006      | PSF | yes |
| 2.7   | 2.6   | 2010      | PSF | yes |
|       |       |           |     |     |

#### Footnotes:

- 1 GPL-compatible doesn't mean that we're distributing Python under the GPL. All Python licenses, unlike the GPL, let you distribute a modified version without making your changes open source. The GPL-compatible licenses make it possible to combine Python with other software that is released under the GPL; the others don't.
- 2 According to Richard Stallman, 1.6.1 is not GPL-compatible, because its license has a choice of law clause. According to CNRI, however, Stallman's lawyer has told CNRI's lawyer that 1.6.1 is "not incompatible" with the GPL.

Thanks to the many outside volunteers who have worked under Guido's direction to make these releases possible.

#### B. TERMS AND CONDITIONS FOR ACCESSING OR OTHERWISE USING PYTHON

#### PYTHON SOFTWARE FOUNDATION LICENSE VERSION 2

-----

- 1 This LICENSE AGREEMENT is between the Python Software Foundation ("PSF"), and the Individual or Organization ("Licensee") accessing and otherwise using this software ("Python") in source or binary form and its associated documentation.
- 2 Subject to the terms and conditions of this License Agreement, PSF hereby grants Licensee a nonexclusive, royalty-free, world-wide license to reproduce, analyze, test, perform and/or display publicly, prepare derivative works, distribute, and otherwise use Python alone or in any derivative version, provided, however, that PSF's License Agreement and PSF's notice of copyright, i.e., "Copyright (c) 2001, 2002, 2003, 2004, 2005, 2006 Python Software Foundation; All Rights Reserved" are retained in Python alone or in any derivative version prepared by Licensee.
- 3 In the event Licensee prepares a derivative work that is based on or incorporates Python or any part thereof, and wants to make the derivative work available to others as provided herein, then Licensee hereby agrees to include in any such work a brief summary of the changes made to Python.
- 4 PSF is making Python available to Licensee on an "AS IS" basis. PSF MAKES NO REPRESENTATIONS OR WARRANTIES, EXPRESS OR IMPLIED. BY WAY OF EXAMPLE, BUT NOT LIMITATION, PSF MAKES NO AND DISCLAIMS ANY REPRESENTATION OR WARRANTY OF MERCHANTABILITY OR FITNESS FOR ANY PARTICULAR PURPOSE OR THAT THE USE OF PYTHON WILL NOT INFRINGE ANY THIRD PARTY RIGHTS.

- 5 PSF SHALL NOT BE LIABLE TO LICENSEE OR ANY OTHER USERS OF PYTHON FOR ANY INCIDENTAL, SPECIAL, OR CONSEQUENTIAL DAMAGES OR LOSS AS A RESULT OF MODIFYING, DISTRIBUTING, OR OTHERWISE USING PYTHON, OR ANY DERIVATIVE THEREOF, EVEN IF ADVISED OF THE POSSIBILITY THEREOF.
- **6** This License Agreement will automatically terminate upon a material breach of its terms and conditions.
- 7 Nothing in this License Agreement shall be deemed to create any relationship of agency, partnership, or joint venture between PSF and Licensee. This License Agreement does not grant permission to use PSF trademarks or trade name in a trademark sense to endorse or promote products or services of Licensee, or any third party.
- **8** By copying, installing or otherwise using Python, Licensee agrees to be bound by the terms and conditions of this License Agreement.

## **BEOPEN.COM LICENSE AGREEMENT FOR PYTHON 2.0**

-----

#### BEOPEN PYTHON OPEN SOURCE LICENSE AGREEMENT VERSION 1

- 1 This LICENSE AGREEMENT is between BeOpen.com ("BeOpen"), having an office at 160 Saratoga Avenue, Santa Clara, CA 95051, and the Individual or Organization ("Licensee") accessing and otherwise using this software in source or binary form and its associated documentation ("the Software").
- 2 Subject to the terms and conditions of this BeOpen Python License Agreement, BeOpen hereby grants Licensee a non-exclusive, royalty-free, world-wide license to reproduce, analyze, test, perform and/or display publicly, prepare derivative works, distribute, and otherwise use the Software alone or in any derivative version, provided, however, that the BeOpen Python License is retained in the Software, alone or in any derivative version prepared by Licensee.
- 3 BeOpen is making the Software available to Licensee on an "AS IS" basis. BEOPEN MAKES NO REPRESENTATIONS OR WARRANTIES, EXPRESS OR IMPLIED. BY WAY OF EXAMPLE, BUT NOT LIMITATION, BEOPEN MAKES NO AND DISCLAIMS ANY REPRESENTATION OR WARRANTY OF MERCHANTABILITY OR FITNESS FOR ANY PARTICULAR PURPOSE OR THAT THE USE OF THE SOFTWARE WILL NOT INFRINGE ANY THIRD PARTY RIGHTS.
- 4 BEOPEN SHALL NOT BE LIABLE TO LICENSEE OR ANY OTHER USERS OF THE SOFTWARE FOR ANY INCIDENTAL, SPECIAL, OR CONSEQUENTIAL DAMAGES OR LOSS AS A RESULT OF USING, MODIFYING OR DISTRIBUTING THE SOFTWARE, OR ANY DERIVATIVE THEREOF, EVEN IF ADVISED OF THE POSSIBILITY THEREOF
- **5** This License Agreement will automatically terminate upon a material breach of its terms and conditions.

- 6 This License Agreement shall be governed by and interpreted in all respects by the law of the State of California, excluding conflict of law provisions. Nothing in this License Agreement shall be deemed to create any relationship of agency, partnership, or joint venture between BeOpen and Licensee. This License Agreement does not grant permission to use BeOpen trademarks or trade names in a trademark sense to endorse or promote products or services of Licensee, or any third party. As an exception, the "BeOpen Python" logos available at <a href="http://www.pythonlabs.com/logos.html">http://www.pythonlabs.com/logos.html</a> may be used according to the permissions granted on that web page.
- **7** By copying, installing or otherwise using the software, Licensee agrees to be bound by the terms and conditions of this License Agreement.

## **CNRI LICENSE AGREEMENT FOR PYTHON 1.6.1**

-----

- 1 This LICENSE AGREEMENT is between the Corporation for National Research Initiatives, having an office at 1895 Preston White Drive, Reston, VA 20191 ("CNRI"), and the Individual or Organization ("Licensee") accessing and otherwise using Python 1.6.1 software in source or binary form and its associated documentation.
- 2 Subject to the terms and conditions of this License Agreement, CNR I hereby grants Licensee a nonexclusive, royalty-free, world-wide license to reproduce, analyze, test, perform and/or display publicly, prepare derivative works, distribute, and otherwise use Python 1.6.1 alone or in any derivative version, provided, however, that CNR I's License Agreement and CNR I's notice of copyright, i.e., "Copyright (c) 1995-2001 Corporation for National Research Initiatives; All Rights Reserved" are retained in Python 1.6.1 alone or in any derivative version prepared by Licensee. Alternately, in lieu of CNR I's License Agreement, Licensee may substitute the following text (omitting the quotes): "Python 1.6.1 is made available subject to the terms and conditions in CNR I's License Agreement. This Agreement together with Python 1.6.1 may be located on the Internet using the following unique, persistent identifier (known as a handle): 1895.22/1013. This Agreement may also be obtained from a proxy server on the Internet using the following URL: http://hdl.handle.net/1895.22/1013".
- 3 In the event Licensee prepares a derivative work that is based on or incorporates Python 1.6.1 or any part thereof, and wants to make the derivative work available to others as provided herein, then Licensee hereby agrees to include in any such work a brief summary of the changes made to Python 1.6.1.
- 4 CNRI is making Python 1.6.1 available to Licensee on an "AS IS" basis. CNRI MAKES NO REPRESENTATIONS OR WARRANTIES, EXPRESS OR IMPLIED. BY WAY OF EXAMPLE, BUT NOT LIMITATION, CNRI MAKES NO AND DISCLAIMS ANY REPRESENTATION OR WARRANTY OF MERCHANTABILITY OR FITNESS FOR ANY PARTICULAR PURPOSE OR THAT THE USE OF PYTHON 1.6.1 WILL NOT INFRINGE ANY THIRD PARTY RIGHTS.
- 5 CNRI SHALL NOT BE LIABLE TO LICENSEE OR ANY OTHER USERS OF PYTHON 1.6.1 FOR ANY INCIDENTAL, SPECIAL, OR CONSEQUENTIAL DAMAGES OR LOSS AS A RESULT OF MODIFYING, DISTRIBUTING, OR OTHERWISE USING PYTHON 1.6.1, OR ANY DERIVATIVE THEREOF, EVEN IF ADVISED OF THE POSSIBILITY THEREOF.
- **6** This License Agreement will automatically terminate upon a material breach of its terms and conditions.

- This License Agreement shall be governed by the federal intellectual property law of the United States, including without limitation the federal copyright law, and, to the extent such U.S. federal law does not apply, by the law of the Commonwealth of Virginia, excluding Virginia's conflict of law provisions. Notwithstanding the foregoing, with regard to derivative works based on Python 1.6.1 that incorporate non-separable material that was previously distributed under the GNU General Public License (GPL), the law of the Commonwealth of Virginia shall govern this License Agreement only as to issues arising under or with respect to Paragraphs 4, 5, and 7 of this License Agreement. Nothing in this License Agreement shall be deemed to create any relationship of agency, partnership, or joint venture between CNRI and Licensee. This License Agreement does not grant permission to use CNRI trademarks or trade name in a trademark sense to endorse or promote products or services of Licensee, or any third party.
- **8** By clicking on the "ACCEPT" button where indicated, or by copying, installing or otherwise using Python 1.6.1, Licensee agrees to be bound by the terms and conditions of this License Agreement.

ACCEPT

#### CWI LICENSE AGREEMENT FOR PYTHON 0.9.0 THROUGH 1.2

-----

Copyright (c) 1991 - 1995, Stichting Mathematisch Centrum Amsterdam, The Netherlands. All rights reserved.

Permission to use, copy, modify, and distribute this software and its documentation for any purpose and without fee is hereby granted, provided that the above copyright notice appear in all copies and that both that copyright notice and this permission notice appear in supporting documentation, and that the name of Stichting Mathematisch Centrum or CWI not be used in advertising or publicity pertaining to distribution of the software without specific, written prior permission.

STICHTING MATHEMATISCH CENTRUM DISCLAIMS ALL WARRANTIES WITH REGARD TO THIS SOFTWARE, INCLUDING ALL IMPLIED WARRANTIES OF MERCHANTABILITY AND FITNESS, IN NO EVENT SHALL STICHTING MATHEMATISCH CENTRUM BE LIABLE FOR ANY SPECIAL, INDIRECT OR CONSEQUENTIAL DAMAGES OR ANY DAMAGES WHATSOEVER RESULTING FROM LOSS OF USE, DATA OR PROFITS, WHETHER IN AN ACTION OF CONTRACT, NEGLIGENCE OR OTHER TORTIOUS ACTION, ARISING OUT OF OR IN CONNECTION WITH THE USE OR PERFORMANCE OF THIS SOFTWARE.

## **Python Dialog**

The Administration Tools part of this product uses Python Dialog, a Python module for doing console-mode user interaction.

#### **Upstream Author:**

Peter Astrand cendio.se>
Robb Shecter <robb@acm.org>
Sultanbek Tezadov
Florent Rougon <flo@via.ecp.fr>
Copyright © 2000 Robb Shecter, Sultanbek Tezadov

Copyright © 2002, 2003, 2004 Florent Rougon

License:

This package is free software; you can redistribute it and/or modify it under the terms of the GNU Lesser General Public License as published by the Free Software Foundation; either version 2 of the License, or (at your option) any later version.

This package is distributed in the hope that it is useful, but WITHOUT ANY WARRANTY; without even the implied warranty of MERCHANTABILITY or FITNESS FOR A PARTIC ULAR PURPOSE. See the GNU Lesser General Public License for more details.

You should have received a copy of the GNU Lesser General Public License along with this package; if not, write to the Free Software Foundation, Inc., 51 Franklin St, Fifth Floor, Boston, MA 02110-1301 USA

The complete source code of the Python dialog package and complete text of the GNU Lesser General Public License can be found on the Vertica Systems Web site at <a href="http://www.vertica.com/licenses/pythondialog-2.7.tar.bz2">http://www.vertica.com/licenses/pythondialog-2.7.tar.bz2</a>

http://www.vertica.com/licenses/pythondialog-2.7.tar.bz2

## Rsync

COPYRIGHT

-----

Rsync was originally written by Andrew Tridgell and is currently maintained by Wayne Davison. It has been improved by many developers from around the world.

Rsync may be used, modified and redistributed only under the terms of the GNU General Public License, found in the file COPYING in this distribution, or at:

http://www.fsf.org/licenses/gpl.html

The following GNU General Public License applies **only to the version of rsync** distributed with Vertica.

## GNU GENERAL PUBLIC LICENSE

Version 2, June 1991

Copyright (C) 1989, 1991 Free Software Foundation, Inc.

59 Temple Place, Suite 330, Boston, MA 02111-1307 USA

Everyone is permitted to copy and distribute verbatim copies of this license document, but changing it is not allowed.

Preamble

The licenses for most software are designed to take away your freedom to share and change it. By contrast, the GNU General Public License is intended to guarantee your freedom to share and change free software--to make sure the software is free for all its users. This General Public License applies to most of the Free Software Foundation's software and to any other program whose authors commit to using it. (Some other Free Software Foundation software is covered by the GNU Library General Public License instead.) You can apply it to your programs, too.

When we speak of free software, we are referring to freedom, not price. Our General Public Licenses are designed to make sure that you have the freedom to distribute copies of free software (and charge for this service if you wish), that you receive source code or can get it if you want it, that you can change the software or use pieces of it in new free programs; and that you know you can do these things.

To protect your rights, we need to make restrictions that forbid anyone to deny you these rights or to ask you to surrender the rights. These restrictions translate to certain responsibilities for you if you distribute copies of the software, or if you modify it.

For example, if you distribute copies of such a program, whether gratis or for a fee, you must give the recipients all the rights that you have. You must make sure that they, too, receive or can get the source code. And you must show them these terms so they know their rights.

We protect your rights with two steps: (1) copyright the software, and (2) offer you this license which gives you legal permission to copy, distribute and/or modify the software.

Also, for each author's protection and ours, we want to make certain that everyone understands that there is no warranty for this free software. If the software is modified by someone else and passed on, we want its recipients to know that what they have is not the original, so that any problems introduced by others will not reflect on the original authors' reputations.

Finally, any free program is threatened constantly by software patents. We wish to avoid the danger that redistributors of a free program will individually obtain patent licenses, in effect making the program proprietary. To prevent this, we have made it clear that any patent must be licensed for everyone's free use or not licensed at all.

The precise terms and conditions for copying, distribution and modification follow.

#### GNU GENERAL PUBLIC LICENSE

## TERMS AND CONDITIONS FOR COPYING, DISTRIBUTION AND MODIFICATION

0. This License applies to any program or other work which contains a notice placed by the copyright holder saying it may be distributed under the terms of this General Public License. The "Program", below, refers to any such program or work, and a "work based on the Program" means either the Program or any derivative work under copyright law: that is to say, a work containing the Program or a portion of it, either verbatim or with modifications and/or translated into another language. (Hereinafter, translation is included without limitation in the term "modification".) Each licensee is addressed as "you".

Activities other than copying, distribution and modification are not covered by this License; they are outside its scope. The act of running the Program is not restricted, and the output from the Program is covered only if its contents constitute a work based on the Program (independent of having been made by running the Program). Whether that is true depends on what the Program does.

1. You may copy and distribute verbatim copies of the Program's source code as you receive it, in any medium, provided that you conspicuously and appropriately publish on each copy an appropriate copyright notice and disclaimer of warranty; keep intact all the notices that refer to this License and to the absence of any warranty; and give any other recipients of the Program a copy of this License along with the Program.

You may charge a fee for the physical act of transferring a copy, and you may at your option offer warranty protection in exchange for a fee.

- 2. You may modify your copy or copies of the Program or any portion of it, thus forming a work based on the Program, and copy and distribute such modifications or work under the terms of Section 1 above, provided that you also meet all of these conditions:
- a) You must cause the modified files to carry prominent notices stating that you changed the files and the date of any change.
- b) You must cause any work that you distribute or publish, that in whole or in part contains or is derived from the Program or any part thereof, to be licensed as a whole at no charge to all third parties under the terms of this License.
- c) If the modified program normally reads commands interactively when run, you must cause it, when started running for such interactive use in the most ordinary way, to print or display an announcement including an appropriate copyright notice and a notice that there is no warranty (or else, saying that you provide a warranty) and that users may redistribute the program under these conditions, and telling the user how to view a copy of this License. (Exception: if the Program itself is interactive but does not normally print such an announcement, your work based on the Program is not required to print an announcement.)

These requirements apply to the modified work as a whole. If identifiable sections of that work are not derived from the Program, and can be reasonably considered independent and separate works in themselves, then this License, and its terms, do not apply to those sections when you distribute them as separate works. But when you distribute the same sections as part of a whole which is a work based on the Program, the distribution of the whole must be on the terms of this License, whose permissions for other licensees extend to the entire whole, and thus to each and every part regardless of who wrote it.

Thus, it is not the intent of this section to claim rights or contest your rights to work written entirely by you; rather, the intent is to exercise the right to control the distribution of derivative or collective works based on the Program.

In addition, mere aggregation of another work not based on the Program with the Program (or with a work based on the Program) on a volume of a storage or distribution medium does not bring the other work under the scope of this License.

- 3. You may copy and distribute the Program (or a work based on it, under Section 2) in object code or executable form under the terms of Sections 1 and 2 above provided that you also do one of the following:
- a) Accompany it with the complete corresponding machine-readable source code, which must be distributed under the terms of Sections 1 and 2 above on a medium customarily used for software interchange; or,

- b) Accompany it with a written offer, valid for at least three years, to give any third party, for a charge no more than your cost of physically performing source distribution, a complete machine-readable copy of the corresponding source code, to be distributed under the terms of Sections 1 and 2 above on a medium customarily used for software interchange; or,
- c) Accompany it with the information you received as to the offer to distribute corresponding source code. (This alternative is allowed only for noncommercial distribution and only if you received the program in object code or executable form with such an offer, in accord with Subsection b above.)

The source code for a work means the preferred form of the work for making modifications to it. For an executable work, complete source code means all the source code for all modules it contains, plus any associated interface definition files, plus the scripts used to control compilation and installation of the executable. However, as a special exception, the source code distributed need not include anything that is normally distributed (in either source or binary form) with the major components (compiler, kernel, and so on) of the operating system on which the executable runs, unless that component itself accompanies the executable.

If distribution of executable or object code is made by offering access to copy from a designated place, then offering equivalent access to copy the source code from the same place counts as distribution of the source code, even though third parties are not compelled to copy the source along with the object code.

- 4. You may not copy, modify, sublicense, or distribute the Program except as expressly provided under this License. Any attempt otherwise to copy, modify, sublicense or distribute the Program is void, and will automatically terminate your rights under this License. However, parties who have received copies, or rights, from you under this License will not have their licenses terminated so long as such parties remain in full compliance.
- 5. You are not required to accept this License, since you have not signed it. However, nothing else grants you permission to modify or distribute the Program or its derivative works. These actions are prohibited by law if you do not accept this License. Therefore, by modifying or distributing the Program (or any work based on the Program), you indicate your acceptance of this License to do so, and all its terms and conditions for copying, distributing or modifying the Program or works based on it.
- 6. Each time you redistribute the Program (or any work based on the Program), the recipient automatically receives a license from the original licensor to copy, distribute or modify the Program subject to these terms and conditions. You may not impose any further restrictions on the recipients' exercise of the rights granted herein. You are not responsible for enforcing compliance by third parties to this License.
- 7. If, as a consequence of a court judgment or allegation of patent infringement or for any other reason (not limited to patent issues), conditions are imposed on you (whether by court order, agreement or otherwise) that contradict the conditions of this License, they do not excuse you from the conditions of this License. If you cannot distribute so as to satisfy simultaneously your obligations under this License and any other pertinent obligations, then as a consequence you may not distribute the Program at all. For example, if a patent license would not permit royalty-free redistribution of the Program by all those who receive copies directly or indirectly through you, then the only way you could satisfy both it and this License would be to refrain entirely from distribution of the Program.

If any portion of this section is held invalid or unenforceable under any particular circumstance, the balance of the section is intended to apply and the section as a whole is intended to apply in other circumstances.

It is not the purpose of this section to induce you to infringe any patents or other property right claims or to contest validity of any such claims; this section has the sole purpose of protecting the integrity of the free software distribution system, which is implemented by public license practices. Many people have made generous contributions to the wide range of software distributed through that system in reliance on consistent application of that system; it is up to the author/donor to decide if he or she is willing to distribute software through any other system and a licensee cannot impose that choice.

This section is intended to make thoroughly clear what is believed to be a consequence of the rest of this License.

- 8. If the distribution and/or use of the Program is restricted in certain countries either by patents or by copyrighted interfaces, the original copyright holder who places the Program under this License may add an explicit geographical distribution limitation excluding those countries, so that distribution is permitted only in or among countries not thus excluded. In such case, this License incorporates the limitation as if written in the body of this License.
- 9. The Free Software Foundation may publish revised and/or new versions of the General Public License from time to time. Such new versions will be similar in spirit to the present version, but may differ in detail to address new problems or concerns.

Each version is given a distinguishing version number. If the Program specifies a version number of this License which applies to it and "any later version", you have the option of following the terms and conditions either of that version or of any later version published by the Free Software Foundation. If the Program does not specify a version number of this License, you may choose any version ever published by the Free Software Foundation.

10. If you wish to incorporate parts of the Program into other free programs whose distribution conditions are different, write to the author to ask for permission. For software which is copyrighted by the Free Software Foundation, write to the Free Software Foundation; we sometimes make exceptions for this. Our decision will be guided by the two goals of preserving the free status of all derivatives of our free software and of promoting the sharing and reuse of software generally.

#### NO WARRANTY

11. BECAUSE THE PROGRAM IS LICENSED FREE OF CHARGE, THERE IS NO WARRANTY FOR THE PROGRAM, TO THE EXTENT PERMITTED BY APPLICABLE LAW. EXCEPT WHEN OTHERWISE STATED IN WRITING THE COPYRIGHT HOLDERS AND/OR OTHER PARTIES PROVIDE THE PROGRAM "AS IS" WITHOUT WARRANTY OF ANY KIND, EITHER EXPRESSED OR IMPLIED, INCLUDING, BUT NOT LIMITED TO, THE IMPLIED WARRANTIES OF MERCHANTABILITY AND FITNESS FOR A PARTICULAR PURPOSE. THE ENTIRE RISK AS TO THE QUALITY AND PERFORMANCE OF THE PROGRAM IS WITH YOU. SHOULD THE PROGRAM PROVE DEFECTIVE, YOU ASSUME THE COST OF ALL NECESSARY SERVICING, REPAIR OR CORRECTION.

12. IN NO EVENT UNLESS REQUIRED BY APPLICABLE LAW OR AGREED TO IN WRITING WILL ANY COPYRIGHT HOLDER, OR ANY OTHER PARTY WHO MAY MODIFY AND/OR REDISTRIBUTE THE PROGRAM AS PERMITTED ABOVE, BE LIABLE TO YOU FOR DAMAGES, INCLUDING ANY GENERAL, SPECIAL, INCIDENTAL OR CONSEQUENTIAL DAMAGES ARISING OUT OF THE USE OR INABILITY TO USE THE PROGRAM (INCLUDING BUT NOT LIMITED TO LOSS OF DATA OR DATA BEING RENDERED INACCURATE OR LOSSES SUSTAINED BY YOU OR THIRD PARTIES OR A FAILURE OF THE PROGRAM TO OPERATE WITH ANY OTHER PROGRAMS), EVEN IF SUCH HOLDER OR OTHER PARTY HAS BEEN ADVISED OF THE POSSIBILITY OF SUCH DAMAGES.

#### **END OF TERMS AND CONDITIONS**

How to Apply These Terms to Your New Programs

If you develop a new program, and you want it to be of the greatest possible use to the public, the best way to achieve this is to make it free software which everyone can redistribute and change under these terms.

To do so, attach the following notices to the program. It is safest to attach them to the start of each source file to most effectively convey the exclusion of warranty; and each file should have at least the "copyright" line and a pointer to where the full notice is found.

<one line to give the program's name and a brief idea of what it does.>

Copyright (C) < year> < name of author>

This program is free software; you can redistribute it and/or modify it under the terms of the GNU General Public License as published by the Free Software Foundation; either version 2 of the License, or (at your option) any later version.

This program is distributed in the hope that it will be useful, but WITHOUT ANY WARRANTY; without even the implied warranty of MERCHANT ABILITY or FITNESS FOR A PARTICULAR PURPOSE. See the GNU General Public License for more details.

You should have received a copy of the GNU General Public License along with this program; if not, write to the Free Software Foundation, Inc., 59 Temple Place, Suite 330, Boston, MA 02111-1307 USA

Also add information on how to contact you by electronic and paper mail.

If the program is interactive, make it output a short notice like this when it starts in an interactive mode:

Gnomovision version 69, Copyright (C) year name of author Gnomovision comes with ABSOLUTELY NO WARRANTY; for details type `show w'. This is free software, and you are welcome to redistribute it under certain conditions; type `show c' for details.

The hypothetical commands `show w' and `show c' should show the appropriate parts of the General Public License. Of course, the commands you use may be called something other than `show w' and `show c'; they could even be mouse-clicks or menu items--whatever suits your program.

You should also get your employer (if you work as a programmer) or your school, if any, to sign a "copyright disclaimer" for the program, if necessary. Here is a sample; alter the names:

Yoyodyne, Inc., hereby disclaims all copyright interest in the program `Gnomovision' (which makes passes at compilers) written by James Hacker.

<signature of Ty Coon>, 1 April 1989

Ty Coon, President of Vice

This General Public License does not permit incorporating your program into proprietary programs. If your program is a subroutine library, you may consider it more useful to permit linking proprietary applications with the library. If this is what you want to do, use the GNU Library General Public License instead of this License.

## **RRDTool Open Source License**

Note: rrdtool is a dependency of using the ganglia-web third-party tool. RRDTool allows the graphs displayed by ganglia-web to be produced.

RRDTOOL - Round Robin Database Tool

A tool for fast logging of numerical data graphical display of this data.

Copyright © 1998-2008 Tobias Oetiker

All rights reserved.

**GNU GPL License** 

This program is free software; you can redistribute it and/or modify it under the terms of the GNU General Public License as published by the Free Software Foundation; either version 2 of the License, or (at your option) any later version.

This program is distributed in the hope that it will be useful, but WITHOUT ANY WARRANTY; without even the implied warranty of MERCHANTABILITY or FITNESS FOR A PARTICULAR PURPOSE. See the GNU General Public License for more details.

You should have received a copy of the GNU General Public License along with this program; if not, write to the Free Software Foundation, Inc., 59 Temple Place - Suite 330, Boston, MA 02111-1307, USA

FLOSS License Exception

(Adapted from http://www.mysql.com/company/legal/licensing/foss-exception.html)

I want specified Free/Libre and Open Source Software ("FLOSS") applications to be able to use specified GPL-licensed RRDtool libraries (the "Program") despite the fact that not all FLOSS licenses are compatible with version 2 of the GNU General Public License (the "GPL").

As a special exception to the terms and conditions of version 2.0 of the GPL:

You are free to distribute a Derivative Work that is formed entirely from the Program and one or more works (each, a "FLOSS Work") licensed under one or more of the licenses listed below, as long as:

- 1 You obey the GPL in all respects for the Program and the Derivative Work, except for identifiable sections of the Derivative Work which are not derived from the Program, and which can reasonably be considered independent and separate works in themselves
- 2 All identifiable sections of the Derivative Work which are not derived from the Program, and which can reasonably be considered independent and separate works in themselves
  - are distributed subject to one of the FLOSS licenses listed below, and
  - the object code or executable form of those sections are accompanied by the complete corresponding machine-readable source code for those sections on the same medium and under the same FLOSS license as the corresponding object code or executable forms of those sections.
- 3 Any works which are aggregated with the Program or with a Derivative Work on a volume of a storage or distribution medium in accordance with the GPL, can reasonably be considered independent and separate works in themselves which are not derivatives of either the Program, a Derivative Work or a FLOSS Work.

If the above conditions are not met, then the Program may only be copied, modified, distributed or used under the terms and conditions of the GPL.

## FLOSS License List

| FLOSS License List                                    |                           |
|-------------------------------------------------------|---------------------------|
| License name                                          | Version(s)/Copyright Date |
| Academic Free License                                 | 2.0                       |
| Apache Software License                               | 1.0/1.1/2.0               |
| Apple Public Source License                           | 2.0                       |
| Artistic license                                      | From Perl 5.8.0           |
| BSD license                                           | "July 22 1999"            |
| Common Public License                                 | 1.0                       |
| GNU Library or "Lesser" General Public License (LGPL) | 2.0/2.1                   |
| IBM Public License, Version                           | 1.0                       |
| Jabber Open Source License                            | 1.0                       |
| MIT License (As listed in file MIT-License.txt)       | -                         |
| Mozilla Public License (MPL)                          | 1.0/1.1                   |
| Open Software License                                 | 2.0                       |
| OpenSSL license (with original SSLeay license)        | "2003" ("1998")           |
| PHP License                                           | 3.0                       |
| Python license (CNRI Python License)                  | -                         |
| Python Software Foundation License                    | 2.1.1                     |
| Sleepycat License                                     | "1999"                    |
| W3C License                                           | "2001"                    |
| X11 License                                           | "2001"                    |
| Zlib/libpng License                                   | -                         |
| Zope Public License                                   | 2.0/2.1                   |
|                                                       |                           |

## **Spread**

This product uses software developed by Spread Concepts LLC for use in the Spread toolkit. For more information about Spread see <a href="http://www.spread.org">http://www.spread.org</a> (<a href="http://www.spread.org">http://www.spread.org</a>).

Copyright @ 1993-2006 Spread Concepts LLC.

All rights reserved.

Redistribution and use in source and binary forms, with or without modification, are permitted provided that the following conditions are met:

- 1 Redistributions of source code must retain the above copyright notice, this list of conditions and the following disclaimer and request.
- 2 Redistributions in binary form must reproduce the above copyright notice, this list of conditions and the following disclaimer and request in the documentation and/or other materials provided with the distribution.
- 3 All advertising materials (including web pages) mentioning features or use of this software, or software that uses this software, must display the following acknowledgment: "This product uses software developed by Spread Concepts LLC for use in the Spread toolkit. For more information about Spread see <a href="http://www.spread.org">http://www.spread.org</a>"
- **4** The names "Spread" or "Spread toolkit" must not be used to endorse or promote products derived from this software without prior written permission.
- 5 Redistributions of any form whatsoever must retain the following acknowledgment:
- **6** "This product uses software developed by Spread Concepts LLC for use in the Spread toolkit. For more information about Spread, see <a href="http://www.spread.org">http://www.spread.org</a>"
- 7 This license shall be governed by and construed and enforced in accordance with the laws of the State of Maryland, without reference to its conflicts of law provisions. The exclusive jurisdiction and venue for all legal actions relating to this license shall be in courts of competent subject matter jurisdiction located in the State of Maryland.

TO THE MAXIMUM EXTENT PERMITTED BY APPLICABLE LAW, SPREAD IS PROVIDED UNDER THIS LICENSE ON AN AS IS BASIS, WITHOUT WARRANTY OF ANY KIND, EITHER EXPRESSED OR IMPLIED, INCLUDING, WITHOUT LIMITATION, WARRANTIES THAT SPREAD IS FREE OF DEFECTS, MERCHANTABLE, FIT FOR A PARTICULAR PURPOSE OR NON-INFRINGING. ALL WARRANTIES ARE DISCLAIMED AND THE ENTIRE RISK AS TO THE QUALITY AND PERFORMANCE OF THE CODE IS WITH YOU. SHOULD ANY CODE PROVE DEFECTIVE IN ANY RESPECT, YOU (NOT THE COPYRIGHT HOLDER OR ANY OTHER CONTRIBUTOR) ASSUME THE COST OF ANY NECESSARY SERVICING, REPAIR OR CORRECTION. THIS DISCLAIMER OF WARRANTY CONSTITUTES AN ESSENTIAL PART OF THIS LICENSE. NO USE OF ANY CODE IS AUTHORIZED HEREUNDER EXCEPT UNDER THIS DISCLAIMER.

TO THE MAXIMUM EXTENT PERMITTED BY APPLICABLE LAW, IN NO EVENT SHALL THE COPYRIGHT HOLDER OR ANY OTHER CONTRIBUTOR BE LIABLE FOR ANY SPECIAL, INCIDENTAL, INDIRECT, OR CONSEQUENTIAL DAMAGES FOR LOSS OF PROFITS, REVENUE, OR FOR LOSS OF INFORMATION OR ANY OTHER LOSS.

YOU EXPRESSLY AGREE TO FOREVER INDEMNIFY, DEFEND AND HOLD HARMLESS THE COPYRIGHT HOLDERS AND CONTRIBUTORS OF SPREAD AGAINST ALL CLAIMS, DEMANDS, SUITS OR OTHER ACTIONS ARISING DIRECTLY OR INDIRECTLY FROM YOUR ACCEPTANCE AND USE OF SPREAD.

Although NOT REQUIRED, we at Spread Concepts would appreciate it if active users of Spread put a link on their web site to Spread's web site when possible. We also encourage users to let us know who they are, how they are using Spread, and any comments they have through either e-mail (spread@spread.org) or our web site at (http://www.spread.org/comments).

#### **SNMP**

Various copyrights apply to this package, listed in various separate parts below. Please make sure that you read all the parts. Up until 2001, the project was based at UC Davis, and the first part covers all code written during this time. From 2001 onwards, the project has been based at SourceForge, and Networks Associates Technology, Inc hold the copyright on behalf of the wider Net-SNMP community, covering all derivative work done since then. An additional copyright section has been added as Part 3 below also under a BSD license for the work contributed by Cambridge Broadband Ltd. to the project since 2001. An additional copyright section has been added as Part 4 below also under a BSD license for the work contributed by Sun Microsystems, Inc. to the project since 2003.

Code has been contributed to this project by many people over the years it has been in development, and a full list of contributors can be found in the README file under the THANKS section.

Part 1: CMU/UCD copyright notice: (BSD like)

Copyright © 1989, 1991, 1992 by Carnegie Mellon University

Derivative Work - 1996, 1998-2000

Copyright © 1996, 1998-2000 The Regents of the University of California

All Rights Reserved

Permission to use, copy, modify and distribute this software and its documentation for any purpose and without fee is hereby granted, provided that the above copyright notice appears in all copies and that both that copyright notice and this permission notice appear in supporting documentation, and that the name of CMU and The Regents of the University of California not be used in advertising or publicity pertaining to distribution of the software without specific written permission.

CMU AND THE REGENTS OF THE UNIVERSITY OF CALIFORNIA DISCLAIM ALL WARRANTIES WITH REGARD TO THIS SOFTWARE, INCLUDING ALL IMPLIED WARRANTIES OF MERCHANTABILITY AND FITNESS. IN NO EVENT SHALL CMU OR THE REGENTS OF THE UNIVERSITY OF CALIFORNIA BE LIABLE FOR ANY SPECIAL, INDIRECT OR CONSEQUENTIAL DAMAGES OR ANY DAMAGES WHATSOEVER RESULTING FROM THE LOSS OF USE, DATA OR PROFITS, WHETHER IN AN ACTION OF CONTRACT, NEGLIGENCE OR OTHER TORTIOUS ACTION, ARISING OUT OF OR IN CONNECTION WITH THE USE OR PERFORMANCE OF THIS SOFTWARE.

Part 2: Networks Associates Technology, Inc copyright notice (BSD)

Copyright © 2001-2003, Networks Associates Technology, Inc All rights reserved.

Redistribution and use in source and binary forms, with or without modification, are permitted provided that the following conditions are met:

- Redistributions of source code must retain the above copyright notice, this list of conditions and the following disclaimer.
- Redistributions in binary form must reproduce the above copyright notice, this list of conditions and the following disclaimer in the documentation and/or other materials provided with the distribution.

 Neither the name of the Networks Associates Technology, Inc nor the names of its contributors may be used to endorse or promote products derived from this software without specific prior written permission.

THIS SOFTWARE IS PROVIDED BY THE COPYRIGHT HOLDERS AND CONTRIBUTORS ``AS IS" AND ANY EXPRESS OR IMPLIED WARRANTIES, INCLUDING, BUT NOT LIMITED TO, THE IMPLIED WARRANTIES OF MERCHANTABILITY AND FITNESS FOR A PARTICULAR PURPOSE ARE DISCLAIMED. IN NO EVENT SHALL THE COPYRIGHT HOLDERS OR CONTRIBUTORS BE LIABLE FOR ANY DIRECT, INDIRECT, INCIDENTAL, SPECIAL, EXEMPLARY, OR CONSEQUENTIAL DAMAGES (INCLUDING, BUT NOT LIMITED TO, PROCUREMENT OF SUBSTITUTE GOODS OR SERVICES; LOSS OF USE, DATA, OR PROFITS OR BUSINESS INTERRUPTION) HOWEVER CAUSED AND ON ANY THEORY OF LIABILITY, WHETHER IN CONTRACT, STRICT LIABILITY, OR TORT (INCLUDING NEGLIGENCE OR OTHERWISE) ARISING IN ANY WAY OUT OF THE USE OF THIS SOFTWARE, EVEN IF ADVISED OF THE POSSIBILITY OF SUCH DAMAGE.

## Part 3: Cambridge Broadband Ltd. copyright notice (BSD)

Portions of this code are copyright (c) 2001-2003, Cambridge Broadband Ltd. All rights reserved.

Redistribution and use in source and binary forms, with or without modification, are permitted provided that the following conditions are met:

- Redistributions of source code must retain the above copyright notice, this list of conditions and the following disclaimer.
- Redistributions in binary form must reproduce the above copyright notice, this list of conditions and the following disclaimer in the documentation and/or other materials provided with the distribution.
- The name of Cambridge Broadband Ltd. may not be used to endorse or promote products derived from this software without specific prior written permission.

THIS SOFTWARE IS PROVIDED BY THE COPYRIGHT HOLDER ``AS IS" AND ANY EXPRESS OR IMPLIED WARRANTIES, INCLUDING, BUT NOT LIMITED TO, THE IMPLIED WARRANTIES OF MERCHANTABILITY AND FITNESS FOR A PARTICULAR PURPOSE ARE DISCLAIMED. IN NO EVENT SHALL THE COPYRIGHT HOLDER BE LIABLE FOR ANY DIRECT, INCIDENTAL, SPECIAL, EXEMPLARY, OR CONSEQUENTIAL DAMAGES (INCLUDING, BUT NOT LIMITED TO, PROCUREMENT OF SUBSTITUTE GOODS OR SERVICES; LOSS OF USE, DATA, OR PROFITS; OR BUSINESS INTERRUPTION) HOWEVER CAUSED AND ON ANY THEORY OF LIABILITY, WHETHER IN CONTRACT, STRICT LIABILITY, OR TORT (INCLUDING NEGLIGENCE OR OTHERWISE) ARISING IN ANY WAY OUT OF THE USE OF THIS SOFTWARE, EVEN IF ADVISED OF THE POSSIBILITY OF SUCH DAMAGE.

#### Part 4: Sun Microsystems, Inc. copyright notice (BSD)

Copyright © 2003 Sun Microsystems, Inc., 4150 Network Circle, Santa Clara,

California 95054, U.S.A. All rights reserved.

Use is subject to license terms below.

This distribution may include materials developed by third parties.

Sun, Sun Microsystems, the Sun logo and Solaris are trademarks or registered trademarks of Sun Microsystems, Inc. in the U.S. and other countries.

Redistribution and use in source and binary forms, with or without modification, are permitted provided that the following conditions are met:

- Redistributions of source code must retain the above copyright notice, this list of conditions and the following disclaimer.
- Redistributions in binary form must reproduce the above copyright notice, this list of conditions and the following disclaimer in the documentation and/or other materials provided with the distribution.
- Neither the name of the Sun Microsystems, Inc. nor the names of its contributors may be used to endorse or promote products derived from this software without specific prior written permission.

THIS SOFTWARE IS PROVIDED BY THE COPYRIGHT HOLDERS AND CONTRIBUTORS ``AS IS" AND ANY EXPRESS OR IMPLIED WARRANTIES, INCLUDING, BUT NOT LIMITED TO, THE IMPLIED WARRANTIES OF MERCHANTABILITY AND FITNESS FOR A PARTICULAR PURPOSE ARE DISCLAIMED. IN NO EVENT SHALL THE COPYRIGHT HOLDERS OR CONTRIBUTORS BE LIABLE FOR ANY DIRECT, INDIRECT, INCIDENTAL, SPECIAL, EXEMPLARY, OR CONSEQUENTIAL DAMAGES (INCLUDING, BUT NOT LIMITED TO, PROCUREMENT OF SUBSTITUTE GOODS OR SERVICES; LOSS OF USE, DATA, OR PROFITS; OR BUSINESS INTERRUPTION) HOWEVER CAUSED AND ON ANY THEORY OF LIABILITY, WHETHER IN CONTRACT, STRICT LIABILITY, OR TORT (INCLUDING NEGLIGENCE OR OTHERWISE) ARISING IN ANY WAY OUT OF THE USE OF THIS SOFTWARE, EVEN IF ADVISED OF THE POSSIBILITY OF SUCH DAMAGE.

Part 5: Sparta, Inc copyright notice (BSD)

Copyright © 2003-2006, Sparta, Inc.

All rights reserved.

Redistribution and use in source and binary forms, with or without modification, are permitted provided that the following conditions are met:

- Redistributions of source code must retain the above copyright notice, this list of conditions and the following disclaimer.
- Redistributions in binary form must reproduce the above copyright notice, this list of conditions and the following disclaimer in the documentation and/or other materials provided with the distribution.
- Neither the name of Sparta, Inc nor the names of its contributors may be used to endorse or promote products derived from this software without specific prior written permission.

THIS SOFTWARE IS PROVIDED BY THE COPYRIGHT HOLDERS AND CONTRIBUTORS ``AS IS" AND ANY EXPRESS OR IMPLIED WARRANTIES, INCLUDING, BUT NOT LIMITED TO, THE IMPLIED WARRANTIES OF MERCHANTABILITY AND FITNESS FOR A PARTICULAR PURPOSE ARE DISCLAIMED. IN NO EVENT SHALL THE COPYRIGHT HOLDERS OR CONTRIBUTORS BE LIABLE FOR ANY DIRECT, INDIRECT, INCIDENTAL, SPECIAL, EXEMPLARY, OR CONSEQUENTIAL DAMAGES (INCLUDING, BUT NOT LIMITED TO, PROCUREMENT OF SUBSTITUTE GOODS OR SERVICES; LOSS OF USE, DATA, OR PROFITS; OR BUSINESS INTERRUPTION) HOWEVER CAUSED AND ON ANY THEORY OF LIABILITY, WHETHER IN CONTRACT, STRICT LIABILITY, OR TORT (INCLUDING NEGLIGENCE OR OTHERWISE) ARISING IN ANY WAY OUT OF THE USE OF THIS SOFTWARE, EVEN IF ADVISED OF THE POSSIBILITY OF SUCH DAMAGE.

## Part 6: Cisco/BUPTNIC copyright notice (BSD)

Copyright © 2004, Cisco, Inc and Information Network Center of Beijing University of Posts and Telecommunications.

All rights reserved.

Redistribution and use in source and binary forms, with or without modification, are permitted provided that the following conditions are met:

- Redistributions of source code must retain the above copyright notice, this list of conditions and the following disclaimer.
- Redistributions in binary form must reproduce the above copyright notice, this list of conditions
  and the following disclaimer in the documentation and/or other materials provided with the
  distribution.
- Neither the name of Cisco, Inc, Beijing University of Posts and Telecommunications, nor the names of their contributors may be used to endorse or promote products derived from this software without specific prior written permission.

THIS SOFTWARE IS PROVIDED BY THE COPYRIGHT HOLDERS AND CONTRIBUTORS ``AS IS" AND ANY EXPRESS OR IMPLIED WARRANTIES, INCLUDING, BUT NOT LIMITED TO, THE IMPLIED WARRANTIES OF MERCHANTABILITY AND FITNESS FOR A PARTICULAR PURPOSE ARE DISCLAIMED. IN NO EVENT SHALL THE COPYRIGHT HOLDERS OR CONTRIBUTORS BE LIABLE FOR ANY DIRECT, INDIRECT, INCIDENTAL, SPECIAL, EXEMPLARY, OR CONSEQUENTIAL DAMAGES (INCLUDING, BUT NOT LIMITED TO, PROCUREMENT OF SUBSTITUTE GOODS OR SERVICES; LOSS OF USE, DATA, OR PROFITS; OR BUSINESS INTERRUPTION) HOWEVER CAUSED AND ON ANY THEORY OF LIABILITY, WHETHER IN CONTRACT, STRICT LIABILITY, OR TORT (INCLUDING NEGLIGENCE OR OTHERWISE) ARISING IN ANY WAY OUT OF THE USE OF THIS SOFTWARE, EVEN IF ADVISED OF THE POSSIBILITY OF SUCH DAMAGE.

Part 7: Fabasoft R&D Software GmbH & Co KG copyright notice (BSD)

Copyright © Fabasoft R&D Software GmbH & Co KG, 2003

oss@fabasoft.com

Author: Bernhard Penz

Redistribution and use in source and binary forms, with or without modification, are permitted provided that the following conditions are met:

- Redistributions of source code must retain the above copyright notice, this list of conditions and the following disclaimer.
- Redistributions in binary form must reproduce the above copyright notice, this list of conditions and the following disclaimer in the documentation and/or other materials provided with the distribution.
- The name of Fabasoft R&D Software GmbH & Co KG or any of its subsidiaries, brand or
  product names may not be used to endorse or promote products derived from this software
  without specific prior written permission.

THIS SOFTWARE IS PROVIDED BY THE COPYRIGHT HOLDER ``AS IS" AND ANY EXPRESS OR IMPLIED WARRANTIES, INCLUDING, BUT NOT LIMITED TO, THE IMPLIED WARRANTIES OF MERCHANTABILITY AND FITNESS FOR A PARTICULAR PURPOSE ARE DISCLAIMED. IN NO EVENT SHALL THE COPYRIGHT HOLDER BE

LIABLE FOR ANY DIRECT, INDIRECT, INCIDENTAL, SPECIAL, EXEMPLARY, OR CONSEQUENTIAL DAMAGES (INCLUDING, BUT NOT LIMITED TO, PROCUREMENT OF SUBSTITUTE GOODS OR SERVICES; LOSS OF USE, DATA, OR PROFITS; OR BUSINESS INTERRUPTION) HOWEVER CAUSED AND ON ANY THEORY OF LIABILITY, WHETHER IN CONTRACT, STRICT LIABILITY, OR TORT (INCLUDING NEGLIGENCE OR OTHERWISE) ARISING IN ANY WAY OUT OF THE USE OF THIS SOFTWARE, EVEN IF ADVISED OF THE POSSIBILITY OF SUCH DAMAGE.

## **Tecla Command-line Editing**

Copyright © 2000 by Martin C. Shepherd.

All rights reserved.

Permission is hereby granted, free of charge, to any person obtaining a copy of this software and associated documentation files (the "Software"), to deal in the Software without restriction, including without limitation the rights to use, copy, modify, merge, publish, distribute, and/or sell copies of the Software, and to permit persons to whom the Software is furnished to do so, provided that the above copyright notice(s) and this permission notice appear in all copies of the Software and that both the above copyright notice(s) and this permission notice appear in supporting documentation.

THE SOFTWARE IS PROVIDED "AS IS", WITHOUT WARRANTY OF ANY KIND, EXPRESS OR IMPLIED, INCLUDING BUT NOT LIMITED TO THE WARRANTIES OF MERCHANTABILITY, FITNESS FOR A PARTICULAR PURPOSE AND NONINFRINGEMENT OF THIRD PARTY RIGHTS. IN NO EVENT SHALL THE COPYRIGHT HOLDER OR HOLDERS INCLUDED IN THIS NOTICE BE LIABLE FOR ANY CLAIM, OR ANY SPECIAL INDIRECT OR CONSEQUENTIAL DAMAGES, OR ANY DAMAGES WHATSOEVER RESULTING FROM LOSS OF USE, DATA OR PROFITS, WHETHER IN AN ACTION OF CONTRACT, NEGLIGENCE OR OTHER TORTIOUS ACTION, ARISING OUT OF OR IN CONNECTION WITH THE USE OR PERFORMANCE OF THIS SOFTWARE.

Except as contained in this notice, the name of a copyright holder shall not be used in advertising or otherwise to promote the sale, use or other dealings in this Software without prior written authorization of the copyright holder.

#### **Webmin Open Source License**

Copyright © Jamie Cameron

All rights reserved.

Redistribution and use in source and binary forms, with or without modification, are permitted provided that the following conditions are met:

- 1 Redistributions of source code must retain the above copyright notice, this list of conditions and the following disclaimer.
- 2 Redistributions in binary form must reproduce the above copyright notice, this list of conditions and the following disclaimer in the documentation and/or other materials provided with the distribution.
- 3 Neither the name of the developer nor the names of contributors may be used to endorse or promote products derived from this software without specific prior written permission.

THIS SOFTWARE IS PROVIDED BY THE DEVELOPER ``AS IS" AND ANY EXPRESS OR IMPLIED WARRANTIES, INCLUDING, BUT NOT LIMITED TO, THE IMPLIED WARRANTIES OF MERCHANTABILITY AND FITNESS FOR A PARTICULAR PURPOSE ARE DISCLAIMED. IN NO EVENT SHALL THE DEVELOPER OR CONTRIBUTORS BE LIABLE FOR ANY DIRECT, INDIRECT, INCIDENTAL, SPECIAL, EXEMPLARY, OR CONSEQUENTIAL DAMAGES (INCLUDING, BUT NOT LIMITED TO, PROCUREMENT OF SUBSTITUTE GOODS OR SERVICES; LOSS OF USE, DATA, OR PROFITS; OR BUSINESS INTERRUPTION) HOWEVER CAUSED AND ON ANY THEORY OF LIABILITY, WHETHER IN CONTRACT, STRICT LIABILITY, OR TORT (INCLUDING NEGLIGENCE OR OTHERWISE) ARISING IN ANY WAY OUT OF THE USE OF THIS SOFTWARE, EVEN IF ADVISED OF THE POSSIBILITY OF SUCH DAMAGE.

#### xerces

NOTICE file corresponding to section 4(d) of the Apache License,

Version 2.0, in this case for the Apache Xerces distribution.

This product includes software developed by The Apache Software Foundation (<a href="http://www.apache.org/">http://www.apache.org/</a>).

Portions of this software were originally based on the following:

Software copyright © 1999, IBM Corporation., <a href="http://www.ibm.com">http://www.ibm.com</a>.

#### zlib

This is used by the project to load zipped files directly by COPY command. www.zlib.net/

zlib.h -- interface of the 'zlib' general purpose compression library version 1.2.3, July 18th, 2005

Copyright © 1995-2005 Jean-loup Gailly and Mark Adler

This software is provided 'as-is', without any express or implied warranty. In no event will the authors be held liable for any damages arising from the use of this software.

Permission is granted to anyone to use this software for any purpose, including commercial applications, and to alter it and redistribute it freely, subject to the following restrictions:

- 1 The origin of this software must not be misrepresented; you must not claim that you wrote the original software. If you use this software in a product, an acknowledgment in the product documentation would be appreciated but is not required.
- 2 Altered source versions must be plainly marked as such, and must not be misrepresented as being the original software.
- **3** This notice may not be removed or altered from any source distribution.

Jean-loup Gailly iloup@gzip.org

Mark Adler madler@alumni.caltech.edu